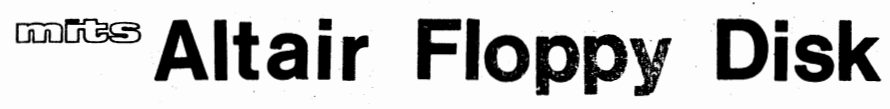

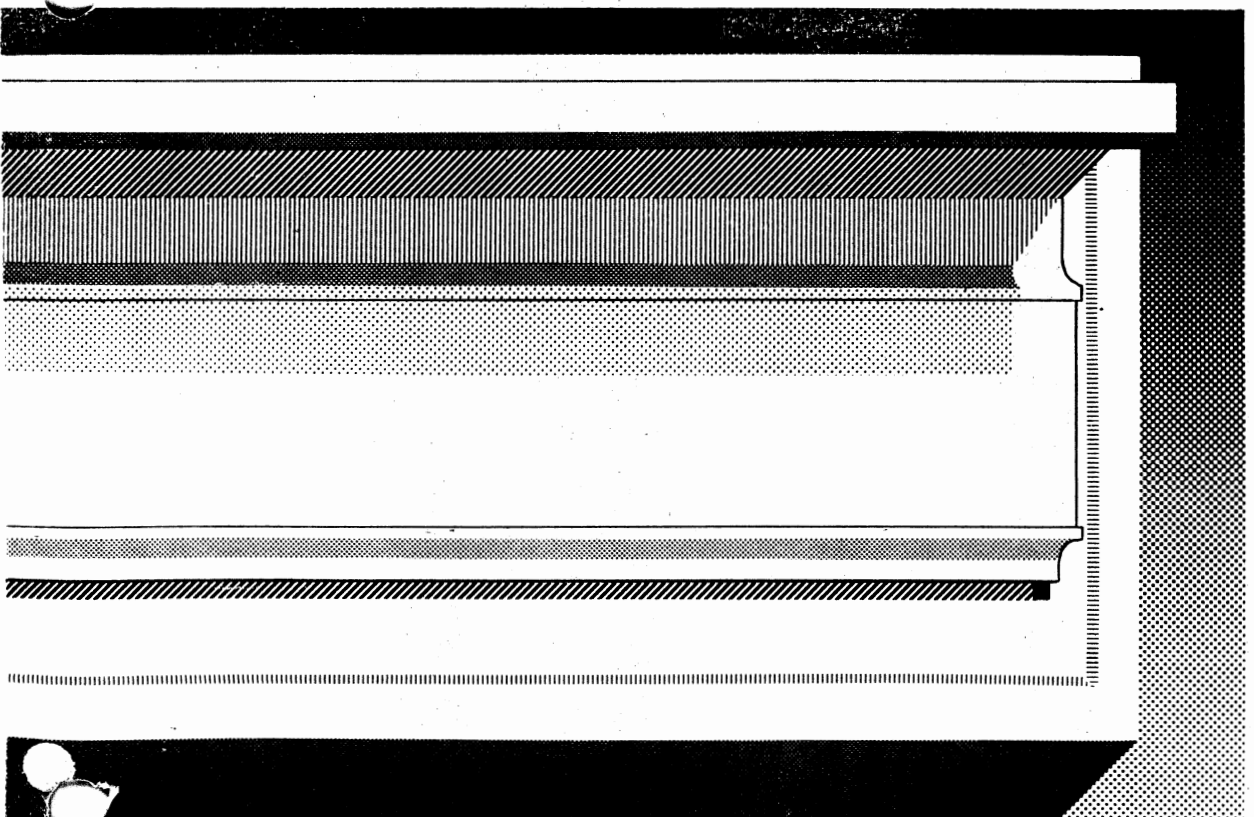

#### PRELIMINARY DOCUMENTATION RELEASE

This manual is incomplete in its present form. This page and an additional section will be sent to you within a short period for insertion.

This documentation contains the entire assembly and check-out information for both the disk controller and drive units. The Theory of Operation and some additional information will be in the insertation.

# **EXERGIS Altair Floppy Disk**

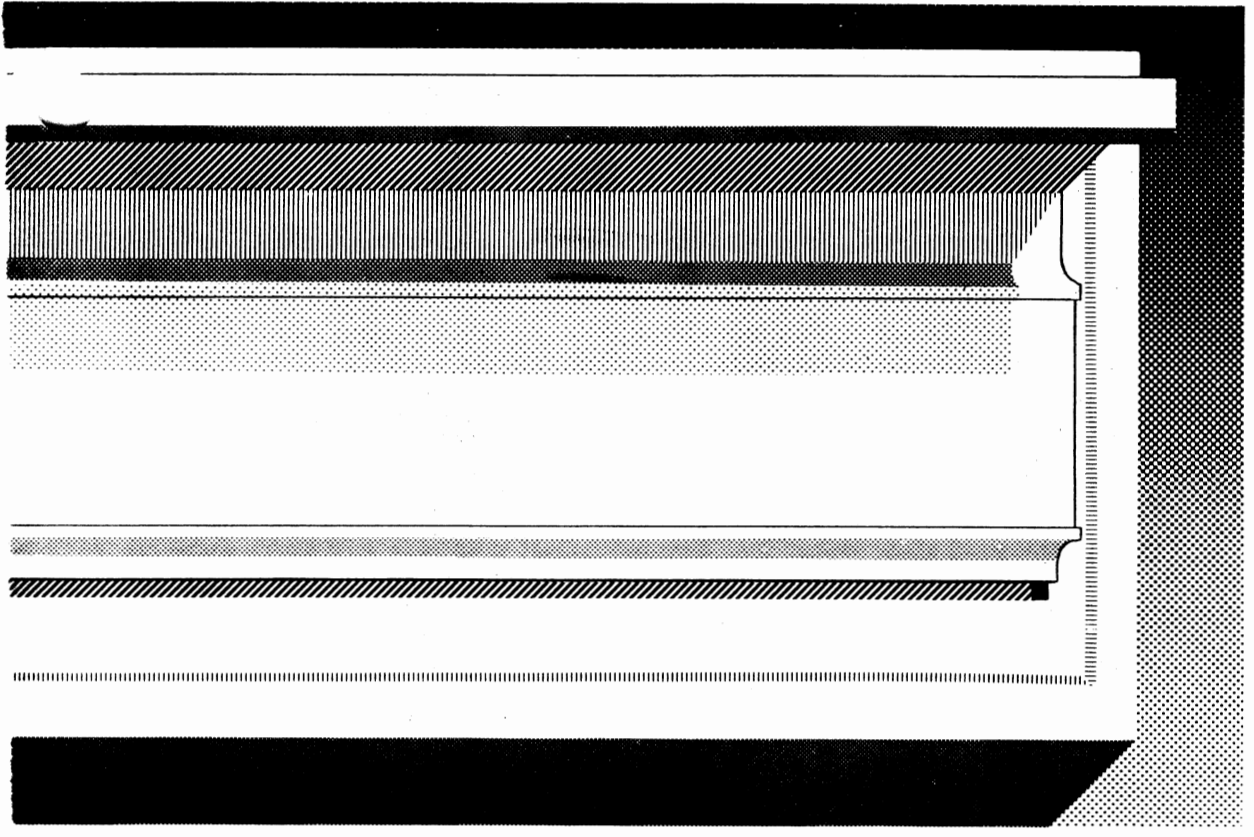

**drive & controller· hardware documentation** 

# \*\*\*\*\*\*\*\*\*\*\*\* ERRATA SHEET \*\*\*\*\*\*\*\*\*\*\*

## ALTAIR FLOPPY DISK

# DRIVE & CONTROLLER - HARDWARE DOCUMENTATION

March 1976

THE FOLLOWING CHANGES HAVE BEEN MADE TO THE ABOVE TITLED MANUAL ON THE PAGES INDICATED.

- PAGE 32: No heat-sink should be used for either X1 or X3. Mount both of these regulators directly to the board.
- PAGE 95: Use a length of wire and connect the two pads labeled +8V together along the bottom edge of the board.

IT IS **GENERALLY A GOOD IDEA** TO GO THROUGH YOUR MANUAL AND MARK THESE CHANGES ON THE PAGES INDICATED BEFORE BEGINNING THE ACTUAL PROCESS OF ASSEMBLING YOUR UNIT.

> MITS, Inc. 3/16/76

# **ASSEMBLY HINTS**

Before beginning the construction of your unit, it is important that you read the "MITS Kits As'sembly Hints" booklet included with your kit. Pay particular attention to the section on soldering, because most problems in the Altair occur as the result of poor soldering. It is essential that you use the correct type of soldering iron. A 25-30 watt iron with a chisel tip (such as an Ungar 776 with a 7155 tip) is recommended in the assembly hints booklet.

Some important warnings are also included in the hints booklet. Read them carefully before you begin work on your unit -- failure to heed these warnings could cause you to void your warranty.

Check the contents of your kit against the enclosed parts list to make sure you have all the required components, hardware and parts. The components are in plastic envelopes; do not open them until you need the components for an assembly step. You will need the tools called for in the "Kits Assembly Hints" booklet.

As you construct your kit, follow the instructions in the order they are presented in the assembly manual. Always complete each section before going on to the next. Two organizational aids are provided throughout the manual to assist you: 1) Boxed-off parts identification lists, with spaces provided to check off the components as they are installed; 2) Reproductions of the silk screens showing a) previously installed components, b) components being installed and c) components yet to be installed. (see below)

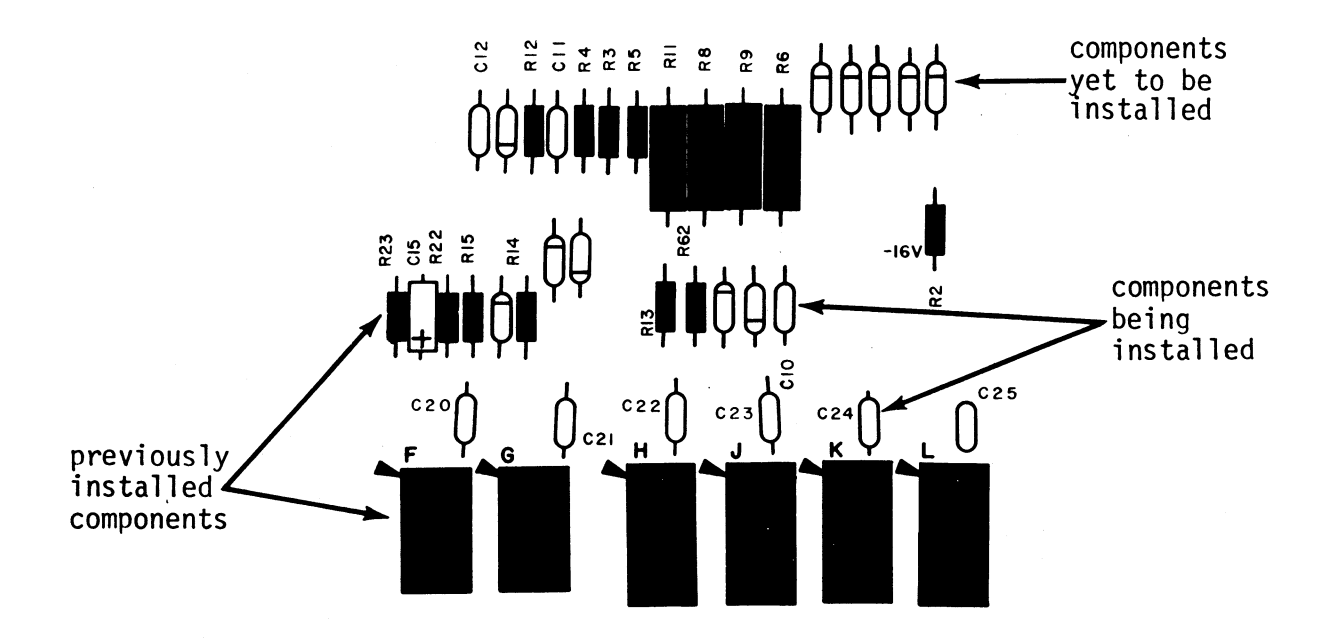

#### COMPONENT INSTALLATION METHODS

This section of the manual describes the proper procedures for installing various types of components in your kit.

Read these instructions over very carefully and refer back to then whenever necessary. Failure to properly install components may cause permanent damage to the component or the rest of the unit; it will definitely void your warranty.

More specific instructions, or procedures of a less general nature, will be included within the assanbly text itself.

Under no circumstances should you proceed with an assembly step without fully understanding the procedures involved. A little patience at this stage will save a great deal of time and potential "headaches" later.

 $\frac{1}{2}$ 

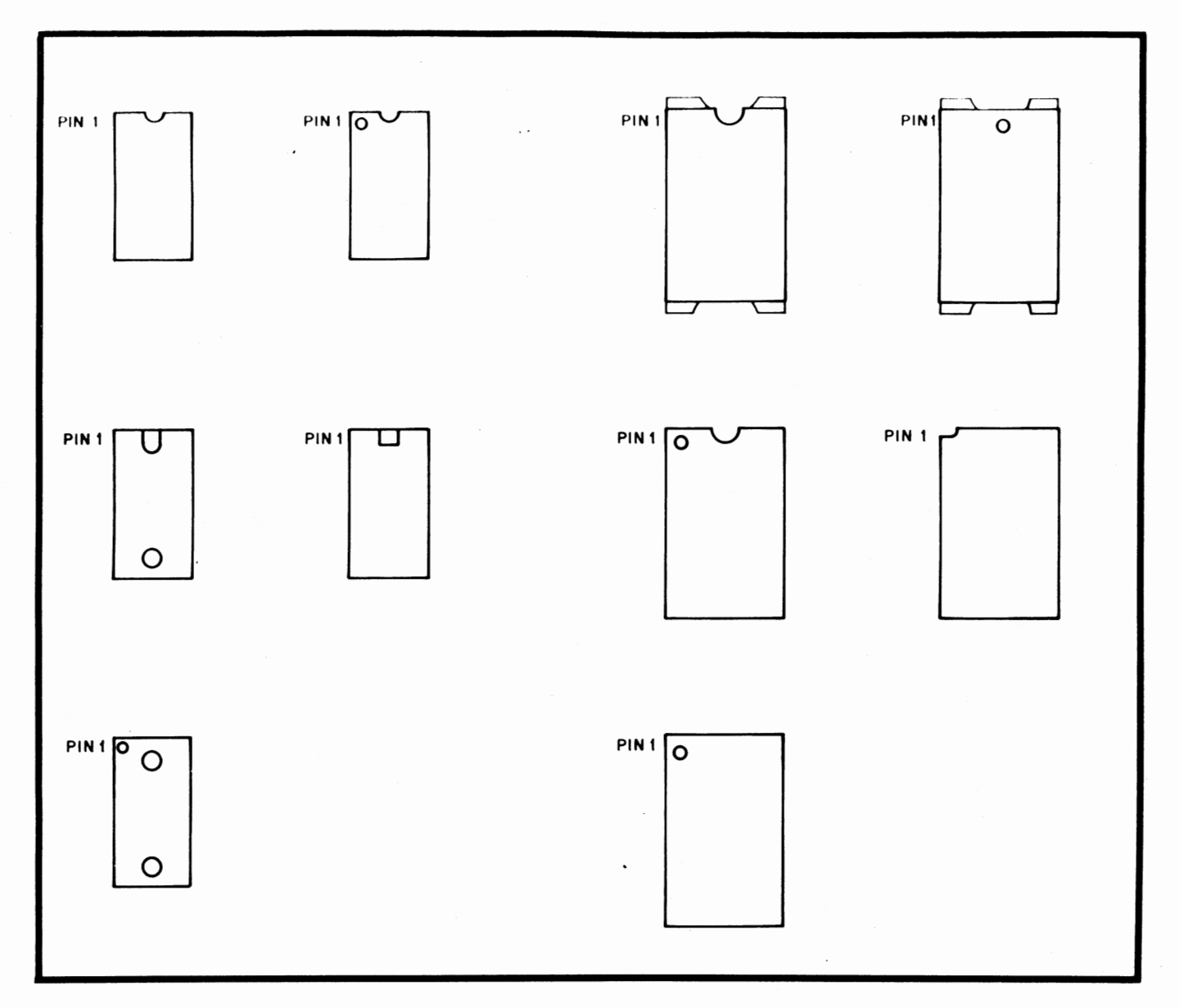

INTEGRATED CIRCUITS (IC's) CAN COME WITH ANY ONE OF, OR A COMBINATION OF, SEVERAL DIFFERENT MARKINGS. THESE MARKINGS ARE VERY IMPORTANT IN DETERMINING THE CORRECT ORIENTATION FOR THE IC's WHEN THEY ARE PLACED ON THE PRINTED CIRCUIT BOARDS. REFER TO THE ABOVE DRAWING TO LOCATE PIN l OF THE IC's, THEN USE THIS INFORMATION IN CONJUNCTION WITH THE INFORMATION BELOW TO PROPERLY ORIENT EACH IC FOR INSTALLATION.

WARNING: INCORRECTLY ORIENTED IC's MAY CAUSE PERMANENT DAMAGE!

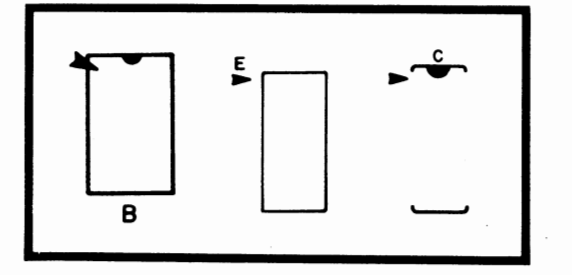

THE DRAWING ON THE LEFT INDICATES VARIOUS METHODS USED TO SHOW THE POSITION OF IC's ON THE PRINTED CIRCUIT BOARDS. THESE ARE SILK-SCREENED DIRECTLY ON THE BOARD. THE ARROWHEAD INDICATES THE POSITION FOR PIN l WHEN THE IC IS INSTALLED.

#### IC Installation

All ICs must be oriented so that the notched end is toward the end with the arrowhead printed on the PC board. Pin 1 of the IC should oorrespond with the pad marked with the arrowhead. If the IC does not have a notch on one end, refer to the chart on the preceeding page for the identification of Pin 1.

To prepare ICs for installation: All ICs are damaged easily and should be  $h$ andled carefully  $-$  especially staticsensitive MOS ICs. Always try to hold the IC by the ends, touching the pins as little as possible.

When you remove the IC from its holder, CAREFULLY straighten any bent pins using needle-nose pliers. All pins should be evenly 'spaced and should be aligned in a straight line, perpendicular to the body of the IC itself.

- 1. Orient the IC so that Pin 1 coincides with the arrowhead on the PC board.
- 2. Align the pins on one side of the IC so that just the tips are inserted into the proper holes on the board.
- 3. IDwer the other side of the IC into place. If the pins don't go into their holes right away, rock the IC back, exerting a little inward pressure, and try again. Be patient. The tip of a small screwdriver may be used to·belp guide the pins into place. When the\_ tips of ·all the pins have been started into their holes, push the IC into the board the rest of the way.
- 4. Tape the IC into place on the board with a piece of masking tape.
- 5. Turn the board over and solder each pin to the foil pattern on the back side of the board. Be sure to solder each pin and be careful not to leave any solder bridges.
- 6. Turn the board over again and remove the piece of masking tape.

Resistors have four (or possibly five) color-coded bands as represented in the chart below. The fourth band is gold or silver and indicates the tolerance. NOTE: In assembling a MITS kit, you need only be concerned with the three bands of color to the one side of the gold or silver (tolerance) band. These three bands denote the resistor's value in ohms. The first two bands correspond to the first two digits of the resistor's value and the third band represents a multiplier.

For example: a resistor with red, violet, yellow and silver bands has a value of 270,000 ohms and a tolerance of 10%. By looking at the chart below,<br>you see that red is 2 and violet 7. By *<sup>c</sup>*you see that red is 2 and violet 7. By multiplying 27 by the yellow multiplier band (10,000), you find you have a 270,000 ohm (270K) resistor. The silver band denotes the 10% tolerance. Use this process to chose the correct resistor called for in the manual.

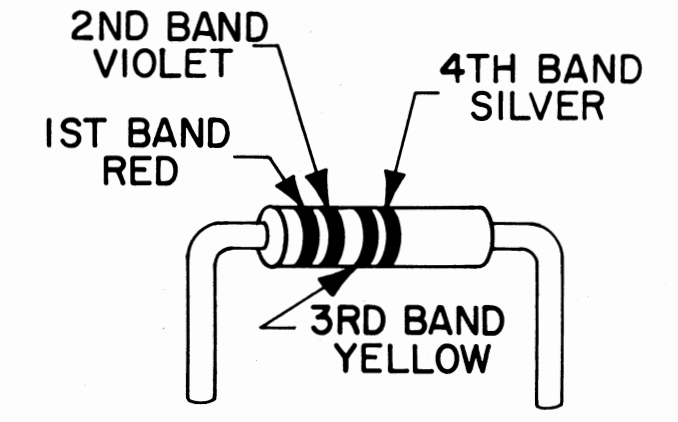

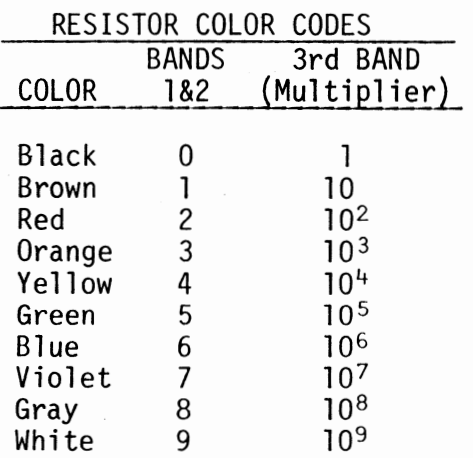

Use the following procedure to install the resistors onto the boards. Make sure the colored bands on each resistor match the colors called for in the list of Resistor Values and Color Codes given for each board.

- 1. Using needle-nose pliers, bend the leads of the resistor at right angles to match their respective holes on the PC board.
- 2. Install the resistor into the correct holes on the silk-screened side of the PC board.
- 3. Holding the resistor in place with one hand, turn the board over and bend the two leads slightly outward.
- 4. Solder the leads to the foil pattern on the back side of the board: then clip off any excess lead lengths.

#### capacitor Installation

A. Electrolytic and Tantalun capacitors

Polarity requirements must be noted on the electrolytic capacitors and the tantalum capacitor before they are installed.

'Ihe electrolytic capacitors contained in your kit may have one or possibly two of three types of polarity markings. To determine the correct orientation, look for the following.

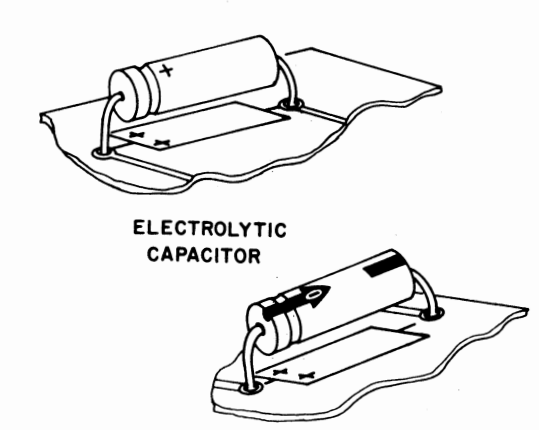

One type will have plus (+) signs on the positive end; another will have a band or a groove around the positive side in addition to the plus signs. The third type will have an arrow on it; in the tip of the arrow there is a negative (-) sign and the capacitor must be oriented so the arrow points to the negative polarity side.

The tantalum capacitor is metallic in appearance and smaller than the electrolytic capacitors. Its positive end has a plus sign on it or a red dot.

Refer to the chart included for each board for correct capacitor Values and install the electrolytic capacitors and tantalun capacitors using the following procedure.

- 1. Bend the two leads of the capacitor at right angles to match their respective holes on the board. Insert the capacitor into the holes on the silk-screened side of the board. Be sure to align the positive polarity side with the"+" signs printed on the board.
- 2. Holding the capacitor in place, turn the board over and bend the two leads slightly outward. Solder the leads to the foil pattern and clip off any excess lead lengths.
- B. Ceramic Disk capacitors

Refer to the chart included for each board for oorrect capacitor Values, and install the ceramic disk capacitors using the following procedure.

- 1. Choose the correct value capacitor and straighten the two leads as necessary to fit their respective holes on the PC board.
- 2. Insert the capacitor into the correct holes fran the silk-screened side of the board. Push the capaci-<br>tor down until the ceramic insulation alnost touches the foil pattern.
- 3. Holding the capacitor in place, turn the board over and bend the two leads slightly outward.
- 4. Solder the two leads to the foil pattern on the back side of the board; then clip off any excess lead lengths.

#### Transistor Installation

To install transistors, use the following instructions.

NOTE: Always check the part number of each transistor before you install it. (See listing of Transistor Part Numbers for each board.) Some transistors look identical but differ in electrical characteristics, according to part number. If you have received substitute part numbers for the transistors in you kit, check the Transistor Identification Chart which follows these instructions to be sure you make the correct substitutions.

NOTE: Always make sure the transistor is oriented so that the emitter lead is installed in the hole on the PC board labeled with an "E." To determine which lead is the emitter lead, refer to the Transistor Identification Chart.

- 1. After the correct transistor has been selected and the leads have been properly oriented, insert the transistor into the holes on the silk-screened side of the board.
- 2. Holding the transistor in place, turn the board over and bend the three leads slightly outward.
- 3. Solder the leads to the foil pattern on the back side of the board; then clip off any excess lead lengths.

#### Diode Installation

NOTE: Diodes are marked with a band on one end indicating the cathode end. Each diode must be installed so that the end with the band is oriented towards the band printed on the PC board. Failure to orient the diodes correctly may result in permanent damage to your unit.

Use the following procedure to install diodes onto the board. Refer to the list of Diode Part Numbers included for each board to make sure you install the correct diode each time.

- 1. Bend the leads of the diode at right angles to match their respective holes on the board.
- 2. Insert the diode into the correct holes on the silk screen, making sure the cathode end is properly oriented. Tum the board over and bend the leads slightly outward.
- 3. Solder the two leads to the foil pattern on the back side of the board; then clip off any excess lead lengths.

#### TRANSISTOR IDENTIFICATION CHART

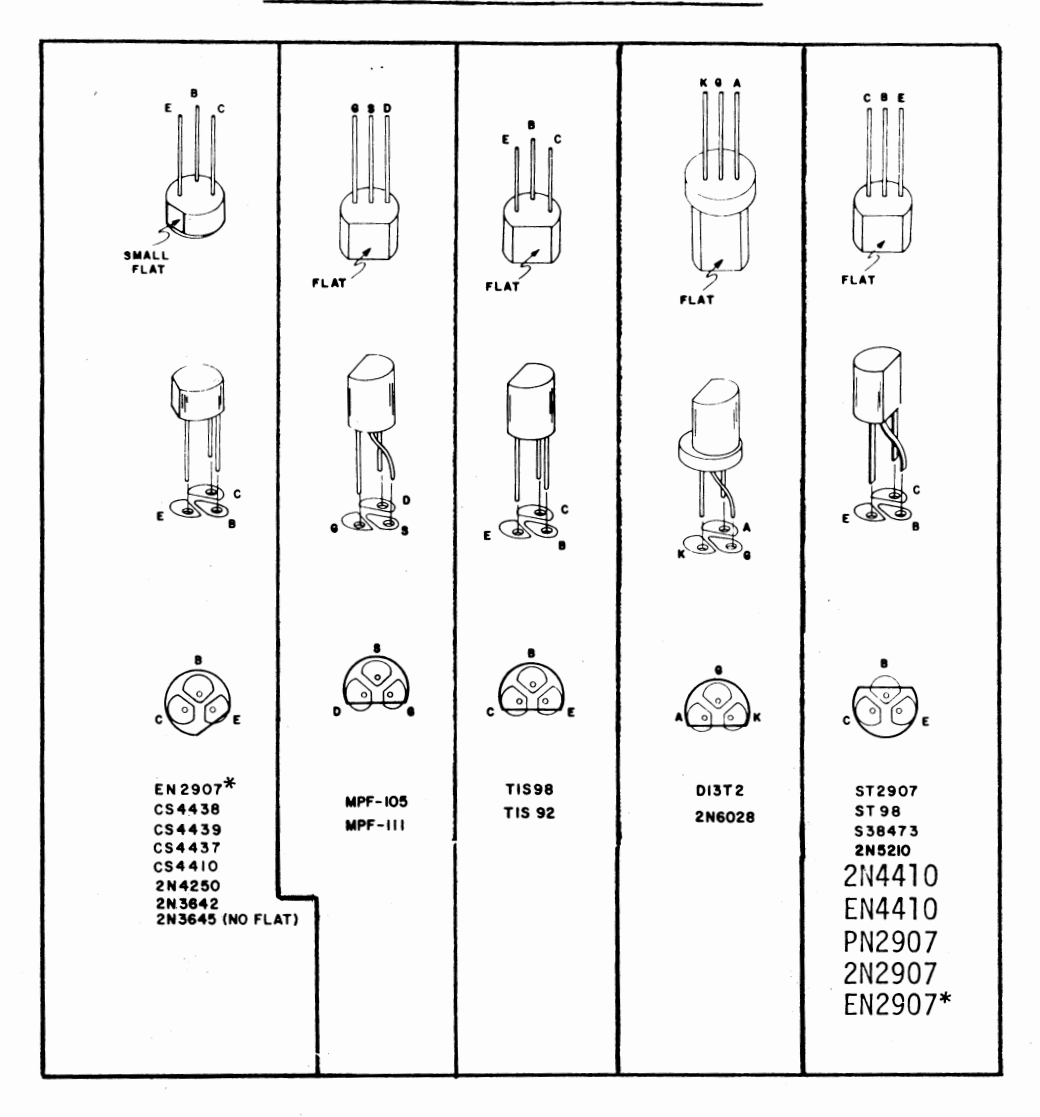

IN THE ILLUSTRATION ABOVE THE OUTLINE OF EACH TYPE OF TRANSISTOR IS SHOWN OVER THE PADS ON THE CIRCUIT BOARD WITH THE CORRECT DESIGNATION FOR EACH OF THE THREE LEADS. USE THIS INFORMATION TOGETHER WITH THE INFORMATION IN THE ASSEMBLY MANUAL FOR THE CORRECT ORIENTATION OF THE TRANSISTORS AS YOU INSTALL THEM.

THE FOLLOWING IS A LIST OF POSSIBLE SUBSTITUTIONS: IF ANY OTHERS ARE USED YOU WILL RISK DAMAGING YOUR UNIT:

2N4410 = EN4410 = CS4410 = CS4437, CS4438, TIS98, ST98, S38473 (NPN) EN2907 = 2N2907 = PN2907 = ST2907, CS4439 {PNP) WHEN MAKING SUBSTITUTIONS, REFER TO THE ILLUSTRATION TO DETERMINE THE

\*Configuration of the leads on EN2907 may vary.

CORRECT ORIENTATION FOR THE THREE LEADS.

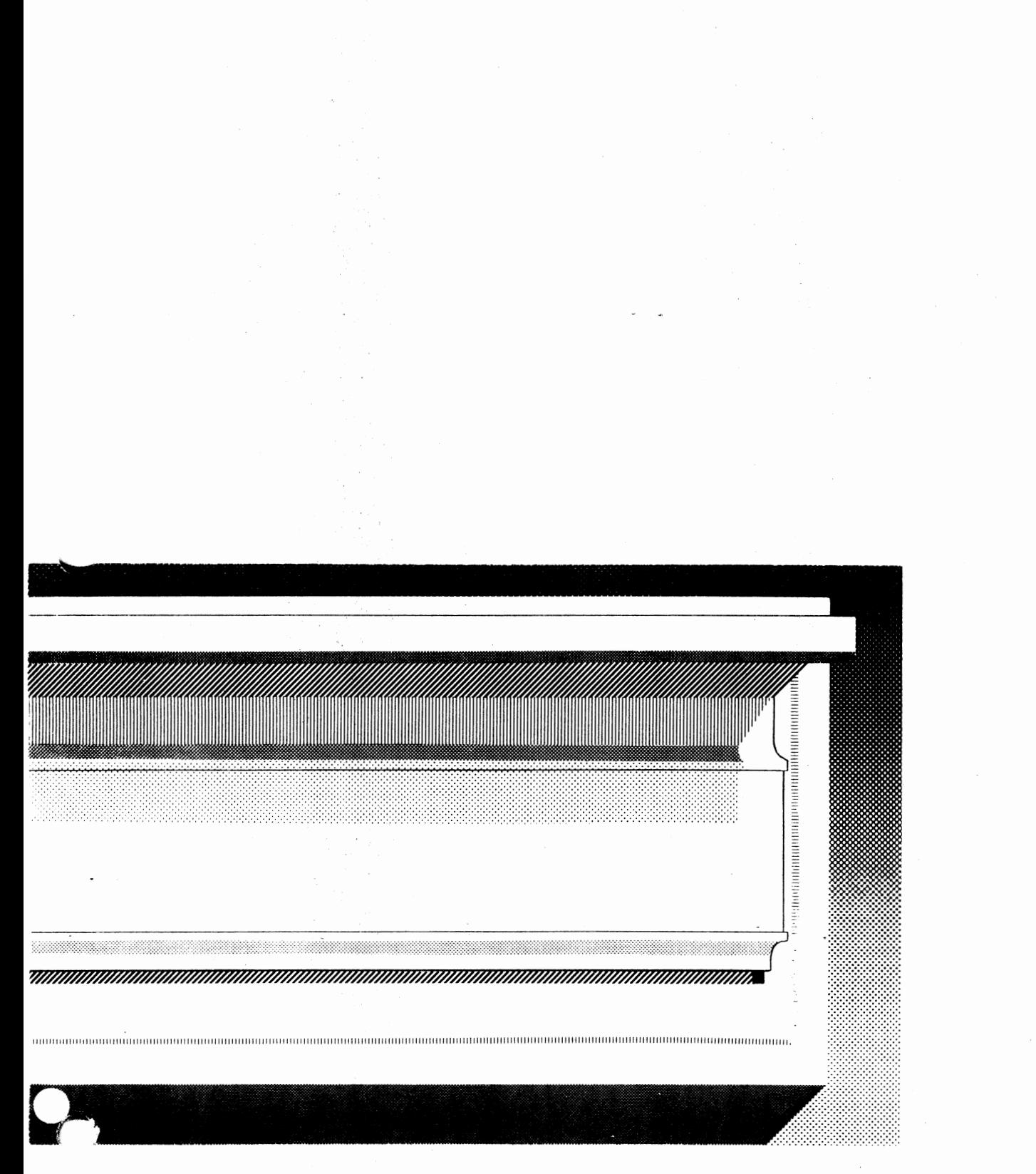

# **disk drive assembly procedure**

Remove the top from the Disk Drive case by withdrawing the two screws indicated in the drawing below. Slide the case top backwards, lifting the back slightly, to remove it entirely from the chassis.

Also remove the 4 screws in the side of the case bottom, and remove the entire chassis assembly.

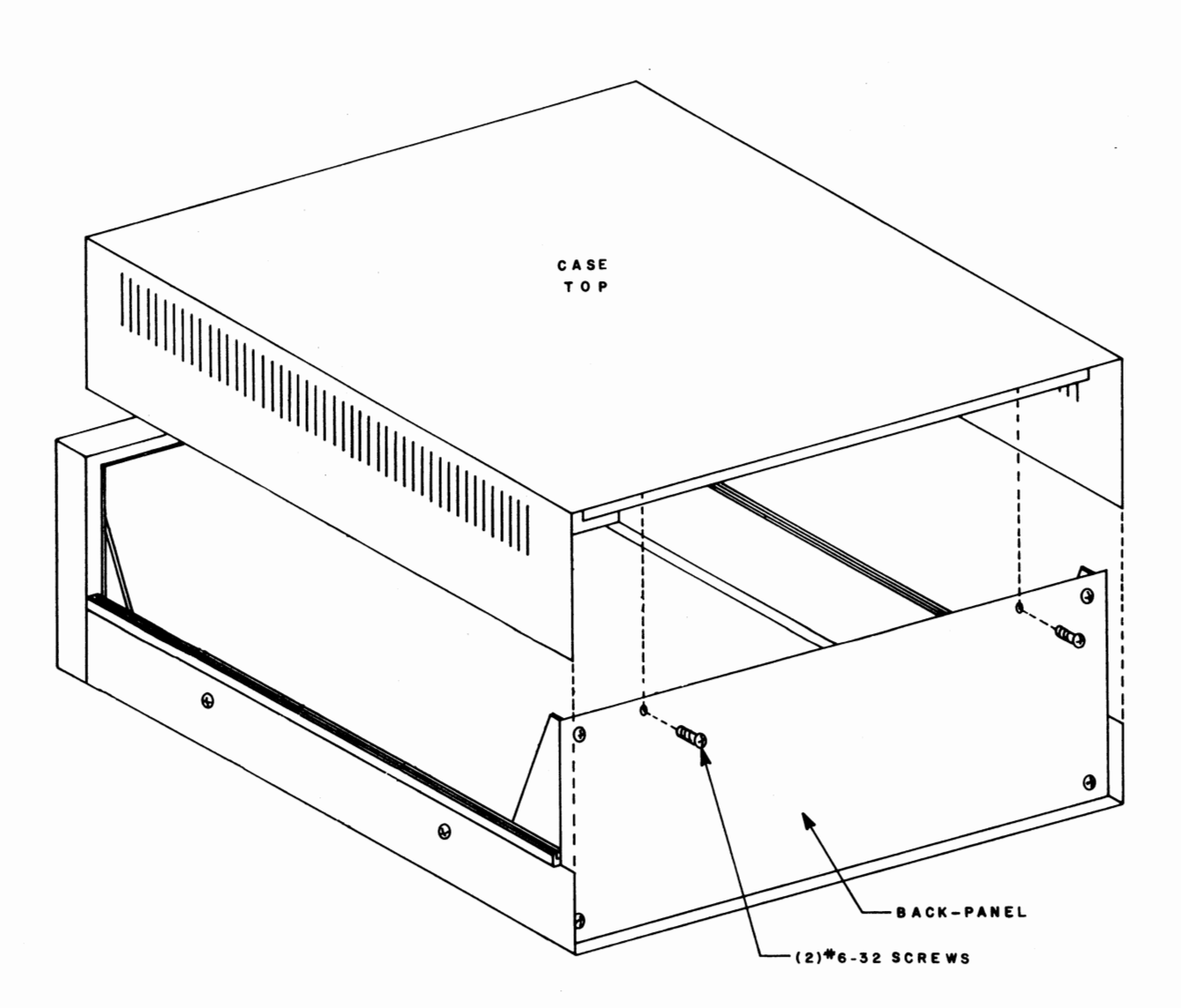

#### OISK ORIVE BACK PANEL ASSEMBLY

Remove the back panel from the case by withdrawing each of the four screws in the corners of the panel. These four screws are shown inserted in the drawing below.

Save these four screws for remounting the back panel later in the assembly procedure.

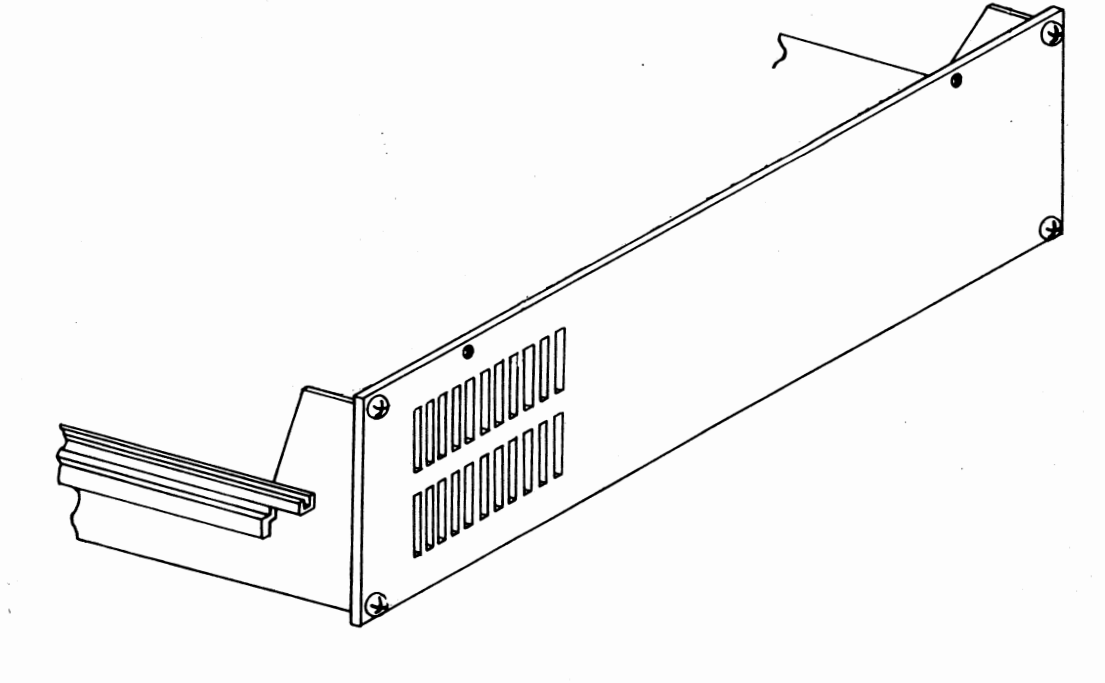

#### Terminal Block Installation

Mount the terminal block to the back panel as shown in the drawing below. Use the screw sizes and other hardware indicated in the drawing.

NOTE: Be sure that the back panel is oriented as shown; be careful not to mount the terminal block on the wrong side of the panel.

Tighten all four screws firmly into place.

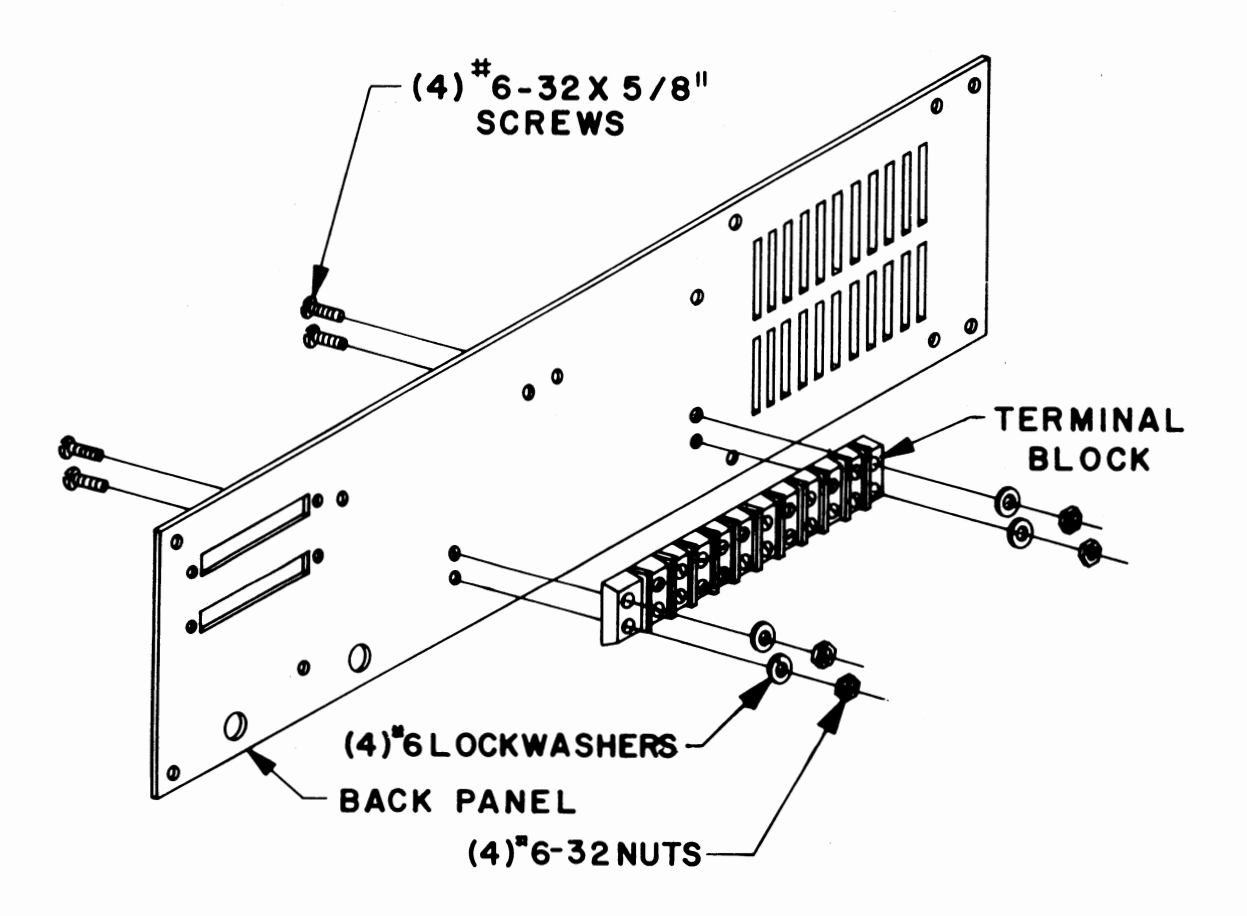

There are two transformers included in this kit. The larger of the two will be refered to as Tl, the smaller as T2.

Wire Preparation

Before mounting these transformers, the wires must be cut to the proper length and screw-mount crimp terminals attached to each of them. There are also three wires which will not be used at all, and will be cut off at the transformer coil.

Refering to the drawing on the opposite page, cut the wires on transformers Tl and T2 to the lengths indicated. The three unused wires should be cut off at the point where they enter the transformer coil itself.

Next, as indicated in the bottom of the drawing, strip exactly 1/2" of insulation from each of the eleven wires and bend the exposed portion *in* half to **1/4".** 

There are several screw-mount crimp terminals included with this kit. These have a slot *in* one end and an insulated portion on the other end (usually red) for attaching wires. One of these crimp terminals must be attached to each of the eleven transformer wires.

Insert one of the wires into one bf the terminals as shown in the drawing. Push the wire in as far as it will go without distorting it or pushing it all the way through.

The wire should then be permanently connected to the terminal by either soldering it *in* place or crimping. To crimp the terminal use a crimping tool, if available, or else flatten the insulated portion of the terminal as tightly as possible using pliers.

Prepare each of the eleven transformer wires *in* the above manner.

#### Mounting

Refering to the drawings following the "Transformer Wire Preparation" drawing, mount transformers Tl & T2 to the back panel.

NOTE: For proper orientation, transformer Tl should have the two yellow wires towards the top of the panel (with reference to the drawings), and T2 should have the two black wires towards the top of the panel.

> Be sure to install a terminal lug on transformer Tl as shown in the drawing. This is a solder type lug, and not the screw-mount type used for the transformer wires.

Use the hardware indicated *in* the drawings to mount the transformers and tighten the screws firmly into place.

NOTE: Save all wires that you cut off for later uae.

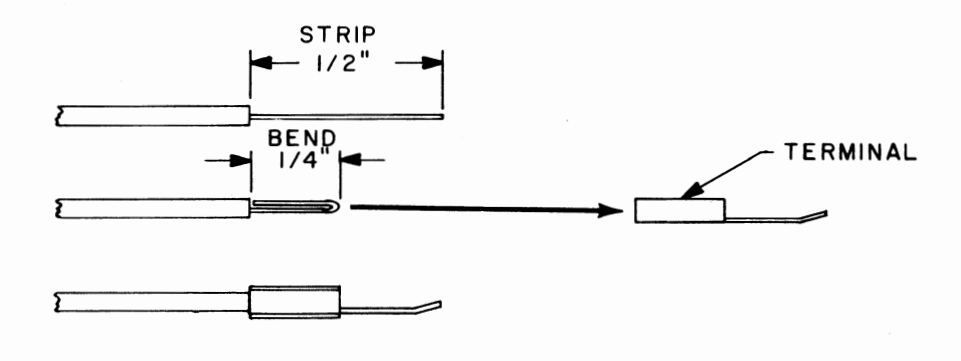

 $\ddot{\phantom{a}}$ 

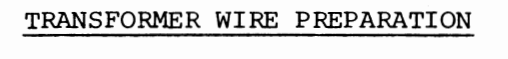

 $\sim$  .

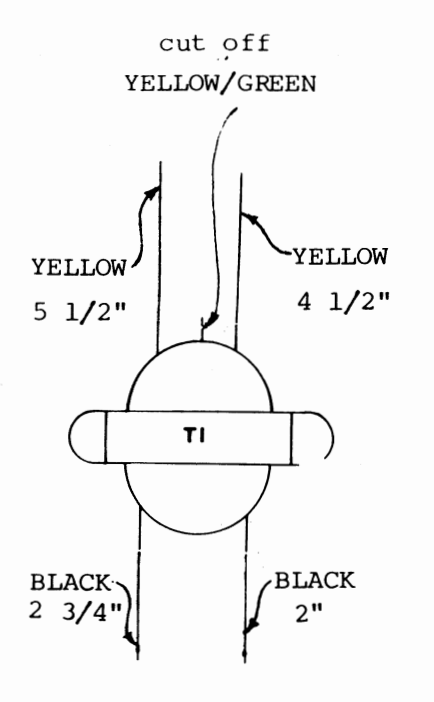

 $\bar{z}$ 

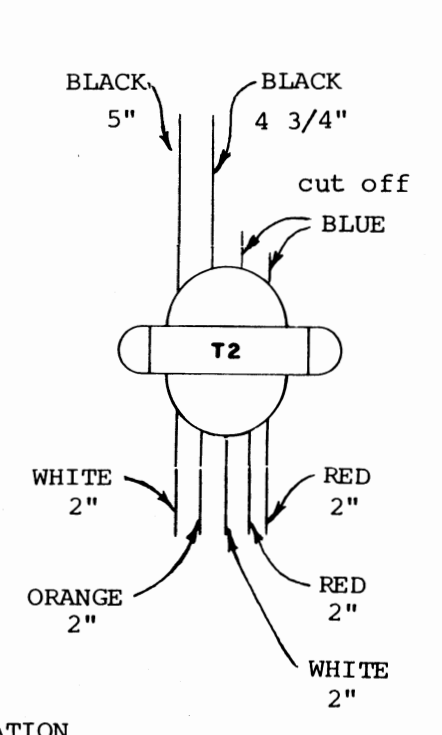

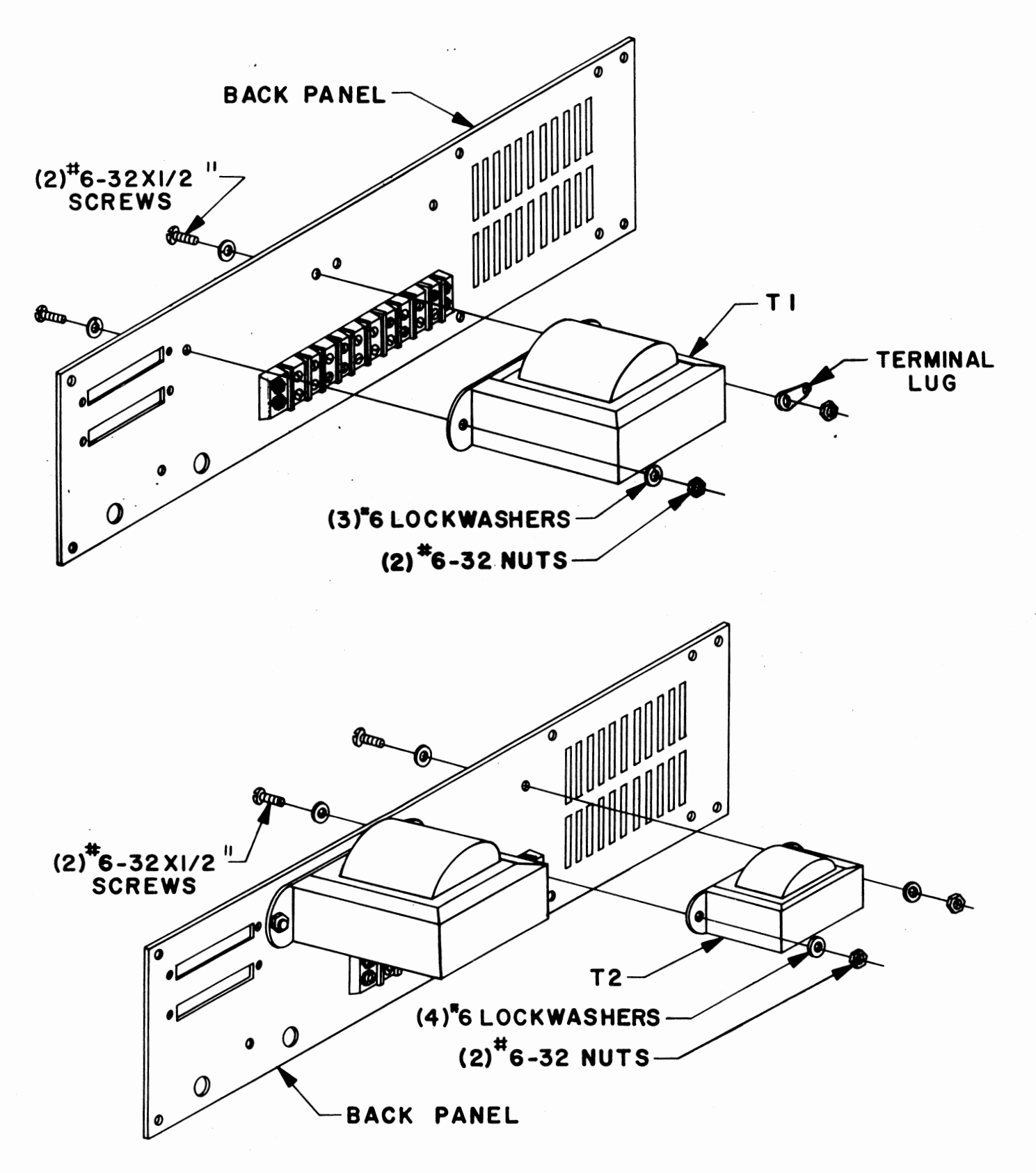

#### Fuse Holder Installation

Refering to the drawing below, mount the fuse holder to the back panel using the rubber washer and nut provided. Tighten it firmly into place.

Remove the cap and place the fuse provided with your kit into the holder, then replace the cap.

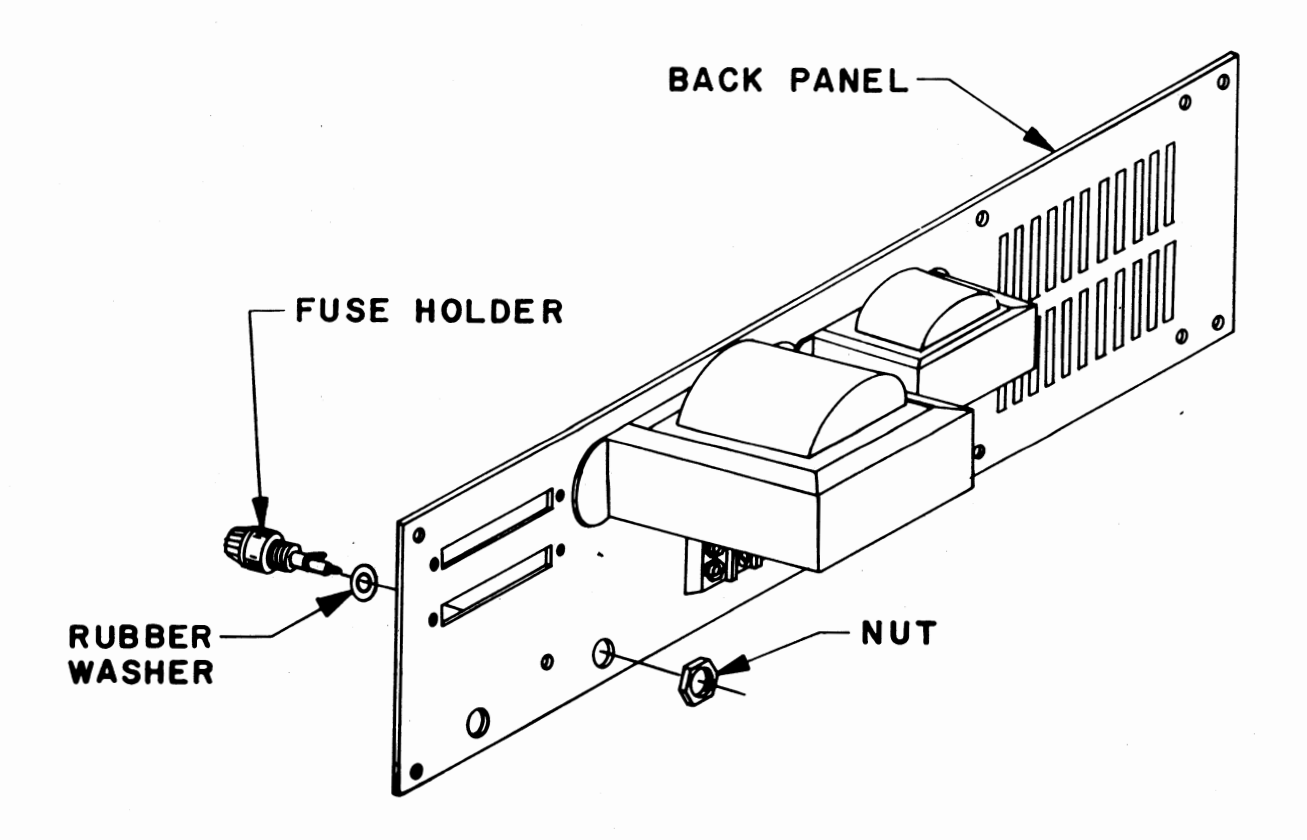

### 90° ANGLE CLIP INSTALLATION

The drawing below illustrates the hardware and orientation for mounting the 90° angle clip included with this kit.

NOTE: One side of the clip is slightly shorter than the other. The shorter side should be mounted against the back panel with the longer side extending at 90°.

Install the clip as shown below and tighten the screws firmly into place. Be sure that clip remains "square" with the panel when tightening the screws.

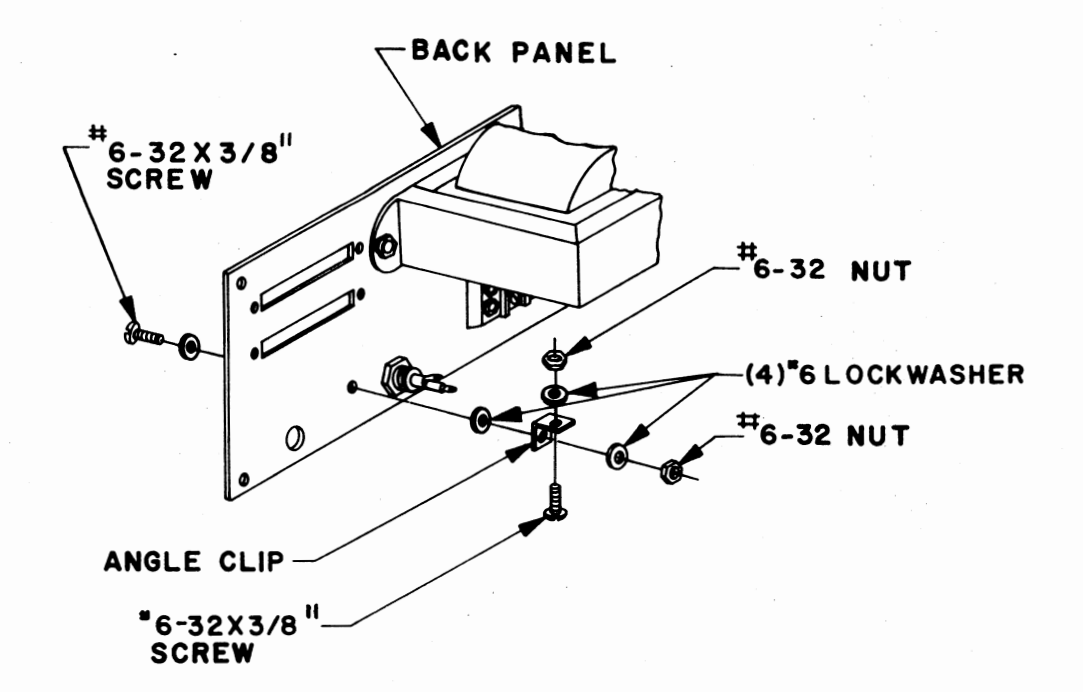

#### Fan Installation

Before the cooling fan is installed onto the back panel, two lengths of wire must be prepared and connected to it.

There is some black wire included with the kit; cut two 6 1/2 inch lengths of this wire. Strip 1/2 inch of insulation from one end of each of the wires, and 1/4 inch of insulation from the other.

In the same manner as described on page , attach a screw-mount crimp terminal to the 1/2" stripped end of each of the two wires. Tin the 1/4" stripped ends of the wires by applying a thin coat of solder.

There are two terminals on the fan in one of the corners. Solder the ends of the two wires opposite the crimp terminals to the terminals on the fan.

Refering to the drawing below, mount the fan and screen to the back panel using the hardware indicated. For proper orientation, the terminals with the two wires attached should be towards the bottom on the side nearest the terminal block. The arrow printed on the fan to indicate airflow should be facing towards the screen. The screen itself has a bump on one side in each of the four corners. The side with the bumps should be towards the fan.

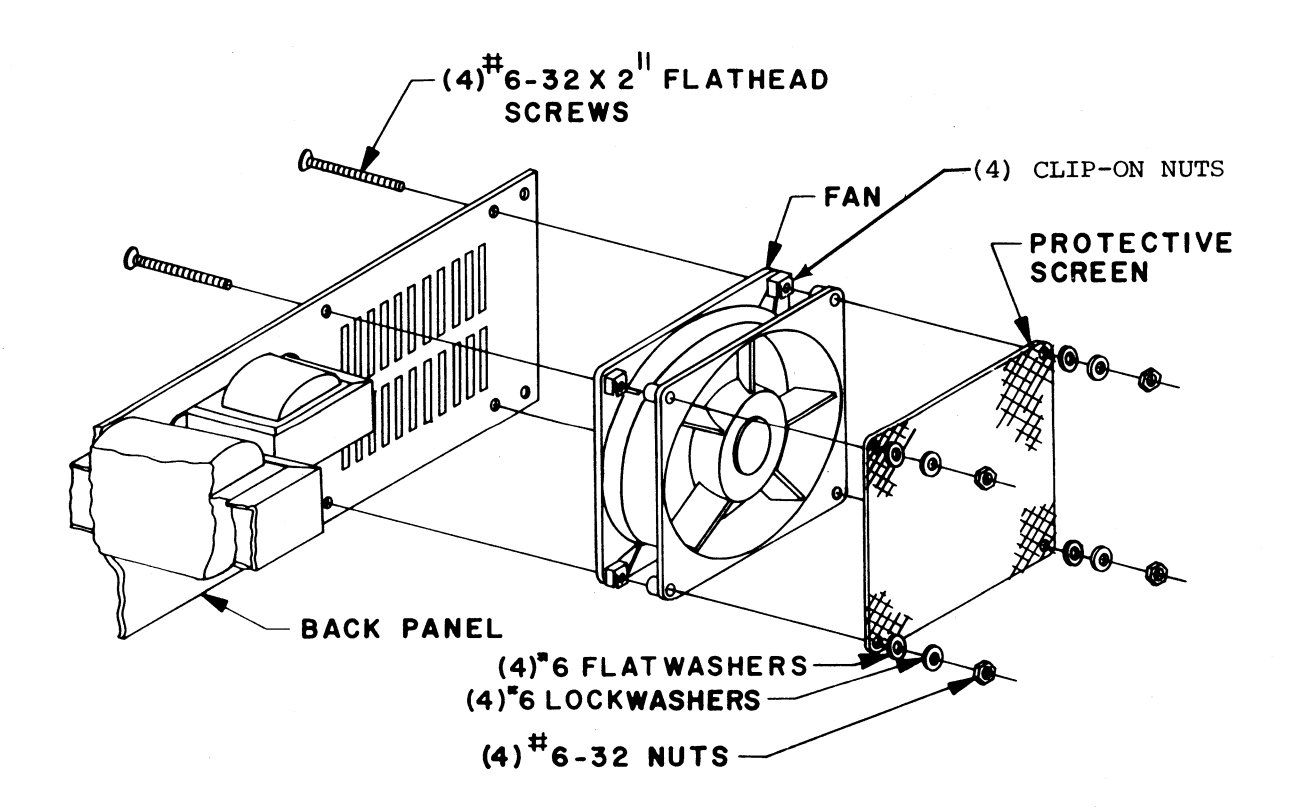

#### Power Cord Installation

There is a 3-wire power cord included **with**  this kit which must be prepared as follows before installation.

- 1) Strip 4" of the cord casing from the wires by cutting a circle 4" from the end and pulling off the black insulation. Be careful not to cut into the insulation on any of the wires inside.
- 2) The green wire inside should already be at the correct length of 4 inches. Cut the white wire to 3 1/2 inches, and the black wire to 1 1/4 inches. Strip 1/4 inch of insulation from the ends of each of the three wires.
- 3) Tin the exposed 1/4" of the black wire by applying a thin coat of solder.
- 4) Solder or crimp screw-mount crimp terminals to the white and green wires.

Place the strain relief, included with the kit, over the power cord. Be sure that the larger diameter end of the relief is towards the male plug end of the cord.

Be sure that there is approximately three inches of the cord's black insulation case extending beyond the strain relief\*, then snap it into place on the back panel as shown below.

\* The black wire should reach to the center of the fuse holder when the cord & strain relief are in place.

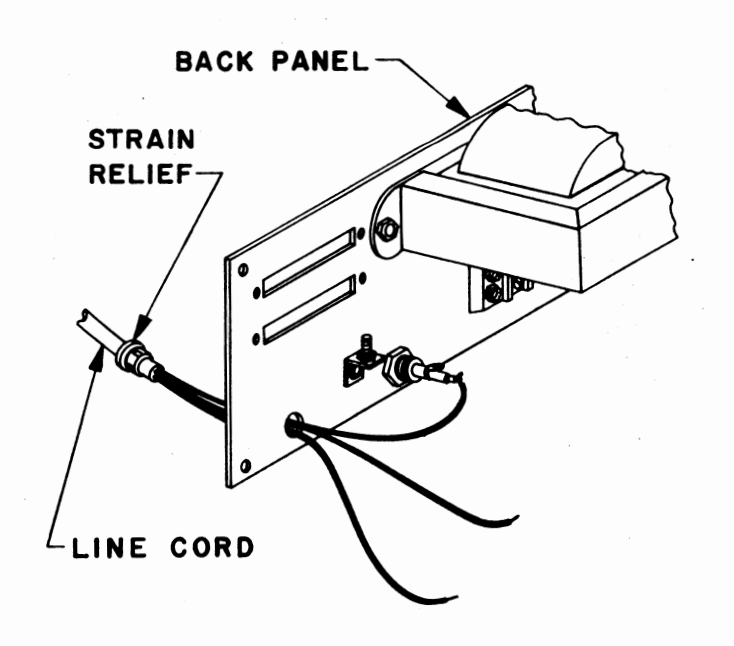

#### Wire Preparacion

Using the wire supplied with this kit, and the length of yellow/green wire cut from transformer Tl, prepare the power supply interconnect wires according to the following instructions.

To avoid confusion, it would be best to prepare these wires one at a time.

The list on the right indicates the color of each wire, the length to which it should be cut, and a reference "tag".

Use the following steps to prepare each wire:

- 1) Cut the specified color wire to the length indicated.
- 2) Strip 1/2 inch of insulation from one end and 1/4 inch from the other.
- 3) Tin the wire exposed 1/4 inch by applying a thin coat of solder.
- 4) According to the instructions on page , connect a screw-mount crimp terminal to the 1/2 inch stripped end.
- 5) Approximately 5 inches from the 1/4 inch tinned end of the wire label it, using masking tape, with the reference tag indicated.

An additional length of BLACK wire should be cut to 22 1/2 inches and 1/4 inch of insulation stripped from each end. Tin both ends by applying a thin coat of solder. Label this wire "FUSE".

#### Interconnect Wires

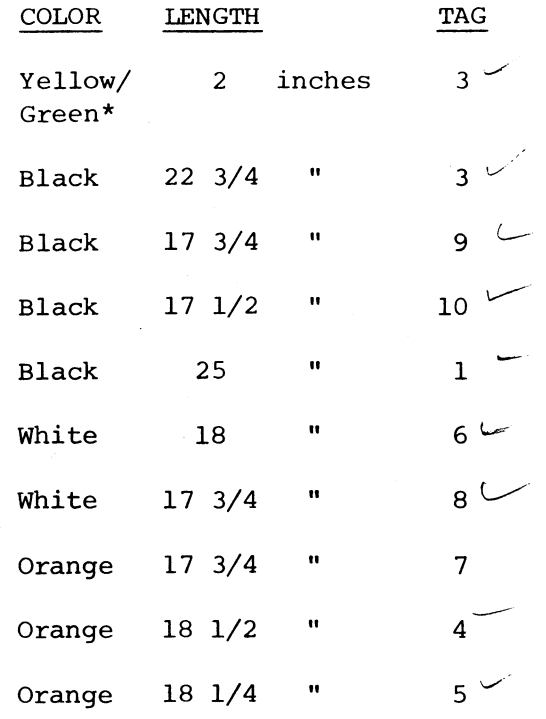

\*From transformer Tl, This wire need not be labeled.

#### Back Panel Wiring

The disk back panel assembly may now be completed by connecting all of the wires to their appropriate locations.

(See drawing page 23)

Three solder connections are necessary and should be made first. These include the black power cord wire, the yellow/green wire and the black 22 1/2 inch wire labeled "FUSE".

- 1) Solder the 1/4 inch tinned end of the yellow/green wire to the solder lug on transformer Tl.
- 2) Solder the black power cord wire to  $/$  the center terminal on the fuse holder.
- 3) Solder one end of the black "FUSE" wire to the other fuse holder terminal.

The remaining connections will be made to the terminal block.

The drawing (P.23) shows the proper orientation and connections for all of the wires on the back panel. The "tags" on the wires you prepared earlier refer to the numbers shown on the terminal block.

WARNING: The power supply is a critical part of any electronic system. Check the wiring here several times to be sure you have it correct. Be sure that each of the wires is in the proper location and that all of the screws on the terminal block are tight.

Use the drawing below for reference and connect all of the wires as indicated. Match the "tags" on the wires prepared earlier with the numbered positions on the terminal block. There should be a total of 25 crimp terminal connections made to the block.

NOTE: Where two terminals are to be connected to the same screw, place them "back to back". In this position they will fit flat together, and make a much more solid connection.

The ON-OFF switch may also be soldered in at this time. Use the free end of the black "FUSE" wire and the free end of the wire labeled "l" to connect to the switch terminals. There are three terminals on the switch. Use the center terminal and one to either side of it. (The switch position towards the side where the connections are made will be its OFF position

Install the 4 tie wraps in the positions shown in the top drawing on page 23.

#### WIRE ROUTING & TIE WRAPS

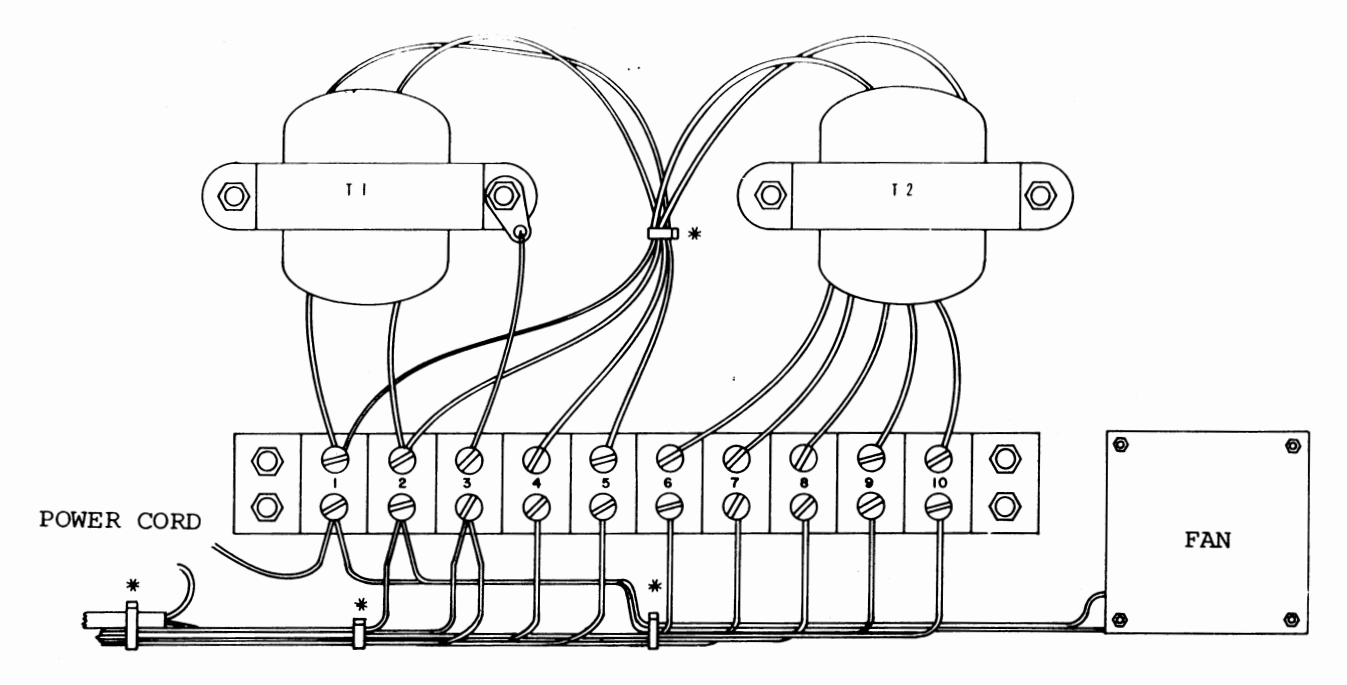

\*TIE WRAPS (4)

#### BACK PANEL WIRING

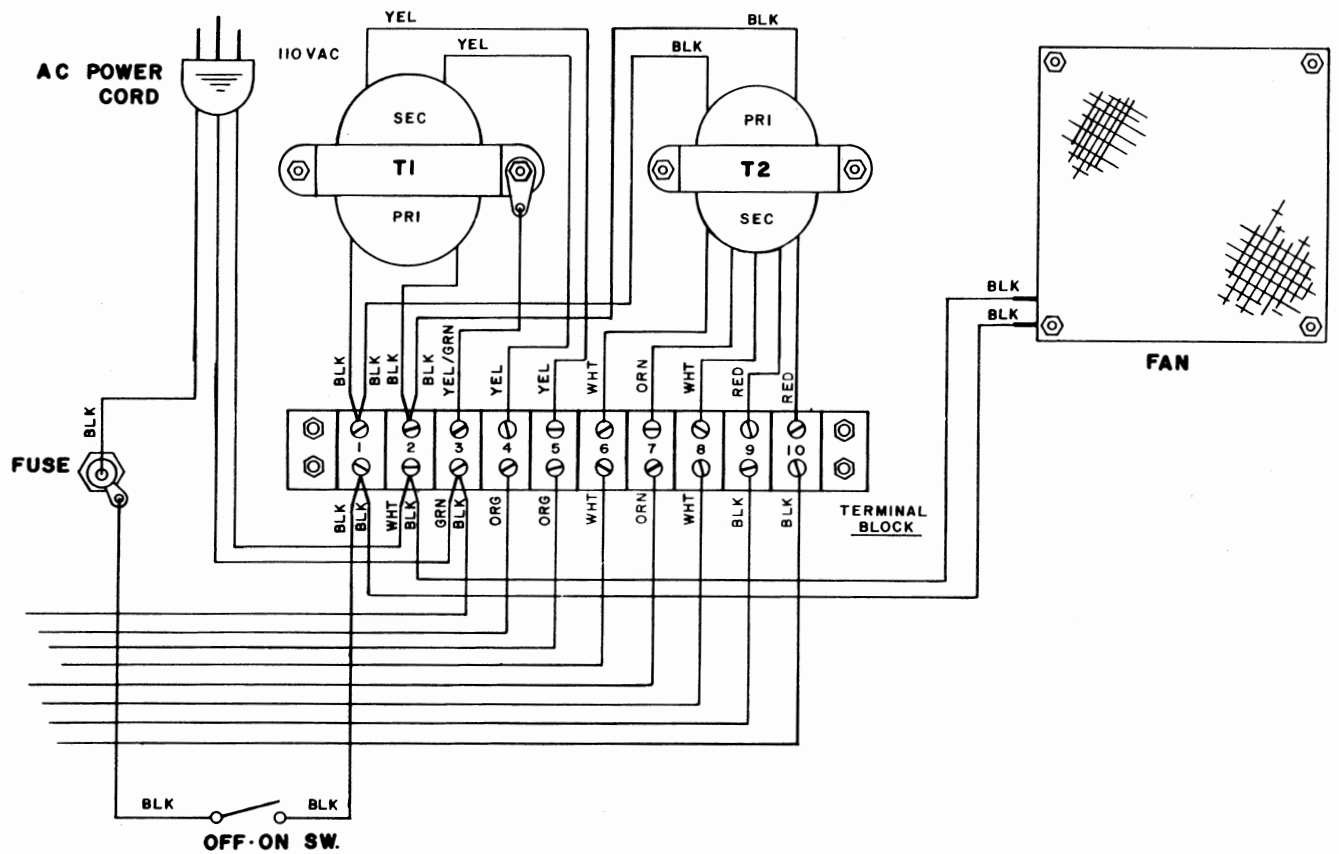

 $\ddot{\phantom{1}}$ 

#### DISK POWER SUPPLY BOARD ASSEMBLY

NOTE: Save all component leads clipped off during assembly until the entire unit is complete. Some of the leads will be used during the assembly process.

#### RESISTOR INSTALLATION

Install the following 2 resistors according to the instructions listed on page **5** .

#### RESISTOR VALUES AND COLOR CODES

 $f(\vec{t})$  Rl is 33 ohm (orange-orangeblack)  $1/2$  W

( $\searrow$  R2 is 7.5 ohm, 5 W (this may be color coded, violet-green-3rd band white or gold; or it may be a solid body color, with the value printed directly on the resistor itself.

'

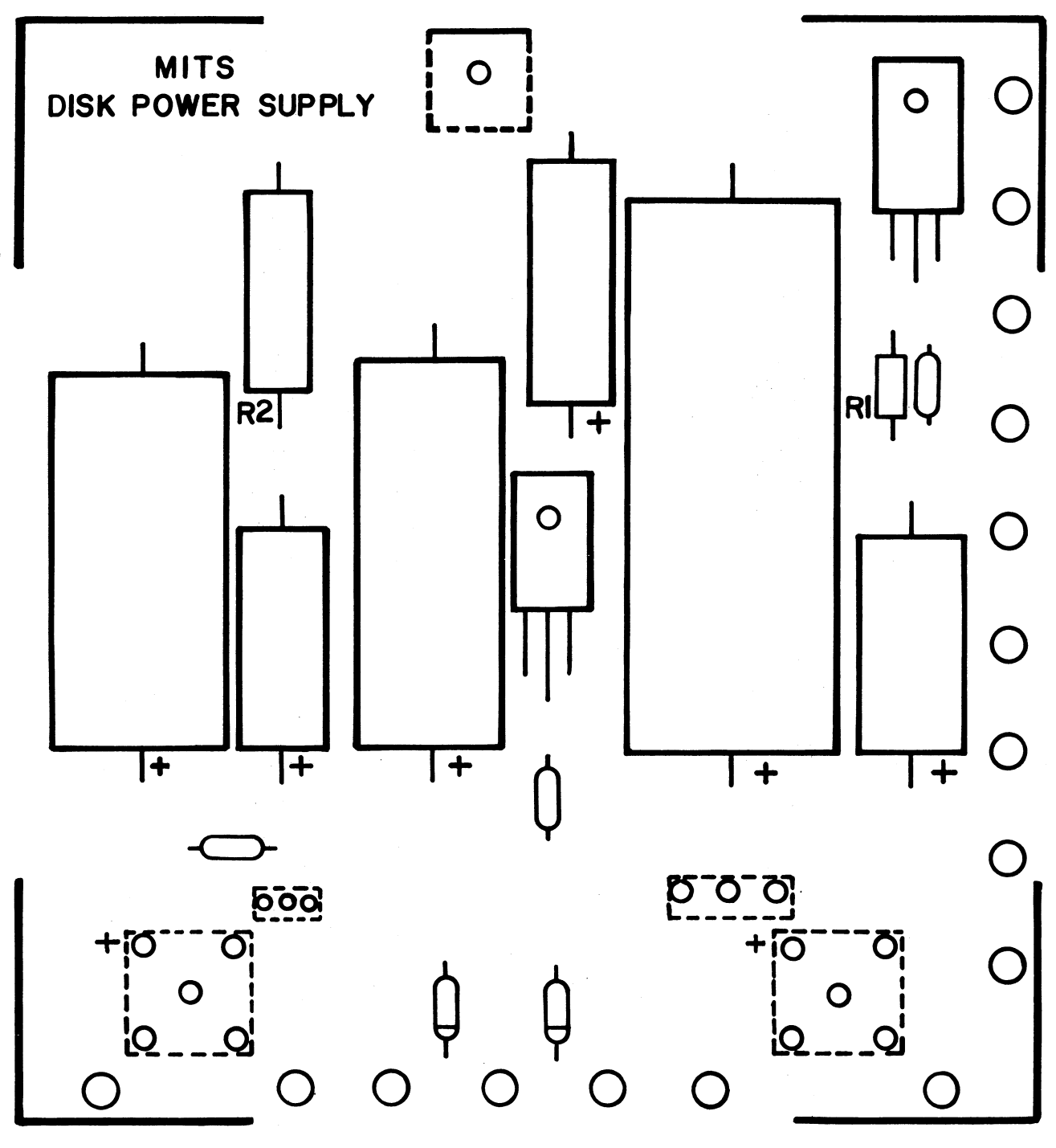

#### CAPACITOR INSTALLATION

 $\mathcal{A}_i$ 

CAPACITOR VALUES

( )  $C2 = .1$ uf, 50V

Install the following 3 ceramic disk capacitors according to the instructions on page  $6$ .

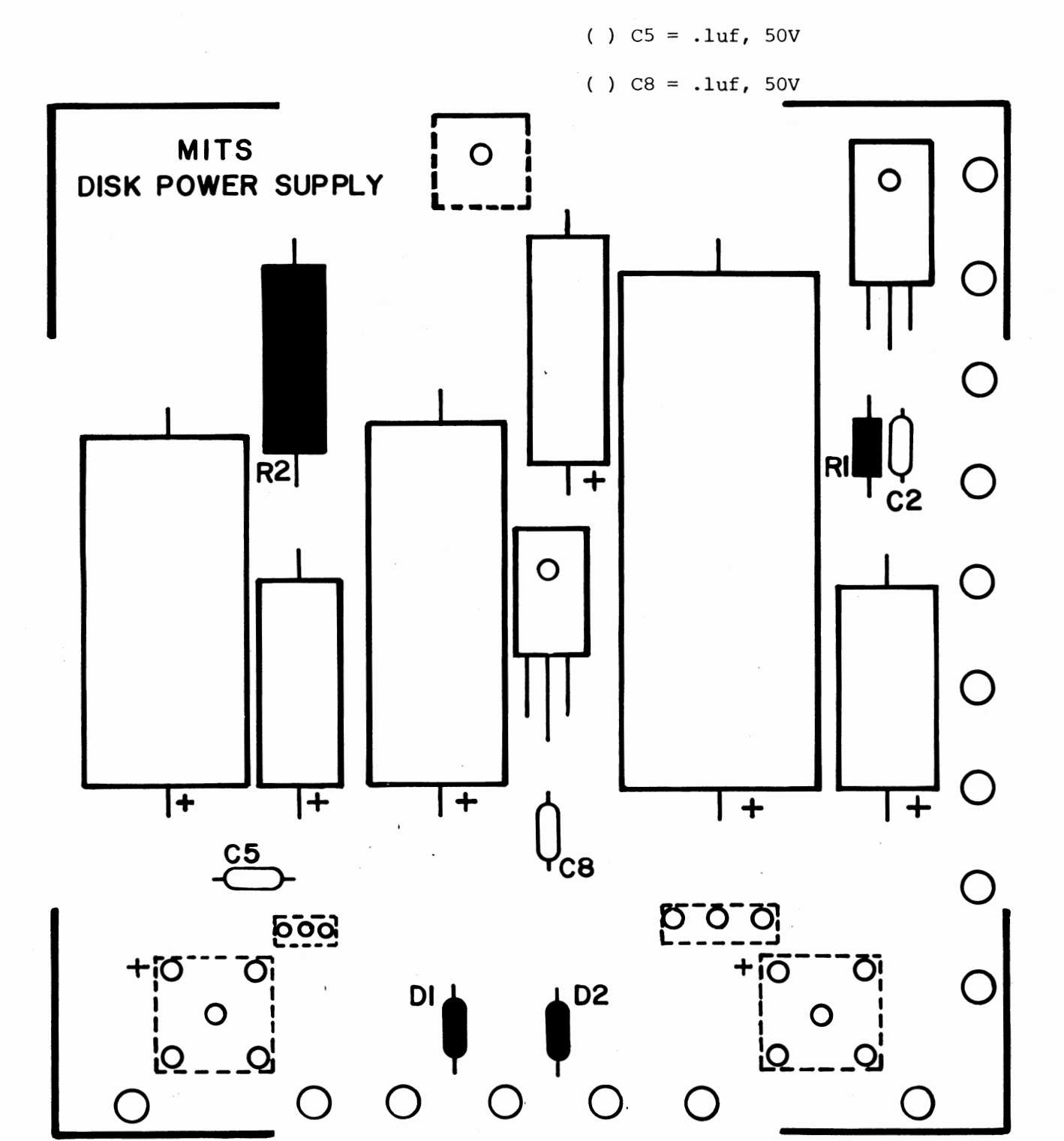

# CAPACITOR INSTALLATION

 $\ddot{\phantom{0}}$ 

 $\mathcal{L}_{\mathcal{A}}$ 

Install the following 6 electrolytic capacitors according to the instructions listed on page **6.** 

### CAPACITOR VALUES

 $\ddots$ 

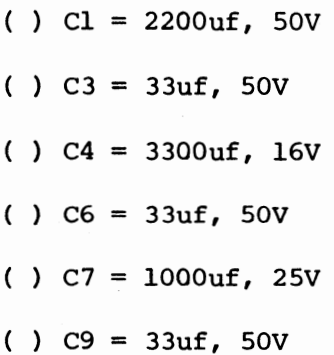

 $\ddot{\phantom{a}}$ 

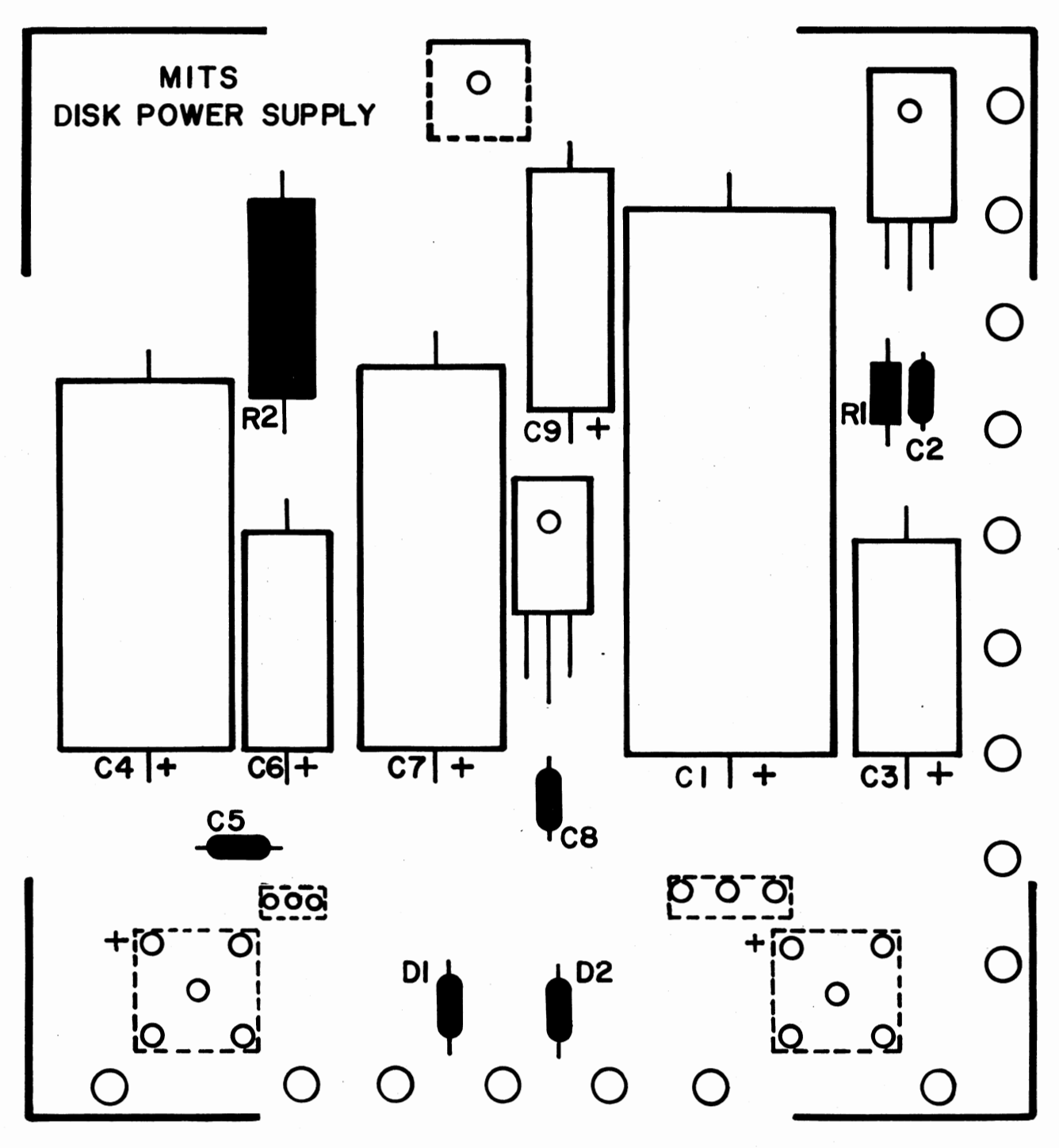

#### DIODE INSTALLATION

 $\bar{1}$ 

Install the following 2 diodes according to the instructions  $\sim$   $\sim$ on page 7.

()  $DI = IN4004$ 

( )  $D2 = 1N4004$ 

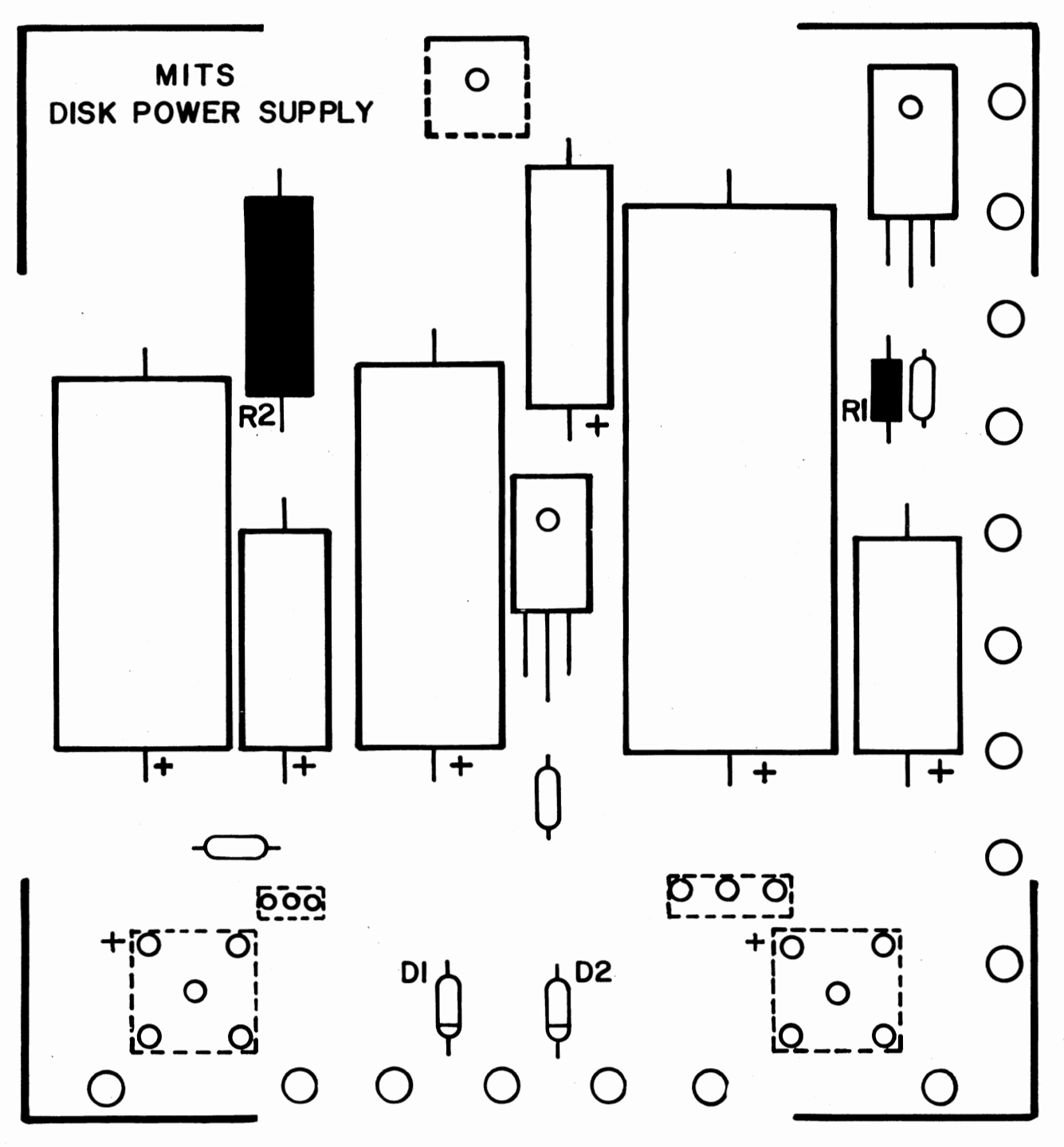

#### VOLTAGE REGULATOR INSTALLATION

There are 2 voltage regulators to be installed on the silk-screened side of<br>the power supply board. X1 & X3 the power supply board, X1 & X3.

These are to be installed according to the following procedure. (see drawing-right)

- (1) Set the regulator in place over the board so that the mounting hole in the regulator and the board align.
- (2) Use a pencil to mark the point on each of the regulator's three leads directly over its corresponding hole in the board.
- (3) Bend the three leads, using needle-nose pliers, at right angles from the printed side of the component.
- NOTE: Use heat-sink grease when installing this component. Apply it to the surface where the regulator & board come in contact.
	- (4) Referring to the drawing, set the regulator in place on the silk-screened side of the board. Secure it to the board using a #6-32 nut and screw. Hold the regulator in place as you tighten the nut to keep from twisting the leads.
	- $(5)$  Turn the board over and solder  $*$ **6-32** the three leads to the foil pattem on the back side of the board. Be sure not to leave any solder bridges.
	- (6) Clip off any excess lead lengths.

the above procedure to install both of the regulators, Xl & X3.

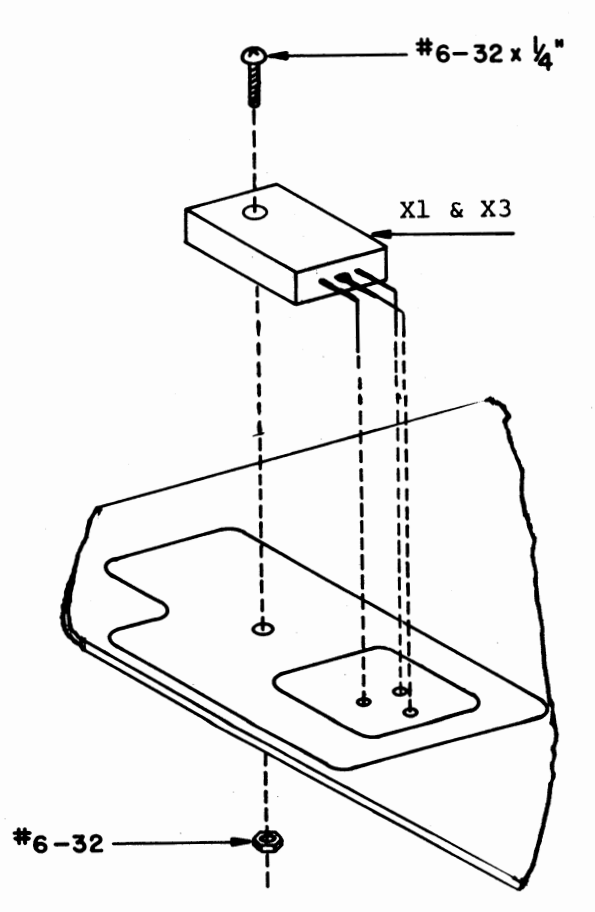

# VOLTAGE REGULATOR INSTALLATION

$$
x1 = 7824
$$
  

$$
(x) \quad x3 = 7805
$$

 $\ddotsc$ 

 $\bar{\mathcal{A}}$ 

 $\bar{\mathbf{r}}$ 

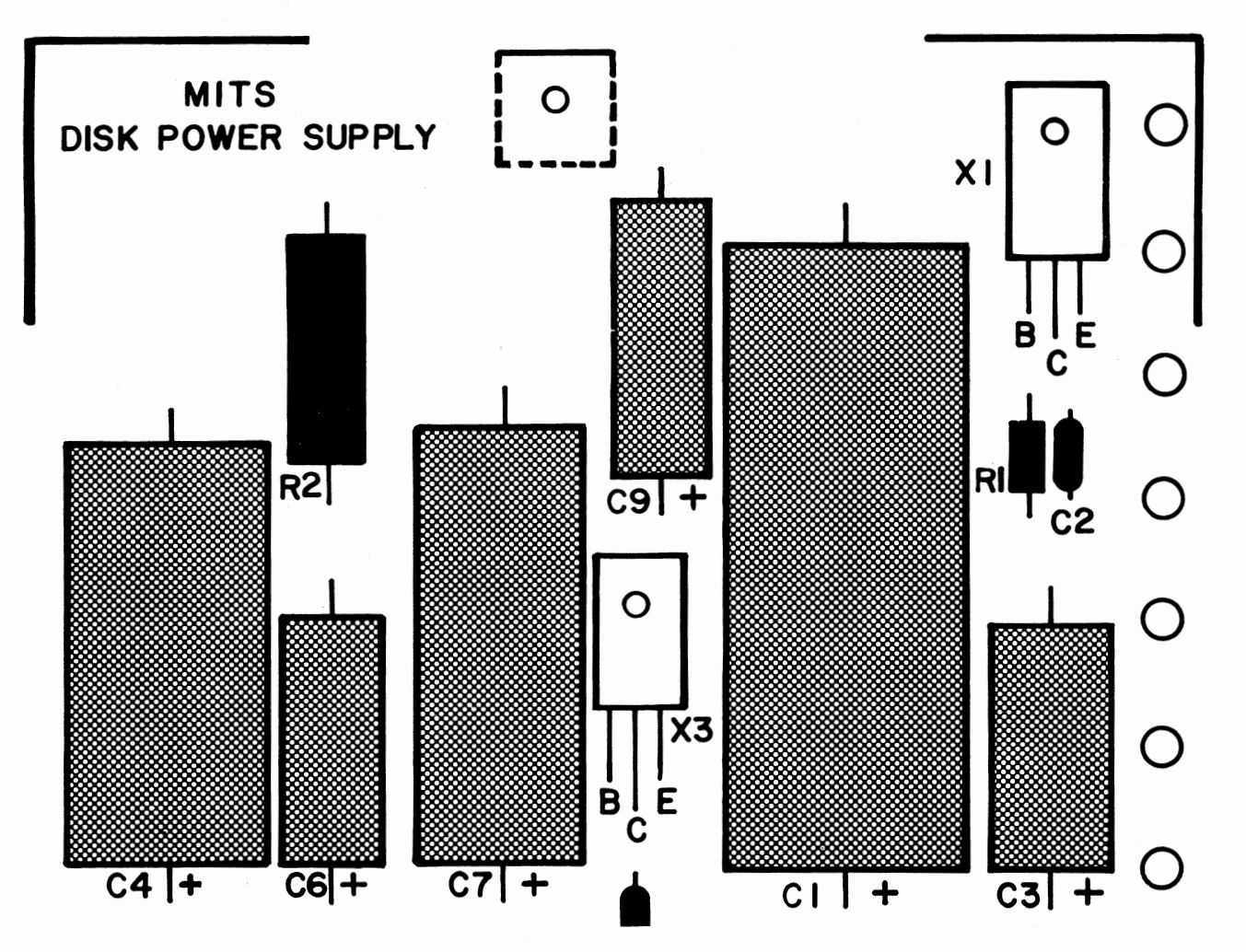

#### BRIDGE RECTIFIER INSTALLATION

There are two bridge rectifiers, BRl & BR2, to be installed on the power supply board.

WARNING: Read the following instruc-<br>tions closely. Proper orientation of these two components is absolutely critical.

These two components are indicated on the silk-screen by broken lines. This is to indicate that they are to be mounted on the bottom (non-silkscreened) side of the board.

You will observe a "+" sign printed near one corner of the rectifier. The lead nearest this  $"$ +" sign is the positive lead of the rectifier. This lead must be inserted into the hole marked on the silk-screen with  $a^{\pi}$   $\overline{f}$  sign.

 $\frac{\text{NOTE:}}{\text{printed on the regulator.}}$ The lead nearest this sign is the negative lead of the rectifier, and should be diagonally opposite the "+" lead on the board.

BE ABSOLUTELY SURE THAT THE PROPER ORIENTATION IS USED WHEN INSTALLING THESE TWO COMPONENTS.

Install the rectifiers according to the following procedure:

> (1) Insert the four leads of the BRl rectifier into their respective holes from the nonsilk-screened side of the board. Be sure the "+" lead of the rectifier is inserted in the hole labeled "+" on the silk-screened side of the board.

- (2) Insert·the BR2 rectifier in the same manner. Be sure both rectifiers are pushed all the way against the board.
- (3) There is a 90° angle bracket included with your parts. Each of the two sides has two holes in it.

Using the side with the two holes the furthest apart, set the angle bracket over the two rectifiers. The holes in the bracket, the rectifiers, and the board should align.

Temporarily attach the bracket & rectifiers to the board through<br>these holes using  $#6-32$  &  $5/8$ " screws and nuts.

- (4) Check the orientation once more, then solder all four leads of each rectifier to the board on the silk-screened side.
- (5) Clip off any excess lead lengths. Leave the angle bracket in place for the next procedure.

NOTE: Apply heat-sink compound to all mating surfaces.

# BRIDGE RECTIFIER INSTALLATION

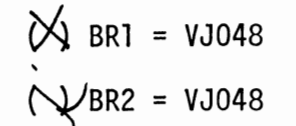

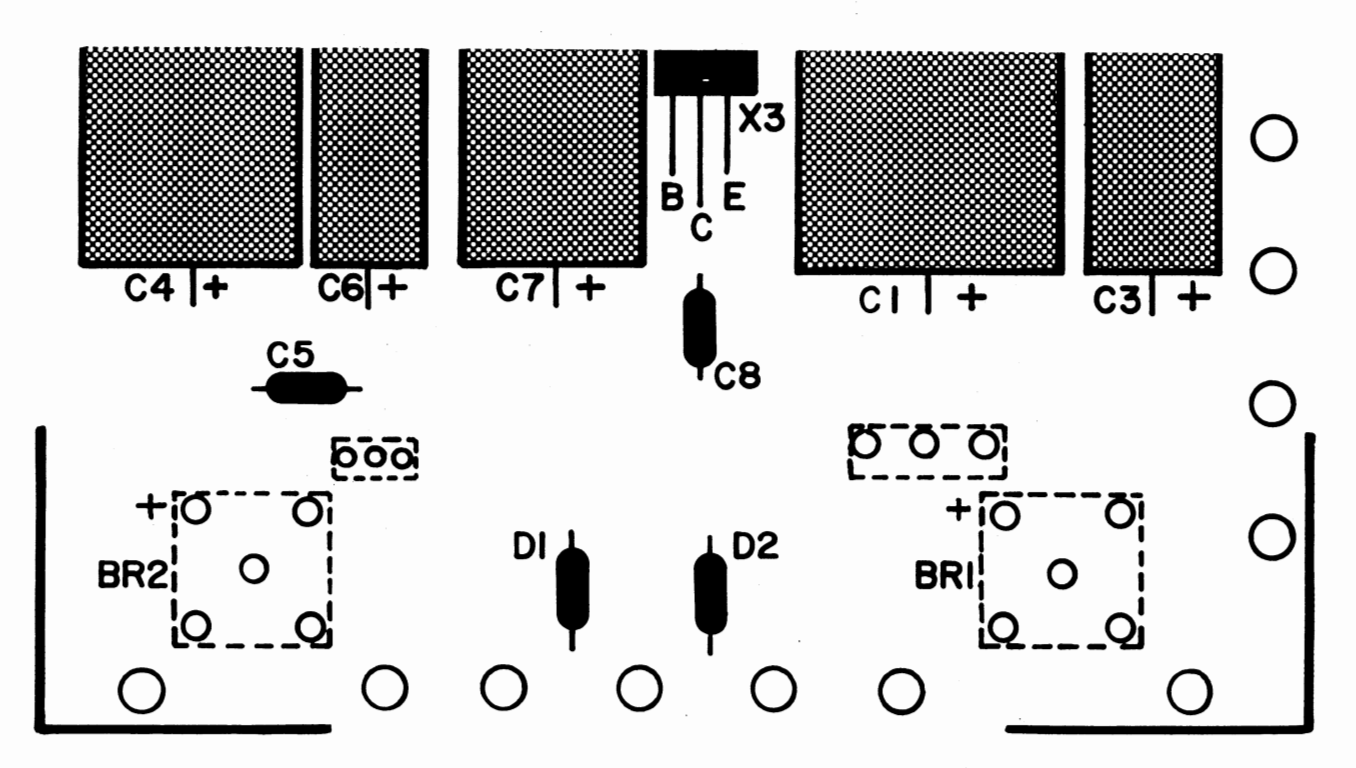

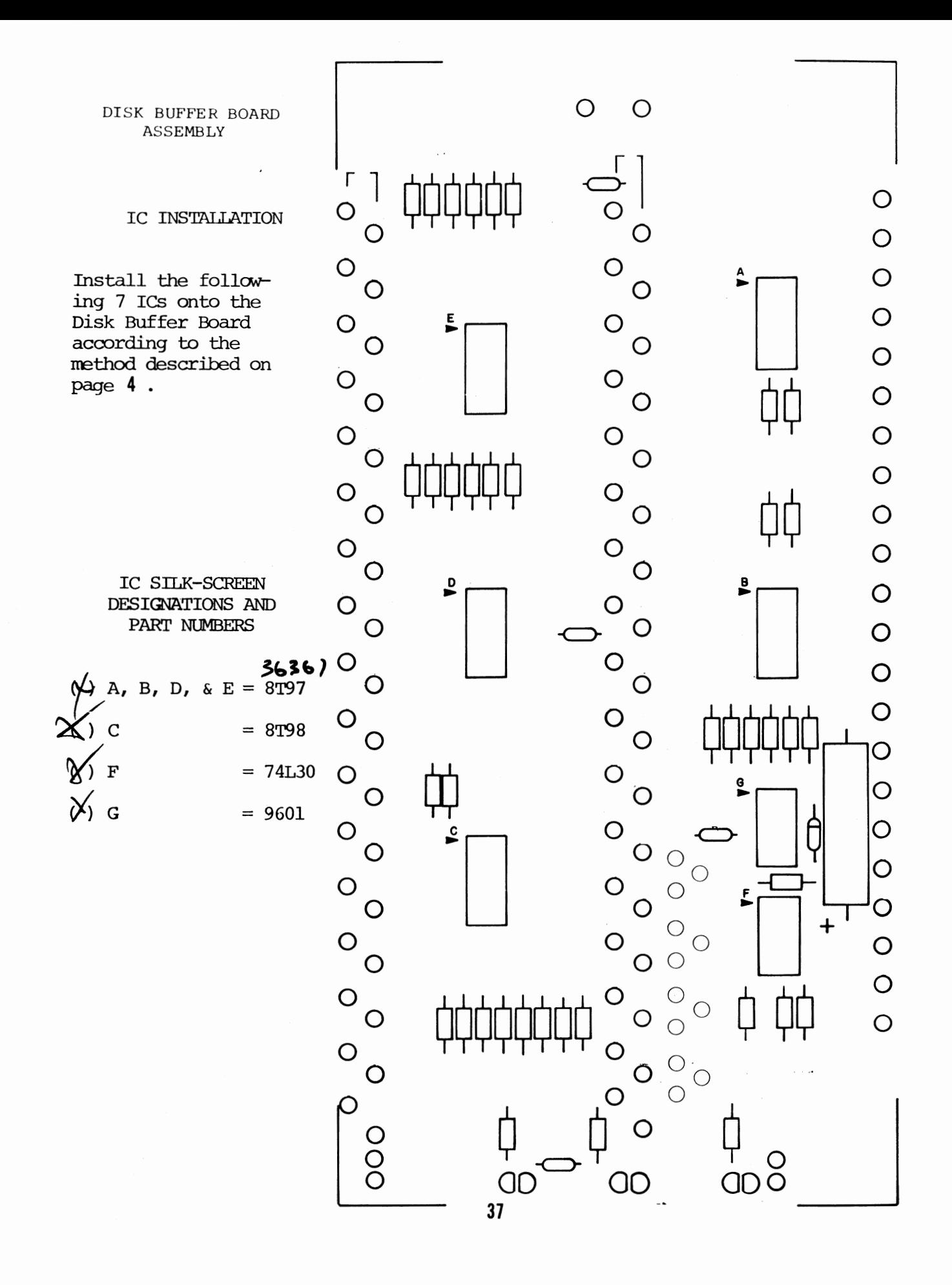

 $\frac{1}{2}$
#### RFSIS'IOR INSTALLATION

Install the following 39 resistors according to the instructions listed on page **5** .

## RESISTOR VALUES AND COLOR CODES

**R9, R7, R5 are 220 ohm**<br>(red-red-brown) 1/2 W )i(..Rlo, R8, R6 are 330 ohm ( orange-orange-brown) 1/2 W ~ Rl2, Rl4, Rl6 are 330 ohm ~ (orange-orange-brown) 1/2 W  $\n **Rl1, Rl3, Rl5 are 220 ohm**\n$ (red-red-brown) 1/2 W  $T$  R33 is 220 ohm (red-red-brown) 1/2 W **X** R34 is 330 olm (orange-orange-brown) 1/2 W ~ 'R31, R29, R27, R25 are 220 ohm ~red-red-brown) 1/2 W ~2, R30, R28, R26 are 330 olm (orange-orange-brown) 1/2 W  $\not\!\!\!\!/$  R36, R35, R37 are 150 ohm (brown-green-brown)  $1/4$  W

 $R40$  is  $330$ -ohm (orange-orange-brown) 1/2 W  $(*\n$ <sup>E</sup>R39 is  $220$  ohm (red-red-brown) 1/2 W  $R38$  is 1K ohm (brown-black-red) 1/2 W  $R$ R41 is 39K ohm · (orange-white-orange) 1/2 W (Xx20, R22, R24 are 330 ohm (orange-orange-brown) 1/2 W \*\* R19, R21, R23 are 220 olm  $(\text{red-red-brown})$   $1/2$  W  $(N)$  Red & R18 are 330 olm (orange-orange-brown) 1/2 W  $\mathcal{L}$  R3 & R17 are 220 ohm ~red-red-brown) 1/2 W

 $\mathcal{L}_{\mathcal{F}}$ 

# **Insert Page**

## ALTAIR FLOPPY DISK

Disk Drive Assembly Procedure Resistor Value Changes, page 38

> R39 should be 330 ohms R40 should be 220 ohms

> > MITS, Inc. August, 1976

> > > $\ddot{\phantom{a}}$

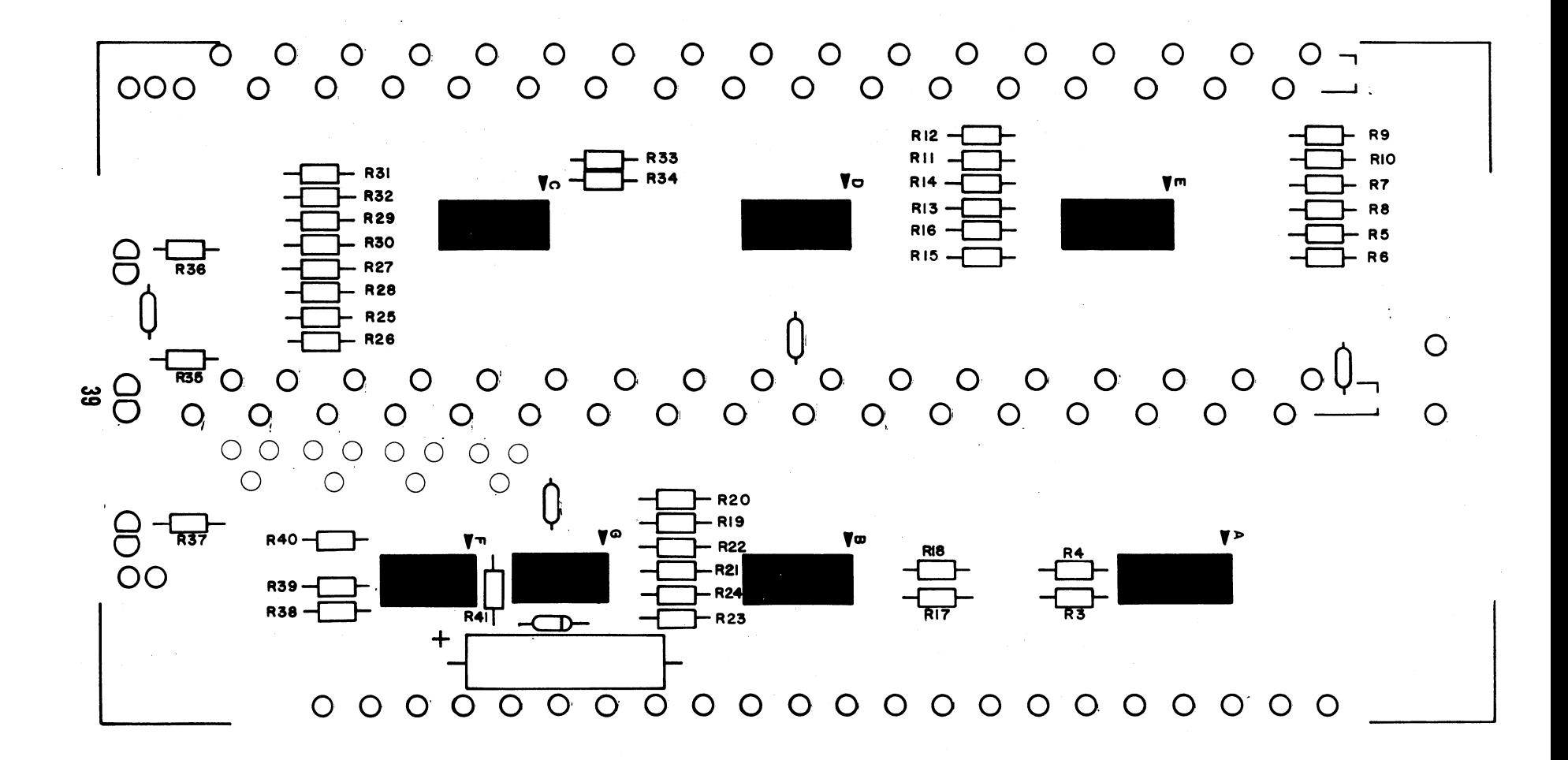

## $\bigcirc$  $\circ$  $\circ$ **820**<br>Ris  $R23$ ន្ថ ន្ថ  $\frac{3}{2}$  $\overline{O}$  $\overline{O}$  $\mathbf{I}$ Т  $\top$ T  $\mathbf{I}$  $\frac{6}{2}$  $\bigcirc$  $\overline{O}$  $\circ$  $\frac{1}{2}$  $\circ$  $+$ <sup>T</sup>  $\circ$  $\circ$  $\circ$  $789 \frac{1}{2}$  $\overline{O}^{\top}$

## DIODE INSTALLATION

 $\langle \cdot, \cdot \rangle$ 

Install diode D6 according to the instructions on page  $\overline{\jmath}$ .

 $W D6 = 1N914$ 

 $\mathbb{R}^2$ 

#### CAPACI'IDR INSTALLATION

capacitor Cl4 is an electrolytic capacitor. capacitors ClO, ell, Cl2, and Cl3 are ceramic disk capacitors.

Install these canponents according to the instructions listed on page **6** .

#### CAPACITOR VAllJES

( Different voltages may be SUDstituted in sane cases.)

- $\forall x$  Cl4 = 500 uf, 25V electrolytic
- ClO, Cll, Cl2 & Cl3 are .l· uf, 12V ceramic disks.

š

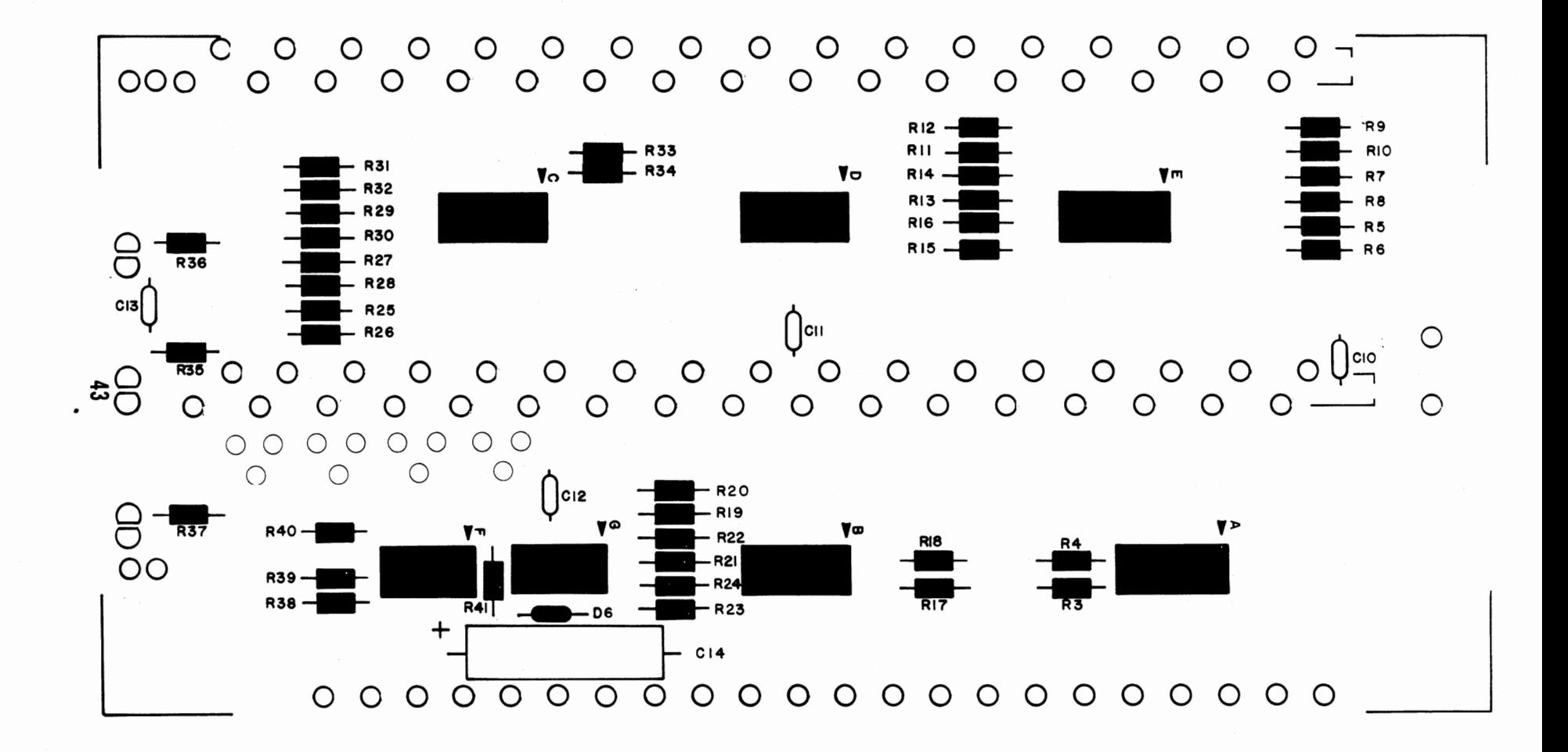

#### Ribbon Cable Preparation

There are three ribbon cable assemblies to be prepared for installation in the disk drive unit. A 12' length of 18-twisted pairs cable has been provided for this purpose.

First, cut the 12' length of cable into two 18-inch lengths and one 25-inch length. The remainder of the cable should be saved for later use.

The following two pages contain diagrams for the proper lengths and arrangement for the three cable pieces you have just cut. The two 18" lengths will be prepared identically.

The cable sheath itself may be cut using scissors, and can be stripped by simply pulling it apart. You will note that the plastic sheath has "welds" approximately every inch between the twist- ·ed pairs. Try not to make any cuts on the welds themselves.

Each time a 1/4" of insulation is stripped from the wires themselves, the bare ends should be tinned by applying a thin coat of solder.

Study the diagrams on the next two pages and prepare the three cable assemblies as shown. Be careful. to cut the wires precisely as indicated, and do not damage the wire insulation when cutting the cable sheath.

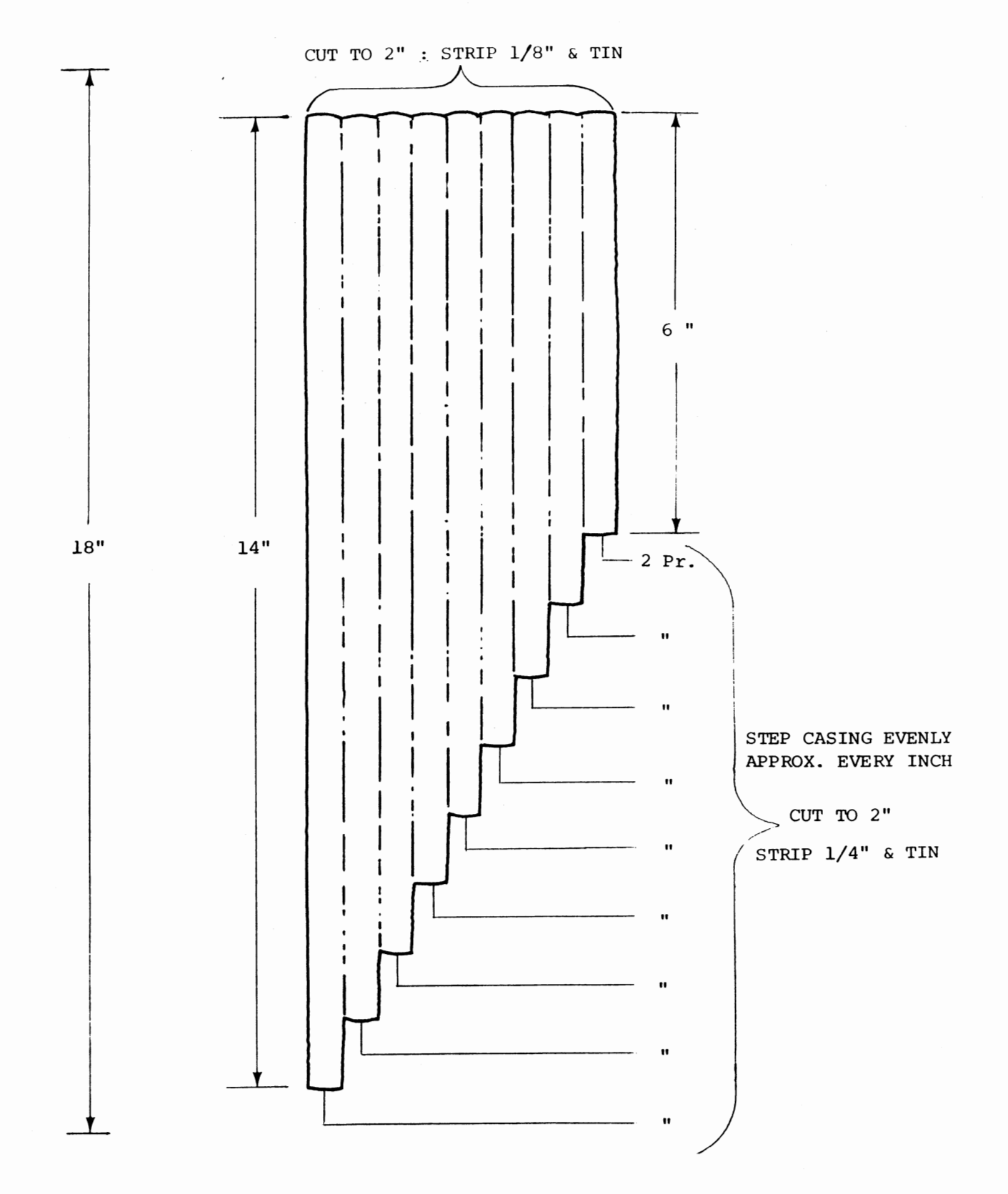

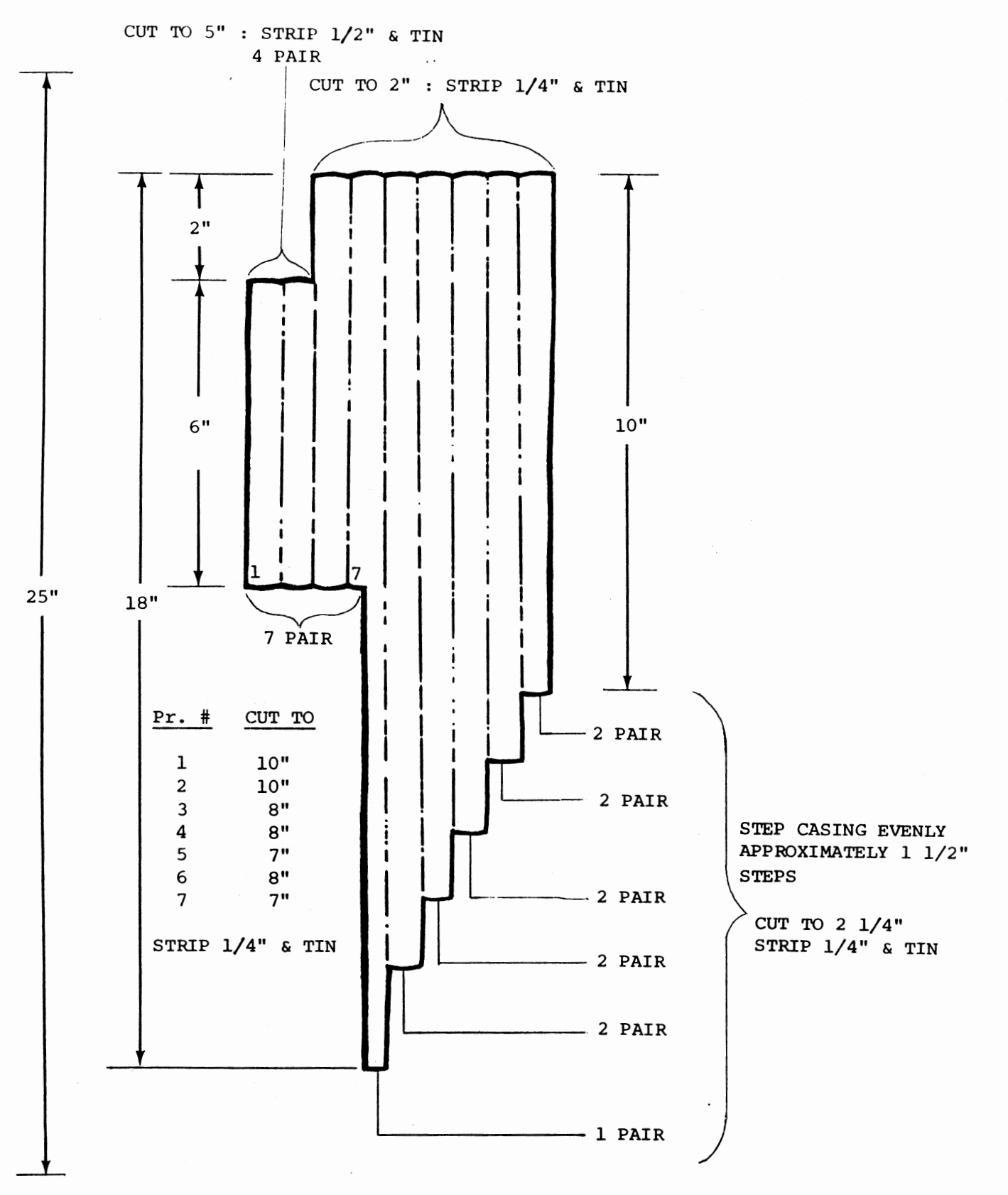

A.

 $\epsilon_{\rm c}$ 

ار<br>مخت

 $\cdot$ 

There are several 37-pin connectors in this kit. One male connector and one female connector will be used now to connect onto one end of each of the two 18 inch lengths of ribbon cable that. you have just prepared. The other end of the two cables will connect directly to the Disk Buffer board.

#### Connector Preparation

The two 37-pin connectors must first be prepared for attaching to the cables. It may be helpful to solidly mount the connectors to some steady object during this and the following procedures.

- 1) Place the connector in front of you with the hollow solder pins facing upwards.
- 2) Using your soldering iron, very carefully heat each pin one at a time and fill the hollow space with solder. The solder should not quite fill the pin and should have a slightly concave surface.

Prepare all 37 pins on one male and one female connector in this manner. Be sure not to leave any solder bridges between the pins, and be careful not to melt any of the nylon insulation around them.

#### WARNING

During the following procedure, and later steps involving ribbon cable, be sure that you fully understand all of the instructions before you begin. These points are the most likely areas for assembly errors to occur.

#### Cable Assembly

The following procedure should be used for assembling both of the 18 inch cables. In order to minimize the possibility of error, the cables will be attached to the 37-pin connectors and the Disk Buffer board during the same procedure. Read this entire procedure over carefully before beginning.

You will note that the pins on the 37-pin connectors are all numbered. Note also that the numbers on the male connector are the reverse of the female. The male connector will be wired to the rows of pads on the buffer board labeled "TO". The female connector will be wired to the rows of pads labeled "FROM". The numbers on the connector pins correspond directly with the numbers that label the pads on the buffer board.

The following pages contain drawings of both the 37-pin connectors, and the Disk Buffer board silk-screen. There is a space provided to "check-off" each of the twisted-pair wires as they are connected. Double arrows are also shown to indicate the connection points for each of the twisted-pairs.

Orient one of the 18 inch cables so that the "stepped" edge of the cable casing is along the rows of pads on the buffer board labeled "TO". The longest wires should be near the pads labeled "19 & 37" and the shortest wires near the pads labeled "l & 20". Place the **MALE** 37-pin connector near the other end of the cable.

Begin with the shortest twisted-pair of wires, nearest the outside edge of the cable casing, on the buffer board end.

**47**  Separate the two wires slightly, then solder them into the two pads labeled "l & 20" on the buffer board. Do this by inserting the wires from the silkscreened side of the board and soldering them on the back. Be careful not to push any of the wire insulation into the holes. Clip off any excess wire from the connections and then check-off the appropriate space on the silk-screen drawing.

The same twisted-pair of wires should now be connected to the pins numbered "l & 20" on the 37-pin connector.

Observe the color of the wire now connected to the pad on the buffer board labeled "l". Be sure to connect this same wire to the pin numbered "l" on the connector. Do the same with pad "20" and pin "20".

Make the connections by re-melting the solder in the pins and inserting the wires up to their insulation. Remove the heat from the pins while still holding the wires in place until the solder cools. Check-off the appropriate space on the connector drawing.

Move to the next twisted-pair of wires in the ribbon cable and use the same procedure to connect pads "2 & 21" with pins "2 & 21". Continue in this manner, moving across the ribbon cable one pair at a time, until all 18 twisted-pairs are in place. Be sure that you do not connect any wires to pin "12" on the connector.

NOTE: Take your time and be careful while soldering the wires to the connectors. Do not melt any of the wire insulation or leave any solder bridges.

> Check your work as you go along and be sure that 1 is connected to  $1, 2$  to  $2, 3$  to  $3,$  etc., because corrections will be very difficult later.

Use this procedure to assemble both of the 18 inch cables. Be sure that the MALE 37-pin connector goes to the pads labeled "TO" and the FEMALE connector to the pads labeled "FROM". Refer to the drawing on page to get a rough idea of how these and the next cable will appear when connected to the board.

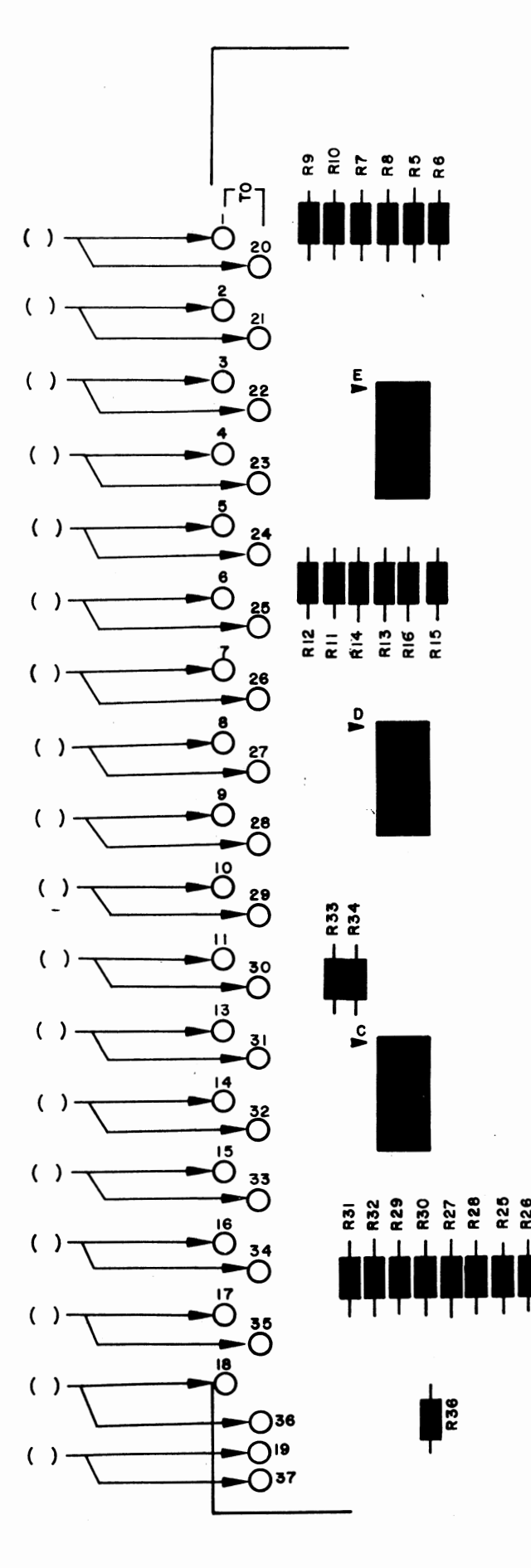

 $\mathcal{S}$ 

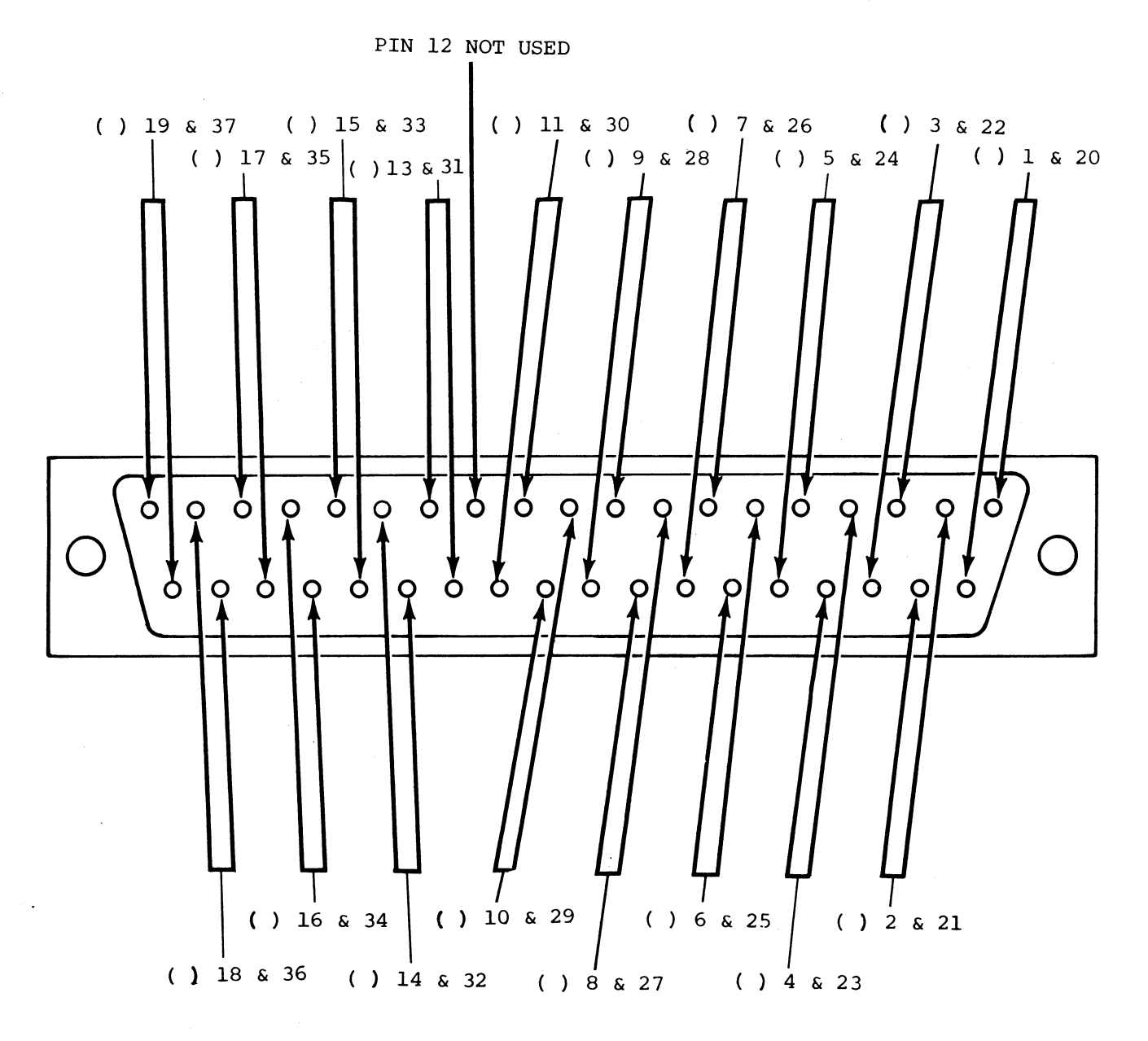

37-PIN MALE CONNECTOR

 $\sim$  4  $\star$ 

 $\mathbb{R}^2$ 

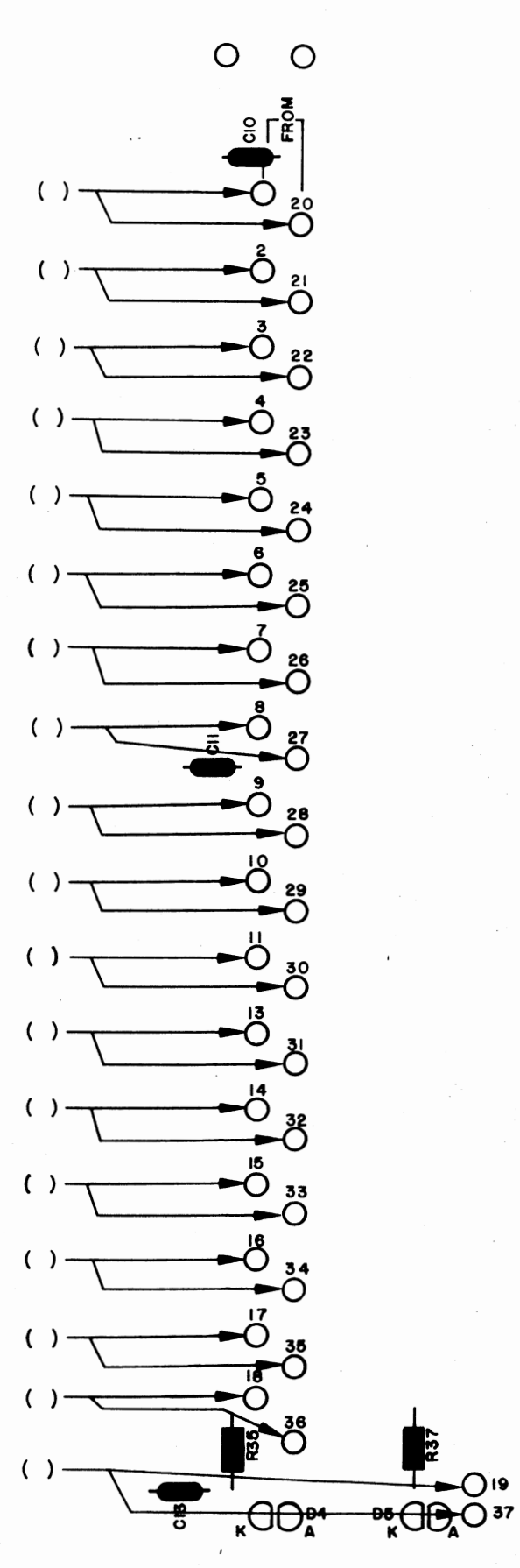

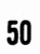

 $\hat{\vec{z}}$ 

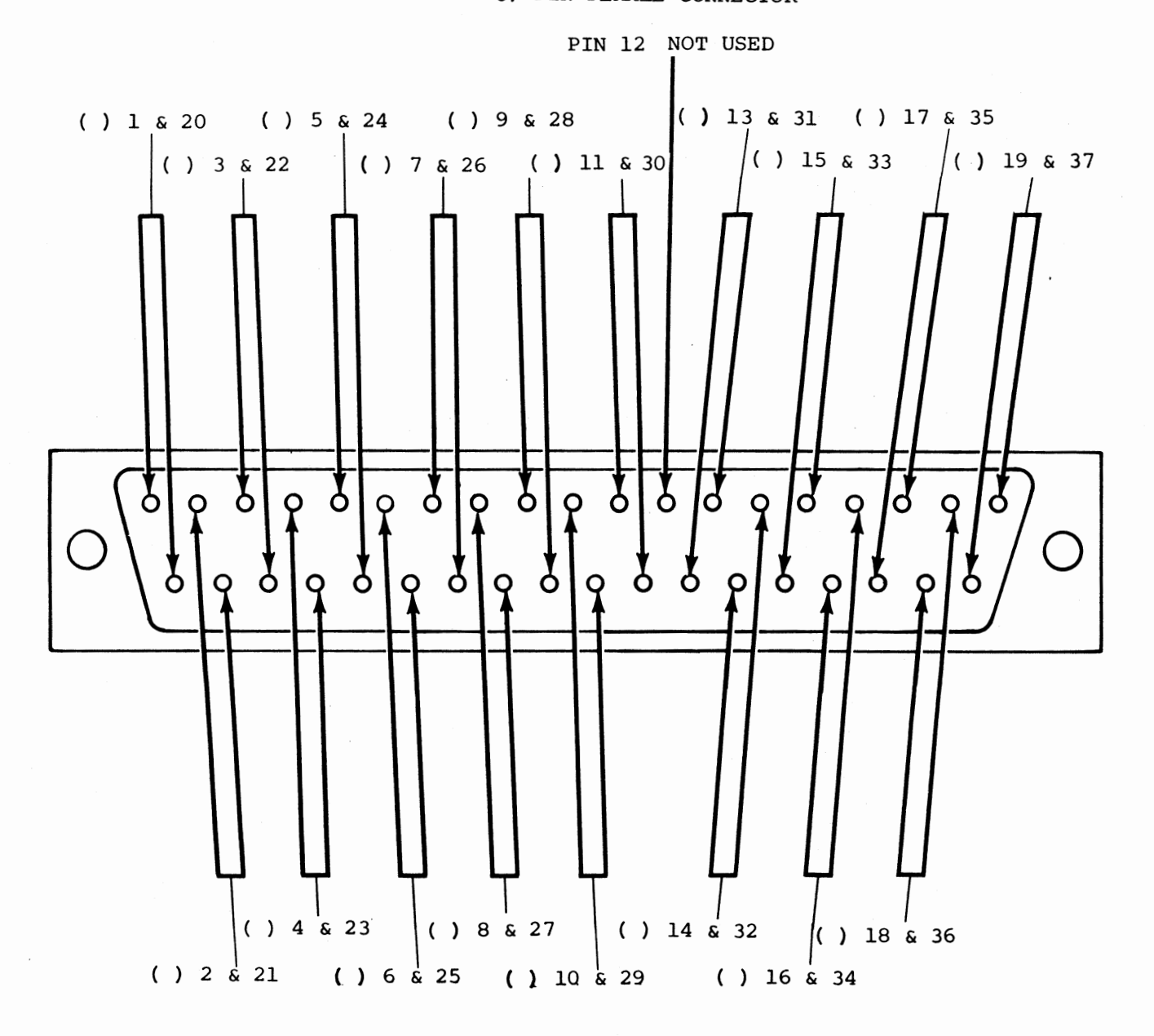

37-PIN FEMALE CONNECTOR

 $\mathcal{L}^{\text{max}}_{\text{max}}$  and  $\mathcal{L}^{\text{max}}_{\text{max}}$ 

and the contract of the

 $\frac{1}{2} \Delta t$ 

**51** 

 $\ddot{\phantom{a}}$ 

Due to its complexity, the 25 inch length of ribbon cable will be assembled in a slightly different manner.

The following two pages contain drawings of one end of the ribbon cable and the 44-pin edge connector included with this kit. These connections, on one end of the ribbon cable only, will be made first.

> NOTE: Be sure to observe that the orientation of the edge connector is not the same in all of the drawings. Use the pin designations themselves for any reference when making connections.

Orient the 25 inch ribbon cable as shown in the drawing on page **46** . The end that is shown at the top of this drawing will be attached to the 44-pin edge connector. The Connection Chart on the following page also refers to this drawing for the proper orientation. Twisted-pair #1 is the pair furthest to the right in the drawing, and pair #18 is furthest to the left. It is very important to begin numbering from the correct side when making the connections.

The Connection Chart on the following page indicates where on the edge connector each twisted-pair should be attached. The pin designations in the chart and in the drawings refer to those stamped into the plastic of the connector itself. Be sure that you connect the proper wires to the correct pins according to the designations stamped on the connector.

In most cases a single wire will connect to a single pin on the connector. Make these connections by first making a good mechanical connection, and then soldering the wire into place. Be careful not to leave any solder bridges, or to melt any insulation.

For twisted-pair #12, and pair #13, you will connect both wires of the pair to a single pin instead of each to a separate one.

For twisted-pairs #15 & #16, all four of the wires should first be twisted together and then all four attached to both of the pins A & B. Do the same for pairs #17 & #18 to connect them to pins D & E. Be sure that there is a solid electrical connection between both of the pins in each case. (see drawing below)

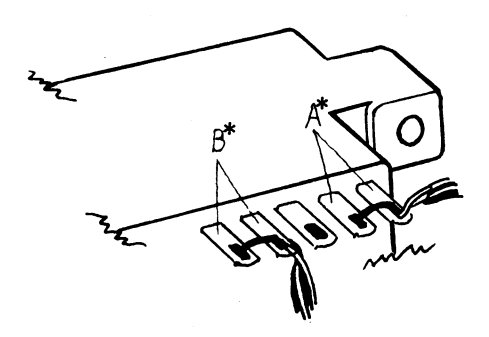

A\*=pairs #15 & #16 B\*=pairs #17 & #18

Be sure to check-off the appropriate space on the chart as you make each of the connections.

Use a small piece of ribbon cable wire to connect pin 18 to pin Von the edge connector.

Insert the plastic key, packaged with the edge connector, into the slot between pins 5 & 6 as shown in the drawing on the bottom of page  $\mathbf{r}$ 

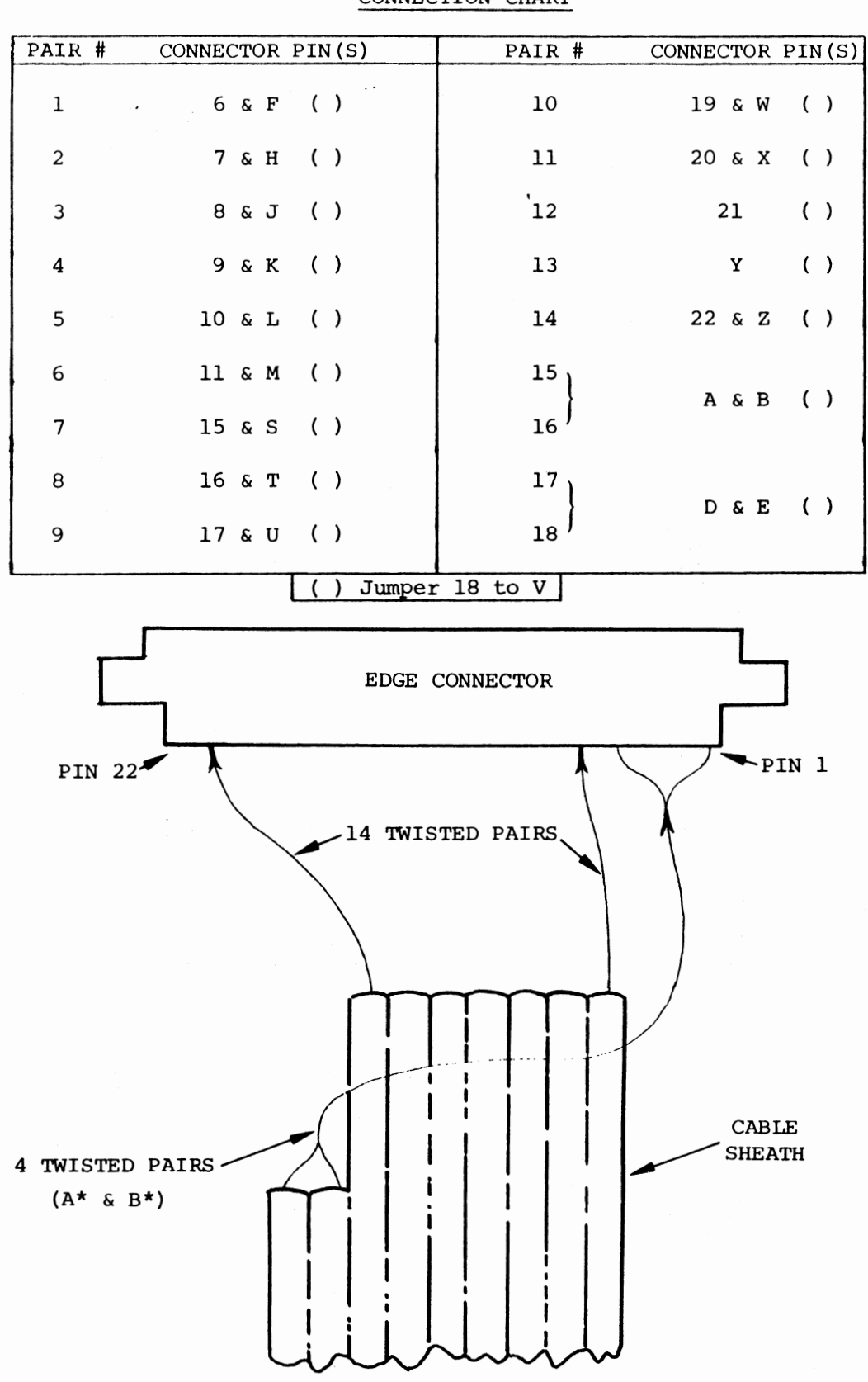

CONNECTION CHART

54

 $\bullet$ 

 $\frac{1}{2}$ 

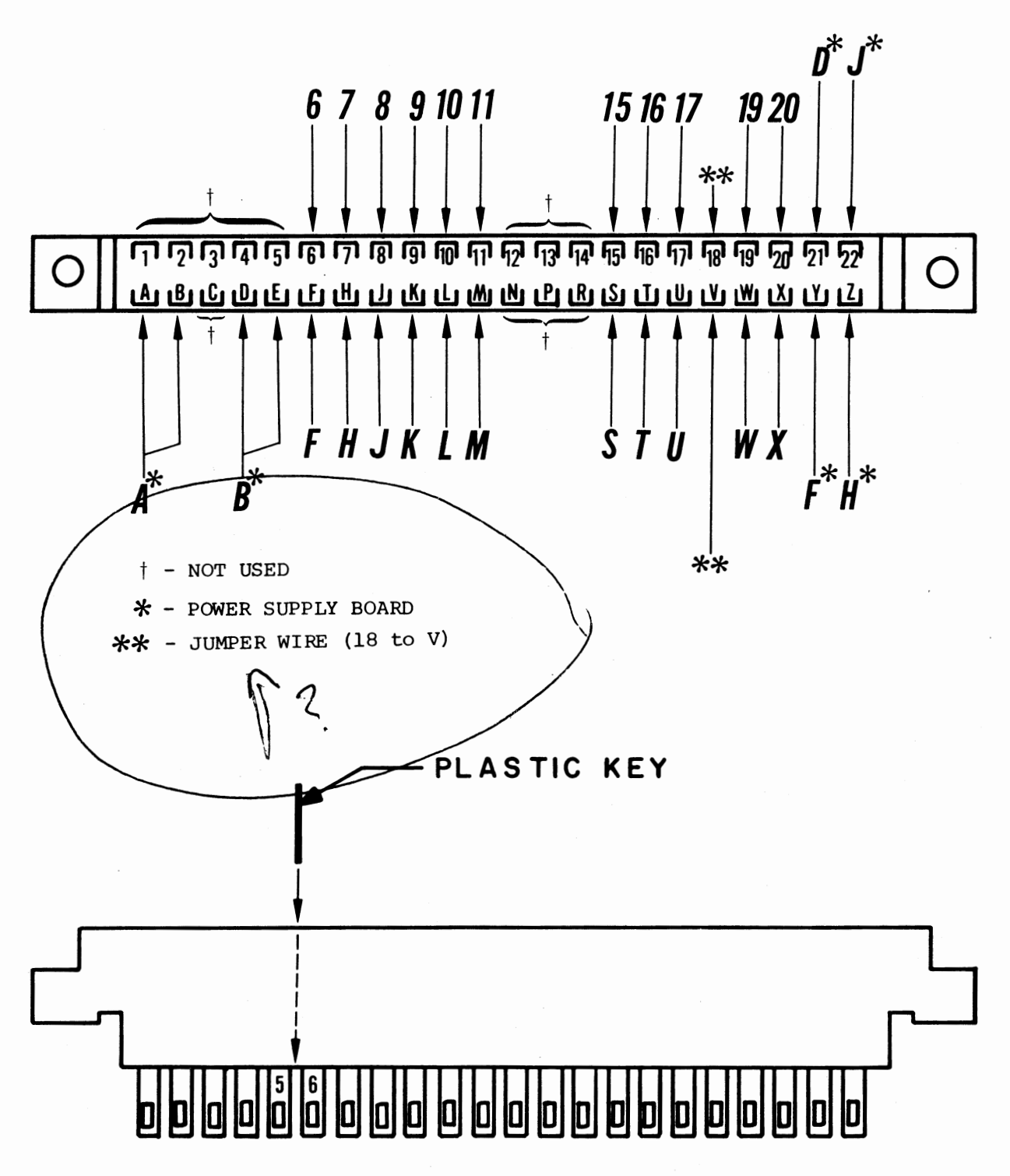

The other end of the ribbon cable will connect to both the Disk Buffer board and the Power Supply board.

When making these connections, the same numbering system will be used for the twisted-pairs as previously. That is, the pair furthest to the right in the drawing on page will be refered to as pair #1.

Page contains silk-screen drawings of both PC boards, with arrows to indicate the twisted-pair connections and a space to check-off each as it is completed.

The first eleven twisted-pairs will connect to the remaining row of pads on the Disk Buffer board. Make these connections in the same manner as the previous ribbon cable connections to this board.

Begin with pair #1 and connect one of its wires to pad 6 and the other to pad 7 on the board. Observe the color of the wires connected to the equivalent pins on the edge connector. Be sure you connect pin 6 to pad 6, F to F, etc., as when making the previous connections. Continue the connections through the first eleven of the twisted-pairs in this manner, checking-off the appropriate space as each is completed.

The next seven twisted-pairs will connect to the Power Supply board in nearly the same manner, except that all but two of the connections involve more than one of the wires.

The two wires of pair #12 should be twisted together and both connected to pad D. Pair #13 should connect to pad F in the same manner.

Twisted-pairs #15 & #16 should have all four wires (2 each) twisted together and connected to pad A. Pairs #17 & #18 should be connected to pad Bin the same manner.

Only twisted-pair #14 should be separated and connected to pads  $J$  &  $H$  in the same manner as the first eleven pair.

Make all of the Power Supply board connections as described, checking-off the appropriate space as you complete each of them.

Starting approximately 1 inch from the cable casing, and moving along the Power Supply cable wires, attach a tie-wrap approximately every inch until 5 of them are used. Do these as necessary to make a neat, tight cable.

There are two other wires which should be installed at this time. Using the same wire that you used when making the connections to the terminal block, cut one 8 inch length of orange wire and one 8 inch length of black wire. Strip 1/4 inch of insulation from both ends on each of them and tin the exposed portion.

Connect the orange wire between pad C on the Power Supply board and pad C on the buffer board. +sv

 $\sim$   $\infty$ .;

ž

Insert the **wire** from the silk-screened side of the board and solder it on the bottom.

Connect the black wire between E and E in the same manner. GND

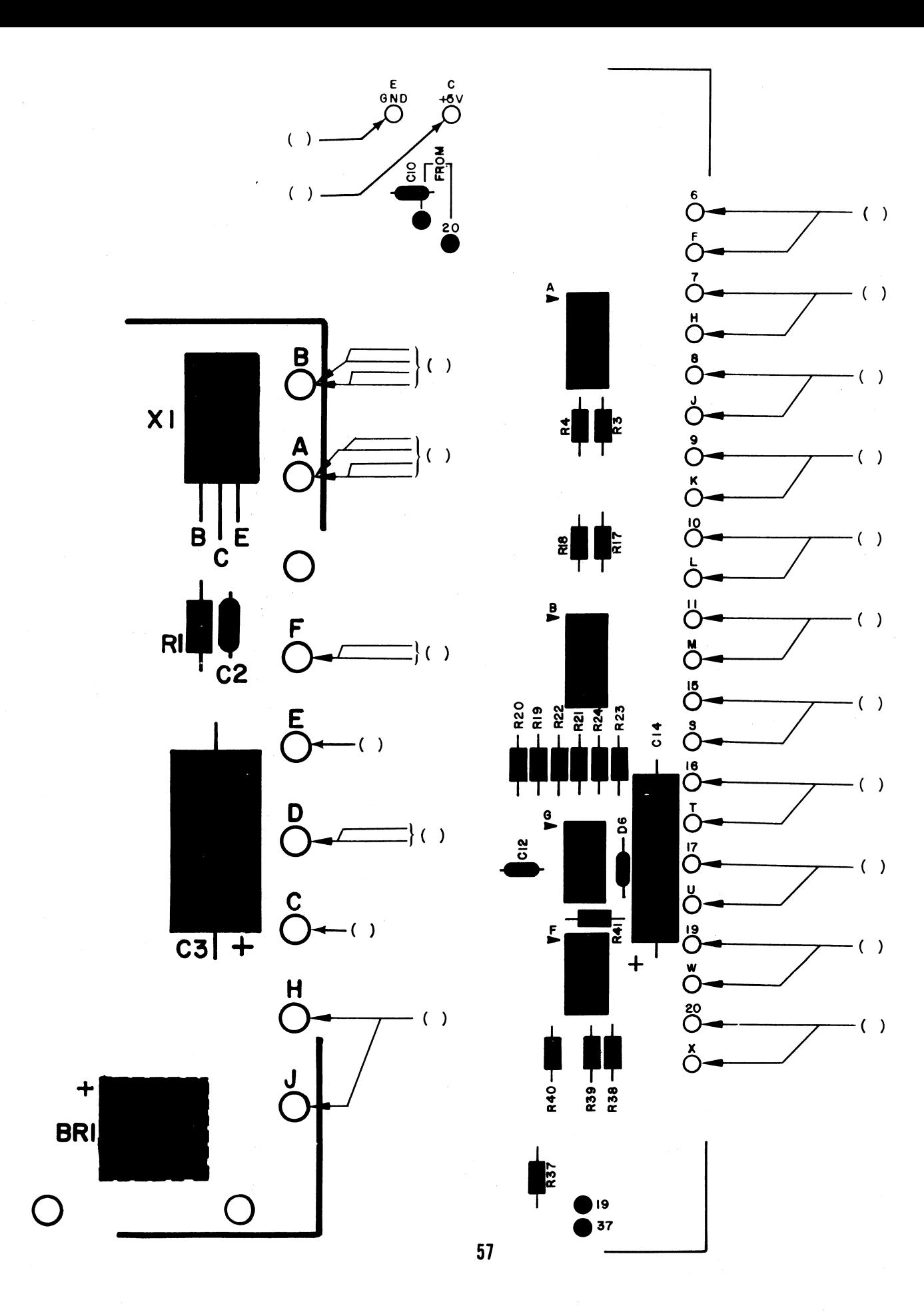

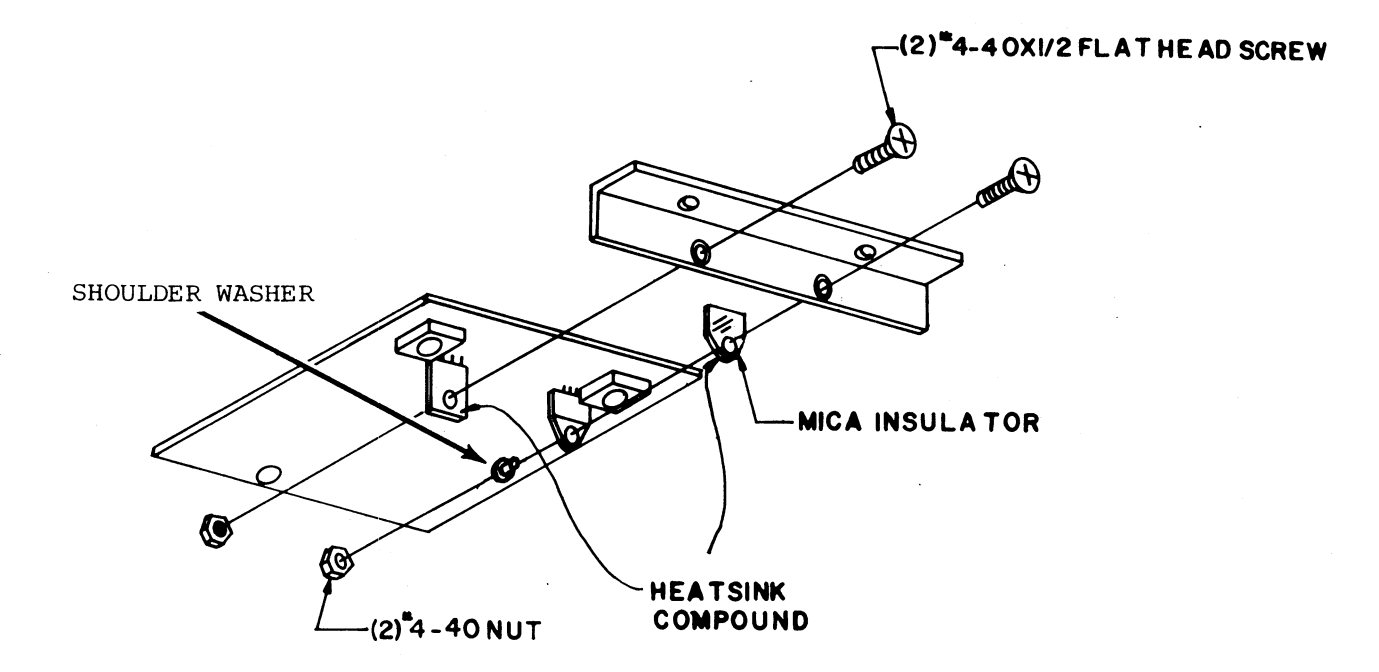

#### VOLTAGE: REGULATOR **LNSTALLATION**

The next two components will be mounted on the bottom side of the Power Supply board. These components will also be mounted to the 90° angle bracket, as with BRl & BR2, in the two remaining holes.

vhen installing these carponents refer to the drawing above and orient them so that the markings on the components face away from the bracket.

Insert the two regulators fran the bottom side of the board as shown. \*Use heatsink compound between all mating surfaces. Be sure to place the mica insulating washer between Ql and the bracket, and the shoulder washer between Q1 and the mounting nut.

Tighten the mounting screws firmly, being sure not to twist the component leads as you do so.

Solder all three leads of both components to the board en the silkscreened side.

Clip off the excess lead lengths; then remove the two screws used earlier to mount BR1 & BR2. The screws mounting X2 & Q1 should :remain.

 $\tilde{\varepsilon}$ 

## VOLTAGE REGULATOR INSTALLATION

 $( )$  X2 = 7805

 $\bar{\alpha}$ 

() Q1 - TIP 145 (w/Mica insulating washer and shoulder washer)

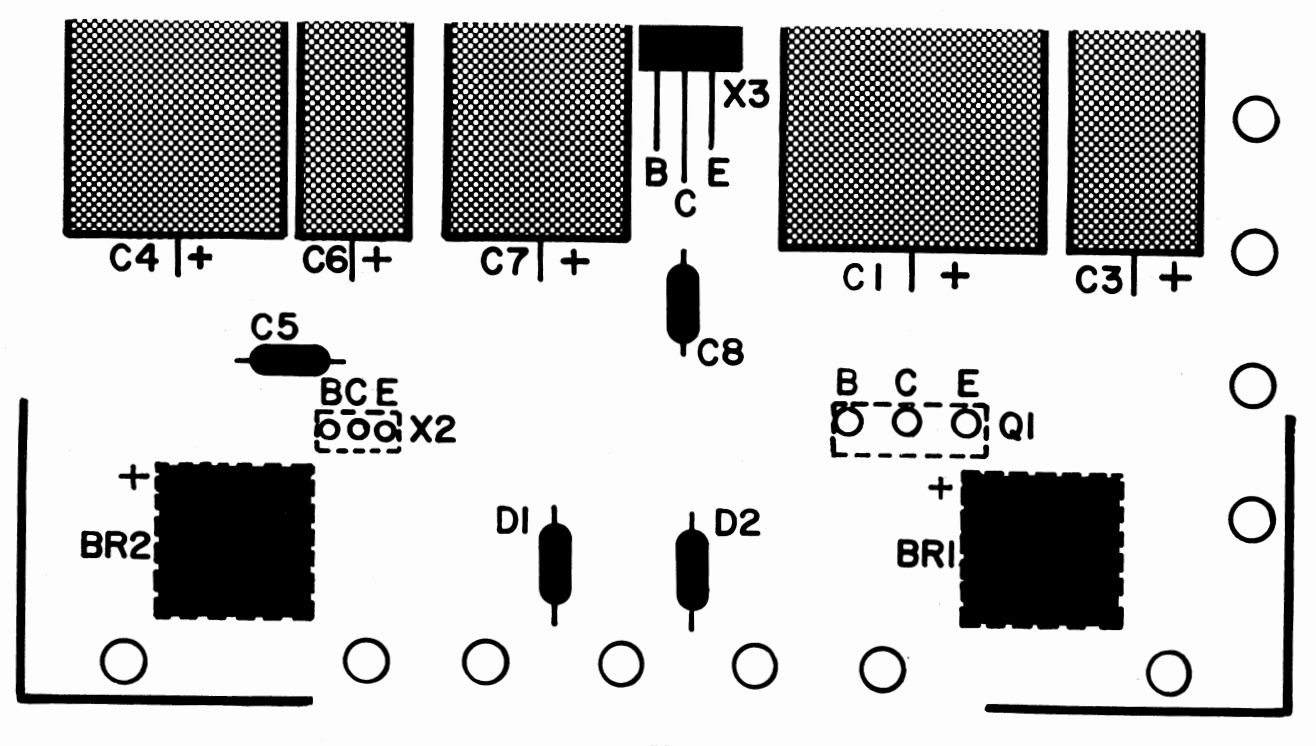

#### DISK CHASSIS ASSEMBLY

The next step in the assembly procedure is to prepare the chassis itself for nounting the boards and drive unit.

- 1) Refering to the drawing on the following page, nount the cross beam as shown using the existing screws *ncM* holding it in place. Note the number of holes for proper placement.
- 2) To make the following procedures as simple as possible, remove the front panels at this time. Save the screws used to nount the panel to the chassis.
- 3) Refering to the sane drawing again, nount the rail as shown in the 2nd hole from the front. Be sure to include the 2 spacers as shown on each side.

There are 6 additional screws to be added to the chassis nenbers, 4 on the beam and 2 on the rail.

- 4) Install two #6-32 x 3/4" screws onto the rail in the positicns indicated on the sane drawing. Insert them from the bottom and tighten them firmly using #6-32 lockwashers and nuts.
- 5) Install two  $4-40 \times 1$ " screws and two  $6-32 \times 1$ " screws en the cross beam as shown using the indicated hardware.

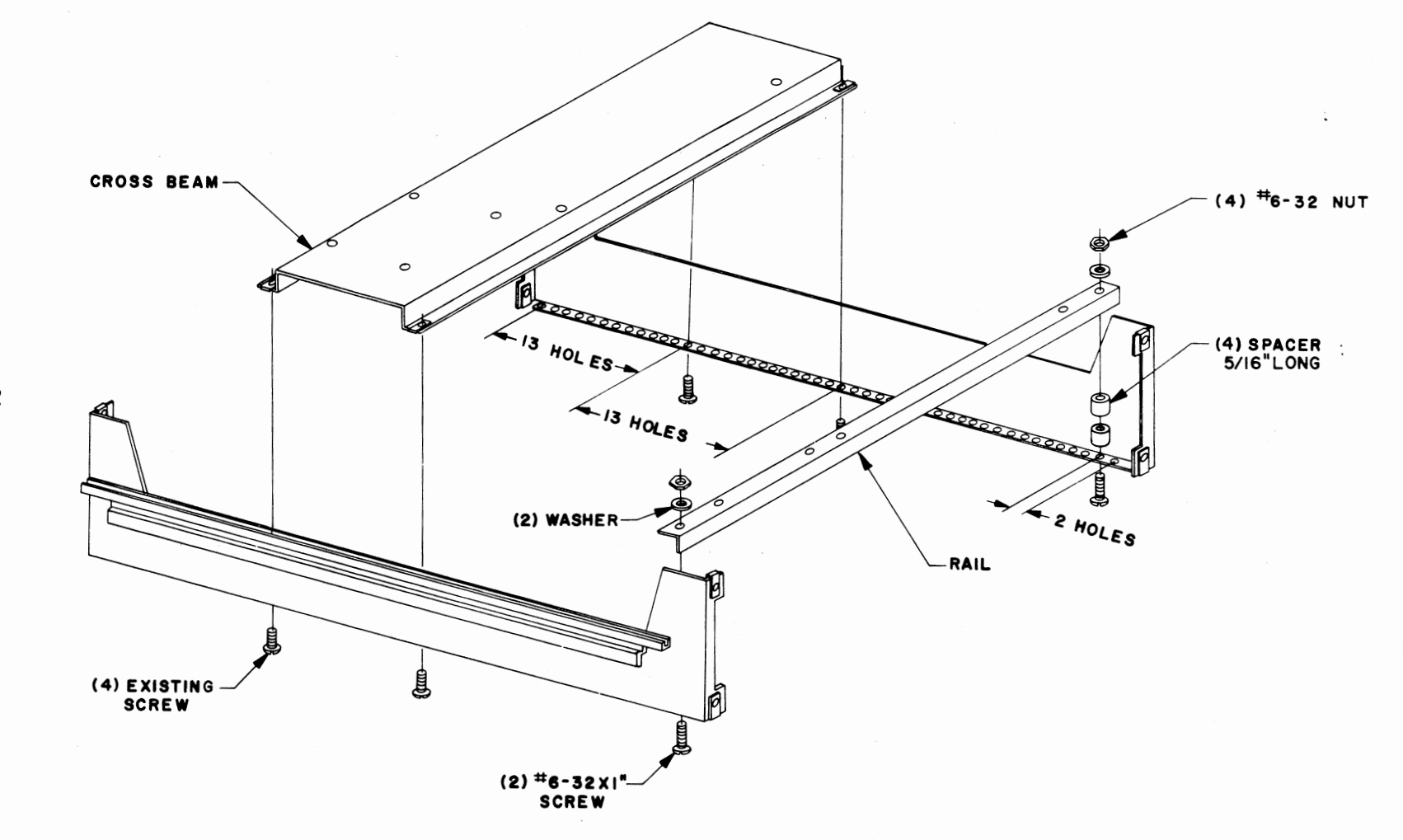

 $\mathbf{a}$ 

 $\mathcal{L}$ 

## BACK PANEL MOUNTING

Mount the back panel to the rear of the chassis as shown below using the same screws previously used to mount it.

Be careful not to catch any wires between the chassis and the panel.

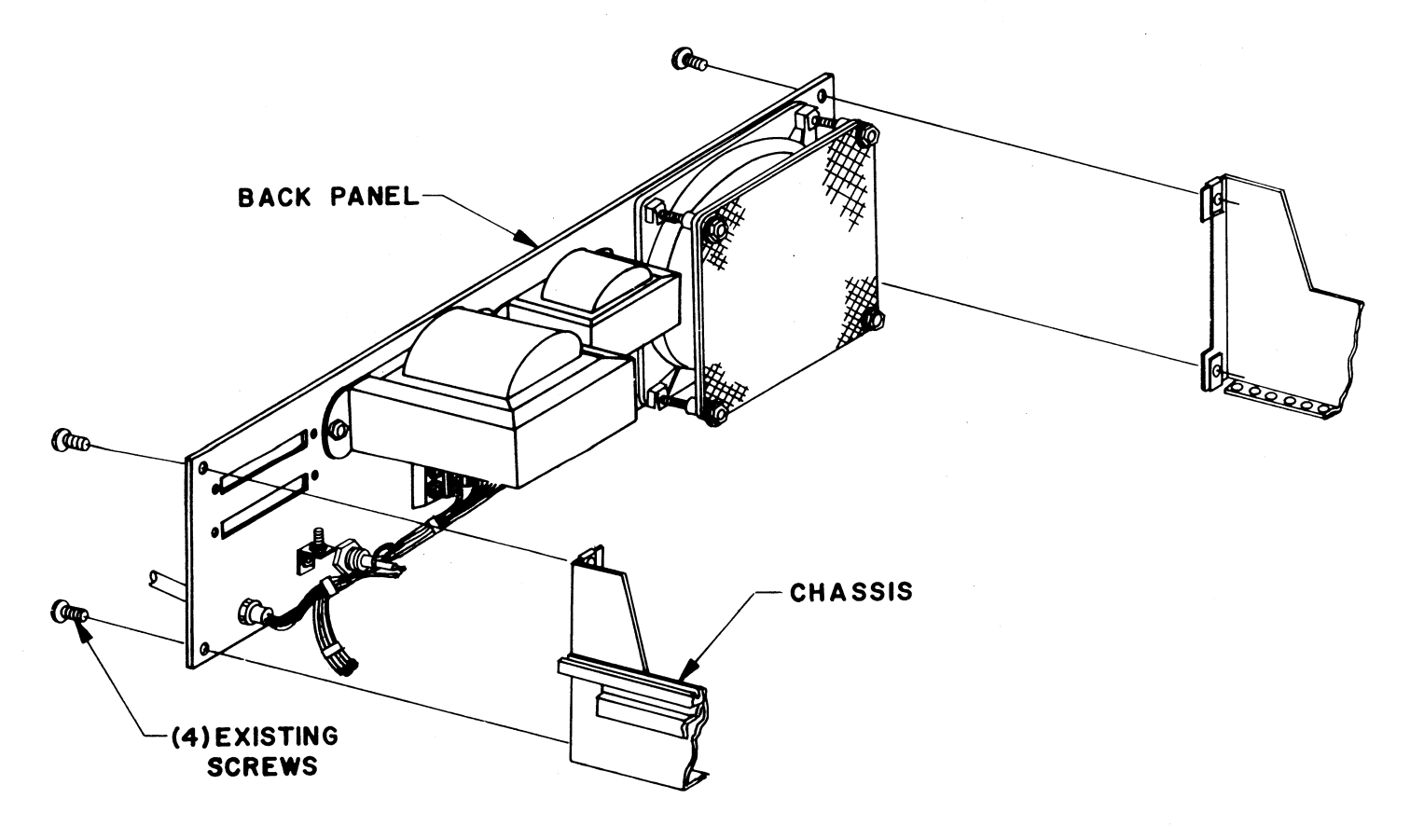

#### POWER SUPPLY BOARD MOUNTING

Refering to the drawing on the following page, mount<br>the Power Supply board to the 90° angle clip and bracket<br>as shown. Study the drawing carefully before beginning.

NOTE: The #4-40 screw shown are those installed earlier.

Be careful not to disturb the wire connects previously made between this board and the buffer board and cables.

 $\tilde{\mathcal{N}}$ 

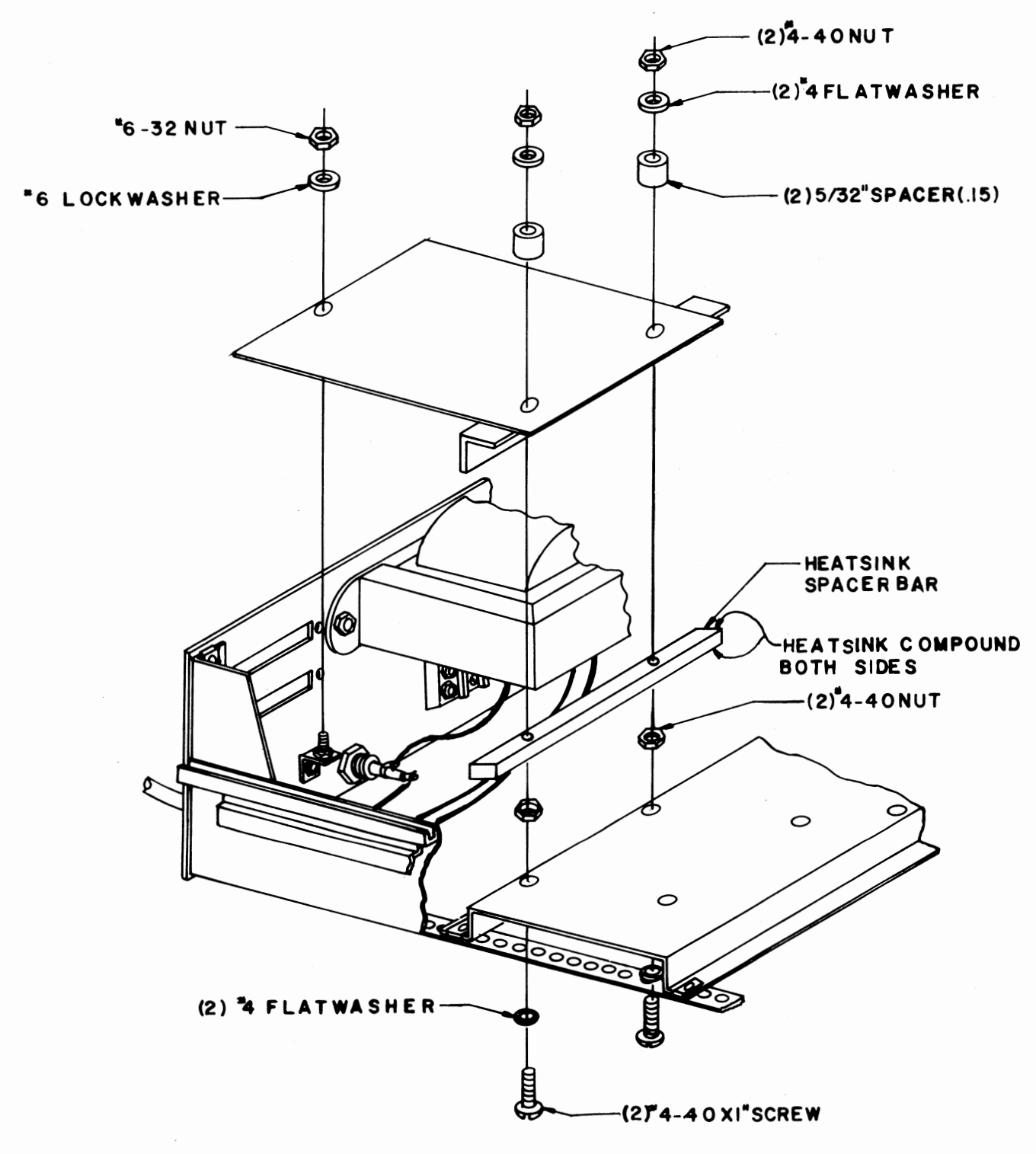

 $\sim 10^{-10}$ 

## DISK BUFFER BOARD MOUNTING

Refering to the drawing on the following page, mount the Disk Buffer board as shown.

Again, study the drawing carefully before beginning. 'Ihe screws shown have already been installed.

The connectors on the three cables should face towards the back panel.

 $\mathcal{L}$ 

an<br>Tanàna amin'ny faritr'i Nord-A

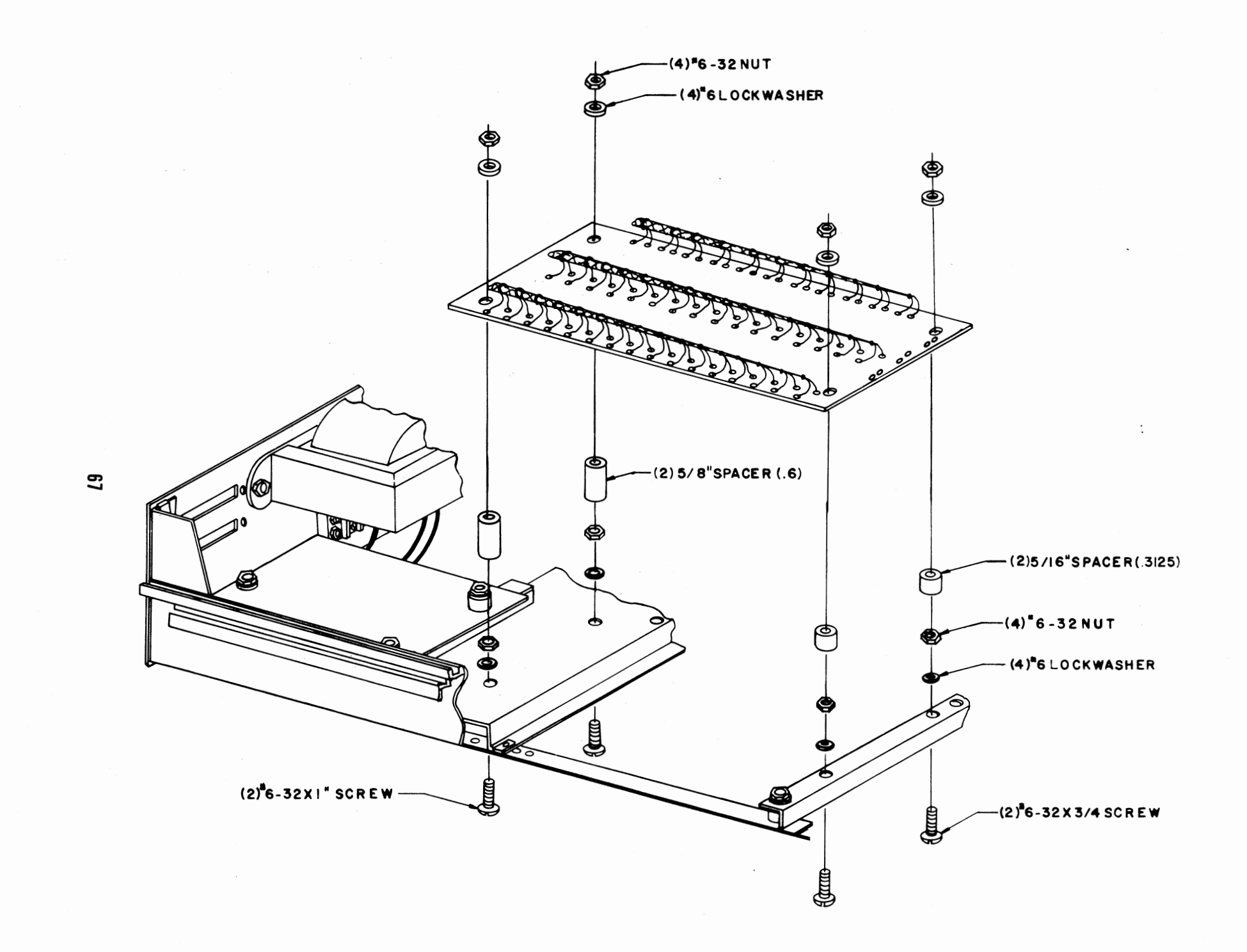

#### POWER SUPPLY WIRING

Refering to the silk-screen drawing below, and the wiring diagram on the following page, connect the wires from the terminal block to the pads on the Power Supply board.

Use the following procedure:

- 1) All of the wires should be connected to the pads on the board marked with the same designation as the tags placed on them earlier.
- 2) Insert all of the wires from the silk-screened side of the board, almost to the insulation. Add solder from the same side of the board except wire "3-G", and then continue applying heat while pushing the wires down as far as possible until the insulation just touches the solder. Be careful not to melt any insulation.

 $\overline{B}$ 

 $\overline{\mathbf{A}}$ 

3G

ŷ

3) Turn the board over to solder wire "3-G" and then clip off all excess lead lengths.

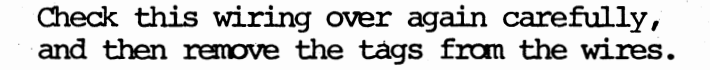

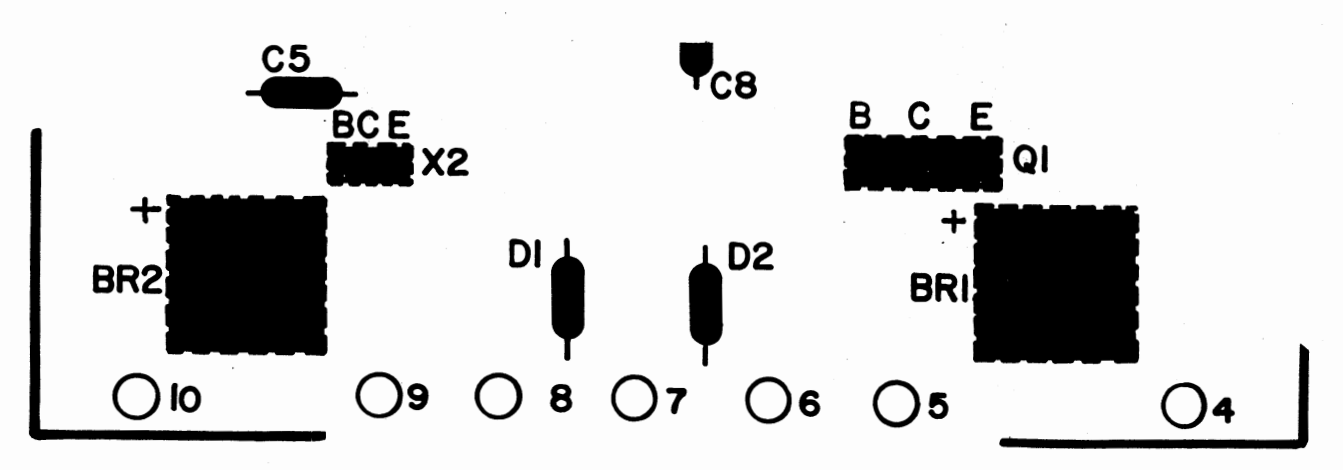

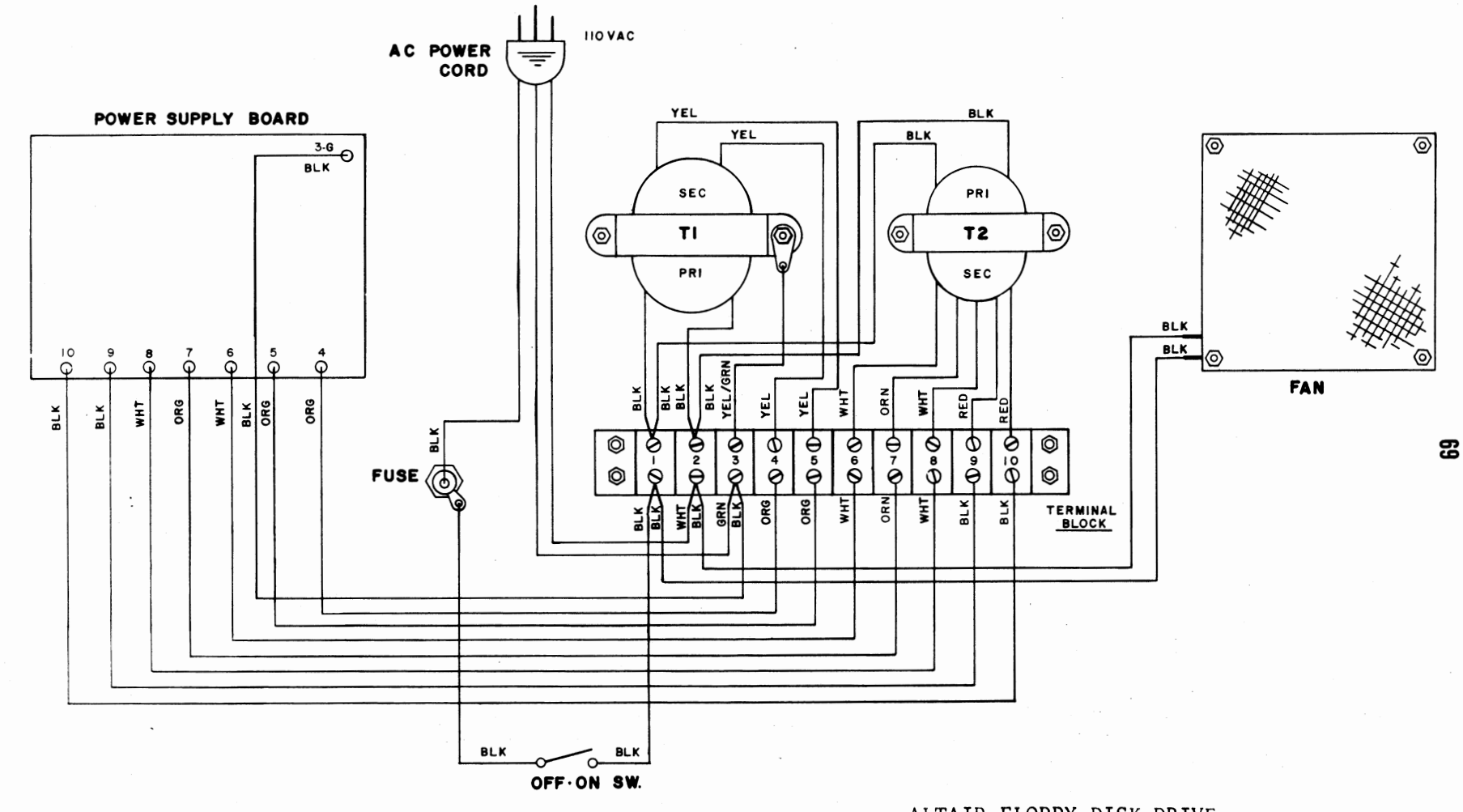

ALTAIR FLOPPY DISK DRIVE

POWER SUPPLY WIRING DIAGRAM

## CONNECTOR MOUNTING

Refering to the drawing below, mount the two 37-pin connectors to the back panel as shown.

Be sure to mount the male connector into the slot labeled "TO" and the female connector into the slot labeled "FROM".

On both connectors pin 1 should be towards the top.

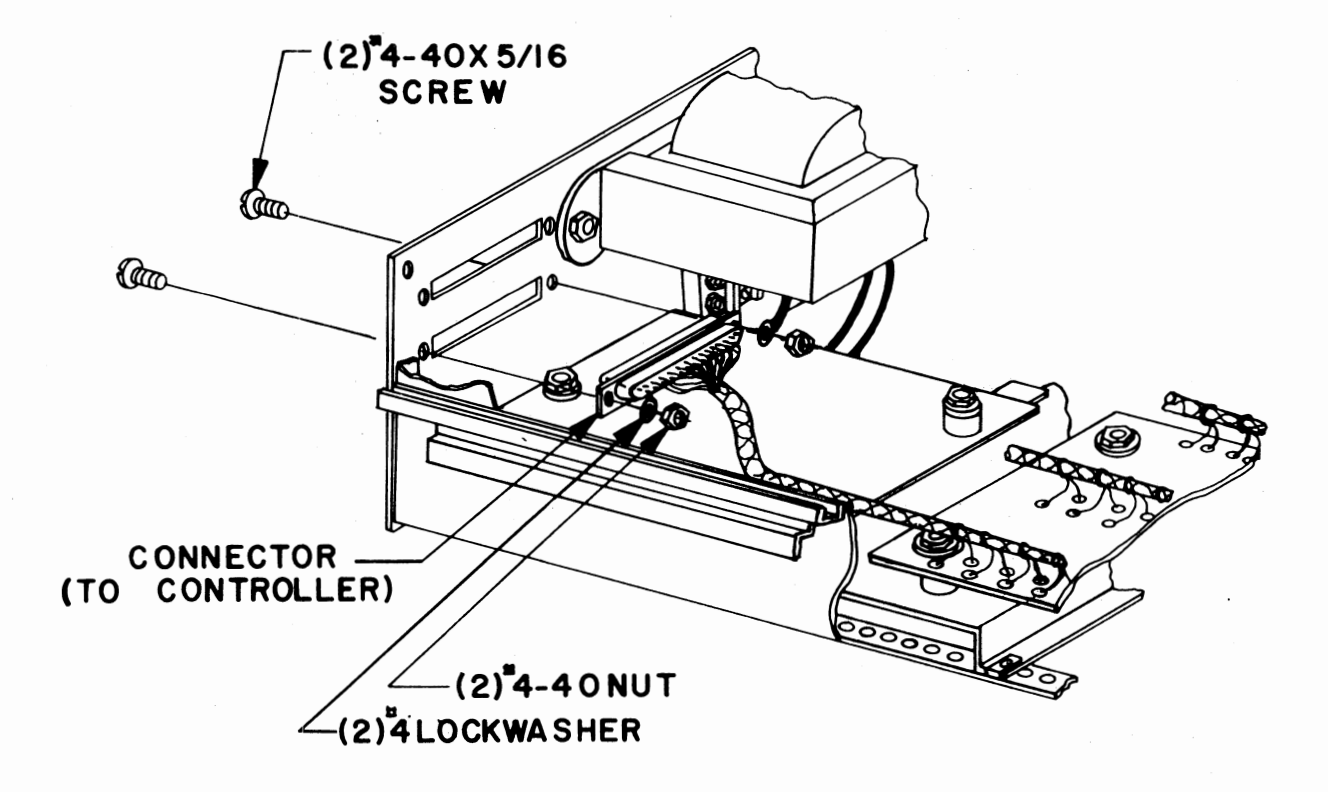

#### FRONT PANEL MOUNTING

The front sub panel and dress panel can now be re-installed. Use the same four screws previously used to nount the sub panel to re-mount it to the chassis as shown in the drawing below.

Note when setting the dress panel in place that it is a "floating" panel. Installing the power switch, as shown, at this tine will temporarily hold it in place.

Be sure the lettering on the dress panel is facing outwards.

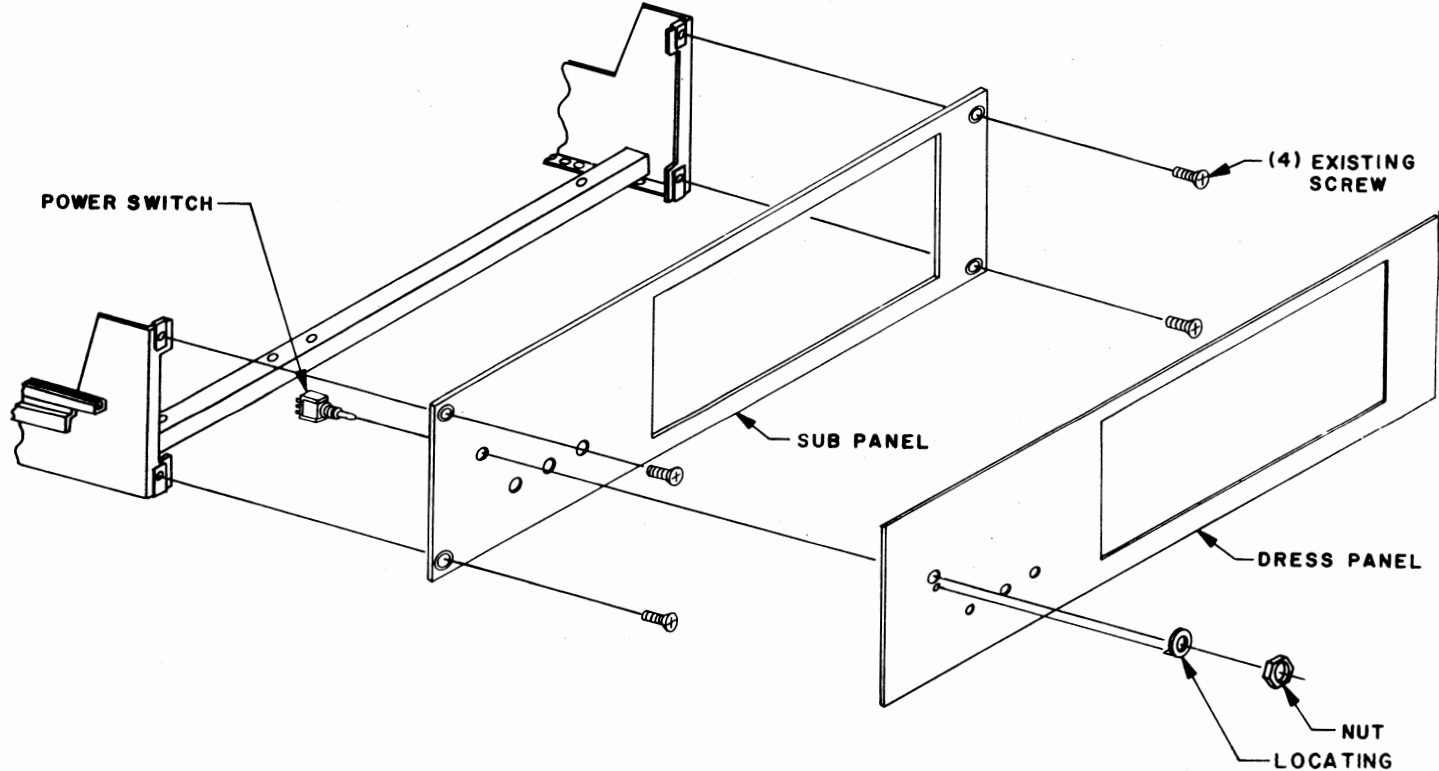

**WASHER** 

#### LED INSTALLATION

There are three RL-21 Light-Emitting-Diodes (LED's) to be installed on the Disk Buffer Board. These LED's have a cathode and anode lead on each of them which must be properly oriented for installation on the board. 'Ihe diagram below shows you hav to determine the cathode and anode leads of an RL-21. Hold the LED up to a light and you will be able to see inside. 'Ihe larger of the two elements inside the plastic casing is the cathode.

The silk-screen on the board itself has the cathode leads for the three LED's marked with a "K". The anode lead is marked with an "A". When you install these canponents, make sure that the cathode leads are in the pads marked "K" and the anode leads in the pads marked "A". Improper orientation when installing LED's may cause pennanent damage to the component.

As is shown in the drawing on this page, these three components also require special spacing and bending of the leads in order to fit the unit properly.

- 1) Set the LED's in place one at a time and bend as necessary to fit as shown in drawing [3].
- 2) cut the leads as shown in [2] and place the LED's on the board properly.
- 3) Solder them in place from the top side of the board. LED's are very heat sensitive, so use a minimum of heat for the shortest amount of time possible to make the cormection.

When properly installed, the LED's should fit as shown in the drawing below.

[l] SET THE LED IN PLACE AND MARK THE LEADS

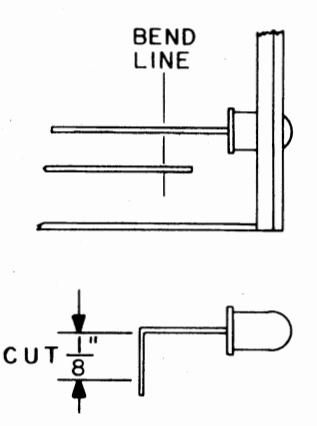

[2] CUT THE EXCESS LEAD TO LEAVE 1/8 INCH

[3] SOLDER TO FIT IN PLACE AS SHOWN

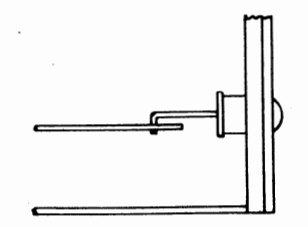

WARNING:

RL-21 LED's are very sensitive to heat. Use a minimum application of heat with your iron when making these solder connections.

 $\sim$   $\sim$ 

## LED Installation

 $( )$  D3 = RL-21 LED  $( )$  D4 = RL-21 LED  $()$  D5 = RL-21 LED

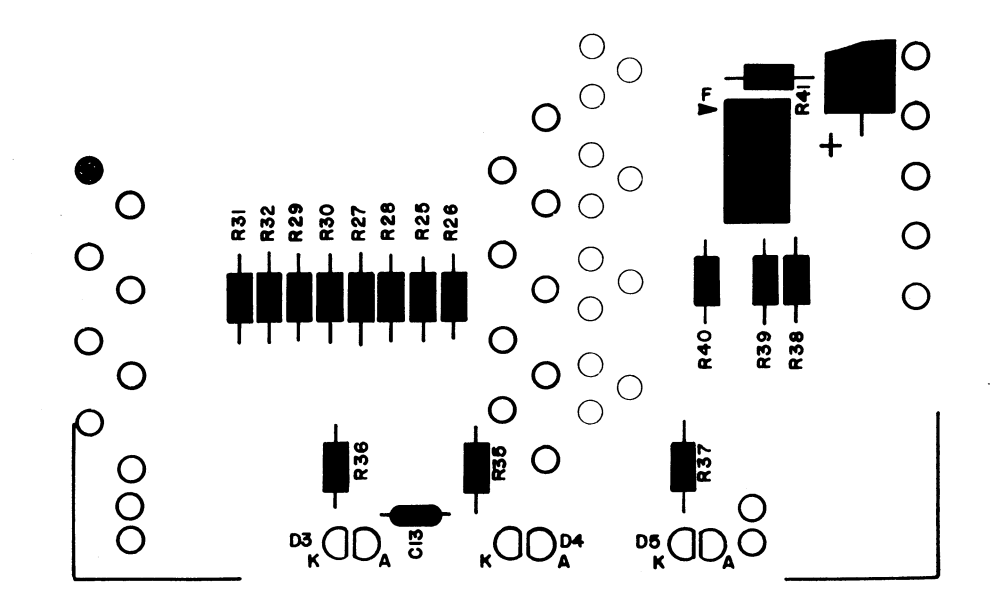

#### DISK DRIVE UNIT **INSTALLATION**

The Disk Drive unit itself can now be installed into the chassis.

- 1) The first step in this process is to set the chassis on end, with the front panel facing upwards.
- 2) Remove the screws and rubber feet that were factory installed on the bottom of the drive unit.
- 3) Being careful not to catch any of the wires or cables, slowly lower the drive unit into the chassis. Refer to the drawing on the following page for the proper orientation.
- 4) Refering again to the drawing on the following page, insert the two mounting screws and lockwashers on the front side of the drive unit. Do not tighten the screws down at this time.
- 5) Re fering to the same drawing, install the spacer bar and mounting hardware for the rear end of the drive unit.

Tighten all four mounting screws firmly.

6) The 44-pin edge connector should now be plugged into the rear of the drive unit. Line up the connector with the finger pads on the units PC board and align the plastic key between pins 5 & 6 with the slot in the board. Push the connector firmly into place.

## **Insert.. Page**

## ALTAIR FLOPPY DISK

## Disk Drive Assembly Procedure

addendum to page 74, Disk Drive Unit Installation

- A. Before beginning the steps listed on page 74, the mounting holes in the Disk Drive Unit must be threaded. Use the following procedure to thread the four mounting holes:
	- 1. Place the unit upside down. Place a strip of masking tape under each mounting hole to catch any metal particles.
	- 2. Install a #6-32 x 3/4" self tapping screw (MITS part number 100957, Bag 7) into each hole.
	- 3. Remove the screws and the masking tape.

--------------------

B. Step #2 of the instructions given on page 74 may be omitted.

---------------------

C. If difficulty 1s encountered while installing the Disk Drive Unit into the chassis, remove the upper right-hand flat heat screw near the bezel on the Disk Drive Unit. When the Disk Drive Unit has been properly installed, be sure to put the flat head screw back into place.

**74A** MITS, Inc. August, 1976
## .. **Insert Page**

## ALTAIR FLOPPY DISK

## Disk Drive Assembly Manual

## Addendum to page 75, Disk Drive Unit Installation

The instructions on page 75 refer to a  $1/2$ <sup>"</sup> x  $1/4$ " x  $9$ " spacer bar (Part No. 101841) that is to be installed in the rear of the chassis. This spacer bar has been replaced with either a  $1/2$ " x  $1/4$ " x 1" rectangular spacer or a  $5/8$ " x  $1/4$ " round spacer. The new spacer will be installed in the right rear mounting hole only.

This spacer allows the PERTEC FD-400 to be mounted at three points on the chassis, instead of four, thus avoiding the possibility of warping the FD-400 drive chassis.

The part number for the new spacer is 101841.

MITS, Inc. August, 1976

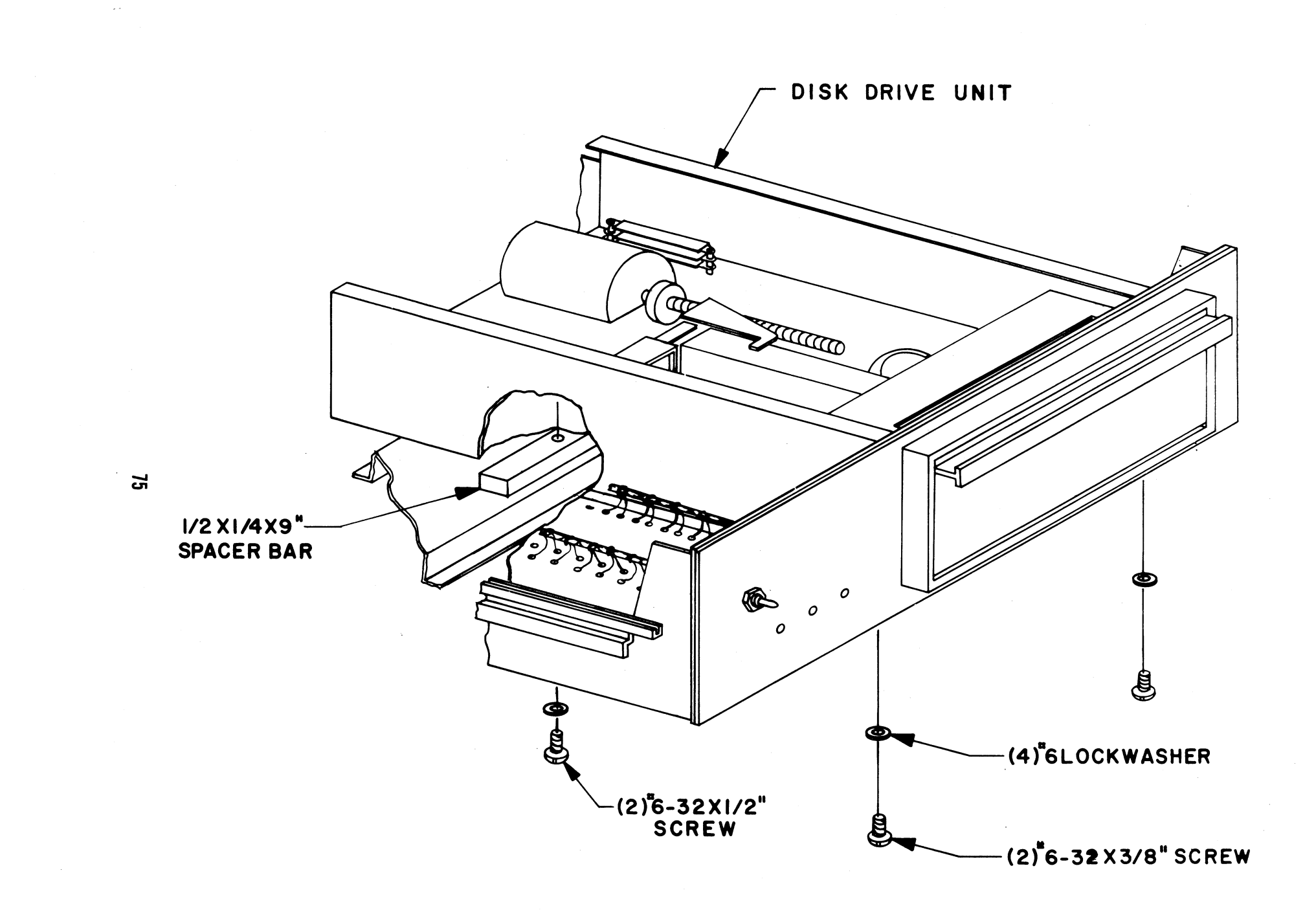

- 1. With no diskette in drive and the .chassis unit not installed in cabinet, and no address jumpers installed, turn power on.
	- A) Fan and disk drive motor should turn.
	- B) Power indicator should light.
- 2. If voltmeter is available, measure:
	- A)  $+24$  volt supply at  $+$  end of C3 (with respect to chassis) on the power supply board.
	- B) +5 volt supply at+ end of C6 on the power supply board.
	- $C$ ) -5 volt supply at point "J" of the power supply board.

All voltages should be within 5% of rated output. If the disk drive motor does not start up, or the power indicator does not light, or the power supply voltages are wron9, consult the Theory of Operation and recheck wiring.

3. A) With a cliplead, ground to chassis wire  $#13$  (Disk Enable) on the left edge "To Controller").

The Disk Enable light should come on.

- B) Now open disk drive door. The drive motor should stop and Disk Enable light should turn off. Close the door and the motor should start up. 5-10 seconds later, the Disk Enable light should turn on (timing controlled by IC G).
- C) With another cup lead, test the mechanical disk functions by groundinq (on the left edge of board)
	- l. Wire #8 (Head Load) The Head Load solenoid should energize as lonq as #8 is grounded, and Head Load light should turn on.
	- 2. Wire #6 (Step In) The track stepping motor shaft should turn as point  $#6$  is intermittantly grounded, simulating stepping pulses. The head carriage should move towards the front of the Disk Drive.
	- 3. Wire #7 (Step Out) The track stepping motor shaft should turn as Point #7 is intermittantly grounded, simulating stepping pulses. The head carriage should move towards the rear of the Disk Drive.

This completes the preliminary check out of the Disk Drive.

Remove the clip leads, and install the disk address jumpers as indicated on page 77 .

#### ADDRESS SELECTION

There are four jumper wires to be installed on the buffer board in order to select the I/0 address.

Use component leads saved earlier for this purpose. Install them from the silk-screened side of the board and solder them on either side.

To comply with MITS software, the board should be junpered to address  $\emptyset$  unless it is a part of a multiple disk drive system.

Refering to the silk-screen drawing on the right, jumper as follows for address  $\emptyset$ :

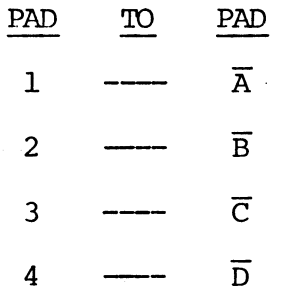

Consult the jumper chart in the Theory of Operation section if a different address is desired.

 $\bigcirc^{\mathbf{A}}$ C  $O_{\overline{A}}$  $\overline{\mathbf{B}}$  $\mathbf{c}$  $\overline{\mathbf{c}}$ D  $\circ$   $\circ$ 

## FINAL ASSEMBLY

The chassis assembly can now be installed into the outer case.

Refer to the drawing on the following page and mount the chassis as shown.

To insert it, start by setting it slightly towards the back of the case, and then slide it forward until the screw holes align. Tighten the four screws fimily.

65

 $\hat{\mathcal{L}}$ 

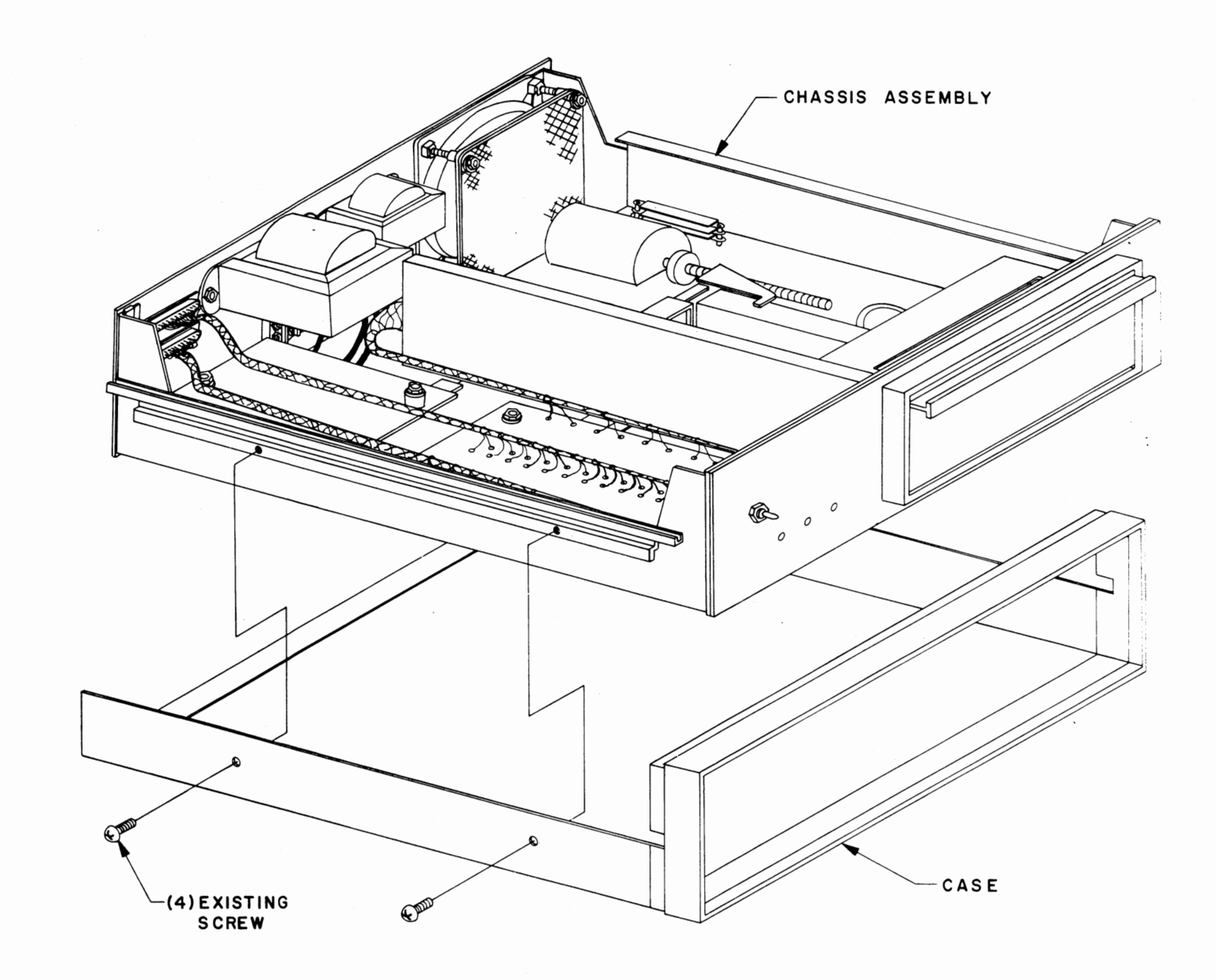

ຜ

## CASE TOP INSTALLATION

Re-install the case top onto the unit as shown below. Do<br>not, however, use the same screws which held it originally.

Use #6-32 x 1/4" screws to secure the case top.

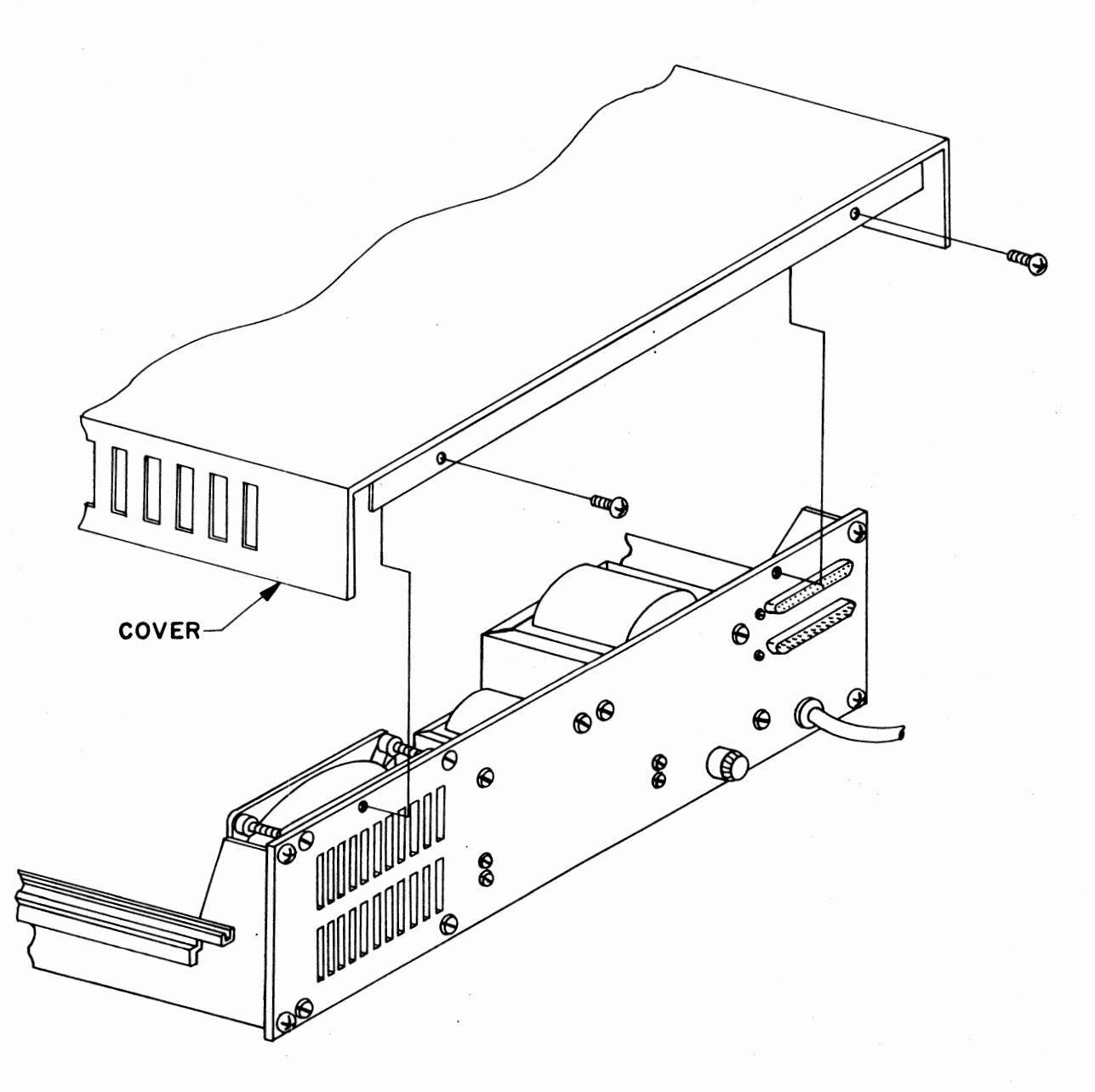

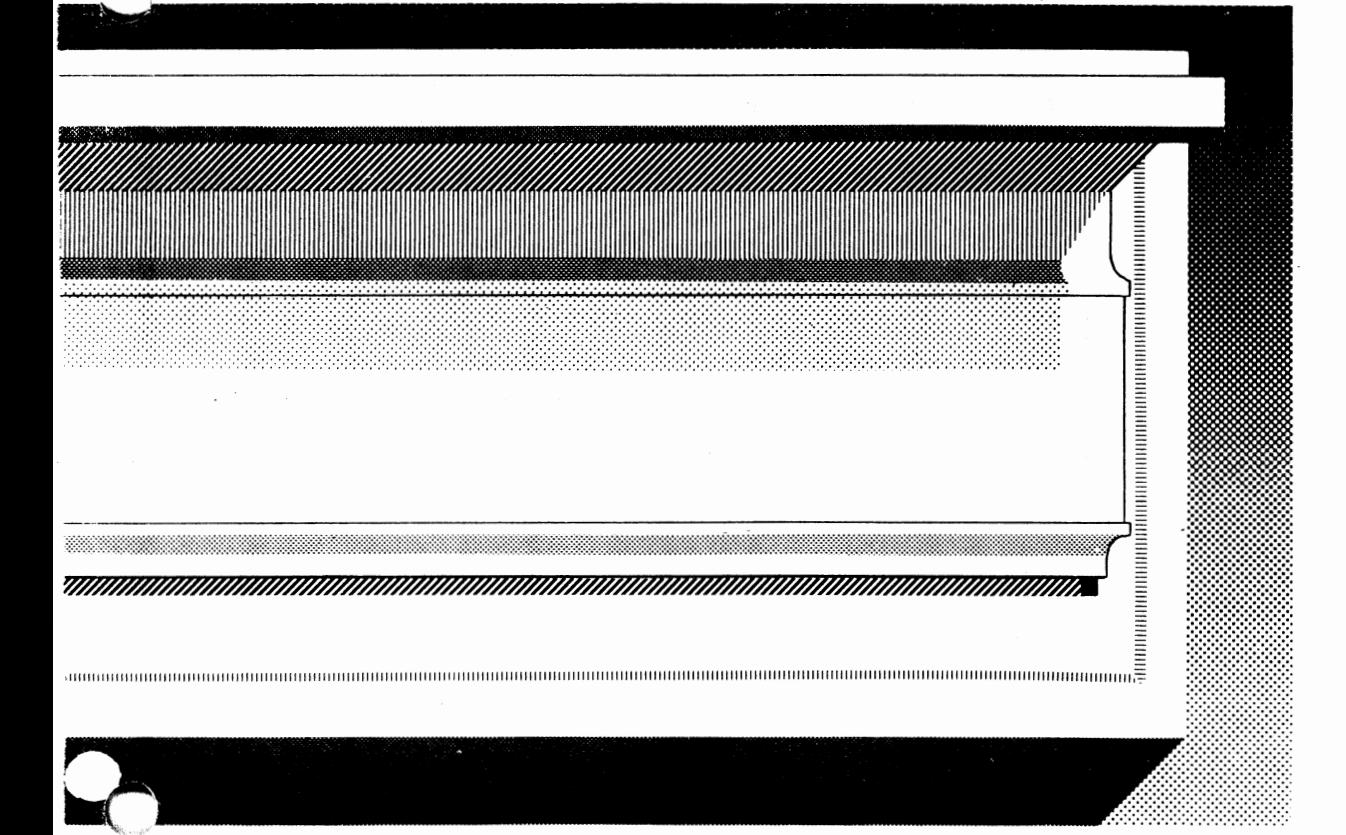

# disk controller assembly procedure

## DISK CONTROLLER ASSEMBLY

The Disk Controller **will now** be assembled. This consists of **two** PC boards and interconnecting cables.

The Disk Controller mounts directly into the computer mair,-chassis and uses two slots.

Controller Board #2 will be assembled first.

 $\mathcal{A}$ 

## IC Installation

 $\ddotsc$ 

Install the following 28 !Cs according to the instructions on page **4** .

## !Cs

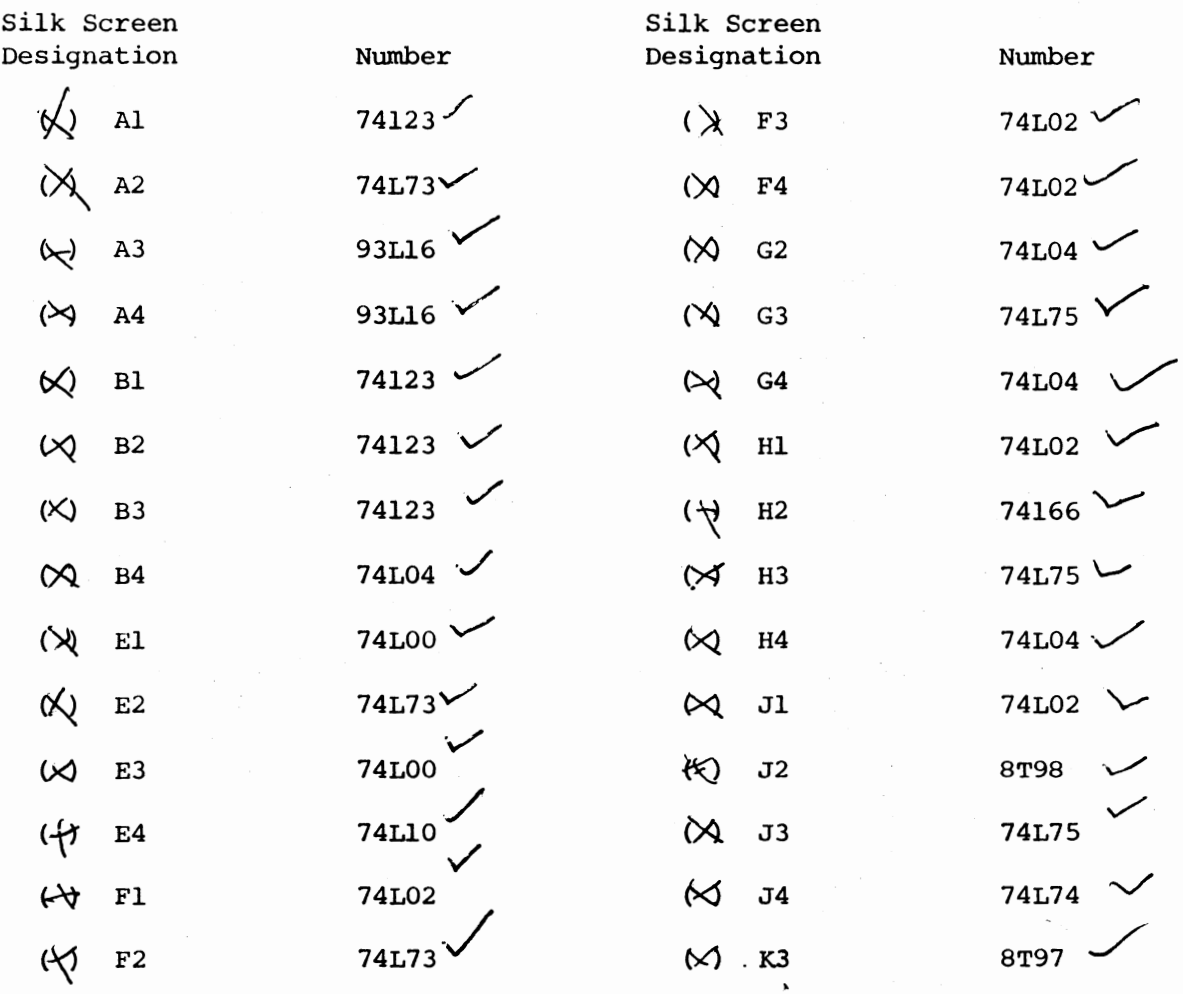

 $.55$ 

 $\cdot$ 

 $\frac{1}{2}$ 

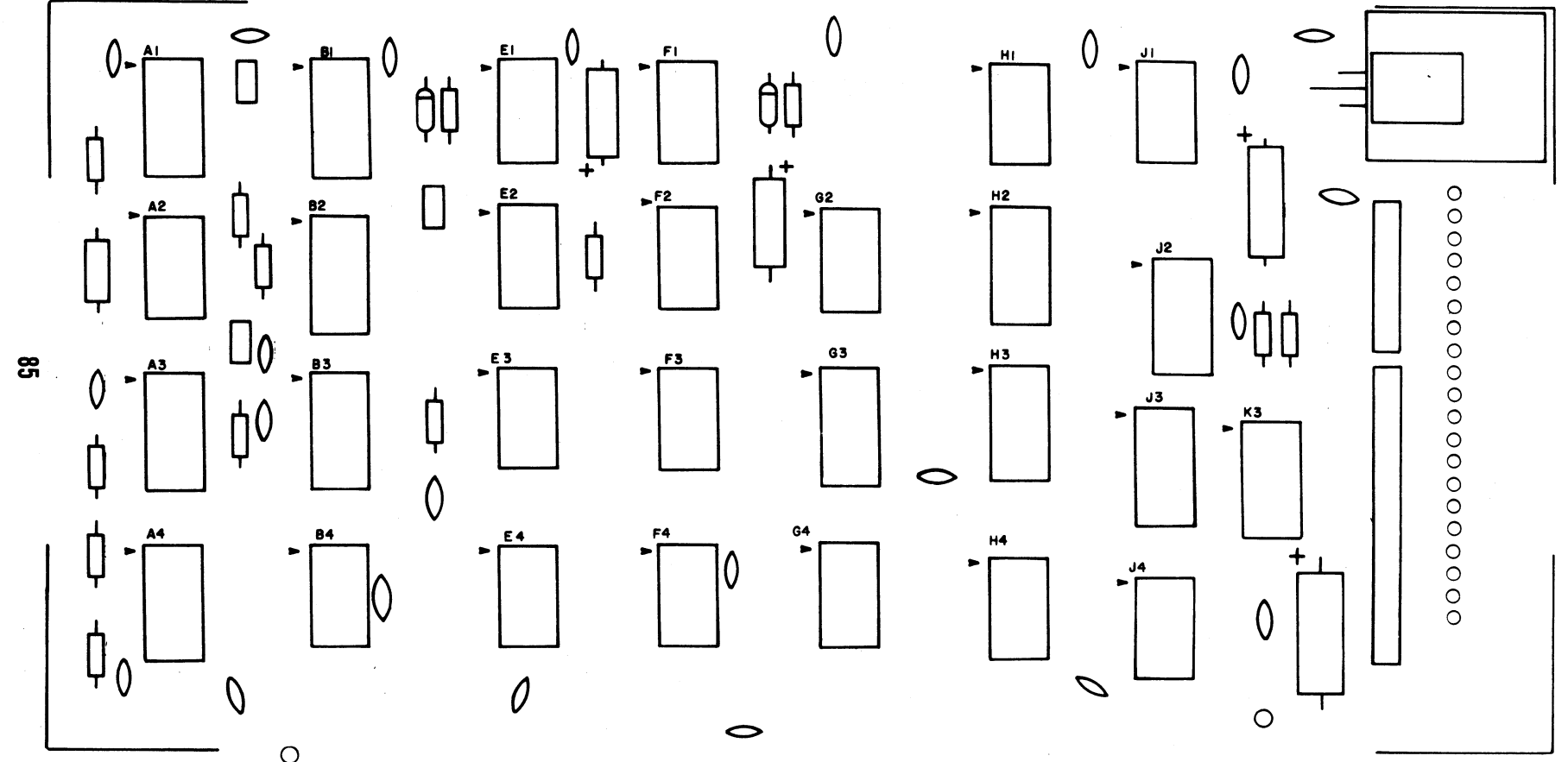

 $\ddot{\phantom{a}}$ 

Install the following 13 resistors according to the instructions on page **5** .

## RESISTORS

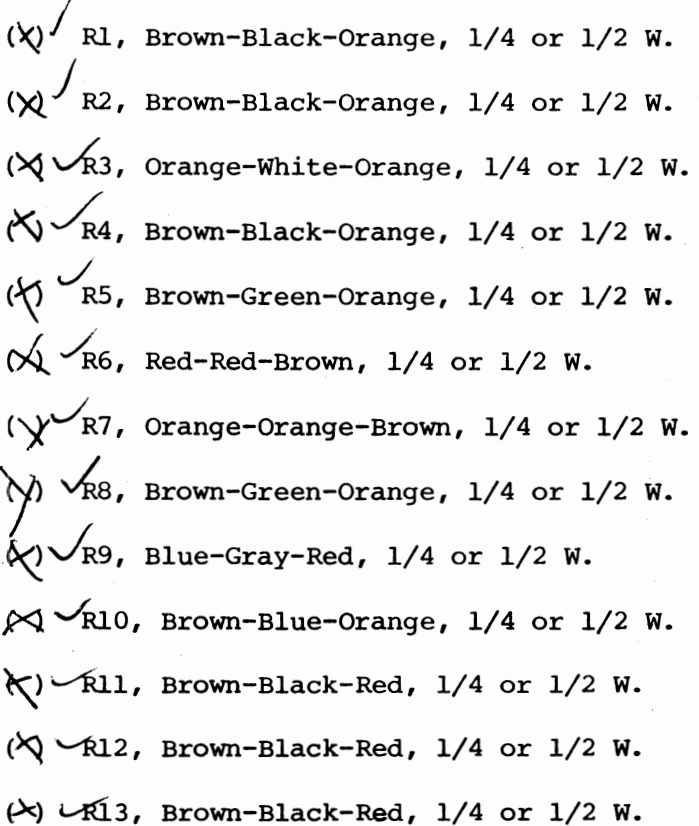

**86** 

Ś

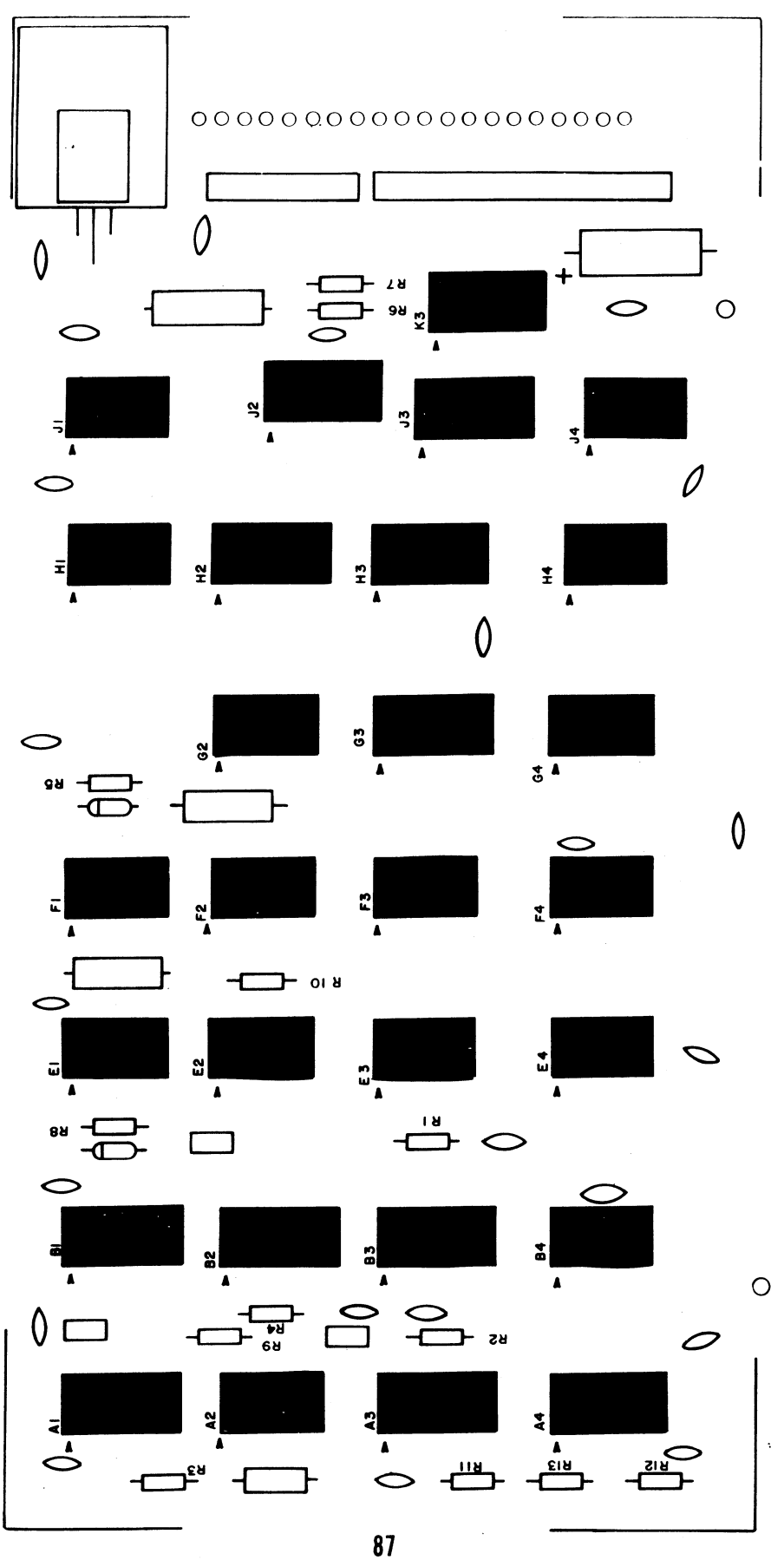

 $\ddot{\phantom{0}}$ 

 $\sim$  ,  $\sim$ 

Install the following 31 capacitors according to the instructions on page **6** . Note that all capacitors are installed in the same manner, except for electrolytic capacitors.

## **CAPACITORS**

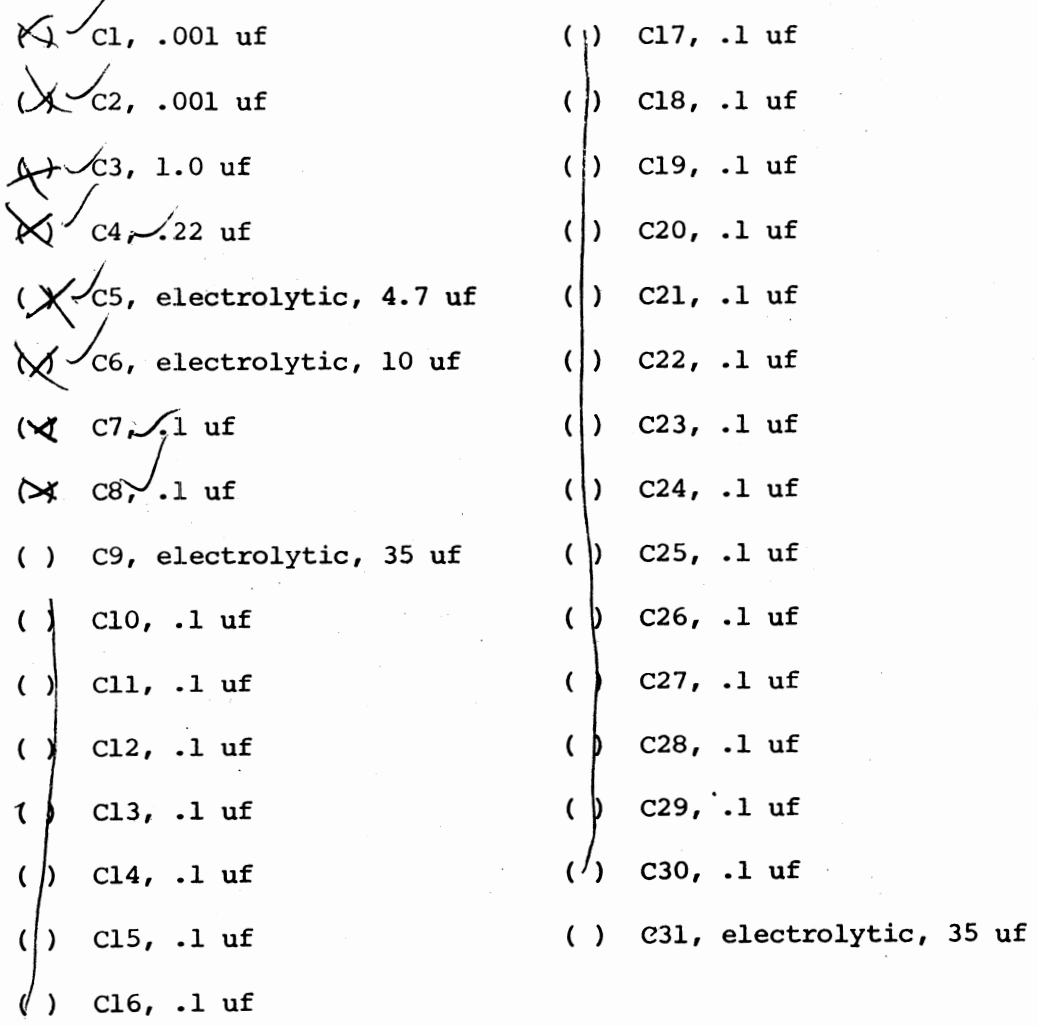

',

 $\frac{1}{2}$ 

**88** ,

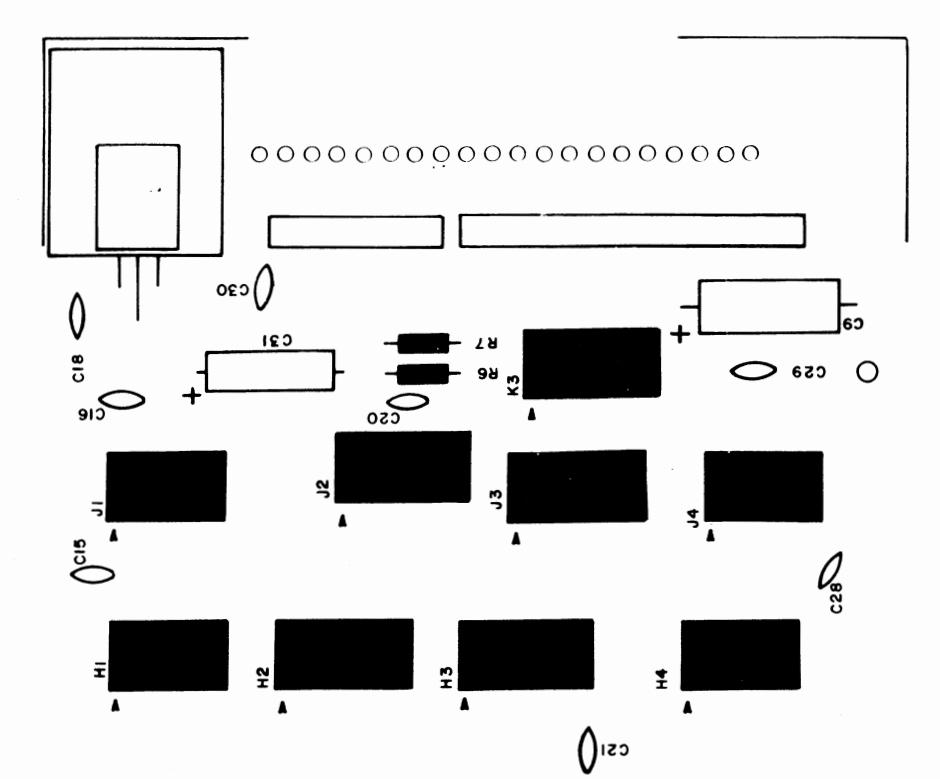

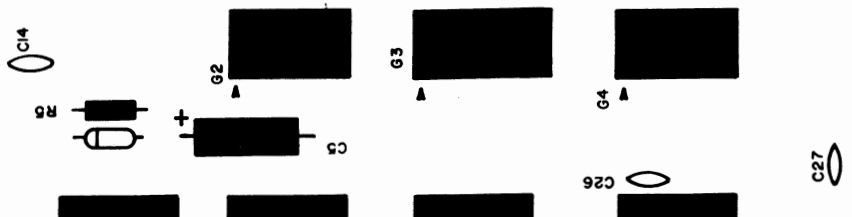

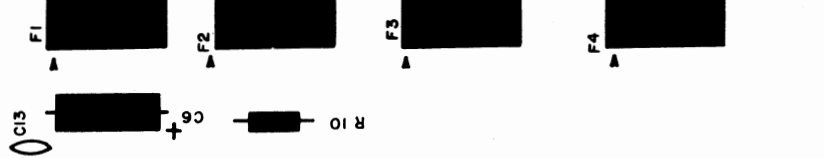

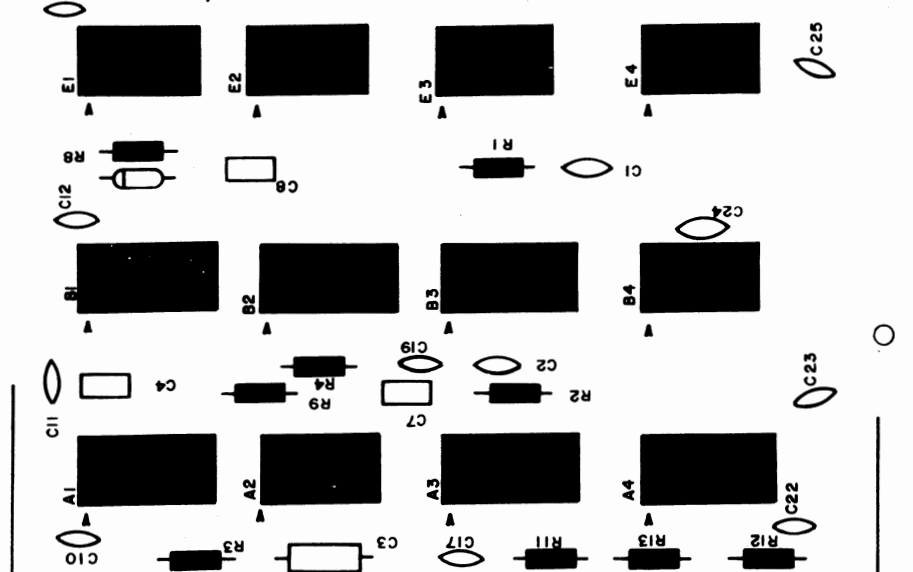

c s

## Diode Installation

Install the following two diodes according to the instructions on page 7.

DIODES

Dl, 1N914 D2, 1N914

ċ

 $\sum_{i=1}^n \alpha_i$ 

 $\mathcal{L}_{\mathcal{A}}$ 

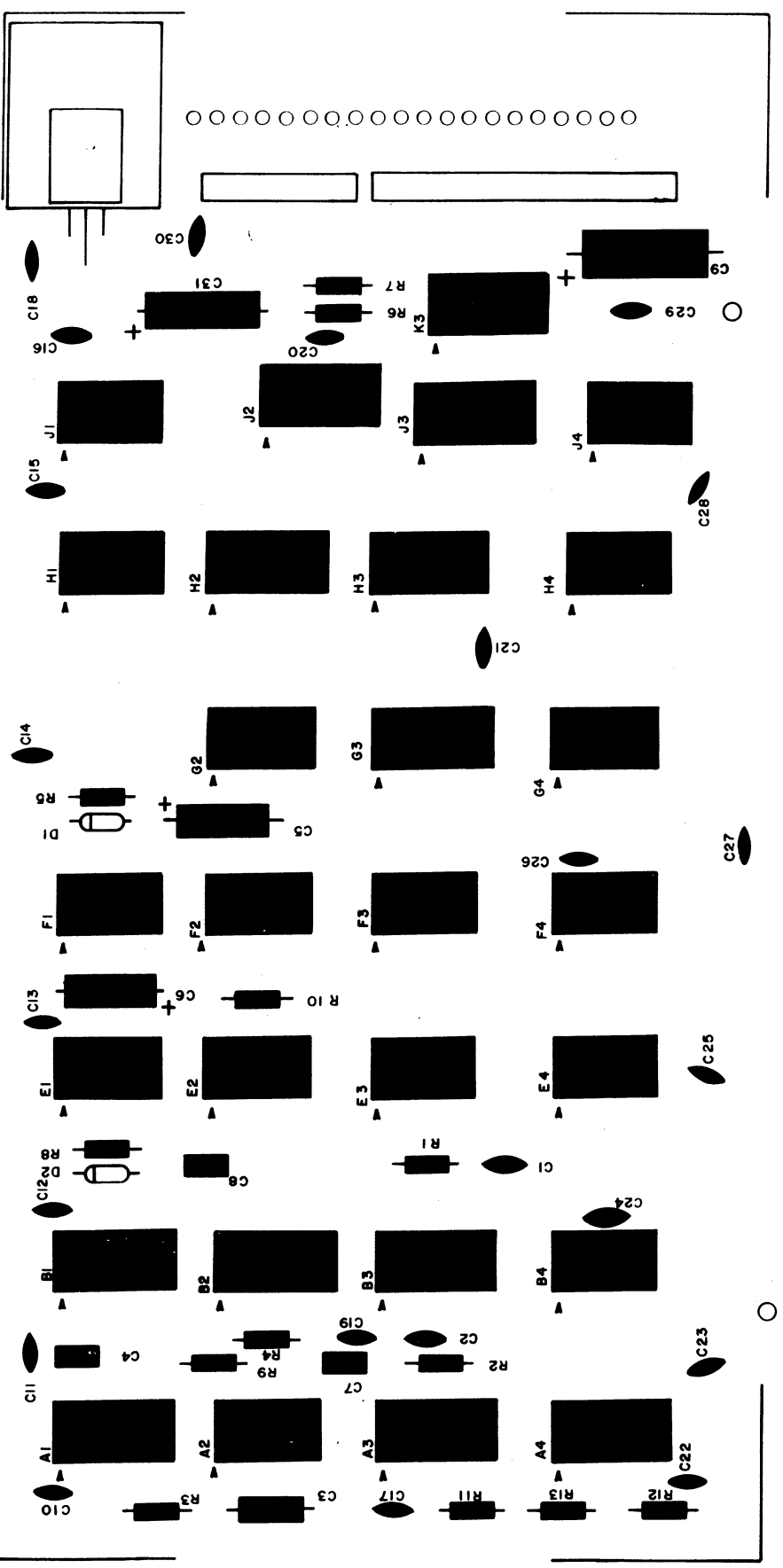

 $\bullet$ 

Install the voltage regulator according to the instructions on page **32** .

 $\ddotsc$ 

VOLTAGE REGULATOR

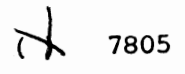

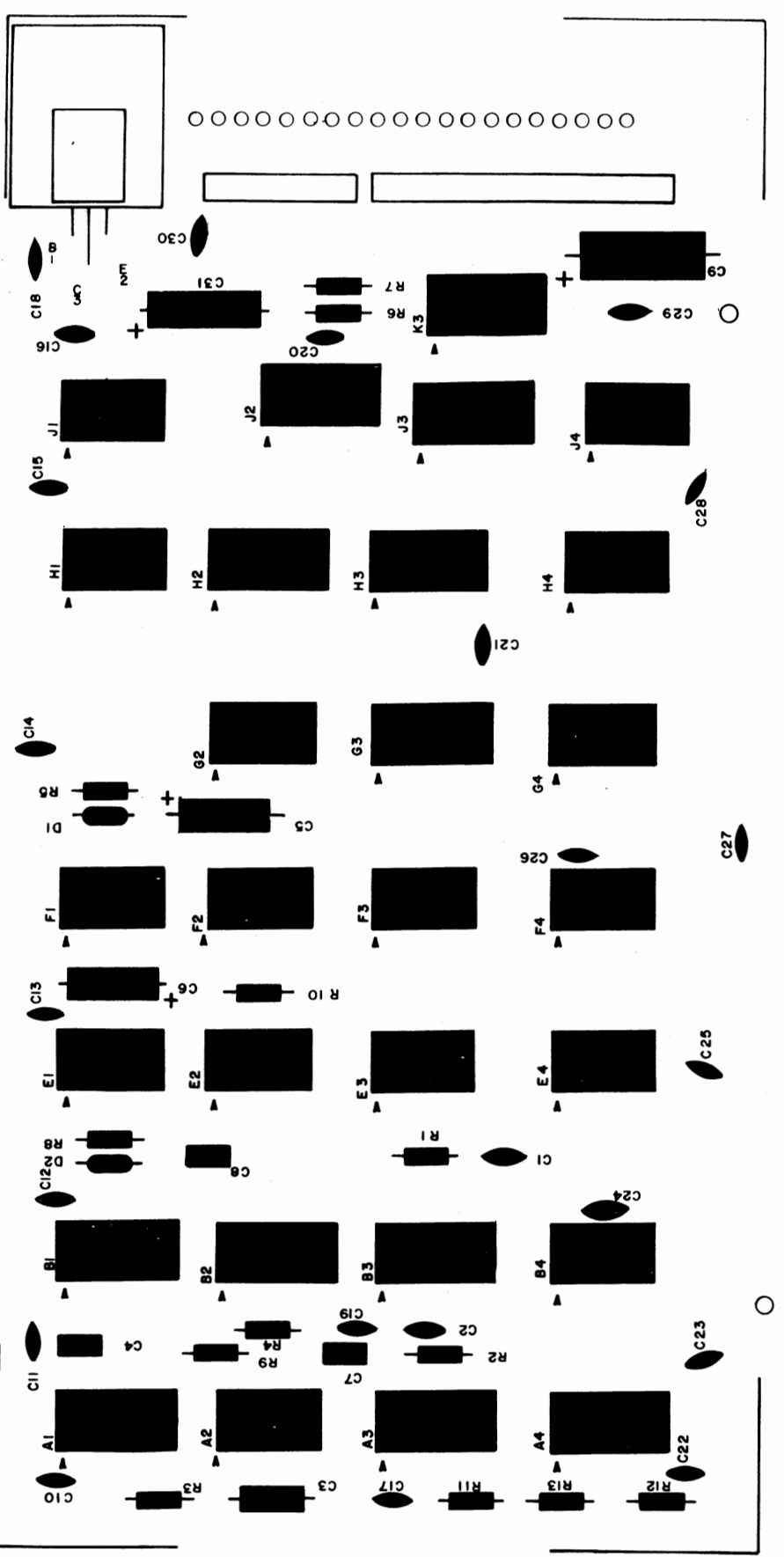

#### Connector Installation

There are two "boxes" marked on the silkscreen. These are to indicate the positions for a 10-pin and a 20-pin male connector.

The drawing below illustrates the installation of a typical connector of this type.

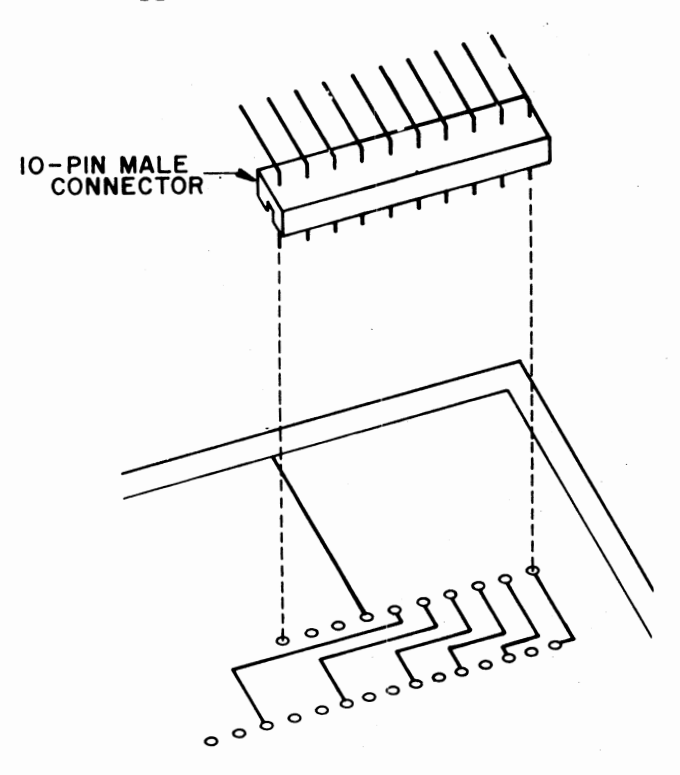

Refering to the drawing, install the two male connectors onto the silk-screened side of the board. The long 90° bent pins should point towards the right side of the board. The 10-pin connector goes between "CCl" & "CClO"; while the 20-pin connector goes between "CD1" & "CD20".

TWo pins should now be cut off. These are the 2nd pin from the top on the 10 pin connector, and the 4th from the top on the 20-pin connector. Cut them off right at the plastic body of the connector. (These pins are both labeled **"KEY"**  on the silk-screen.)

There is a row of 20 pads along the right edge of the board labeled CB1 through CB20.

Remove 10 twisted-pairs of wire from an 8 inch length of ribbon cable. Leave the two wires in each pair twisted together. Strip 1/4 inch of insulation from both ends of all of the wires and tin the exposed portions.

Beginning with the bottom pad on the board, connect one of the twisted-pairs to pads CB1 & CB2. Continue up the row of pads, connecting a twisted-pair to each two pads as you go along.

NOTE: The twisted-pairs each have one wire the same color in each of them (usually black or white). Make the connection to pad CBl with this wire on the 1st pair, and use this wire for the 1st connection on each of the following pairs as you go up the row of 20 pads.

Insert all of the wires from the silkscreened side of the board and solder them of the bottom side. Clip off any excess lead lengths.

Cut the free ends of all 20 wires so that only 1/8 inch of tinned wire is exposed beyond the insulation.

#### Jumper Installation

Use a length of wire to jumper together the two pads labeled +8V on the bottom edge of the board. Keep it as short as possible and install it on the silk-screened side.

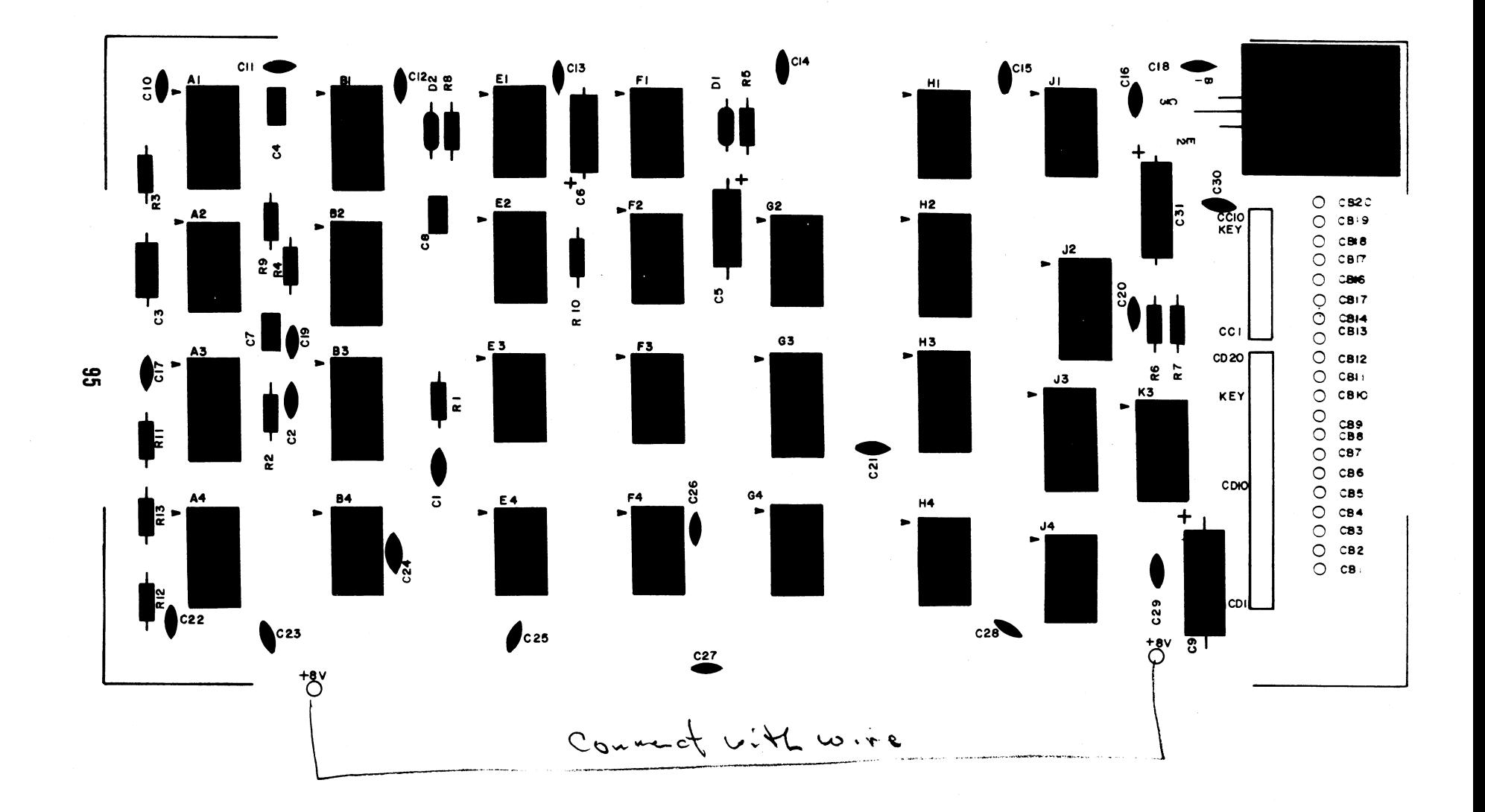

A 20-pin female connector will now beattached to the free ends of the 20 wires.

First, connector pins must be attached to the ends of all of the wires. The drawings below illustrate a typical connector of this type, and the method for attaching and inserting the pins.

Connect a pin to each of the wires\* as shown, and solder them carefully into place. Do not use too much solder or the pins will not fit into the connector properly.

NOTE: TWo of the wires, both labeled CB17 on the PC board (see silk-screen), should be attached to a single pin.

Pins l & 20 are marked on the plastic body of the female connector. Refering to the silk-screen, insert the pins into the connector so that pad CB1 goes to pin 1, CB2 to pin 2, CB3 to pin 3, etc., being sure not to insert any wires into pin 15 on the connector. A plastic key should be inserted into pin 15 of the female connector, inserting it from the opposite side as the wires.

Place a tie-wrap approximately in the center between the connector and the board to hold the wires together. Place another tie-wrap around the wires and also through the holes in the PC board just to the right of the 20 pads.

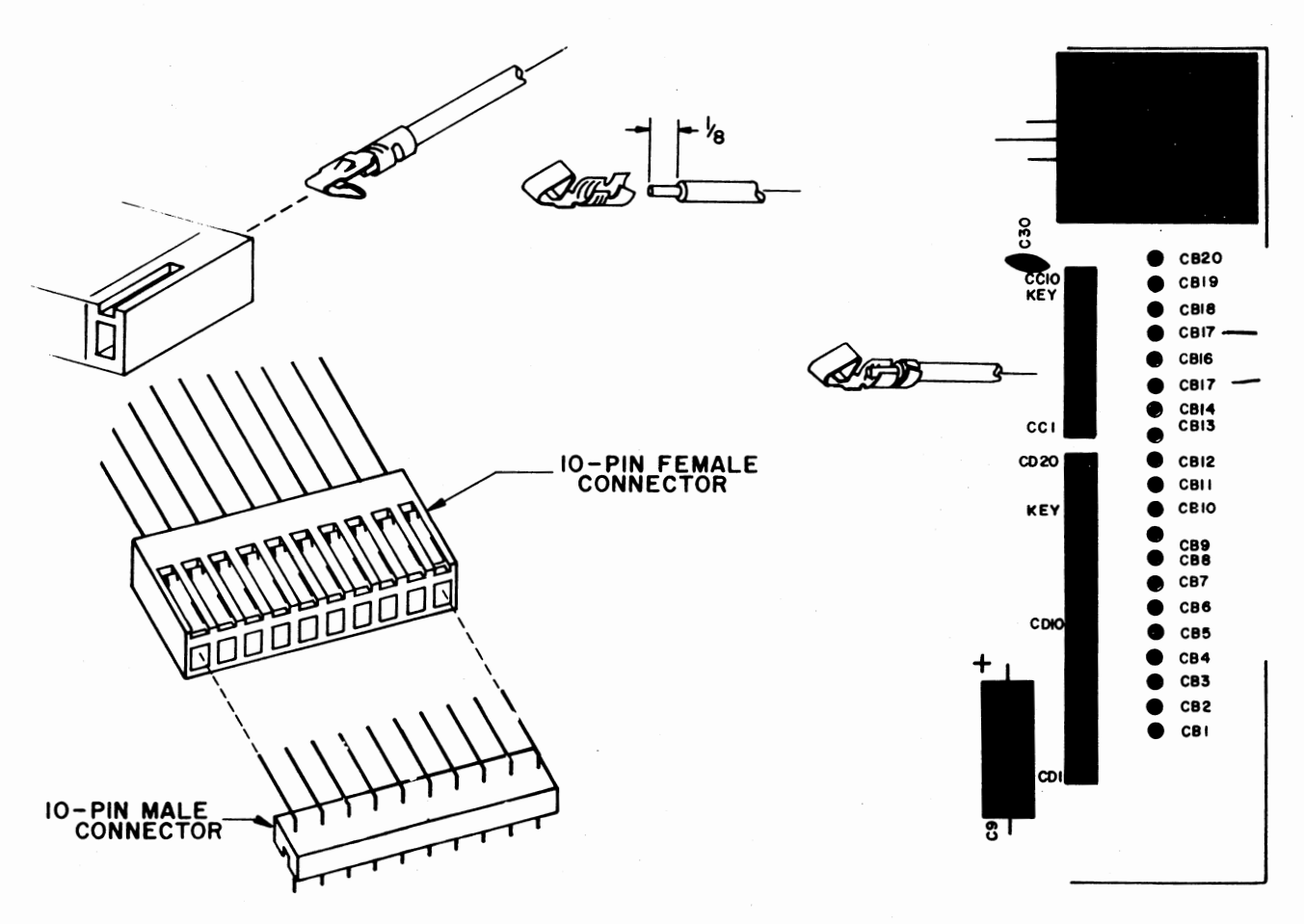

 $\bar{\beta}$ 

## .. IC Installation

Install the following 31 ICs according to the instructions on page 4.

## $_{\mbox{\footnotesize\sc ICS}}$

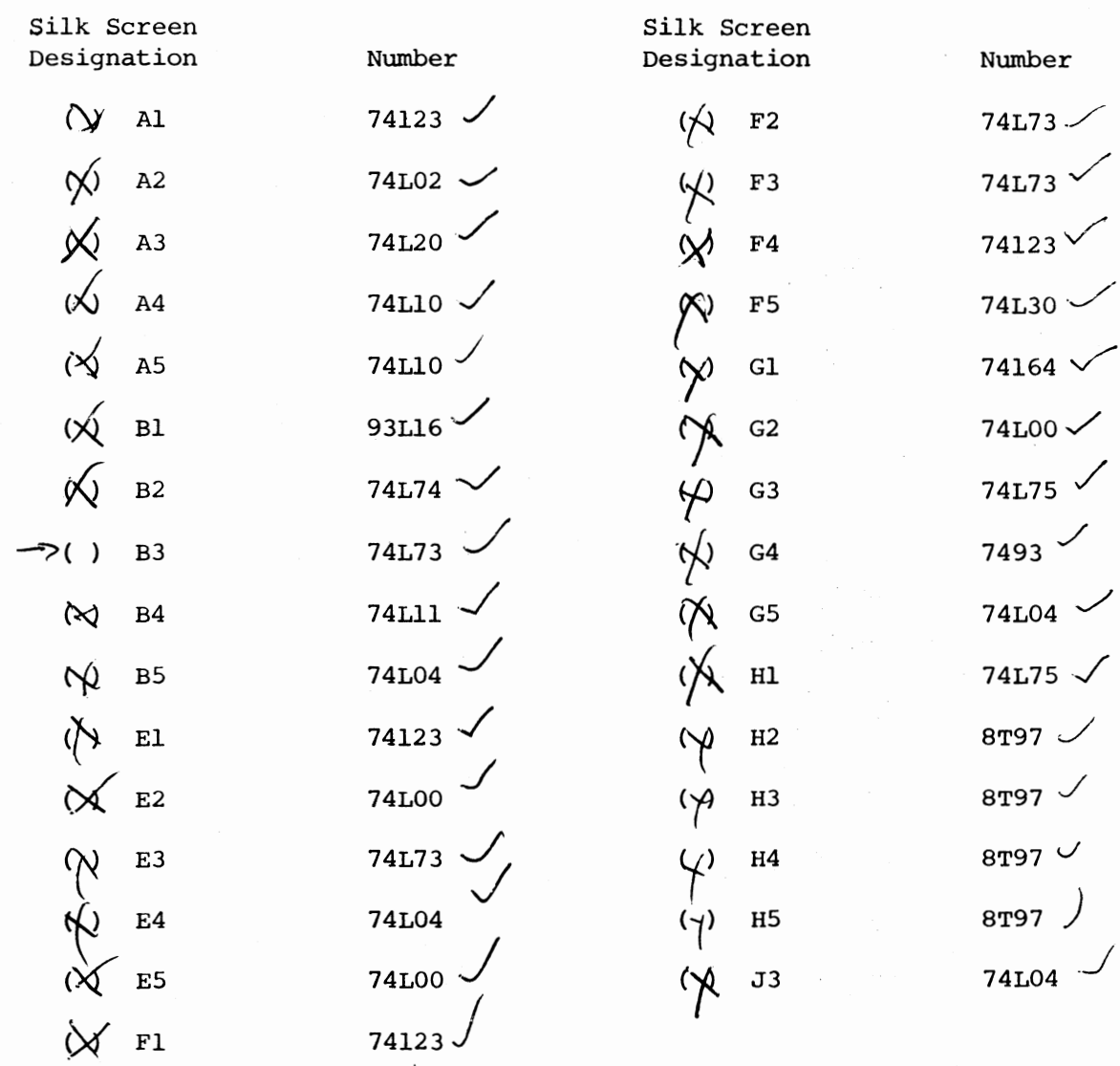

 $\cdot$ 

ÿ.

## **Insert Page**

## | ALTAIR FLOPPY DISK|

## Disk Controller Assembly Procedure

## Addendum to Page 98, IC INSTALLATION

Before installing IC "B3" on Disk Controller Board #1, bend pin 7 up so that it does not go into the PC Board.

After all of the ICs have been installed, connect a jumper<br>wire from <u>pin 7</u> of IC "B3" to the pad labelled "SSC" (pin 9 of IC<br>"B5"). (There should be nothing connected directly to the pad<br>under pin 7 of IC B3.)

Make a note on the schematic for Disk Controller Board #1,<br>sheet 1 of 3, for IC "B3", pin 7. The "J" input of the flip-flop (pin 7) now connects to pin 9 of IC "B5" on sheet 2 of 3 ( $\overline{HS}$  - not head status).

> MITS, Inc. August, 1976

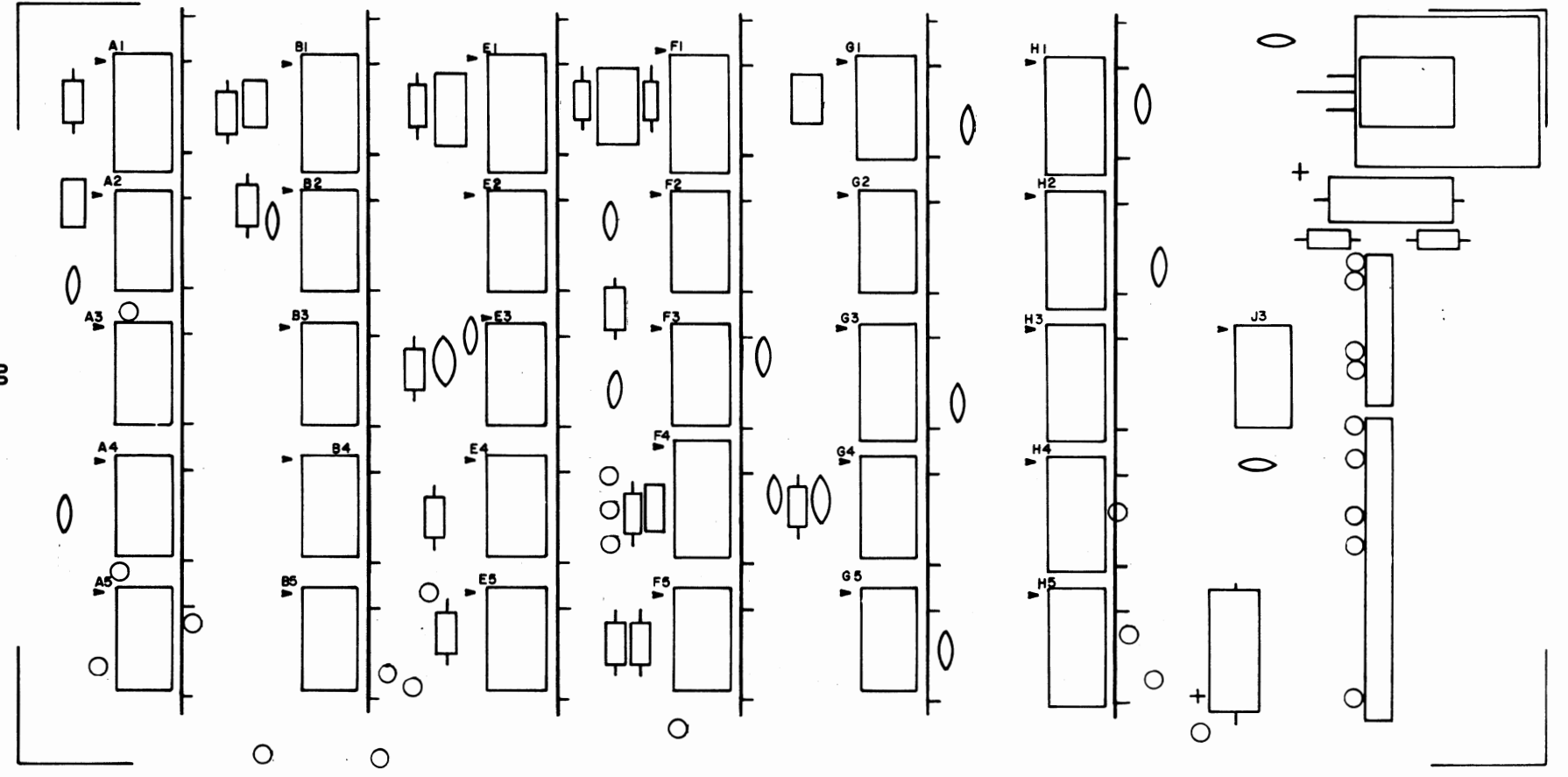

န္မ

 $\blacksquare$ 

Install the following 16 resistors according to the instructions on page **5** .

#### RESISTORS

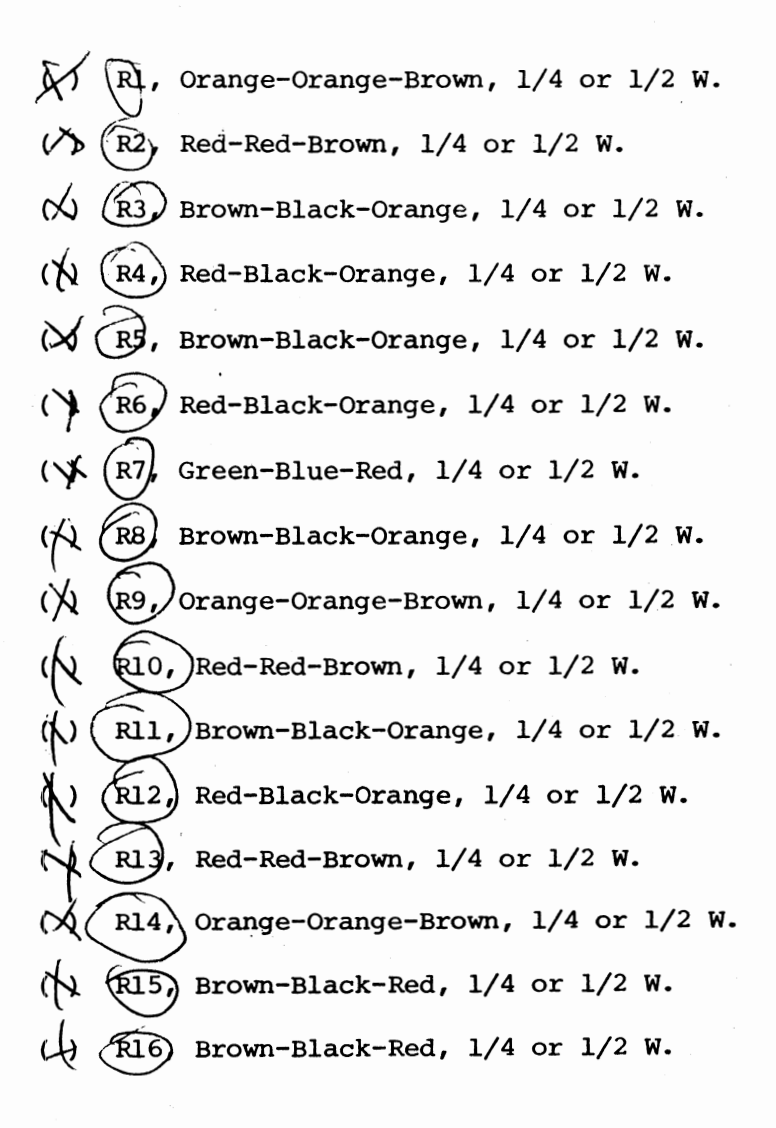

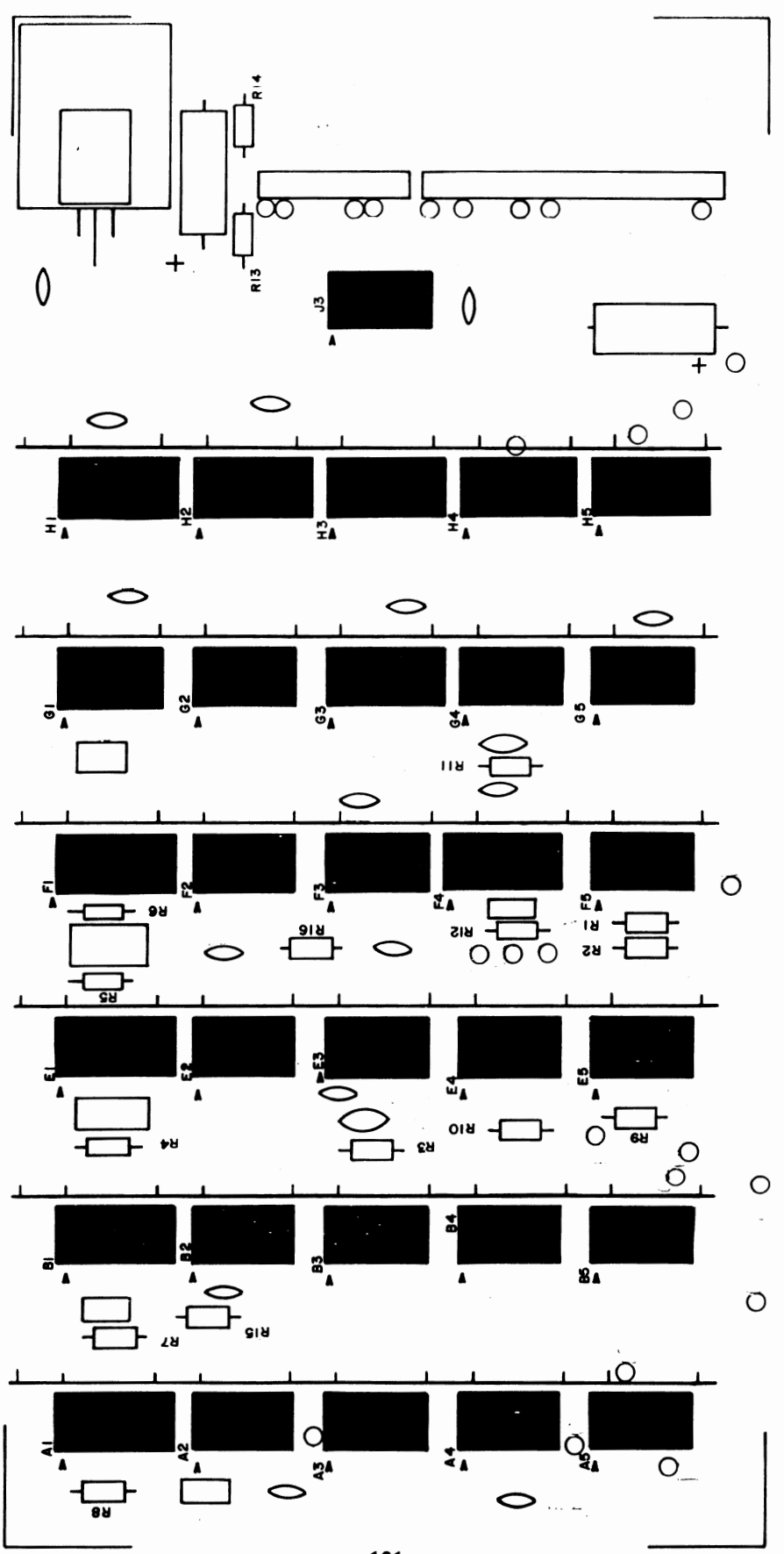

 $\sim$  10  $^{\circ}$ 

 $\ddot{\phantom{a}}$ 

 $\overline{ }$ 

Install the following 25 capacitors according to the instructions on page **6** . Note that all capacitors are installed in the same manner, except for electrolytic capacitors.

## **CAPACITORS**

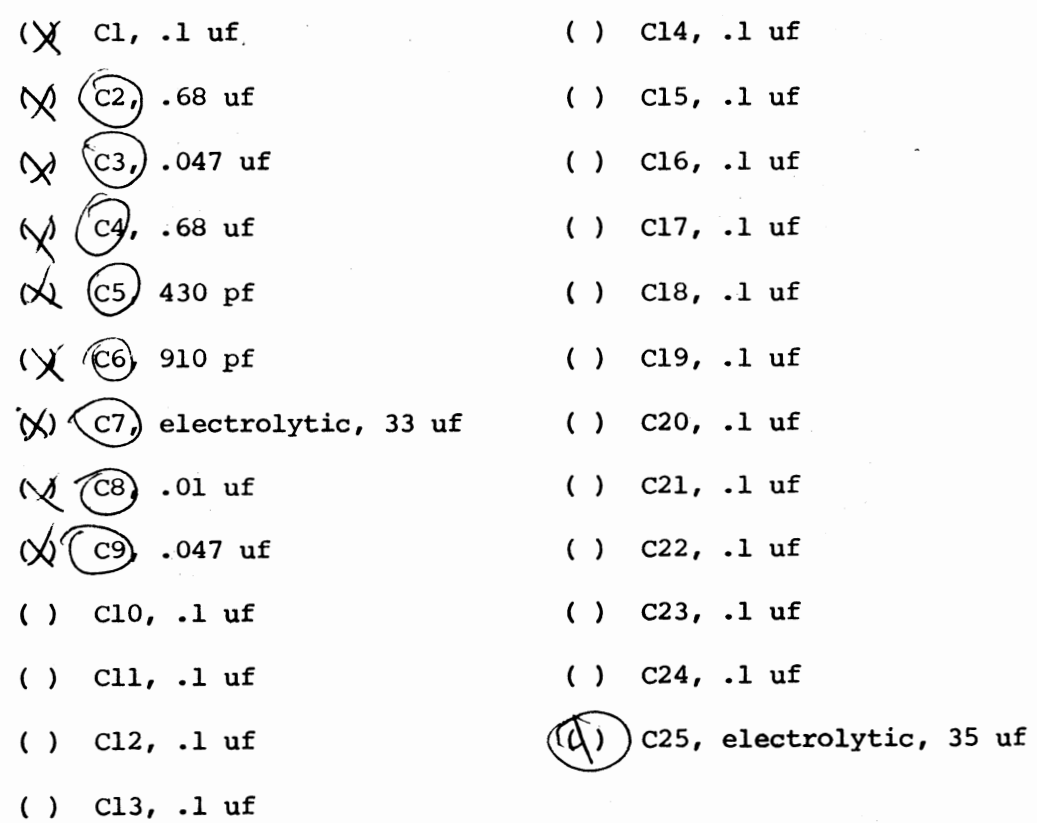

**102** 

头

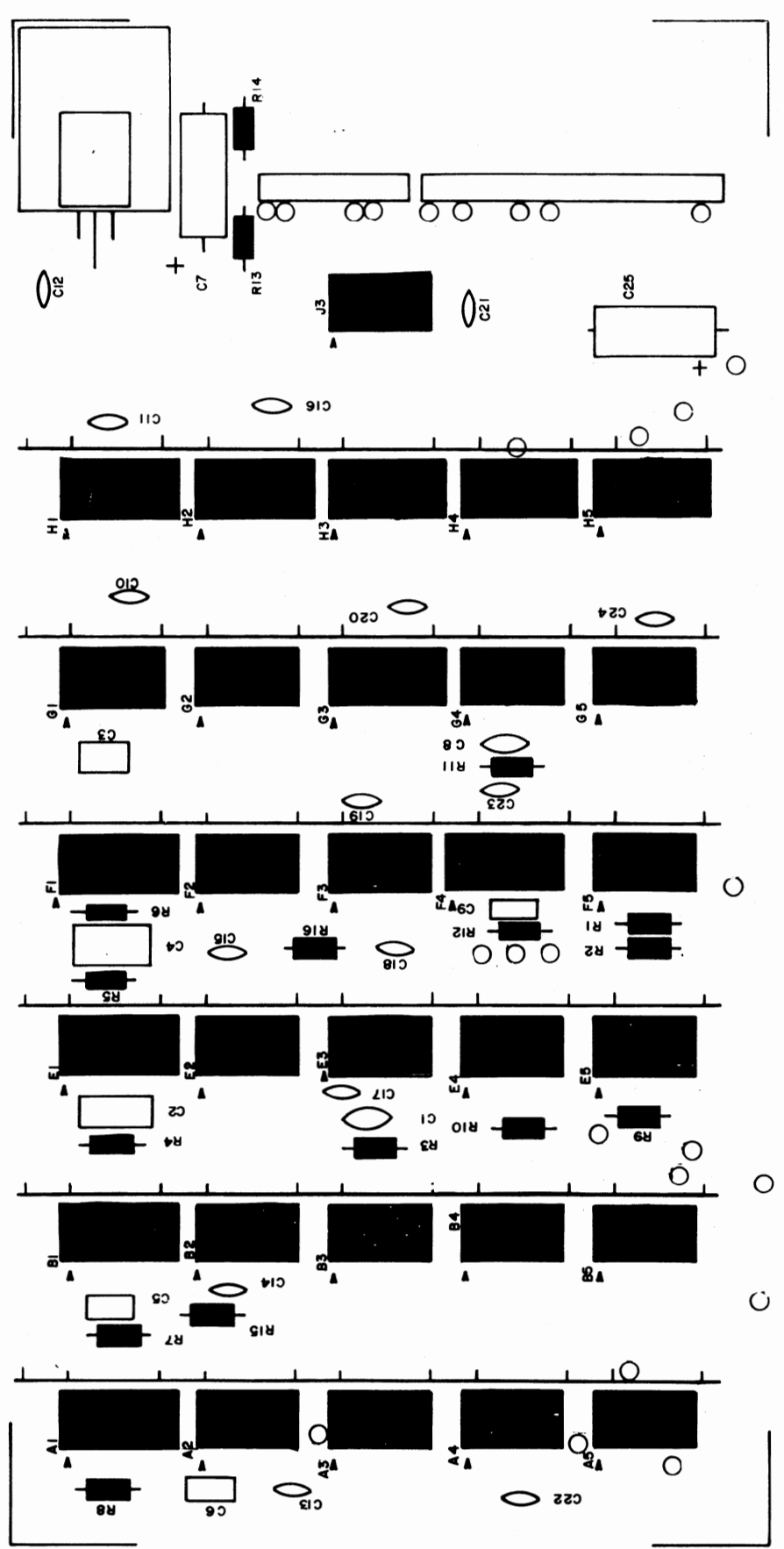

Install the voltage regulator according to the instructions on page **32** .

 $\sim$ 

VOLTAGE REGULATOR

( ) Kl, 7805

÷,

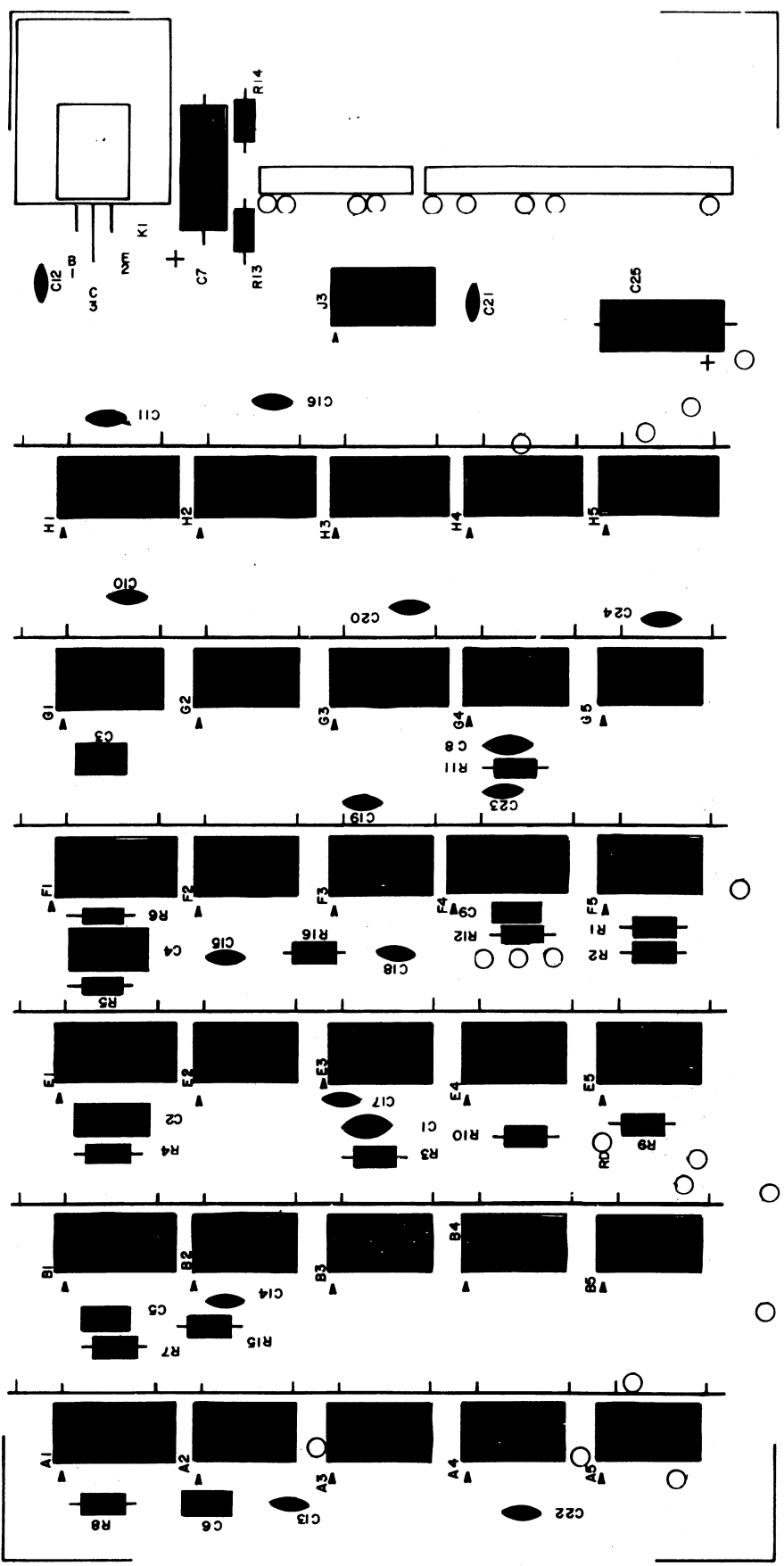

#### Jumper Installation

There are 13 jumper wires to be installed on board #1.

Install these jumper wires by inserting them on the silk-screened side of the board and soldering them on the back side. Clip off any excess lead length.

The drawing below shows the proper way to route the wires across the board. Pay close attention to this as it is very important. Pads labeled 1 below route through arrow 1, 2 through 2, and 3 through 3.

Cut the wires to the necessary length, and install them through the paths as shown. Use ribbon cable wires for the two twisted pair connections. The "GND" pad for the twisted pairs is the one closest to the other connection stated.

 $\ddot{\cdot}$ 

Connect the following jumpers:

IND to IND GND to GND RD to RD GND to GND WDS to WDS CD to CD DCL to DCL SOS to SOS SSC to SSC +8V to +8V SY to SY SR to SR SRI to INT\*

\*or to VI7 (see Theory of Operation)

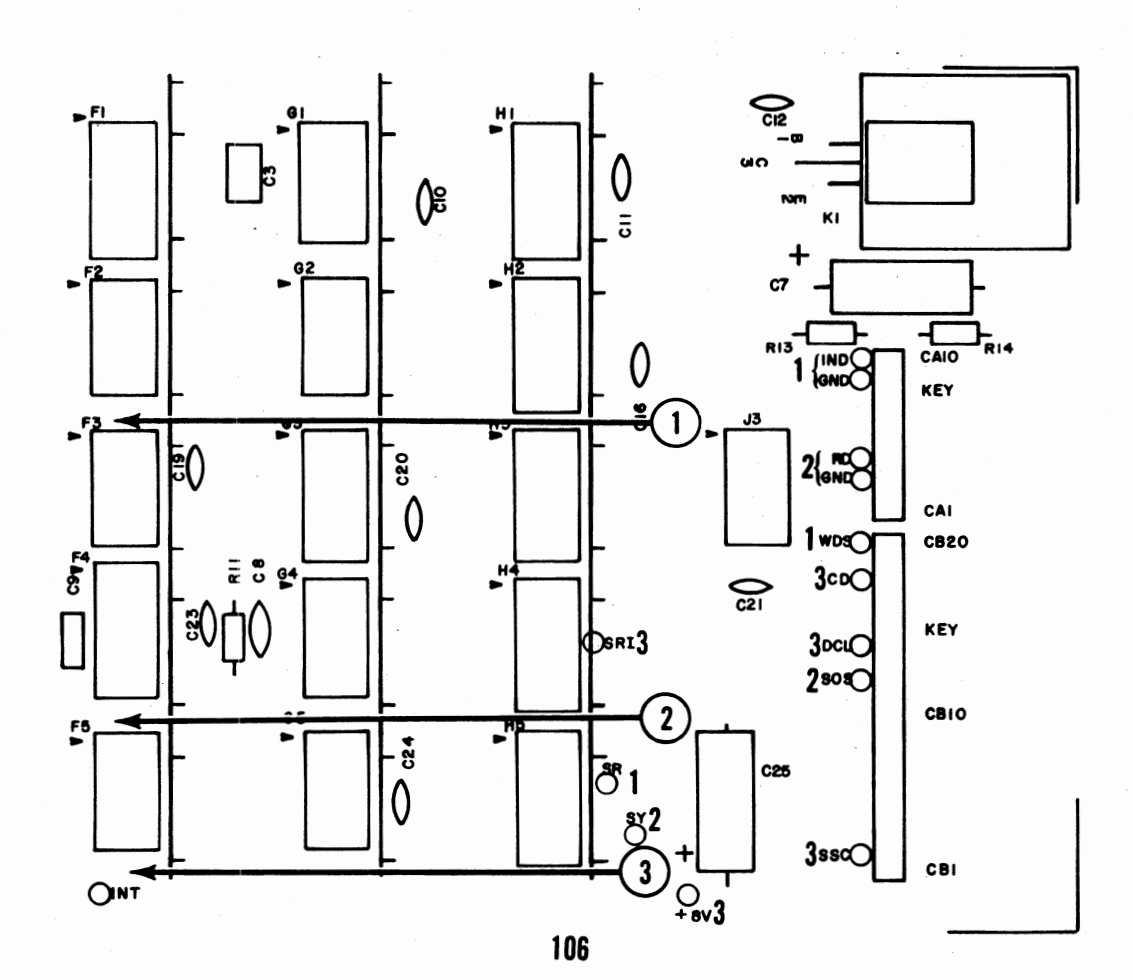

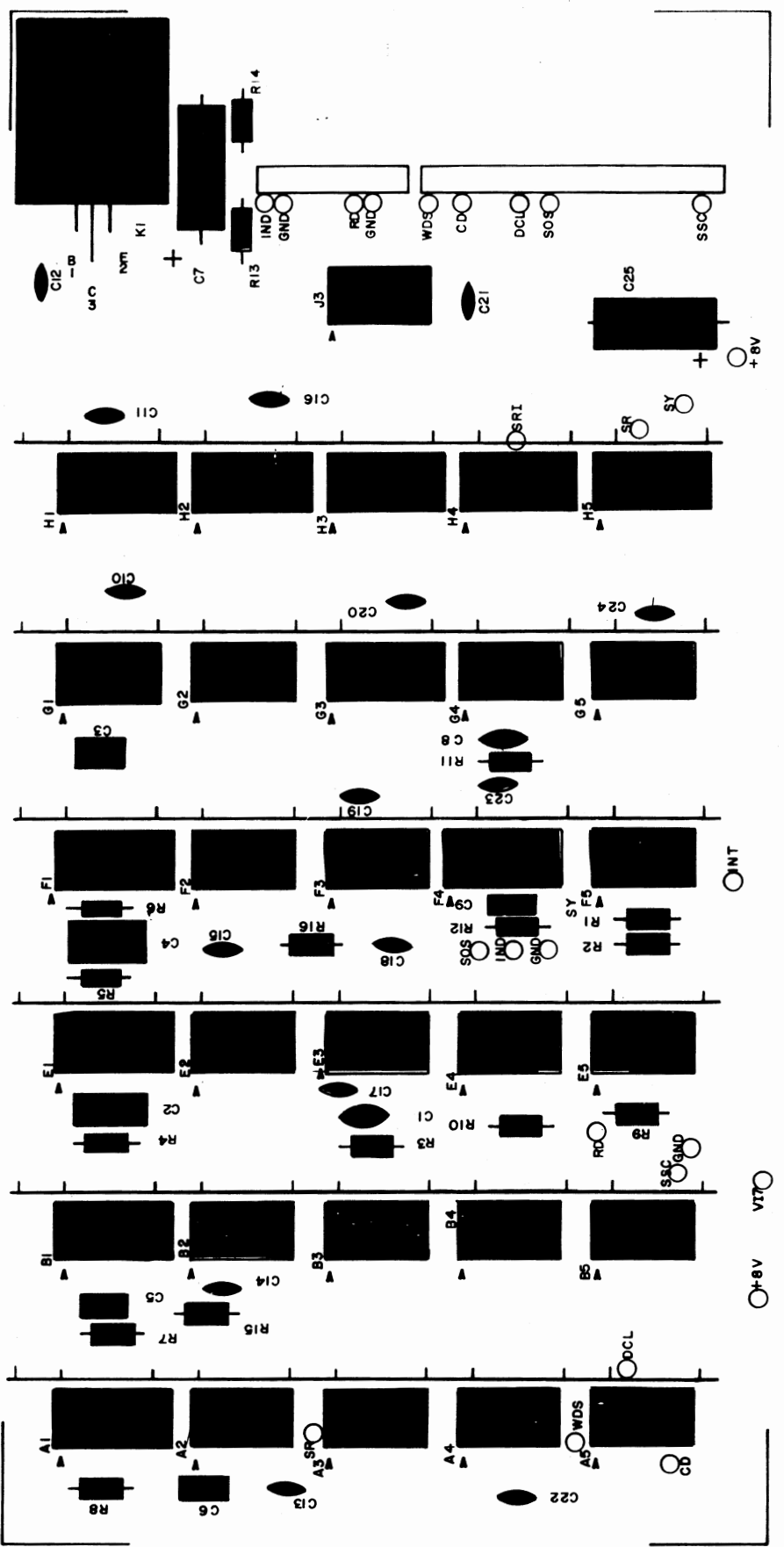

## Connector Installation

Install a 10-pin and a 20-pin female connector onto the board in the same manner as described on page **94** for board #2.

NOTE: The only exception to the above statement is that pin 6 is to be cut off instead of pin 4 on the 20-pin connector.

 $\ddot{\phantom{0}}$ 

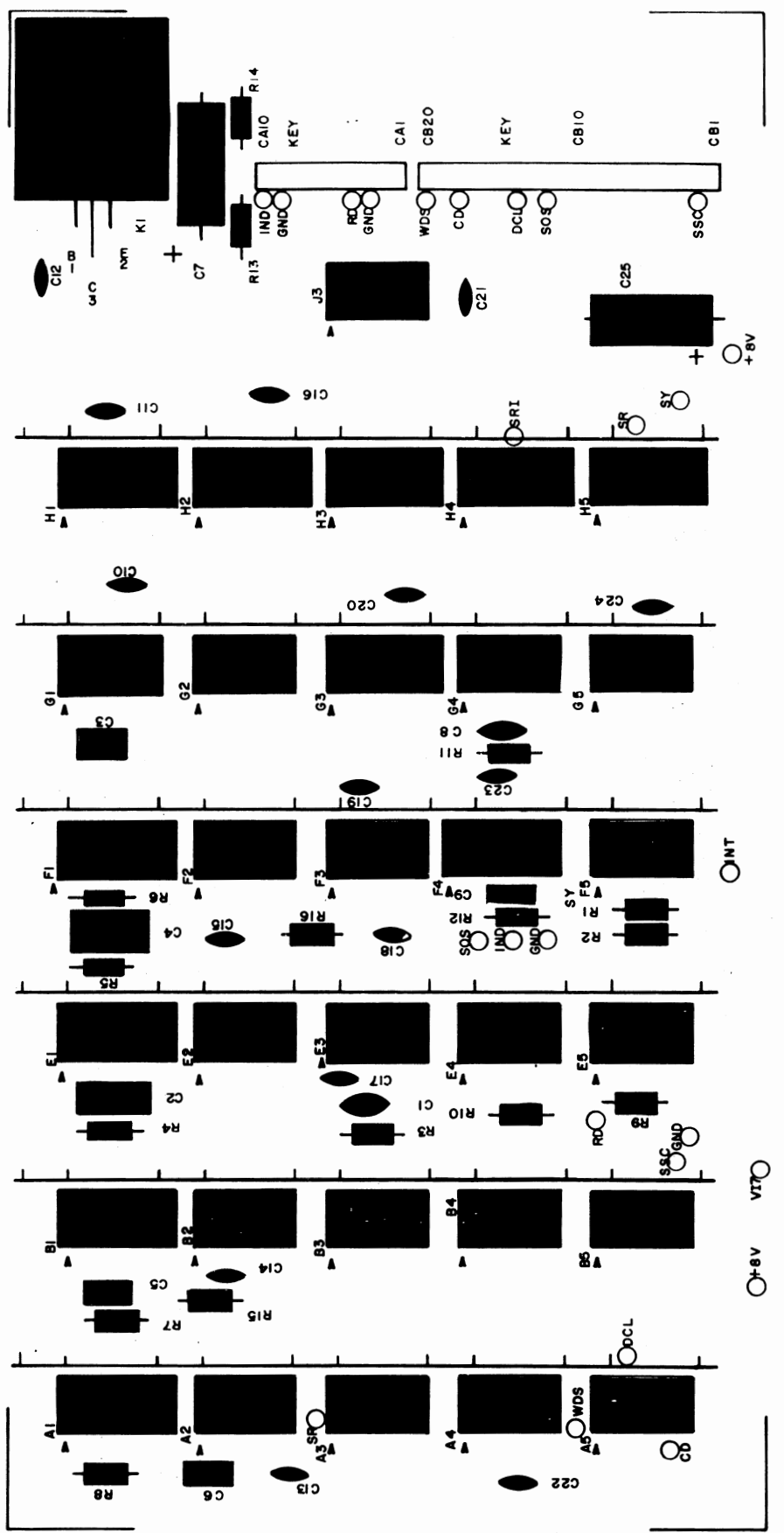

## . Bus Strip Installation

The drawing below illustrates the method for installing the 6 bus strips onto the board.

Note that the last pin (on the bottom side of the board) *is* to be cut off before *in*stalling the strips.

Be careful when installing these strips, that you do not push the strips down tight enough to damage the jumper wires or to short any of the PC lands.

Insert them as shown below and solder them on the non-silk-screened side of the board.

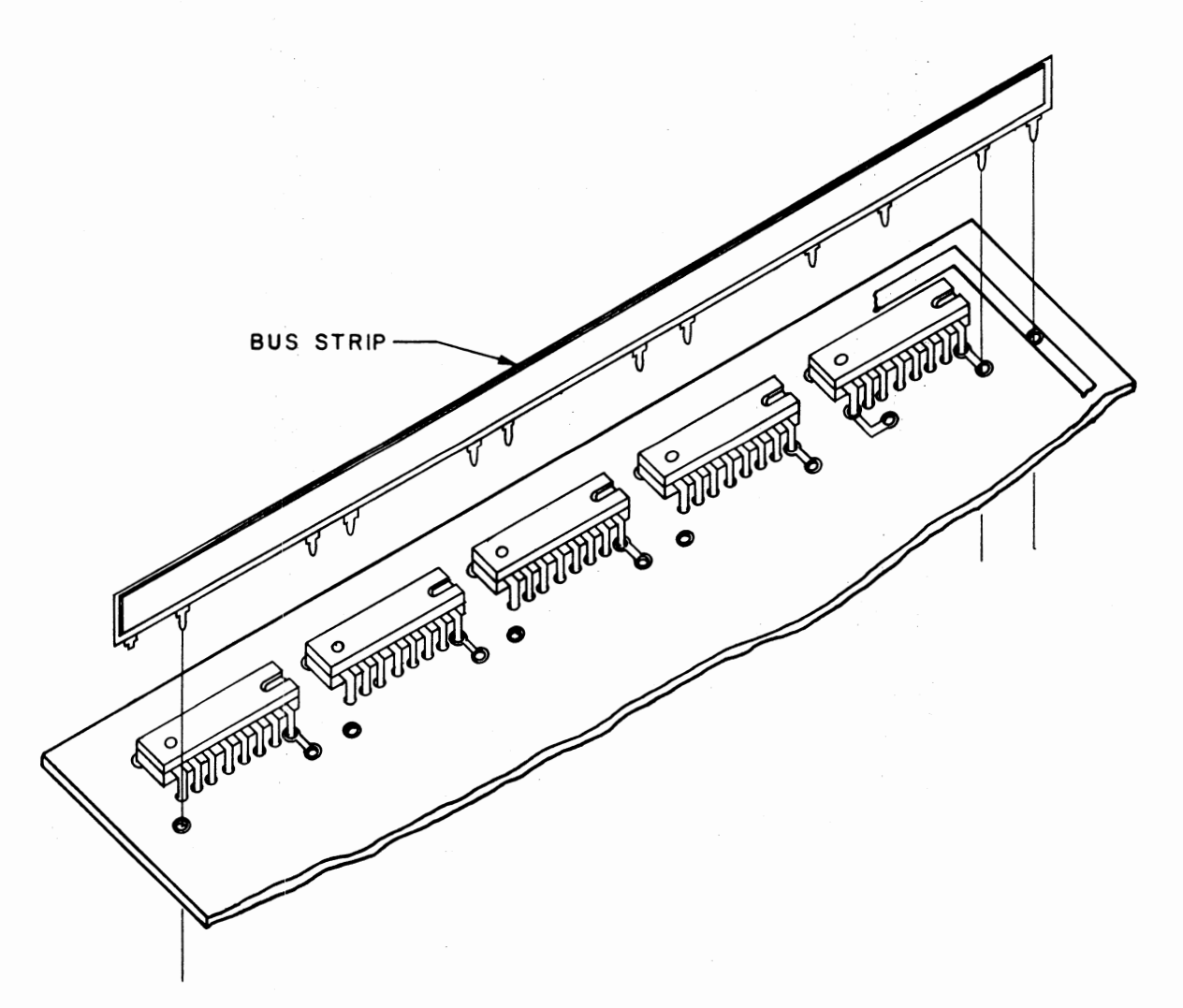
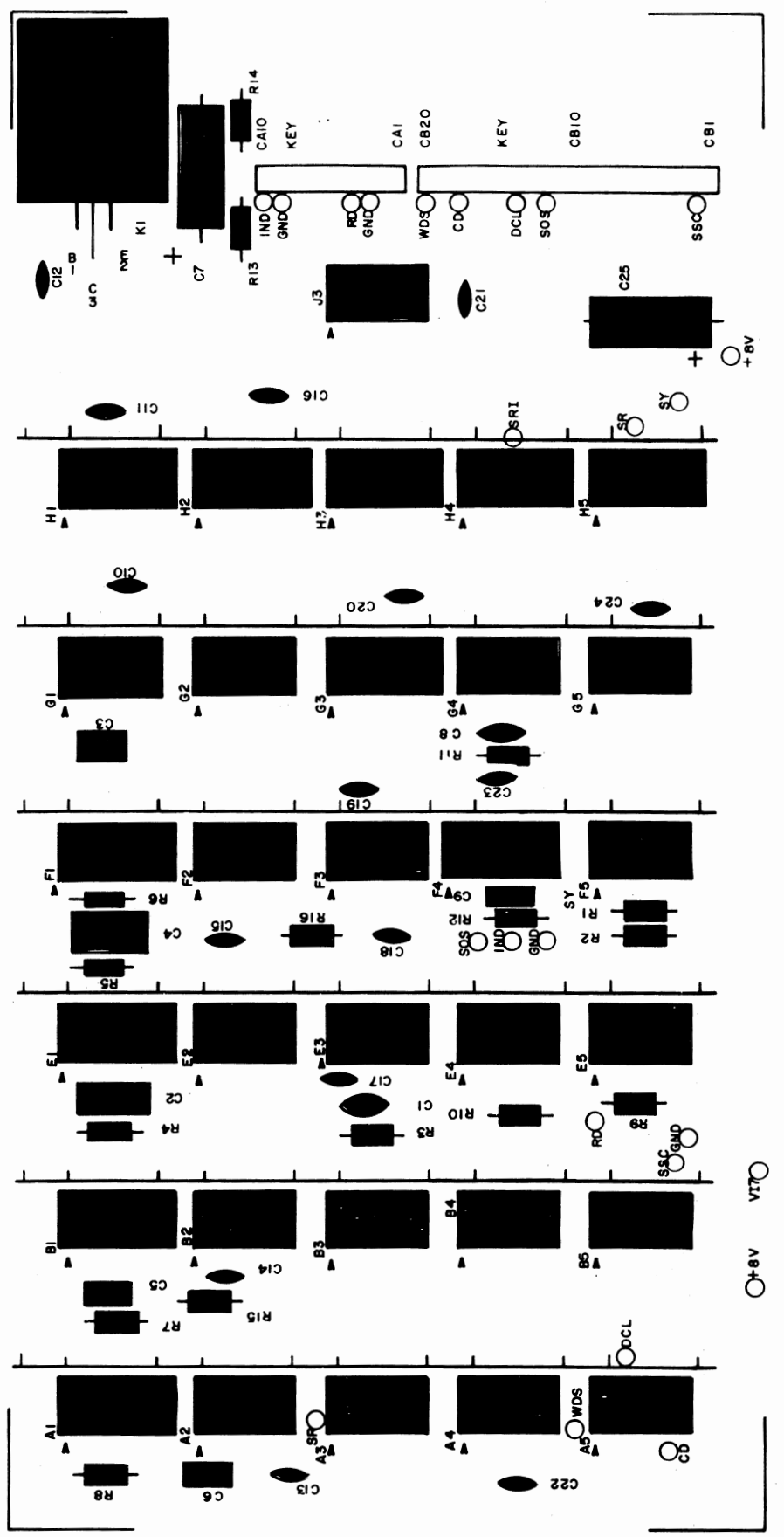

Controller Cable Assembly

Refering to the drawing on the following page, and to the previous instructions beginning on page 44, cut a 21 inch length of ribbon cable and prepare it as shown in the drawing.

The 37-pin connector shown at the top of the drawing is one of the FEMALE connectors included with your kit. The 10 & 20 pin connectors shown at the bottom of the drawing are of the same type as that on page 97 (female connectors), and should be assembled in the same manner.

Use the drawing on the following page, and the chart and drawing following after that, to construct this cable in the same relative manner as the previous ribbon cables.

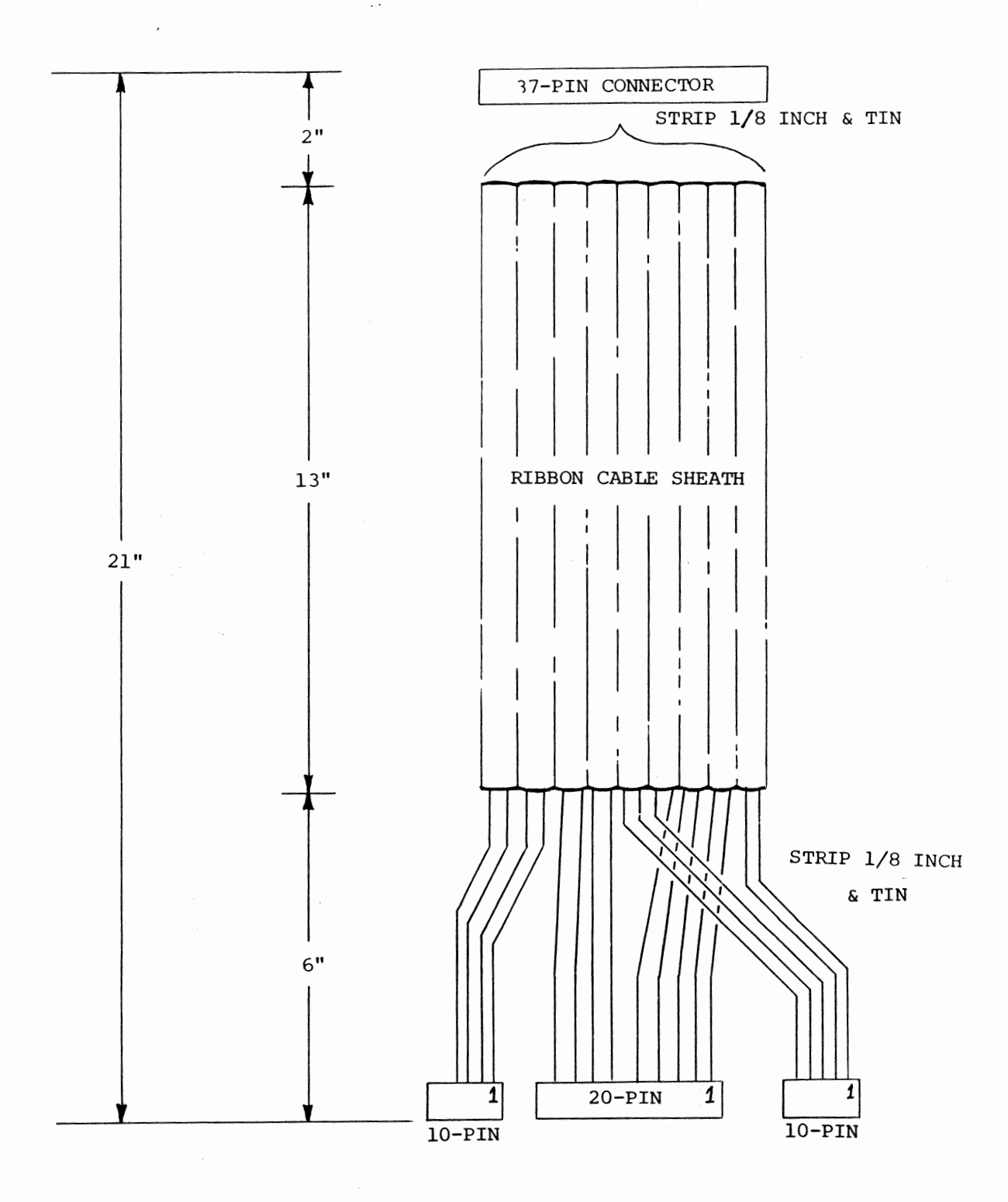

113

The drawing below illustrates the pin positions where each of the 18 twisted-pairs should be attached to the 37-pin connector. Be sure to use a female connector. This portion of the assembly is essentially identical with that shown on page 51.

Use the orientation for this process shown on page 113. It would be adviseable to connect the varied colored wires from each pair to pins 1 through 19, and the same colored wire from each pair to pins 20 through 37.

37-PIN FEMALE CONNECTOR

**0**  NOT USED ~ ~ ~ ~ ~ ~ *q* ~ ~ ~ ~ *? ? p p ? p p* **18 17 16 15 14 13 12 11 10 9 8 7 6 5 4 3 2 <sup>1</sup> b** *b b b b b* **o** *b b* **o** *b* **d d d d d d d 0** 

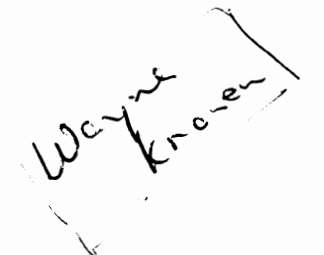

The drawing on the right illustrates the same three female connectors as shown on the bottom of the drawing on page 113. The orientation in the drawing on the right is the same as that on page 113, only rotated 90° counterclockwise.

The first step in this assembly process is to attach connector pins to the ends of each of the wires. Do this in the same manner as described on page 97. Note that two of the twisted-pairs have both of their wires attached to a single connector pin.

Once this is completed, the pins can be inserted into the female connectors. The numbers in the drawing on the right refer to the 37-pin connector pin numbers. Use the same procedure as with the previous ribbon cables and insert the pins into the connectors, correlating the 37-pin connector pin numbers on the right with the with the proper wires and positions on the 3 female connectors.

Insert the the plastic keys in the positions shown. Be sure to insert them from the opposite side that the wires are inserted from.

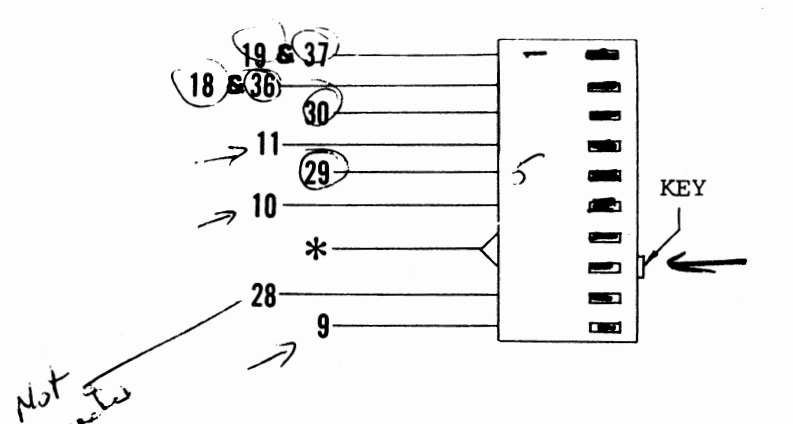

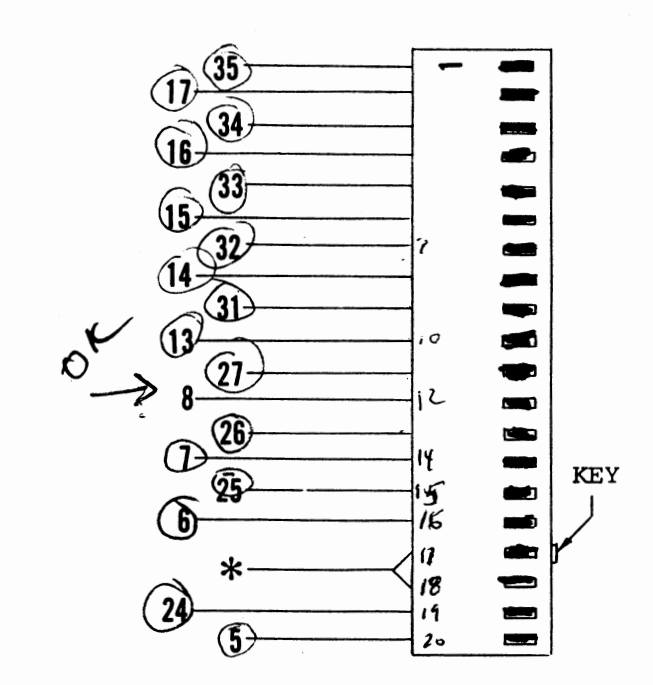

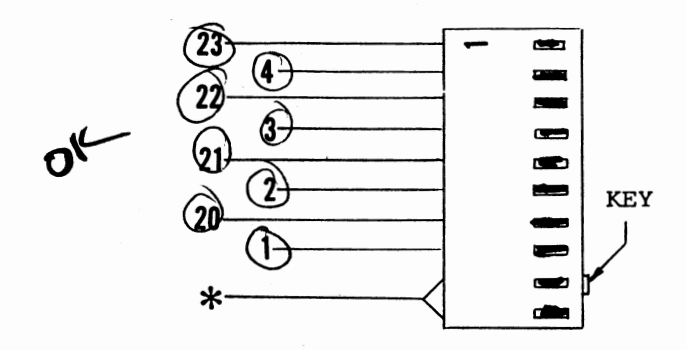

 $*$  NO WIRE CONNECTION

115

#### CONTROLLER/DRIVE INTERCONNECT CABLE ASSEMBLY

There is one more cable to be assembled for the disk system. This cable will be used to connect the Disk Drive unit with the ALTAIR containing the controller.

- 1) The first step is to cut a 6 foot length of ribbon cable and remove 2 inches of the cable sheath from each end.
- 2) There are two grey plastic connector covers included in your kit. Slip one of these over each end of the cable, with the small holes towards the center of the cable and the larger holes towards the free ends. Push the covers down at least a foot so that they will not interfere with the rest of this procedure.
- 3) Strip 1/8 inch of insulation from both ends of each of the cable wires and tin the exposed portion.
- 4) Prepare the two remaining 37-pin connectors (one male & one female) in the same manner as the previous 37-pin connectors.
- 5) For this cable the connections will simply run pin-to-pin. That is, connect pin 1 of the male connector to pin 1 of the female connector. BE SURE NOT TO CONNECT ANY WIRES TO PIN 12 OF EITHER CONNECTOR.
- 6) Once all 36 wires have been connected on both ends, push the ends of the cable into a fold as shown on the right, and secure it with a double wrap of masking tape. Keep the fold as close as possible to the connector itself.

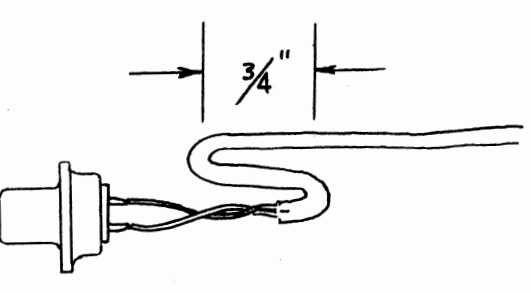

7) Push the connector covers into place over the two connectors. Do not use any of the hardware supplied with the covers by the factory. Simply mount the 37-pin connectors to the covers using standard 4-40 X 5/16" screws.

**116** 

#### DISK/COMPUTER INTERFACE

Refer to the preliminary documentation release included with this manual for a description of how to hook-up and operate this system.

The above mentioned documentation includes an abreviated version of both the theory and the operation of the ALTAIR FLOPPY DISK SYSTEM.

An updated, complete version of this documention will be sent at a later date, as described in the front of this manual.

#### DISK CONTROLLER CHECK OUT WITH DISK DRIVE

#### A) Preliminary Test

This tests the primary functions of the Disk Drive and Disk Controller.

Enter the following program and then single step through (with  $\cdot$  Controller and Drive connected).

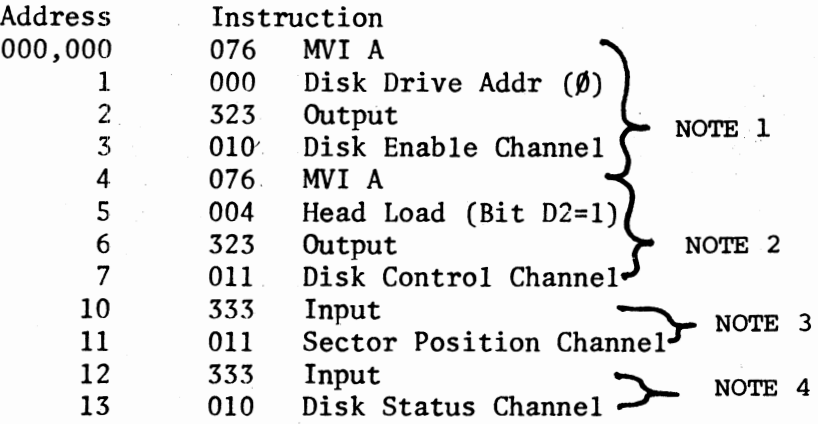

Note 1

Disk Drive should be enabled at the end of these 4 instructions.

Note 2

Disk Drive Head should be loaded at the end of these 4 instructions.

Note 3

After single stepping these two instructions, the ALTAIR data lights should indicate as follows:

> $D\emptyset$  on all the time Dl on all the time (flashing very fast) D2 on all the time (flashing very fast) D3 flashing very fast D4 flashing slower DS flashing slowest D6 on-not used D7 on-not used

The flashing lights indicate the index/sector circuits are functioning properly.

Note 4

The last two instructions, when single stepoed through, indicate the status or the disk on the data lights as follows:

 $\cdot$  .

 $D\emptyset$  - (ENWD) - On DI - (MH) - Off D2 - (HS) - Off D3 - Not used - Off D4 - Not used - off D5 - (INTE) - On if "INTE" on front panel off D6 - (TRACK **0)** - Off if disk head on track **0**  D7 - (NRDA) - Flickering, half on - indicates that read circuit is OK.

8) Testing Individual Functions

**Contractor** 

 $\overline{a}$ 

To test individual disk functions, an output of the correct data pattern must be done on Channel 011.

For example, to step the head in, use this program. Note--The disk must be enabled before doing any disk functions.

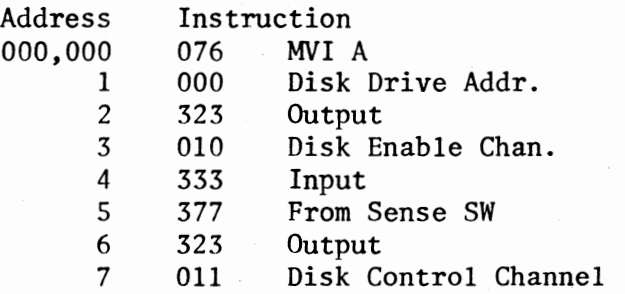

Set Sense Switch 8 up, others down when single stepping this program. Change switch pattern to control other functions.

# **SERVICE**

Should you have a problem with your unit, it can be returned to MITS for repair. If it is still under warranty any defective part will be replaced free of charge. The purchaser is responsible for all postage. In no case should a unit be shipped back without the outer case fully assembled.

If you need to return the unit to us for any reason, remove the top cover of the drive unit and install the wood block over the door mechanism as it was shipped to you. Secure cover and pack the unit in a sturdy cardboard container and surround it on all sides with a thick layer of packing material. You can use shredded newspaper, foamed plastic or excelsior. The packed carton should be neatly sealed with gummed tape and tied with a stout cord. Be sure to tape a letter containing your name and address, a description of the malfunction, and the original invoice (if the unit is still under warranty) to the outside of the box.

Mail the carton by parcel post or UPS--for extra fast service, ship by air parcel post. Be sure to insure the package.

SHIP TO: MITS, Inc. 2450 Alamo SE Albuquerque, NM 87106

All warranties are void if any changes have been made to the basic design of the machine or if the internal workings have been tampered with in any way.

**120** 

## **ALTA·IR DISK TEST PROGRAMS**

Reprinted from Computer Notes, April, 1976

Listed below are some Altair Disk Test programs that will check out all the normal functions of the Disk Drive. These check-out procedures will also be included in the Altair Disk Theory of Operation manual.

A. Disk Read/Write Test Program

This program writes data on disk on sector  $\emptyset$  of the track it is positioned on, then reads the data back, stores it in memory, then outputs it to an I/0 device. It is used for testing all read/write functions.

WRITE: The number of write data bytes is set by the position of the sense switches (maximum of  $22\beta_8$ ). Write data consists of:

> 1st byte =  $377_8$  (D7 = 1 - sync bit) 2nd byte = data on sense switch 3rd byte =  $2nd - 1$ 4th byte =  $2nd - 2$

"n"th byte  $= 001$ last byte  $= 000$ 

If sense switch is set to **000,** program will stop.

- READ: The read data is stored in memory, starting at address  $001,236<sub>g</sub>$  and consists of the data written by the write program
- OUTPUT: After the read program, the data is outputted to a terminal (Teletype, CRT, etc.). The output program is set to output on channel 1. To obtain a useful output pattern, change the sense switches until a desirable pattern is printed. The characters printed will consist of all printable ASCII characters in reversed order (as in 987654321 and zyxwvu...). This pattern repeats itself and is easily observed for errors.

#### B. Stepping Program

This program steps the disk head out 77 times to track  $\emptyset$  and then in 77 times to track 76, continuously repeating **with** the computer in the run mode.

This program is useful for testing the disk enable, MH status, track  $\emptyset$  status, and stepping functions of the disk.

While stepping with this program, the head is unloaded, so it may be run continuously without wear on the read/write head surface. A squeaking sound caused by the head load mechanism is normal in this test.

To loop with the read/write program, see next section.

For stepping program, disk drive address of  $\emptyset\emptyset\emptyset$  is used. To change disk drive tested, the address is contained in location (001,001).

Looping With Stepping Program

To check the read/write and step functions simultaneously, the two programs may be run together by changing:

- 1) Data in locations (000,154) and (000,155) to 037, 001 as indicated,
- 2) Data in location (001,034) to 303 as indicated.

Start the program at (001,000), the start of the stepping program.

The disk head will step out to track  $\varnothing$ .

The head will then load and a write/read will occur. The head will then unload and output will take place. After output, the head will step in once, starting the write/read sequence again. After this repeats 76 times, the head is stepped out to track  $\emptyset$ , and it begins again.  $\ast \ast$ 

> NOTE: 1) For read/write program, disk drive address of \*\*  $~999$  is used. To change disk drive tested, the address is contained in location (000,001) and (000,150).

> > 2) Output device addresses are in locations (000,133) (status) and (000,141) (data).

## READ/WRITE/OUTPUT PROGRAM

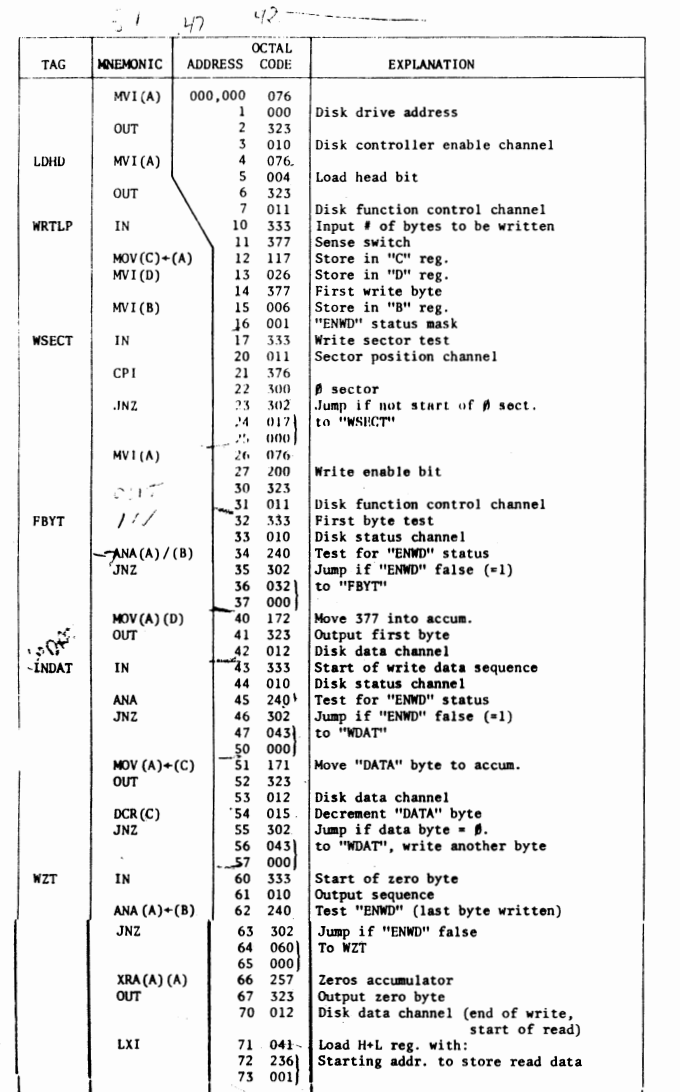

 $5\overline{)}$ 

 $47$ <br> $20$ <br> $-10$ 

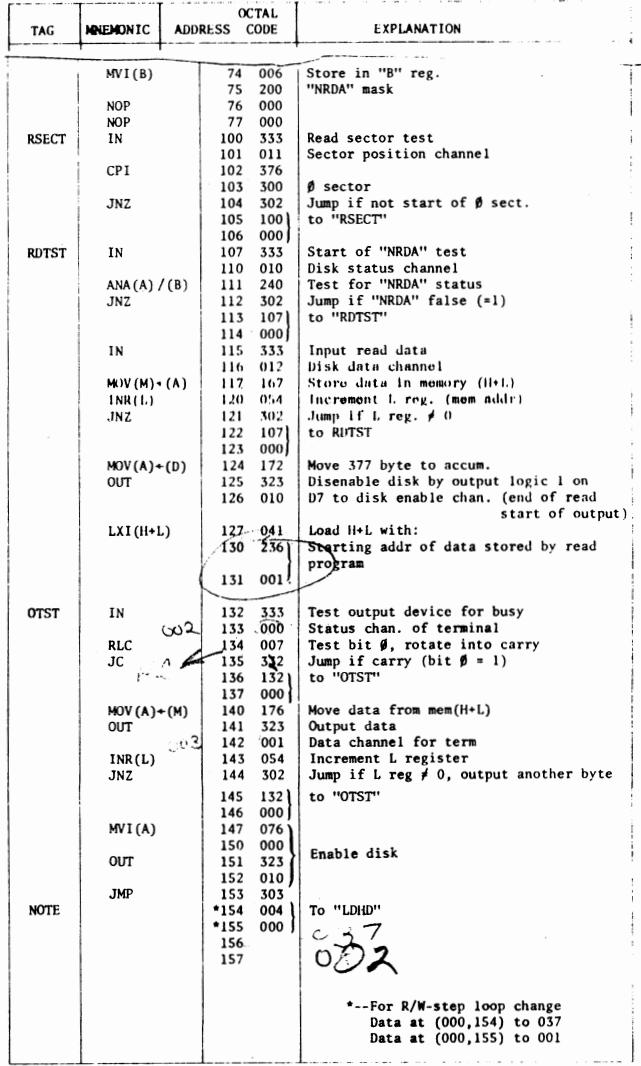

 $\bar{z}$ 

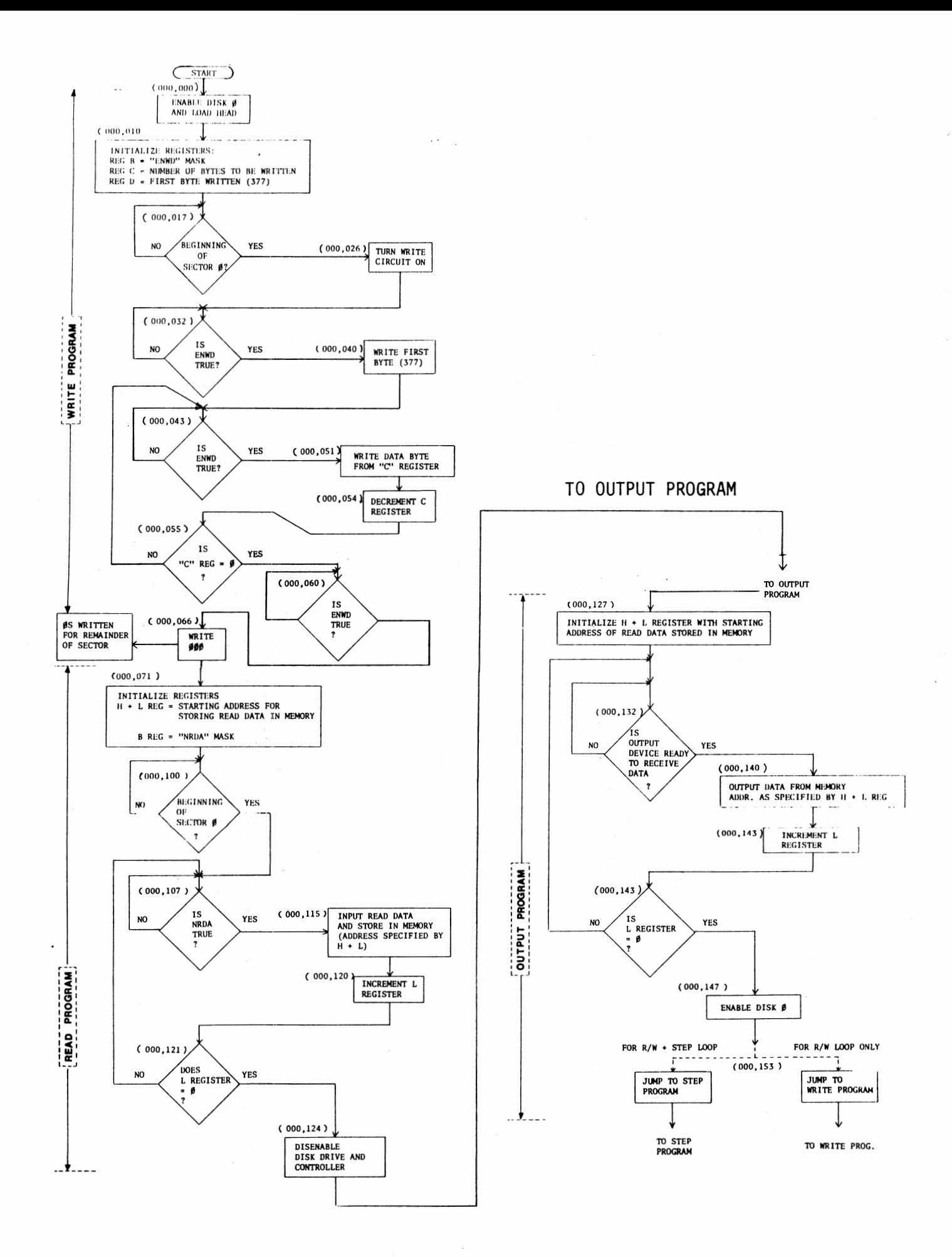

 $\overline{\phantom{a}}$ 

# **MODUCS**

**2450 Alamo SE** Albuquerque, NM 87106

#### PRELIMINARY DOCUMENTATION RELEASE

THE FOLLOWING INFORMATION IS A PRELIMINARY RELEASE ONLY.

THE COMPLETE THEORY OF OPERATION WILL BE ADDED TO THE ASSEMBLY MANUAL AT A LATER DATE. THE OPERATORS MANUAL AND DOS DOCUMENTATION WILL BE DEVELOPED IN A SINGLE MANUAL ALSO. BOTH OF THESE, AND ANY UPDATES TO THIS ENTIRE SYSTEM DOCUMENTATION WILL BE SENT IMMEDIATELY UPON THEIR PRINTING DATE.

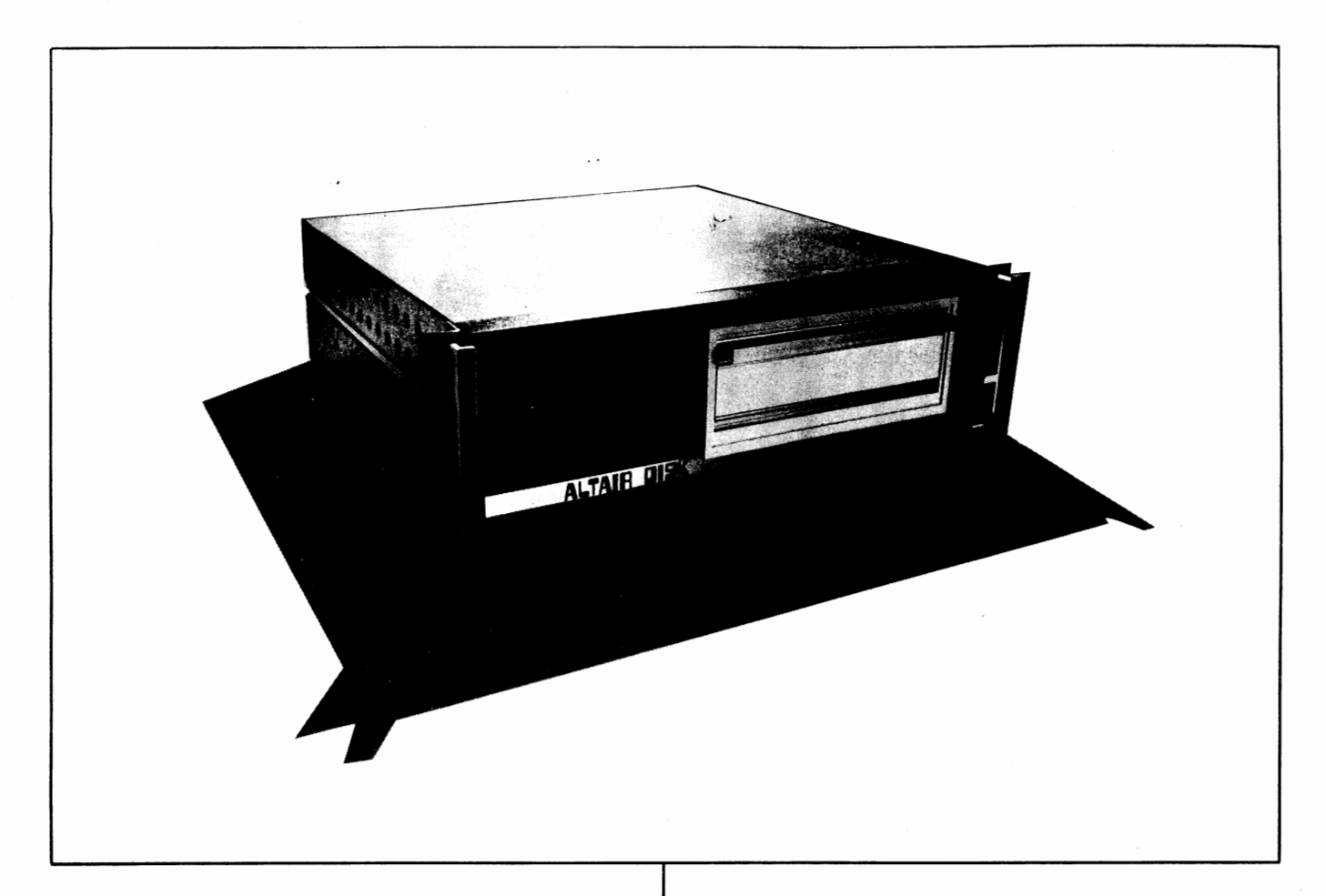

## **THE ALTAIR FLOPPY DISK SYSTEM**

The *ALTAIR Disk* offers the advantage of nonvolatile memory, plus relatively fast access to data. The *ALTAIR Disk Controller* consists of two PC boards (over 60 I.C.s) that fit in the *ALTAIR*  chassis. They inter-connect to each other with 20 wires and connect to the disk through a 37-pin connector mounted on the back of the *ALTAIR.* Data is transferred to and from the disk serially at 250K bits/sec. The disk controller converts the serial data to and from 8-bit parallel words (one word every 32 *µ* sec). The *ALTAIR CPU* transfers the data, word by word to and from memory, depending on whether the disk is reading or writing. The disk controller also controls all mechanical functions of the disk as well as presenting disk status to the computer. All timing functions are done by hardware to free the computer for other tasks. Since the *floppy diskette* is divided into 32 sectors, a hardware interrupt system can be enabled to notify the CPU at the beginning of each sector. Power consumption is approximately 1.1 amperes from the  $+8v$  (VCC) line for the two boards.

The Disk Drive unit, using a PERTEC FD400 mounted in an Optima case  $(5\frac{1}{2})$ " high-same depth and width as computer), includes a *power supply PC board* and a *Buffer/Address/Line Driver P.C. Board.* A cooling fan maintains low ambient temperature for continuous operation. The disk drive cabinet has two 37-pin connectors on the back panel, one is the input from the disk controller, the other is the output to additional disk drives. Up to 16 drives may be attached to one controller.

The 88-DCDD consists of the disk controller and one disk drive with an interconnect cable. The 88-Disk is one disk drive for adding storage capability to the 88-DCDD and includes the interconnect cable.

The *ALTAIR Disk Format* allows storage of over 300,000 bytes. Since the disk is hard sectored (32 sectors for each track), we write 137 bytes on each sector, 9 of which are used internally (track#, checksum) leaving 128 data bytes per sector, 4096 per track. One floppy diskette is supplied with each drive; extra floppies are available for purchase. A *software driver* for the floppy disk is available at no charge and is supplied with the disk as a source listing. The disk operating system-which has a complete file structure and utilities for copying, deleting and sorting files-costs extra. *Extended BASIC*, which uses random and sequential file access for the floppy disk, is also available.

#### **Specifications**

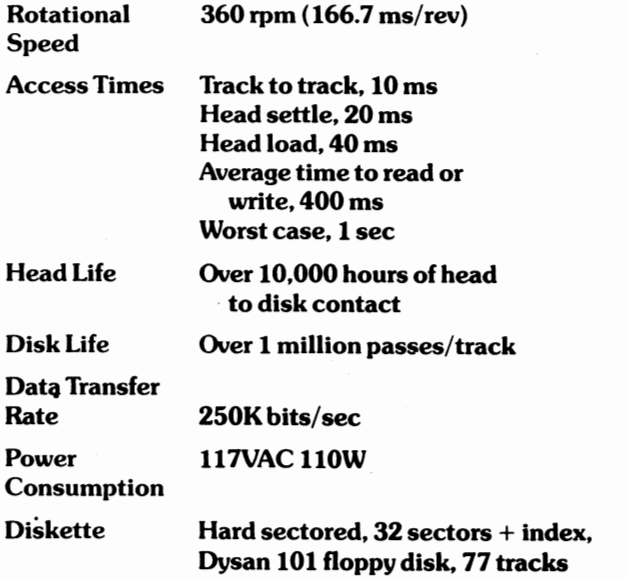

 $\ddots$ 

#### I. ULSCRIPTION· OF SYSTEM

- A) OISK SPEC SHEET
- B) DISK SYSTEM BLOCK DIAGRAM DESCRIPTION
	- l. CONTROLLER BOARD l:

Controller Board l does all input functions to the ALTAIR bus (Read Data, Sector Data, Status Information), as well as Control Addressing of all Disk to ALTAIR I/0.

2. CONTROLLER BOARD 2:

Controller Board 2 performs all output functions from the ALTAIR bus (Write Data, Disk Control, Disk Enable and Drive Selection).

3. INTERCONNECT CABLE:

An 18 pair flat cable with two 37 pin connectors, a male on one end, a female on the other. This cable connects the Disk Drive to the ALTAIR Disk Controller and "Daisy Chains" one Disk Drive to another in multiple Disk systems.

- 4. DISK DRIVE CABINET:
	- a) POWER SUPPLY:

The Disk Drive Cabinet contains a power supply for powering the Disk Buffer and Disk Drive.

b) THE DISK BUFFER:

The Disk Buffer board contains the necessary line drivers and receivers for interconnection with long cables to the Disk Drive. In addition, it contains the Disk Drive Address circuitry that allows the Controller to select one of 16 Disk Drives.

The Disk Buffer board also contains the line drivers for connection of multiple Disk Systems.

c) THE DISK DRIVE:

The Disk Drive, a Pertee FD-400, contains the mechanism and electronics that actually reads and writes data on the Diskette.

- II. CONNECTION OF DISK SYSTEM:
	- A) CONTROLLER BOARDS:
		- l. Items Supplied:
			- a) CONTROLLER BOARD 1 (white vert strips)<br>b) CONTROLLER BOARD 2 (with short cable wired to it)
			-
			- c) CONTROLLER CABLE (with 37 pin on one end, 3 Molex connectors on the other end)
			- d) Connector Mounting Bracket and Hardware
		- 2. Connection of Controller Boards
			- a) Take cover off ALTAIR (power off!)
			- b) Feed Molex (flat) connector ends of Controller cable through hole in back of ALTAIR on connector panel: (37 pin connector outside chassis, molex connectors inside chassis).
			- c) Lay board 1 flat in front of you on the ALTAIR chassis with components up and stab connector to your right (as facing the front of the ALTAIR}.
			- d} Take the short wired cable of board 2 and connect it to the 20 pin connector on board 1 (note polarization key of connector and missing pin on the PC board}.
			- e} Place board 2 flat, to the left of board 1.
			- Connect 20 pin Molex connector on the Controller cable to<br>the 20 pin connector on board 2. Note Keying.
			- g) Take the 10 pin connector on the Controller cable with the orange and yellow wires connected to it and connect it<br>to the 10 pin connector on board 2. Note Keying.
			- h) Take the remaining 10 pin connector on the Controller cable with white and gray wires on it and connect it to the 10 pin connector on board 1. Note Keying.
			- i) Take both boards, hold together and slide into slots, with board 1 on right, board 2 on the left. Be sure wires from connector go out between card guides, and do not catch on card guides.
			- j) Push cards firmly into connector in ALTAIR mother board.
			- Install 37 pin connector in bracket and on back of ALTAIR, straddling 2 connector holes. Use #4-40 x 5/16 screws, lockwashers and #4-40 nuts.
	- B) DISK DRIVE CONNECTION TO ALTAIR:

Take the 6 ft. flat cable with 1 male and 1 female connector; connect male end to Disk Controller connector on ALTAIR, and female end to connector on the Disk Drive marked "To Controller".

- C) MULTIPLE DISK DRIVE CONNECTION:
	- l. With multiple Disk Drives, the Disks should have sequential<br>addresses (i.e., for a 3 drive system you should have Disks with addresses  $\emptyset$ , 1, and 2). They may be connected in any order. There serial # sticker has the Disk Address written on it. The Disk Address is determined *by* four jumper wires in the Disk Buffer P.C. card inside the Drive, and may be changed.
	- 2. Connect the Disks by using the 6 ft. flat cable. Connect the male connector to the connector marked "From Next Disk" on the Disk Drive connected to the Controller. The other end of the cable connects to the next Disk Drive connector marked "To Controller". This procedure is repeated for added Disk Drive.

#### III. USING THE DISK DRIVE:

- A) DISKETTE INFORMATION:
	- 1. Always keep Diskette in envelope when not in use.<br>2. Keep Diskette away from heat, magnetic fields (fl
	- Keep Diskette away from heat, magnetic fields (flourescent lights, power transformers, etc.) and dust and dirt.
	- 3. Never touch recording surface of Diskette (opposite label side).
	- 4. Always mark your Diskette with what is on them. Use adhesive labels, but don't write on them after they are attached to the Diskette.
	- 5. The Diskette used is hard Sectored (32 Sector holes, l index hole). Blank Diskettes are available from MITS for \$15.00 each. The Diskettes are not IBM compatible.
- B) OPERATING THE DISK DRIVE:
	- 1. Open door to Disk Drive by pulling out and down.
	- 2. Insert Diskette into Drive with label side up, making sure it catches on retaining tab.
	- 3. Close door to Disk Drive.
	- 4. If Disk power is on, wait 10 seconds, after closing door before activating any programs to access the Disk. Wait 10 seconds after turning power on with Diskette in Drive before activating any programs to access the Disk. This is to allow motor speed to stabilize.
	- 5. NEVER: open Disk Drive door or turn power off when Disk Enable and Head Load lights are on. There would be a good possibility that you would interrupt the software during a write function, and destroy data on the Diskette.
	- 6. Consult software documentation on methods used to load basic or use software. For applications where the user wishes to write his own software. See last section, "Controller I/0 Information".

### ALTAIR DISK CONTROLLER I/0 INFORMATION

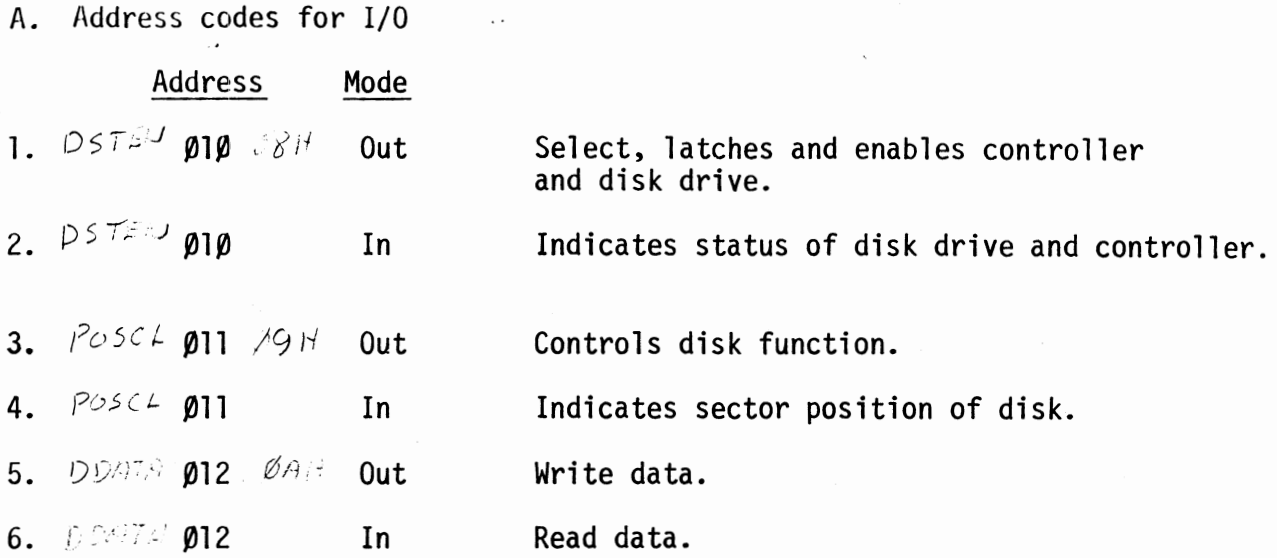

B. Definitions (In order as listed above)

1. Selection of Disk Drive "OUT" on CH #010  $DST\tilde{z}^{1/2}$ 

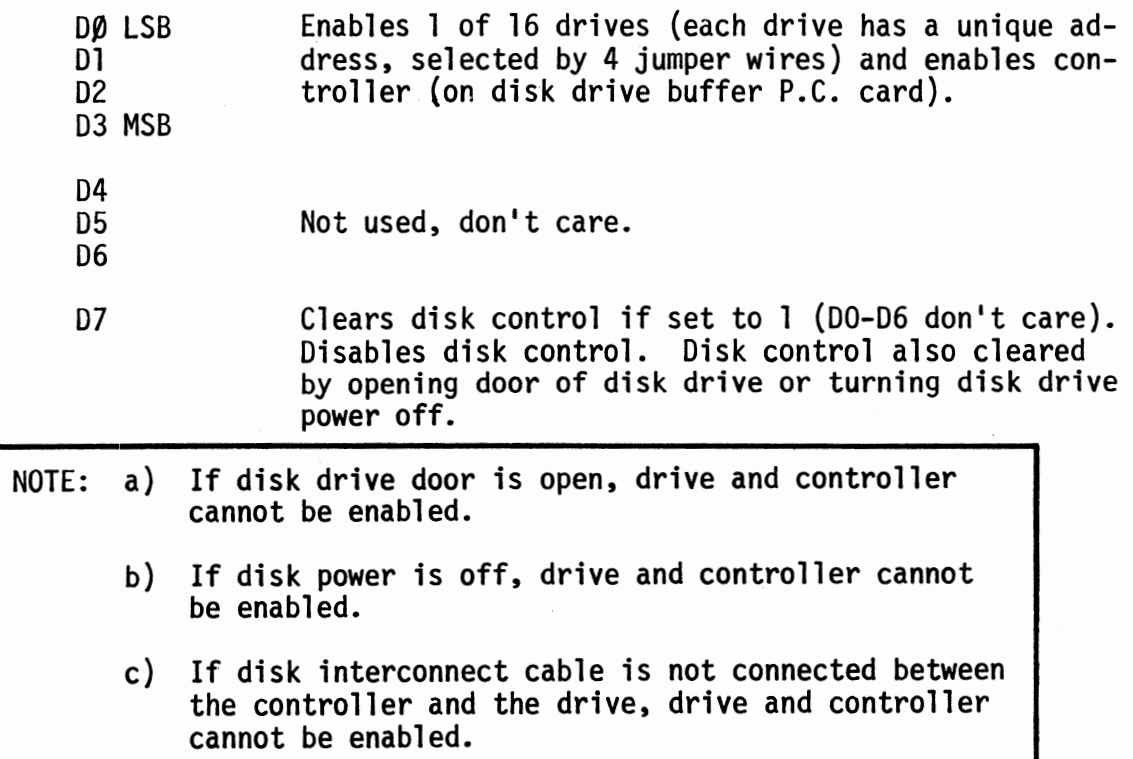

- $D = 272 109 084$ 2. Status (Ø10 - INP) indicates disk status when drive and controller enabled. Also gives valid "INTE" status (D5) from the ALTAIR bus when controller enabled. True condition =  $0$ , False = 1. All false if disk and controller are not enabled, and all false if no disk in drive.  $-$  D $\beta$  - ENWD - Enter new Write data - indicates write circuit is ready for new data byte to be written. It occurs every 32  $\mu$ s and starts 280  $\mu$ s after sector true (when Write enabled). It is reset by outputting to the Write data channel (012).  $\overline{O2}$  /D1 - Move Head - Indicates head movement allowed when true (step IN, step OUT,). Goes false for 10 ms, true 1 ms, false 20 ms after step command. May step every 10 ms. Goes false for 40 ms after head load. Goes false during Write and 475  $\mu$ s after Write to allow completion of trim erase. D2 - HS - Head Status - True 40 ms after head loaded or step command Tff stepping with head already loaded). Indicates when head is properly loaded for reading and writing. Also enables sector position channel when true.  $D3$  - Not Used, =  $\emptyset$ .  $D4$  - Not Used, =  $\emptyset$ . / 05 - INTE - Indicates interrupt enabled.  $0.$   $\prime$  D6 - TRACK 0 - Indicates when head is on outermost track.
- $80$ 07 - NROA - New read data available - indicates that the read circuit has 1 byte of data ready to be taken from the read data channel (012). After the SYNC\* bit is detected, it occurs every  $32 \mu s$  and is reset by an input instruction on channel 012. The byte containing the SYNC bit is the first byte read from the disk.
	- \* See "Write Enable"

 $0 - 4$ 

 $20$ 

4ο

 $\approx$   $\sim$   $\Lambda$  $\Delta$  $\mathcal{I}$ 

 $P\circ S\subseteq L$   $\parallel Q$   $\parallel$   $Q$   $\parallel$   $Q$   $\parallel$   $Q$   $\parallel$   $H$ 

- 3. Control **(011**  Out) Controls Disk operations when disk drive and controller enabled. A true signal, logic 1, on a data line will control the disk as follows:
- $O$  I  $\rightarrow$   $\sqrt{U\beta}$  Step IN steps disk head in one position to higher numbered track.
- $O2$ D1 - Step OUT - steps disk head out one position to lower numbered track.
- D2 Head Load loads head onto disk enables sector position  $O<sub>l</sub>$ status.
- 03 Head Unload removes head from disk surface, may be unloaded 68 immediately after "Write Enable" (write and trim erase circuits hold head loaded until through).
- $10$ D4 - IE - Interrupt Enable - enables interrupts to occur when SRØ true (see sector definition).
- 20 D5 <u>ID</u> Interrupt Disable disables interrupt circuit. Interrupt circuit. Interrupt circuit also disabled by clearing disk control.
- $H_O$  000 HCS Head Current Switch must be true when outputting a write instruction with the head on tracks 43-76. This reduces head current and optimizes resolution on inner tracks (automatically reset at end of writing a sector).
- $\delta$ *O* <sup>2</sup> D7 Write Enable initiates write sequence as follows:
	- l. Disk selected and enabled, head loaded, enabling sector status.
	- $\cup$  2. (Sector True) detected for desired sector, write circuit enabled by software.
		- 3. 200 µs from Write Enable, trim erase automatically turned on. 280  $\mu$ s from start of sector, "ENWD" goes true, sync byte written by software.
	- $\rightarrow$  4. First byte written always has most significant (D7) bit A  $11$ " (SYNC Bit) (most sifnificant bit written first).
		- 5. ENWD goes true every 32 µs. MAX. no. of data bytes per sector 137 (including SYNC).
		- 6. Last or 138th byte written must be a 000. This will be written for the remainder of the sector. Ignore "ENWD" from this point to end of sector.
		- 7. At end of sector, the write circuit automatically disabled, trim erase disabled 475 us later.

.. NOTE: a) ·Write circuit will continue writing last byte outputted on CH #012 to the end of that sector.

> $b)$  llead may be unloaded anytime during write cycle if no read or write function is expected after current write cycle. Once Write is enabled, it holds the head loaded for the required time. (For writing and trim erase).

 $\frac{1}{\sqrt{4}}$ Sector Position ( $\emptyset$ ll - INP) with disk drive and controller enabled, and 40 ms after head is loaded, the sector information is as follows:

 $D\emptyset$  - SR $\emptyset$  - Sector True - True when = 0, and is 30  $\mu$ s long. The write mode should begin as close as possible to the time that DØ goes true. Write data will be requested 280  $\mu$ s after DØ goes true. Read data will be available 140  $\mu$ s after SRØ goes true.

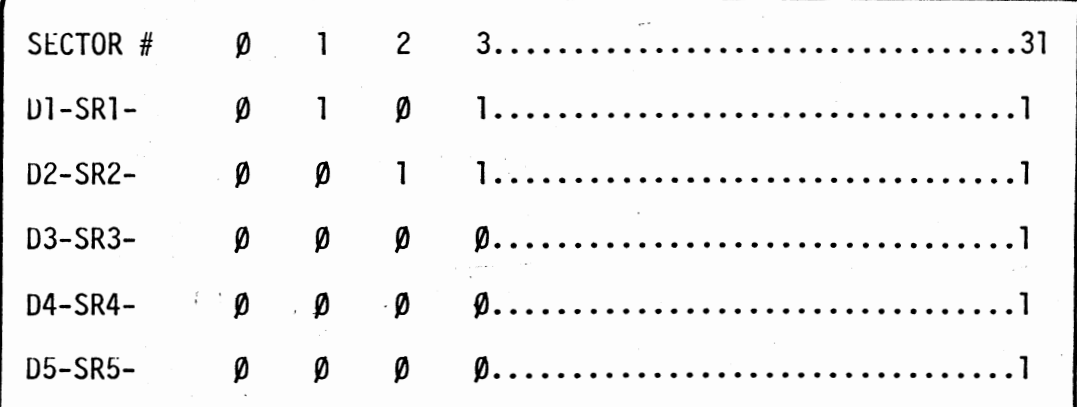

!j. Write Data ( $Ø12-OUT$ ) Outputted on the "ENWD" status request.

6. Read Data  $(012-IN)$  Inputted on the "NRDA" status flag.

#### READ/WRITE TIMING DURING READ OR WRITE FUNCTION

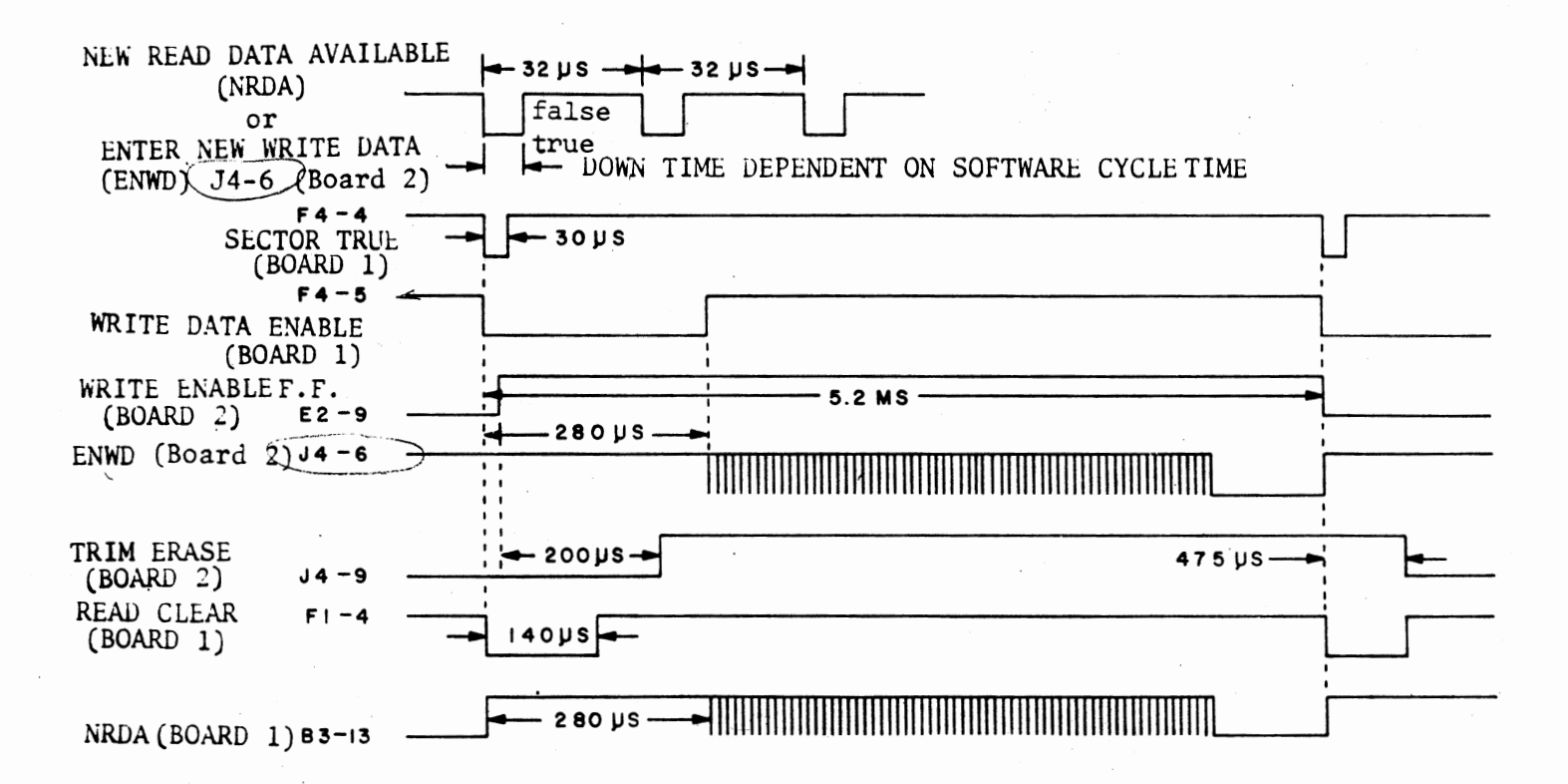

#### DISK SYSTEM BLOCK DIAGRAM

 $\sim$   $\sim$ 

 $\cdot$ 

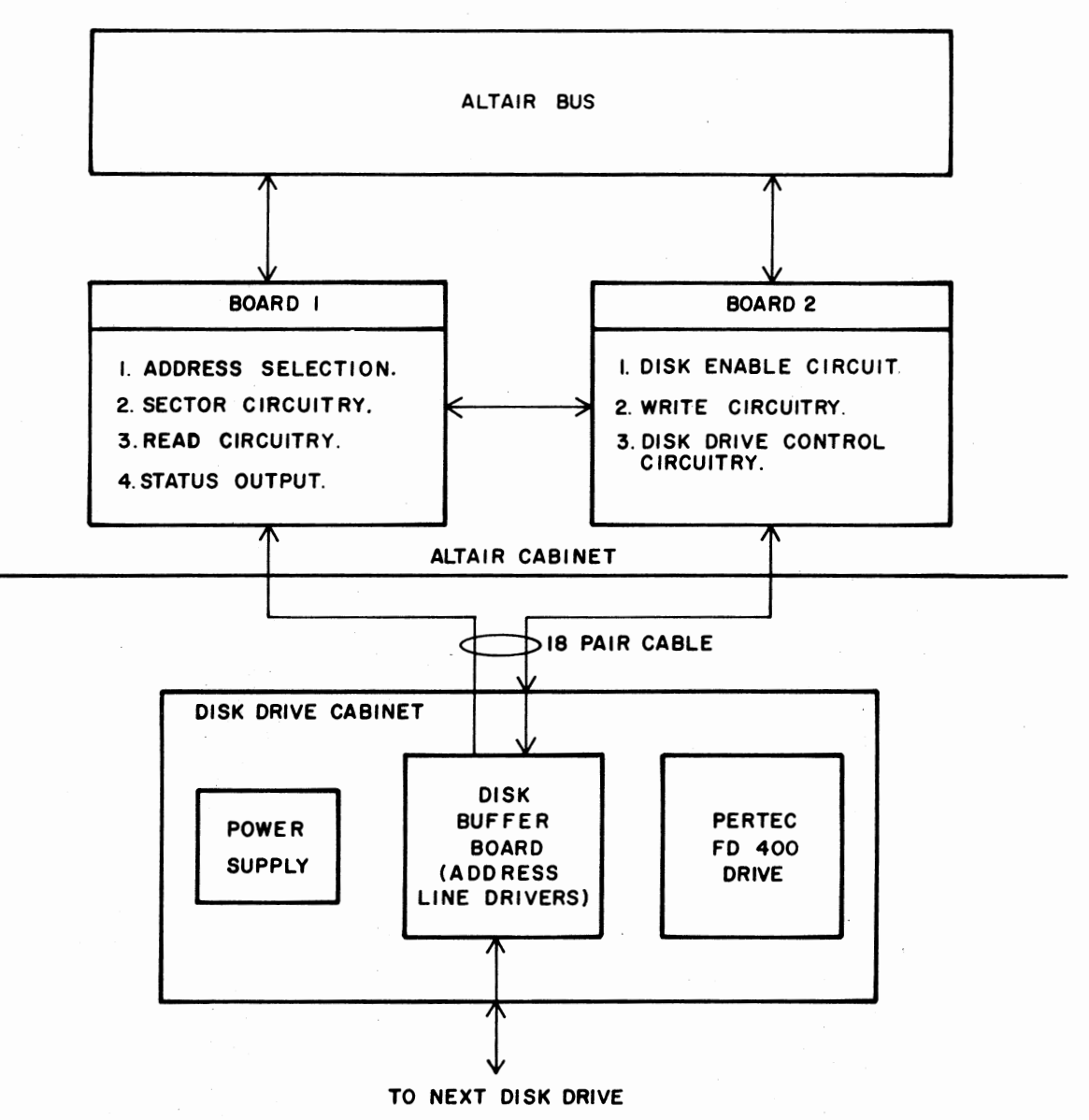

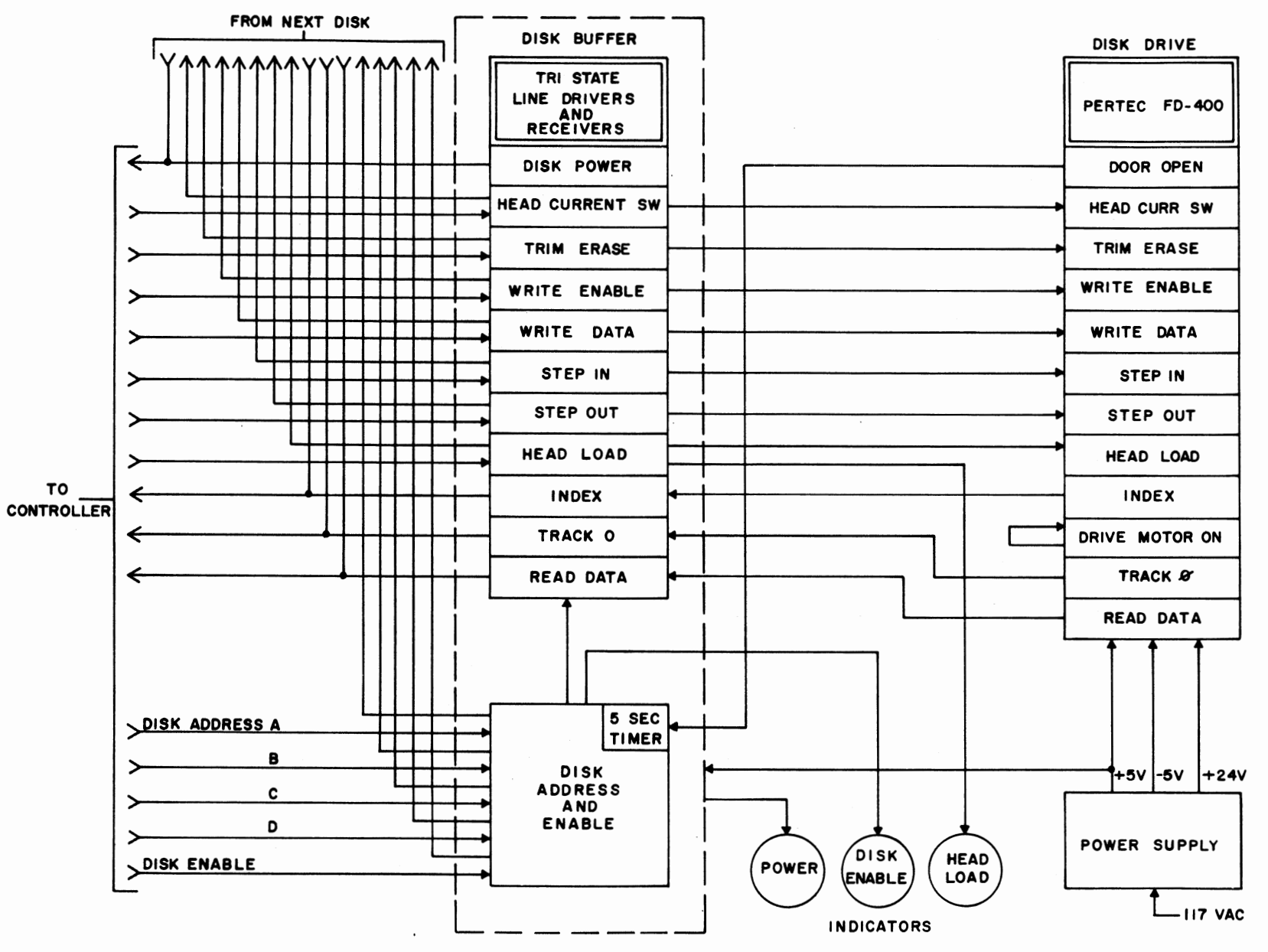

 $\ddot{\phantom{a}}$ 

 $\ddot{\cdot}$ 

88 DISK BLOCK DIAGRAM

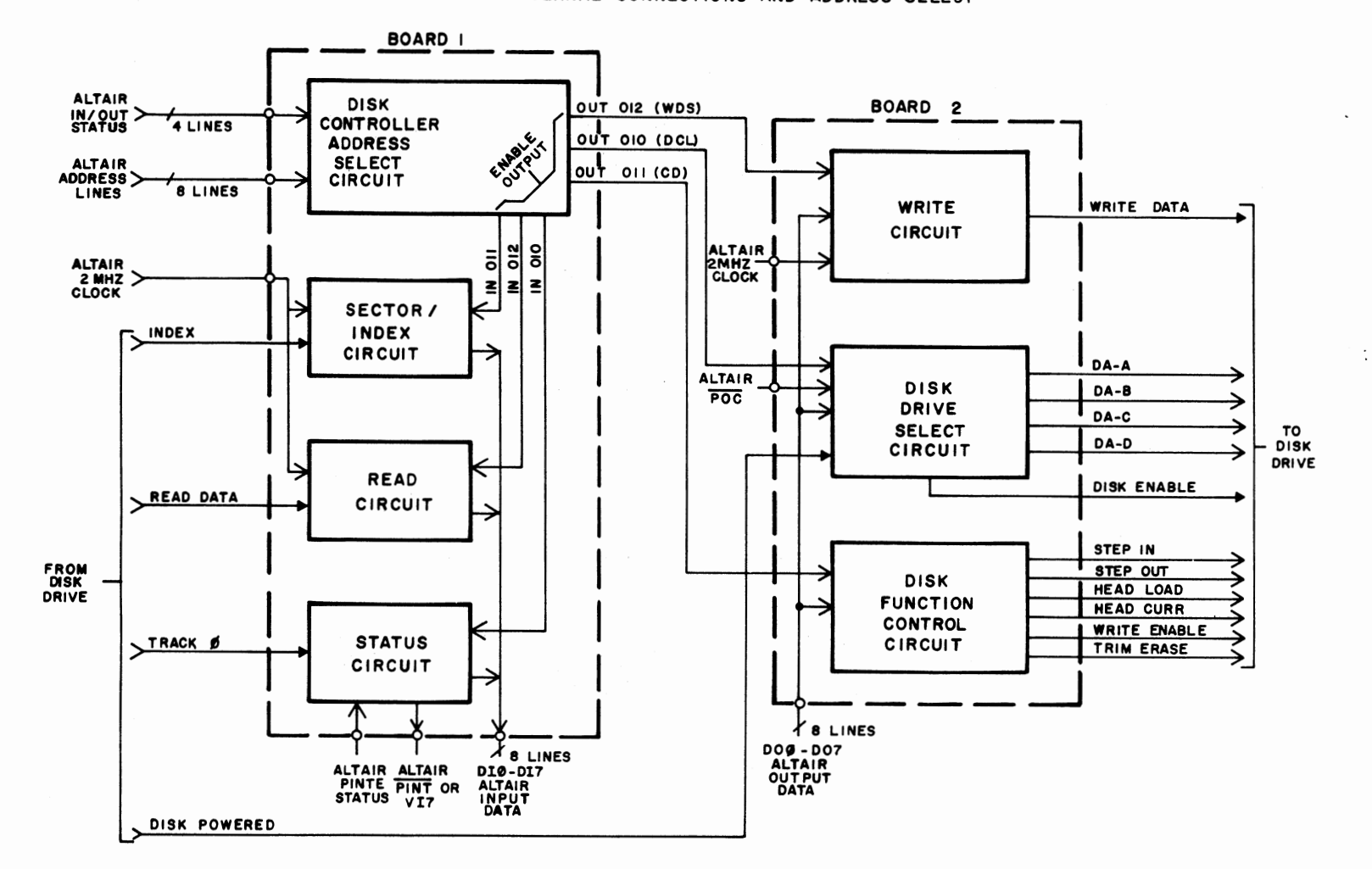

#### DISK CONTROLLER BLOCK DIAGRAM SHEET I EXTERNAL CONNECTIONS AND ADDRESS SELECT

 $\epsilon$ 

 $\mathcal{L}$ 

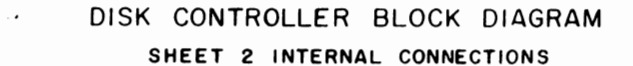

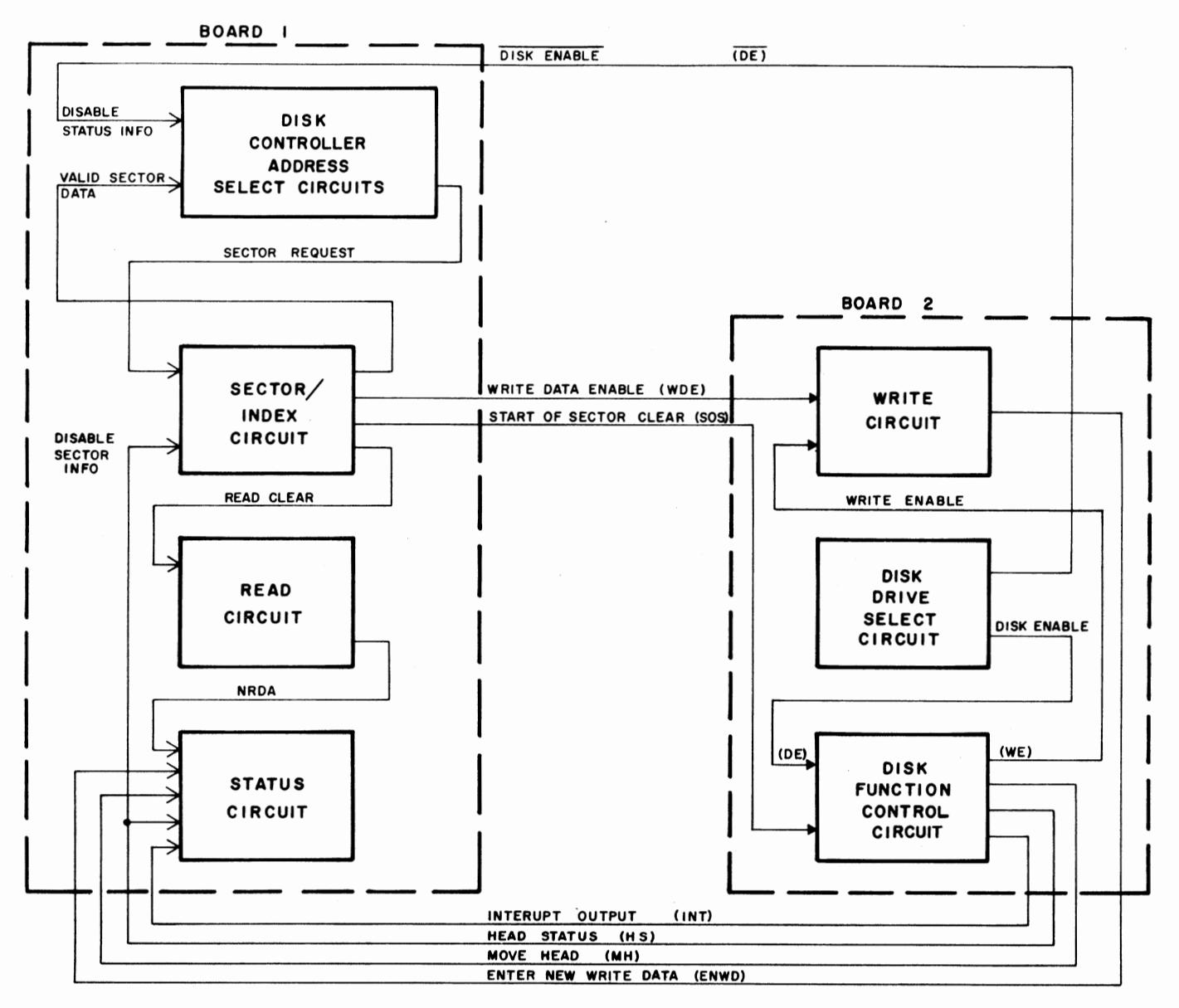

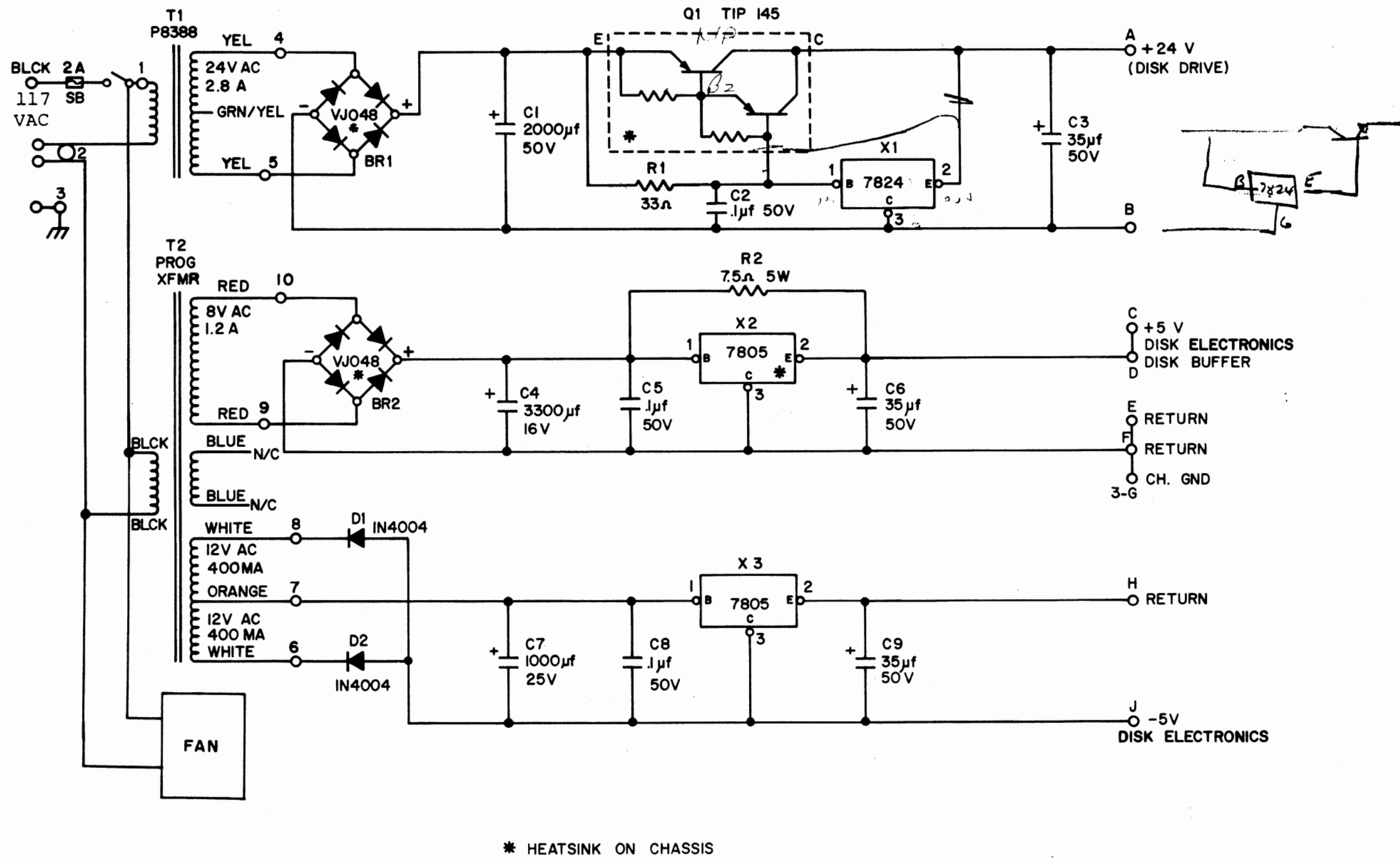

DISK DRIVE POWER SUPPLY

e.

 $\beta$ <sup>1</sup>  $\beta$ 2  $\hat{\phantom{a}}$  $\boldsymbol{r}$ 

 $\mathcal{L}$ 

 $\bullet$ 

 $\bullet$   $\overline{1}$ 

 $88 - DISC$ PARTS LIST JANUARY, 1976

#### BAG 1  $\mathbf{1}$ **74130** 101082  $\mathbf 2$ 7805 101074  $\mathbf{1}$ 7824 101079 4 8T97 101040  $\mathbf{1}$ 8T98  $-101045$  $\mathbf{1}$ 9601 101033 BAG<sub>2</sub> 4  $\text{Im}f$  12 $\text{v}$ 100348  $\overline{\mathbf{3}}$  $Imf$  50 $v$ 100312  $\overline{\mathbf{3}}$ 33mf 50v 100311  $\mathbf{1}$ 500mf 15-25v 100310 1000mf 25v  $\mathbf{1}$ 100365  $\mathbf{1}$ 2200mf 50v 100376  $\mathbf{1}$ 3300mf 16v 100315 BAG<sub>3</sub>  $\overline{\mathbf{3}}$ 150 ohm  $\frac{1}{4}x$ 101915 330 ohm  $\frac{1}{2}w$ 17 101926  $1k \frac{1}{2}w$  $\mathbf{1}$ 101928  $\mathbf{1}$  $39k \frac{1}{2}w$ 101967  $\mathbf{1}$ 7.5 ohm 5w 101987  $\mathbf{1}$ 33 ohm  $\frac{1}{2}w$ 101921 BAG 4  $17$  $220$  ohm  $\frac{1}{2}w$ 101925 3 **RL21** 100702  $\mathbf{2}$ VJ048 100711  $\overline{2}$ **IN4004** 100718  $\mathbf{1}$ TIP 145 or 146 102820  $\mathbf{1}$ **IN914** 100705  $\mathbf{1}$ Mica Washer & BAG<sub>5</sub> Bushing 12ft. 18 Pair  $\mathbf{1}$ Cable 103066  $\overline{2}$ 6ft. #20 Black 103062

#### 3 2ft. #20 Orange 103063  $\mathbf{2}$ 3ft. #26 White 103060

#### BAG 6

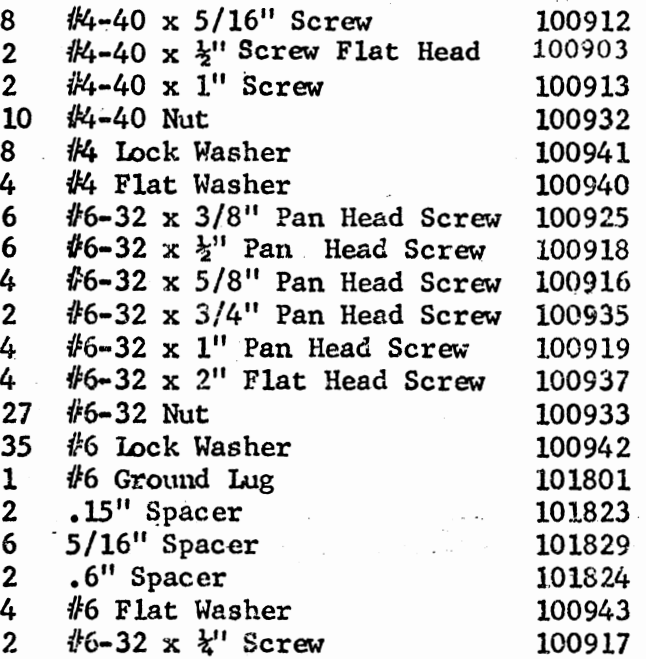

#### BAG 7

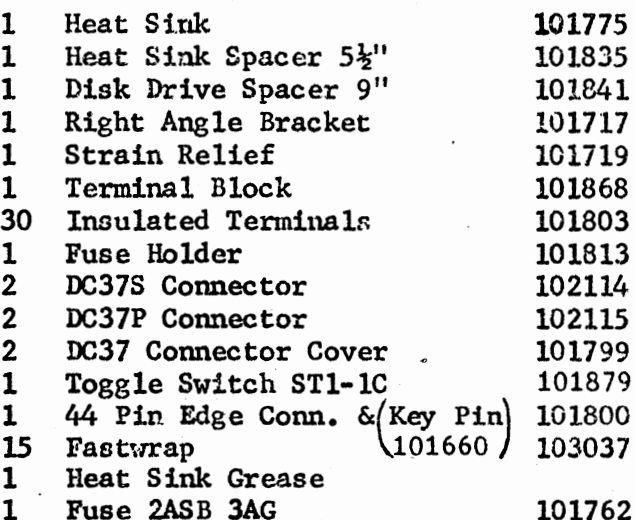

#### MISC:

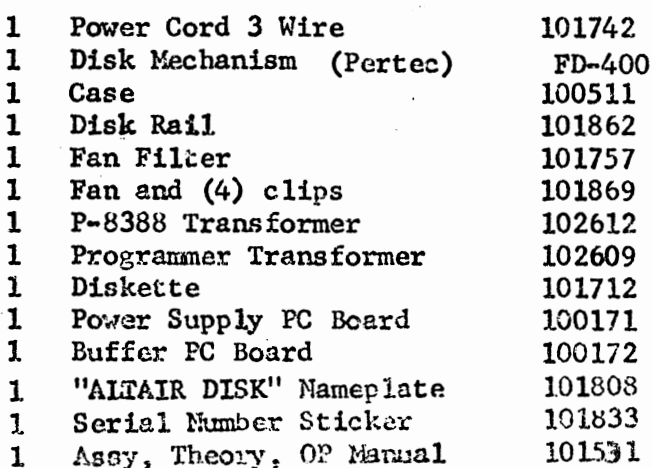

88-DCDD **PARTS LIST**  JANUARY, 1976

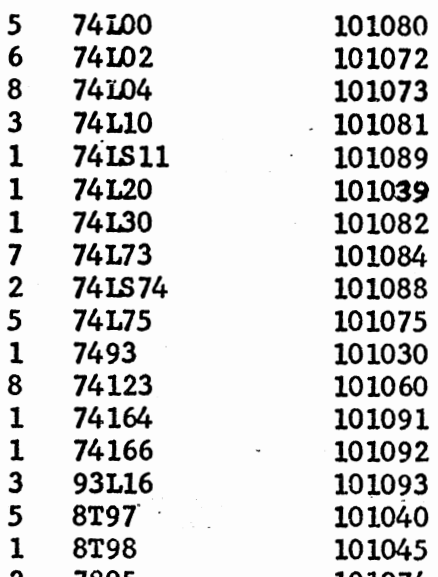

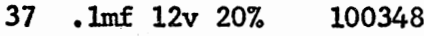

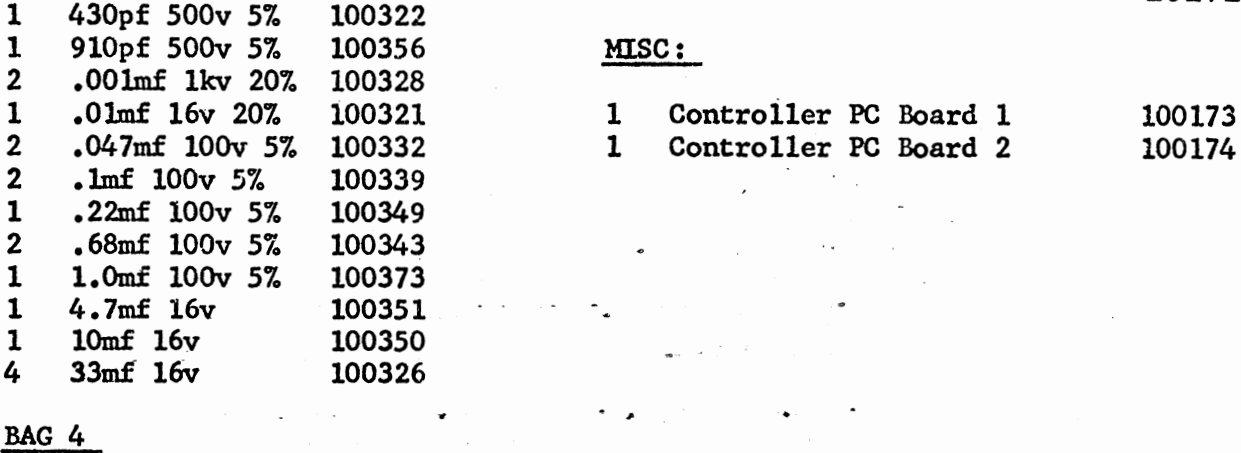

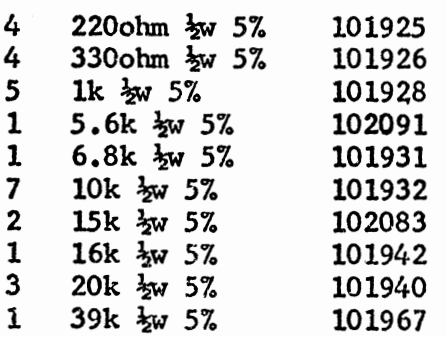

## DAG 1 **BAG 5**

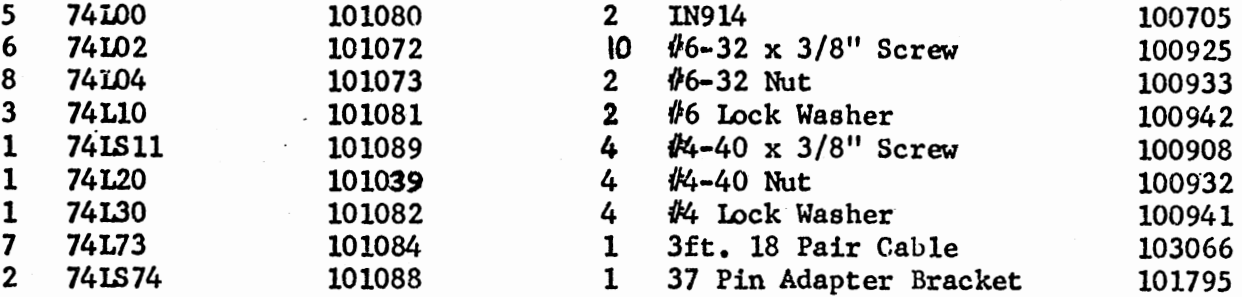

## BAG 6

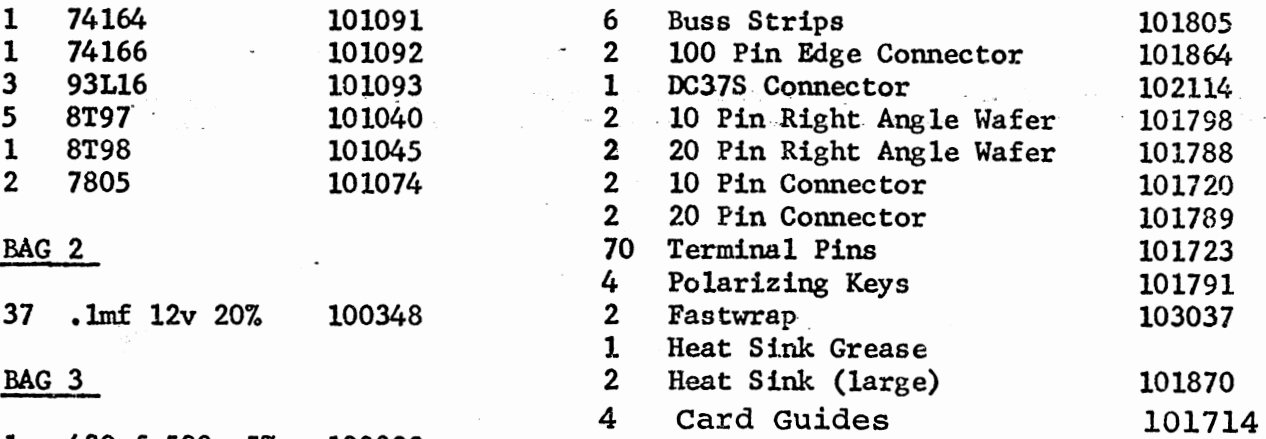

## $MISC:$

 $\overline{\phantom{a}}$ 

 $\ddot{\phantom{a}}$  .

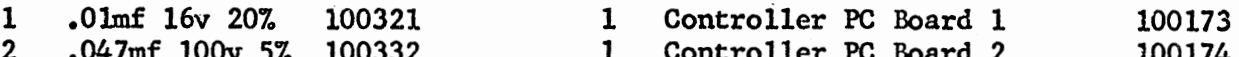

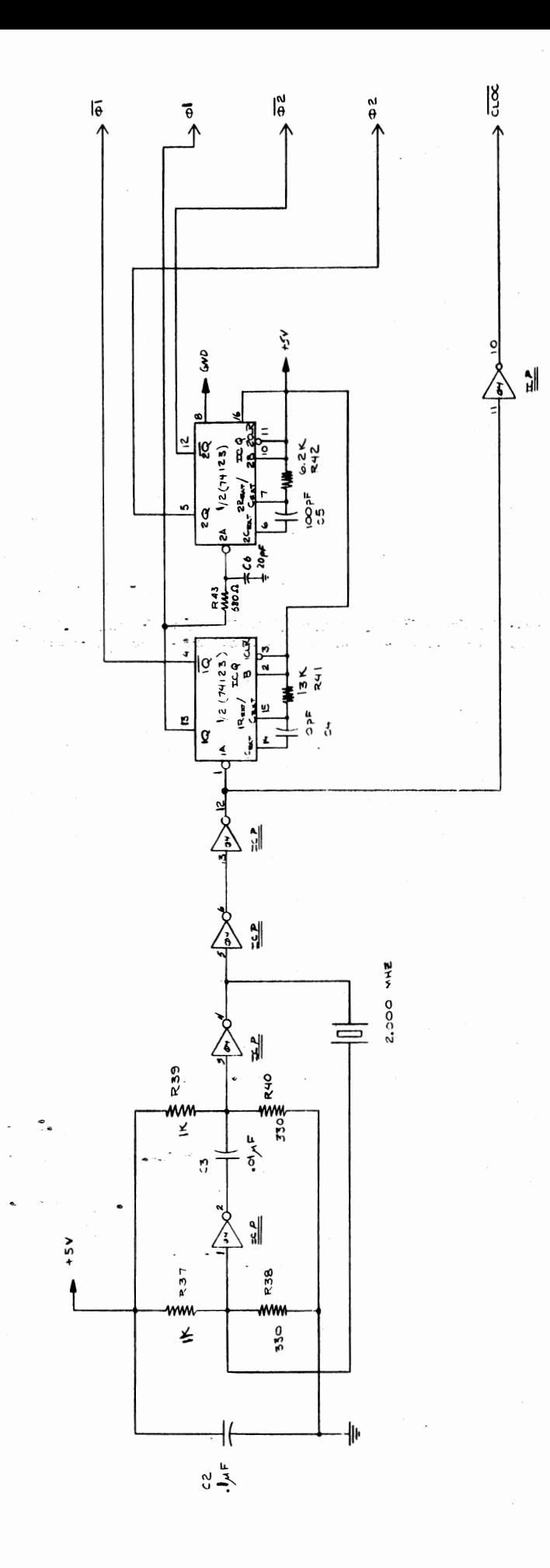

880-102<br>SYSTEM CLOCK

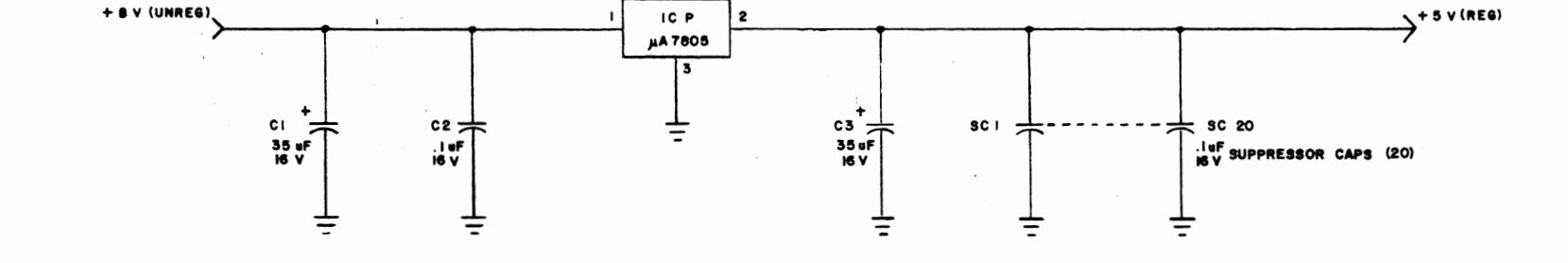

 $\mathbf{z}$ 

 $\bullet$ 

 $+ 8$  V (UNREG)

 $\ddot{\epsilon}$ 

 $+5$  v (REG)

880-108<br>IK STATIC MEMORY ON-BOARD REGULATOR

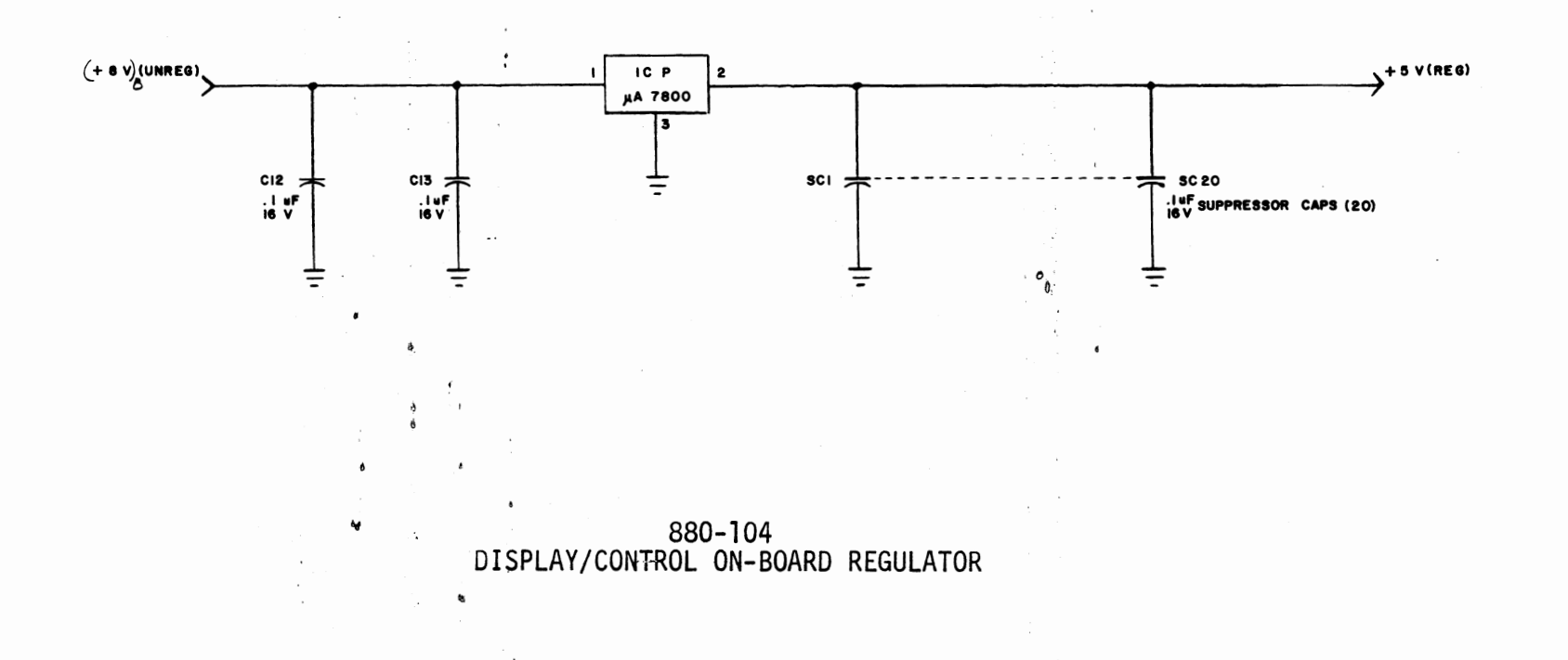

ė

Disk Hardware Notes

By Tom Durston

-- ..

If you are having difficulties with your 88-DCDD hardware, follow these guidelines for servicing:

A. Controller Boards:

 $\sim$ 

- L. On Controller Board #1 be sure the bus strips are soldered on both the top and bottom of the P.C. Board. Do not apply pressure to bus strips after installation.
- 2. On Controller Board #1 jumper the top end of R16 (VHB) to the track from pin 7 of IC F2 (on back of card). This ties floating inputs of sector logic high to prevent noise pickup.
- 3. On Controller Board #1 check the track from Pin 9 of IC Hl where it goes through the board on the plated hole. Some P.C. Cards had shorts to the adjacent track on the back of the card.
- 4. On Controller Board #1 check jumper wires to be sure there are no shorts to bus strips (insulation on wires melted), and check jumper wires for correct wiring.
- S. On both Board 1 and 2 check Stab Connector for shorts on fingers. File at an angle along the length of the Stab Connector and the bevel edge of the card to remove any shorts.
- 6. Be sure all interconnect cables are wired correctly and the pins are making good contact.
- 7. Check one shot timing on both boards as follows, using the Disk Test Program that appeared in April '76 Computer Notes, pages 12 and 13.

#### a) Controller Board #1:

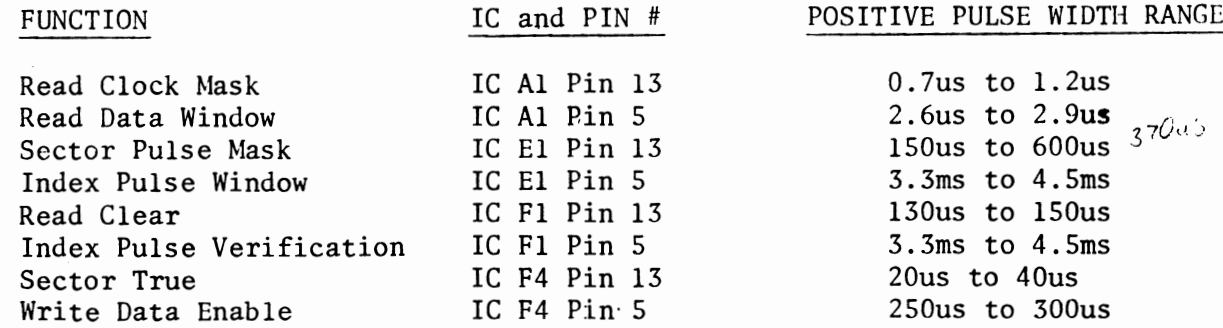
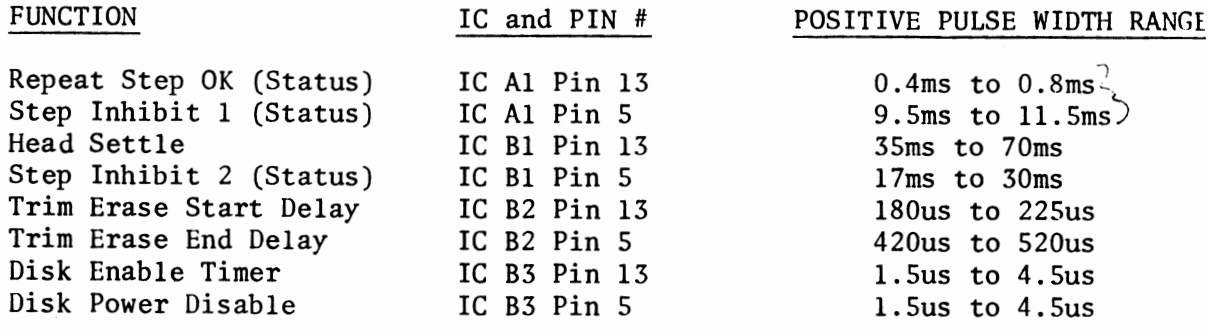

- c) If the measured time constants are not within the specified tolerance, vary the resistor value for the one shot affected.
- d) We have had difficulty using National 74123 ICs for 83 on Board #2. Replace with Signetics or TI ICs if you suspect problems.

8. If you are using 4K Dynamic cards, be sure they are  $\sim$  using only one wait state. See May '76 Computer Notes, pages 9 and 10.

9. Check the Power Supply to be sure the negative peaks of the +8V unregulated do not go below +7V.

#### B. Disk Drive Chassis:

- 1. On the Buffer Card the most common difficulty is incorrect wiring or incorrectly installed ICs.
- 2. On the Power Supply Board be sure Xl and X3 are properly installed as indicated on the errata sheet.
- 3. If you suspect difficulty with the Disk Drive, DO NOT attempt to service it. Any work done on the Pertee FD-400 will void the warranty. Typical service charges for customer damaged FD-400's are \$100.00.
- 4. Do not plug the FD-400 connector in backwards. Be sure to install the polarizing key as the instructions indicate. Plugging"in the connector backwards will destroy 5-lO·ICs and will cost at least \$100.00 for repair.
- 5. If you must ship the Pertee FD-400 or complete Disk Drive Unit, reinstall the Disk door block or strap. Any damage to the mechanism as a result of incorrect shipping typically costs the customer \$100.00 in repair charges.
- 6. Our dealers now have Pertee FD-400 service manuals. If you suspect difficulty with the FD-400, contact your nearest dealer for his advice and service.
- 7. If you can't remedy the difficulty, don't try to save postage by just returning the FD-400 alone. Please return your complete 88-DCDD including Cables, Controller Boards, and Drive Chassis. This will allow us to check your system out completely and save you time,, money, and hassle.

en

The new Checksum Loader will display 7647 on the address lights when running properly. When an error occurs (checksum "C"-bad data, memory "M"-data won't store properly, overlay "O"-attempt to load over top of the checksum loader) the address lights will then display 7637. The ASCII error code is stored in the accumulator (A) and is being output on channels 1, 21, and 23.

 $27)$ When the tape finishes reading, the MONITOR should start up and print the normal prompt - ? . If you are loading from cassette, STOP the player immediately so other files can be l'oaded.

 $26)$ 

Appendix F.

## Audio Cassette Users

The following table shows the order and length of files on the cassette of Package II.

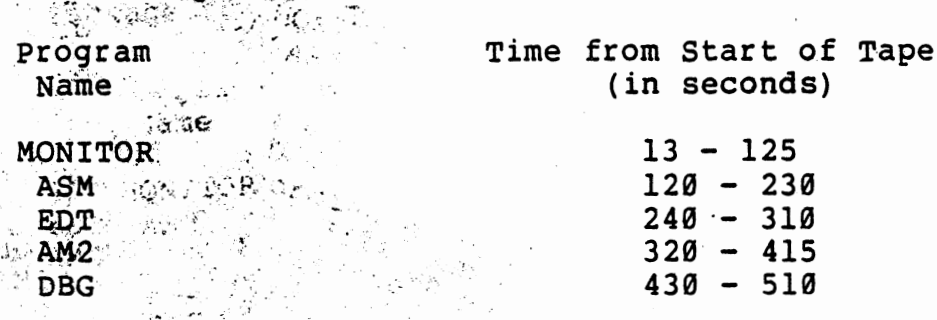

When recording a new file on a cassette, position the cassette after the last file." When using either the editor or assembler to dump out a file, start the recorder a few seconds before flipping sense switch 15. A gap of this type should be inserted between all files on a casette, art a chealg

## ASCII Line Input

The following describes the action taken for various special<br>characters and the series of the series of the characters

CRS - Ends a line. The monitor returns to the calling program<br>When typed: It is not counted in the line length returned. A line feed is also written out if input is being echoed. <LF> ends a line. Only a line feed is echoed. See above. <ESCARE> = Ende a line. \$ is echoed. See above.<br>Octal 0 = fgnored <Control A> fubs out complete line typed. <RUBOUT> Backspaces one character for each one typed. <control>z = End of file, branches to address given in control block. **When** 

#### Interrupt I/O

Package II now supports input interrupts from the terminal device. One I/O card in the Altair can be wired for input interrupts directly to the bus interrupt ine (PINT), or to the lowest priority on the vectored interrupt card. If the terminal is set for interrupts, typing a <control C> will stop execution of a program and return to the monitor. All registers are saved in the register save area as described in the moritor section of this manual.

in to sail

**的第**章

 $\mathbb{P}^1$  ,  $\mathbb{P}^2$  ,  $\mathbb{P}^1$  ,  $\mathbb{P}^1$  ,  $\mathbb{P}^1$  ,  $\mathbb{P}^1$ 

단력(Pagil) -

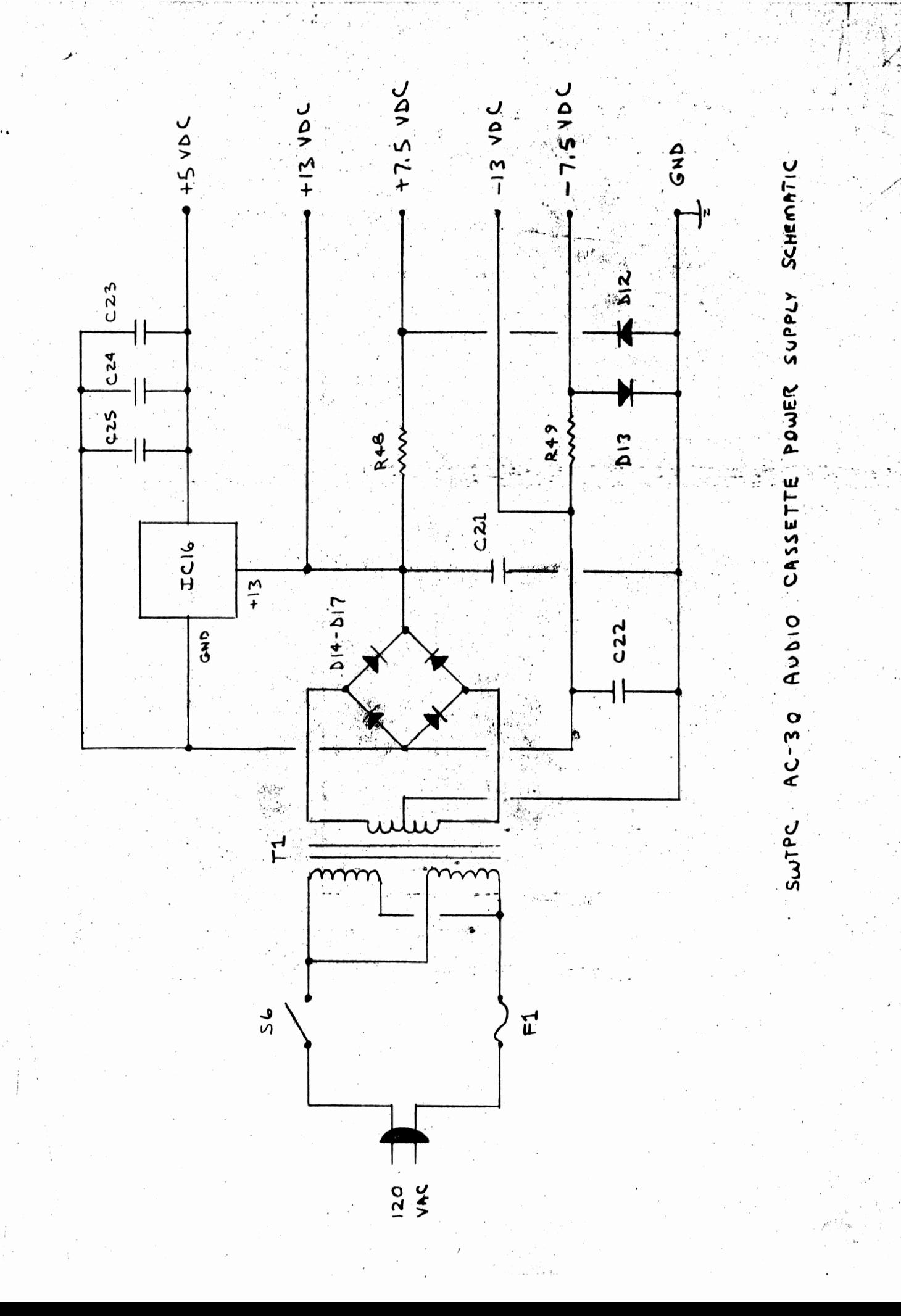

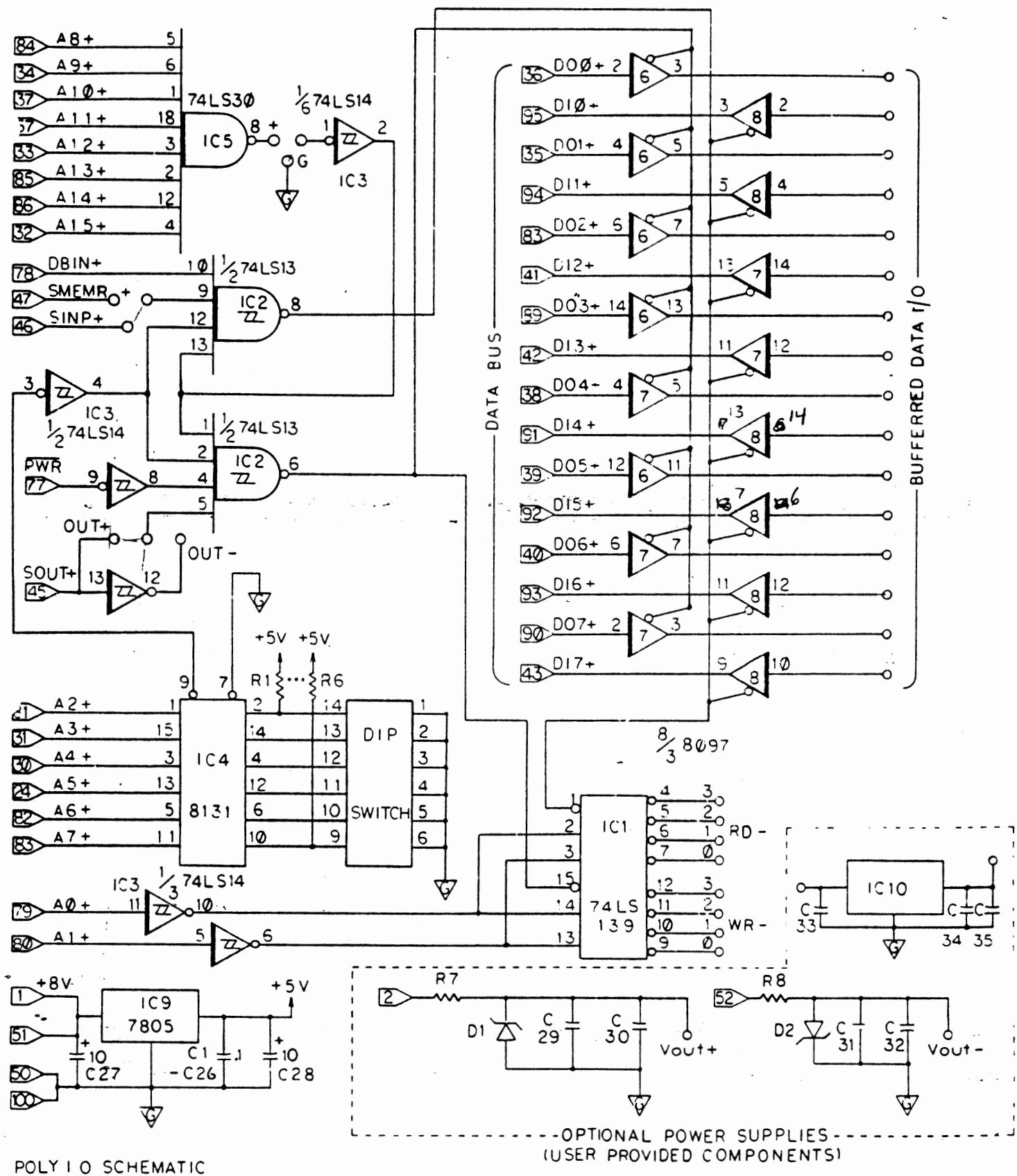

©1976 I.P.C.

X

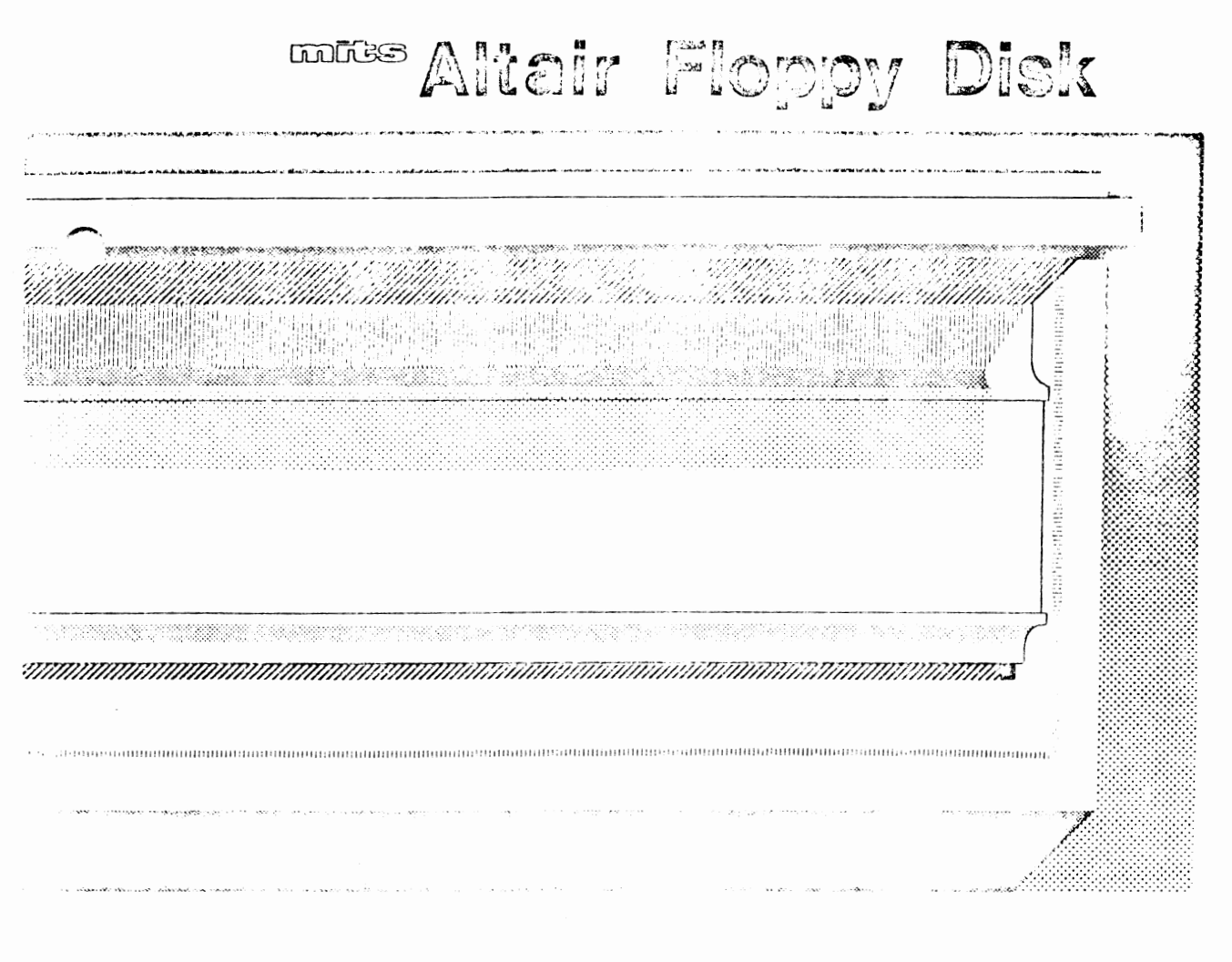

 $C$ m

 $\sim$ 

#### PRELIMINARY DOCUMENTATION RELEASE

This manual is incomplete in its present form. This page and an additional section will be sent to you within a short period for insertion.

This documentation contains the entire assembly and check-out information for both the disk controller and drive units. The Theory of Operation and some additional information will be in the insertation.

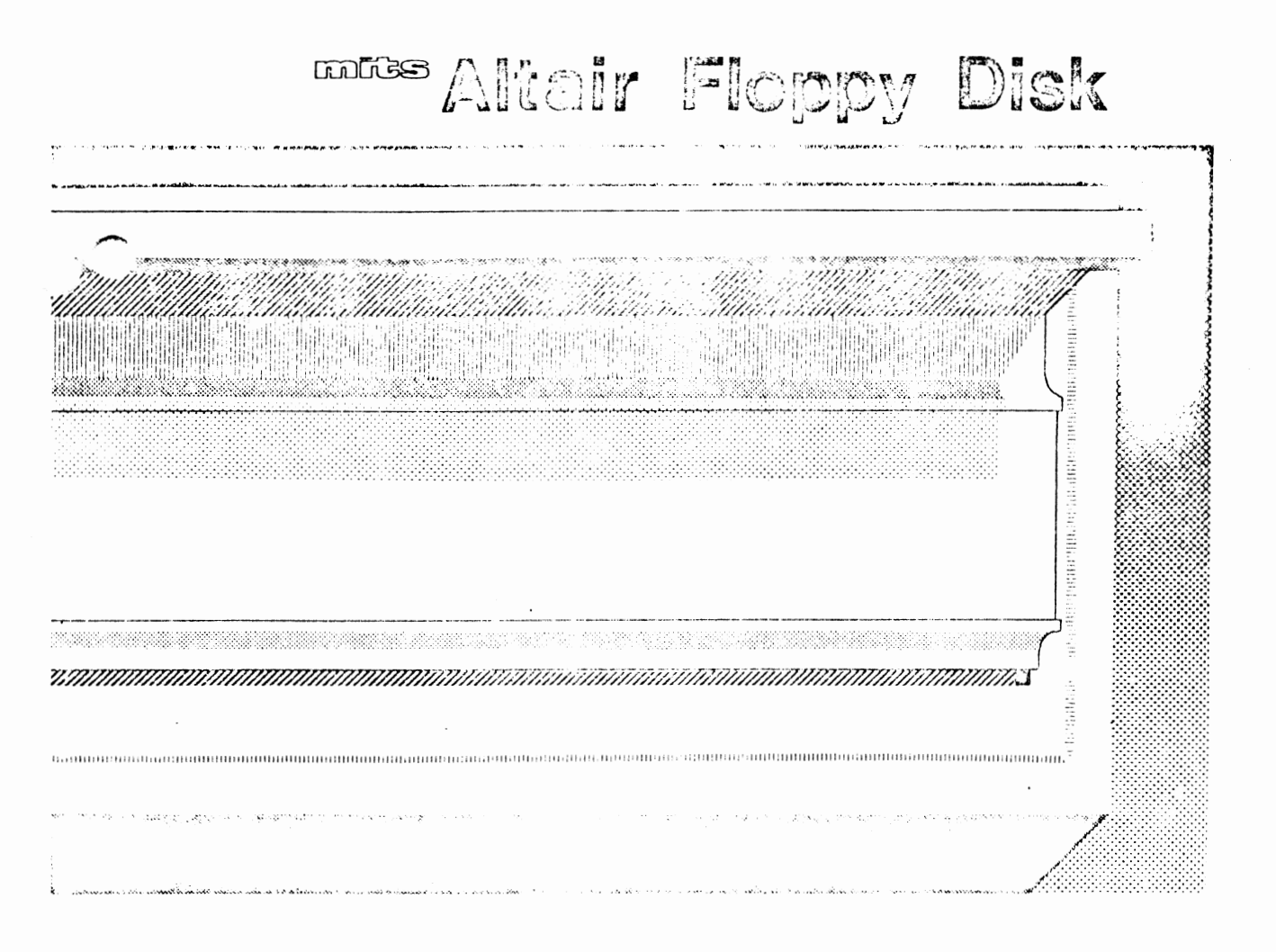

drive a collection a l'activo

## ASSEMBLY **MINTS**

 $\ddot{\phantom{1}}$ 

·-

Before beginning the construction of your unit, it is important that you read the "MITS Kits Assembly Hints" booklet included with your kit. Pay particular attention to the section on soldering, because most problems in the Altair occur as the result of poor soldering. It is essential that you use the correct type of soldering iron. A 25-30 watt iron with a chisel tip (such as an Ungar 776 with a 7155 tip) is recommended in the assembly hints booklet.

Some important warnings are also included in the hints booklet. Read them carefully before you begin work on your unit -- failure to heed these warnings could cause you to void your warranty.

Check the contents of your kit against the enclosed parts list to make sure you have all the required components, hardware and parts. The components are in plastic envelopes; do not open them until you need the components for an assembly step. You will need the tools called for in the "Kits Assembly Hints" booklet.

As you construct your kit, follow the instructions in the order they are presented in the assembly manual. Always complete each section before going on to the next. Two organizational aids are provided throughout the manual to assist you: 1) Boxed-off parts identification lists, with spaces provided to check off the components as they are installed; 2) Reproductions of the silk screens showing a) previously installed components, b) components being installed and c) components yet to be installed. (see below)

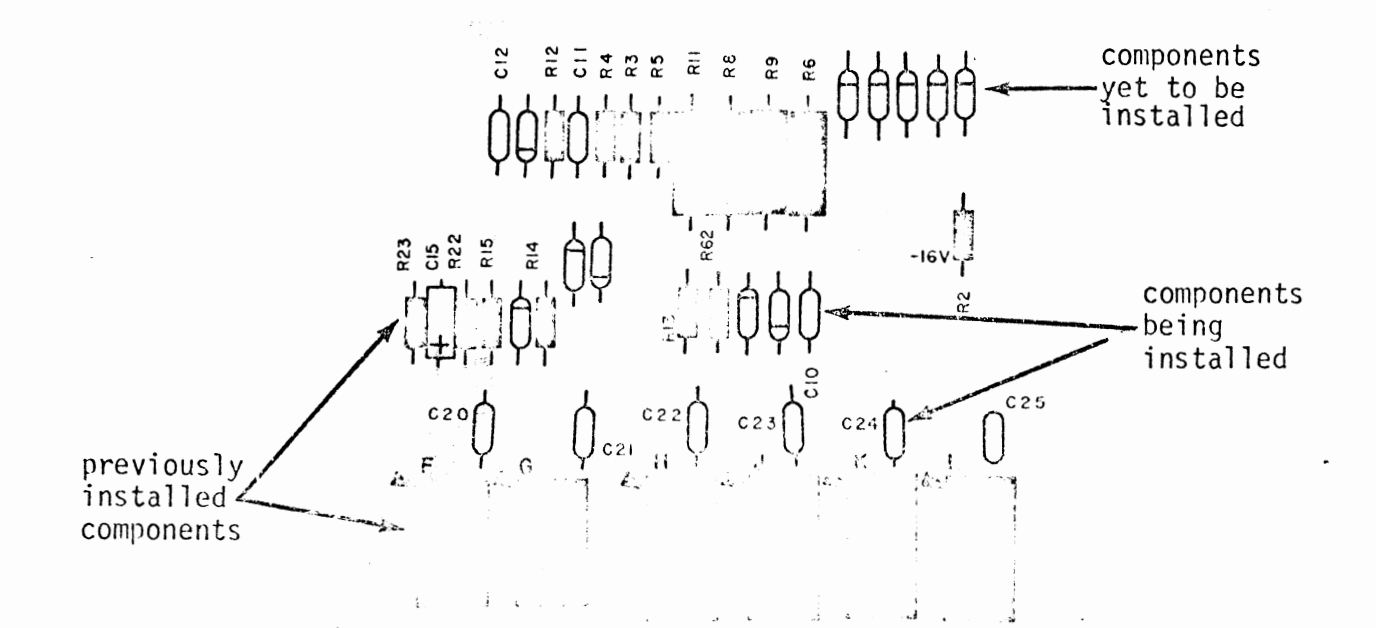

Ĩ

### COMPONENT INSTALLATION METHODS

This section of•you manual describes the proper procedures for installing various types of ccmponents in your kit.

Read these instructions over very carefully and refer back to then whenever necessary. Failure to properly install components may cause permanent damage to *the* canponent or the rest of the unit; it will definitely void your warranty.

More specific instructions, or procedures of a less general nature, will be included within the assenbly text itself.

Under no circumstances should you procede with an assanbly step without fully understanding the procedures involved. A little patience at this stage will save a great deal of time and potential "headaches" later.

*')*  ,\_

 $\mathcal{A}^{\mathbf{a},\mathbf{b},\mathbf{b}}$ 

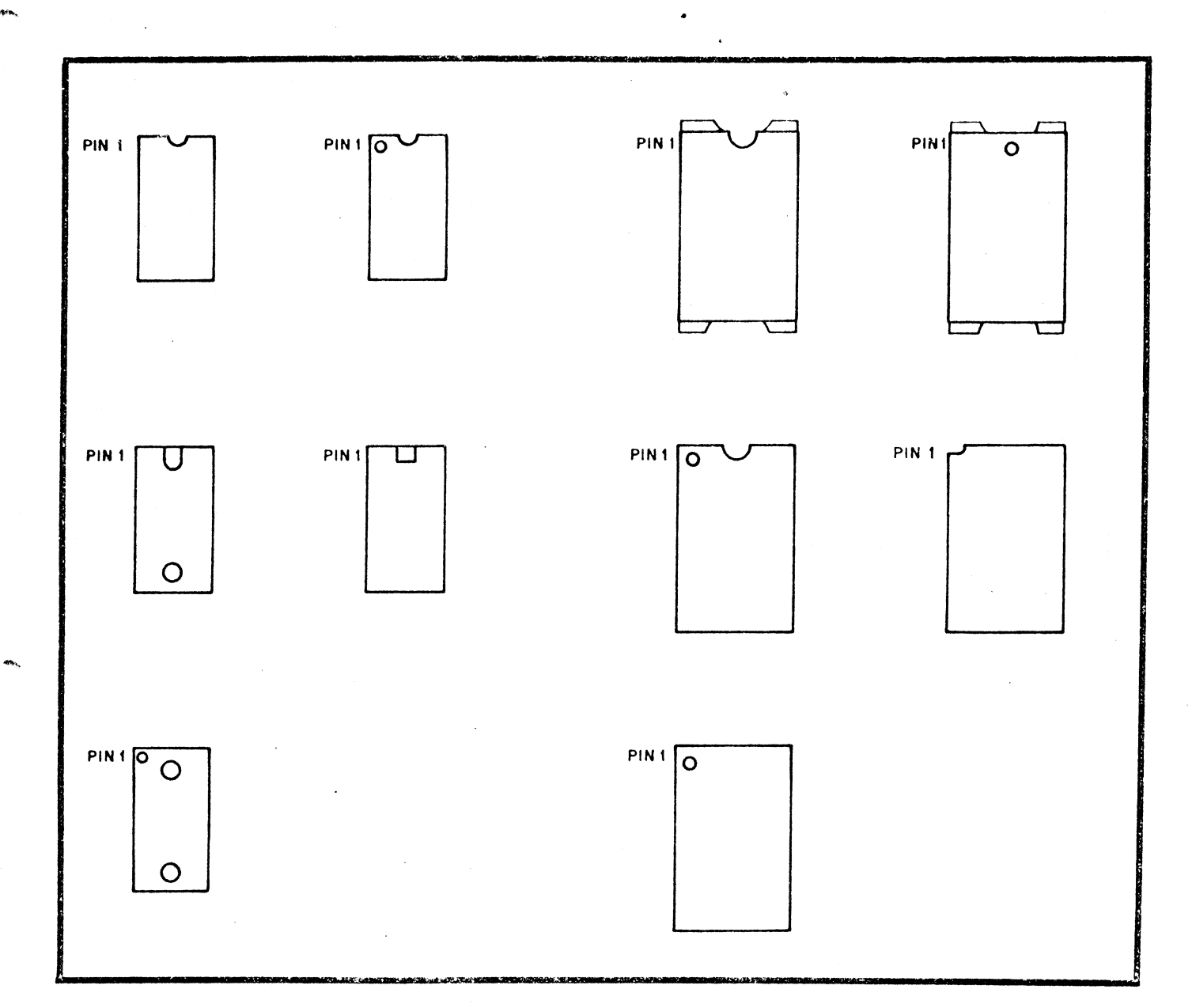

INTEGRATED CIRCUITS (IC's) CAN COME WITH ANY ONE OF, OR A COMBINATION OF, SEVERAL DIFFERENT MARKINGS. THESE MARKINGS ARE VERY IMPORTANT IN DETERMINING THE CORRECT ORIENTATION FOR THE IC's WHEN THEY ARE PLACED ON THE PRINTED CIRCUIT BOARDS. REFER TO THE ABOVE DRAWING TO LOCATE PIN 1 OF THE IC'S, THEN USE THIS INFORMATION IN CONJUNCTION WITH THE INFORMATION BELOW TO PROPERLY ORIENT EACH IC FOR INSTALLATION.

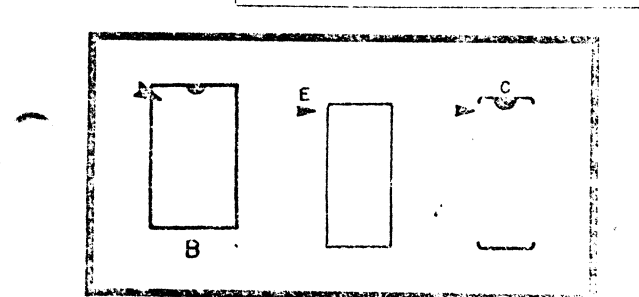

THE DRAWING ON THE LEFT INDICATES VARIOUS METHODS USED TO SHOW THE POSITION OF IC'S ON THE PRINTED CIRCUIT BOLLOS THESE ARE SILK-SCREENED DIRECTLY ON THE BOARD. THE ' ARROWHEAD INDICATES THE POSITION FOR PIN 1 WHEN THE IC IS INSTALLED.

#### IC Installation

All ICs must be oriented so that the notched end is toward the end with the arrowhead printed on the PC board. Pin 1 of the IC should correspond with the pad marked with the arrowhead. If the IC does not have a notch on one end, refer to the chart on the preceeding page for the identification of Pin 1.

## To prepare ICs for installation:

All ICs are damaged easily and should be handled carefully  $-$  especially staticsensitive MOS ICs. Always try to hold the IC by the ends, touching the pins as little as possible.

When you remove the IC from its holder, CAREFULLY straighten any bent pins using needle-nose pliers. All pins should be evenly spaced and should be aligned in a straight line, perpendicular to the **lxxly** of the IC itself.

- 1. Orient the IC so that Pin 1 coincides with the arrowhead on the IC loard.
- 2. Align *the* pins on one side of the IC so that just the tips are inserted into the proper holes on the board.
- **3. In.ver** the other side of the IC into pla02. If the pins don't go into their holes right away, rock the IC back, exerting a little inward pressure, and try again. Be pattent. The tip of a small screwdriver may be used to help quide the pins into place. When the tips of all the pins have been started into their holes, push the IC into the board the rest of the way.

·----------- ·~-----·~·----· ---·-····---·------

 $\epsilon$ 

4. Tape the IC into place on the board with a piece of masking tape.

)

- 5. Turn the board over and solder each pin to the foil pattern on the back side of the board. Be sure to solder each pin and be careful not to leave any solder bridges.
- 6. Turn the board over again and remove the piece of masking tape.

## Resistor Installation

Resistors have four (or possibly five) color-coded bands as represented in the chart below. The fourth band is gold or silver and indicates the tolerance. NOTE: In assembling a MITS kit, you need only be concerned with the three bands of color to the one side of the gold or silver (tolerance) band. These three bands denote the resistor's value in ohms. The first two bands correspond to the first two digits of the resistor's value and the third band represents a multiplier.

For example: a resistor with red, violet, yellow and silver bands has a value of 270,000 ohms and a tolerance of 10%. By looking at the chart below, you see that red is 2 and violet 7. By ~multiplying 27 by the yellow multiplier band (10,000), you find you have a 270,000 ohm (270K) resistor. The silver band denotes the 10% tolerance. Use this process to chose the correct resistor called for in the manual.

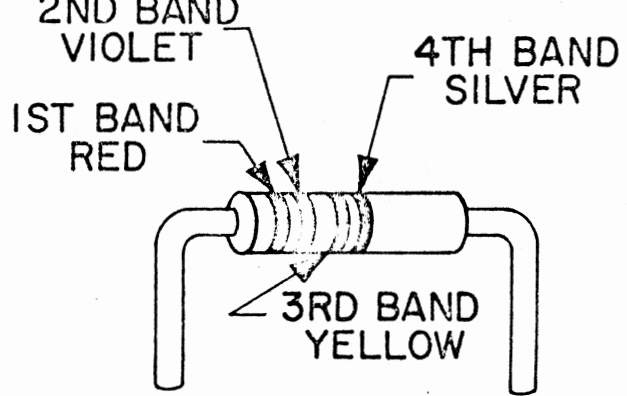

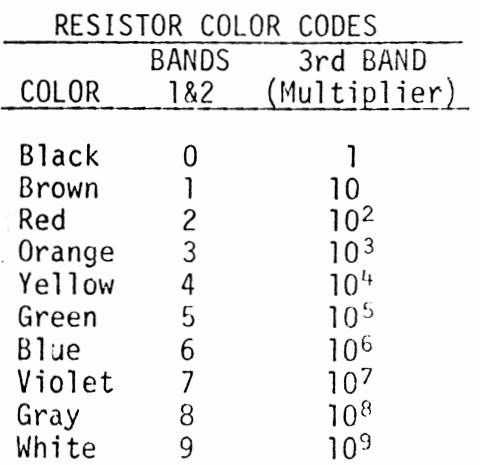

Use the following procedure to install<br>the resistors onto the boards. Make the resistors onto the boards. sure the colored bands on each resistor match the colors called for in the list of Resistor Values and Color Codes given for each board.

- 1. Using needle-nose pliers, bend the leads of the resistor at right angles to match their respective holes on the PC board.
- 2. Install the resistor into the correct holes on *the* silk-screened side of the PC board.
- 3. Holding the resistor in place with  $\cdot$ one hand, turn the board cver and bend the two leads slightly outward.
- 4. Solder the leads to the foil pattern on the back side of the board; then clip off any excess lead lengths.

r, ,, ---,------~-- , \_\_\_\_\_\_\_\_\_ ·--··------·-,---·-·-----··----........ --.....,..---------------

## Capacitor Installation

 $\mu$  .

Electrolytic and Tantalum Capacitors  $\Lambda$ .

Polarity requirements must be noted on the electrolytic capacitors and the tantalum capacitor before they are installed.

The electrolytic capacitors contained in your kit may have one or possibly two of three types of polarity markings. To determine the correct orientation, look for the following.

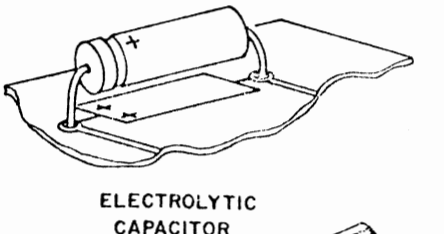

**CAPACITOR** 

One type will have plus (+) signs on the positive end; another will have a band or a groove around the positive side in addition to the plus signs. The third type will have an arrow on it; in the tip of the arrow there is a negative  $(-)$  sign and the capacitor must be oriented so the arrow points to the negative polarity side.

The tantalum capacitor is metallic in appearance and smaller than the electrolytic capacitors. Its positive end has a plus sign on it or a red dot.

Refer to the chart included for each board for correct Capacitor Values and install the electrolytic capacitors and tantalum capacitors using the following procedure.

- $1.$ Bend the two leads of the capacitor at right angles to match their respective holes on the board. Insert the capacitor into the holes on the silk-screened side of the board. Be sure to align the positive polarity side with the "+" signs printed on the board.
- $2.$ Holding the capacitor in place, turn the board over and bend the two leads slightly outward. Solder the leads to the foil pattern and clip off any excess lead lengths.
- B. Ceramic Disk Capacitors

Refer to the chart included for each board for correct Capacitor Values, and install the ceramic disk capacitors using the following procedure.

- 1. Choose the correct value capacitor and straighten the two leads as necessary to fit their respective holes on the PC board.
- $2.$ Insert the capacitor into the correct holes from the silk-screened side of the board. Push the capacitor down until the ceramic insulation almost touches the foil pattern.
- $3.$ Holding the capacitor in place, turn the board over and bend the two leads slightly outward.
- Solder the two leads to the foil  $4.$ pattern on the back side of the beard; then clip off any excess load lengths.

ť

## Transistor Installation

To install transistors, use the following instructions.

NOTE: Always check the part number of each transistor before you install it. (See listing of Transistor Part Numbers for each board.) Sane transistors look identical but differ in electrical characteristics, according to part number. If you have received substitute part numbers for the transistors in you kit, check the Transistor Identification Chart which follows these instructions to be sure you make the correct substitutions.

NOTE: Always make sure the transistor is oriented so that the emitter lead is installed in the hole on the PC board labeled with an "E." To determine which lead is the emitter lead, refer to the Transistor Identification Chart.

- 1. After the correct transistor has been selected and the leads have been properly oriented, insert the transistor into the holes on the silk-screened side of the board.
- 2. Holding the transistor in place, turn the board over and bend the three leads slightly outward.
- 3. Solder the leads to the foil pattern on the back side of the board; then clip off any excess lead lengths.

## Diode Installation

NOTE: Diodes are marked with a band on one end indicating the cathode end. Each diode must be insralled so that the end with the band is oriented towards the band printed on the PC board. F'ailure to orient the diodes correctly may result in pennanent damage to your unit.

Use the following procedure to install diodes onto the board. Refer to the list of Diode Part Numbers included for each board to make sure you install the correct diode each time.

- 1. Bend the leads of the diode at right angles to match their respective holes on the board.
- 2. Insert the diode into the correct holes on the silk screen, making sure the cathode end is properly oriented. Turn the board over and bend the leads slightly outward.
- 3. Solder the two leads to the foil pattern on the back side of the board; then clip off any excess lead lengths.

TRANSISTOR IDENTIFICATION CHART

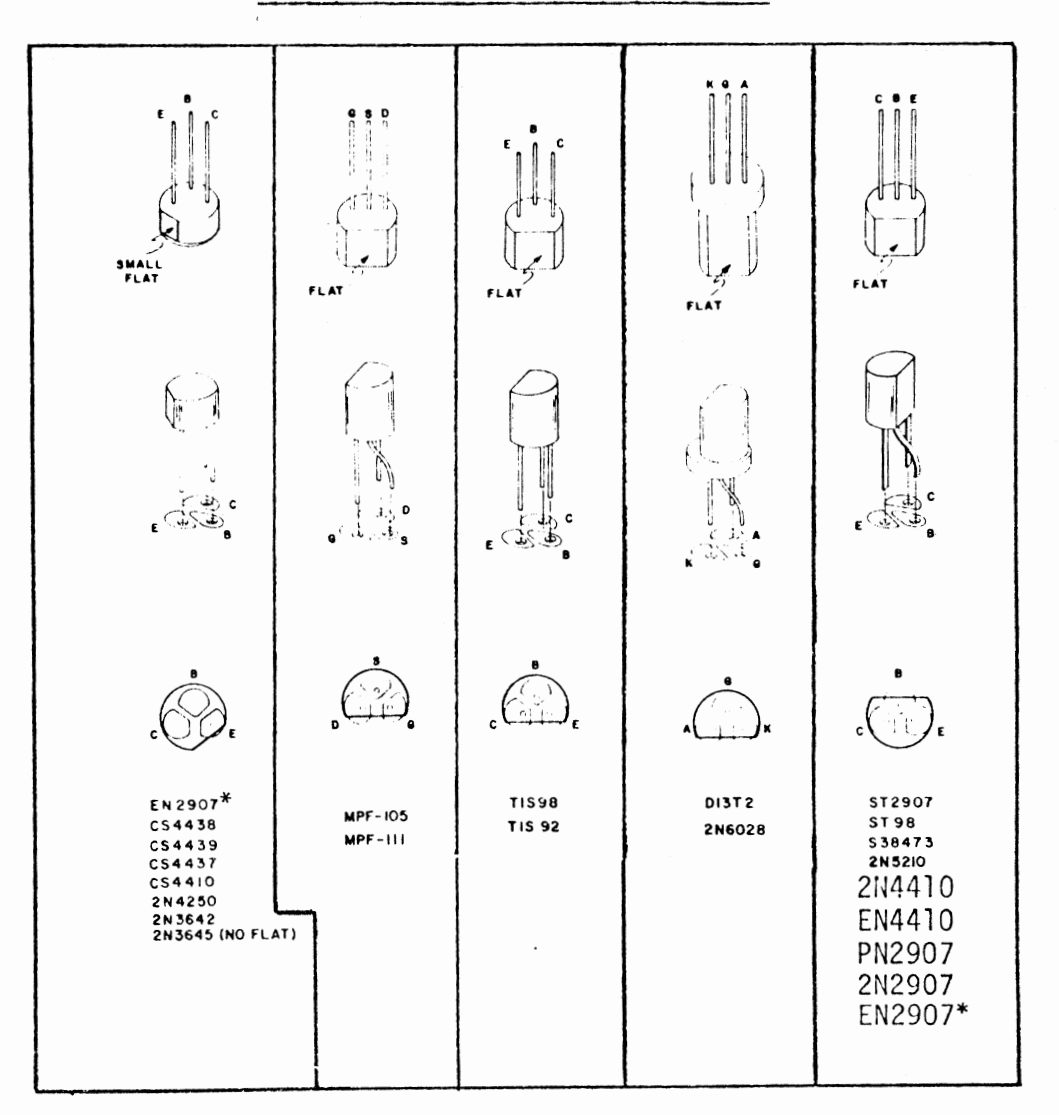

IN THE ILLUSTRATION ABOVE THE OUTLINE OF EACH TYPE OF TRANSISTOR IS SHOWN OVER THE PADS ON THE CIRCUIT BOARD WITH THE CORRECT DESIGNATION FOR EACH OF THE THREE LEADS. USE THIS INFORMATION TOGETHER WITH THE INFORMATION IN THE ASSEMBLY MANUAL FOR THE CORRECT ORIENTATION OF THE TRANSISTORS AS YOU INSTALL THEM.

THE FOLLOWING IS A LIST OF POSSIBLE SUBSTITUTIONS: IF ANY OTHERS ARE USED YOU WILL RISK DAMAGING YOUR UNIT:

2N4410 = EN4410 = CS4410 = CS4437, CS4438, TIS98, ST98, S38473 (NPN)  $EN2907 = 2M2907 = PN2907 = ST2907$ , CS4439 (PRP)

WHEN MAKING SUBSTITUTIONS, REFER TO THE ILLUSTRATION TO DETERMINE THE CORRECT ORIENTATION FOR THE THREE LEADS.  $\cdot$ 

\*Configuration of the leads on EN2907 may vary.

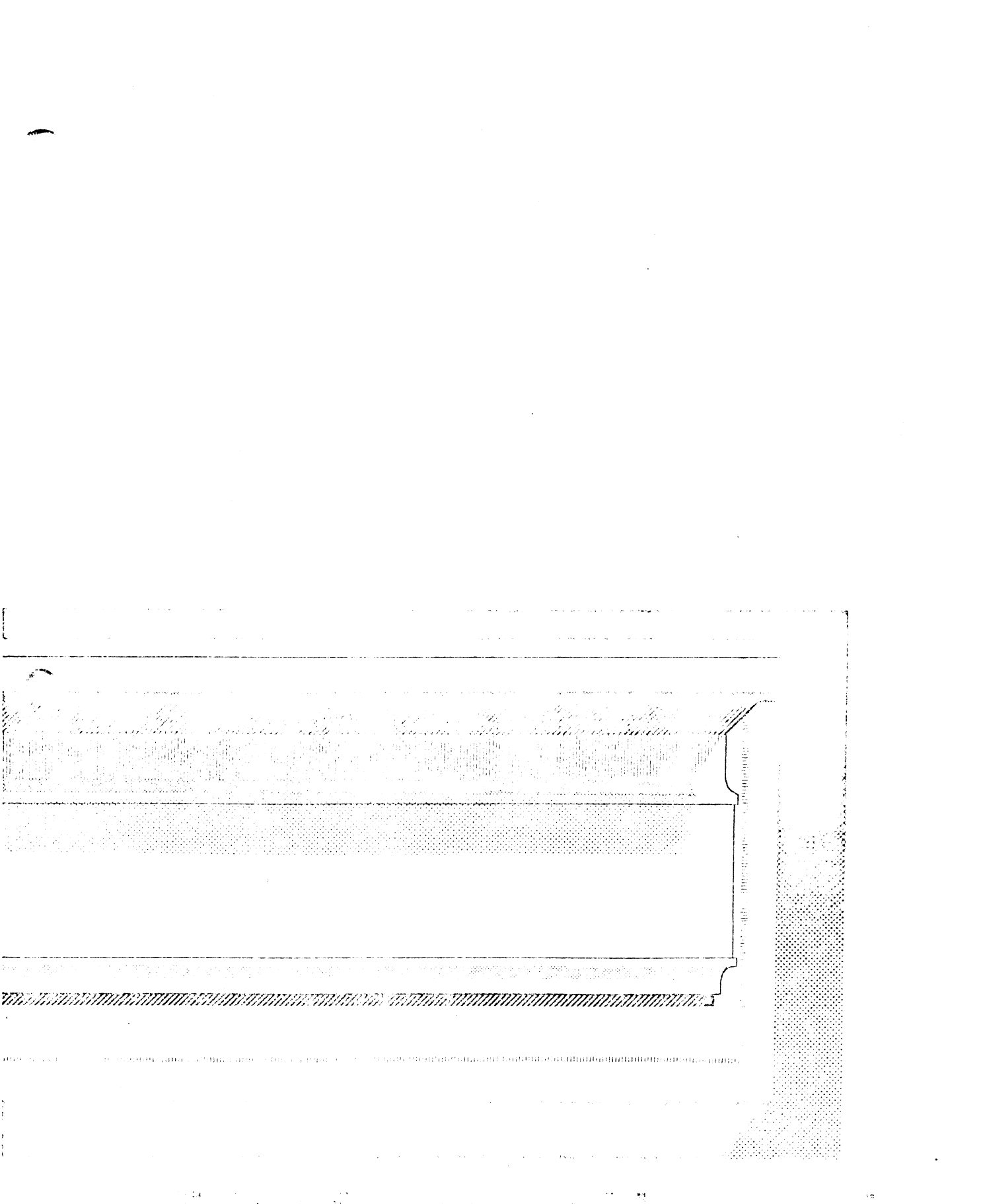

an<br>Star Albert (1989)<br>Star Albert (1989) (1989)<br>Star Albert (1989) (1989) e (1934)<br>1970 - Francisco II<br>1940 - Antonio Constantinopolis  $\epsilon_{\rm{max}}$  ,  $\epsilon_{\rm{max}}$  $\mathcal{L}$  or  $\mathcal{M}$  ,  $\mathcal{L}$ 

#### CASE TOP REMOVAL

Remove the top from the Disk Drive case by withdrawing the two screws indicated in the drawing below. Slide the case top backwards, lifting the back slightly, to remove it entirely from the chassis.

Also remove the 4 screws in the side of the case bottom, and remove the entire chassis assembly.

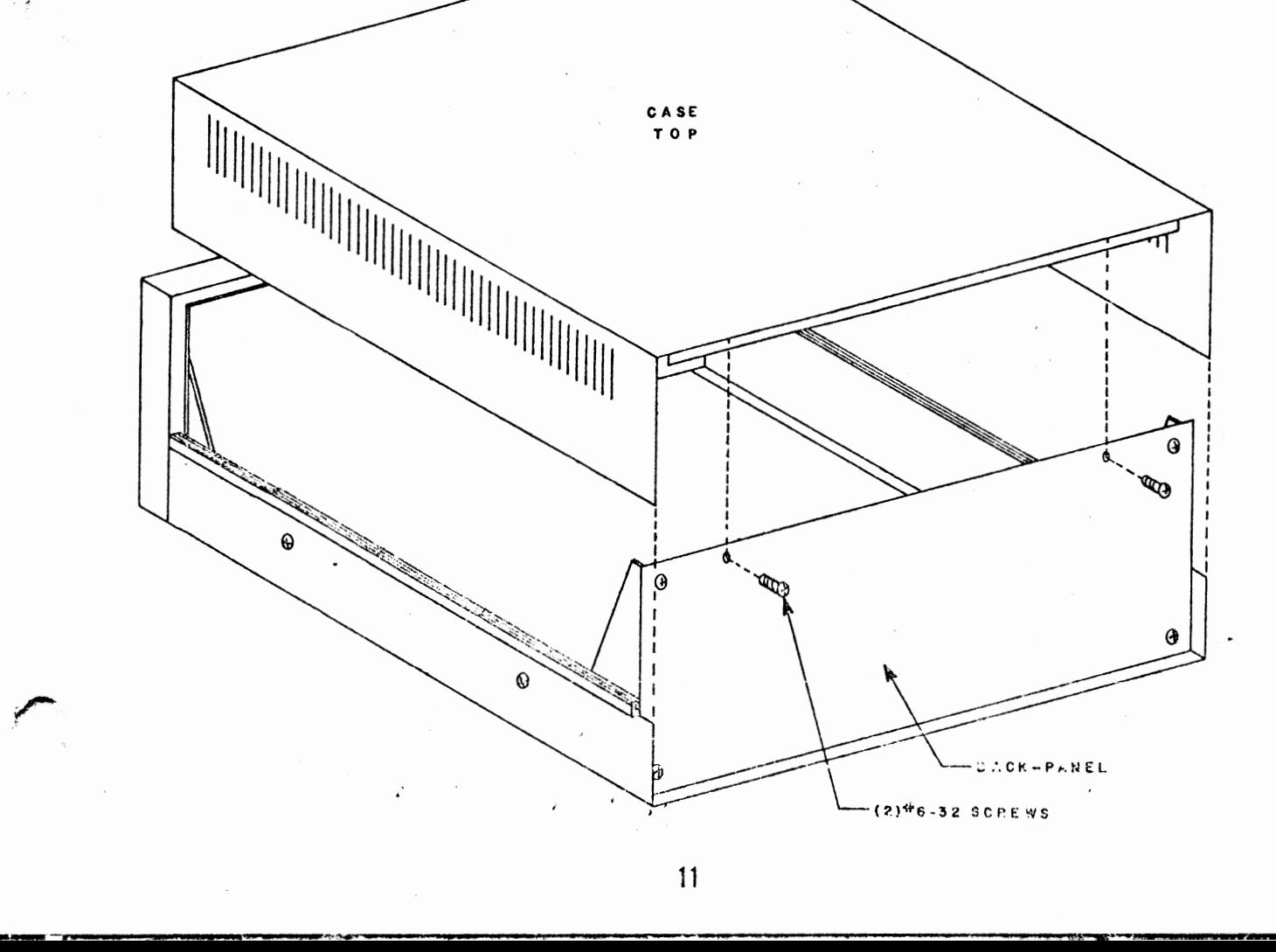

## DISK DRIVE BACK PANEL ASSEMBLY

Remove the back panel from the case by withdrawing each of the four screws in the corners of the panel. These four screws are shown inserted in the drawing below.

Save these four screws for remounting the back panel later in the assembly procedure.

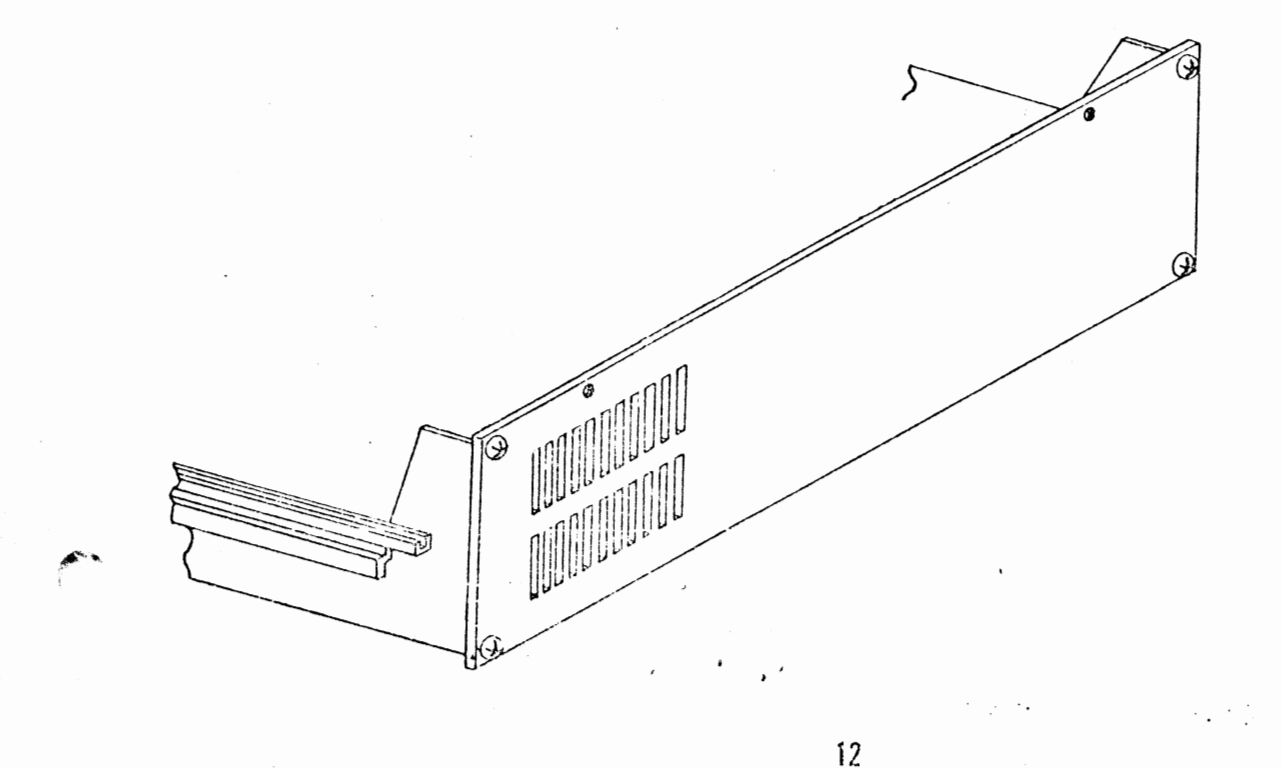

## Terminal Block Installation

-.

Mount the terminal block to the back panel as shown in the drawing below. Use the screw sizes and other hardware indicated in the drawing.

NOTE: Be sure that the back panel is oriented as shown; be careful not to mount the terminal block on the wrong side of the panel.

Tighten all four screws firmly into place.

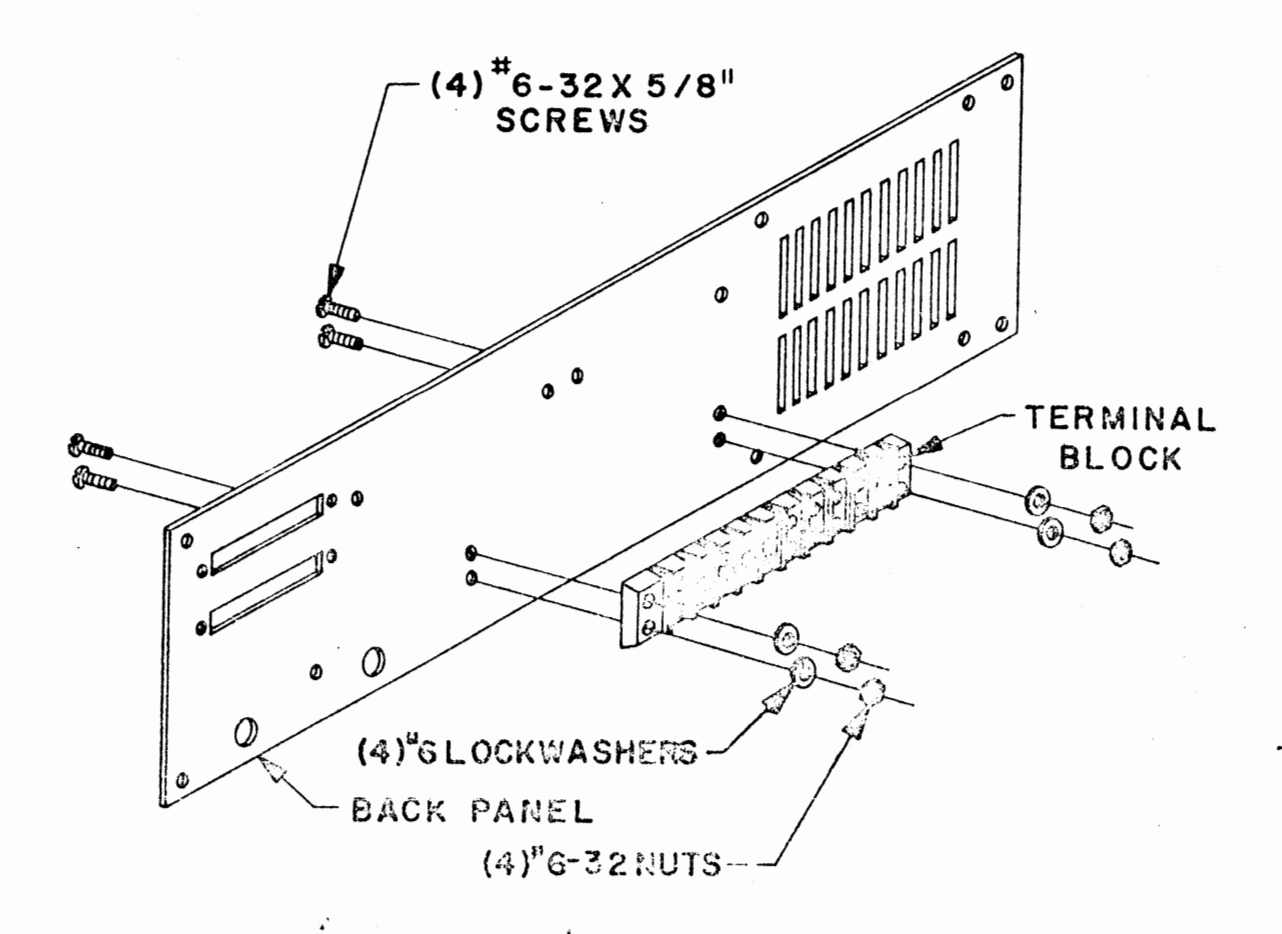

## Transformer Installation

There are two transformers included in this kit. The larger of the two will *be*  refered to as Tl, the smaller as T2.

Wire Preparation

Before mounting these transformers, the wires must be cut to the proper length and screw-mount crimp terminals attached to each of them. There are also three wires which will not be used at all, and will be cut off at the transformer coil.

Refering to the drawing on the opposite page, cut the wires on transformers Tl and T2 to the lengths indicated. The three unused wires should be cut off at the point where they enter the transformer coil itself.

**Next,** as indicated in the bottom of the drawing, strip exactly 1/2" of insulation from each of the eleven wires and bend the exposed portion in half-to 1/4".

There are several screw-mount crimp ter-<br>minals included with this kit. These minals included with this kit. have a slot in one end and an insulated portion on the other end (usually red) for attaching wires. One of these crimp terminals must be attached to each of the eleven transformer wires.

Insert one of the wires into one of the terminals as shown in the drawing. Push the wire in as far as it will go without distorting it or pushing it all the way through.

The wire should then be permanently connected to the terminal by either soldering it in place or crimping. To crimp the terminal use a crimping tool, if available, or else flatten the insulated portion of the terminal as tightly as possible using pliers.

Prepare each of the eleven transformer wires in the above manner.

#### Mounting

Refering to the drawings following the "Transformer Wire Preparation" drawing, mount transformers Tl & T2 to the back panel.

:)

NOTE: For proper orientation, transformer Tl should have the two yellow wires towards the top of the panel (with reference to the drawings), and T2 should have the two black wires towards the top of the panel.

> Be sure to install a terminal lug on transformer Tl as shown in the drawing. This is a solder type lug, and not the screw-mount type used for the transformer wires.

Use the hardware indicated in the drawings to mount the transformers and tighten the screws firmly into place.

NOTE: Save all wires that you cut off for later use.

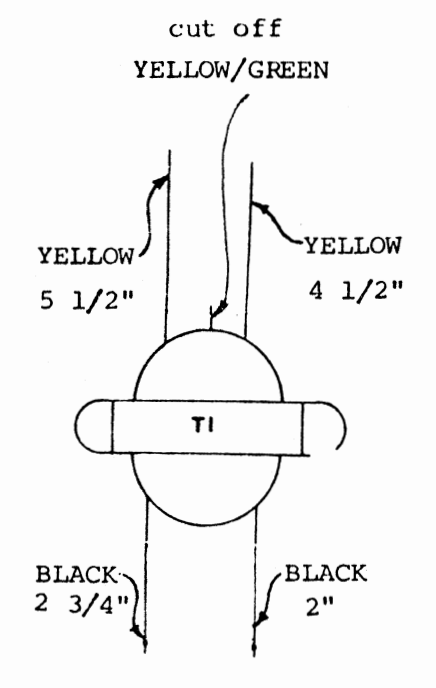

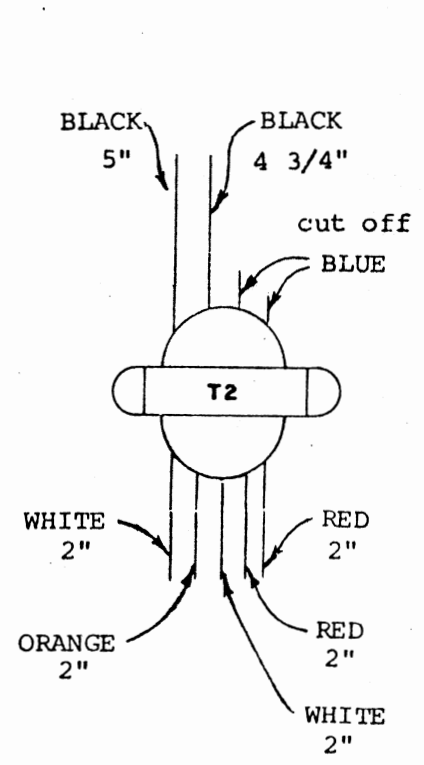

.<br>• www.community.com/warehouse/accessive and a communication of a community of the community of the community o

## TRANSFORMER WIRE PREPARATION

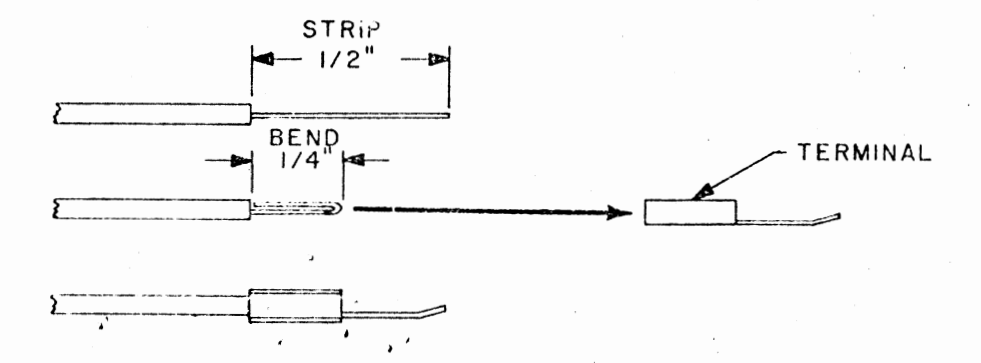

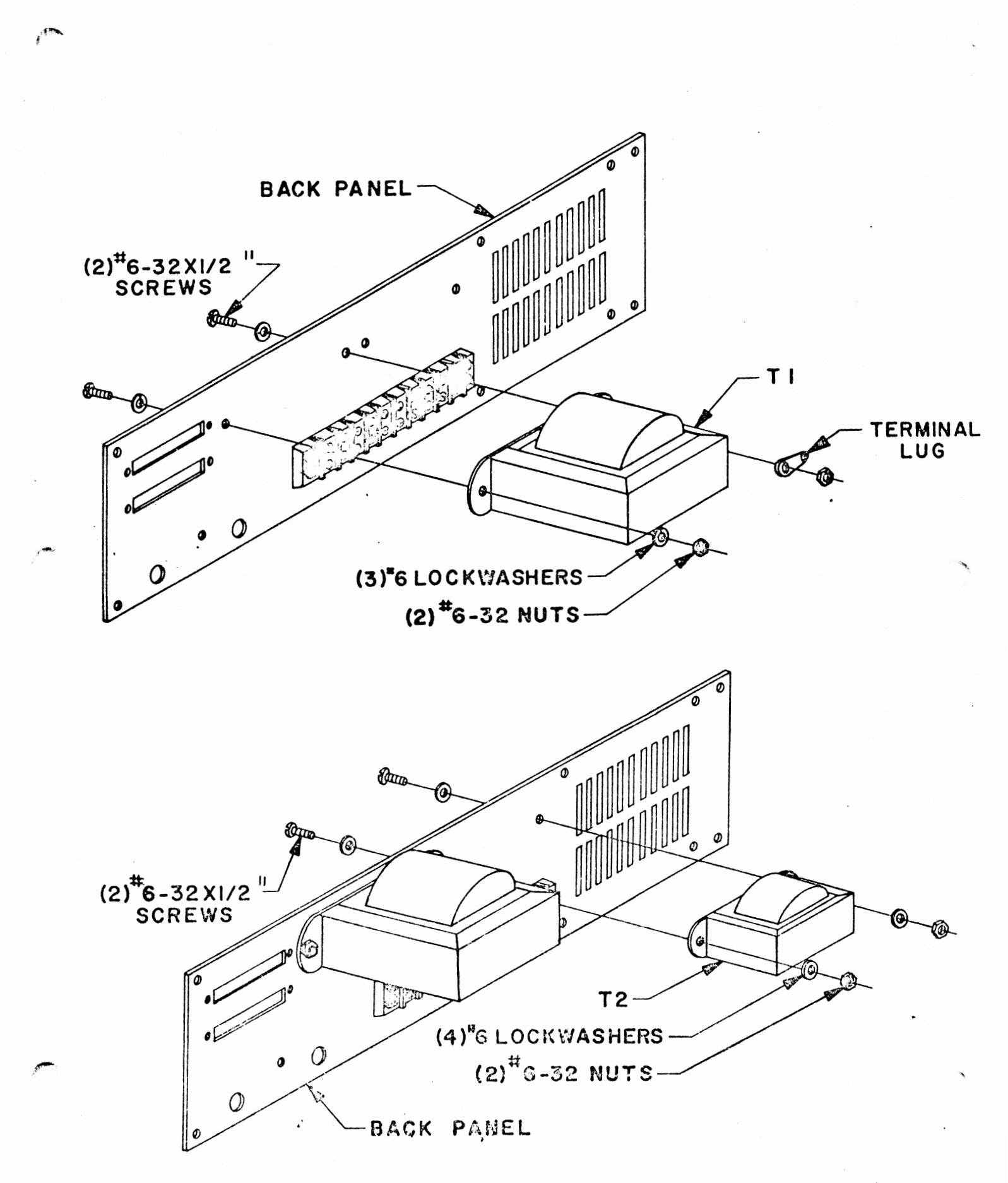

# Fuse Holder Installation

Refering to the drawing below, mount the fuse holder to the back panel using the rubber washer and nut provided. Tighten it firmly into place.

Remove the cap and place the fuse provided with your kit into the holder, then replace the cap.

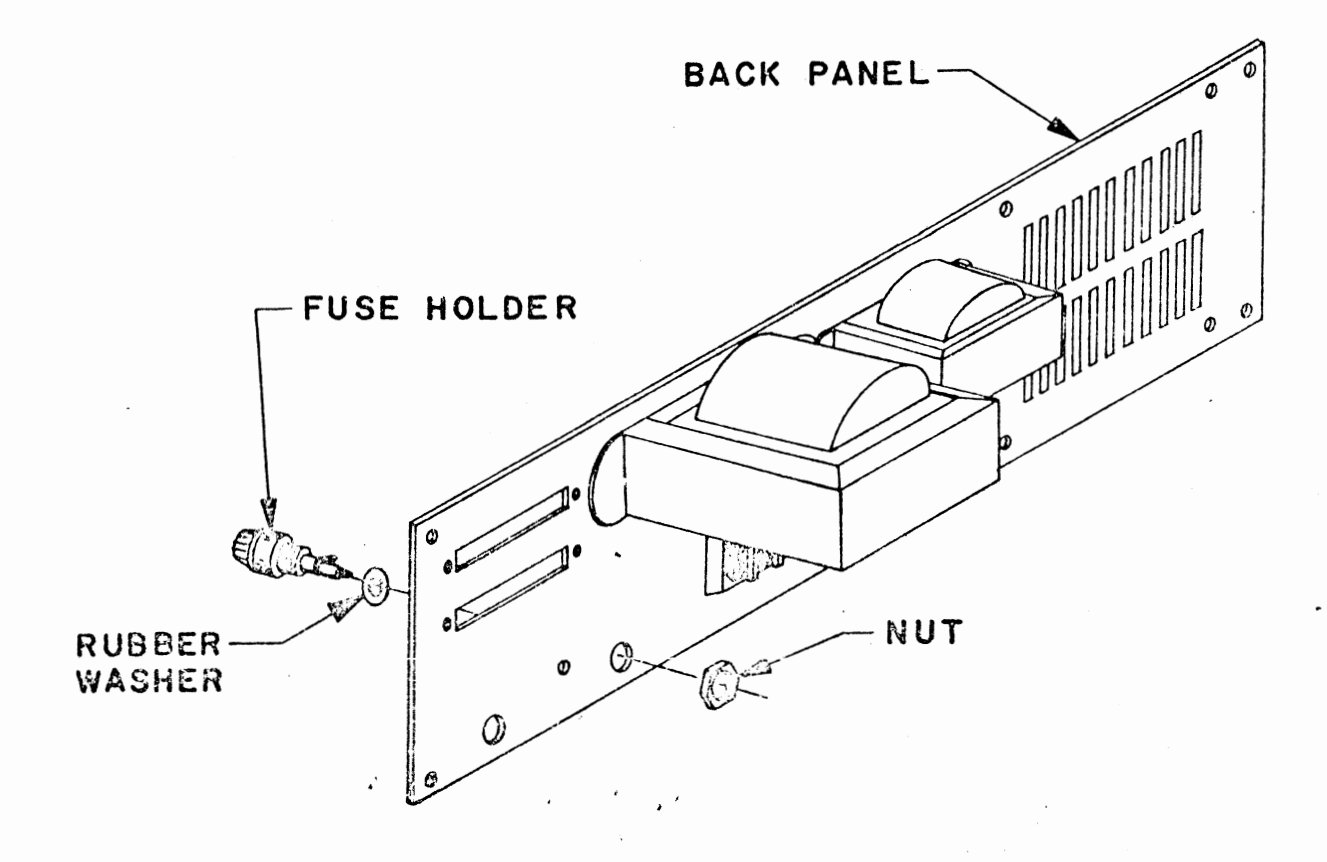

17

**lg.¥** ..

## 90° ANGLE CLIP INSTALLATION

The drawing below illustrates the hardware and orientation for mounting the 90° angle clip included with this kit.

NOTE: One side of the clip is slightly shorter than the other. The shorter side should be mounted against the back panel with the longer side extending at 90°.

Install the clip as shown below and tighten the screws firmly into place. Be sure that clip remains "square" with the panel when tightening the screws.

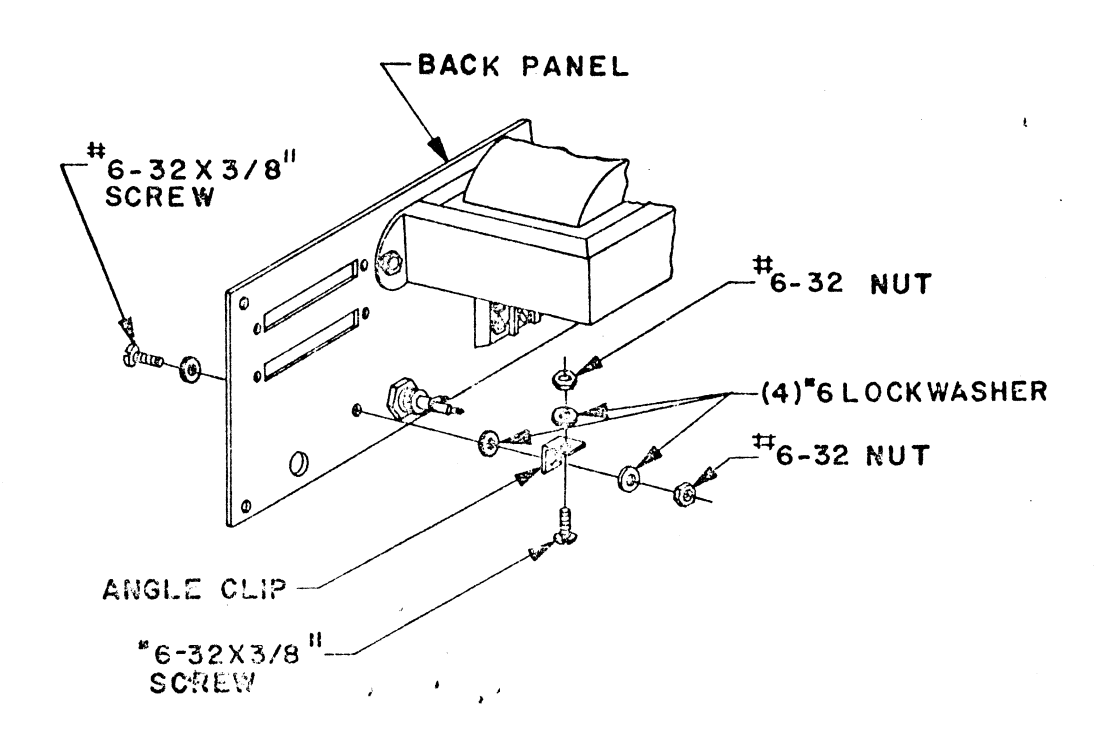

18

--

## Fan Installation

Before the cooling fan is installed onto the back panel, two lengths of wire must be prepared and connected to it.

There is some black wire included with the kit; cut two 6 1/2 inch lengths of this wire. Strip 1/2 inch of insulation from one end of each of the wires, and 1/4 inch of insulation from the other.

In the same manner as described on page , attach a screw-mount crimp terminal to the 1/2" stripped end of each of the two wires. Tin the 1/4" stripped ends of the wires by applying a thin coat of solder.

There are two terminals on the fan in one of the corners. Solder the ends of the two wires opposite the crimp terminals to the terminals on the fan.

Refering to the drawing below, mount the fan and screen to the back panel using the hardware indicated. For proper orientation, the terminals with the two wires attached should be towards the bottom on the side nearest the terminal block. The arrow printed on the fan to indicate airflow should be facing towards the screen. The screen itself has a bump on one side in each of the four corners. The side with the bumps should be towards the fan.

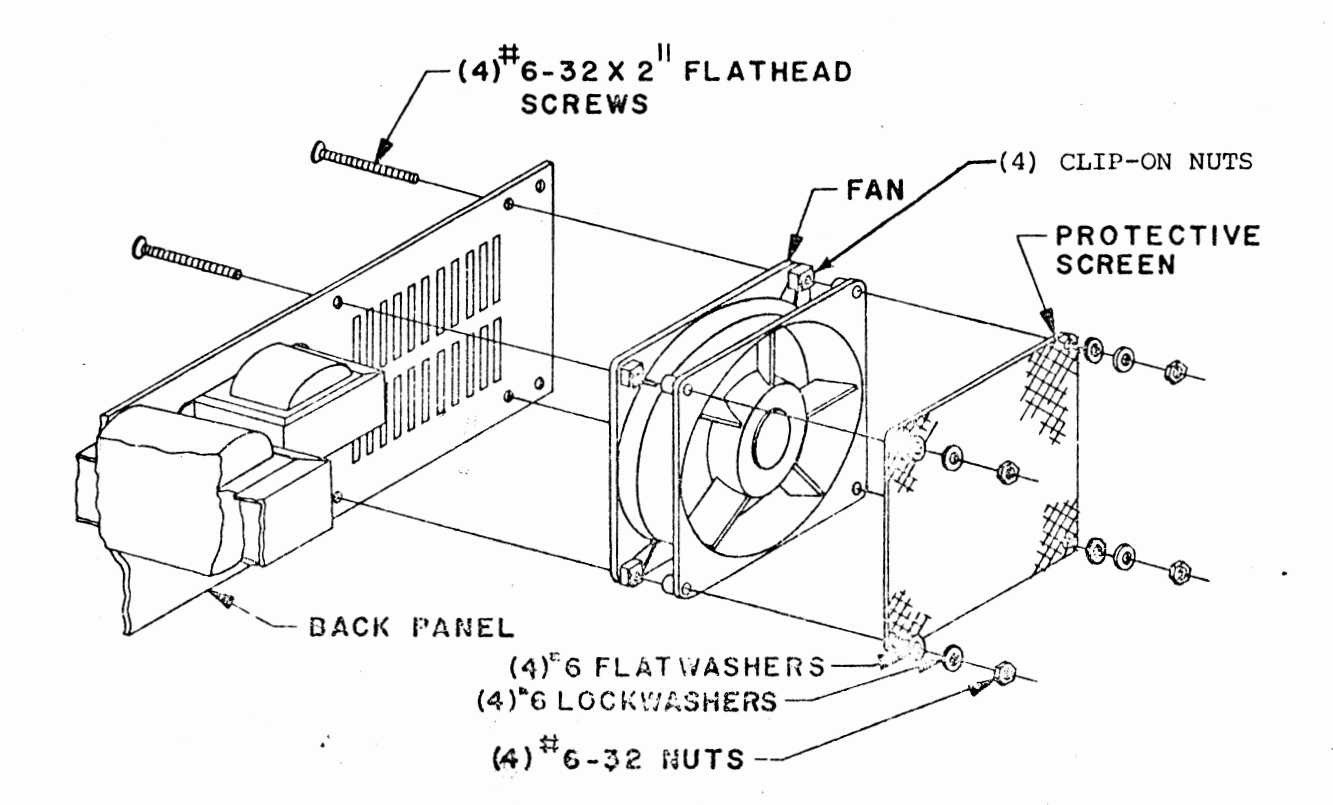

## Power Cord Installation

There is a 3-wire power cord included with this kit which must be prepared as follows before installation.

- 1) Strip 4" of the cord casing from the wires by cutting a circle 4" from the end and pulling off the black insulation. Be careful not to cut into the insulation on any of the wires inside.
- 2) The green wire inside should already be at the correct length of 4 inches. Cut the white wire to 3 1/2 inches, and the black wire to 1 1/4 inches. Strip 1/4 inch of insulation from the ends of each of the three wires.
- 3) Tin the exposed  $1/4"$  of the black wire by applying a thin coat of solder.
- **4)** Solder or crimp screw-mount crimp terminals to the white and green **wires.**

Place the strain relief, included with the kit, over the power cord. Be sure that the larger diameter end of the **relief is** towards the male plug end of the cord.

Be sure that there is approximately three inches of the cord's black insulation case extending beyond the strain relief\*, then snap it into place on the back panel as shown below.

--

\* The black wire should reach to the center of the fuse holder when the cord & strain relief are in place.

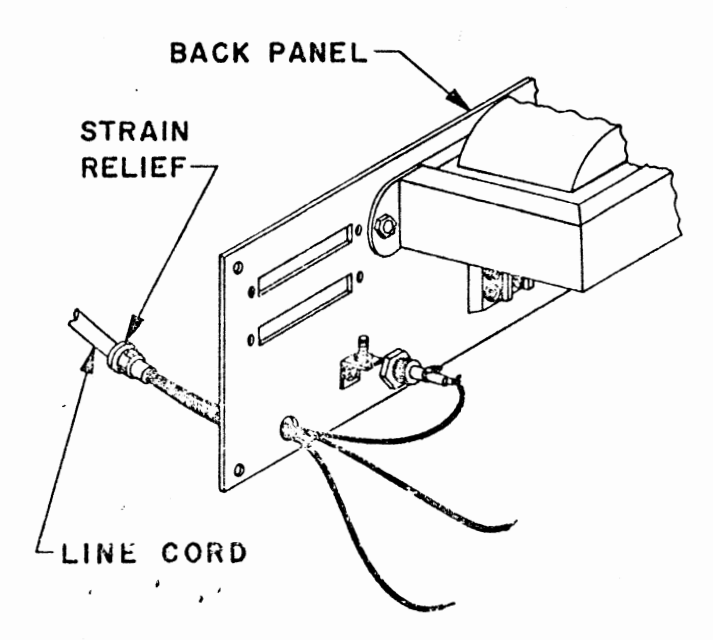

### Wire Preparation

-

Using the wire supplied with this kit, and the length of yellow/green wire cut from transformer Tl, prepare the power supply interconnect wires according to the following instructions.

To avoid confusion, it would be best to prepare these wires one at a time.

The list on the right indicates the color of each wire, the length to which it should be cut, and a reference "tag".

Use the following steps to prepare each wire:

- 1) Cut the specified color wire to the length indicated.
- 2) Strip 1/2 inch of insulation from one end and 1/4 inch from the other.
- 3) Tin the wire exposed 1/4 inch by applying a thin coat of solder.
- 4) According to the instructions on page , connect a screw-mount crimp terminal to the 1/2 inch stripped end.
- 5) Approximately 5 inches from the 1/4 inch tinned end of the wire label it, using masking tape, with the reference tag indicated.

An additional length of BLACK wire should be cut to 22 1/2 inches and 1/4 inch of insulation stripped from each end. Tin both ends by applying a thin coat of solder. Label this wire "FUSE".

## **Interconnect Wires**

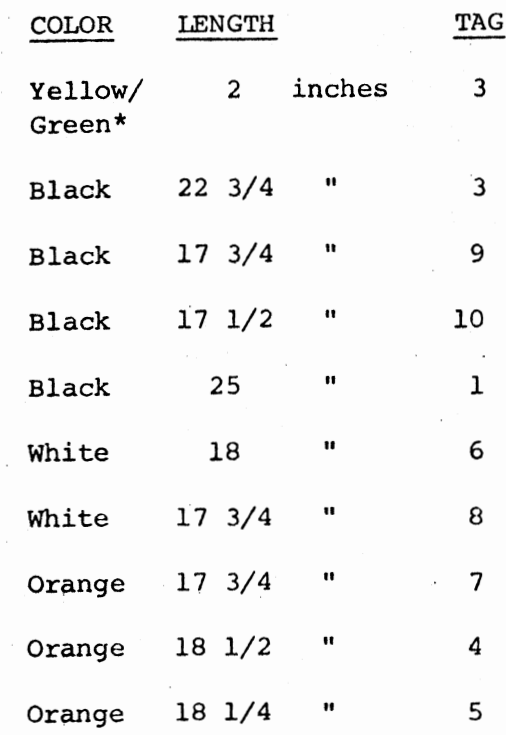

**\*From transformer Tl, This wire need not be labeled.** 

•

## Back Panel Wiring

The disk back panel assembly may now be completed by connecting all of the wires to their appropriate locations.

(See drawing page 23)

Three solder connections are' necessary and should be made first. These include the black power cord wire, the yellow/green wire and the black 22 1/2 inch wire labeled "FUSE".

- 1) Solder the 1/4 inch tinned end of the yellow/green wire to the solder lug on transformer Tl.
- 2) Solder the black power cord wire to the center terminal on the fuse holder.
- 3) Solder one end of the black "FUSE" **wire** to the other fuse holder terminal.

The remaining connections will be made to the terminal block.

The drawing (P.23) shows the proper orientation and connections for all of the wires on the back panel. The "tags" on the wires you prepared earlier refer to the numbers shown on the terminal block.

WARNING: The power supply is a critical part of any electronic system. Check the wiring here several times to be sure you have it correct. Be sure that each of the wires is in the proper location and that all of the screws on the terminal block are tight.

Use the drawing below for reference and connect all of the wires as indicated. Match the "tags" on the wires prepared earlier with the numbered positions on the terminal block. There should be a total of 25 crimp terminal connections made to the block.

NOTE: Where two terminals are to be connected to the same screw, place them "back to back". In this position they will fit flat together, and make a much more solid connection.

The ON-OFF switch may also be soldered in at this time. use the free end of the black "FUSE" wire and the free end of  $t''$ wire labeled "1" to connect to the switc... terminals. There are three terminals on the switch. Use the center terminal and one to either side of it. (The switch position towards the side where the connections are made will be its OFF position.

Install the 4 tie wraps in the positions shown in the top drawing on page 23.

WIRE ROUTING & TIE WRAPS

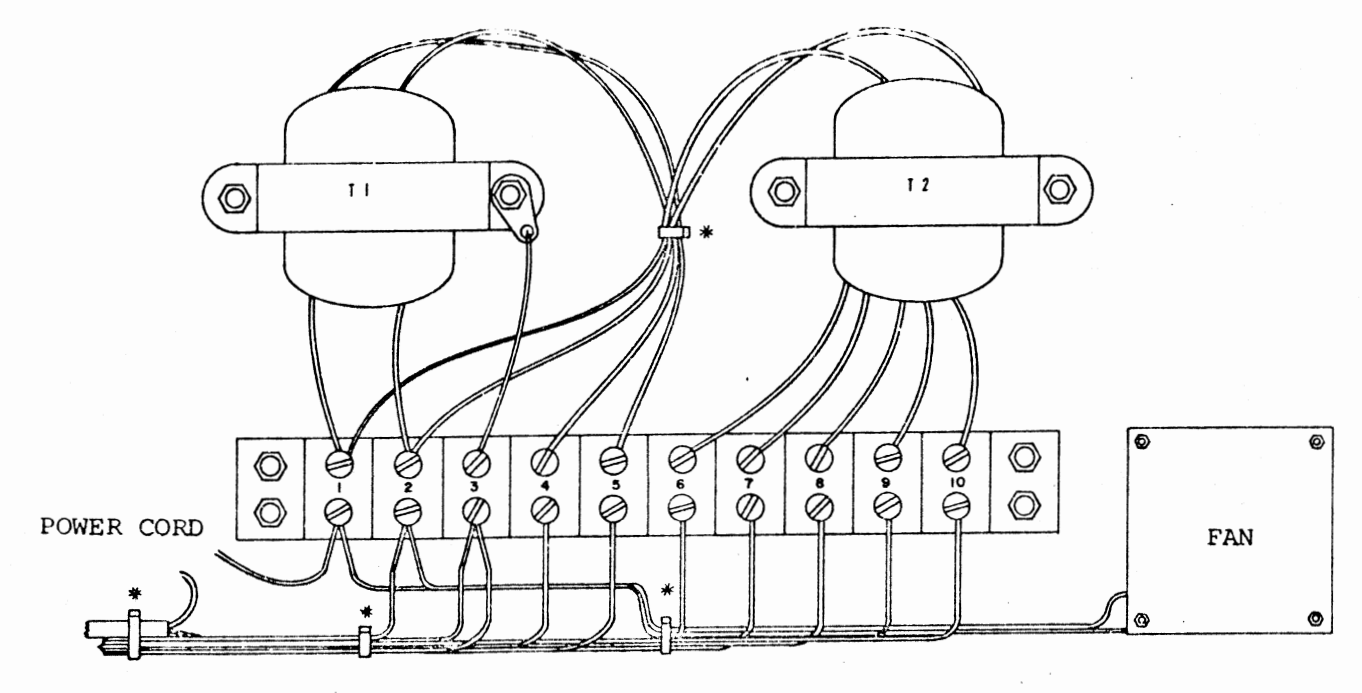

\*TIE WRAPS  $(4)$ 

BACK PANEL WIRING

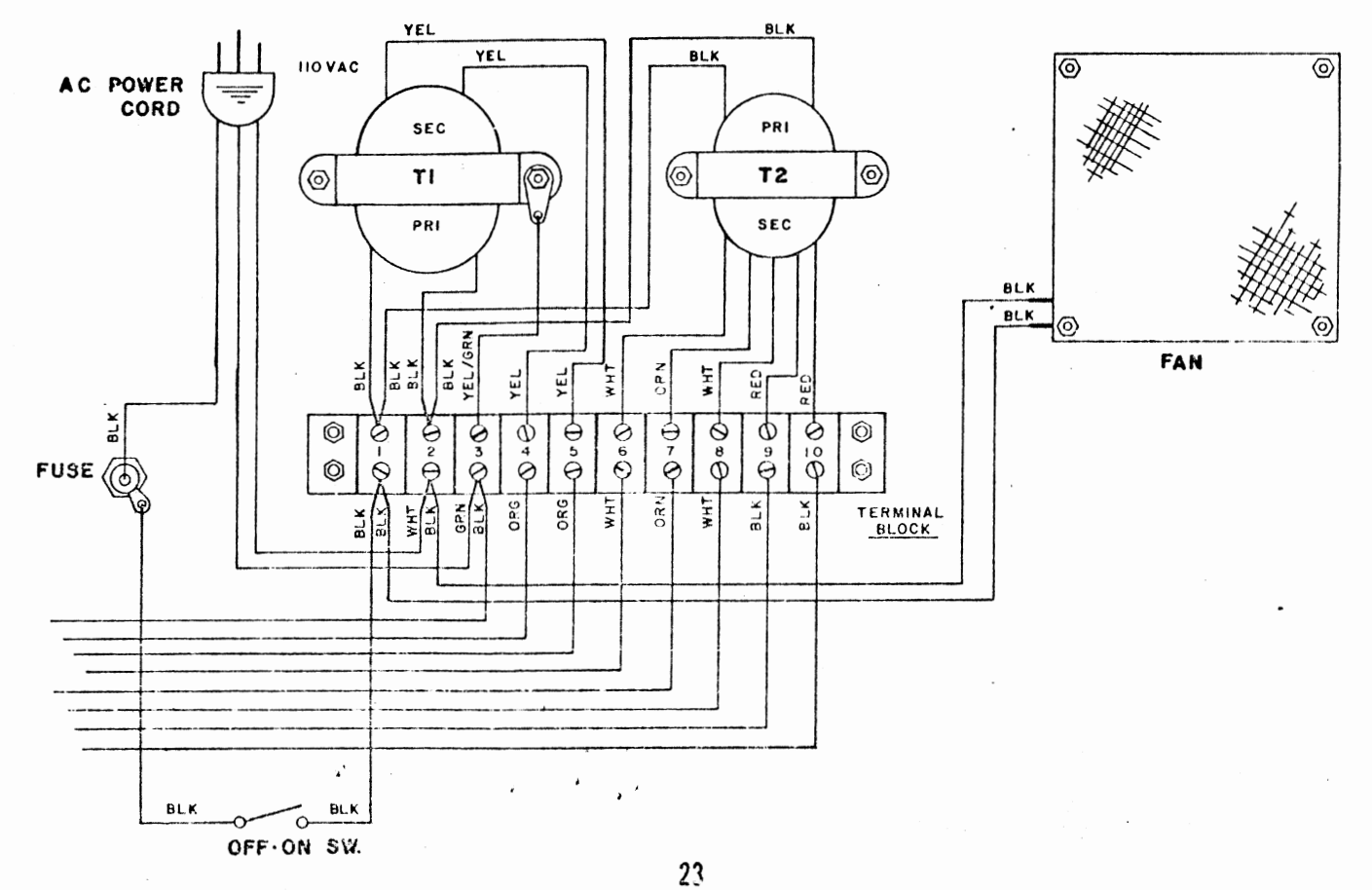

### DISK POWER SUPPLY BOARD ASSEMBLY

NOTE: Save all component leads clipped off during assembly until the entire unit is complete. Some of the leads will be used during the assembly process.

#### RESISTOR INSTALLATION

 $\mathbf{r}^*$ 

,,. ..,

 $\overline{a}$ 

Install the following 2 resistors according to the instructions listed on page 5 .

## RESISTOR VALUES AND COLOR CODES

- () Rl is 33 ohm (orange-orangeblack) 1/2 W
- () R2 is 7.5 ohm, 5 W (this may be color coded, violet-green-3rd band white or gold; or it may be a solid body color, with the value printed directly on the resistor itself.

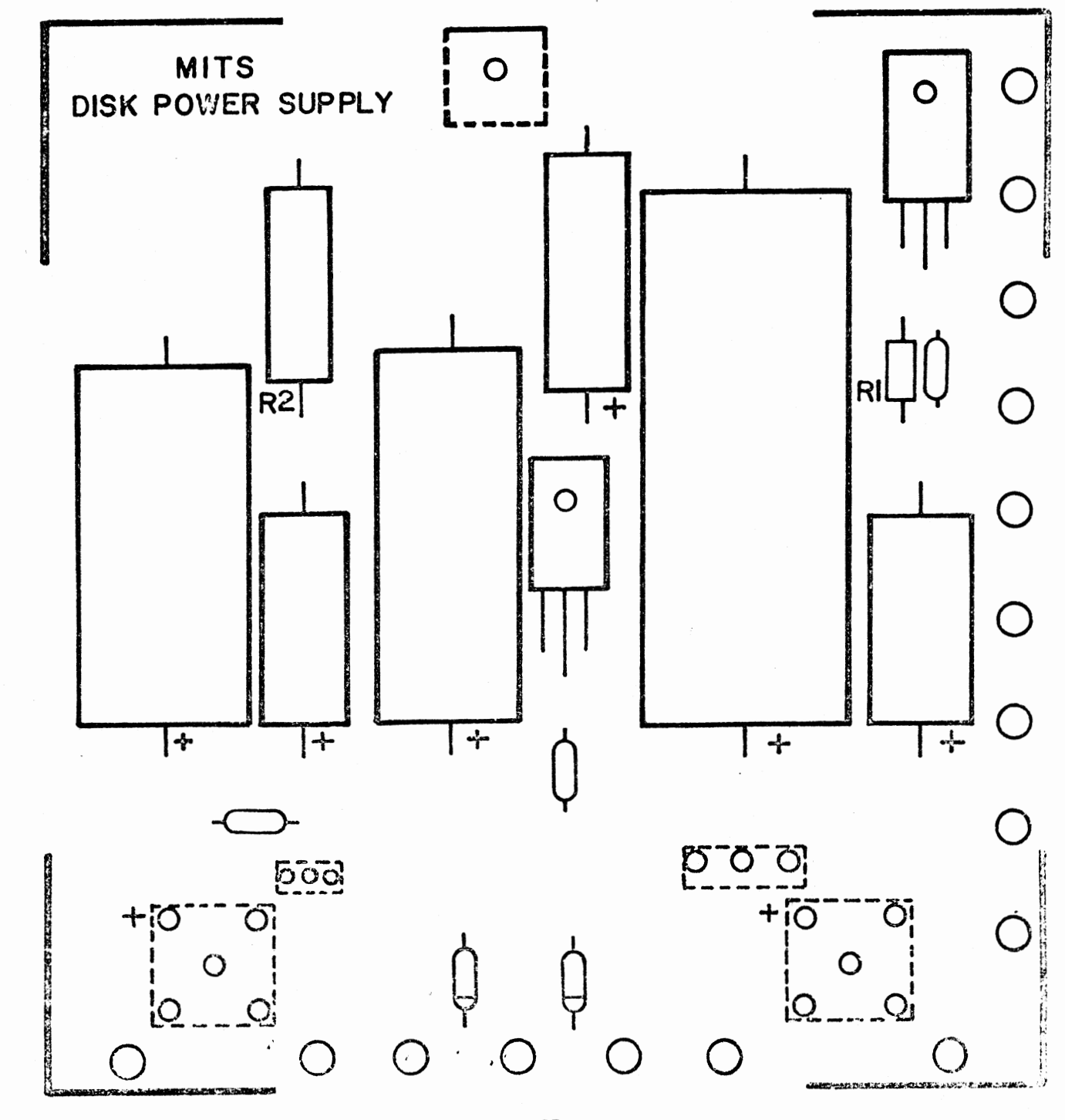

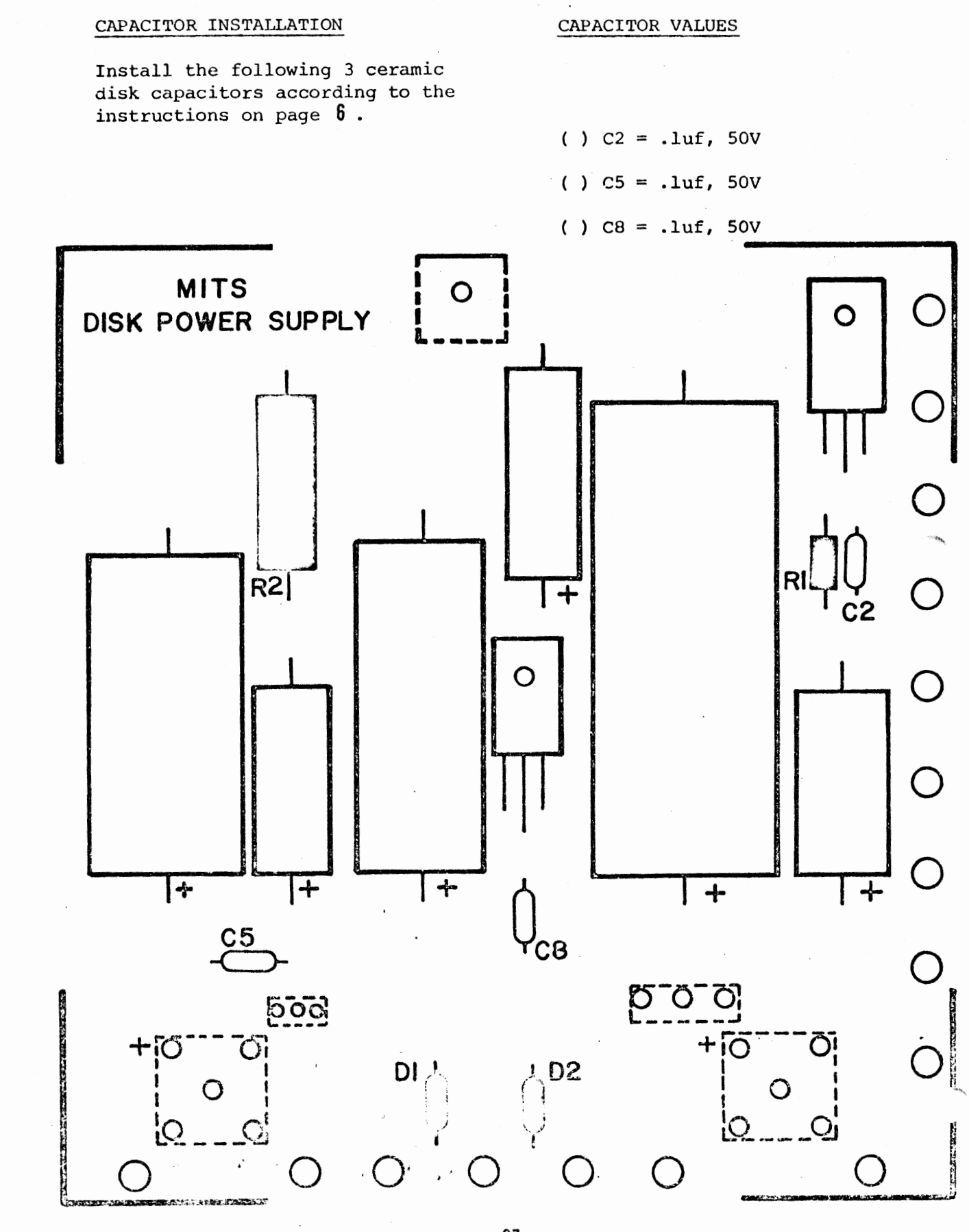

 $\mathbb{R}$ 

# CAPACITOR INSTALLATION

 $\boldsymbol{\cdot}$ 

 $\star$ 

Install the following 6 electrolytic capacitors according to the instructions listed on page 6 .

# CAPACITOR VALUES

( )  $Cl = 2200$ uf, 50V ( )  $C3 = 33uf, 50V$ ()  $C4 = 3300$ uf, 16V ()  $C6 = 33uf, 50V$ ()  $C7 = 1000$ uf, 25V ( )  $C9 = 33uf, 50V$ 

28

 $\epsilon$ 

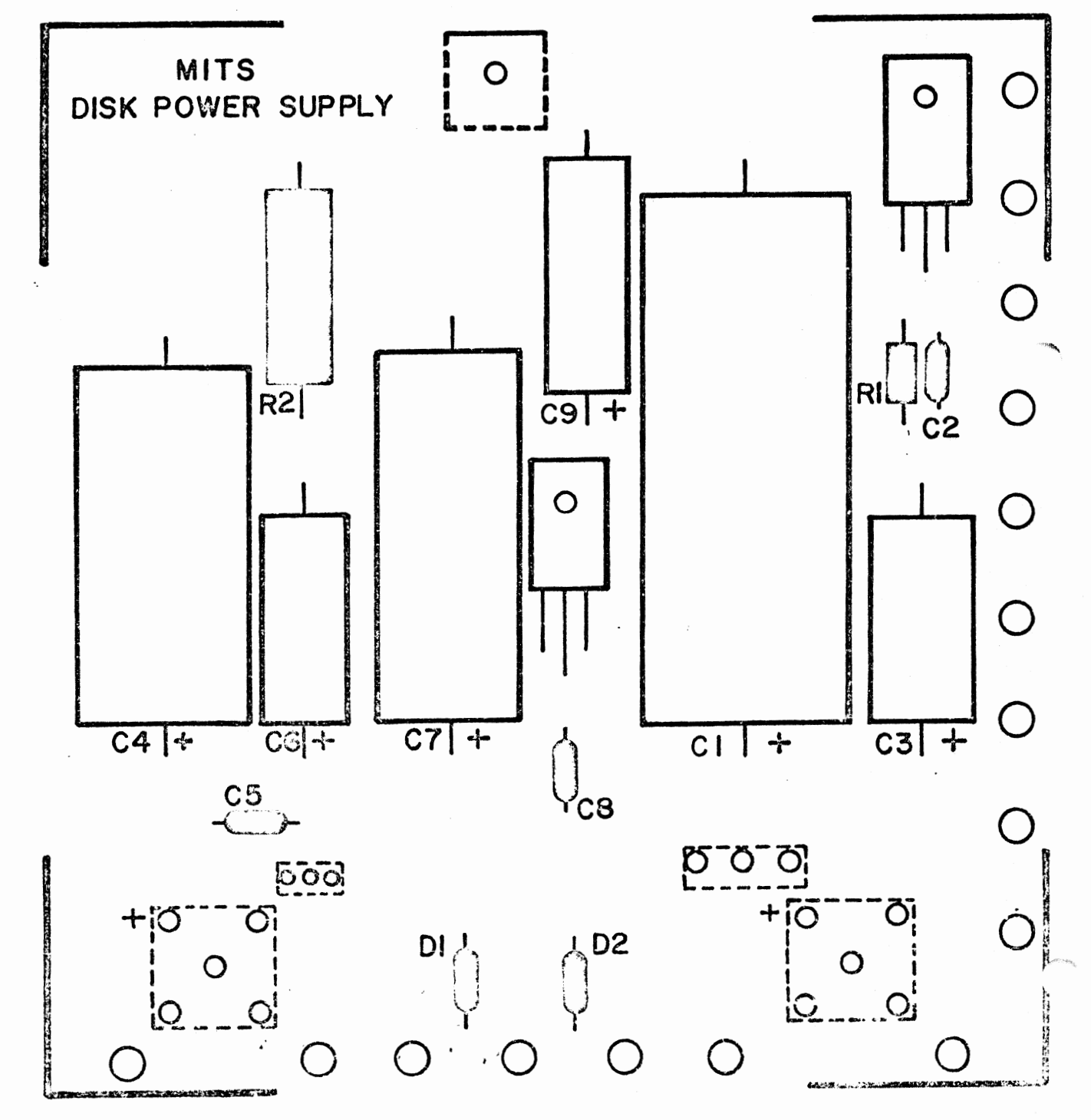

 $\mathcal{O}(\mathcal{O}_\mathcal{O})$  , where

 $\mathcal{L}$ 

# DIODE INSTALLATION

Install the following 2 diodes according to the instructions on page 7.

()  $DI = IN4004$ 

()  $D2 = 1N4004$ 

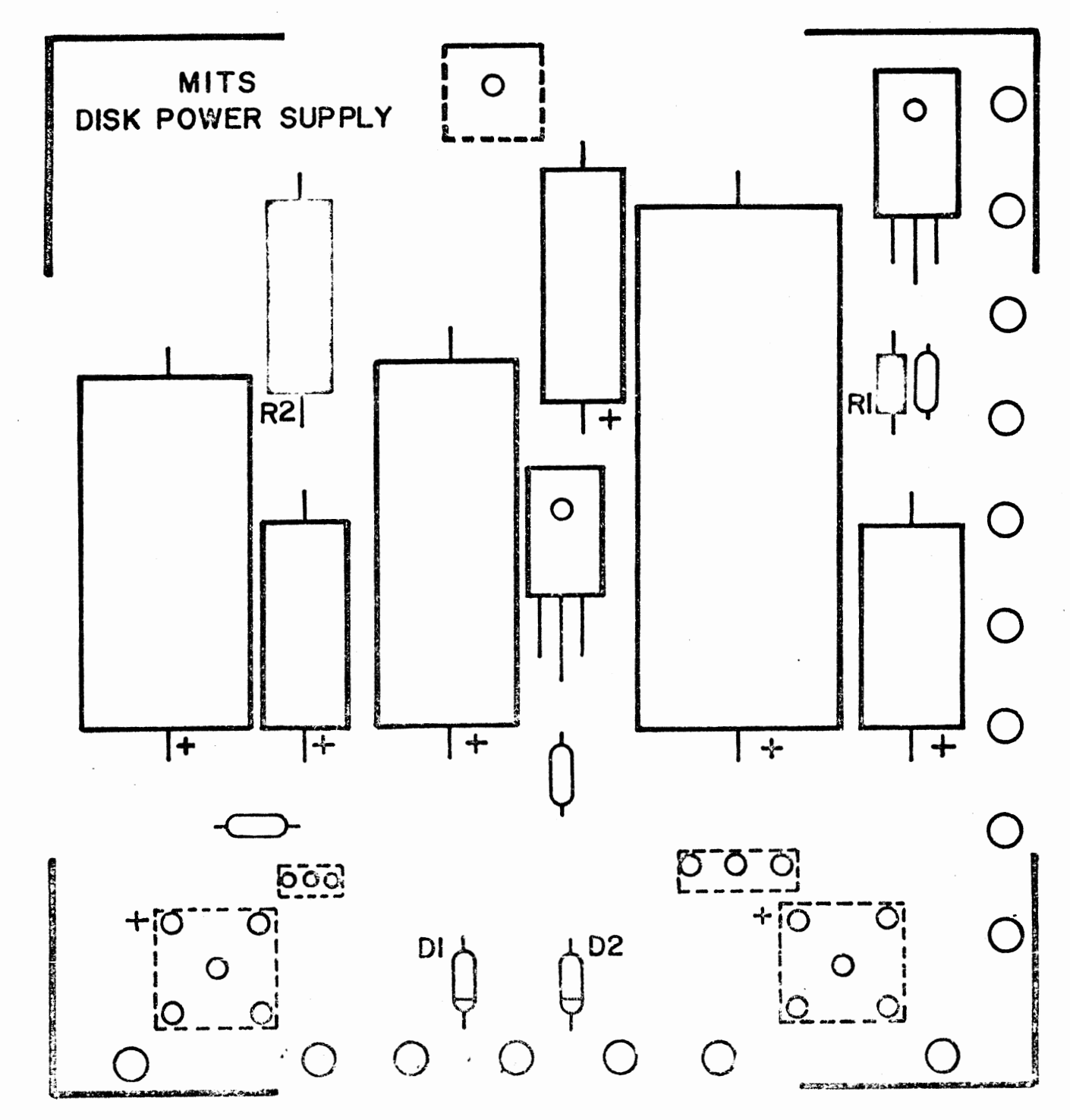
# VOLTAGE REGULATOR INSTALLATION

There are 2 voltage regulators to be installed on the silk-screened side of the power supply board, Xl & X3.

These are to be installed according to the following procedure. (See drawing.)

- ( l) Set the regulator in place mounting hole in the regulator and the board align.
- (2) Use a pencil to mark the point on each of the regulator's three leads directly over its corresponding hole in the omit for x3 board. **SINK**
- (3) Bend the three leads, using needle-nose pliers, at right angles from the printed side of the component.
- NOTE: Use heat-sink grease when installing this component. Apply the grease to all surfaces which come in contact with each other.
	- (4) Referring to the drawing, set the transistor and heat sink in place on the silk-screened side of the board. Secure them to the board using a #6-32 nut. Hold the transistor in place as you tighten the nut to keep from twisting the leads.
	- (5) Turn the board over and solder the three leads to the foil pattern on the back side of the board. Be sure not to leave any solder bridges.
- (6) Clip off any excess lead<br>lengths.
	- NOTE: For Xl the above procedure should be followed precisely. For X3 it, is the same except that no heat-' sink is to be installed.

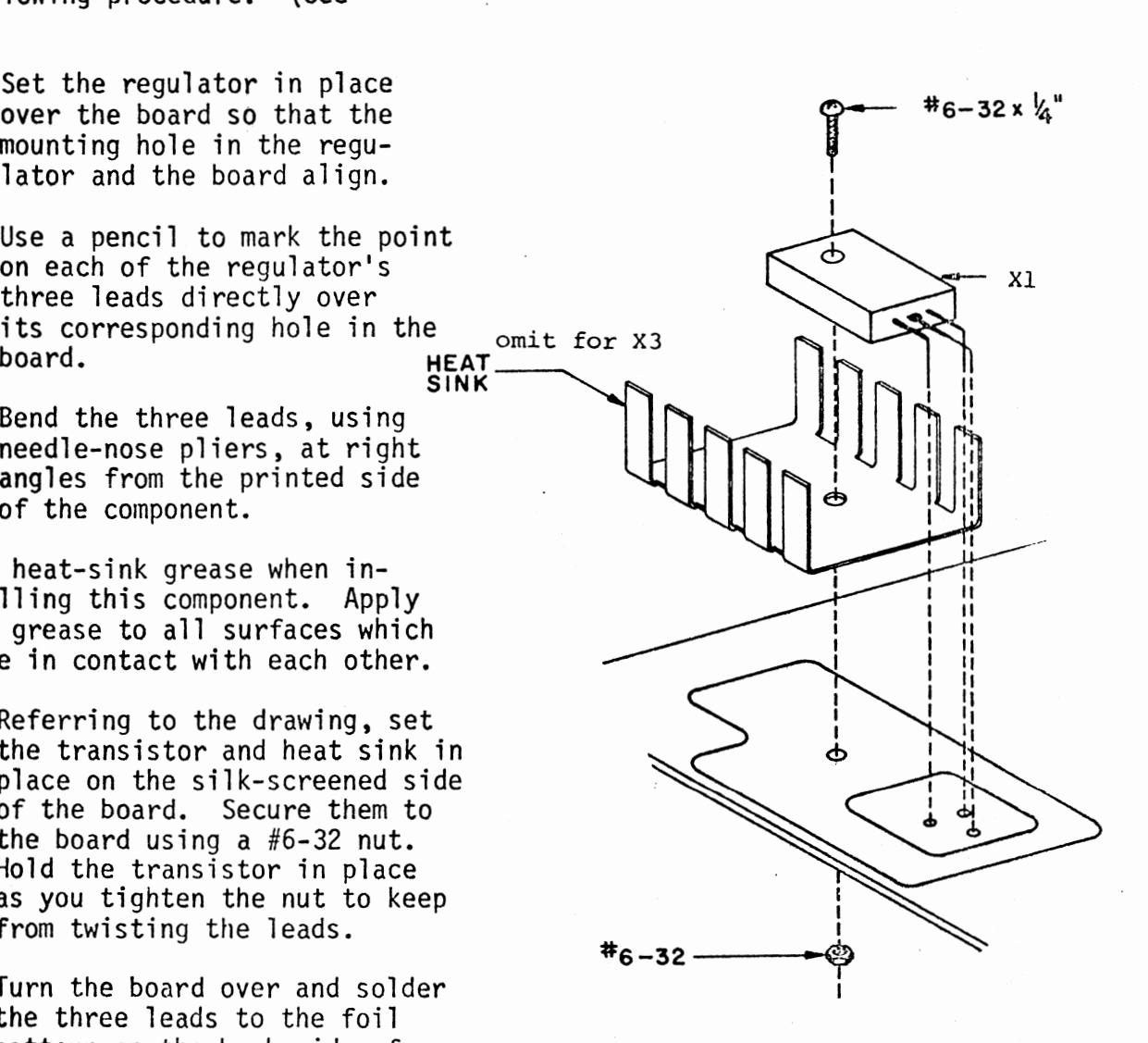

32

""~---~--~-... -----..\_--------,----------------.-~,-· --·-· --,..·---· ~-

VOLTAGE REGULATOR INSTALLATION

 $() X1 = 7805$  $\binom{1}{2}$  X3 = 7524

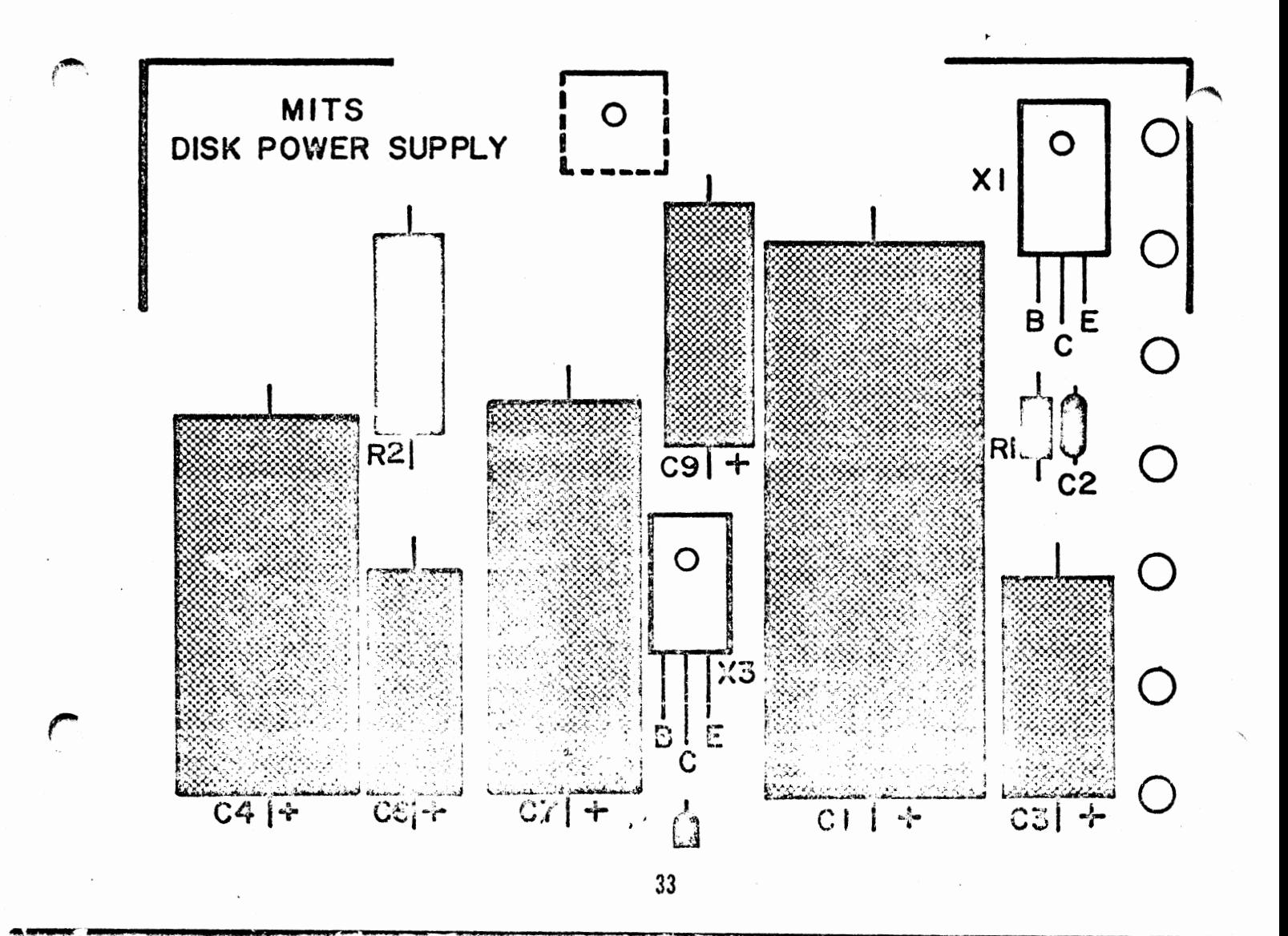

# BRIDGE RECTIFIER INSTALLATION

There are two bridge rectifiers, BRl & BR2, to be installed on the power supply board.

WARNING: Read the following instructions closely. Proper orientation of these two components is absolutely critical.

These two components are indicated on the silk-screen by broken lines. This is to indicate that they are to be mounted on the bottom (non-silkscreened) side of the board.

You will observe a "+" sign printed near one corner of the rectifier. The lead nearest this  $"$ +" sign is the positive lead of the rectifier. This lead must be inserted into the hole marked on the silk-screen with  $a^{\frac{1}{n+1}}$  sign.

 $NOTE:$  There is also a "-" sign<br>printed on the regulator. The lead nearest this sign is the negative lead of the rectifier, and should be diagonally<br>opposite the "+" lead on the board.

BE ABSOLUTELY SURE THAT THE PROPER ORIENTATION IS USED WHEN INSTALLING THESE TWO COMPONENTS.

/A'·

414

Install the rectifiers according to the following procedure:

> (1) Insert the four leads of the BRl rectifier into their respective holes from the nonsilk-screened side of the board. Be sure the "+" lead of the rectifier is inserted in the hole labeled  $"+"$  on the silk-screened side of the board.

(2) Insert the BR2 rectifier in the same manner. Be sure both rectifiers are pushed all the way against the board.

*r'"""*  ' /

(3) There is a 90° angle bracket included with your parts. Each of the two sides has two holes in it.

Using the side with the two holes the furthest apart, set the angle bracket over the two rectifiers. The holes in the bracket, the rectifiers, and the board should align.

Temporarily attach **the** bracket & rectifiers to the board through<br>these holes using  $#6-32$  &  $5/8$ " screws and nuts.

- (4) Check the orientation once more, then solder all four leads of each rectifier to the board on the silk-screened side.
- (5) Clip off any excess lead lengths. Leave the angle bracket in place<br>for the next procedure.

NOTE: Apply heat-sink compound to all mating surfaces.

-

# BRIDGE RECTIFIER INSTALLATION

There are two bridge rectifiers, BRl & BR2, to be installed on the power supply board.

WARNING: Read the following instructions closely. Proper orientation of these two components is absolutely critical.

These two components are indicated on the silk-screen by broken lines. This is to indicate that they are to be mounted on the bottom (non-silkscreened) side of the board.

You will observe a "+" sign printed near one corner of the rectifier. The lead nearest this  $"$ +" sign is the positive lead of the rectifier. This lead must be inserted into the hole marked on the silk-screen with  $a^{\pi}$ <sup> $\overline{a}^{\pi}$ </sup>sign.

NOTE: There is also a "-" sign<br>printed on the regulator. The lead nearest this sign is the negative lead of the recti-<br>fier, and should be diagonally opposite the " $+$ " lead on the board.

BE ABSOLUTELY SURE THAT THE PROPER ORIENTATION IS USED WHEN INSTALLING THESE TWO COMPONENTS.

Install the rectifiers according to the following procedure:

> (1) Insert the four leads of the BRl rectifier into their respective holes from the nonsilk-screened side of the board. Be sure the "+" lead of the rectifier is inserted in the hole labeled  $"$ +" on the silk-screened side of the board.

-

- (2) Insert·the BR2 rectifier in the same manner. Be sure both rectifiers are pushed all the way against the board.
- {3} There is a 90° angle bracket included with your parts. Each of the two sides has two holes in it.

Using the side with the two holes the furthest apart, set the angle bracket over the two rectifiers. The holes in the bracket, the rectifiers, and the board should align.

Temporarily attach the bracket & rectifiers to the board through these holes using  $#6-32$  &  $5/8$ <sup>n</sup> screws and nuts.

- · **{4)** Check .the orientation once more, then solder all four leads of each rectifier to the board on the silk-screened side.
- (5) Clip off any excess lead lengths. Leave the angle bracket in place<br>for the next procedure.

NOTE: Apply heat-sink compound to all mating surfaces.

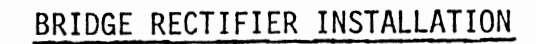

 $( )$  BR1 = VJ048

( ) BR2 =  $VJO48$ 

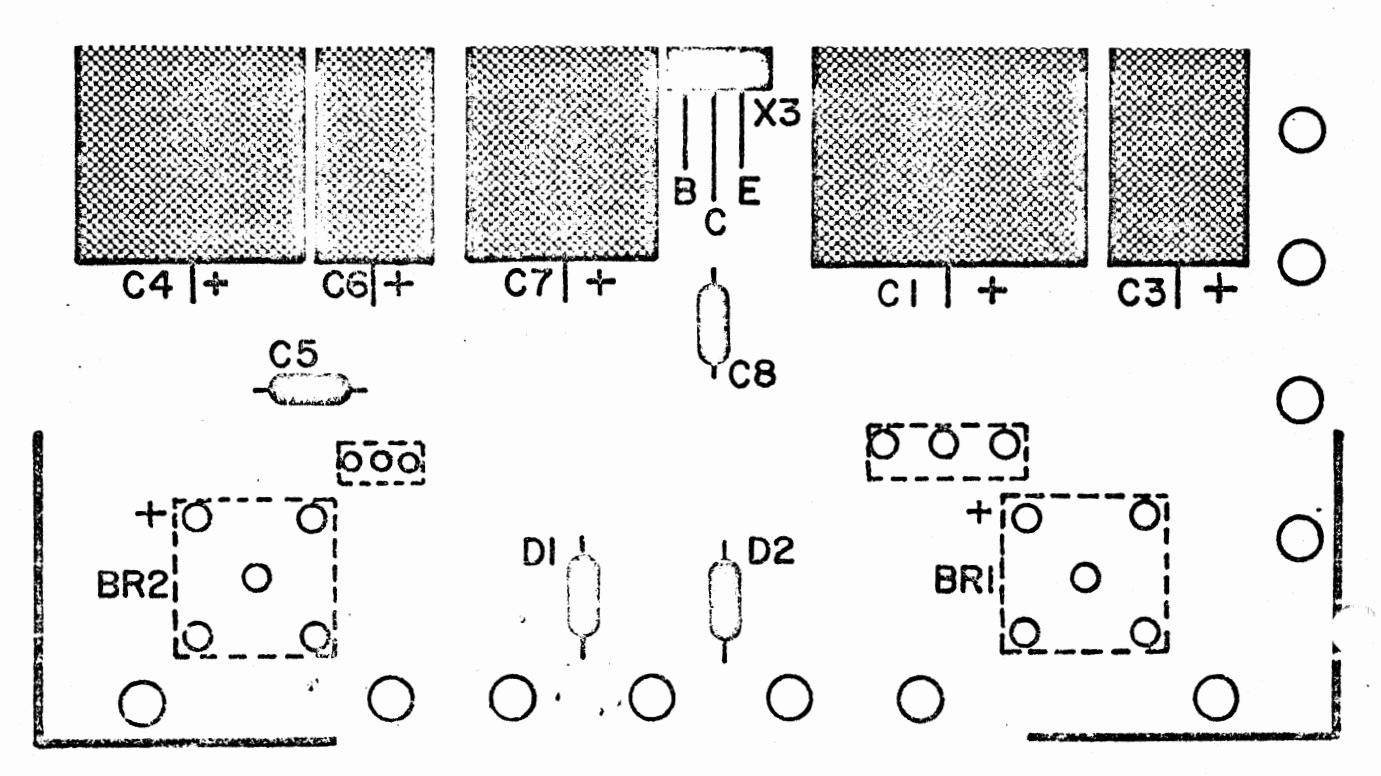

 $35\,$ 

DISK BUFFER BOARD ASSEMBLY

## IC INSTALLATION

Install the following 7 ICs onto the Disk Buffer Board according to the method described on page  $4$ .

> IC SILK-SCREEN DESIGNATIONS AND PART NUMBERS

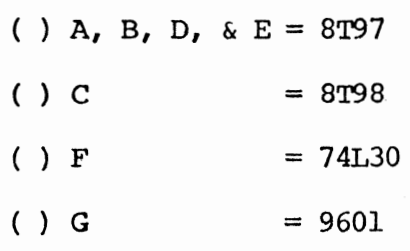

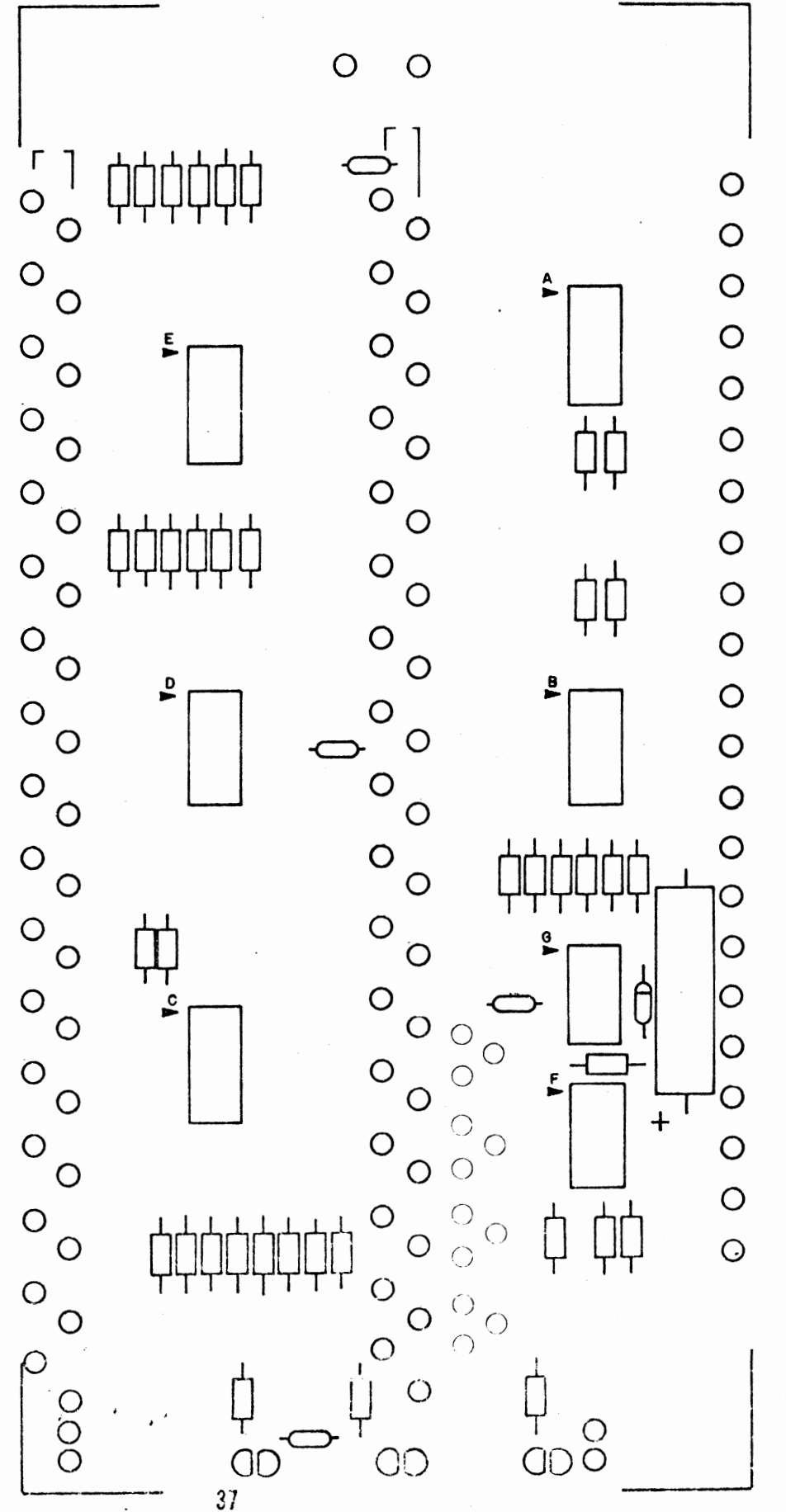

### RESISTOR INSTALLATION

Install the following 39 resistors according to the instructions listed **on** page **5** •

#### RESISTOR VALUES AND COIDR CODES

( ) R9, R7, RS are 220 ohm ( ) R40\_is 330 ohn

 $\sim$ i '

*r-*

- ( ) RlO, R8, R6 are 330 ohm ( ) R39 is 220 ohn (orange-orange-brown) 1/2 W (red-red-brown) 1/2 W
- ( ) Rl2, Rl4, Rl6 are 330 ohm ( ) R38 is 1K ohm · (orange-orange-brown) 1/2 W (brown-black-red) 1/2 W
- ( ) Rll, Rl3, RlS are 220 ohm ( ) R91 is 39K ohm
- () R33 is 220 ohm
- $( )$  R34 is 330 ohm  $(orange-crange-brown)$   $1/2$  W
- ( ) R31, R29, R27, R25 are 220 ohm ( ) R4 & R18 are 330 ohm (red-red-brown) 1/2 W (orange-orange-brown) 1/2 W
- ( ) R32, R30, R28, R26 are 330 ohm ( ) Rd & Rl7 are 220 ohm (orange-orange-brown) 1/2 W (red-red-brown) 1/2 W
- ( ) R36, R35, R37 are 150 ohm (brown-green-brown)  $1/4$  W

,·

- (red-red-brown) 1/2 W (orange-orange-brown) 1/2 W
	-
	-
- (red-red-brown) 1/2 W (orange-white-orange) 1/2 W
- R33 is 220 ohm ( ) R20, R22, R24 are 330 ohm ( ) R20, R22, R24 are 330 ohm ( ) ( ) R20, R22, R24 are 330 ohm  $(orange–orange–brown)$   $1/2$  W
	- ( ) R19, R21, R23 are 220 ohm<br>( )  $red$  -red-brown ) 1/2 W
	-
	-

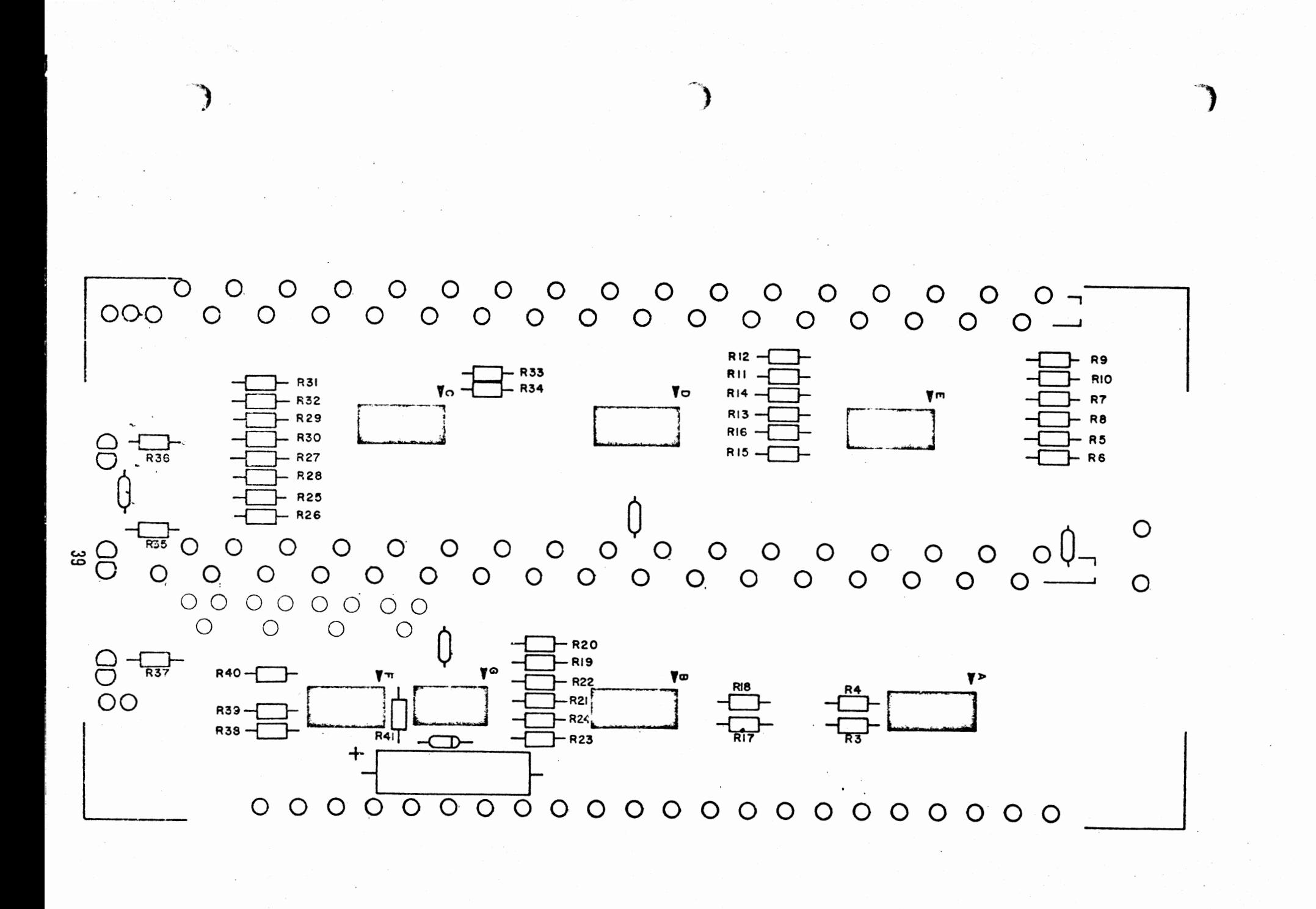

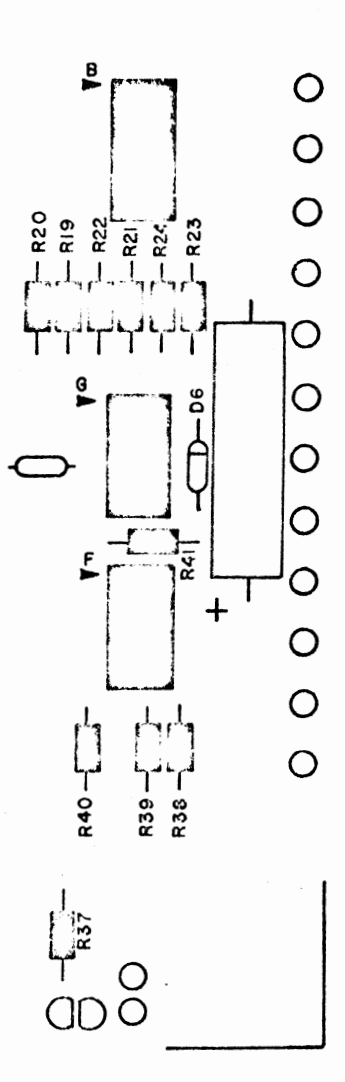

# DIODE INSTALLATION

Install diode D6 according to the instructions on page  $7 \cdot$ 

 $()$  D6 = 1N914

 $\ddot{\phantom{2}}$ 

 $\mathcal{A}$ 

## CAPACITOR INSTALLATION

Capacitor Cl4 is an electrolytic capacitor. capacitors ClO, Cll, Cl2, and Cl3 are ceramic disk capacitors.

Install these ccrnponents according to the instructions listed on page 6.

## CAPACITOR VALUES

( Different voltages may be substituted in sane cases.)

- ( )  $C14 = 500$  uf, 25V electrolytic
- () ClO, Cll, Cl2 & Cl3 are .l· uf, 12V ceramic disks •

42

·-~;. ... \ ··-

•

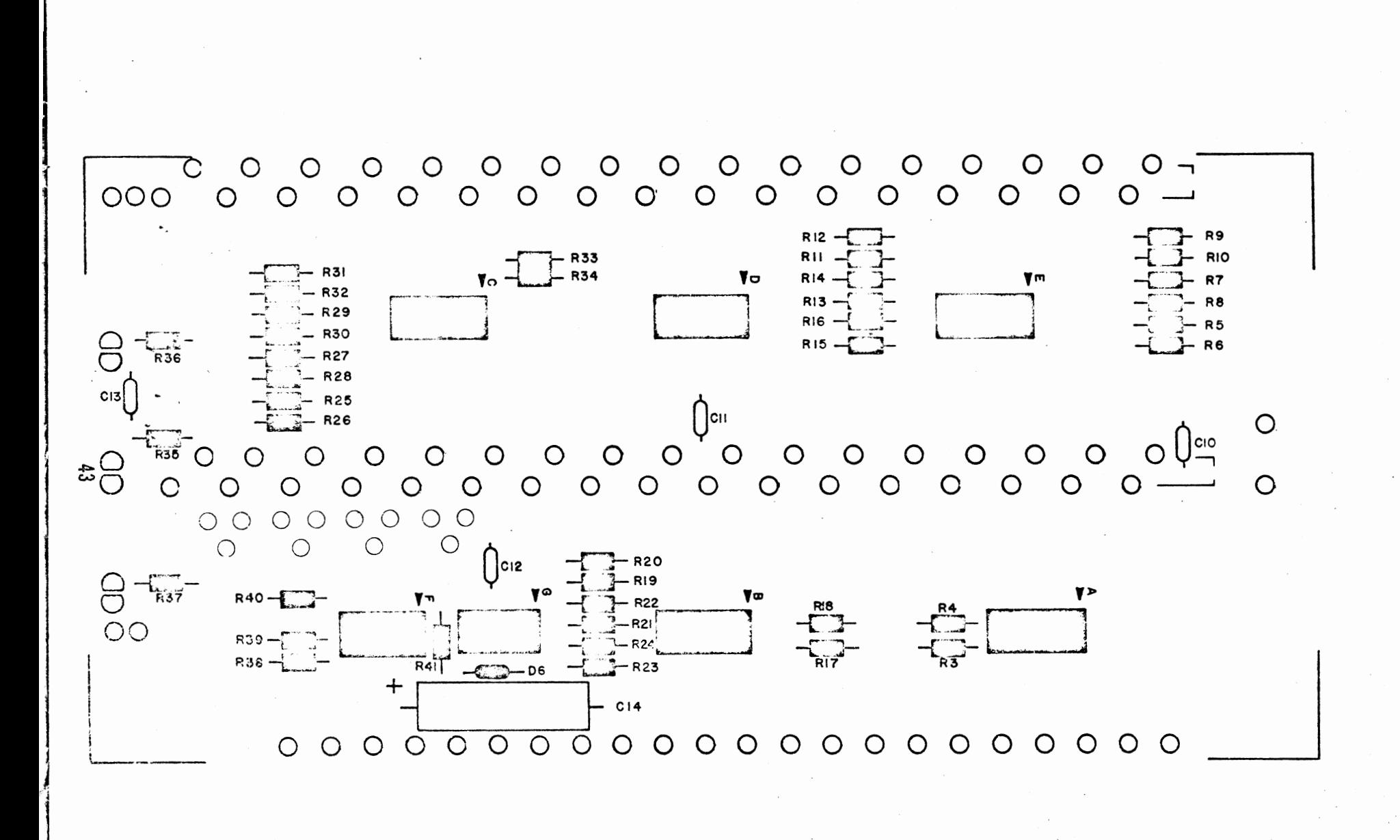

### DISK DRIVE RIBBON CABLE ASSEMBLY

### Ribbon Cable Preparation

There are three ribbon cable assemblies to be prepared for installation in the disk drive unit. A 12' length of 18-twisted pairs cable has been provided for this purpose.

First, cut the 12' length of cable into two 18-inch lengths and one 25-inch length. The remainder of the cable should be saved for later use.

The following two pages contain diagrams for the proper lengths and arrangement for the three cable pieces you have just cut. The two 18" lengths will be prepared identically.

The cable sheath itself may be cut using scissors, and can be stripped by simply pulling it apart. You will note that the plastic sheath has "welds" approximately every inch between the twisted pairs. Try not to make any cuts on the welds themselves.

Each time a 1/4" of insulation *is*  stripped from the wires themselves, the bare ends should be tinned by applying a thin coat of solder.

Study the diagrams on the next two pages and prepare the three cable assemblies as shown. Be careful to cut the wires precisely as indicated, and do not damage the wire insulation when cutting the cable sheath.

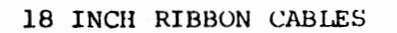

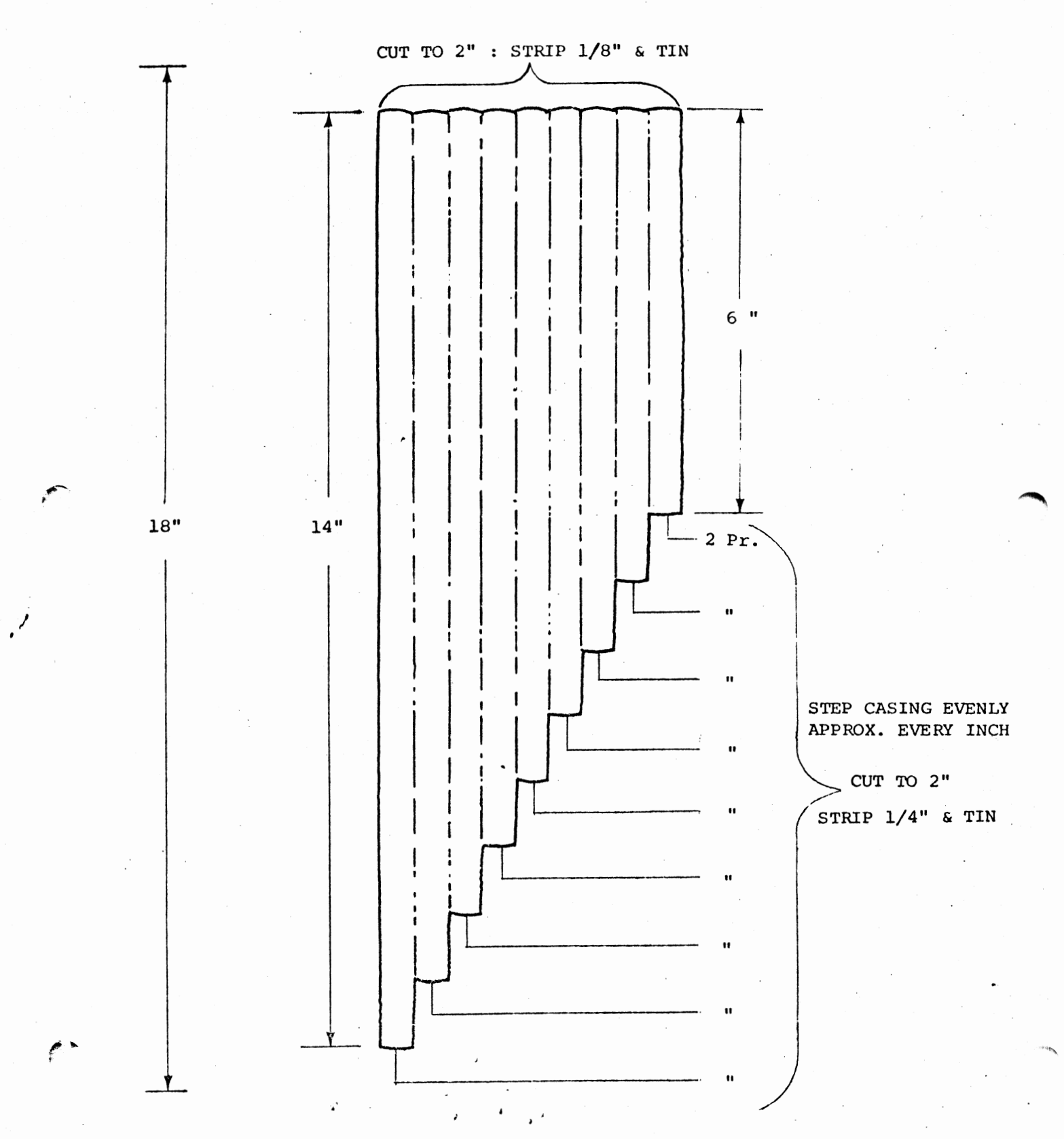

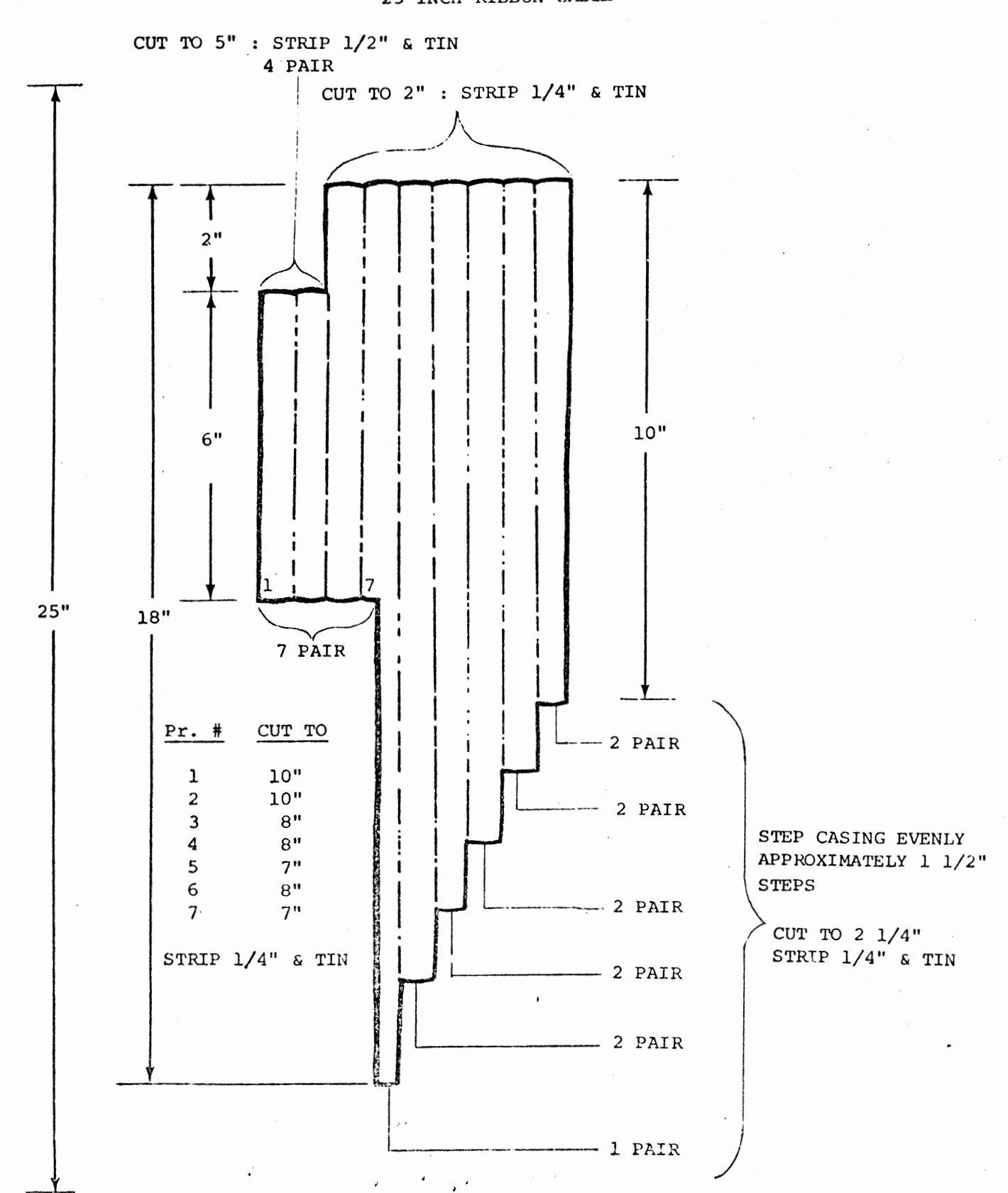

 $\sim$ 

25 INCH RIBBON CABLE

There are several 37-pin connectors in this kit. One male connector and one female connector will be used now to connect onto one end of each of the two 18 inch lengths of ribbon cable that you have just prepared. The other end of the two cables will connect directly to the Disk Buffer board.

#### Connector Preparation

The two 37-pin connectors must first be prepared for attaching to the cables. It may be helpful to solidly mount the connectors to some steady object during this and the following procedures.

- 1) Place the connector in front of you with the hollow solder pins facing upwards.
- 2) Using your soldering iron, very carefully heat each pin one at a time and fill the hollow space with solder. The solder should not quite fill the pin and should have a slightly concave surface.

Prepare all 37 pins on one male and one<br>female connector in this manner. Be female connector in this manner. sure not to leave any solder bridges between the pins, and be careful not to melt any of the nylon insulation around them.

## **WARNING**

During the following procedure, and later steps involving ribbon cable, be sure that you fully understand all of the instructions before you begin. These points are the most likely areas for assembly errors to occur.

### Cable Assembly

*r* 

.,.,-.

The following procedure should be used for assembling both of the 18 inch cables. In order to minimize the possibility of error, the cables will be attached to the 37-pin connectors and the Disk Euffer board during the same' procedure. Read this entire procedure over carefully before beginning.

**You will** note that the pins on the 37-pin connectors are all numbered. Note also that the numbers on the male connector are the reverse of the female. The male connector will be wired to the rows of pads on the buffer board labeled "TO". The female connector will be wired to the rows of pads labeled "FROM". The numbers on the connector pins correspond directly with the numbers that label the pads on the buffer board.

The following pages contain drawings of both the 37-pin connectors, and the Disk Buffer board silk-screen. There is a space provided to "check-off" each of the twisted-pair wires as they are connected. Double arrows are also shown to indicate the connection points for each of the twisted-pairs.

Orient one of the 18 inch cables so that the "stepped" edge of the cable casing is along the rows of pads on the buffer board labeled "TO". The longest wires should be near the pads labeled "19 & 37" and the shortest wires near the pads labeled "l & 20". Place the MALE 37-pin connector near the other end of the cable.

Begin with the shortest twisted-pair of wires, nearest the outside edge of the cable casing, on the buffer board end.

Separate the two wires slightly, then solder them into the two pads labeled "I & 20" on the buffer board. Do this by inserting the wires from the silkscreened side of the board and soldering them on the back. Be careful not to push any of the wjre insulation into the holes. Clip off any excess wire from the connections and then check-off the appropriate space on the silk-screen drawing.

47 ----------~-------...... --....-------,--------------·~----------

The same twisted-pair of wires should now be connected to the pins numbered "l & 20" on the 37-pin connector.

Observe the color of the wire now connected to the pad on the buffer board labeled "l". Be sure to connect this same wire to the pin numbered "l" on the connector. Do the same with pad "20" and pin "20".

Make the connections by re-melting the solder in the pins and inserting the wires up to their insulation. Remove the heat from the pins while still holding the wires in place until the solder cools. Check-off the appropriate space on the connector drawing.

Move to the next twisted-pair of wires in the ribbon cable and use the same procedure to connect pads "2 & 21" with pins "2 & 21". Continue in this manner, moving across the ribbon cable one pair at a time, until all 18 twisted-pairs are in place. Be sure that you do not connect any wires to pin "12" on the connector.

 $\mathbf{A}$  $\cdot$   $\cdot$ 

> NOTE: Take your time and be careful while soldering the wires to the connectors. Do not melt any of the wire insulation or leave any solder bridges.

> > Check your work as you go along and be sure that l is connected to 1, 2 to 2, 3 to 3, etc., because corrections will be very difficult later.

Use this procedure to assemble both of the 18 inch cables. Be sure that the MALE 37-pin connector goes to the pads labeled "TO" and the FEMALE connector to the pads labeled "FROM". Refer to the drawing on page to get a rough idea of how these and the next, cable , will appear when connected to the board.

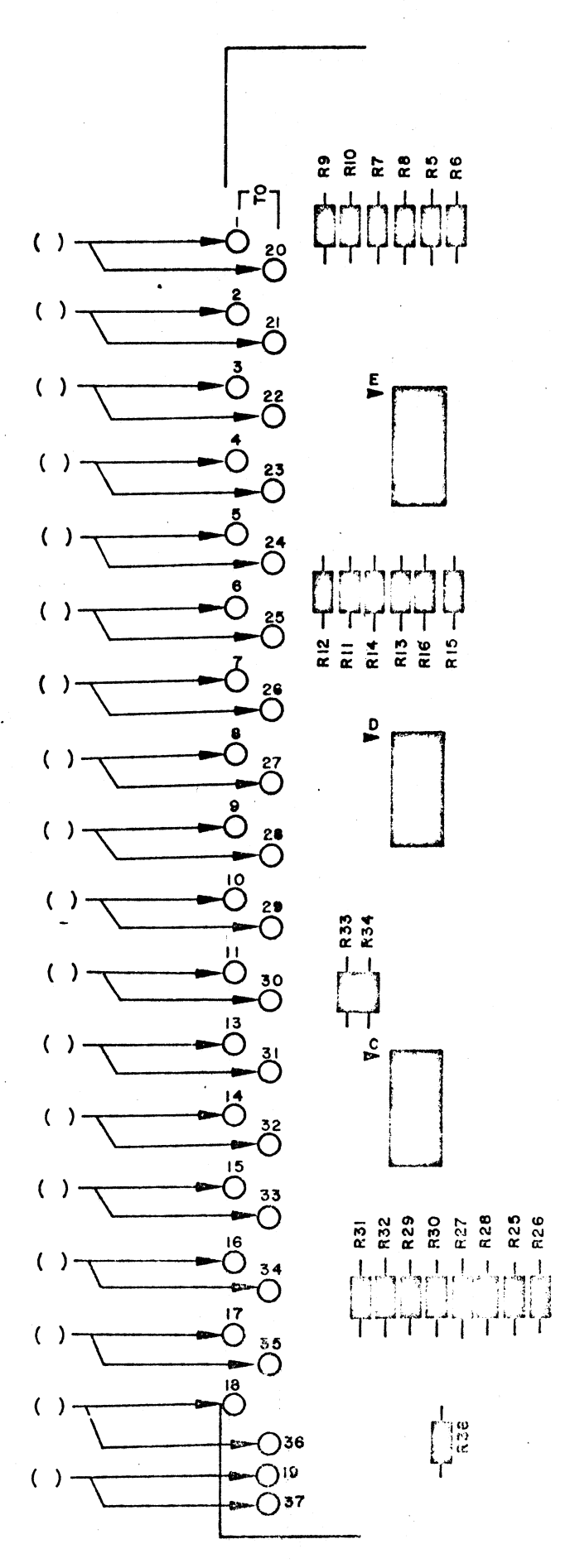

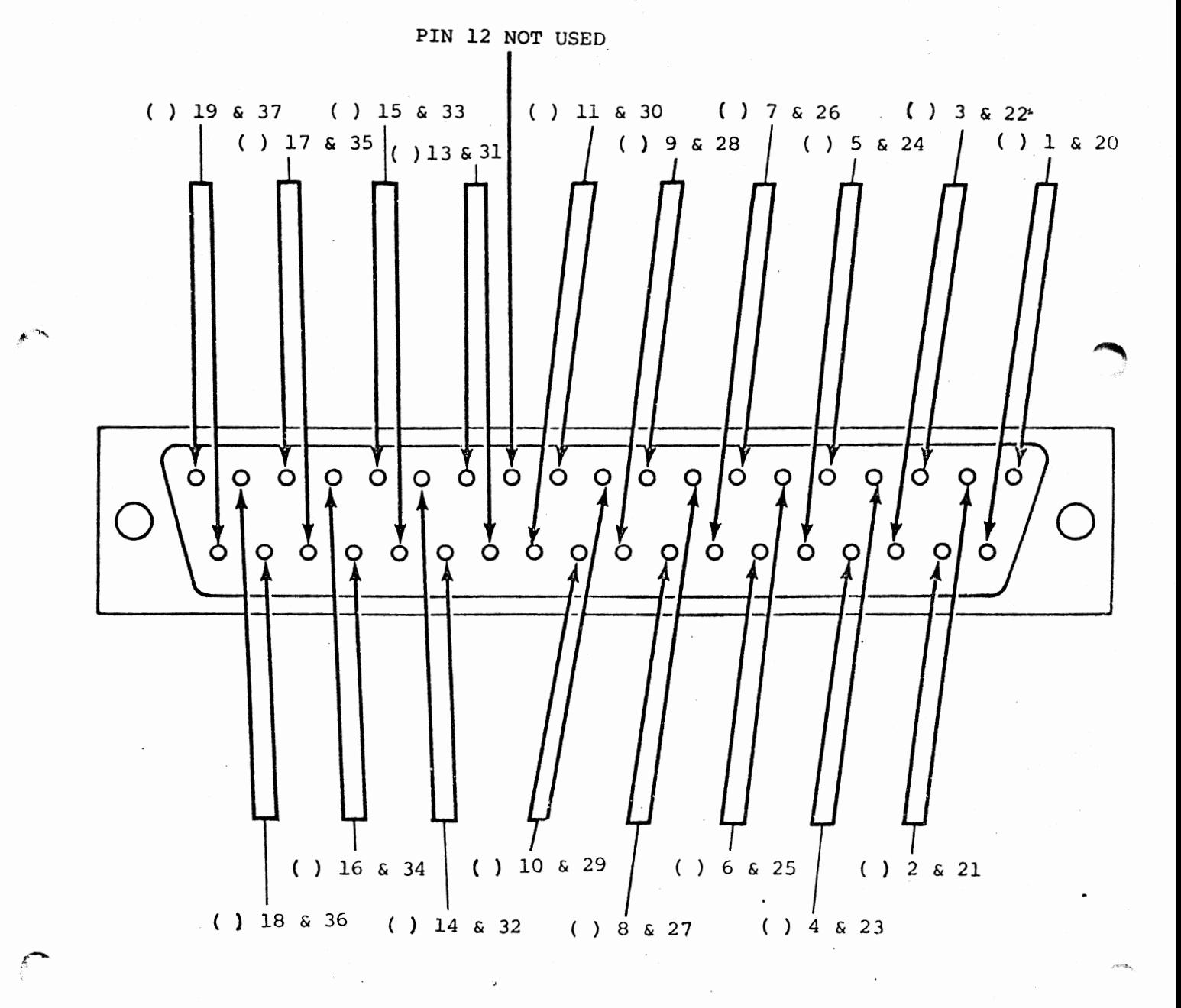

25-PIN MALE CONNECTOR

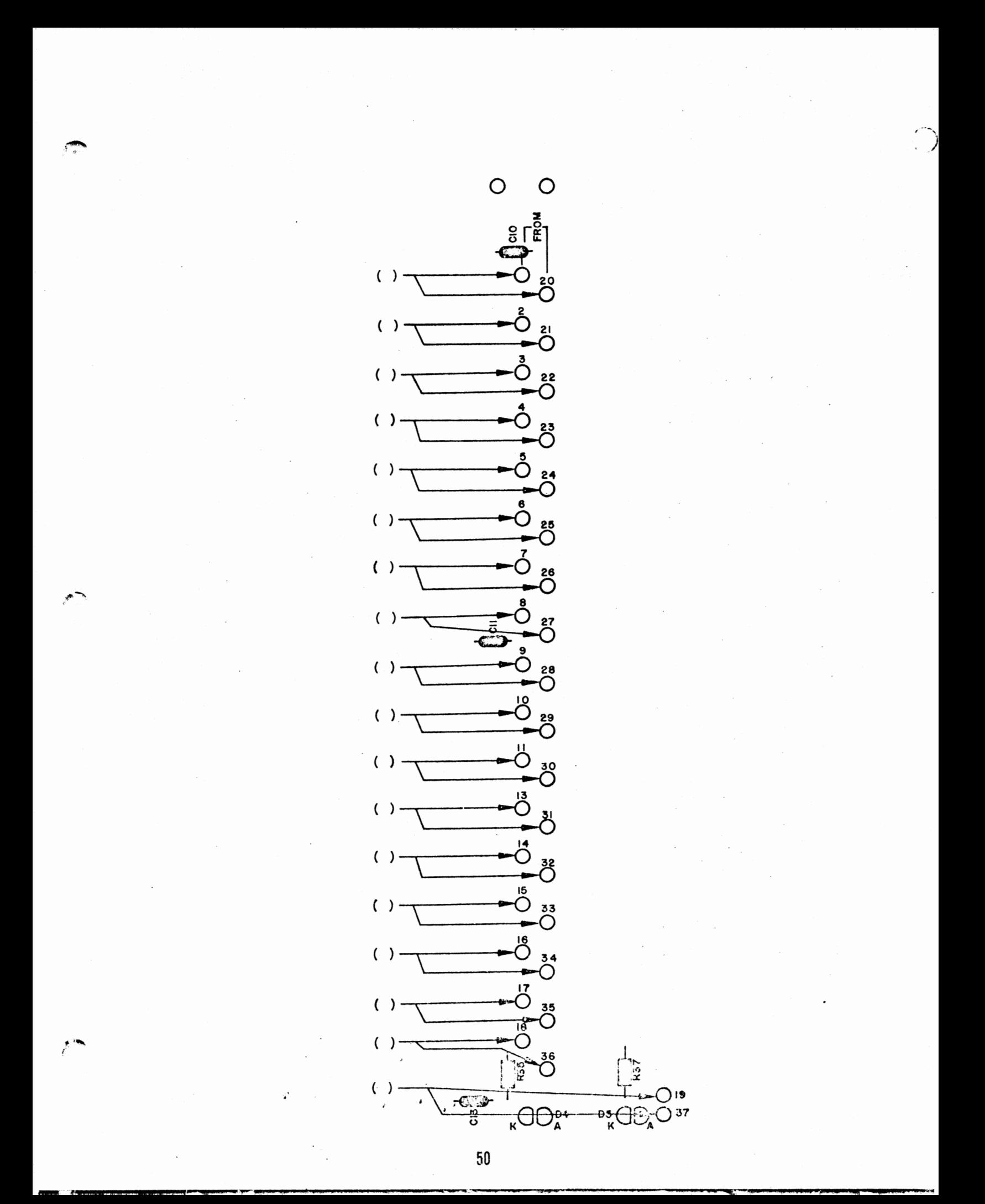

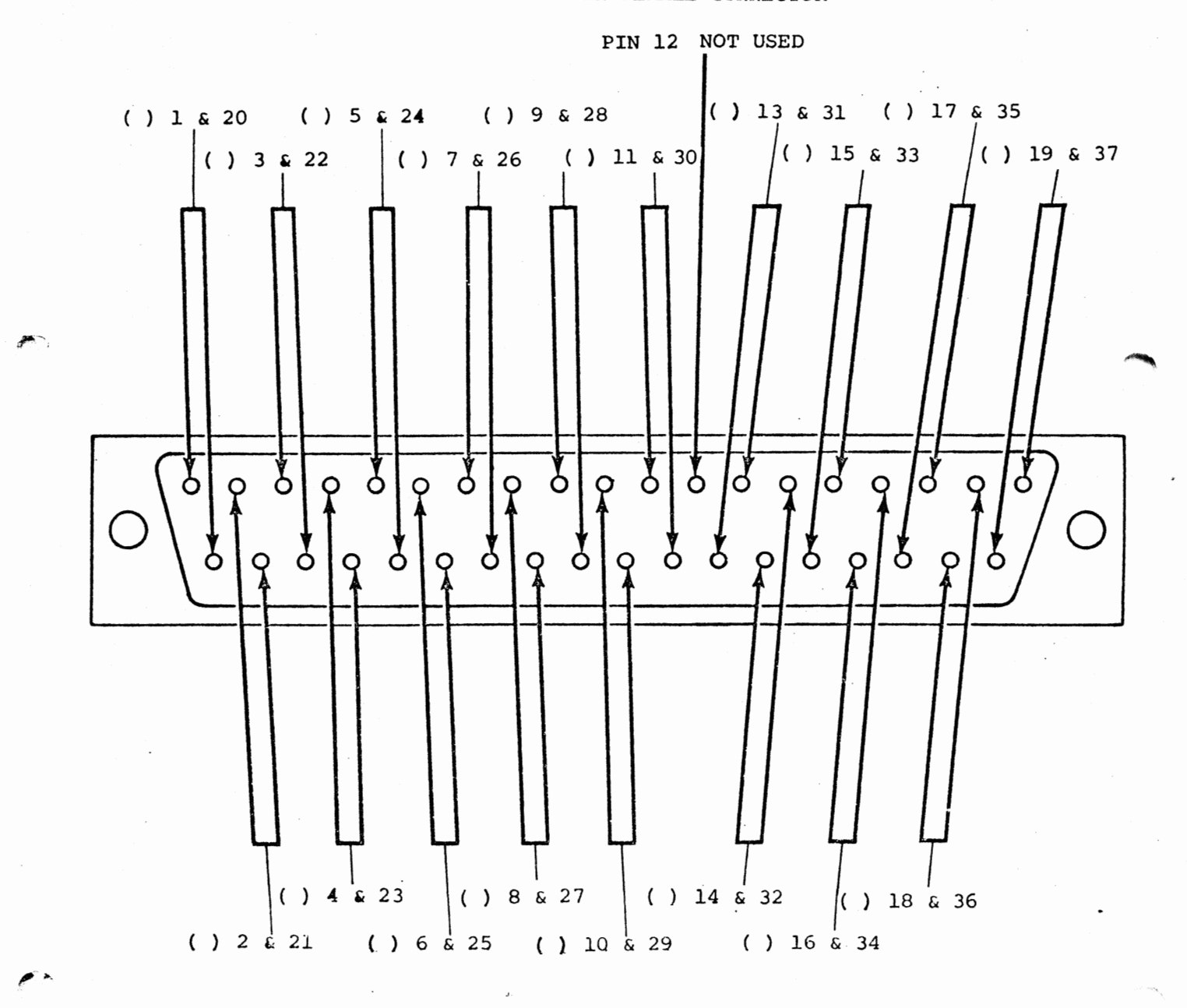

25-PIN FEMALE CONNECTOR

 $\sim 10^{11}$ 

Due to its complexity, the 25 inch length of ribbon cable will be assembled in a slightly different manner.

The following two pages contain drawings of one end of the ribbon cable and the 44-pin edge connector included with this kit. These connections, on one end of the ribbon cable only, will be made first.

> NOTE: Be sure to observe that the orientation of the edge connector is not the same in all of the drawings. Use the pin designations themselves for any reference when making connections.

Orient the 25 inch ribbon cable as shown in the drawing on page **46** . The end that is shown at the top of this drawing will be attached to the 44-pin edge connector. The Connection Chart on the following page also refers to this drawing for the proper orientation. Twisted-pair #1 is the pair furthest to the right in the drawing, and pair #18 is furthest to the left. It is very important to begin nwnbering from the correct side when making the connections.

The Connection Chart on the following page indicates where on the edge connector each twisted-pair should be attached. The pin designations in the chart and in the drawings refer to those stamped into the plastic of the connector itself. Be sure that you connect the proper wires to the correct pins according to the designations stamped on the connector.

In most cases a single wire will connect to a single pin on the connector. Make these connections by first making a good mechanical connection, and then soldering the wire into place. Be careful not to leave any solder bridges, or to melt any insulation. '

For twisted-pair #12, and pair #13, you will connect both wires of the pair to a single pin instead of each to a separate one.

For twisted-pairs #15 & #16, all four of the wires should first be twisted together and then all four attached to both of the pins A & B. Do the same for pairs #17 & #18 to connect them to pins D & E. Be sure that there is a solid electrical connection between both of the pins in each case. (see drawing below)

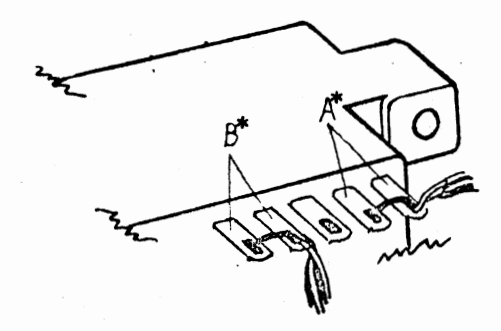

A\*=pairs #15 & #16 B\*=pairs #17 & #18

Be sure to check-off the appropriate space on the chart as you make each of the connections.

Use a small piece of ribbon cable wire to connect pin 18 to pin V on the edge connector.

Insert the plastic key, packaged with the edge connector, into the slot between pins 5 & 6 as shown in the drawing on the bottom of page

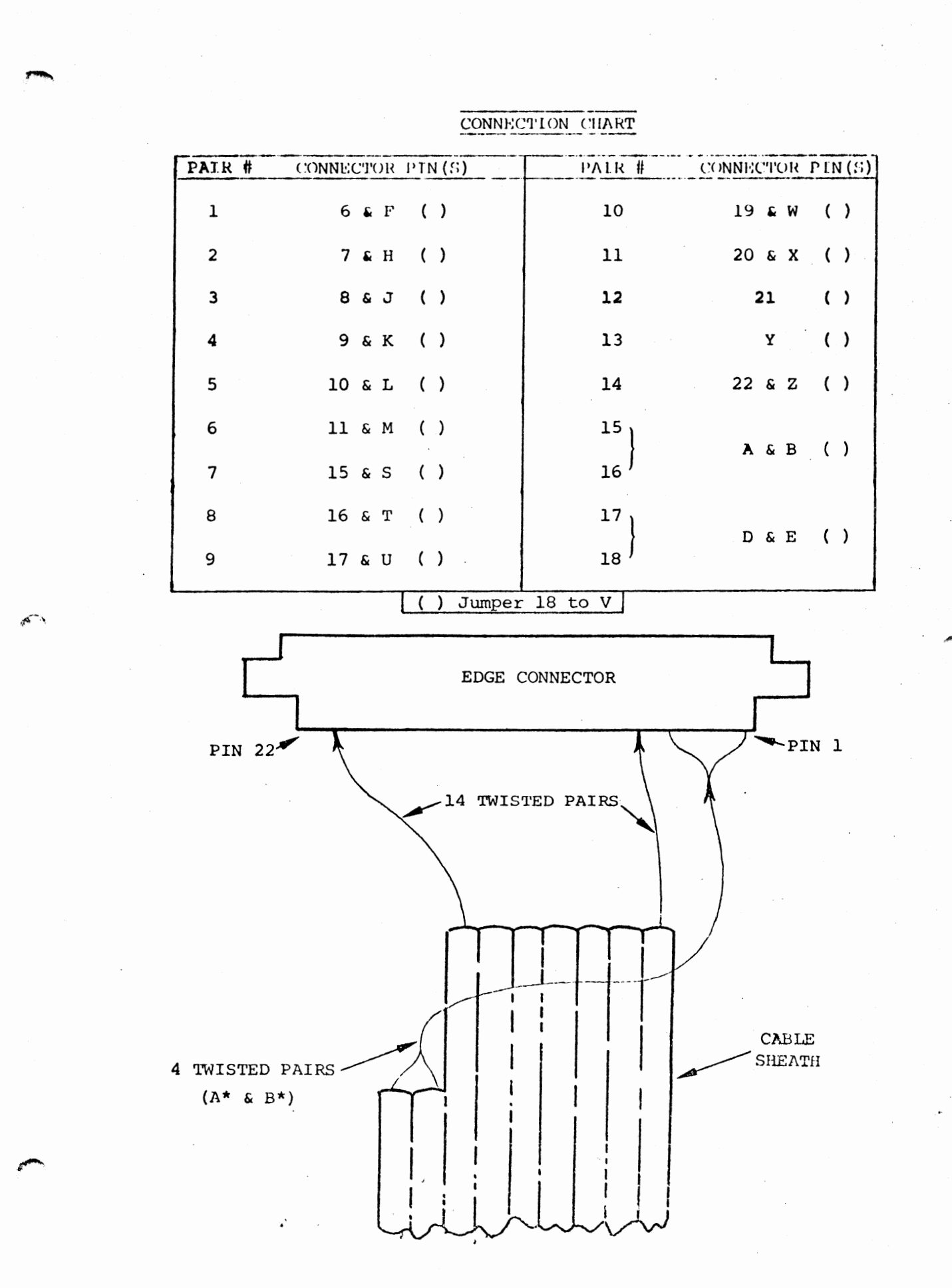

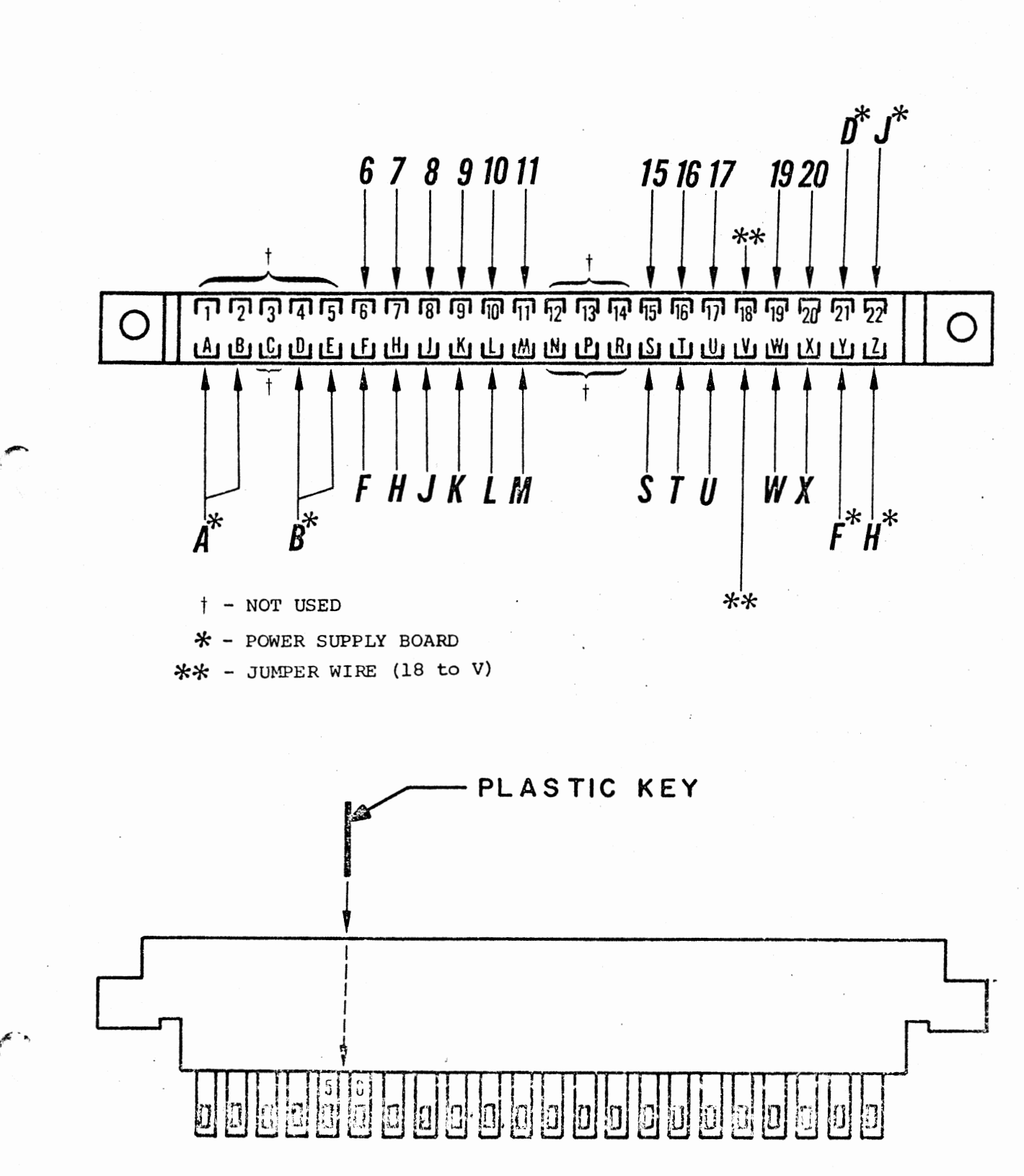

The other end of the ribbon cable will. connect to both the Disk Buffer board and the Power Supply board.

When making these connections, the same numbering system will be used for the twisted-pairs as previously. That is, the pair furthest to the right in the<br>drawing on page will be refered to will be refered to as pair #1.

Page contains silk-screen drawings of both PC boards, with arrows to indicate the twisted-pair connections and a space to check-off each as it is completed.

The first eleven twisted-pairs will connect to the remaining row of pads on the Disk Buffer board. Make these connections in the same manner as the previous  $f$  ribbon cable connections to this board.

Begin with pair #1 and connect one of its wires to pad 6 and the other to pad 7 on the board. Observe the color of the wires connected to the equivalent pins on the edge connector. Be sure you connect pin 6 to pad 6, F to F, etc., as when making the previous connections. Continue the connections through the first eleven of the twisted-pairs in this manner, checking-off the appropriate space as each is completed.

The next seven twisted-pairs will connect to the Power Supply board in nearly the same manner, except that all but two of the connections involve more than one of the wires.

The two wires of pair #12 should be twisted together and both connected to pad D. Pair #13 should connect to pad F in the same manner.

*I.......,* Twisted-pairs #15 & #16 should have all four wires (2 each) twisted together and connected to pad A. Pairs  $#17$  &  $#18$ should be connected to pad B in the same  $\overrightarrow{r}$ manner.

Only twisted-pair #14 should be separated and connected to pads J & Hin the same manner as the first eleven pair.

Make all of the Power Supply board connections as described, checking-off the appropriate space as you complete each of them.

Starting approximately 1 inch from the cable casing, and moving along the Power Supply cable wires, attach a tie-wrap approximately every inch until 5 of them are used. Do these as necessary to make a neat, tight cable.

There are two other wires which should be installed at this time. Using the same wire that you used when making the connections to the terminal block,  $cut$ , one 8 inch length of orange wire and or. 8 inch length of black wire. Strip 1/4 inch of insulation from both ends on each of them and tin the exposed portion.

Connect the orange wire between pad C on the Power Supply board and pad C on the buffer board. **+sv** 

Insert the wire from the silk-screened side of the board and solder it on the bottom.

Connect the black wire between E and E in the same manner. GND

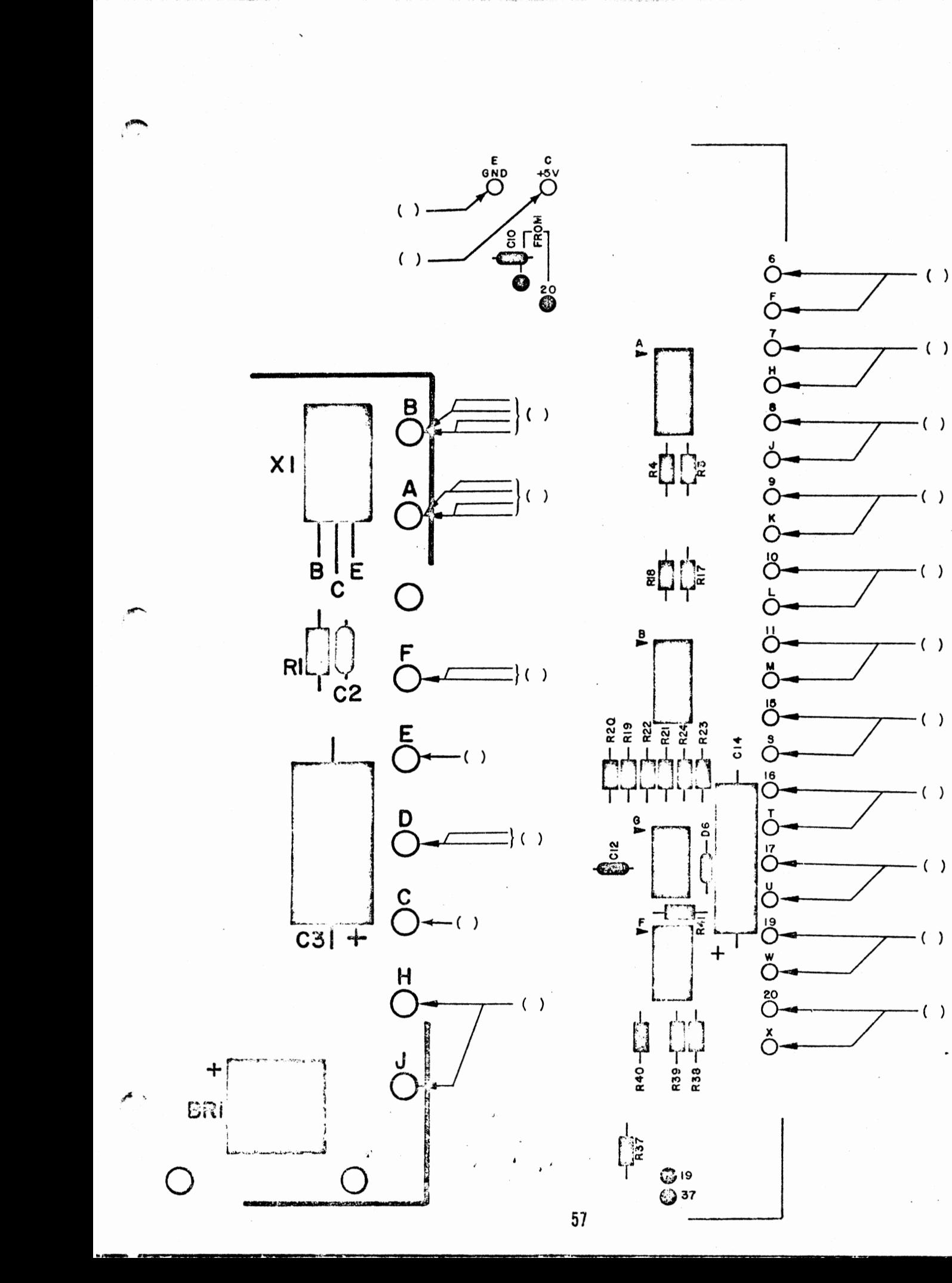

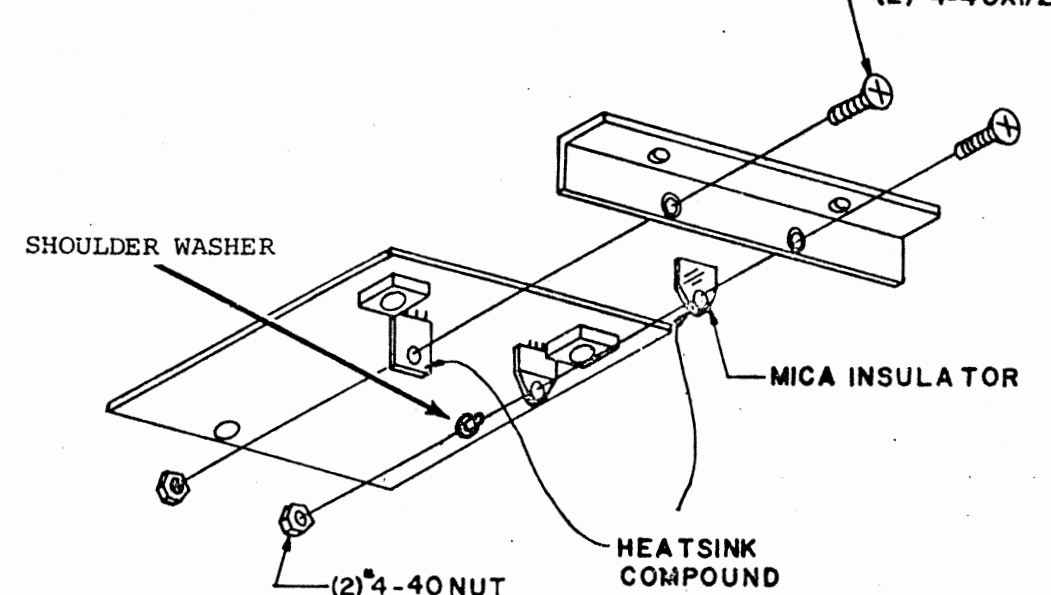

# **(2)•4-40Xl/2 FLAT HEAD SCREW**

# VOLTAGE REGULATOR INSTALI.ATION

· The next two components will be mounted on the bottom side of the Power Supply board. These components will also be mounted to the 90° angle bracket, as with BR1 & BR2, in the two remaining holes.

When installing these components refer to the drawing above and orient them so that the markings on the components face away from the bracket.

Insert the two regulators from the bottan side of the board as shown. \*Use heatsink compound between all mating surfaces. Be sure to place the mica insulating washer between Ql and the bracket, and the shoulder washer between Q1 and the mounting<br>nut. nut.  $\blacksquare$ 

Fighten the mounting screws firmly, being sure not to twist the component leads as you do so.

Solder all three leads of both canponents to the board on the silkscreened side.

Clip off the excess lead lengths; then rernove the two screws used earlier to mount BR1 & BR2. The screws mounting X2 & Ql should remain.

# VOLTAGE REGULATOR INSTALLATION

 $( )$   $X2 = 7805$ 

∡<br>ar

() Q1 - TIP 145 (w/Mica insulating washer and shoulder washer)

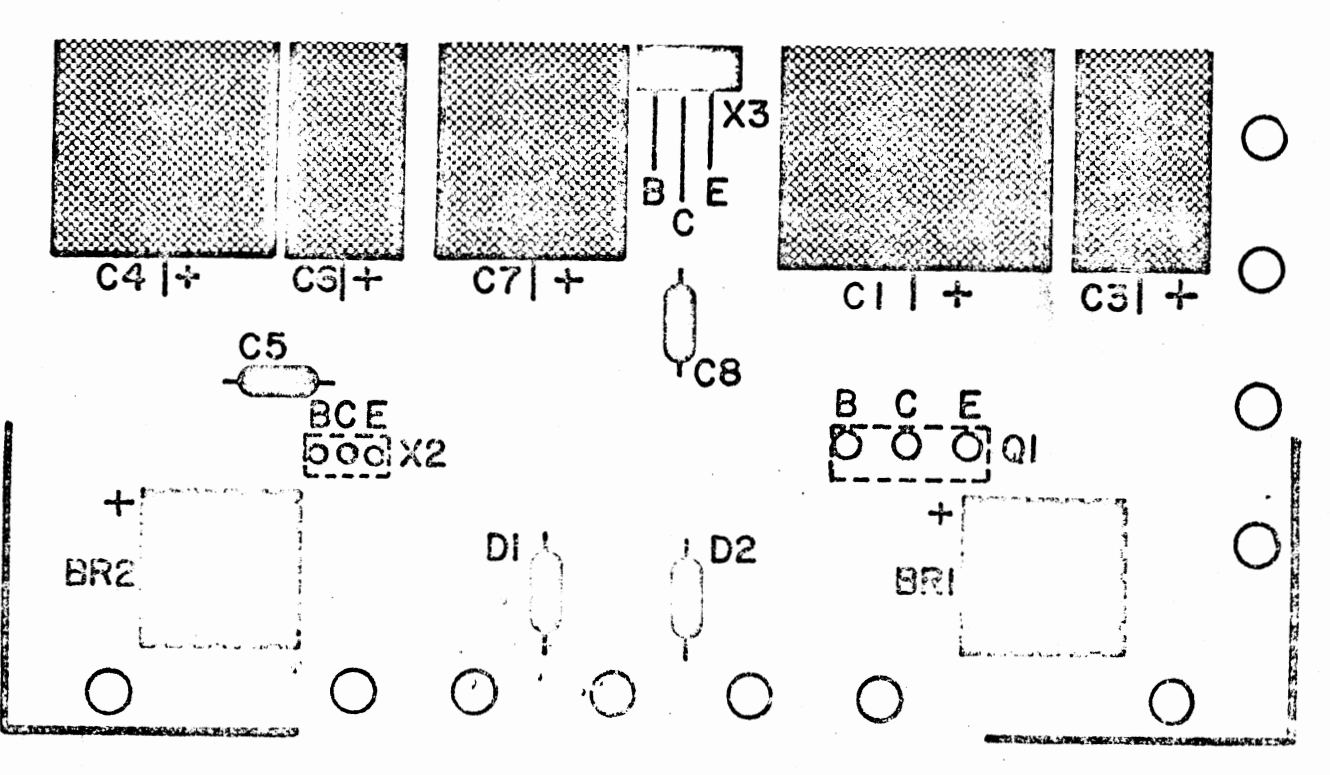

### DISK CHASSIS ASSEMBLY

The next step in the assembly procedure is to prepare the chassis itself for mounting the boards and drive unit.

- 1) Refering to the drawing on the following page, mount the cross beam as shown using the existing screws now holding it in place. Note the number of holes for proper placement.
- 2) To make the following procedures as simple as possible, remove the front panels at this time. Save the screws used to mount the panel to the chassis.
- 3) Refering to the same drawing again, mount the rail as shown in the 2nd hole fran the front. Be sure to include the 2 spacers as shown on each side.

'Ihere are 6 additional screws to be added to the chassis nembers, 4 on the beam and 2 on the rail.

- 4) Install two  $#6-32 \times 3/4"$  screws onto the rail in the positions indicated on the sane drawing. Insert them from the bottom and tighten . them firmly using #6-32 lockwashers and nuts.
- 5) Install two  $4-40 \times 1$ " screws and two  $6-32 \times 1$ " screws on the cross beam as shown using the indicated hardware •

GO

. .

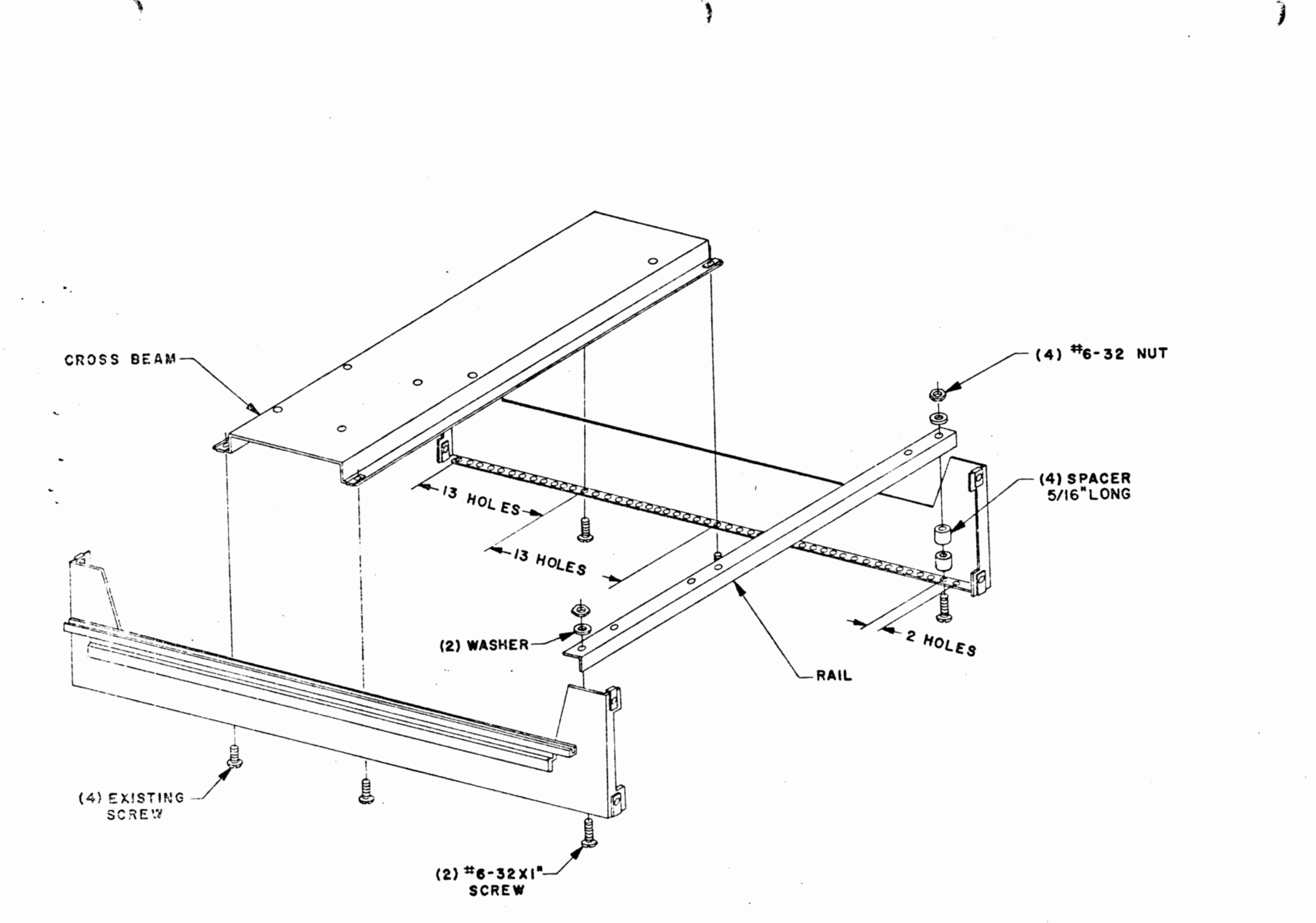

 $\Xi$ 

# BACK PANEL MOUNTING

Mount the back panel to the rear of the chassis as shown<br>below using the same screws previously used to mount it.

Be careful not to catch any wires between the chassis and the panel.

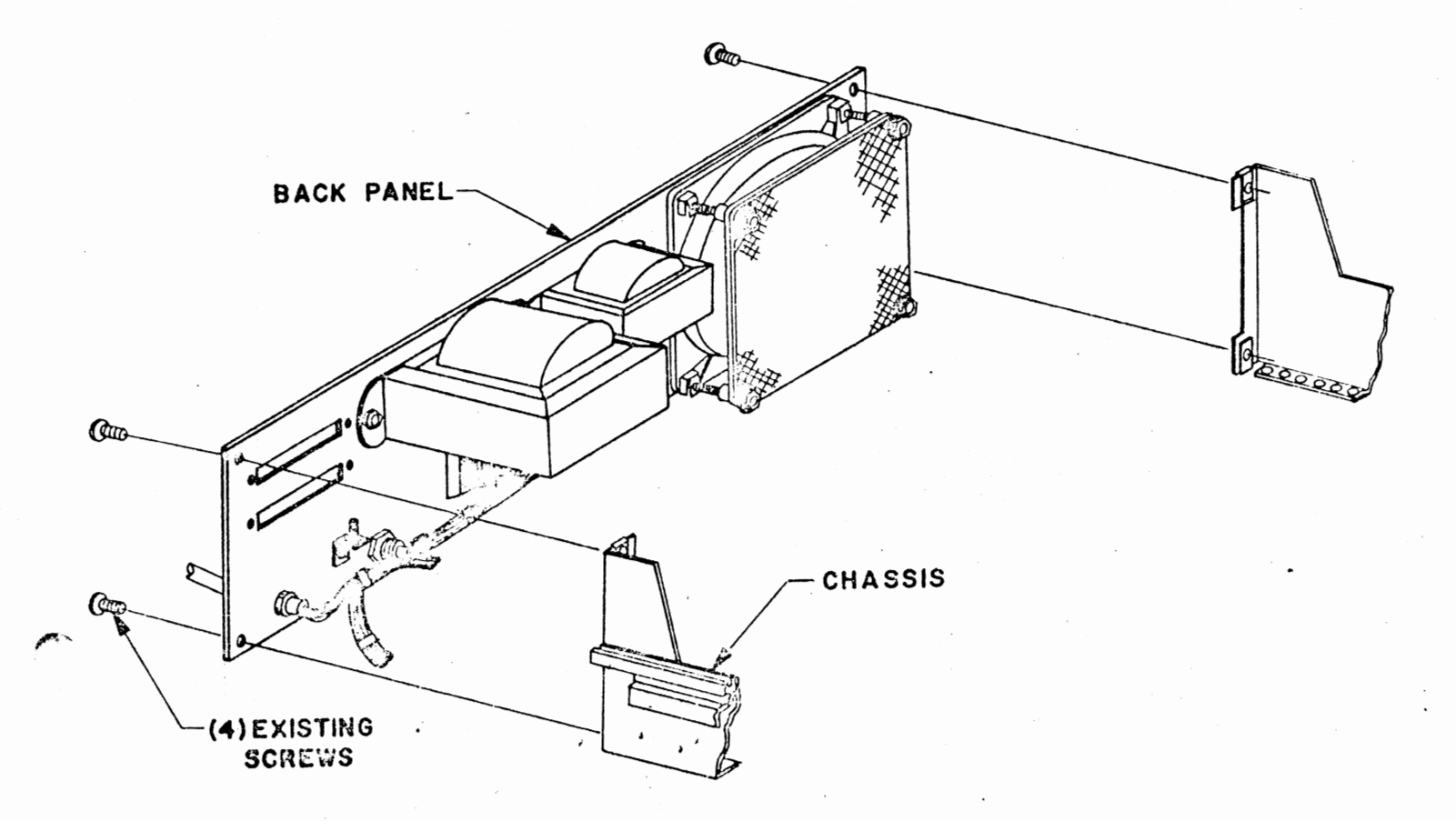

## POWER SUPPLY BOARD MOUNTING

Refering to the drawing on the following page, mount<br>the Power Supply board to the 90° angle clip and bracket as shown. Study the drawing carefully before beginning.

NOTE: The #4-40 screw shown are those installed earlier.

Be careful not to disturb the wire connects previously made between this board and the buffer board and cables.

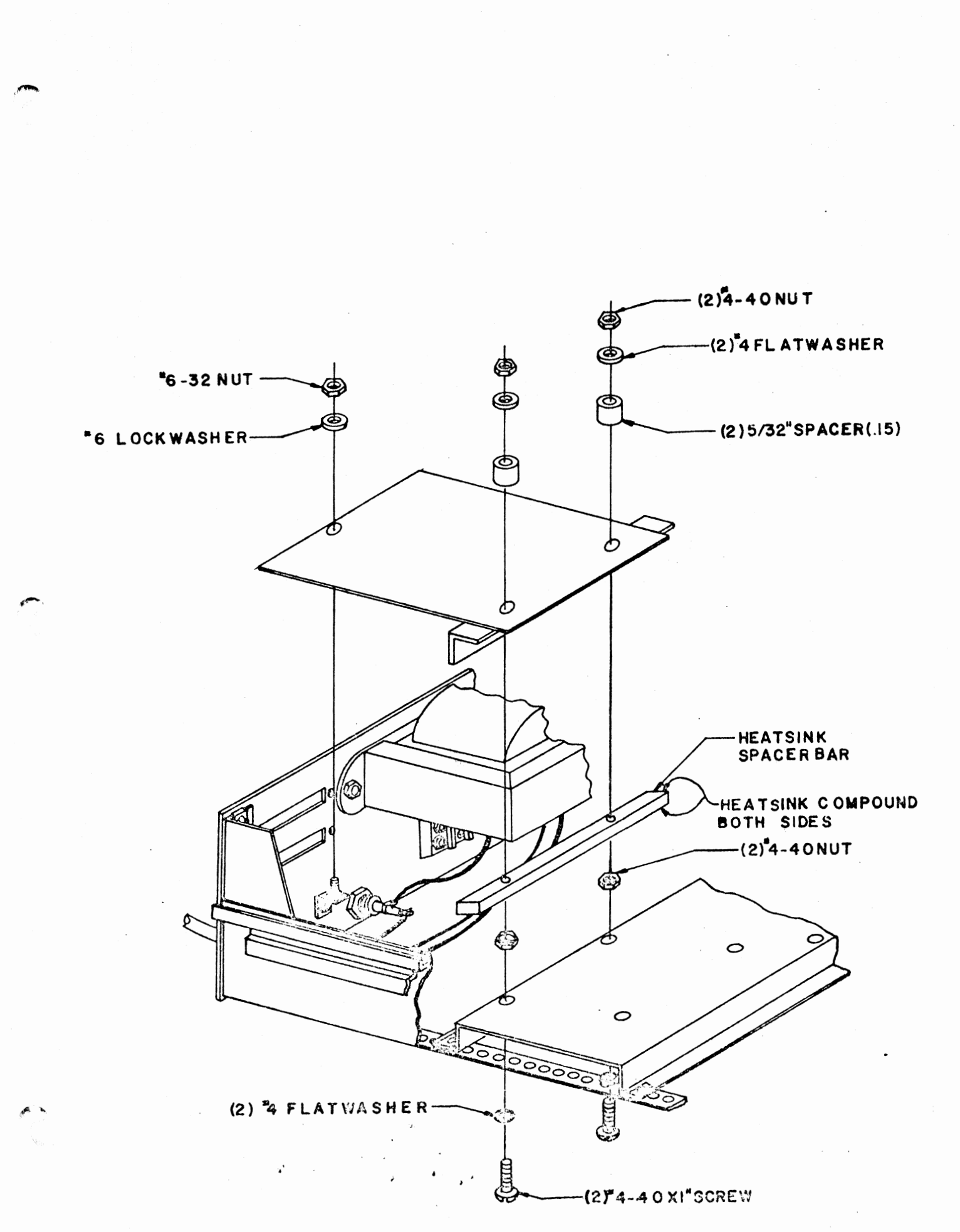

## DISK BUFFER BOARD MOUNTING

Refering to the drawing on the following page, mount the Disk Buffer board as shown.

-

Again, study the drawing carefully before beginning. The screws shown have already been installed.

The connectors on the three cables should face towards the back panel.

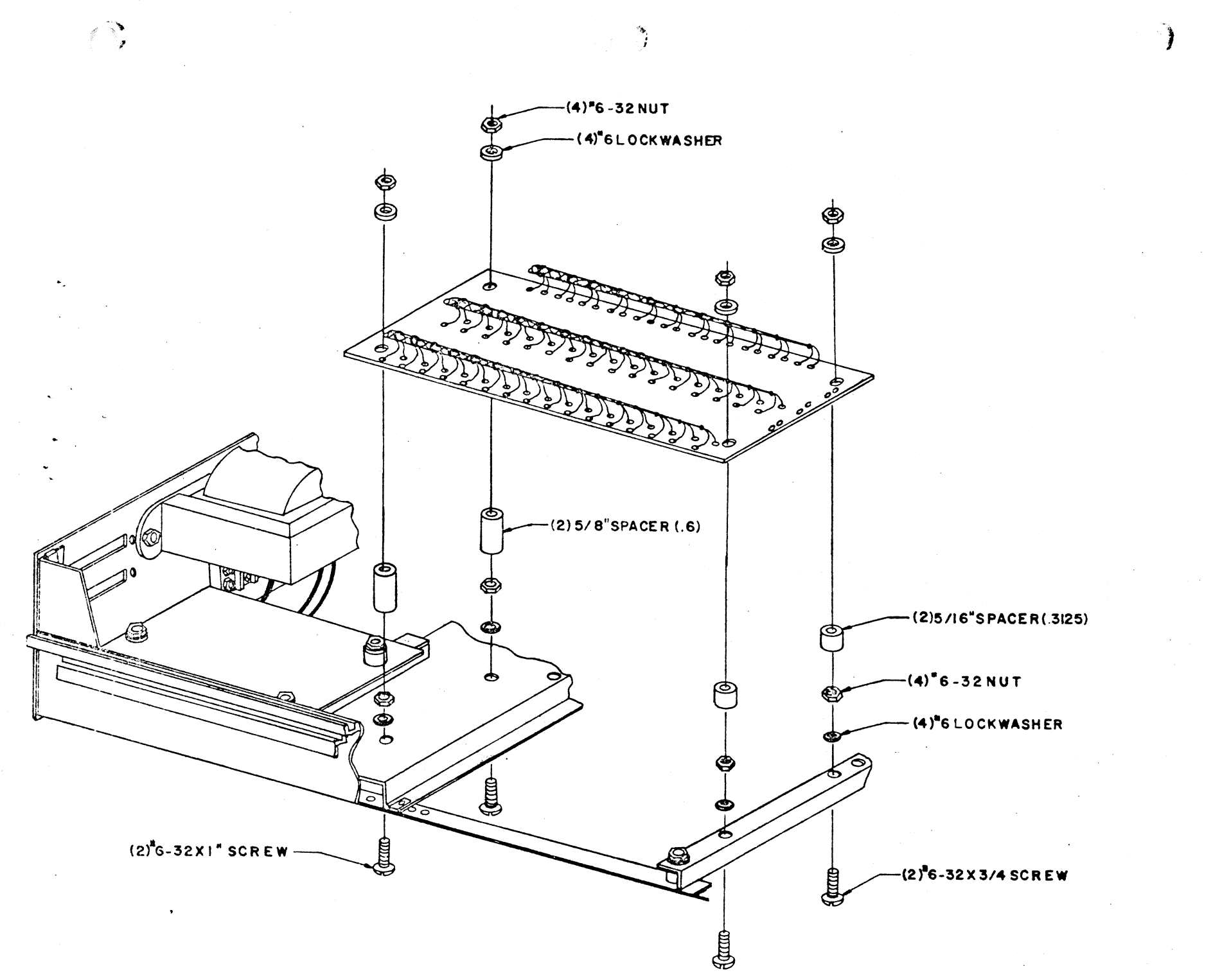

 $\mathfrak{g}$ 

### POWER SUPPLY WIRING

Refering to the silk-screen drawing below, and the wiring diagram on the following page, connect the wires from the terminal block to the pads on the Power Supply board.

Use the following procedure:

- 1) All of the wires should be connected to the pads on the board marked with the same designation as the tags placed on them earlier.
- $2)$ Insert all of the wires from the silk-screened side of the board, almost to the insulation. Add solder from the same side of the board except wire "3-G", and then continue applying heat while pushing the wires down as far as possible until the insulation just touches the solder. Be careful not to melt any insulation.
- Turn the board over to solder 3) wire "3-G" and then clip off all excess lead lengths.

3G

Check this wiring over again carefully, and then remove the tags from the wires.

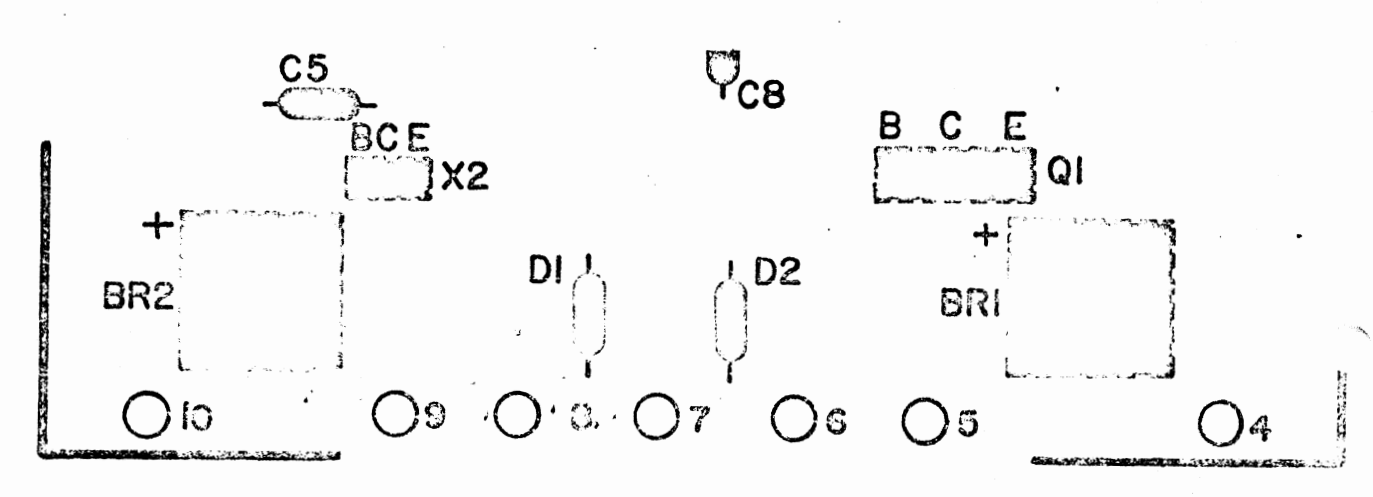

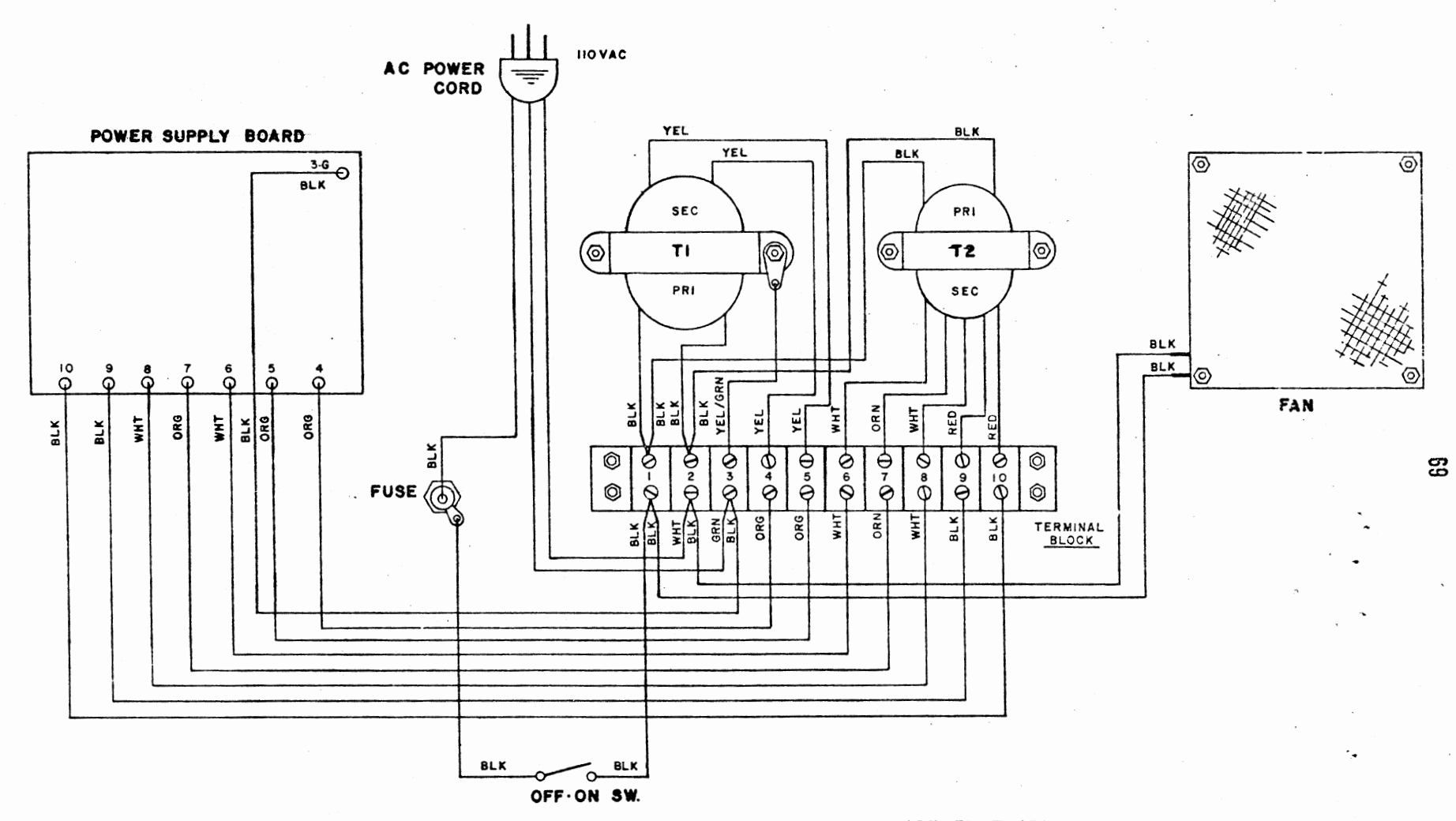

€

ALTAIR FLOPPY DISK DRIVE

POWER SUPPLY WIRING DIAGRAM

## CONNECTOR MOUNTING

Refering to the drawing below, mount the two 37-pin connectors to the back panel as shown.

Be sure to mount the male connector into the slot labeled "TO" and the female connector into the slot labeled "FROM".

On both connectors pin 1 should be towards the top.

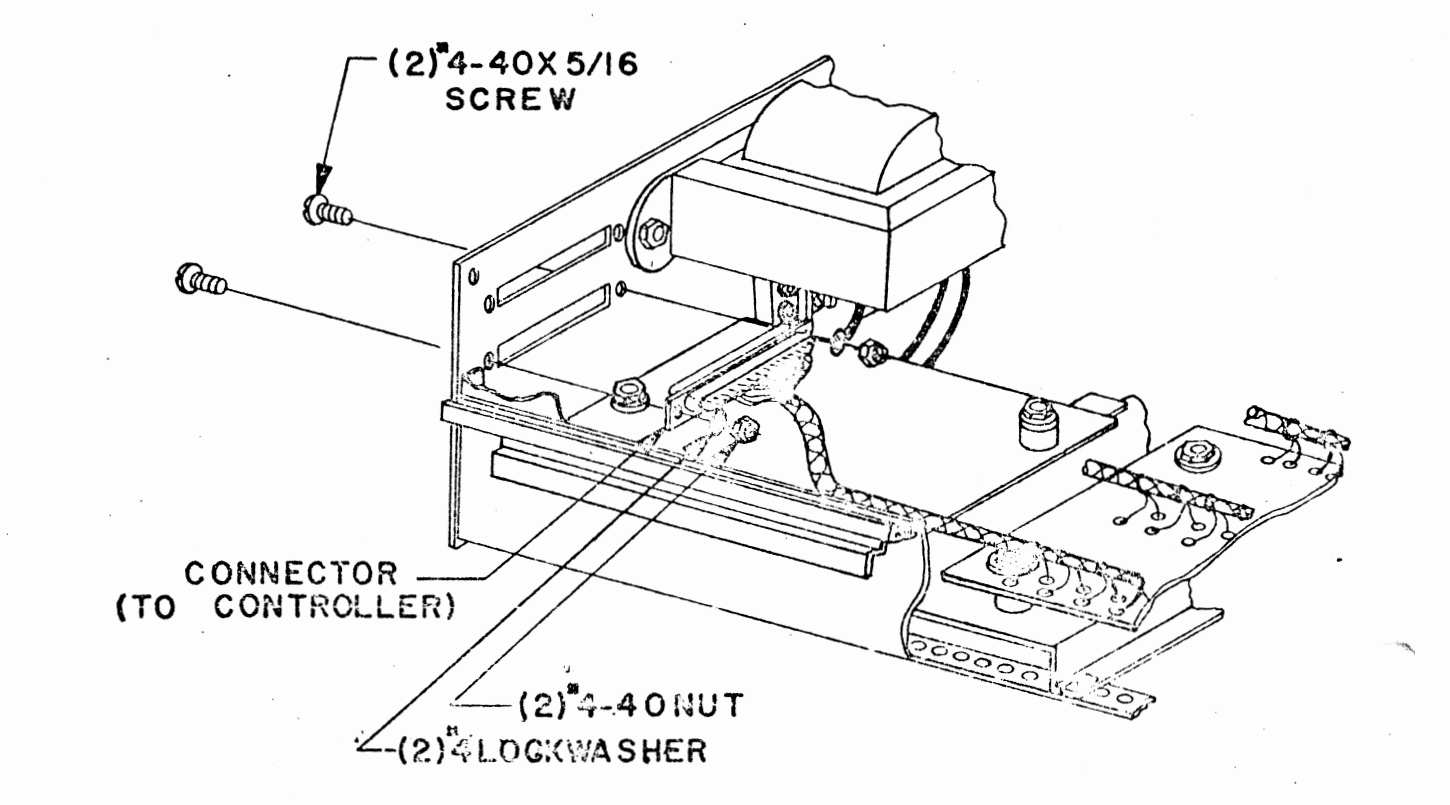
### FRONT PANEL MOUNTING

The front sub panel and dress panel can now be re-installed. Use the same four screws previously used to mount the sub panel to re-mount it to the chassis as shown in the drawing below.

Note when setting the dress panel in place that it is a "floating" panel. Installing the power switch, as shown, at this time will temporarily hold it in place.

Be sure the lettering on the dress panel is facing outwards.

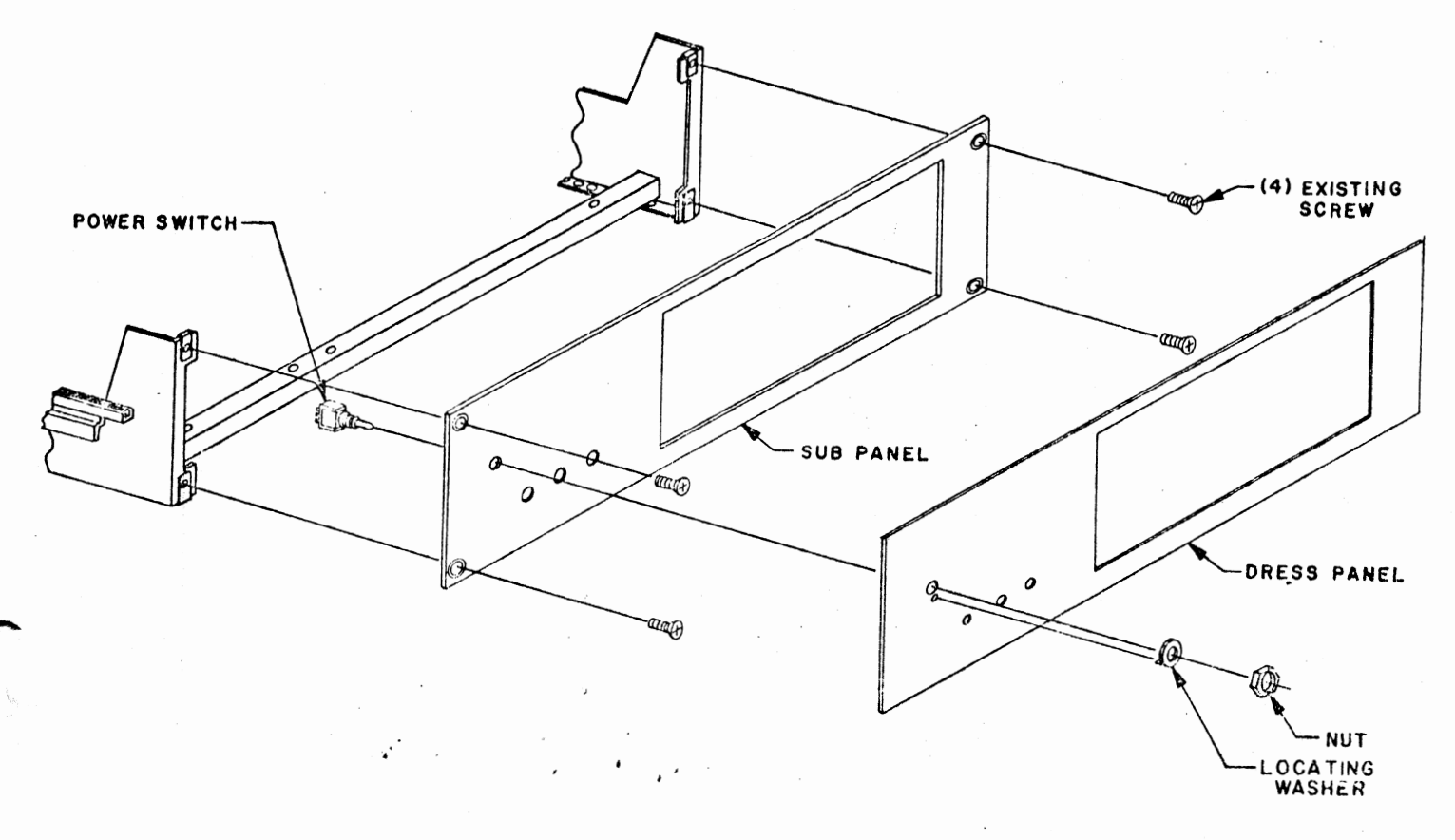

ŽΓ

#### LED INSTALIATION

There are three RL-21 Light-Fmitting-Diodes (LED's) to be installed an the Disk Buffer Board. These LED's have a cathode and anode lead *on* each of them which must be properly oriented for installation *on* the board. 'Ihe diagram below shows you how to determine the cathode and anode leads of an Rir-21. Hold the LED up to a light and you will be able to see inside. The larger of the two elements inside the plastic casing is the anode.

The silk-screen on the board itself has the cathode leads for the three LED's marked with a "K". 'Ihe anode lead is marked with an "A". When you install these components, make sure that the cathode leads are in the pads marked "K" and the anode leads in the pads · marked "A". Improper orientation when installing LED's may cause permanent damage to the component.

As is shown in the drawing on this page, these three components also require special spacing and bending of the leads in order to fit the unit properly.

- 1) Set the LED's in place one at a time and bend as necessary to fit as shown in drawing [3].
- 2) Cut the leads as shown in [2] and place the LED's an the board properly.
- **3)** Solder them in place from the top side of the board. LED's are very heat sensitive, so use a minimum of heat for the shortest amount of time possible to make the connection.

When properly installed, the LED's should fit as shown in the drawing below.

 $\sim$ 

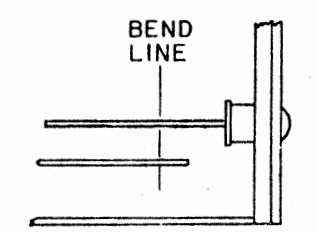

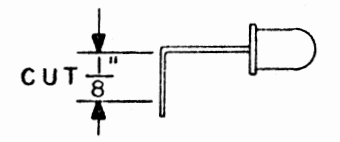

**(2] CUT THE EXCESS LEAD TO LEAVE 1/8 INCH** 

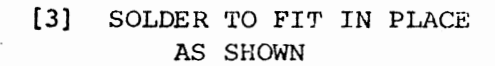

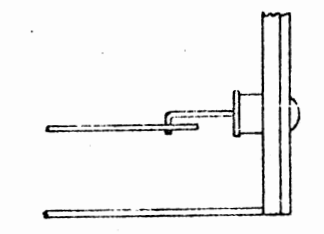

WARNING:

RL-21 LED's are very sen-<br>sitive to heat. Use a<br>minimum application of<br>heat with your iron when<br>making these solder connections.

LED Installation

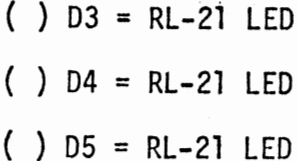

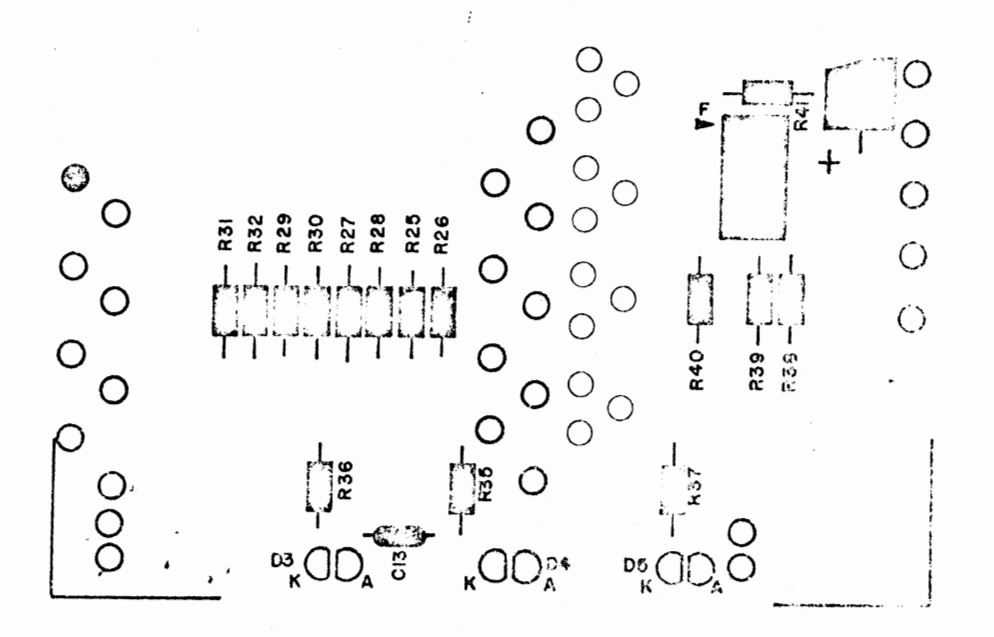

#### DISK DRIVE UNIT INSTALLATION

The Disk Drive unit itself can now be installed into the chassis.

- 1) The first step in this process is to set the chassis on end, with the front panel facing upwards.
- 2) Remove the screws and rubber feet that were factory installed on the bottom of the drive unit.
- 3) Being careful not to catch any of the wires or cables, slowly lower the drive unit into the chassis. Refer to the drawing on the following page for the proper orientation.
- 4) Refering again to the drawing on the following page, insert the two mounting screws and lockwashers on the front side of the drive unit. Do not tighten the screws down at this time.
- 5) Refering to the same drawing, install the spacer bar and mounting hardware for the rear end of the drive unit.

Tighten all four mounting screws firmly.

6) The 44-pin edge connector should now be plugged into the rear of the drive unit. Line up the connector with the finger pads on the units PC board and align the plastic key between pins 5 & 6 with the slot in the board. Push the connector firmly into place.

74

'·

..

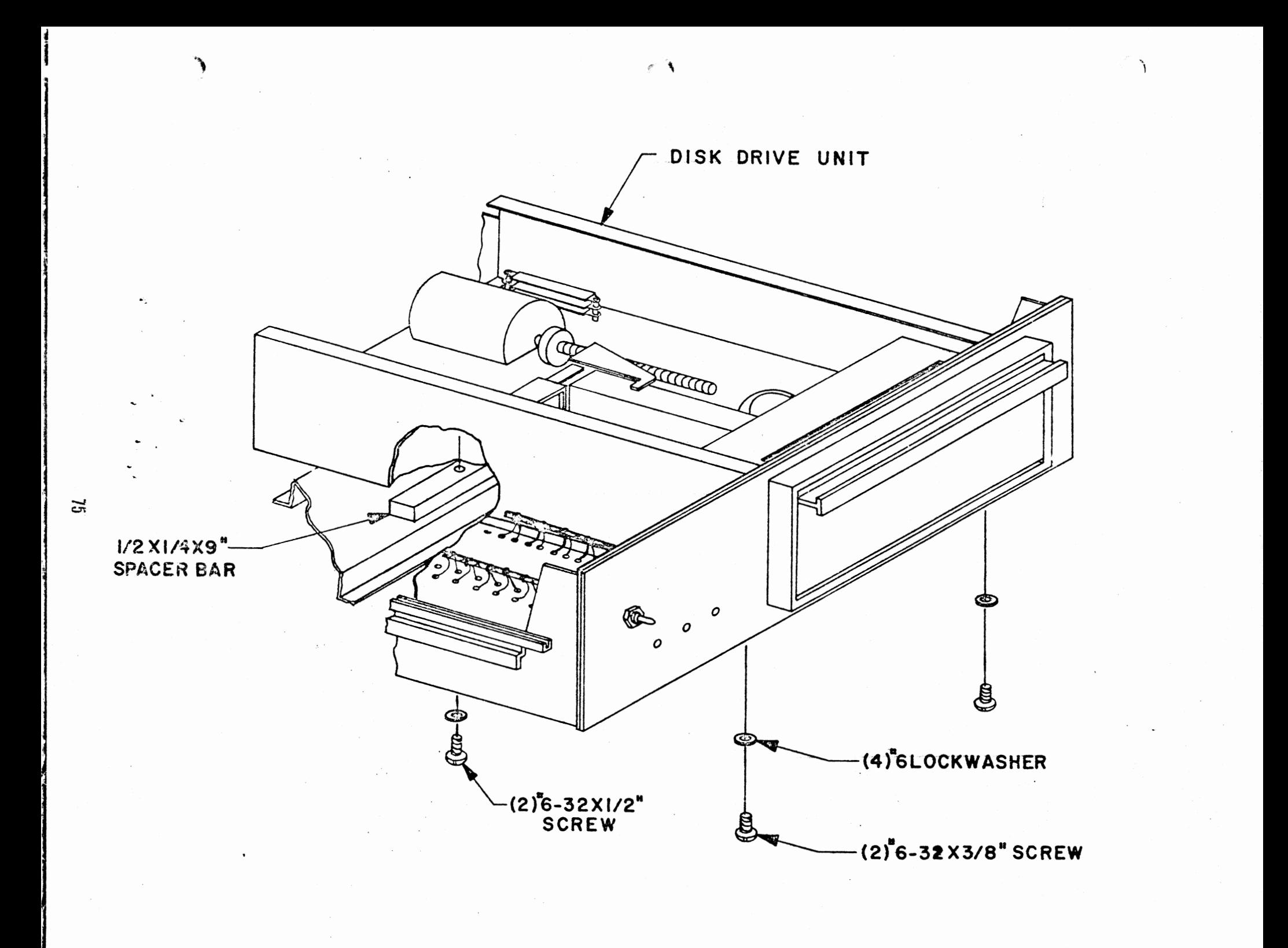

### DISK DRIVE PRELIMINARY CHECK OUT

- 1. With no diskette 1n drive and the chassis unit not installed in cabinet, and no address jumpers installed, turn power on.
	- A) Fan and disk drive motor should turn.
	- B) Power indicator should light.
- 2. If voltmeter is available, measure:

-"'

دامج

- A)  $+24$  volt supply at  $+$  end of C3 (with respect to chassis) on the power supply board.
- 8) +5 volt supply at+ end of C6 on the power supply board.
- C)  $-5$  volt supply at point "J" of the power supply board.

All voltages should be within 5% of rated output. If the disk drive motor does not start up, or the power indicator does not light, or the power supply voltages are wrong, consult the Theory of Operation and recheck wiring.

-- 3. A) With a cliplead, ground to chassis wire  $#13$  (Disk Enable) on the left edge of the buffer board (Pin 13 of "To Controller").

The Disk Enable light should come on.

- B) Now open disk drive door. The drive motor should stop and Disk Enable light should turn off. Close the door and the motor should start up. 5-10 seconds later, the Disk Enable light should turn on (timing controlled by IC G).
- C} With another cup lead, test the mechanical disk functions by groundinq (on the left edge of board)
	- 1. Wire #8 (Head Load) The Head Load solenoid should energize as lonq as #8 is grounded, and Head Load light should turn on.

2. Wire #6 (Step In) The track steppinq motor shaft should turn as point #6 is intermittantly grounded, simulating stepping pulses. The head carriage should move towards the front of the Disk Drive.

3. Wire #7 (Step Out) The track stepping motor shaft should turn as Point #7 is intermittantly grounded, simulating stepping pulses. The head carriage should move towards the rear of the Disk Drive.

, This completes the preliminary check out of the Disk Drive.

Remove the clip leads, and install the disk address jumpers as indicated on page 77 .

76

#### ADDRESS SELECTION

-

-

'Ihere are four jumper wires to be installed on the buffer board in order to select the I/0 address.

Use component leads saved earlier for this purpose. Install them fran the silk-screened side of the board and solder them on either side.

To comply with MITS software, the board should be jumpered to address *f1* unless it is a part of a multiple disk drive system.

Refering to the silk-screen drawing on the right, jumper as follows for address  $\beta$ :

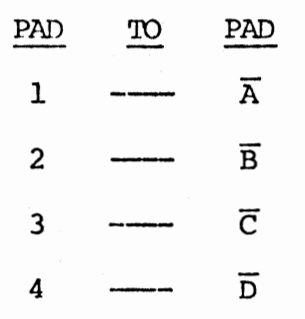

Consult the jumper chart in the Theory of Operation section if a different address is desired.

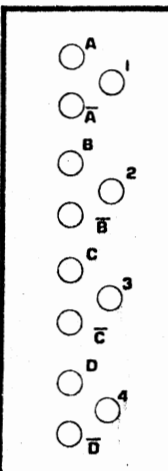

### FINAL ASSEMBLY

The chassis assembly can now be installed into the outer case.

Refer to the drawing on the following page and mount the chassis as shown.

To insert it, start by setting it slightly towards the back of the case, and then slide it forward until the screw holes align. Tighten the four screws firmly.

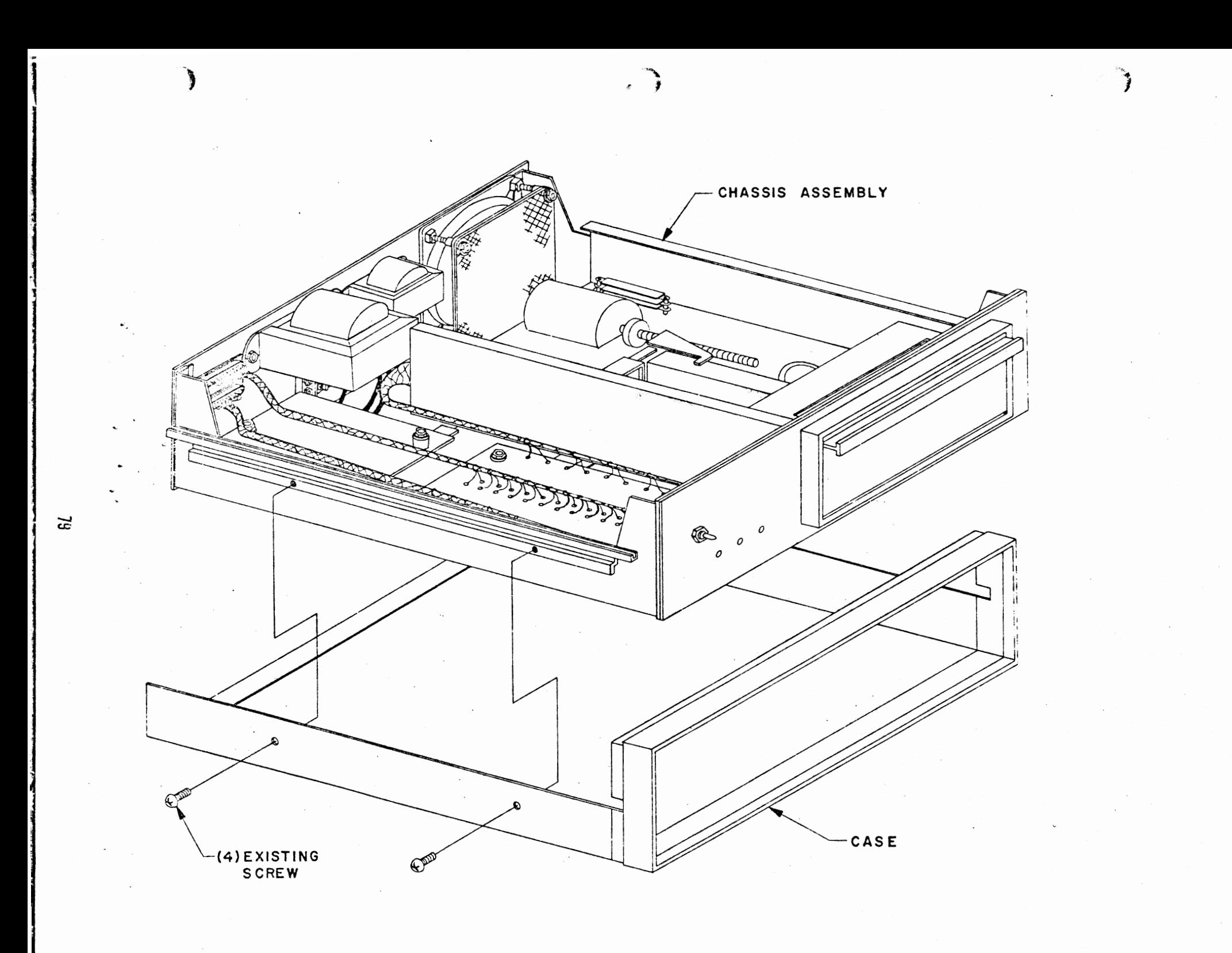

## CASE 'IDP TNSTALLATION

Re-install the case top onto the unit as shown below. Do not, however, use the same screws which held it originally.

Use  $#6-32 \times 1/4"$  screws to secure the case top.

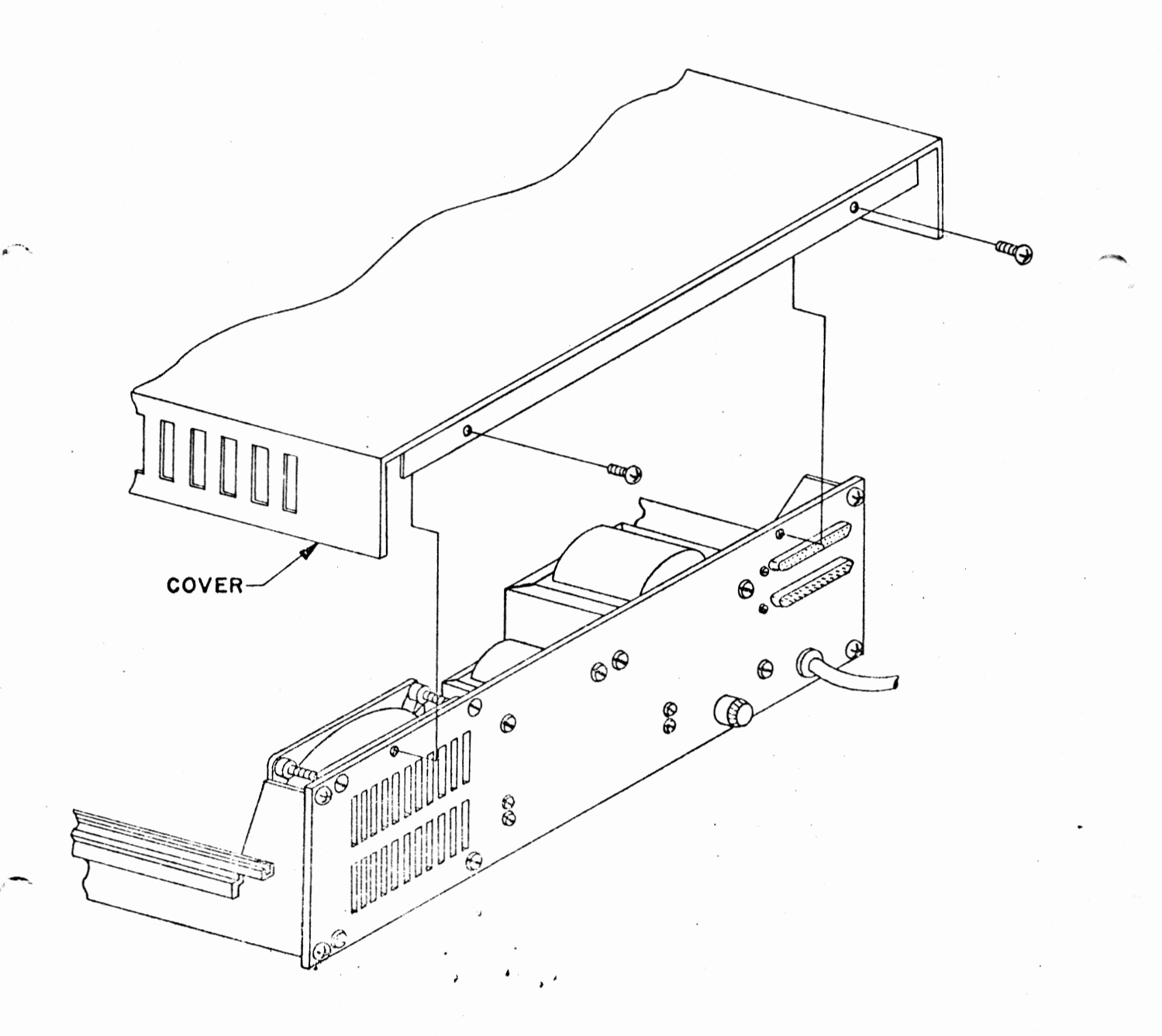

 $\pmb{\hat{v}}\pmb{\hat{v}}$ 

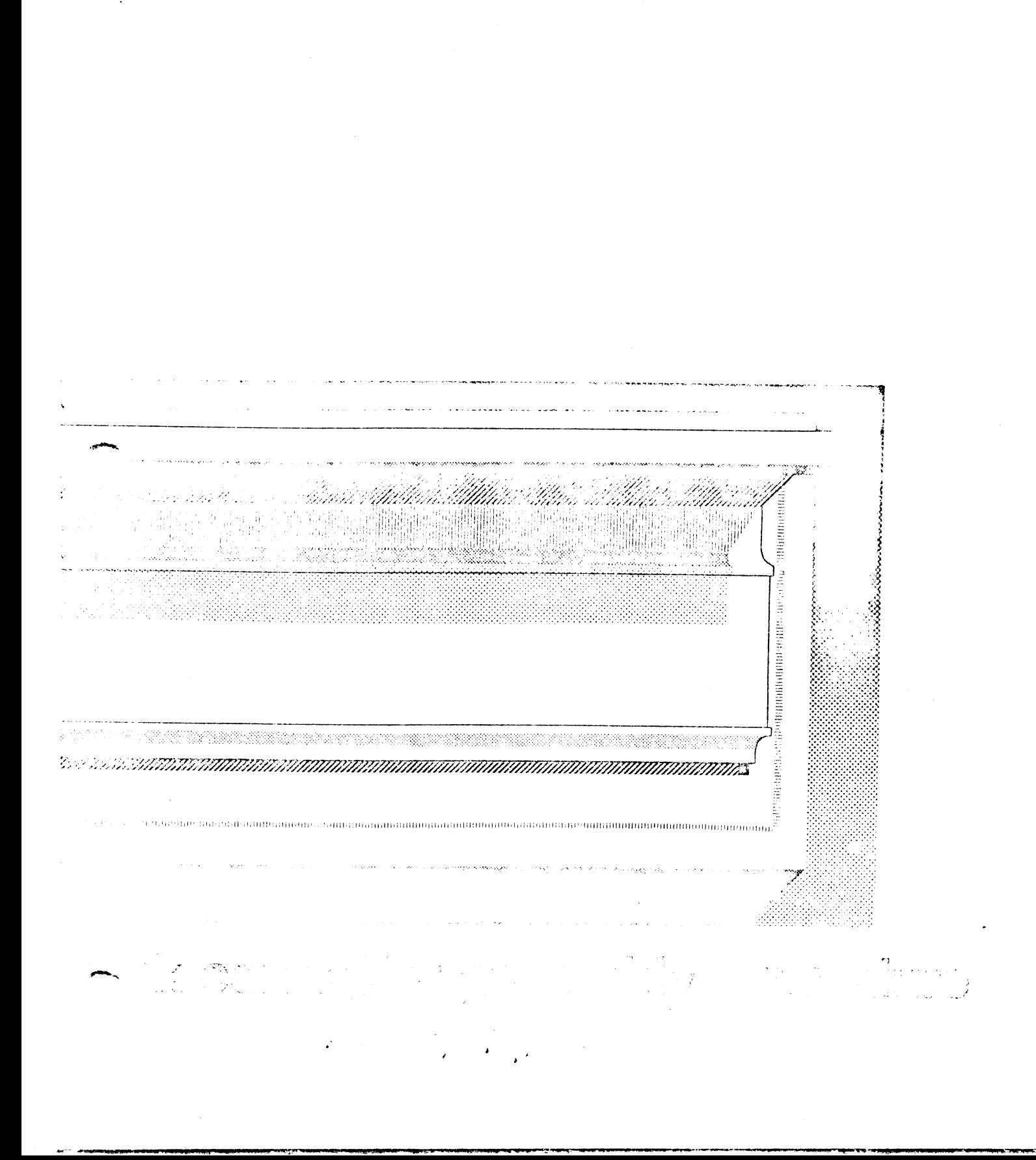

#### DISK CONTROLLER ASSEMBLY

The Disk Controller will now be assembled. This consists of two PC boards and interconnecting cables.

The Disk Controller mounts directly into the computer main-chassis and uses two slots.

یاد مسر

 $\pmb{\lambda}$  .

 $\mathbf{a}^{\star}$ 

Controller Board #2 will be assembled first.

## IC Installation

Install the following 28 ICs according to the instructions on page 4 .

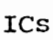

 $\ddot{\phantom{a}}$ 

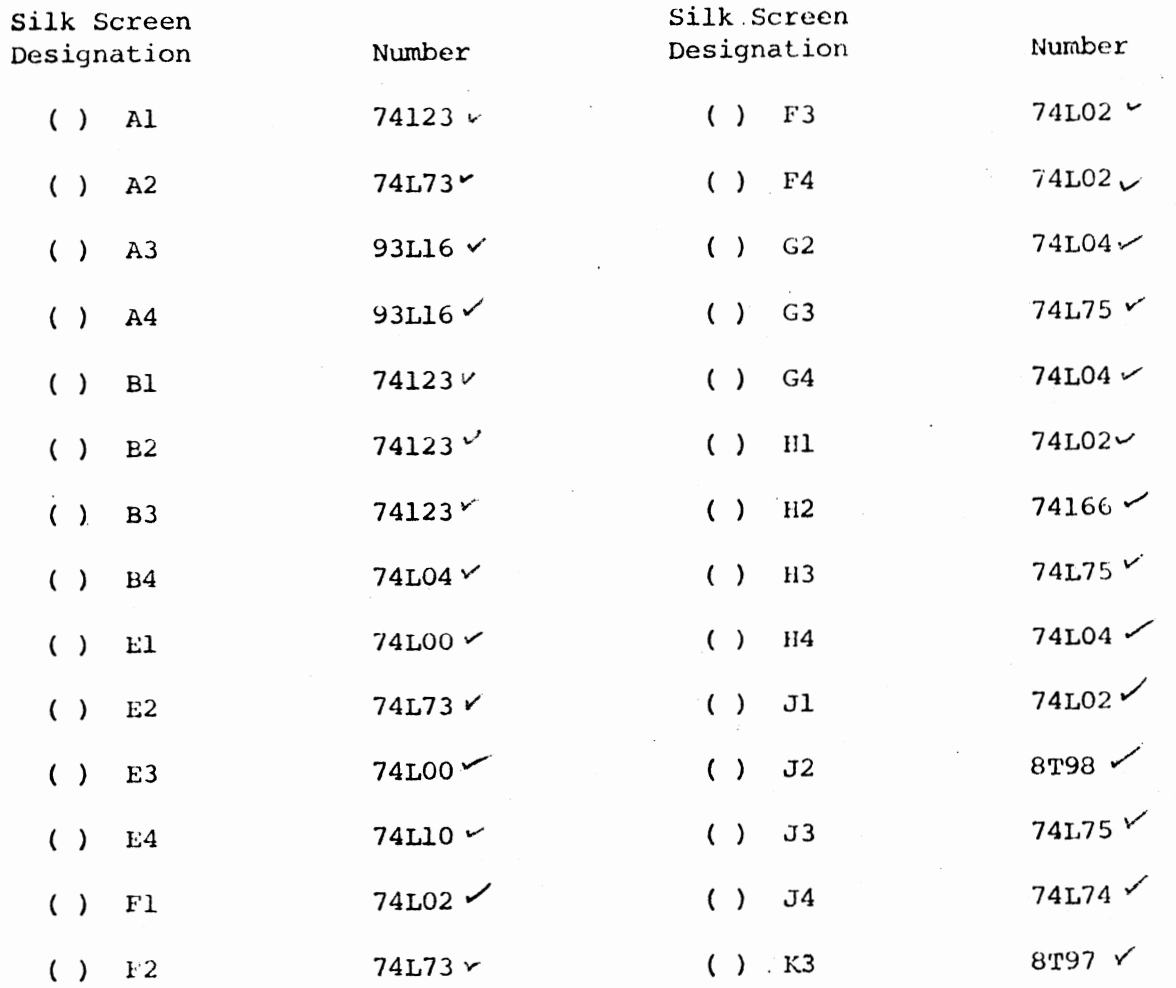

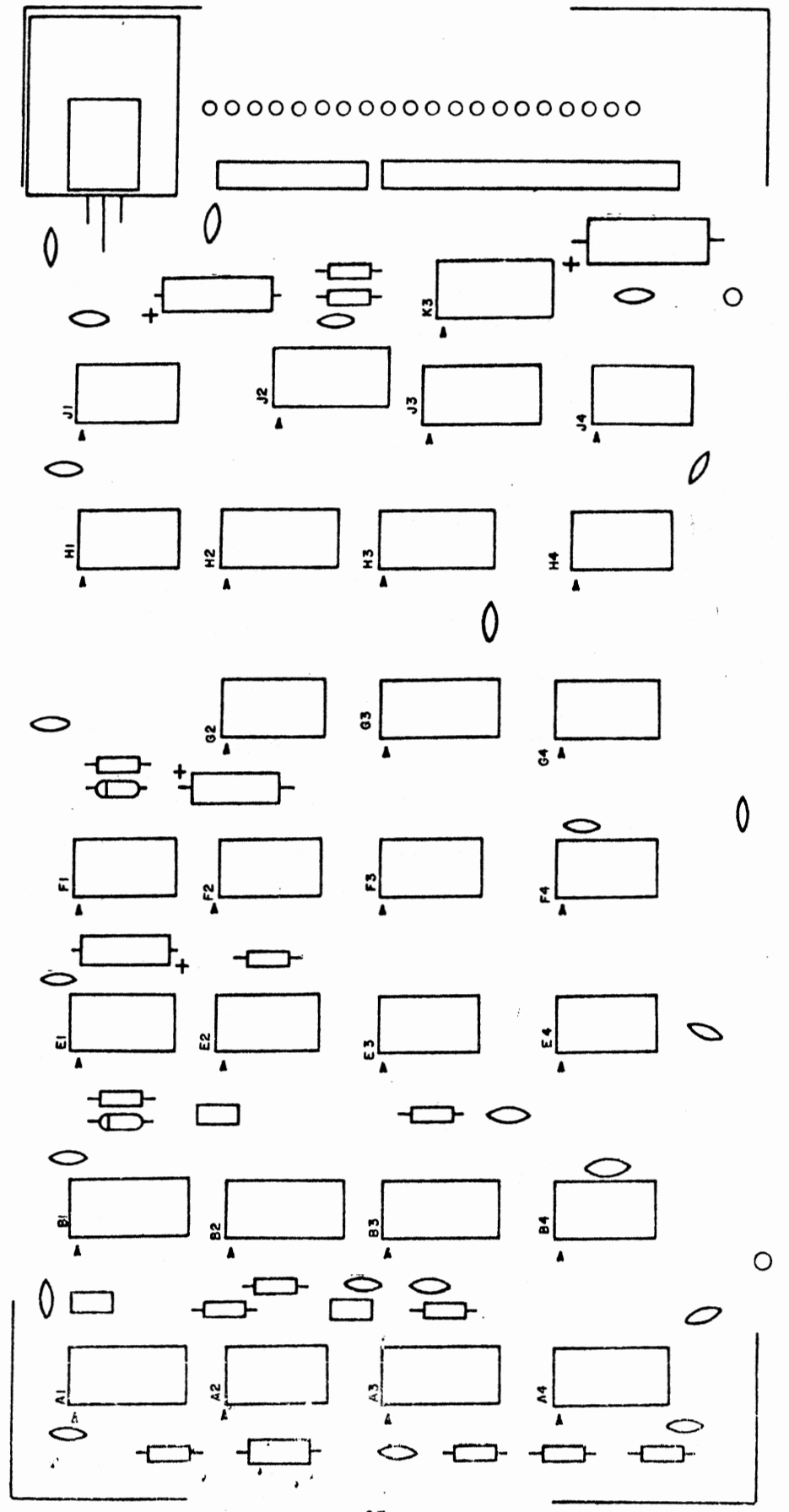

### Resistor Installation

.• ..

Install the following 13 resistors according to the instructions on page **5** .

## RESISTORS

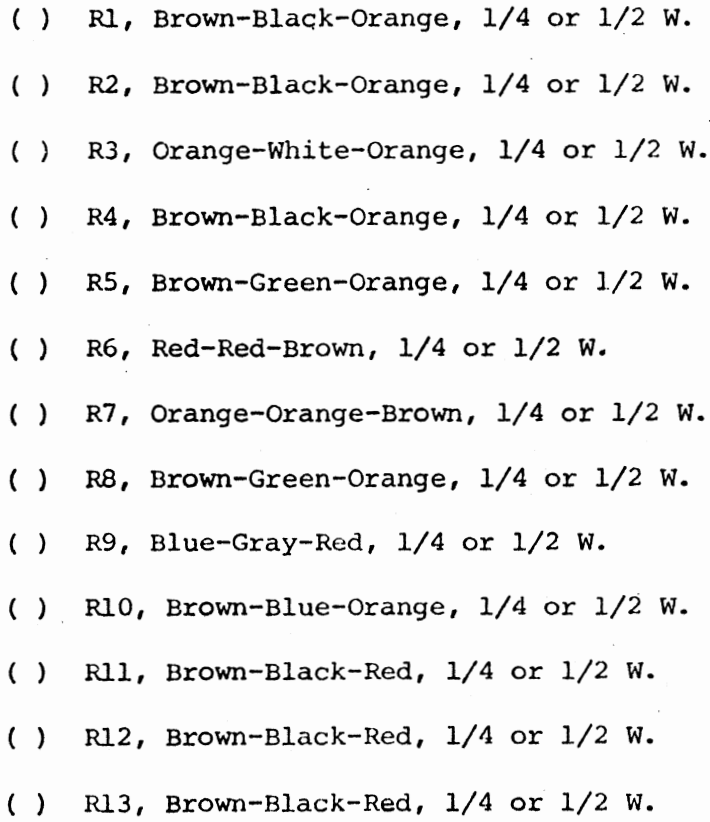

 $\lambda$ 

, ......

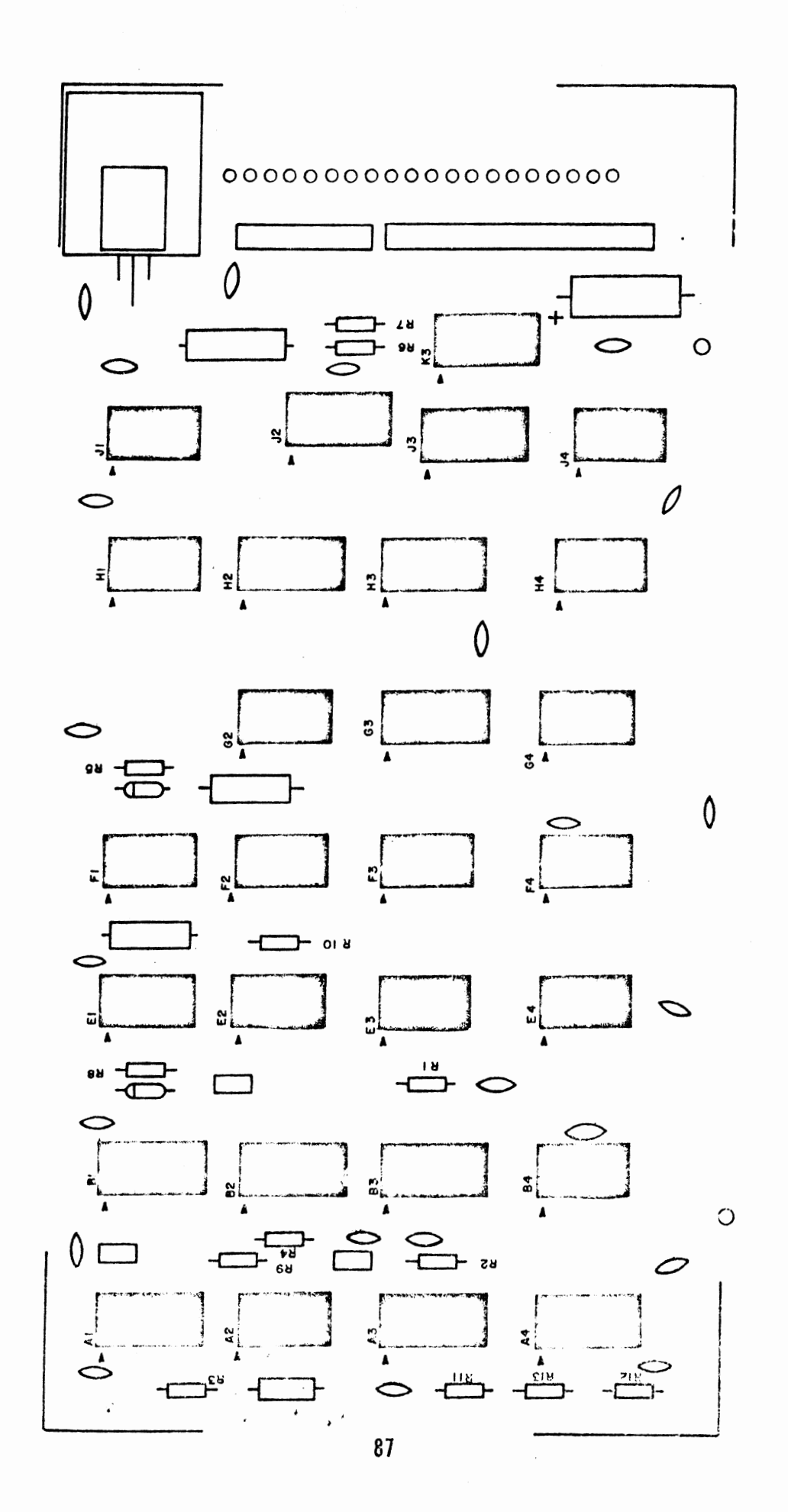

#### Capacitor Jnstallation

Install the following 31 capacitors according to the instructions on page **6** . Note that all capacitors are installed in the same manner, except for electrolytic capacitors.

### **CAPACITORS**

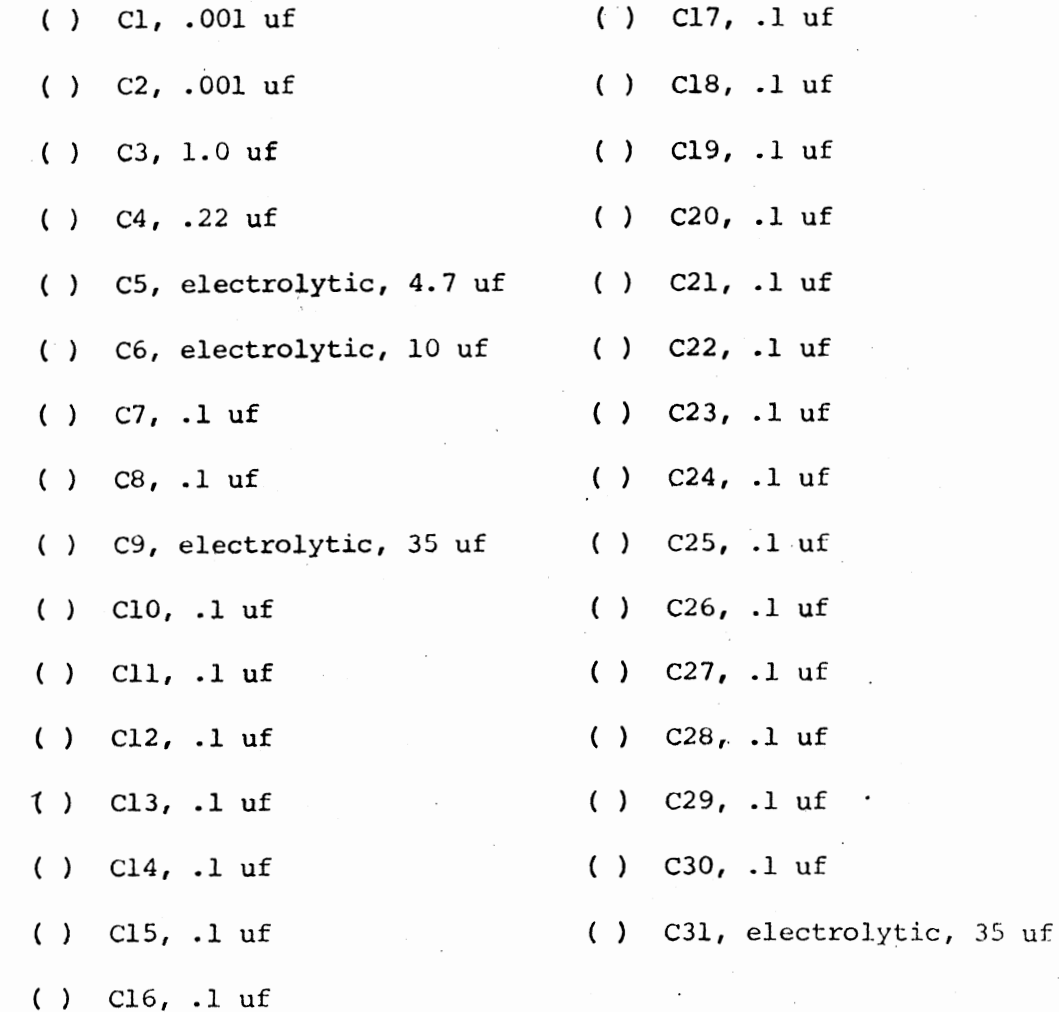

-

-

..

88 ;

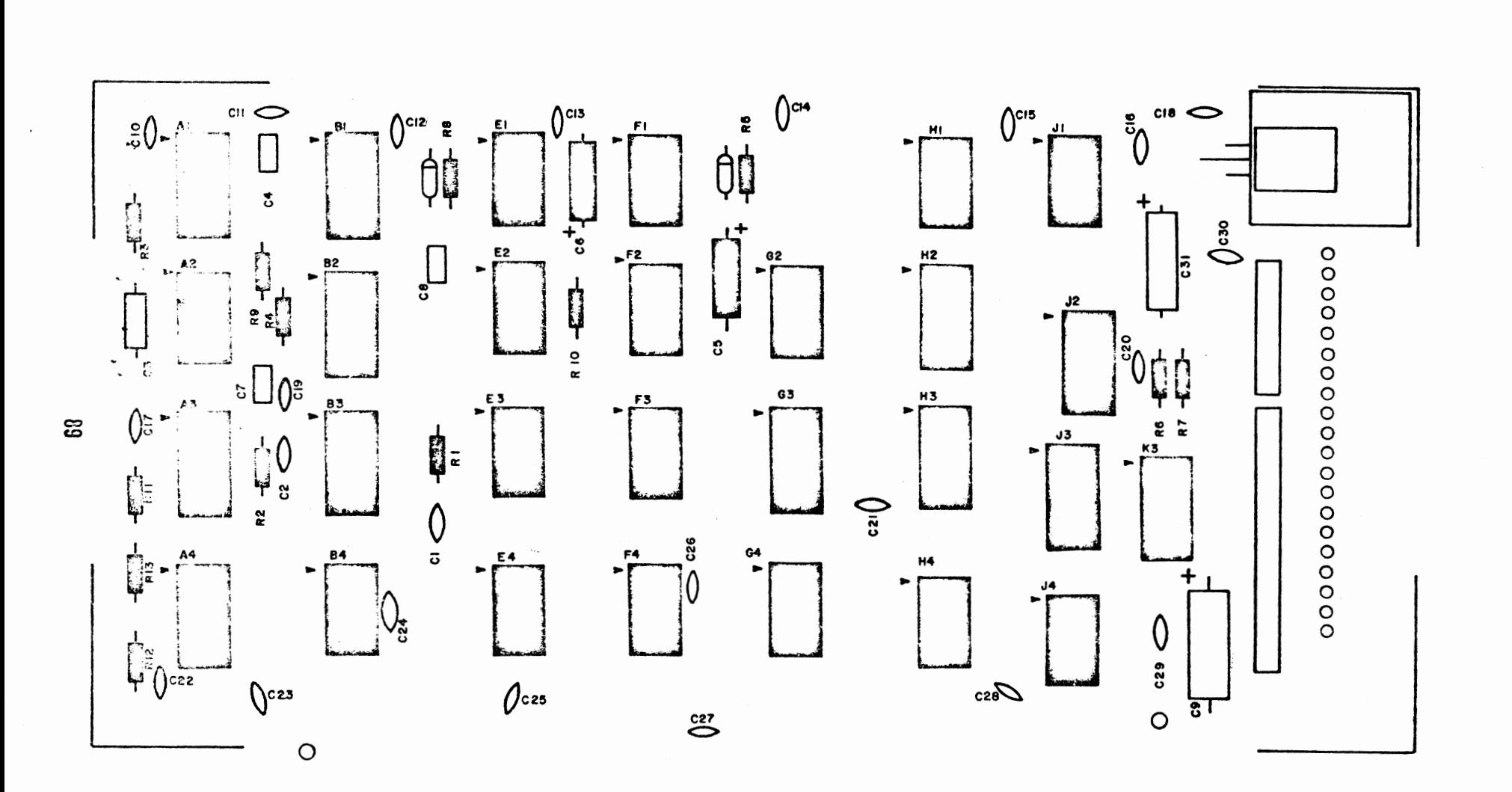

\$

Ì

## Diode Installation

Install the following two diodes according to the instructions on page **7** 

DIODES

Dl, **1N914**  () D2, 1N914

 $\mathbf{r}^{\mathbf{t}}$ 

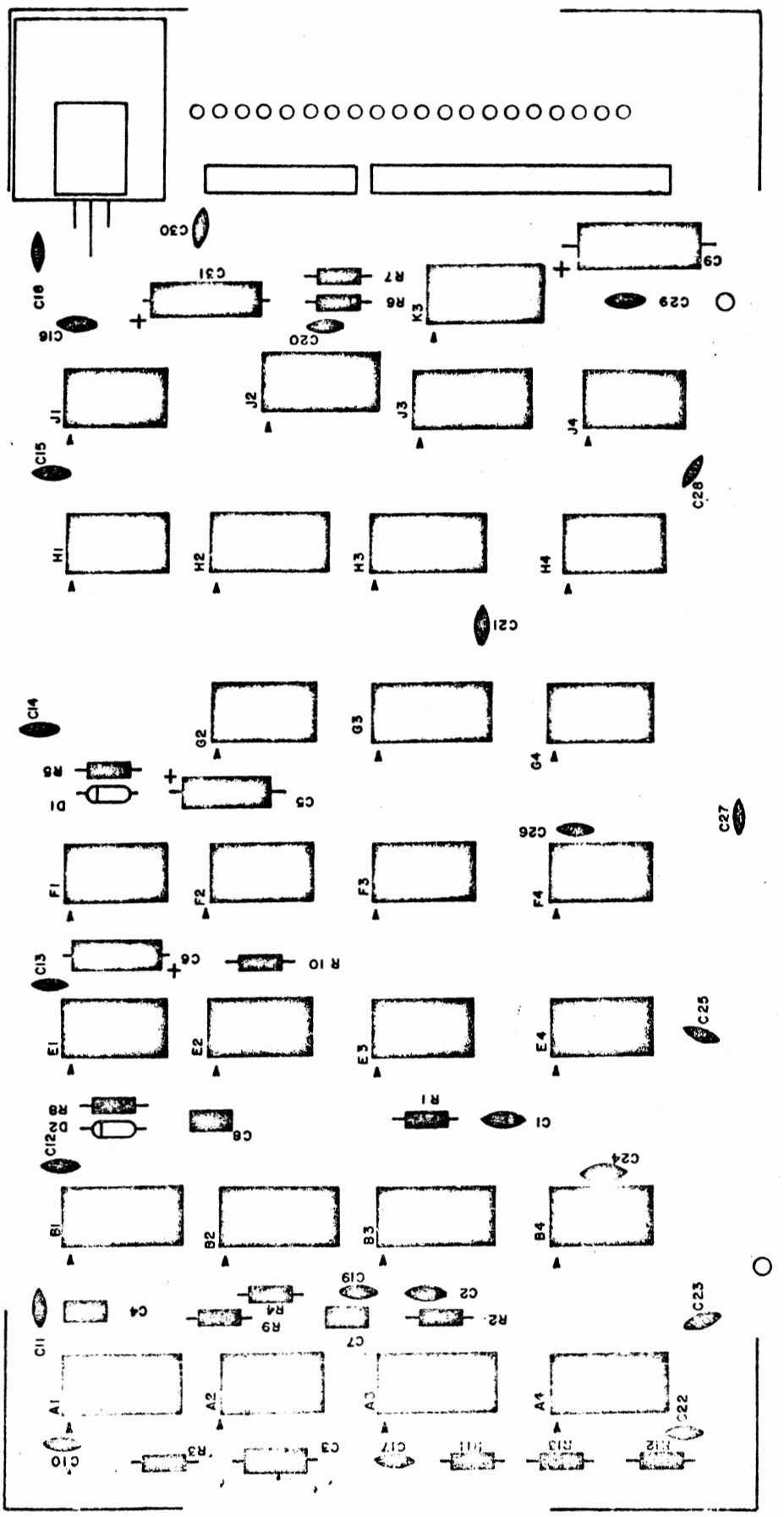

Voltage Regulator Installation

Install the voltage regulator according to the instructions on page  $32$ .

### VOLTAGE REGULATOR

 $( )$ 7805

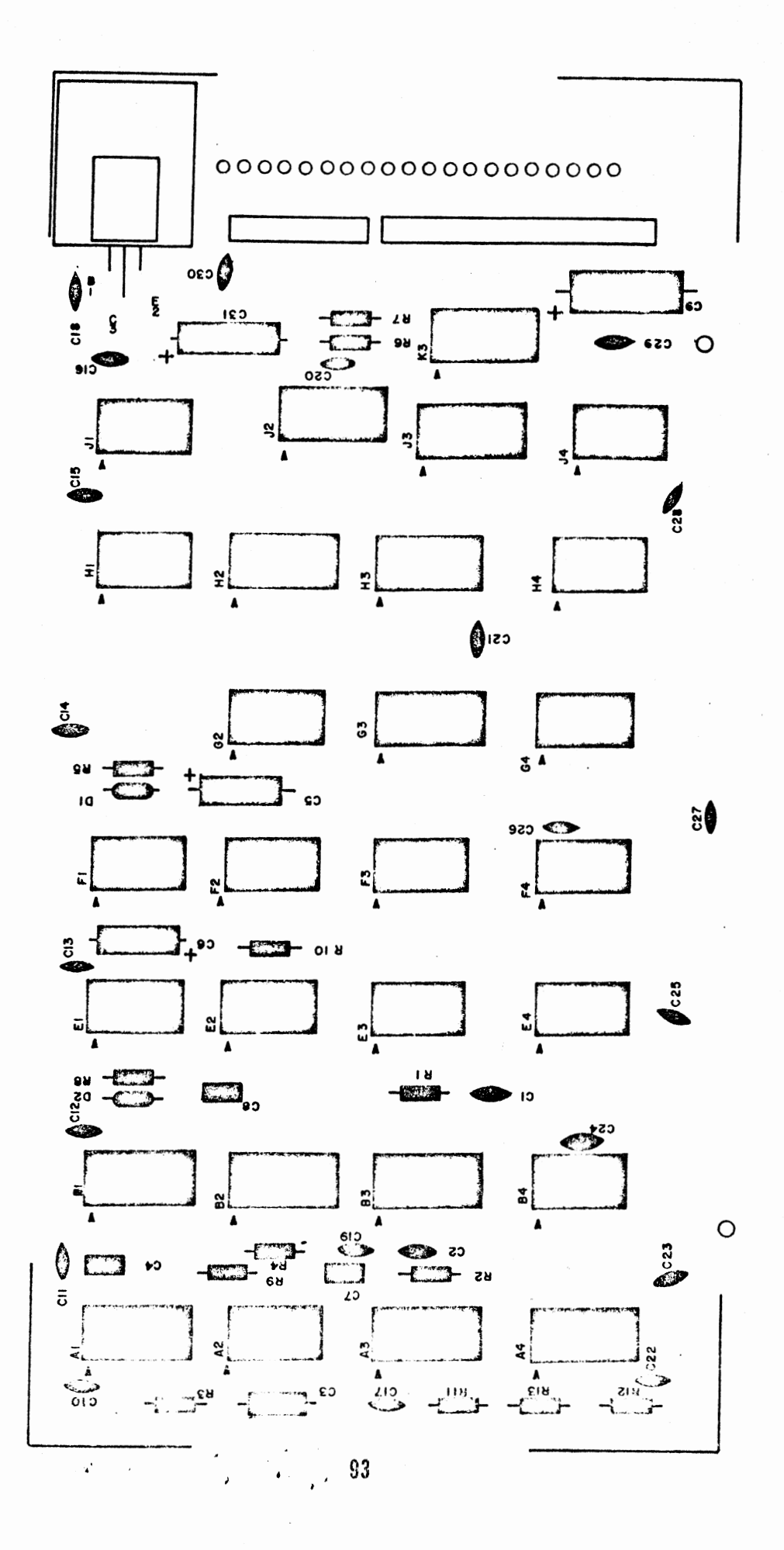

 $\epsilon$ 

#### Connector Installation

-

There are two "boxes" marked on the silkscreen. These are to indicate the positions for a 10-pin and a 20-pin male connector.

The drawing below illustrates the installation of a typical connector of this type.

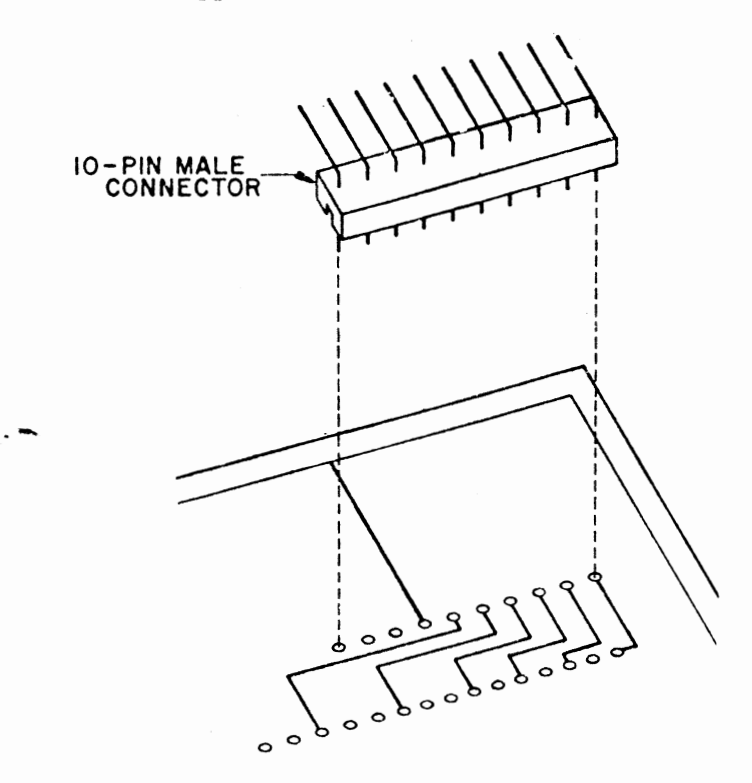

Refering to the drawing, install the two male connectors onto the silk-screened side of the board. The long 90° bent pins should point towards the right side of the board. The 10-pin connector goes between "CCl" & "CClO"; while the 20-pin connector goes between "CDl" & "CD20".

TWo pins should now be cut off. These are the 2nd pin from the top on the 10 pin connector, and the 4th from the top on the 20-pin connector. Cut them off right at the plastic body of the connector. (These pins are both labeled "KEY" on the silk-screen.)

**<sup>4</sup>**-- • ,. **Ill'""""''""""'"'""' \_\_ \_** 

There is a row of 20 pads along the right edge of the board labeled CB1 through CB20.

Remove 10 twisted-pairs of wire from an <sup>8</sup>inch length of ribbon cable. Leave the two wires in each pair twisted together. Strip 1/4 inch of insulation from both ends of all of the wires and tin the exposed portions.

Beginning with the bottom pad on the board, connect one of the twisted-pairs to pads CB1 & CB2. Continue up the row of pads, connecting a twisted-pair to each two pads as you go along.

NOTE: The twisted-pairs each have one wire the same color in each of them (usually black or white). Make the connection to pad CB1 with this wire on the 1st pair, and use this wire for the 1st connection on each of the following pairs as you go up the row of 20 pads.

Insert all of the wires from the silkscreened side of the board and solder them of the bottom side. Clip off any excess lead lengths.

Cut the free ends of all 20 wires so that only 1/8 inch of tinned wire is exposed beyond the insulation.

A 20-pin female connector will now be attached to the free ends of the 20 wires.

First, connector pins must be attached to the ends of all of the wires. The drawings below illustrate a typical connector of this type, and the method for attaching and inserting the pins.

Connect a pin to each of the wires\* as shown, and solder them carefully into place. Do not use too much solder or the pins will not fit into the connector properly.

NOTE: Two of the wires, both labeled CB17 on the PC board (see silk-screen), should be attached to a single pin.

Pins 1 & 20 are marked on the plastic body of the female connector. Refering to the silk-screen, insert the pins into the connector so that pad CBl goes to pin 1, CB2 to pin 2, CB3 to pin 3, etc., being sure not to insert any wires into pin 15 on the connector. A plastic key should be inserted into pin 15 of the female connector, inserting it from the opposite side as the wires.

Place a tie-wrap approximately in the center between the connector and the board to hold the wires together. Place another tie-wrap around the wires and also through the holes in the PC board just to the right of the 20 pads.

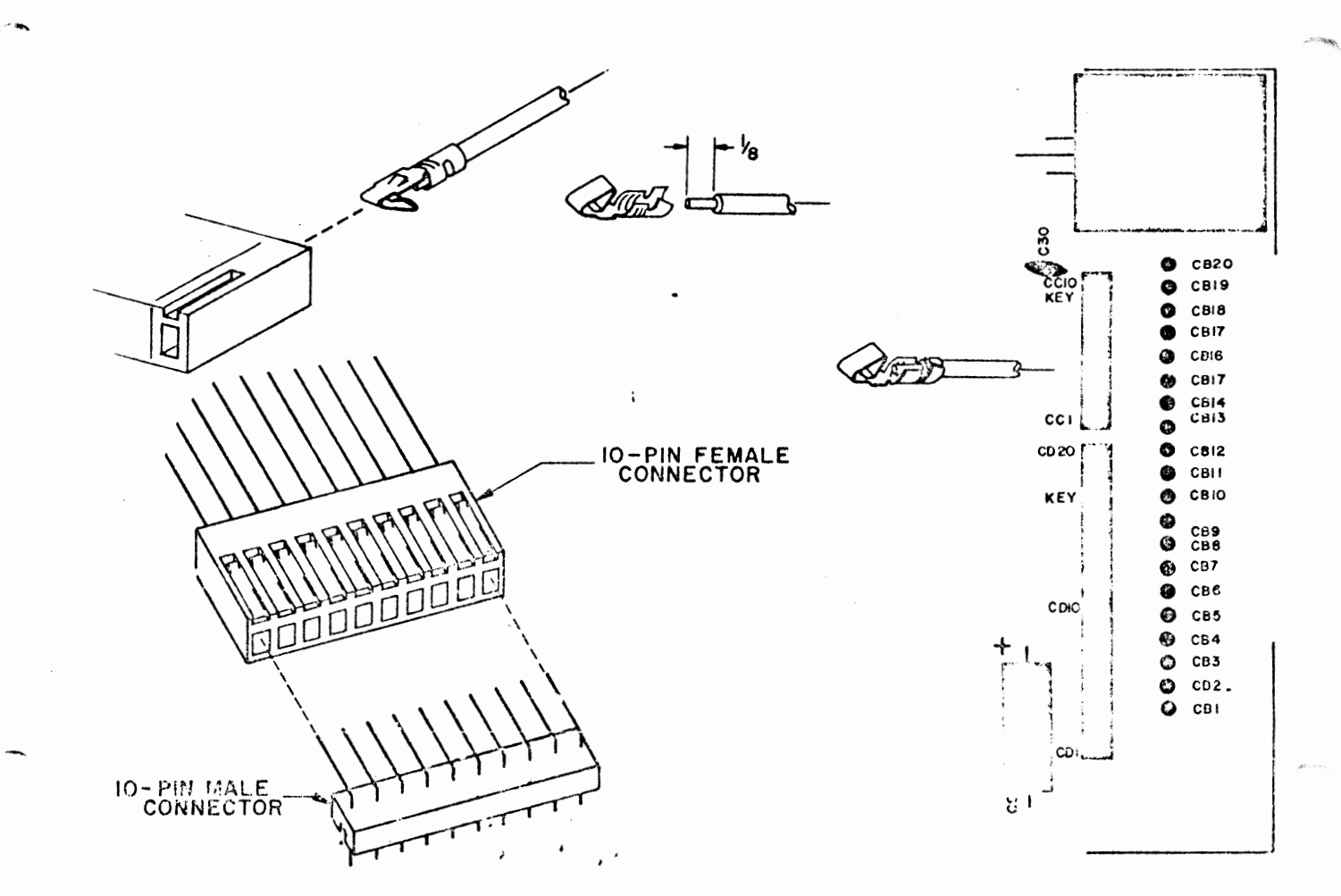

## Controller Board #1 Assembly

-

## IC Installation

*(* ...

Install the following 31 ICs according to the instructions on page 4 .

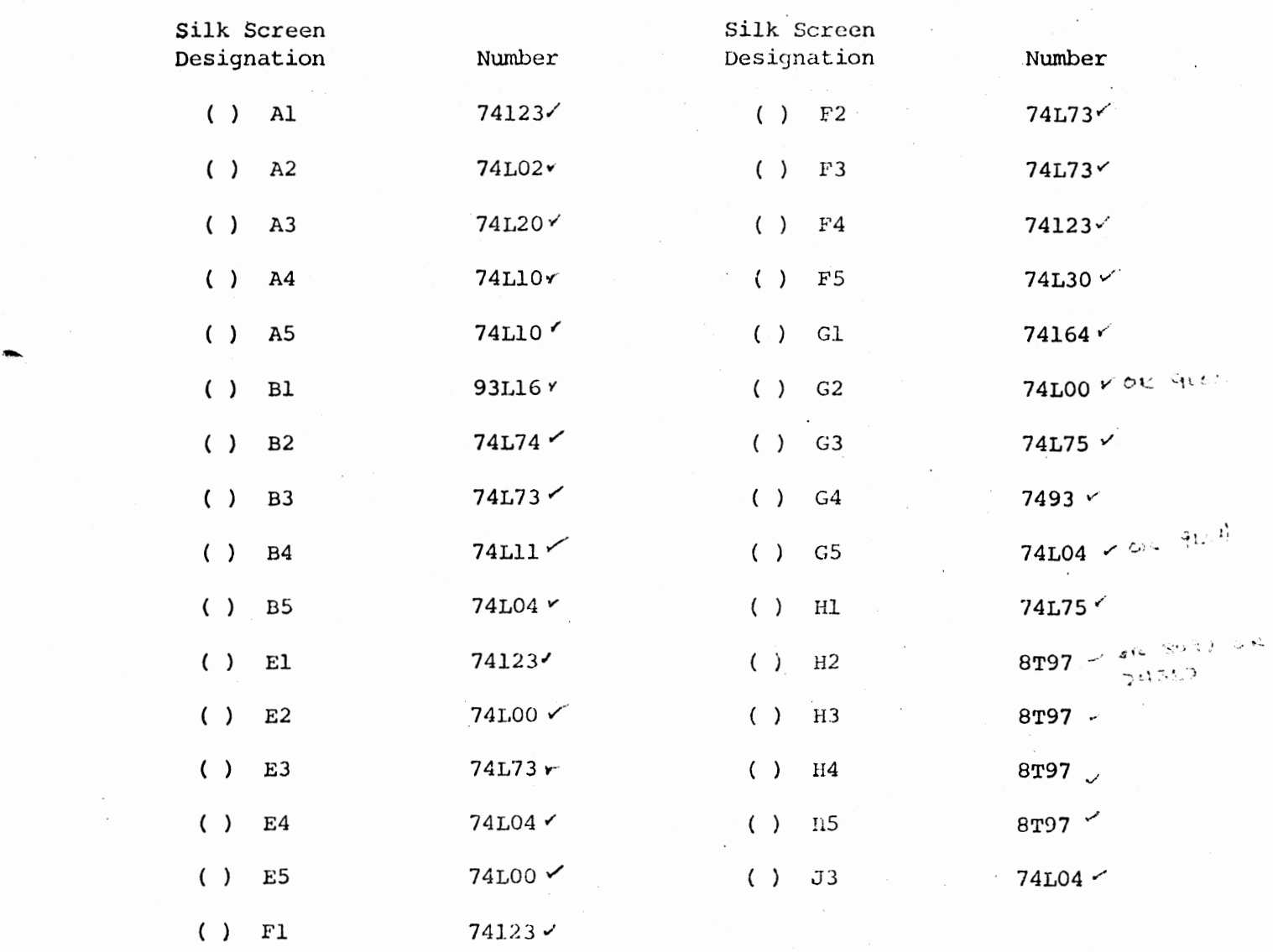

ICs

 $\rightarrow$ 

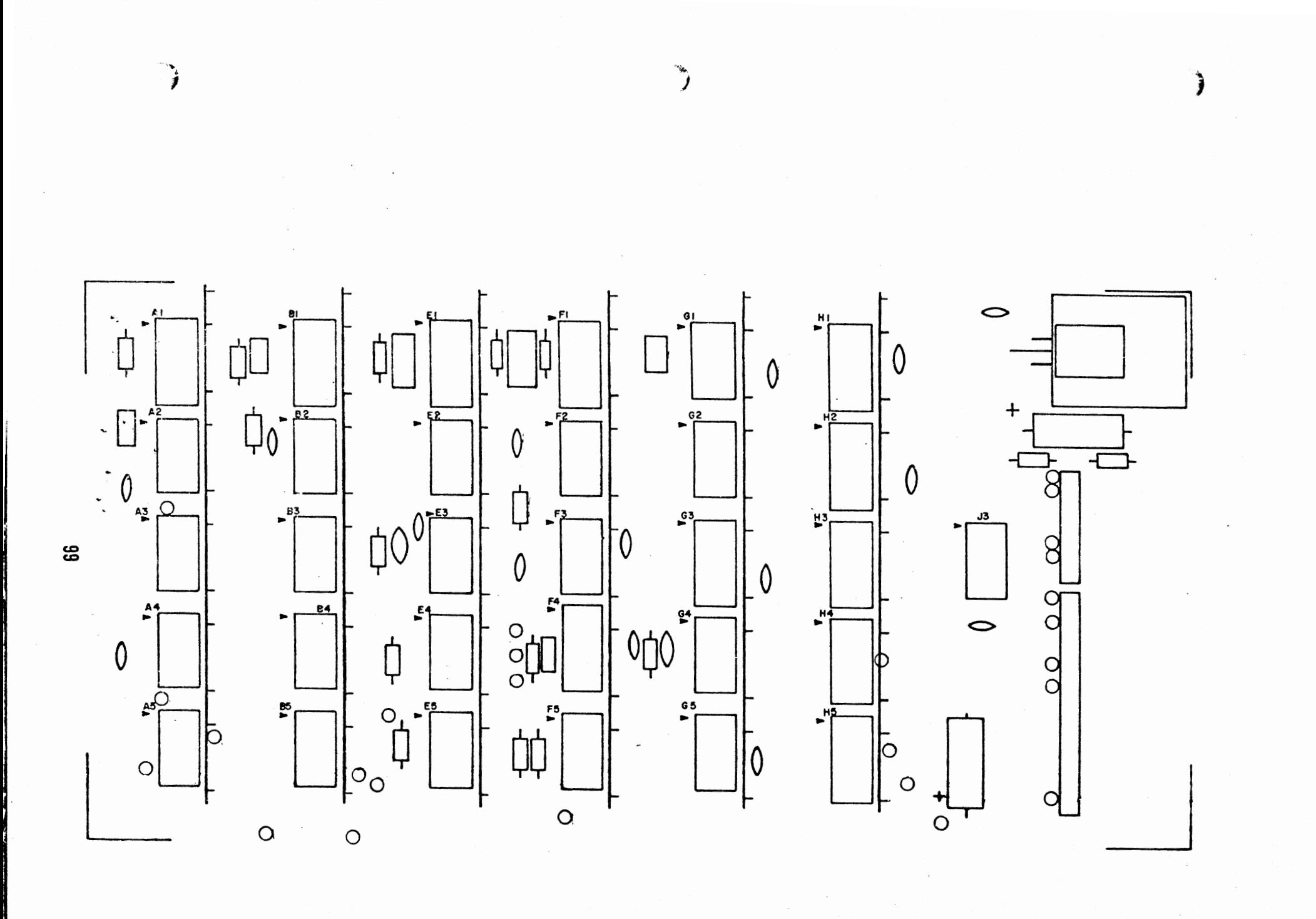

# Resistor Installation

نی ا

Install the following 16 resistors according to the instructions on page  $5$  .

### RESISTORS

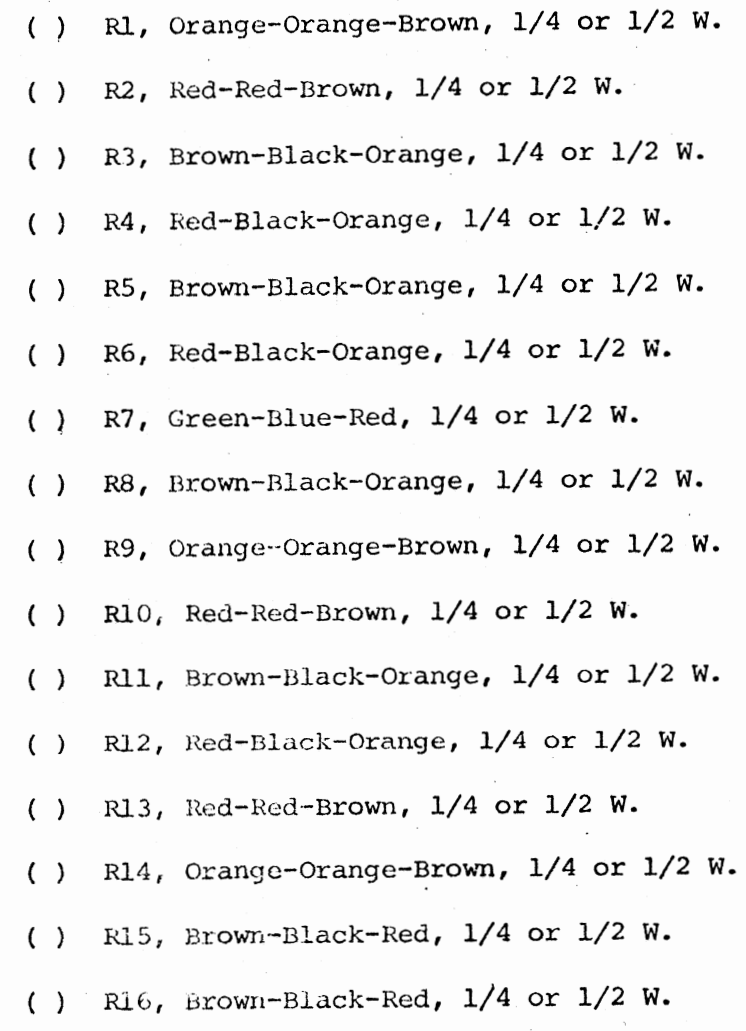

100

..

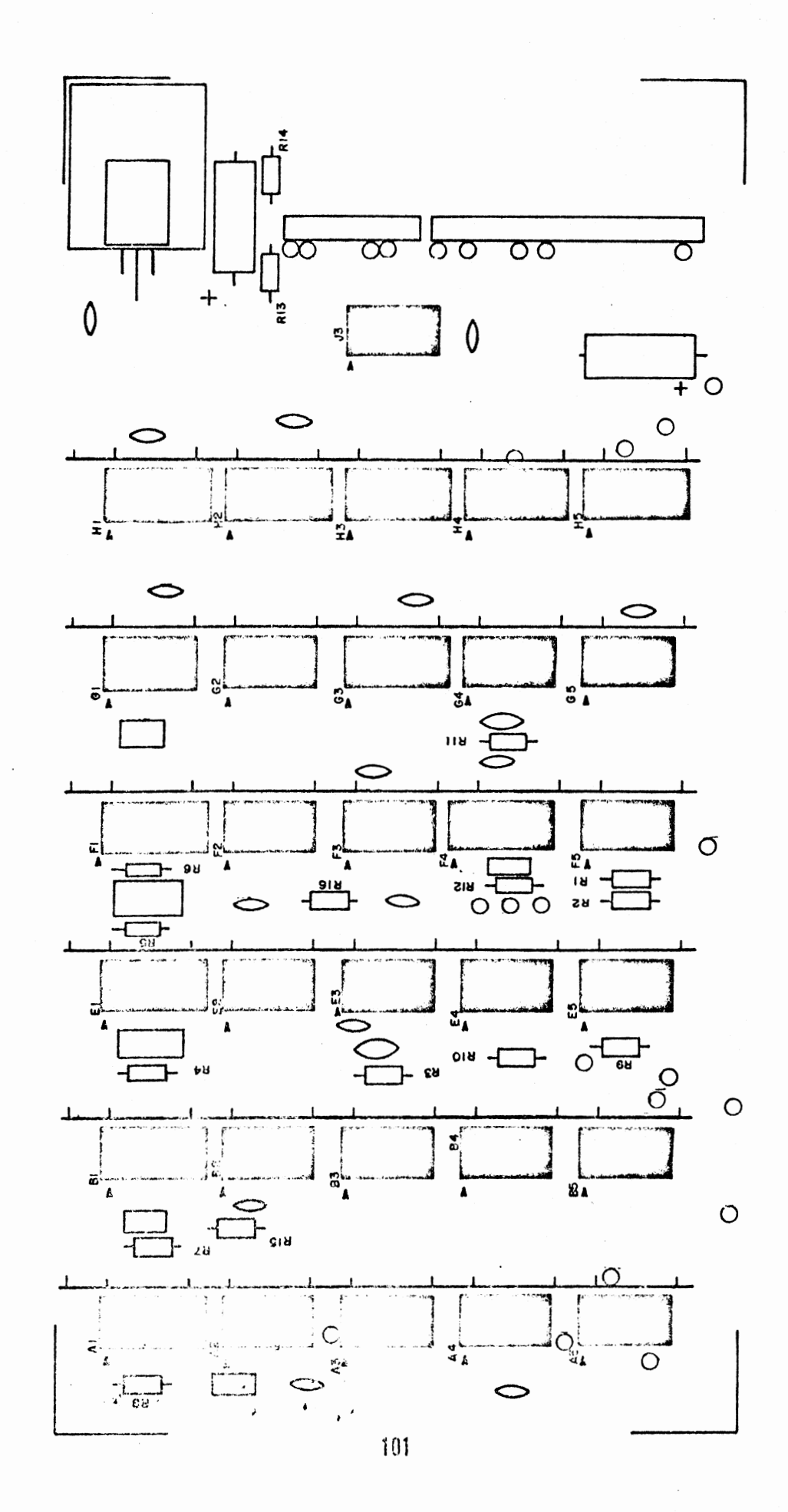

# Capacitor Installation

 $\epsilon$ 

Install the following 25 capacitors according to the instructions on page 6 . Note that all capacitors are installed in the same manner, except for electrolytic capacitors.

### CAPACITORS

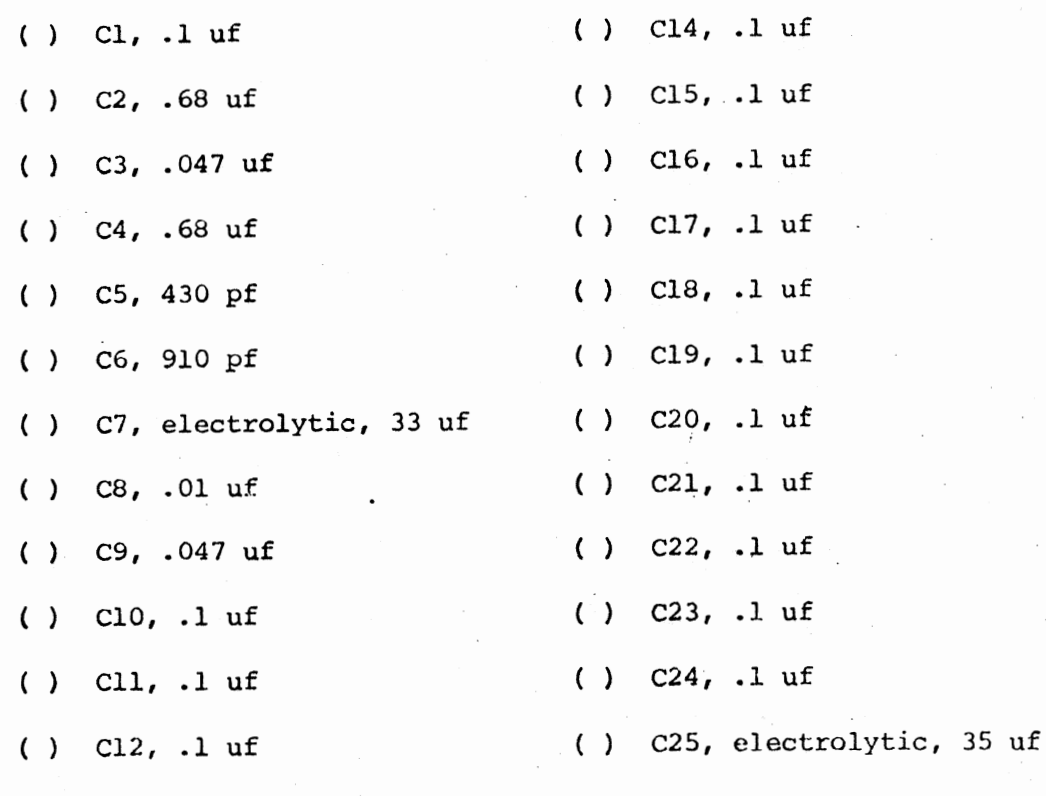

( Cl3, .1 uf

•'

Jq& W Af'1\'.if,it

 $\star$ 

~' ,'

,,.~ ... 4Zf

102

 $\bullet$  .

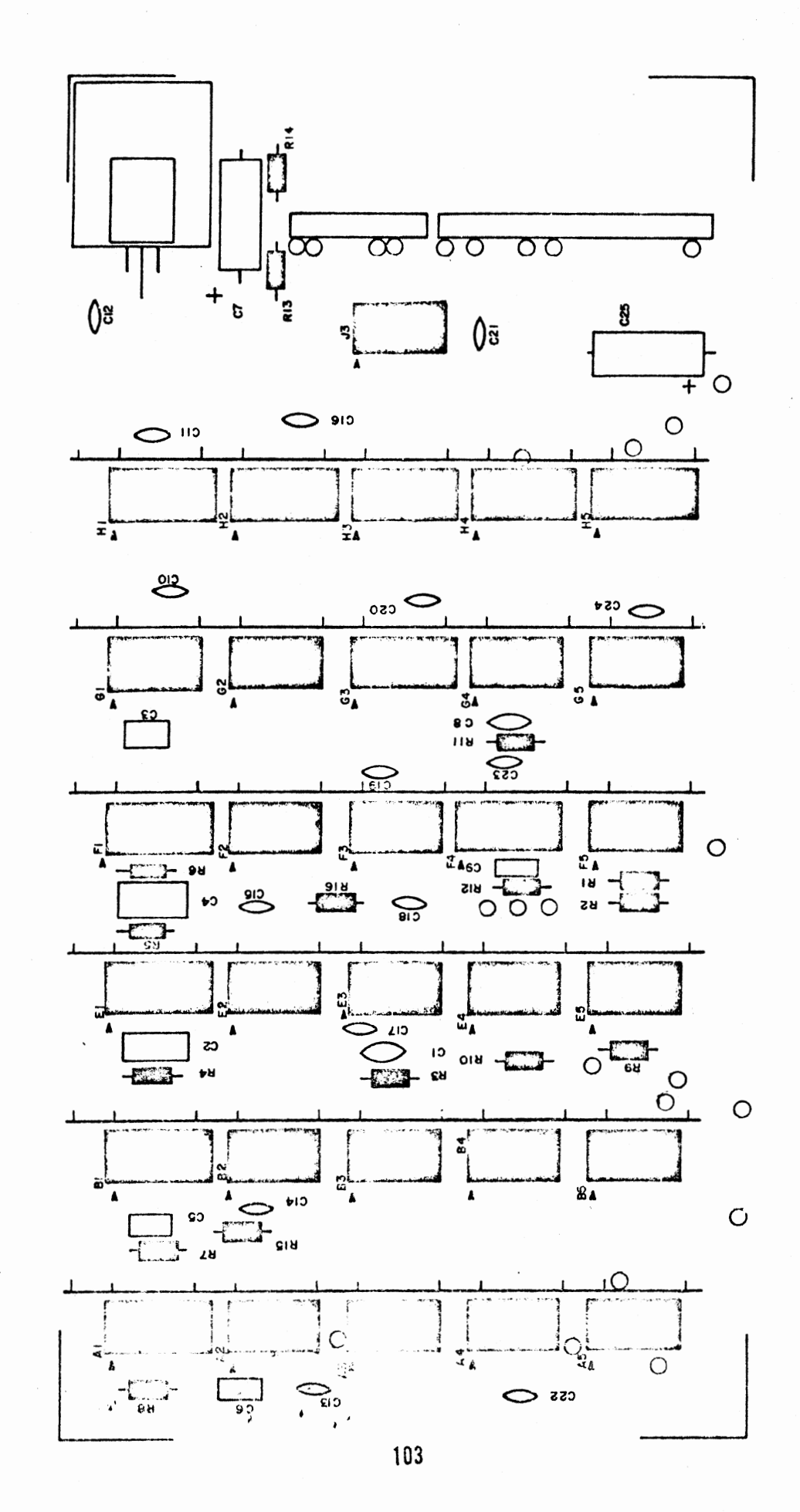

 $\mathcal{L}$ 

Voltage Regulator Installation

Install the voltage regulator according to the instructions on page 32.

VOLTAGE REGULATOR

 $( )$  Kl, 7805

 $\mathcal{A}$ 

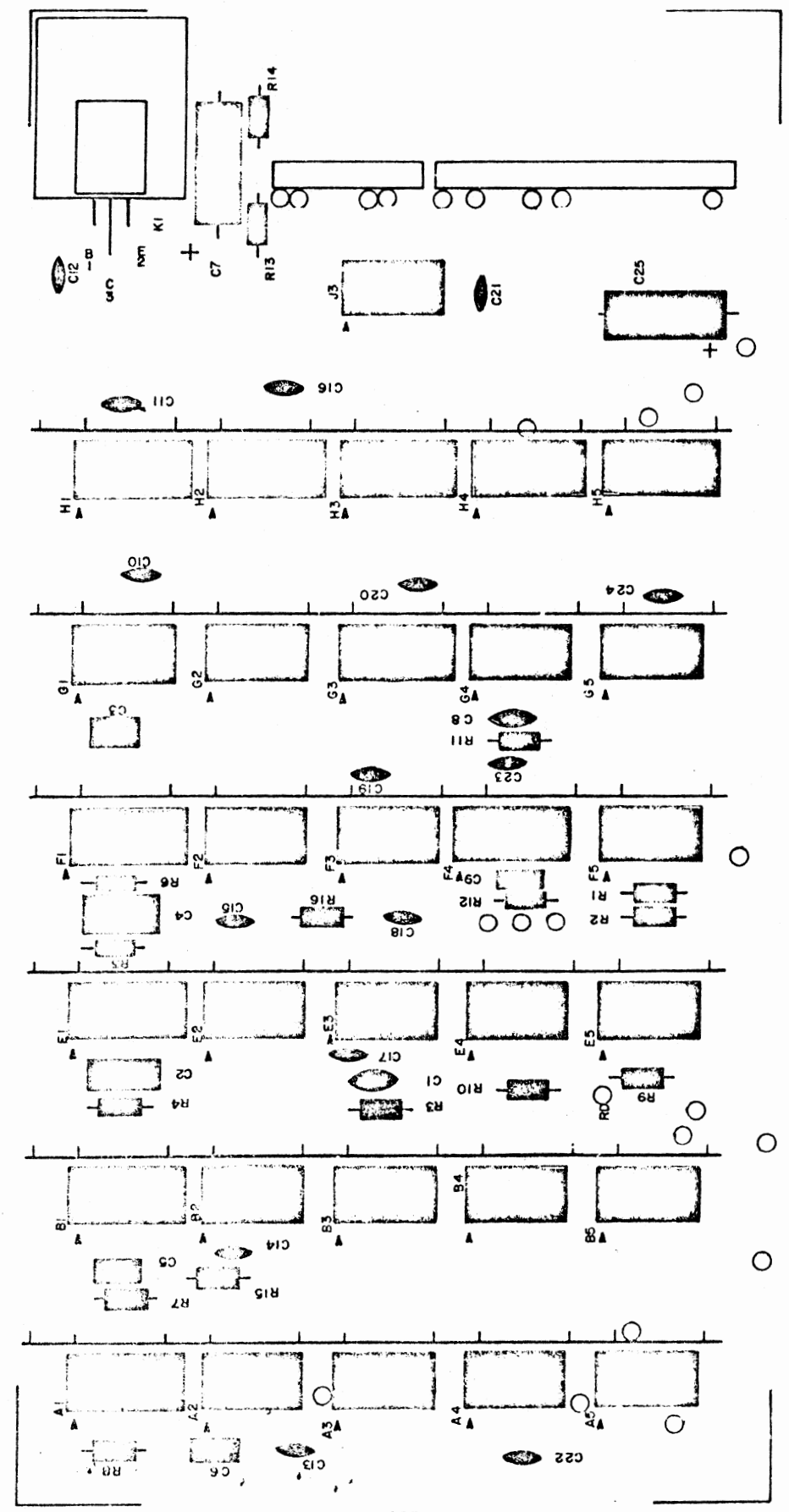

**Allen** 

105

#### Jumper Installation

There are 13 jumper wires to be installed on board #1.

Install these jumper wires by inserting them on the silk-screened side of the board and soldering them on the back side. Clip off any excess lead length.

The drawing below shows the proper way to route the wires across the board. Pay close attention to this as it is very important. Pads labeled 1 below route through arrow 1, 2 through 2, and 3 through 3.

Cut the wires to the necessary length, and install them through the paths as shown. Use ribbon cable wires for the The "GND" two twisted pair connections. pad for the twisted pairs is the one closest to the other connection stated.

Connect the following jumpers:

IND to IND GND to GND RD to RD GND to GND WDS to WDS CD to CD DCL to DCL SOS to SOS SSC to SSC  $+8V$  to  $+8V$ SY to SY SR to SR SRI to INT\*

\*or to VI7 (see Theory of Operation)

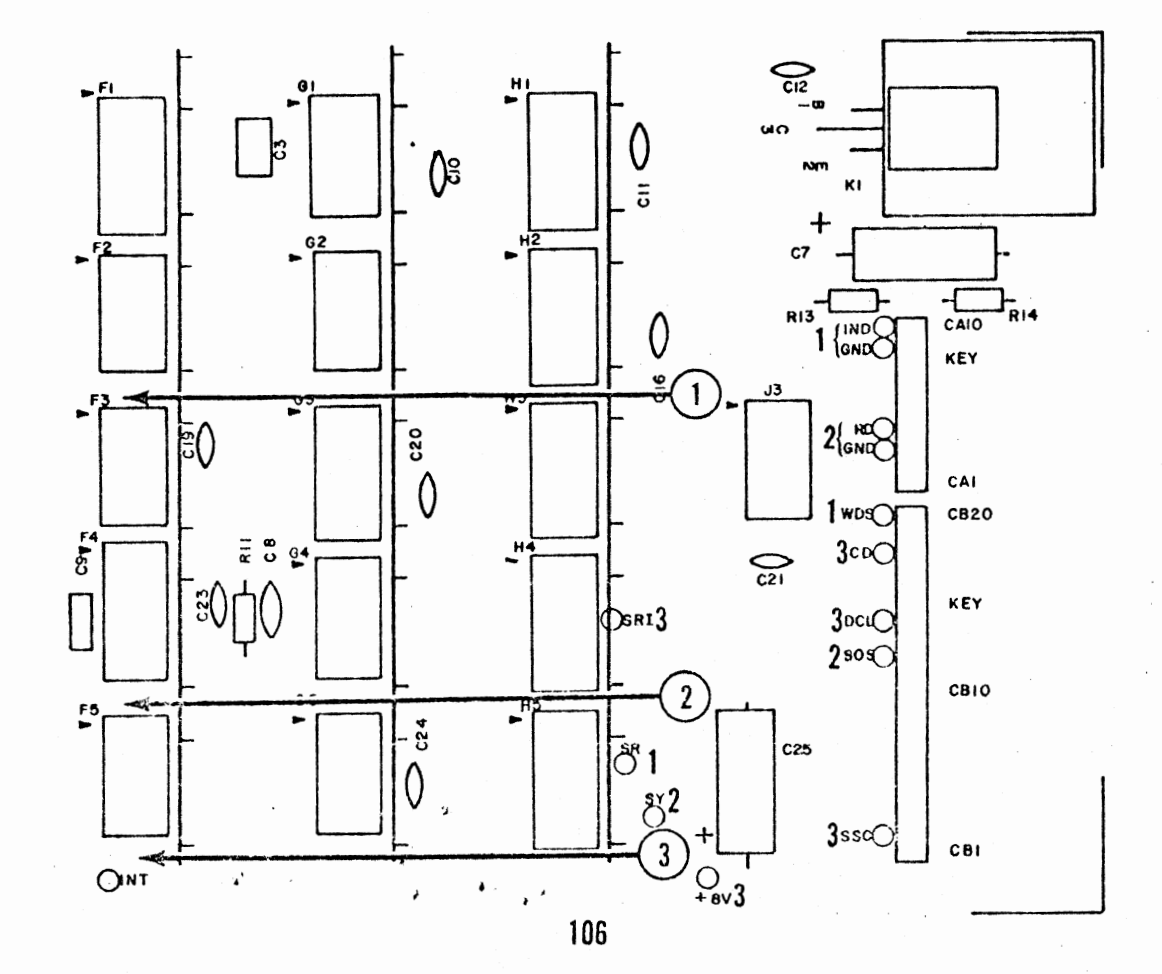

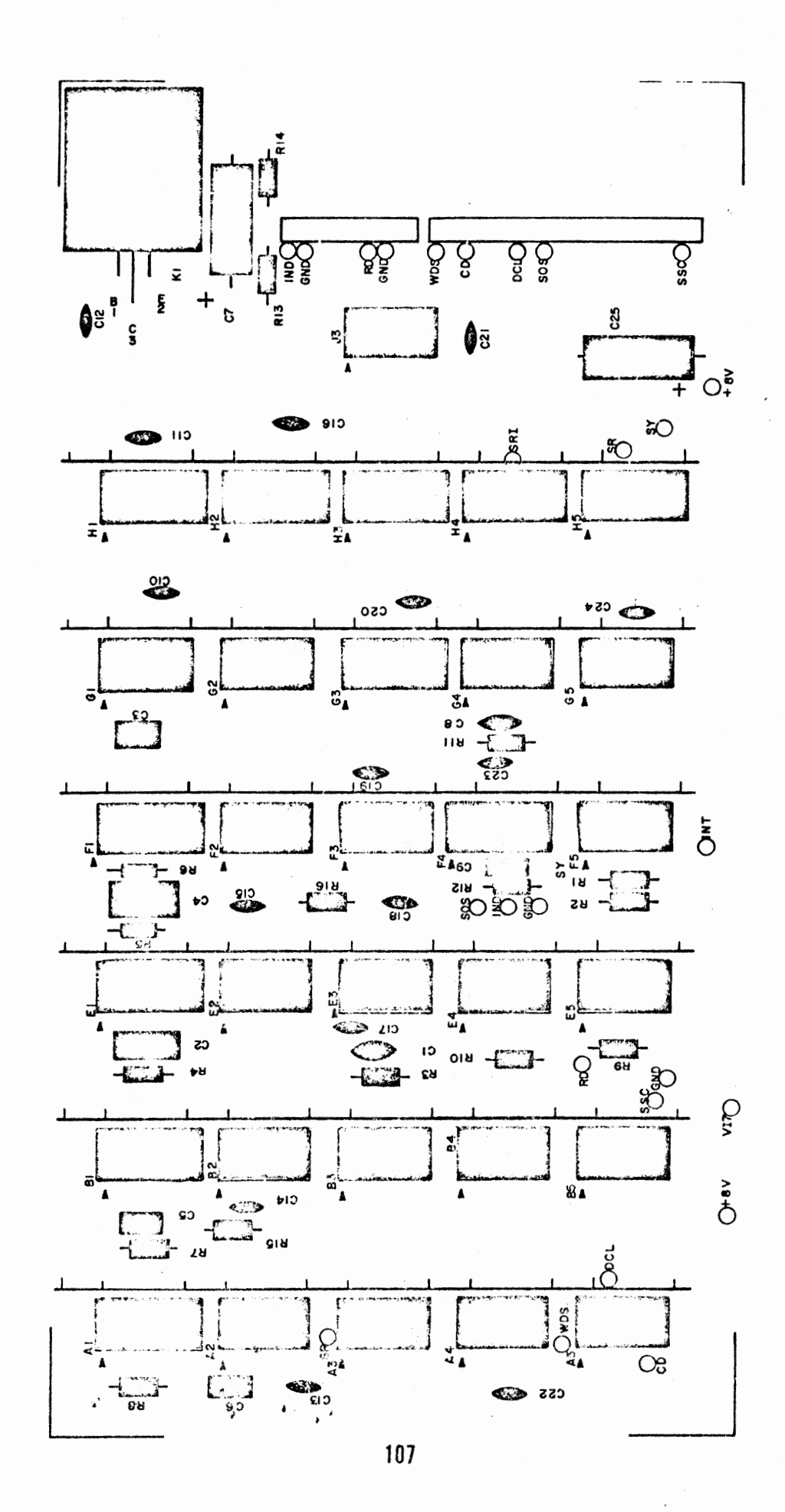

 $\frac{1}{\sqrt{2}}$ 

### Connector Installation

Install a 10-pin and a 20-pin female connector onto the board in the same manner as described on page **94** for board #2.

 $\cdot$  . . ,

NOTE: The only exception to the above statement is that pin 6 is to be cut off instead of pin 4 on the 20-pin connector.  $\ddot{\phantom{a}}$ 

;

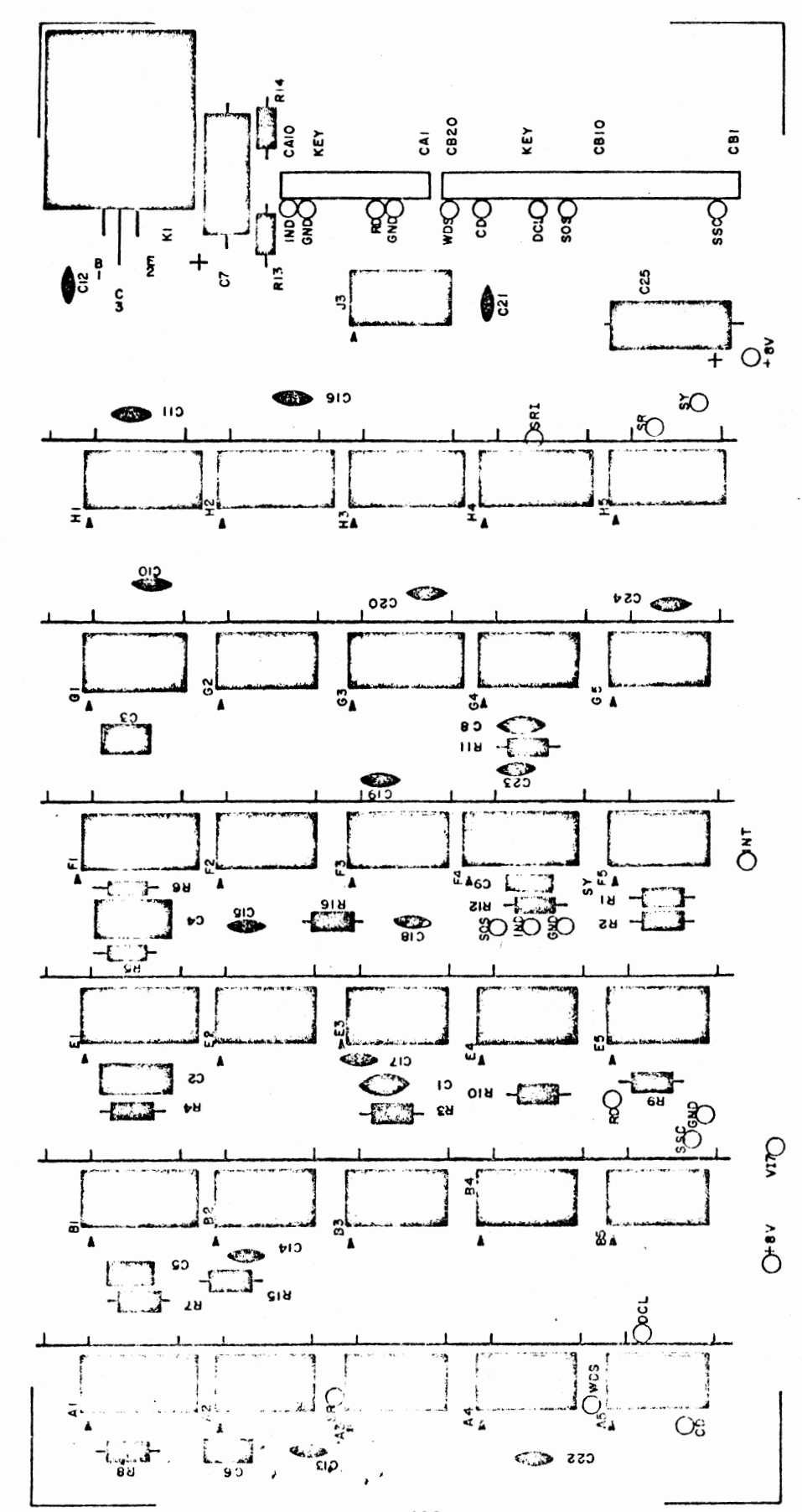

والمحتجم

 $105$
#### Bus Strip Installation

The drawing below illustrates the method for installing the 6 bus strips onto the board.

Note that the last pin (on the bottom side of the board) is to be cut off before installing the strips.

Be careful when installing these strips, that you do not push the strips down tight enough to damage the jumper wires or to short any of the PC lands.

Insert them as shown below and solder them on the non-silk-screened side of the board.

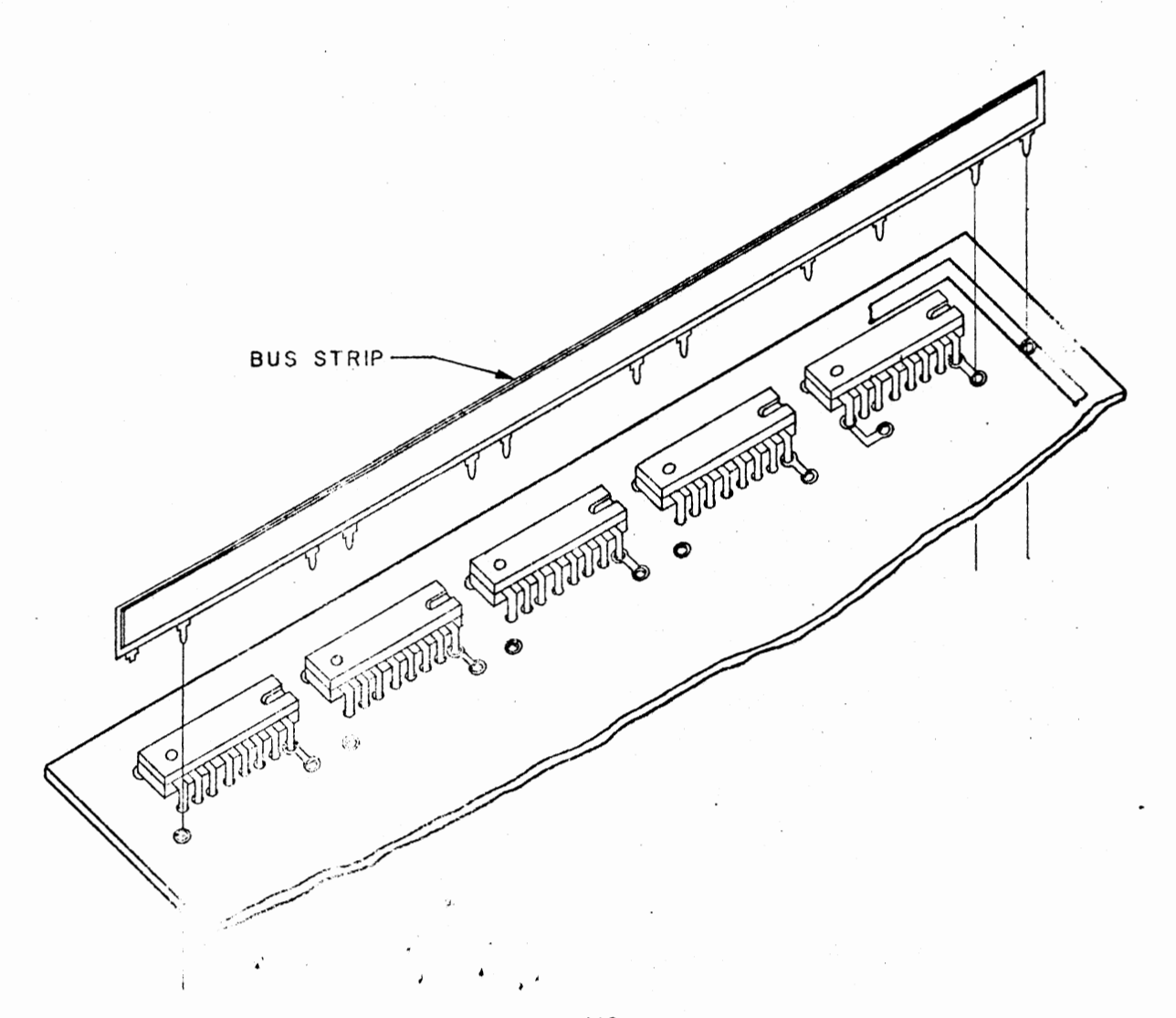

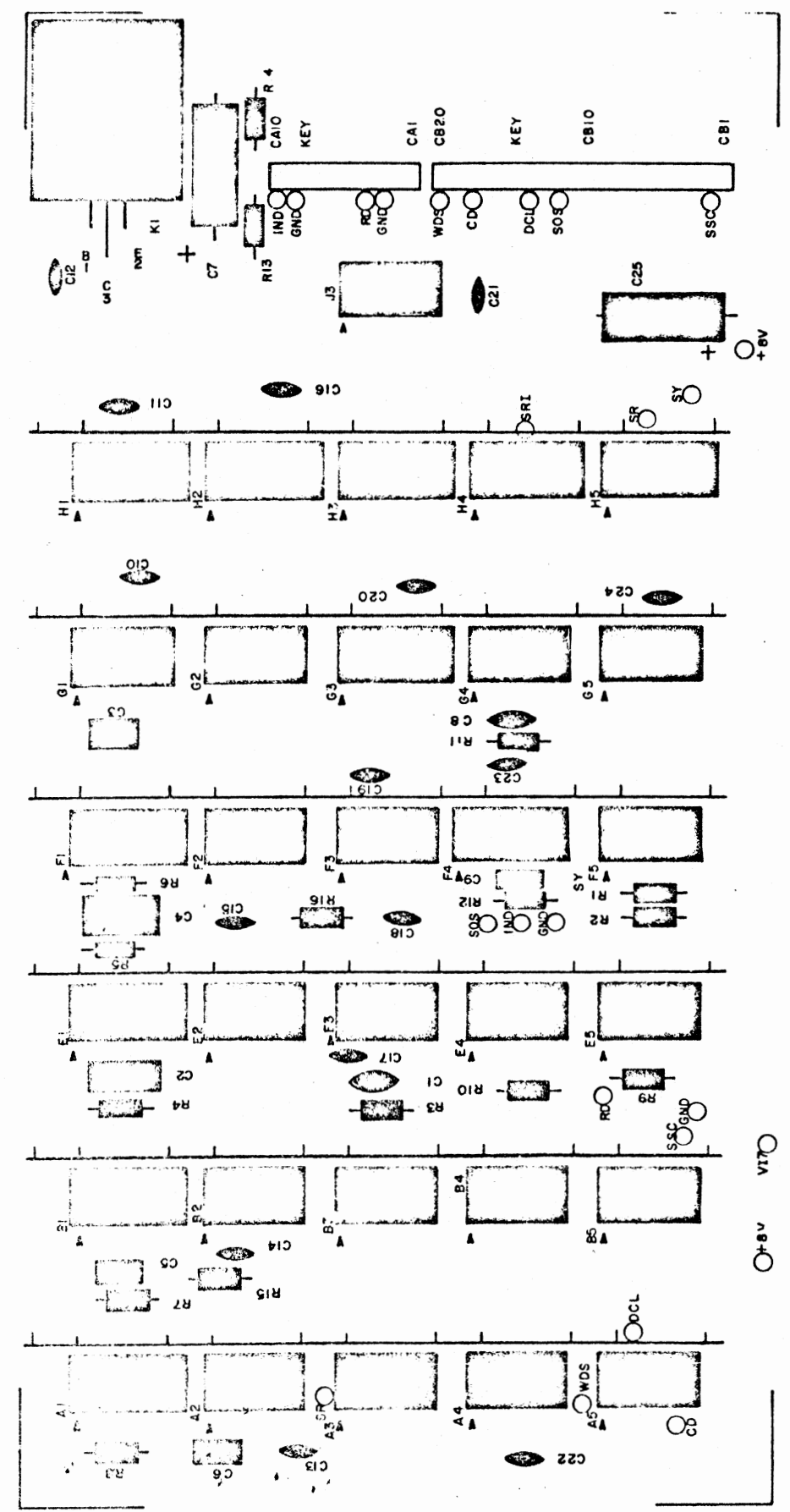

#### Controller Cable Assembly

Refering to the drawing on the following page, and to the previous. instructions beginning on page 44, cut a 21 inch length of ribbon cable and prepare it as shown in the drawing.

The 37-pin connector shown at the top of the drawing is one of the FEMALE connectors included with your kit. The 10 & 20 pin connectors shown at the bottom of the drawing are of the same type as that on page 97 (female connectors), and should be assembled in the same manner.

Use the drawing on the following page, and the chart and drawing following after that, to construct this cable in the same relative manner as the previous ribbon cables.

DISK CONTROLLER CABLE

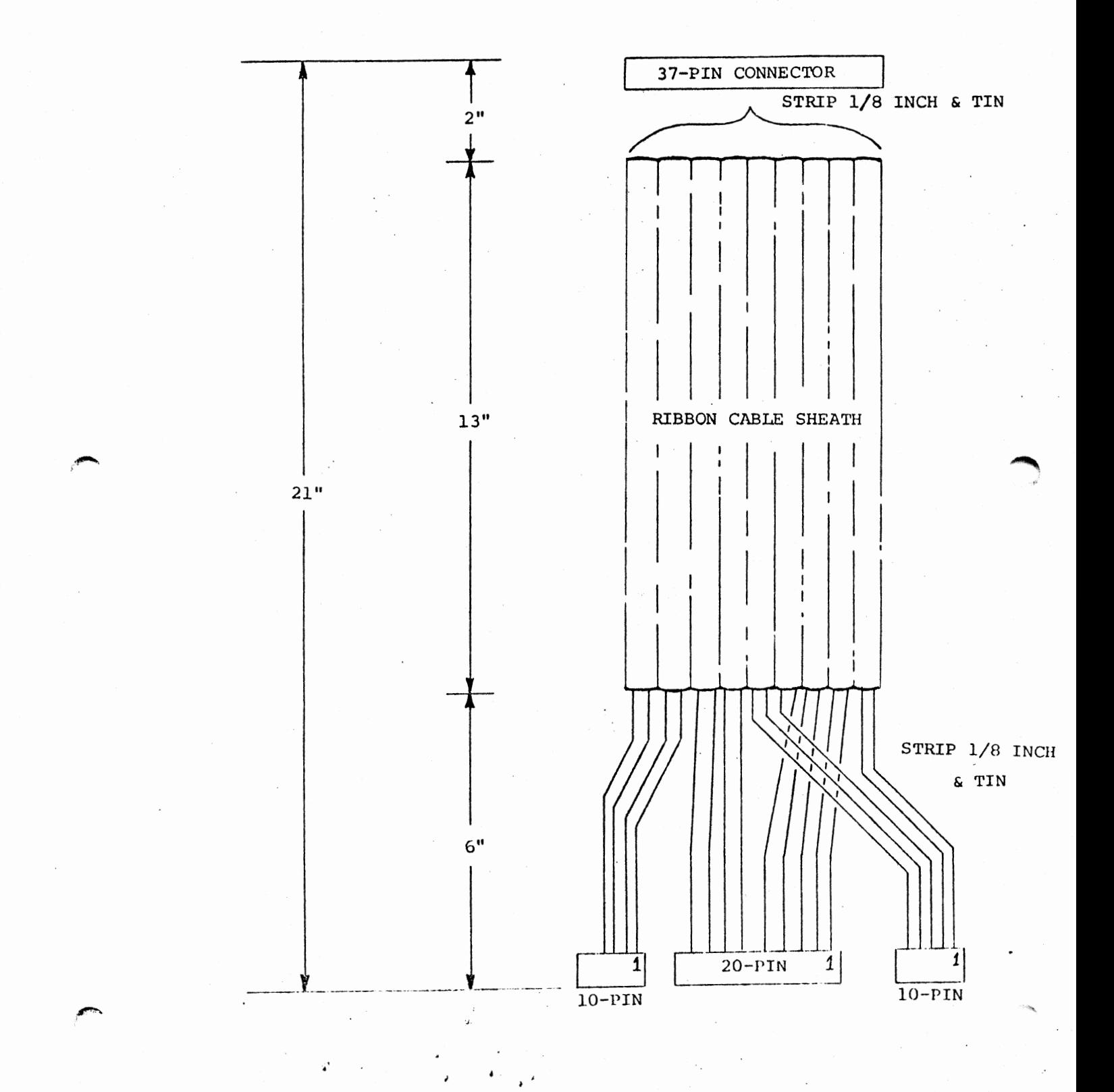

 $113.$ 

The drawing below illustrates the pin positions where each of the 18 twisted-pairs should be attached to the 37-pin connector. Be sure to use a female connector. This portion of the assembly is essentially identical with that shown on page 51.

Use the orientation for this process shown on page 113. It would be adviseable to connect the varied colored wires from each pair to pins 1 through 19, and the same colored wire from each pair to pins 20 through 37 .

#### . 37-PIN FEMALE CONNECTOR

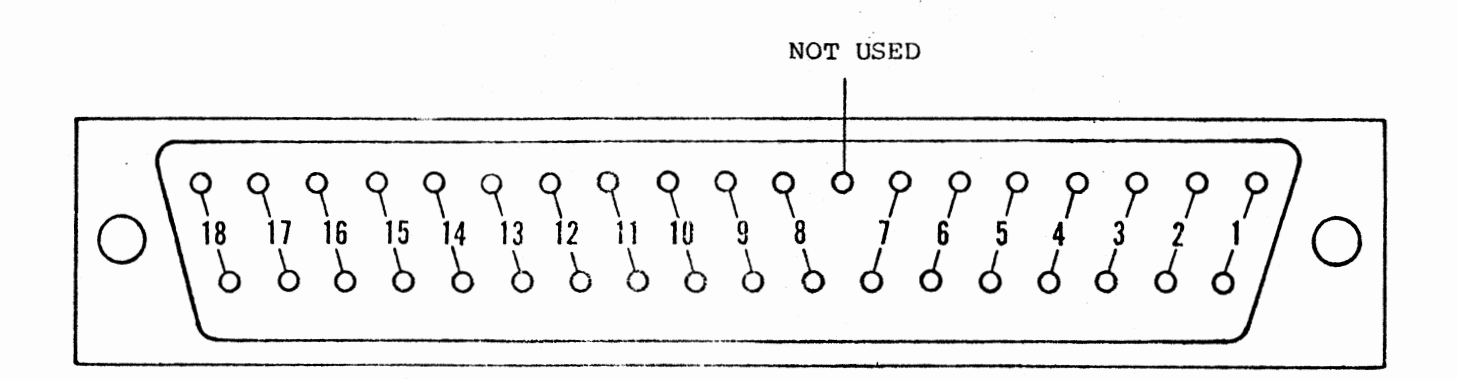

..

The drawing on the right illustrates the same three female connectors as shown on the bottom of the drawing on page 113. The orientation in the drawing on the right is the same as that on page 113, only rotated 90° counterclockwise.

The first step in this assembly process is to attach connector pins to the ends of each of the wires. Do this in the same manner as described on page 97. Note that two of the twisted-pairs have both of their wires attached to a single connector pin.

Once this is completed, the pins can be inserted into the female connectors. The numbers in the drawing on the right refer to the 37-pin connector pin numbers. Use the same procedure as with the previous ribbon cables and insert the pins into the connectors, correlating the 37-pin connector pin numbers on the right with the with the proper wires and positions on the 3 female connectors.

Insert the the plastic keys in the positions shown. Be sure to insert them from the opposite side that the wires are inserted from.

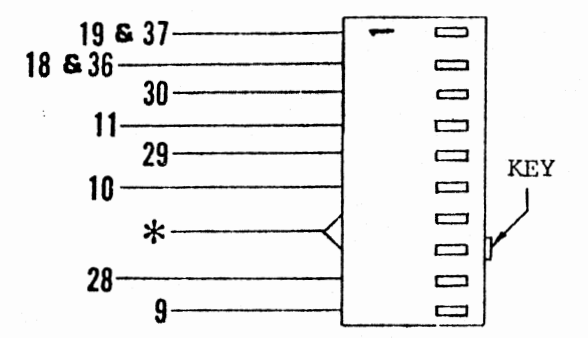

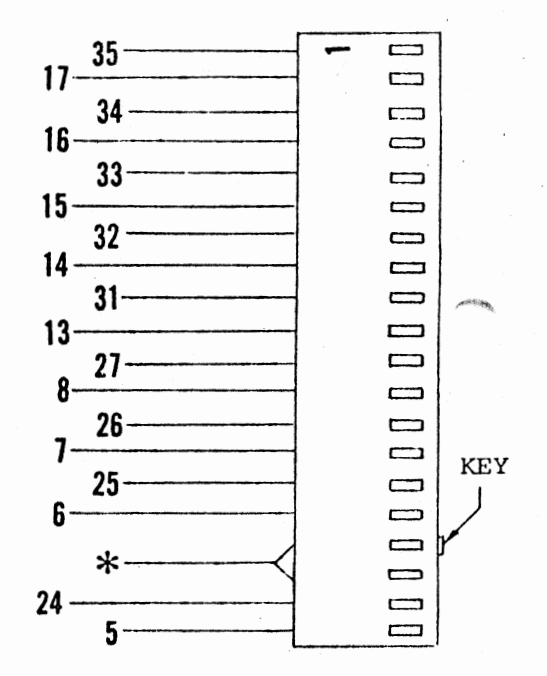

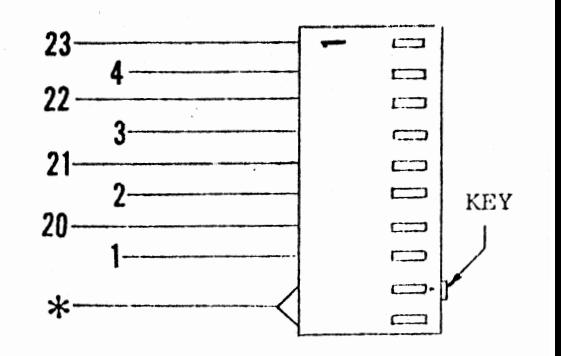

\* NO WIRE CONNECTION

#### CON'rROI,I.ER/DRIVE INTERCONNECT CABLE ASSEMBLY

There is one more cable to be assembled for the disk system. This cable will be used to connect the Disk Drive unit with the ALTAIR containing the controller.

- 1) The first step is to cut a 6 foot length of ribbon cable and remove 2 inches of the cable sheath from each end.
- 2) There are two grey plastic connector covers included in your kit. Slip one of these over each end of the cable, with the small holes towards the center of the cable and the larger holes towards the free ends. Push the covers down at least a foot so that they will not interfere with the rest of this procedure.
- 3) Strip 1/8 inch of insulation from both ends of each of the cable wires and tin the exposed portion.
- 4) Prepare the two remaining 37-pin connectors (one male & one female) in the same manner as the previous 37-pin connectors.
- 5) For this cable the connections will simply run pin-to-pin. That is, connect pin 1 of the male connector to pin 1 of the female connector. BE SURE NOT TO CONNECT ANY WIRES TO PIN 12 Of' EITHER CONNECTOR.
- 6) Once all 36 wires have been connected on both ends, push the ends of the cable into a fold as shown on the right, and secure it with a double wrap of masking tape. Keep the fold as close as possible to the connector itself.

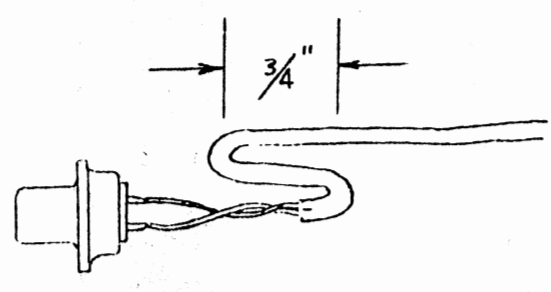

..... *)* 

7) Push the connector covers into place over the two connectors. Do not use any of the hardware supplied with the covers by the factory. Simply mount the 37-pin connectors to the covers using standard  $4-40$  X 5/16 " screws.

 $\mathbf{r} = \begin{pmatrix} 1 & 1 \\ 1 & 1 \end{pmatrix}$ 

#### DISK/COMPUTER INTERFACE

'b

Refer to the preliminary documentation release included with this manual for a description of how to hook-up and operate this system.

The above mentioned documentation includes an abreviated version of both the theory and the operation of the ALTAIR FLOPPY DISK SYSTEM.

An updated, complete version of this documention will be sent at a later date, as described in the front of this manual.

 $.117$ 

#### DISK CONTROLLER CHECK OUT WITH DISK DRIVE

#### A) Preliminary Test

This tests the primary functions of the Disk Drive and Disk Controller.

Enter the following program and then single step through (with Controller and Drive connected).

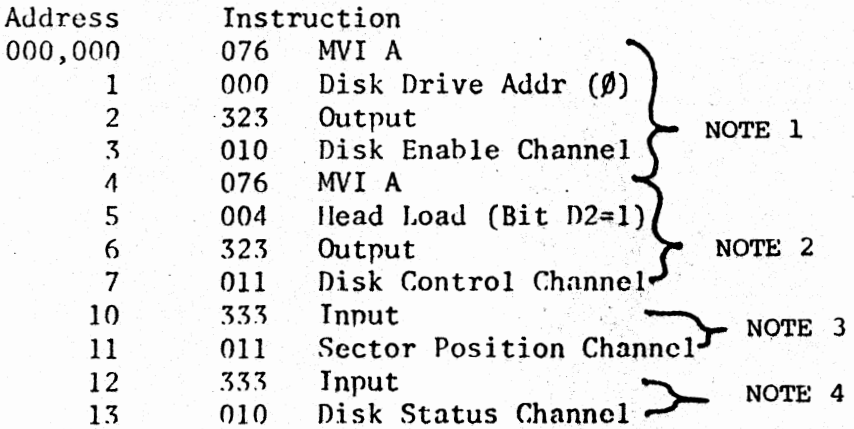

Note 1

Disk Drive should be enabled at the end of these 4 instructions.

Note<sub>2</sub>

Disk Drive Head should be loaded at the end of these 4 instructions.

Note<sub>3</sub>

After single stepping these two instructions, the ALTAIR data lights should indicate as follows:

> DØ on all the time Dl on all the time (flashing very fast) D2 on all the time (flashing very fast) D3 flashing very fast D4 flashing slower D5 flashing slowest D6 on-not used D7 on-not used

The flashing lights indicate the index/sector circuits are functioning properly. 1 i a<sup>u</sup> 1  $\label{eq:2} \mathbf{y} = \mathbf{y} + \mathbf{y} + \mathbf{y}$ 

Note 4

The last two instructions, when single stepned through, indicate the status or the disk on the data lights as follows:

> $D\emptyset$  - (ENWD) - On  $DI - (MII) - Off$  $D2 - (HS) - Off$ D3 - Not used - Off D4 - Not used - off D5 - (INTE) - Off if "INTE" on front panel off D6 -  $(TRACK \emptyset)$  - Off if disk head on track  $\emptyset$ D7 - (NRDA) - Flickering, half on - indicates that read circuit is OK.

B) Testing Individual Functions

To test individual disk functions, an output of the correct data pattern must be done on Channel 011.

For example, to step the head in, use this program. Note--The disk must be enabled before doing any disk functions.

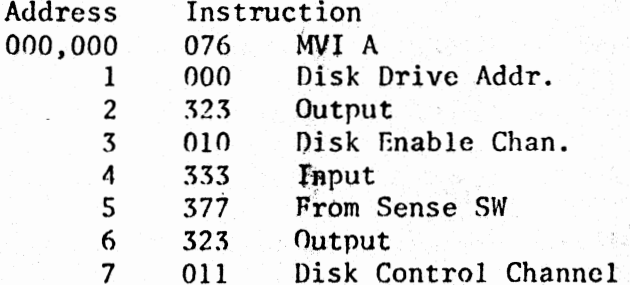

Set Sense Switch 8 up, others down when single stenping this program. Change switch pattern to control other functions.

# SERVICE

Should you have a problem with your unit, it can be returned to MITS for repair. If it is still under warranty any defective part will be replaced free of charge. The purchaser is responsible for all postage. In no case should a unit be shipped back without the outer case fully assembled.

If you need to return the unit to us for any reason, remove the top cover of the drive unit and install the wood block over the door mechanism as it was shipped to you. Secure cover and pack the unit in a sturdy cardboard container and surround it on all sides with a thick layer of packing material. You can use shredded newspaper, foamed plastic or excelsior. The packed carton should be neatly sealed with gummed tape and tied with a stout cord. Be sure to tape a letter containing your name and address, a description of the malfunction, and the original invoice (if the unit is still under warranty) to the outside of the box.

Mail the carton by parcel post or UPS--for extra fast service, ship by air parcel post. Be sure to insure the package.

MITS, Inc. SHIP TO: 2450 Alamo SE Albuquerque, NM 87106

All warranties are void if any changes have been made to the basic design of the machine or if the internal workings have been tampered with in any way.

### MAGS *<i><u><b>ANG MARATA</u>*</u>

**2450 Alamo SE** Albuquerque, NM 87106

#### I. DESCRIPTION OF SYSTEM

- A) DISK SPEC SHEET
- B) DISK SYSTEM BLOCK DIAGRAM DESCRIPTION:
	- 1. CONTROLLER BOARD l:

Controller Board 1 does all input functions to the ALTAIR bus {Read Data, Sector Data, Status Jnformation), as well as Control Addressing of all Disk to ALTAIR I/O.

2. CONTROLLER BOARD 2:

Controller Board 2 performs all output functions from the ALTAIR bus (Write Data, Disk Control, Disk Enable and Drive Selection).

3. INTERCONNECT CABLE:

> An 18 pair flat cable with two 37 pin connectors, a male on one end, a female on the other. This cable connects the Disk Drive to the ALTAIR Disk Controller and "Daisy Ghains" one Disk Drive to another in multiple Disk systems.

4. DISK DRIVE CABINET:

pt

a) POWER SUPPLY:

The Disk Drive Cabinet contains a power supply for powering the Disk Buffer and Disk Drive.

b) THE DISK BUFFER:

*I* .

The Disk Buffer board contains the necessary line<br>drivers and receivers for interconnection with long drivers and receivers for interconnection with long cables to the Disk Drive. In addition, it contains the Disk Drive Address circuitry that allows the Controller to select one of 16 Disk Drives.

The Disk Buffer board also contains the line drivers for connection of multiple Disk Systems.

**C Cl A (£ A 4 WOE** , J41Pt. **40),,,4** \_,.,,J., .. f. ;; **C.** ".\$ t . I *\$\_4\_* **C p** >i4Afi

B.

#### c) THE DISK DRIVE:

The Disk Drive, a Pertee FD-400, contains the mechanism and electronics that actually reads and writes data on the Diskette.

**0** 

#### II. CONNECTION OF DISK SYSTEM:

#### A) CONTROLLER BOARDS:

*<"".*  ?

**4 44-** ...£ &;(

- l. Items Supplied:
	- a) CONTROLLER BOARD 1 (white vert strips)
	- b) CONTROLLER BOARD 2 (with short cable wired to it)<br>c) CONTROLLER CABLE (with 37 pin on one end, 3 Molex
	- c) CONTROLLER CABLE (with 37 pin on one end, **3 Molex**  connectors on the other end)
	- d) Connector Mounting Bracket and Hardware.

#### 2. Connection of Controller Boards

- a) Take cover off ALTAIR (power off!)
- b) Feed Molex {flat) connector ends of Controller cable through hole in back of ALTAIR on connector panel:<br>(37 pin connector outside chassis, molex connectors
- c) Lay board 1 flat in front of you on the ALTAIR chassis inside chassis).<br>'board 1 flat in front of you on the ALTAIR chassis<br>with components up and stab connector to your right<br>(as facing the front of the ALTAIR).
- d) Take the short wired cable of board 2 and connect it<br>to the 20 pin connector on board 1 (note polarization key of connector and missing pin on the PC board).
- e) Place board 2 flat, to the left of board 1.

**Q ( A b Uii: 1:4 + 1:4 + 1:4 + 1:4 + 1:4 + 1:4 + 1:4 + 1:4 + 1:4 + 1:4 + 1:4 + 1:4 + 1:4 + 1:4 + 1:4 + 1:4 + 1:4 + 1:4 + 1:4 + 1:4 + 1:4 + 1:4 + 1:4 + 1:4 + 1:4 + 1:4 + 1:4 + 1:4 + 1:4 + 1:4 + 1:4 + 1:4 + 1:4 + 1:4 + 1:4** 

- f) Connect 20 pin Molex connector on the Controller cable<br>to the 20 pin connector on board 2. Note Keying.
- g) Take the 10 pin connector on the Controller cable with the orange and yellow wires connected to it and con-<br>nect it to the 10 pin connector on board 2. Note nect it to the 10 pin connector on board 2.<br>Keying.
- h) Take the remaining 10 pin connector on the Controller cable with white and gray wires on it and connect it<br>to the 10 pin connector on board 1. Note Keying.
- i) Take both boards, hold together and slide into slots, with board 1 on right, board 2 on the left. Be sure wires from connector go out between card guides,
- and do not catch on card guides.<br>j) Push cards firmly into connector in ALTAIR mother board.
- k) Install 37 pin connector in bracket and on back of  $ALTAIR$ , straddling 2 connector holes. Use #4-40 x 5/16 screws, lockwashers and #4-40 nuts. . :./ .. **<sup>0</sup>**

8) Disk Drive connection to ALTAIR: take the 6 ft flat cable with 1 male and 1 female connector, connect male end to Disk Controller connector on ALTAIR, female end to connector on the Disk Drive marked "To Controller".

#### C) MULTIPLE DISK DRIVE CONNECTION:

- 1. With multiple Disk Drives, the Disks should have sequential addresses {ie, for a 3 drive system you should have Disks with addresses  $\emptyset$ , 1, and 2). They may be connected in any<br>order. There serial # sticker has the Disk Address writter There serial  $#$  sticker has the Disk Address written on it. The Disk Address is determined by four jumper wires in the Disk Buffer P.C. card inside the Drive, and may be changed.
- 2. Connect the Disks by using the 6 ft. flat cable. Connect the male connector to the connector marked "From Next Disk" on the Disk Drive connected to the Controller. The other end of the cable connects to the next Disk Drive connector marked "To Controller". This procedure is repeated for added Disk Drive.

#### III. USING THE DISK DRIVE:

 $\overline{A}$ 

C

- A) DISKETTE INFORMATION:
	- l. . Always keep Diskette in envelope when not in use.
	- 2. Keep Diskette away from heat, magnetic fields (flourescent lights, power transformers, etc.) and dust and dirt.
	- 3. Never touch recording surface of Diskette (opposite label side).
	- 4. Always mark your Diskette with what is on them. Use adhesive labels, but don't write on them after they are attached to the Diskette.
	- 5. The Diskette used is hard Sectored {32 Sector holes, 1 index hole). Blank Diskettes are available from MITS for \$15.00 each. The Diskettes are not IBM compatible.
- B) OPERATING THE DISK DRIVE:
	- 1. Open door to Disk Drive by pulling out and down.
	- 2. Insert Diskette into'Drive with label side up, making sure it catches on retaining tab.
	- 3.
	- 4. If Disk power is on, wait 10 seconds, after closing door before activating any programs to access the Disk. Wait 10 seconds after turning power on with Diskette in Drive before activating dny programs to access the Disk. This is to allow motor speed to stabilize.
	- 5. NEVER: open Disk Drive door or turn power off when Disk Enable and Head Load lights are on. There would be a good.<br>possibility that you would interrupt the software during a write function, and destroy data on the Diskette.
	- 6. Consult software documentation on methods used to load basic or use software. For applications where the user wishes to write his own software. See last section, "Controller  $I/0$ Information", ...

#### ALTAIR DISK CONTROLLER - 15 March 1975

0.

**0** 

**0** 

I/0 INFORMATION Revised 4 Sept 1975

#### A) ADDRESS CODES FOR I/0

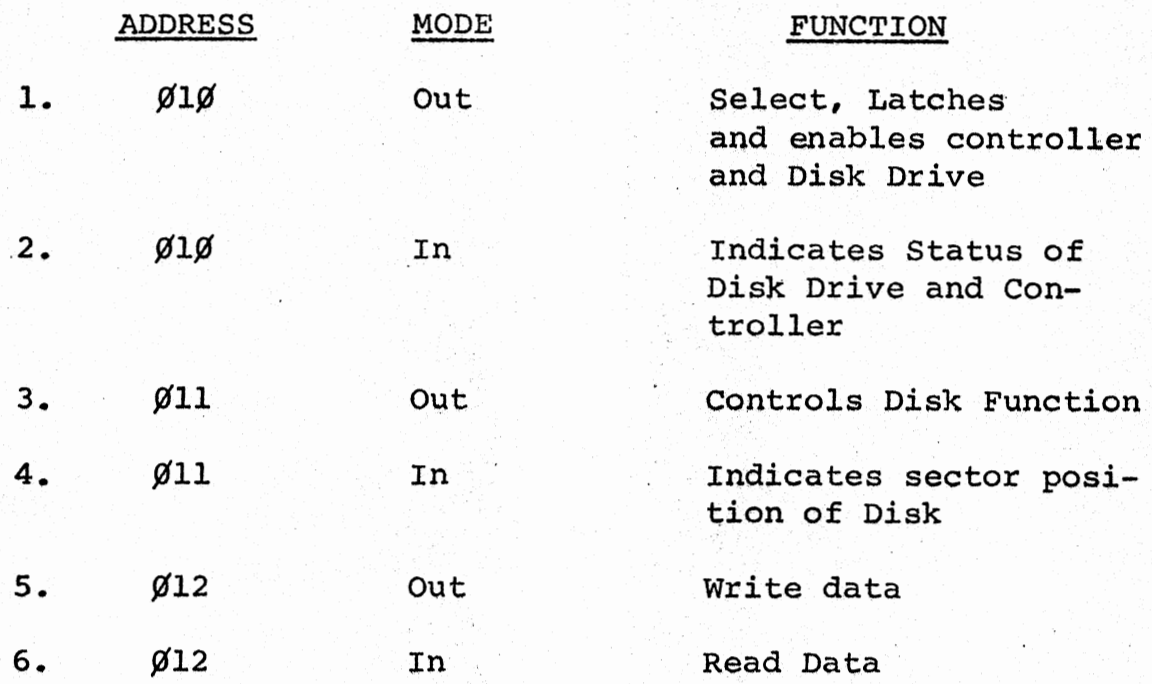

B) DEFINITIONS: In order as listed on Front Page

1. Selection of Disk Drive "OUT" on CH # Ø1Ø

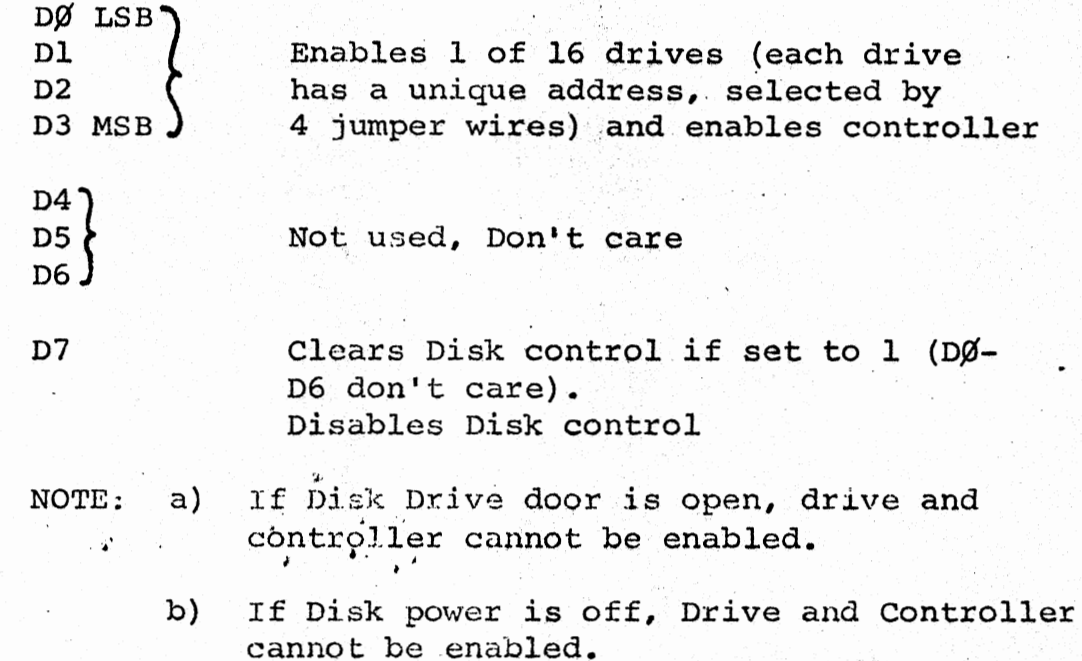

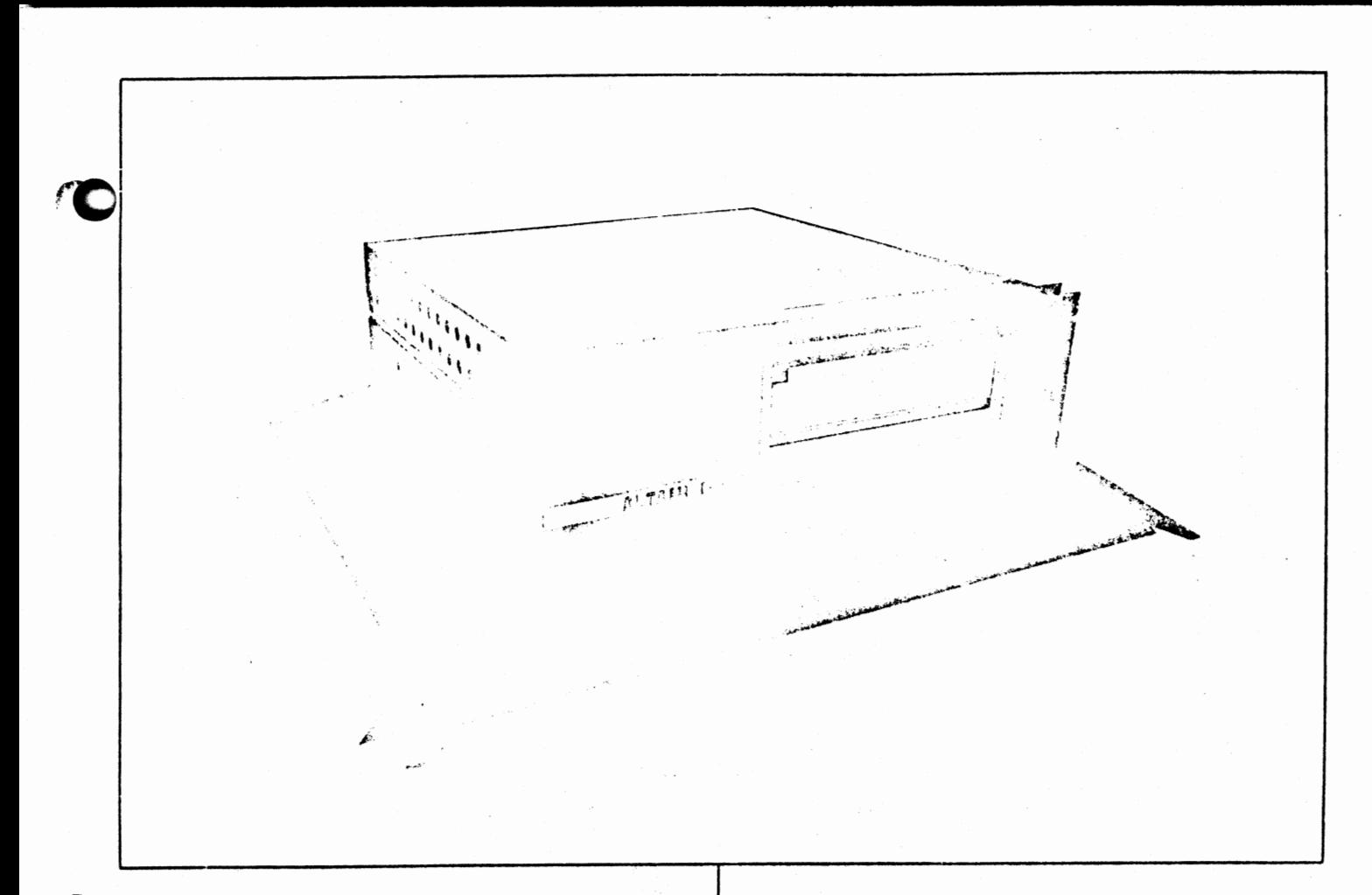

### **THE ALTAIR FLOPPY DISK SYSTEM**

The *ALTAIR* Disk offers the advantage of nonvolatile memory. plus relatively fast access to data. The *ALTAIR Disk Controller* consists of two PC boards (over 60 l.C.s) that fit in the *ALTAIR*  chassis. They inter-connect to each other with 20 wires and connect to the disk through a 37-pin connector mounted on the back of the *ALTAIR.* Data is transferred to and from the disk serially at 250K bits/sec. The disk controller converts the serial data to and from 8-bit parallel words (one word every  $32 \mu$  sec). The ALTAIR CPU transfers the data, word by word to and from memory, depending on whether the disk is reading or writing. The disk controller also controls all mechanical functions of the disk as well as presenting disk status to the computer. All timing functions are done by hardware to free the computer for other tasks. Since the *J1oppy diskette* is divided into 32 sectors. a hardware interrupt system can be enabled to notify the CPU at the beginning of each sector. Power consumption is ap· proximately 1.1 amperes from the  $+8v$  (VCC) line for the two boards.

The Disk Drive unit, using a PERTEC FD400 mounted in an Optima case  $(5<sup>1</sup>z)$  high--same depth and width as computer), includes a *power supply PC boord* and a *BuJfer, Address/Line Driver* P.C. *Board.* A cooling fan maintains low ambient temperature for continuous operation. The disk drive cabinet has two 37-pin connectors on the back panel, one is the input from the disk controller, the other is the output to additional disk. drives. Up to 16 drives may be attached to one controller.

The 88-DCDD consists of the disk controller and one disk drive with an interconnect cable. The 88-Disk is one disk drive for adding storage capability to the 88-DCDD and includes the interconnect cable.

....... **<sup>4</sup>**

The *ALTAIR* Disk *Format* allows storage of over 300,000 bytes. Since the disk is hard sectored (32 sectors for each track). we write 137 bytes on each sector, 9 of which are used internally (track#, checksum) leaving 128 data bytes per sector, 4096 per track. One floppy diskette is supplied with each drive: extra floppies are available for purchase. A *software driuer* for the floppy disk is available at no charge and is supplied with the disk as a source listing. The disk operating system—which has a complete file structure and utilities for copying, deleting and sorting files-costs extra. Extended BASIC. which uses random and sequential file access for the floppy disk, is also available.

#### **Specifications**

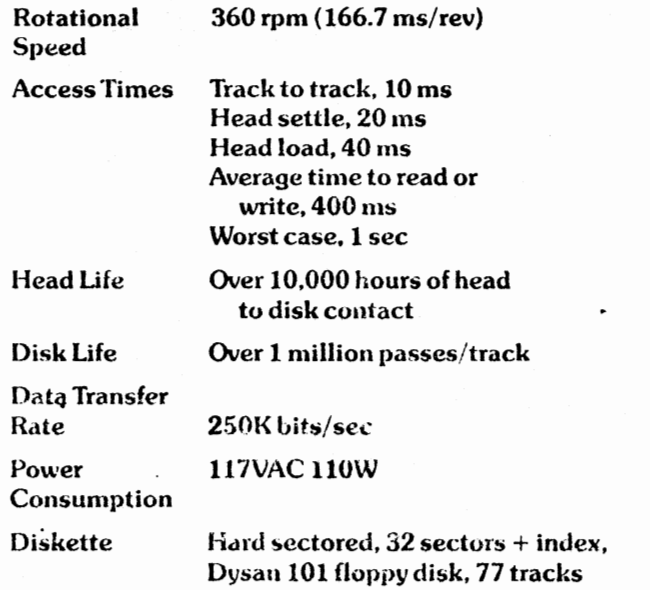

- c) If Disk interconnect cable is not connected between the Controller and the Drive, Drive and Controller cannot be enabled.
- 2. Status ( $\emptyset$ 1 $\emptyset$  INP) indicates Disk status when Drive and Controller enabled. Also gives valid "INTE" status (OS), with Disk enabled. True Condition  $= 0$ , False  $= 1$

All False if Disk & Controller not enabled, and all false if no Disk in Drive.

- DØ ENWD Enter new Write data indicates Write circuit is ready for new data byte to be written. It occurs every 32  $\mu$ s and starts 28 $\beta$   $\mu$ s after sector true (when Write enabled). It is reset by outputting to the Write data channel  $(\emptyset 12)$ .
- Dl Move Head Indicates head movement allowed when true (step IN, step OUT,). Goes False for 10ms true  $lms$ , false  $2\beta ms$  after step command. May step every 10ms. Goes false for 40ms after head load. Goes false during Write and 475 µs after Write to allow completion of trim erase.
- D2 HS Head Status True 40ms after head loaded or step command if stepping with head already .loaded. Indicates when head is properly loaded for reading and writing. Also enables sector status channel when true.
- 03 Not Used

 $\bullet$   $\bullet$ 

- 04 Not Used
- D5 INTE Indicates interrupt enabled.

 $= 0$ 

- $D6$  TRACK  $\emptyset$  Indicates when head is on outermost track.
- D7 NRDA New read data available indicates that the read circuit has 1 byte of data ready to be taken from the read data channel  $(\emptyset 12)$ . After the SYNC\* bit is detected, it occurs every 32 µs and is reset by an input instruction on channel  $\emptyset$ 12. The byte containing the SYNC bit is the first byte read from the disk.

The company of the company of the company of the company of the company of the company of the company of the company of the company of the company of the company of the company of the company of the company of the company

See "WRITE ENABLE".

 $\mathbf{r} = \mathbf{r} \times \mathbf{r}$  . The set of  $\mathbf{r} = \mathbf{r}$ 

- 3. Control (011 Out) Controls Disk operations when Disk Drive and Controller enabled. A True signal, logic 1, on a data line will control the Disk as follows:
	- DØ Step IN Steps Disk head in one position to higher numbered track.
	- Dl Step OUT Steps Disk head out one position to lower numbered track.

**o.** 

**0** 

**0** 

**:we** 

- 02 Head Load Loads Head onto Disk Enables sector position status.
- D3 Head Unload Removes Head from Disk surface may be unloaded immediately after "Write Enable" (Write and trim erase circuits hold head on until through).
- 04 IE Interrupt enable Enables interrupts to  $occur$  when SRØ True (See Sector Def).
- DS ID Interrupt Disable Disables interrupt circuit. Interrupt circuit also disabled by clearing Disk Control.
- D6 HCS Head Current Switch Must be True when outputting a Write instruction with the Head on Tracks 43-76. This reduces head current and optimizes resolution on inner tracks (automatically reset at end of Writing a Sector).
- D7 Write Enable. Initiates.Write sequence as follows:
	- 1. Disk selected and enabled, Head loaded, enabling sector status.
	- 2. SRØ (Sector True) Detected for desired sector, write enabled by software.
	- 3. 200 us from Write Enable, trim erase automati-<br>cally turned on. 280 us from start of sector, "ENWD" goes True, SYNC byte written (by software).
	- 4. First byte written always has most significant (D7) bit A "1" (SYNC Bit) (most significant bit written first).
	- 5. ENWD goes true every  $32 \mu s$ . MAX. No. of data bytes per sector 137 (including SYNC).

¢\$ **¢4WN, .se:wu z. Q** ;

..

 $6.$  Last or 138th byte written must be A  $\beta\beta\beta$ . This will be written for the remainder of the sector. Ignore "ENWD" from this point on to end of sector. D7 - Write Enable, Continued.

- 7. At end of sector, the write circuit automatically disabled, trim erase disabled 475 µs later.
- NOTE: a) Write circuit will continue writing last byte outputted on  $CH$  #  $\emptyset$ 12 to the end of that sector.
	- b) Head may be unloaded anytime during Write cycle if no read or write function is expected after current write cycle. Once Write is enabled, it holds the head loaded for the required time. (For writing and trim erase.)
- 4. Sector Position (¢11-INP) with Disk Drive and Controller enabled, and 40ms after head is loaded, the sector information is as follows:
	- $D\emptyset$  SR $\emptyset$  Sector True True when =  $\emptyset$ , and is 30 µs long. The Write mode should begin as close as possible to the time that DØ goes true. Write data will be requested 280 µs after 0¢ goes true. Read data will be available 140  $\mu$ s after D $\beta$  goes true.

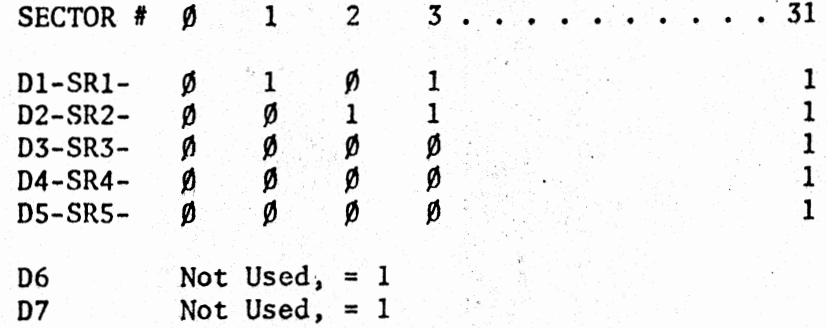

- s. Write Data (¢12-0UT) Outputted on the "ENWO" status request.
- 6. Read Data (012-IN) Inputted on the "NRDA" status flag.

 $\mathcal{F} = \mathcal{F}$ 

c·

#### READ/WRITE TIMING DURING READ OR WRITE FUNCTION

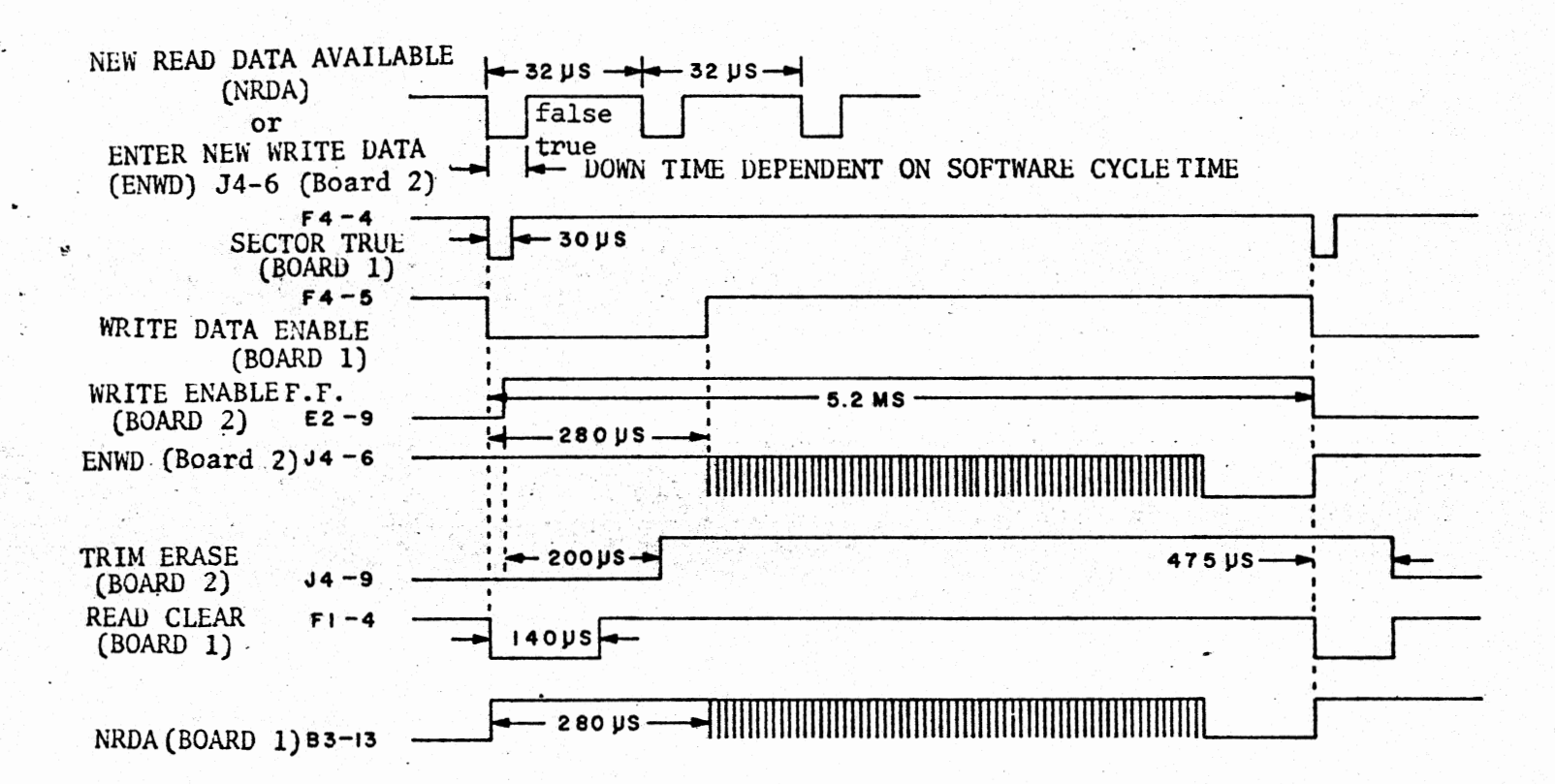

 $\cdot$ 

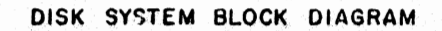

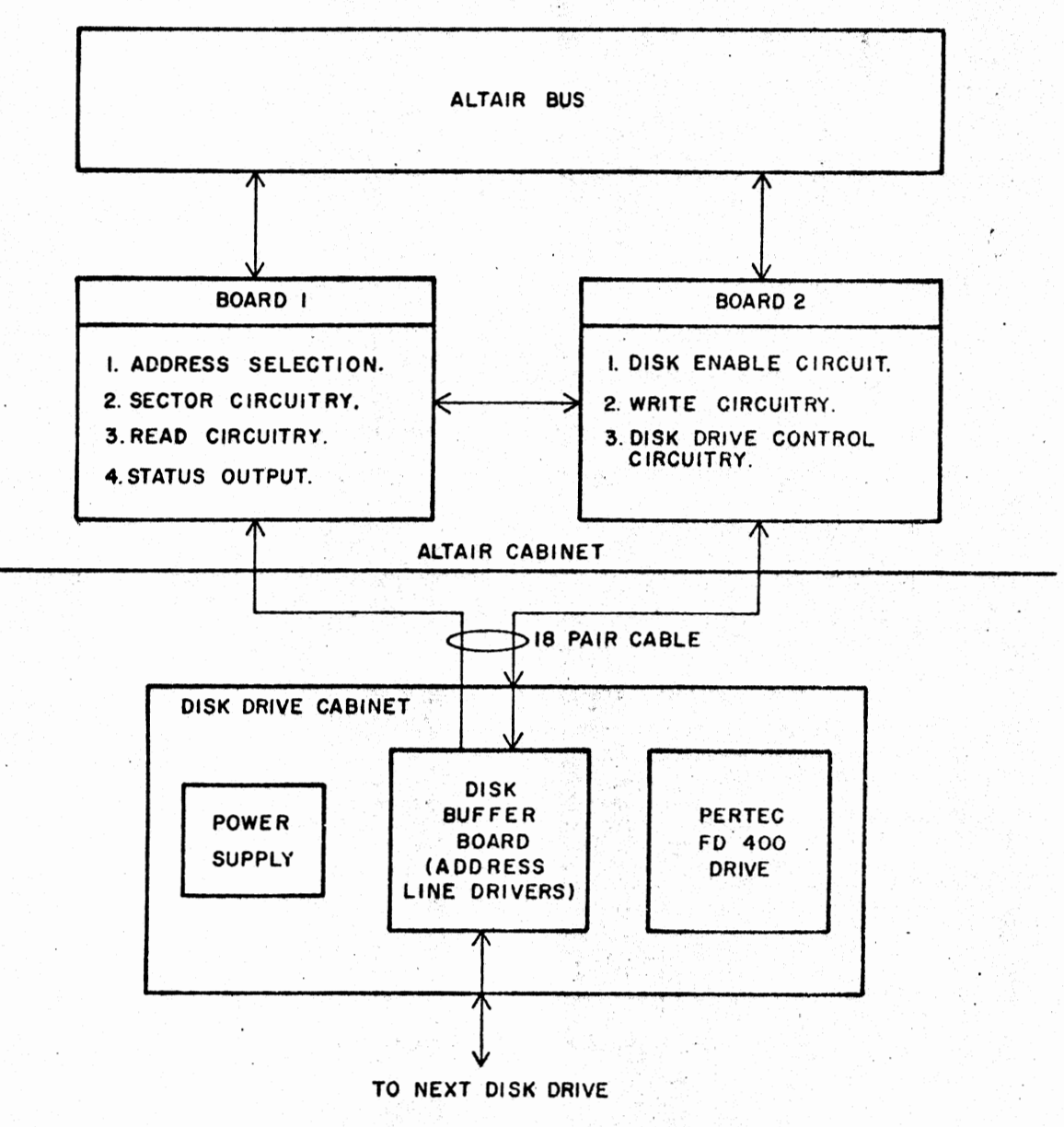

... 1

 $\mathbf{\bar{2}}$ 

--·

FROM NEXT DISK DISK BUFFER DISK DRIVE TRI STATE LINE DRIVERS PERTEC FD-400 RECEIVERS  $\overline{\mathbf{C}}$ DISK POWER DOOR OPEN **HEAD CURRENT SW HEAD CURR SW** TRIM ERASE TRIM ERASE ⋗ ∵. WRITE ENABLE **WRITE ENABLE** ⋗ WRITE DATA WRITE DATA STEP IN **STEP IN** STEP OUT STEP OUT HEAD LOAD HEAD LOAD **INDEX INDEX CONTROLLER** TRACK O DRIVE MOTOR ON **READ DATA** TRACK Ø **READ DATA** 5 SEC DISK ADDRESS A L. TIMER -11 B **DISK** +5V -5V +24V **ADDRESS**  $\mathbf{c}$ **AND** D **ENABLE** POWER SUPPLY DISK DISK ENABLE HEAD<br>LOAD POWER ENABLE  $-117$  VAC **INDICATORS** 88 DIS BLOCK DIAGRAM

TO

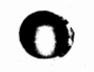

DISK CONTROLLER BLOCK DIAGRAM SHEET I EXTERNAL CONNECTIONS AND ADDRESS SELECT

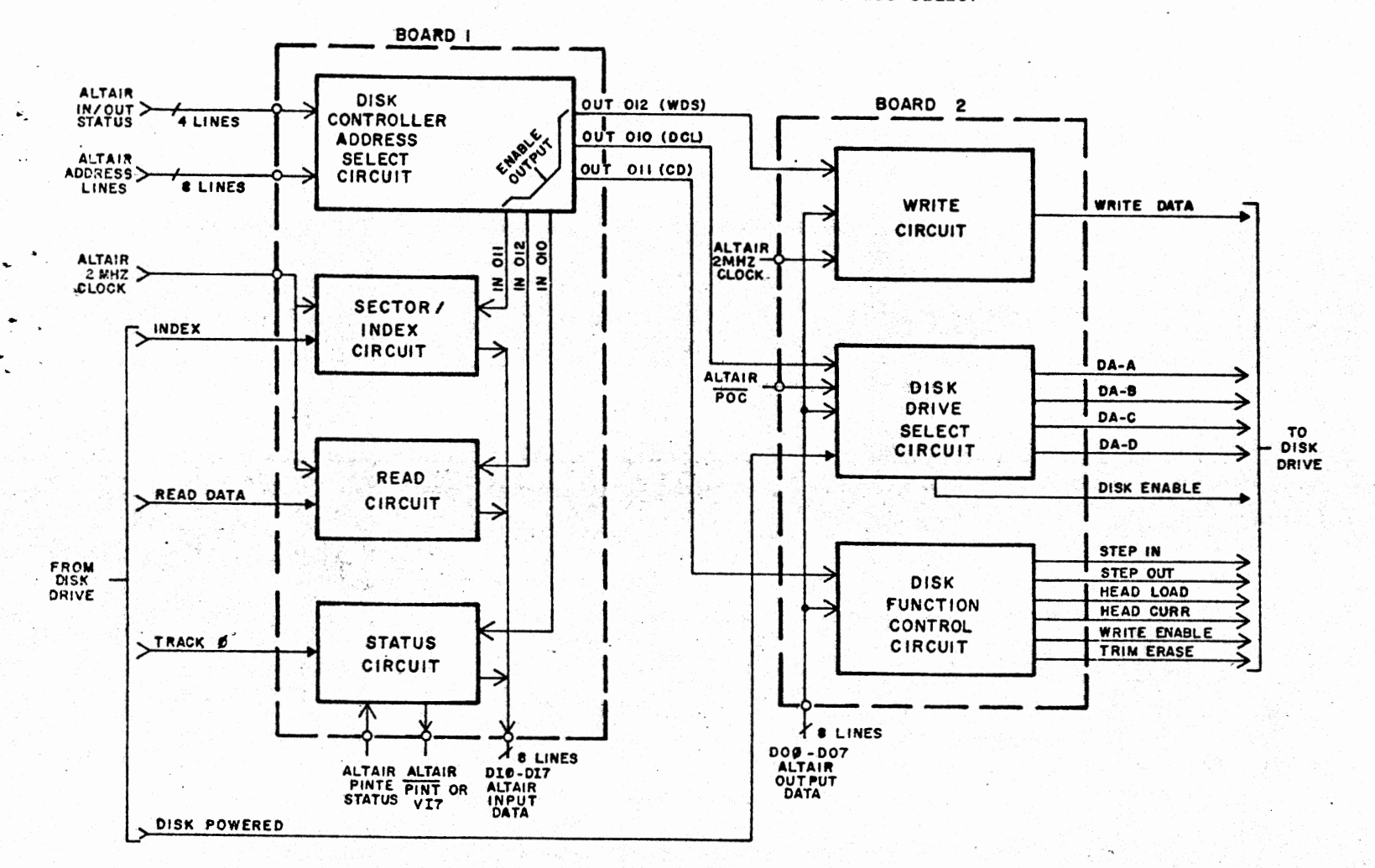

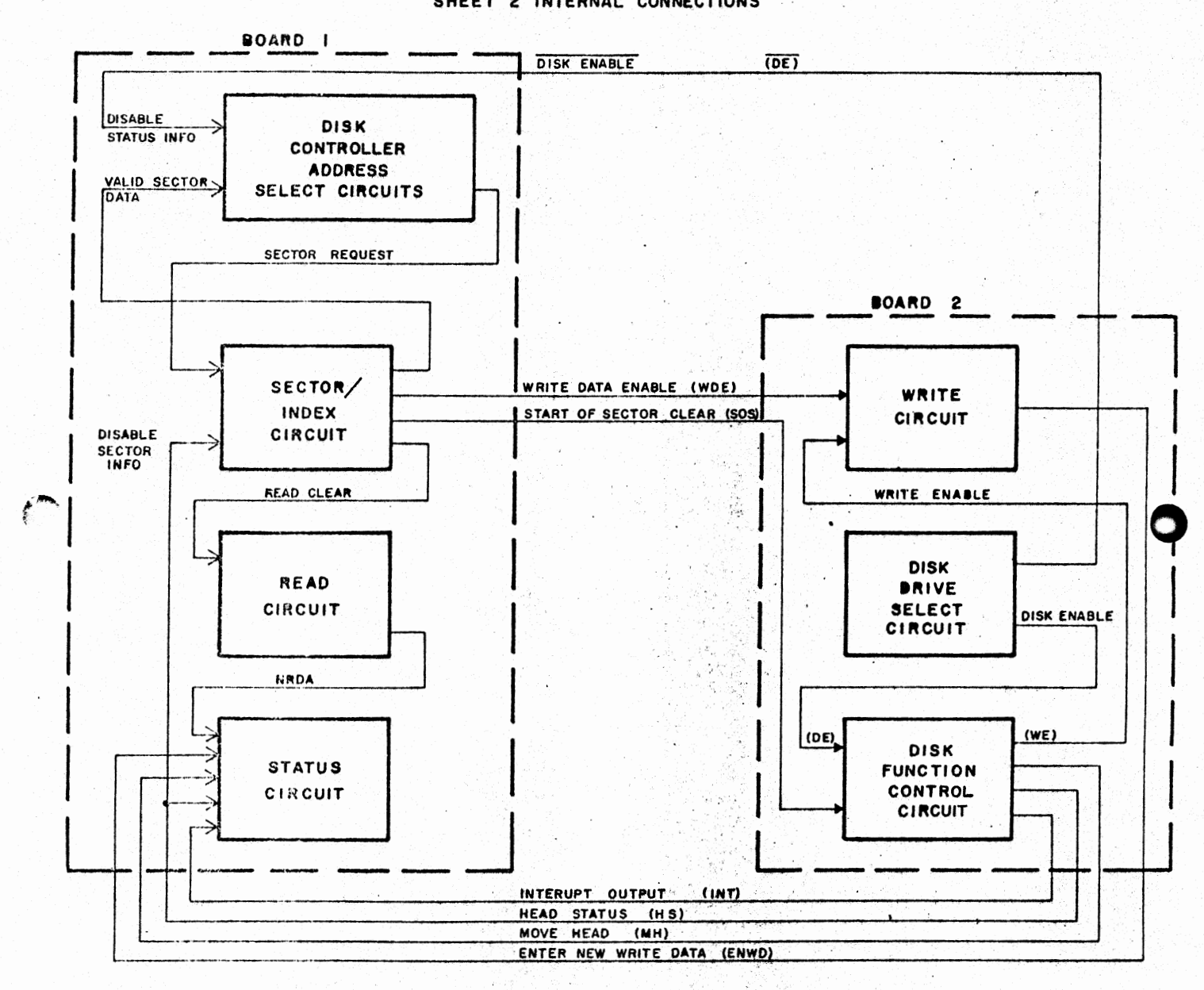

#### DISK CONTROLLER BLOCK DIAGRAM SHEET 2 INTERNAL CONNECTIONS

 $\mathbf O$ 

Ų

 $\bullet$ 

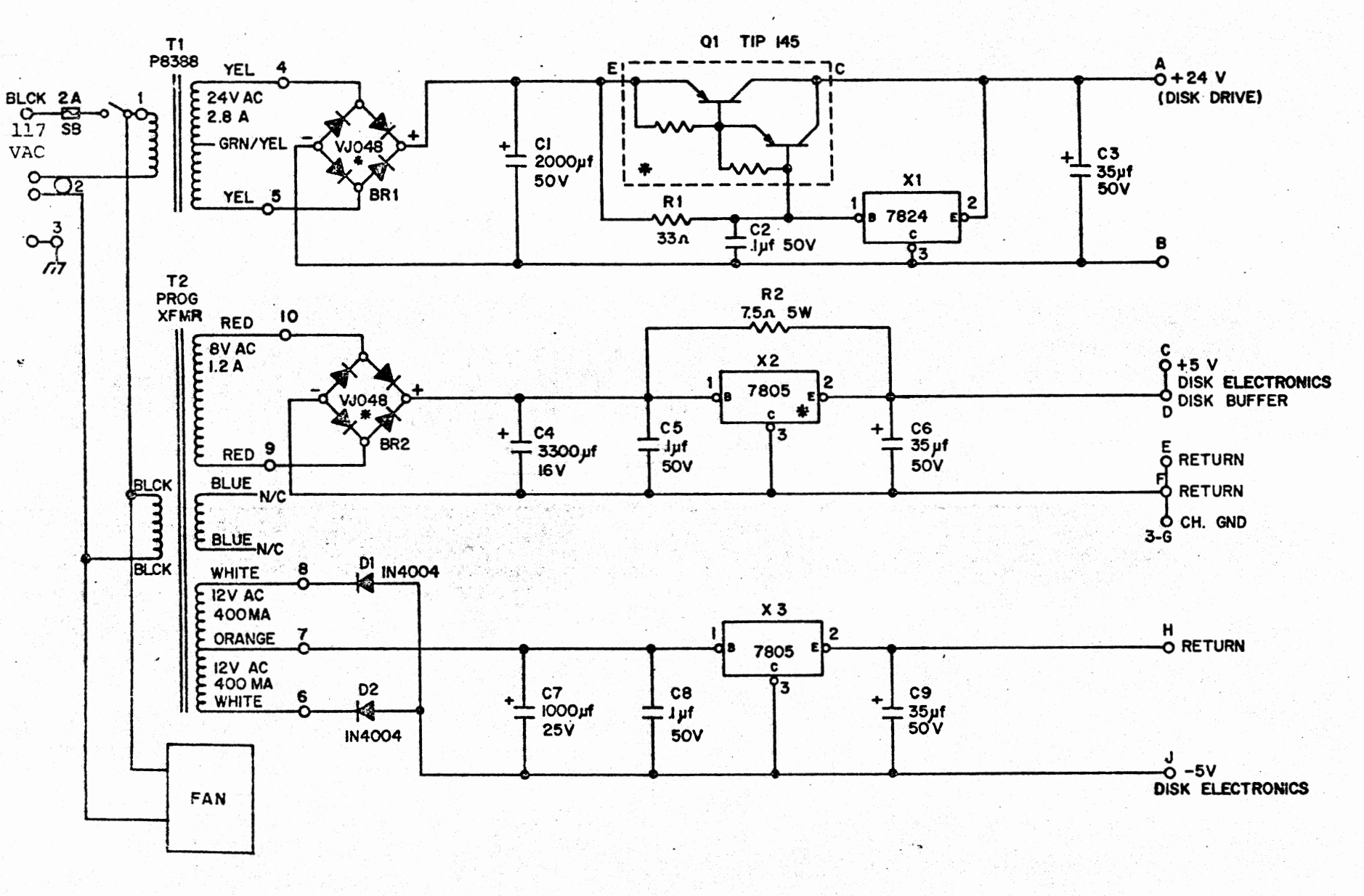

O

**\* HEATSINK ON CHASSIS** 

DISK DRIVE POWER SUPPLY

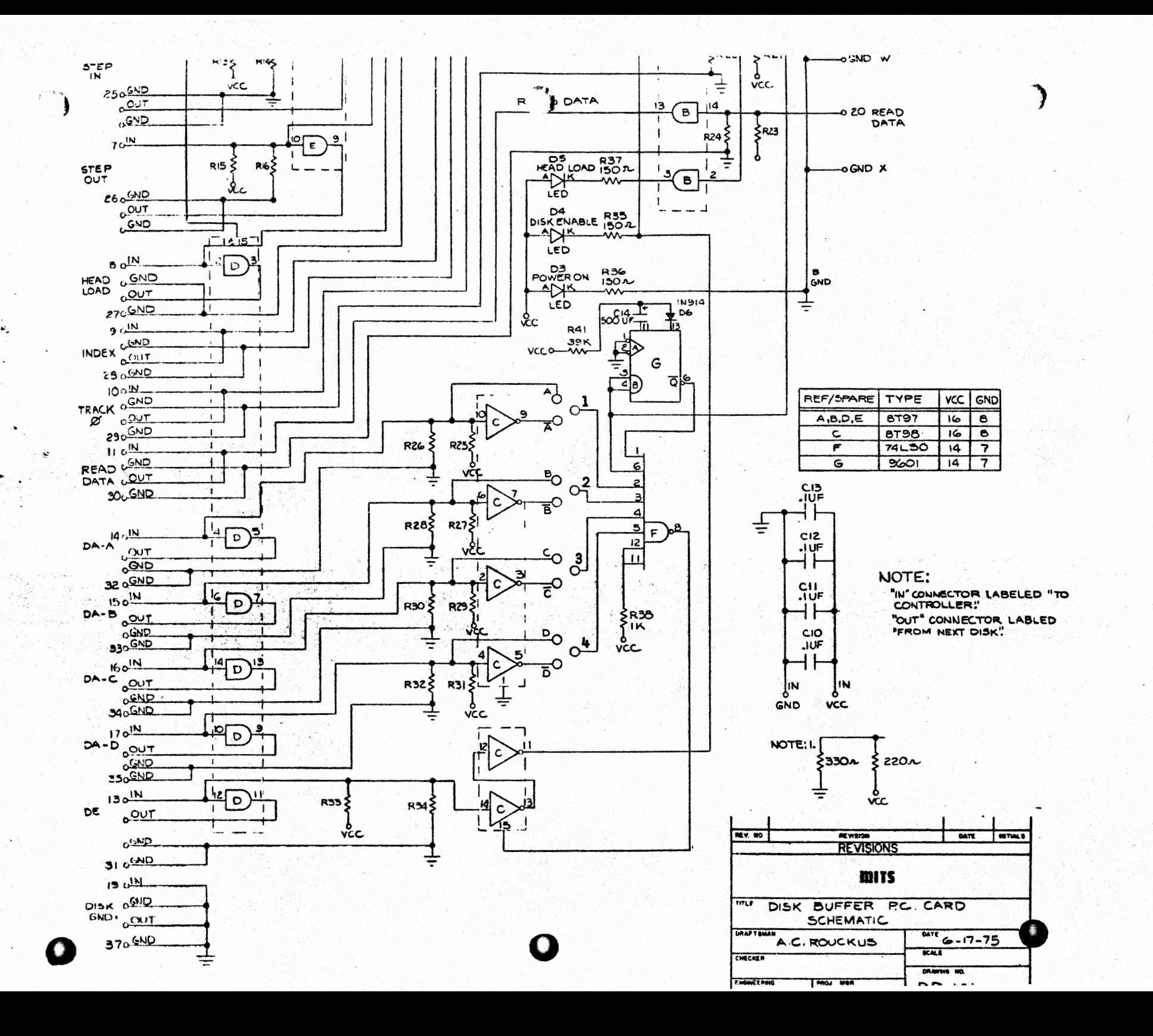

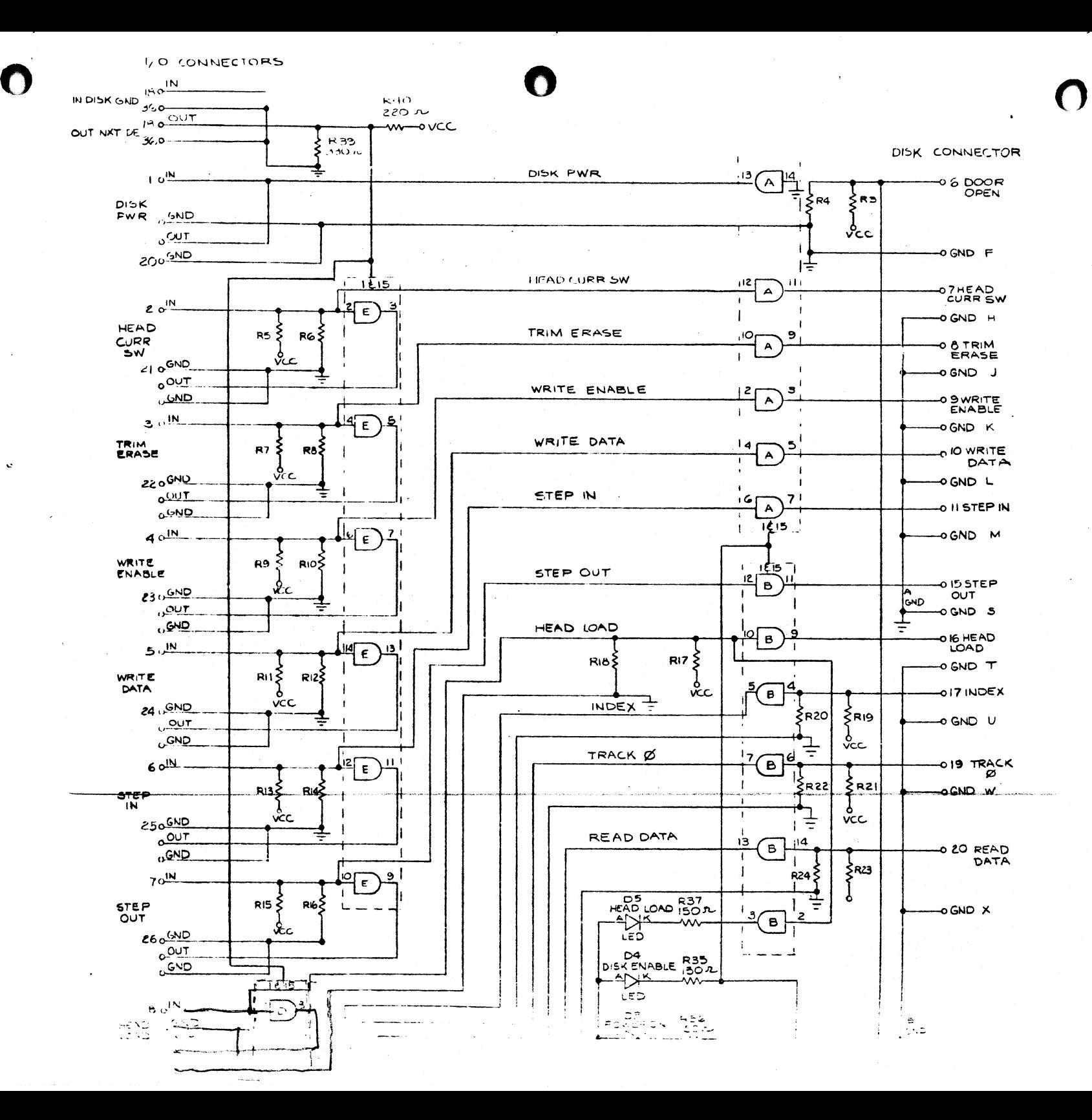

# altalt disk openatine system DOGUMENTATION

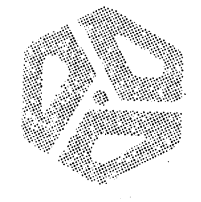

## altair disk operating system DOGUMENTATION

**©MITS, Inc. 1977** 

**C** 

**C** 

**0** 

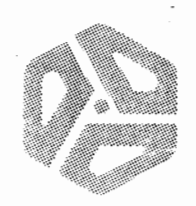

.. . ... . - .

 $\mathbf{r} = \frac{1}{2} \sum_{i=1}^{n} \mathbf{r}_i$ 

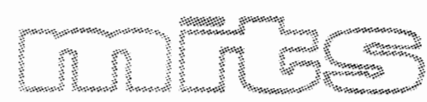

**First Printing, June, 1977 2450 Alamo S.E./ Albuquerque, New Mexico 87106** 

TABLE OF CONTENTS

 $\ddot{\phantom{a}}$ 

 $\mathcal{L}_{\text{max}}$  and  $\mathcal{L}_{\text{max}}$  . We see Eq.

 $\mathcal{A}$ 

 $\rightarrow$ 

 $\bar{\beta}$ 

 $\bar{z}$ 

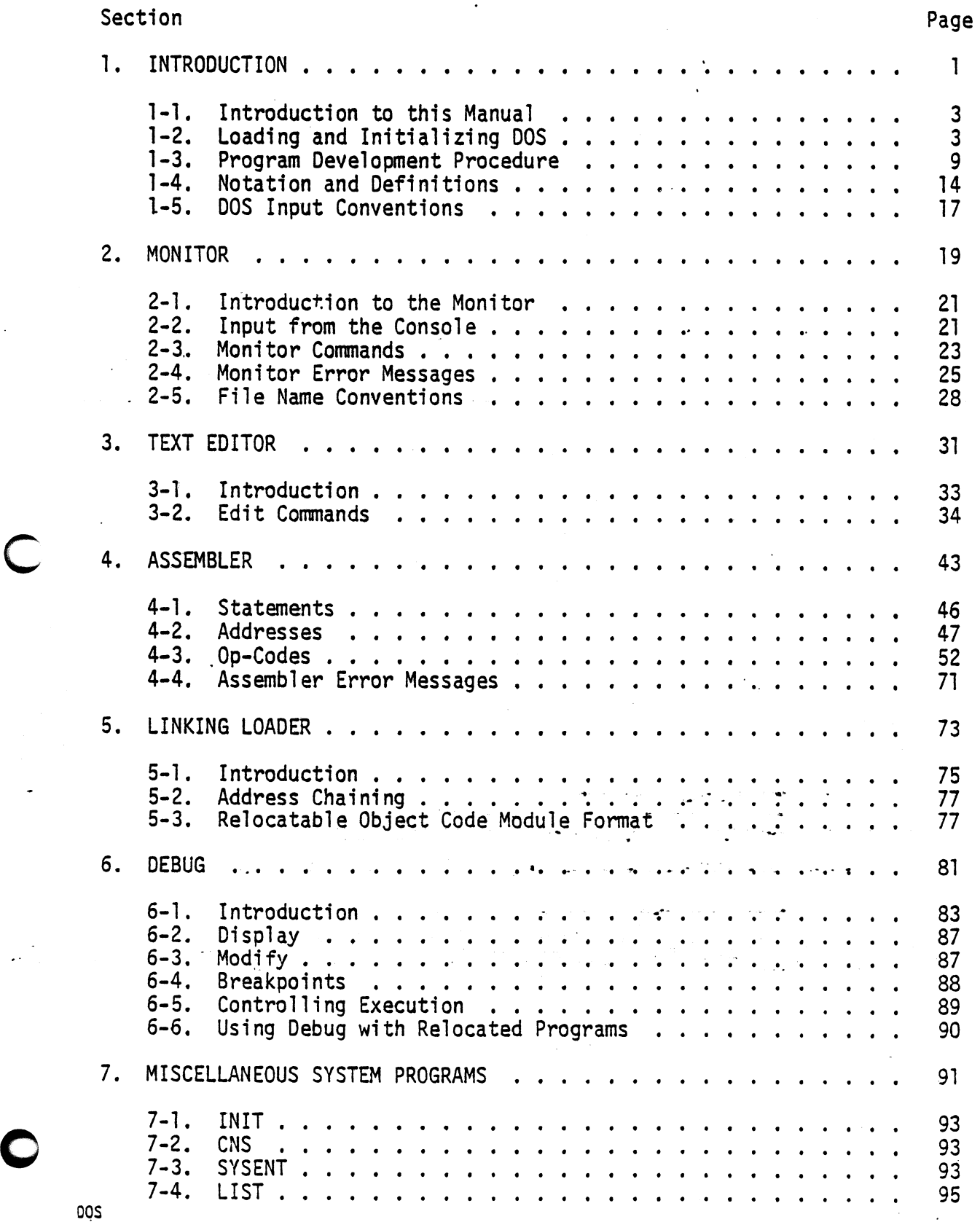

### APPENDICES

 $\bullet$ 

 $i$ 

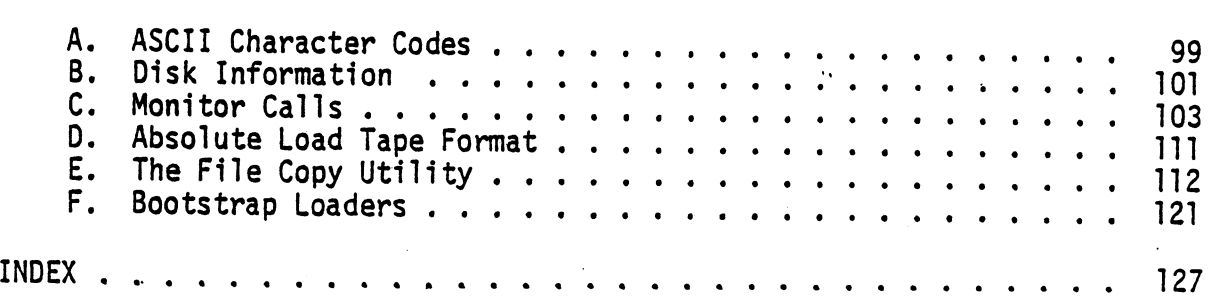

 $\ddot{\phantom{0}}$ 

 $\hat{\tau}$ 

## ALTAIR DOS DOCUMENTATION **SEGTION I** INTRODUCTION

DOS June, 1977

 $1/(2 \text{ Blank})$ 

#### 1. INTRODUCTION

1-1. Introduction to This Manual

The Altair Disk Operating System (DOS) is a system for developing and running Assembly Language programs. It consists.of a Monitor and several system programs. The parts of this manual describe the various components of the system.

Chapter 2--the Monitor. The Monitor provides control and disk file management for all of DOS. Monitor Input/Output routines are available to any program running under DOS.

Chapter 3--the Text Editor. The Editor (EDIT) creates, modifies and saves ASCII coded files. Typical Editor files include Assembly Language programs and data.

Chapter 4--the Assembler. The Assembler (ASM) converts symbolic Assembly Language programs into relocatable machine code moduies:

Chapter 5--the Linking Loader. The Linking Loader (LINK) loads the relocatable object code modules into memory, assigns addresses to symbols and resolves external references.<br>Chapter 6--Debug. Debug is a versatile symbolic debugging program.

With Debug, the programmer can interrupt execution of a program, examine and modify the contents of register and memory locations.

Chapter 7--Miscellaneous System Programs.

Console (CNS) transfers command of the Monitor from one terminal device to another.

Initialize (INIT) allows the system parameters (amount of memory, number of disks, etc.) to be changed without reloading the system.

#### 1-2. Loading and Initializing DOS

When the computer is first turned on, there is nothing of value in the semiconductor read/write memory. Therefore, before DOS can be used, the Monitor must be loaded from disk. This requires another program, the loader. The loader may reside in read-only memory or may be loaded from paper tape or cassette.

A. Systems with a Disk Boot Loader PROM mounted in the proper slot of a PROM Memory Card have the loader program readily available in non-volatile memory. Use the following procedure to load DOS with the DBL PROM:

1. Turn on the power to the computer, disk drives and peripherals.

2. Raise STOP and RESET simultaneously and then release them.

3. Raise switches A15-A8 and lower switches A7-A0.

- 4. Actuate EXAMINE.
- **5. Make** sure the DOS diskette is mounted in disk drive O, that the door is closed and the disk has come up to speed. (approximately 5 seconds).
- 6. Enter sense switch settings for the terminal I/0 board from Table 1-A.
- 7. Press RUN.

DOS should start up and print MEMORY SIZE? For the remainder of the initia1ization.procedure, see Section C below.

B. For systems without the DBL PROM, the loading procedure involves entering a bootstrap loader from the computer front panel, running it to load a disk loader program from paper tape or cassette and then running that loader to load the Monitor from disk. The procedure for doing this is as follows:

1. Turn on the power to the computer and peripheral devices.

- 2. Raise the STOP and RESET switches simultaneously and then release them.
- 3. Make sure the terminal is on-line (on a Teletype<sup> $TM$ </sup>, this means the mode switch is set to LINE).

Now enter tne proper loader program for the device through which the loader tape is to be entered. The bootstrap loaders are in Appendix.F.

The bootstrap loaders are entered on the front panel switches A7 - A0. Each switch has two positions, up and down. By convention, up is designated as·1 and down as 0. Therefore, the eight switches represent one byte of data. Each group of three switches, starting from the right, can represent the digits 0 through 7. The leftmost two switches represent the digits O through 3. For example, to enter the octal number 315, the switches AO through A7 are set to correspond to the following table:

> oos June, 1977

0

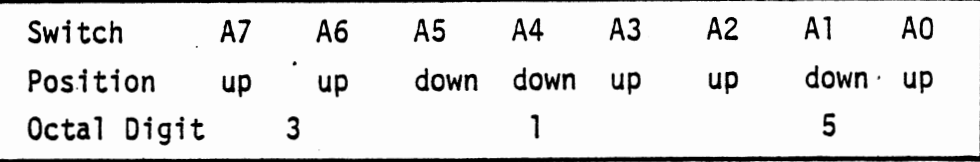

The data bytes of the loader programs are shown in octal and are to be entered on AO - A7 in this·manner. To enter the programs:

4. Put switches AO - A15 in the down position.

5. Raise EXAMINE.

.c

C

6. Put the first loader program data byte in switches AO - A7.

7. Raise DEPOSIT.

8. Put the next data byte in AO - A7.

9. Depress DEPOSIT NEXT

10. Repeat steps 8 and 9 for each successive data byte until the loader is completely entered.

Now check the loader to make sure it has been entered correctlY:

11. Put switches AO - A15 in the down position.

- 12. Raise EXAMINE.
- 13. Check to see that the lights DO 07 correspond *to* the correct data byte for the first location. A light on indicates 1; off means 0. The rightmost three lights correspond to the rightmost octal digit. The next three lights represent the middle digit and the leftmost two lights represent the left digit.

If the data byte is correct, go to step 16.

If the data byte is not correct, go to step 14.

14. Put the correct value in switches AO - A7.

- 15. Depress DEPOSIT.
- 16. Depress EXAMINE NEXT.
- 17. Check each successive byte by repeating steps 13 16 until the-whole loader is checked.
- 18. If there were any incorrect bytes, check the whole loader again to see that they were corrected.

Now the paper tape or cassette labelled DISK LOADER can be read. For the paper tape version, put the tape in the reader and make sure it is positioned on the leader. The leader is the section of tape at the beginning with a series of  $302<sub>8</sub>$  characters (3 of

June, 1'977

DOS
8 holes punched). For the cassette version, put the cassette in the reader and make sure it is completely rewound.

19. Put switches AO - A15 in the down position.

20. **Raise** EXAMINE.

..

21. Enter the proper sense switch settings for the load and terminal devices in switches AS - A15. The rightmost four switches contain the iload device setting, and the leftmost switches contain the setting for the terminal devices Table 1-A shows both the octal sense switch setting and the load and terminal switches to be raised for each standard Altair system peripheral. If a device is used for interface to the terminal, the switches in the "Terminal Switches" column must be raised. If the device interfaces the peripheral through which DOS is being loaded, the "Load Switches" are raised.

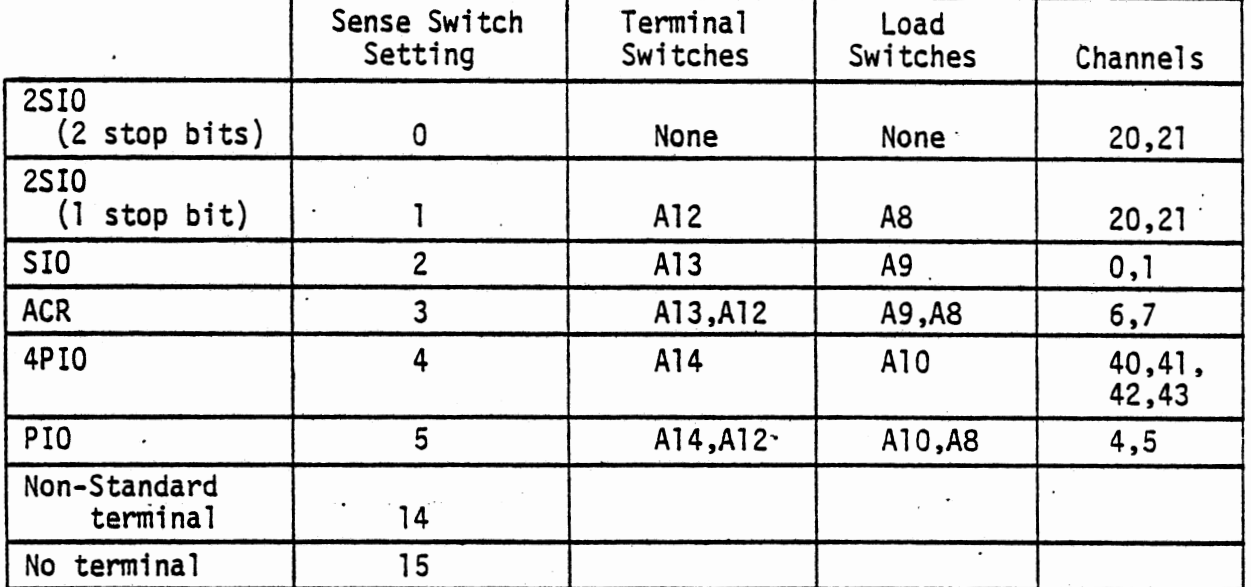

22. Start the loading process. If the load device is connected to the computer through an 88-SIO A, B or C or an 88-PIO board, start the tape reader and then press the RUN switch on the computer front panel. For the 2SIO or 4PIO boards, press RUN and then start the reader. For the ACR, rewind and start the cassette. Listen to the signal from the tape (through an auxiliary earphone). When the steady tone changes to a warble, press RUN on the computer.

> DOS June, 1977

**0** 

**0** 

: 6

If the checksum loader detects a loading error, it turns on the Interrupt Enable light and .stores the ASCII code of an error letter in memory location 0. The error letter is also transmitted over all terminal data channels. If a terminal is connected to one of these ports, it prints the error letter. The error letters are as follows:

C Checksum error. If the checksum on the DOS disk file does not equal the checksum generated by the loader, C error results. The error may not occur if the diskette is loaded again. If it does occur three times consecutively, the loader tape or diskette is at fault and must be replaced.

M Memory error. Qata from the disk does not store properly. The location at which the error occurred is stored at locations 1 and 2 absolute.

- 0 Overlay error. An attempt was made to load data over the loader.
- 

0

C

I Invalid Load Device. The setting of the sense switches is incorrect.

C. When the Monitor has been loaded correctly, it responds with the first initialization question.

## MEMORY SIZE?

Here the programmer may specify the amount of memory, in bytes, to be used by DOS. Typing a carriage return or zero causes DOS to use all of the read/write memory in the system. The next question is

### INTERRUPTS?

Typing Y enables input interrupts and Typing Nor carriage return disables them. If interrupts are enabled, special characters may be used to control program execution.

#### NOTE

Input interrupt features may be used only if the input interface board is strapped to accept interrupts. See Section 2-2 for information on I/0 interrupts. If interrupts are not strapped, the answer to the INTERRUPTS? question must be N.

 $\bullet$  $J$ une, 1977  $J$  The next question is

HIGHEST DISK NUMBER?

to which the programmer responds with zero if there is one<br>disk in the system, 1 if there are two disks and so on. The next question is

## HOW MANY DISK FILES?

to which the programmer responds with the number of disk files (both sequential and random) to be open simultaneously. Responding with a carriage return sets the number of files at zero. Finally, DOS asks

#### HOW MANY RANDOM FILES?

Again, the programmer responds with a number or with a carriage return, which specifies zero random files.

To save time, especially when a slow terminal is in use, all of the initialization answers can be entered at once with the parameters separated by spaces. For example:

MEMORY SIZE? 0 Y 1 2 0

tells DOS that

1. it is to use all available memory,

2. input interrupts are enabled,

3. there are two disk drives in the system,

4. two sequential and

5. no random disk files are to be open at any given time. When DOS-has been properly initialized, it prints the following prompt message

DOS MONITOR VER x.x

. The Monitor prints a period to indicate that it is now ready to receive commands.

0

0

#### 1-3. Program Development Procedure

**0** 

**C** 

DOS is designed to allow the.translation of an Assembly language program on paper to an operating Machine Language program with a minimum of time and effort. The process involves entering the Assembly language program into a disk file with the Text Editor, translating the file to Machine language with the Assembler and loading the program into memory with the Linking Loader.

Before the process can proceed, the disks in use must be mounted with the MNT command. To mount disk 0, the following command is used:

. MNT  $0 < c$ r>

where <cr> means carriage return. Other disks may be mounted in the same command by typing their numbers after the zero, separated by spaces.

Mounting the disk(s) tells DOS the location of a11 the files and free space on each disk. If an attempt is made to run a program before the disk on which it is stored is mounted, a PROGRAM NOT FOUND error will result.

1. The first step in program development is to enter the program into a disk file with the Text Editor. The Editor is loaded from disk and run by the following command:

..:..EDIT<cr>

When it is loaded, it prints

DOS EDITOR VER x.x

ENTER FILE NAME

to which the user replies with the name of the file to be entered or edited. The editor then prints

ENTER DEVICE NUMBER

which is answered with the number of the disk drive where the file is stored.

Assume that an Assembly language program called SAMP is entered into a file on disk drive 0. The Editor is run with the following command:

.EDIT SAMP 0 <cr>

The file name (SAMP) and device number (disk 0) can be entered in the EDIT command to avoid the necessity of asking the file name and device number. The Editor searches disk drive 0 for a file name SAMP to edit. If it finds no such file, it prints June. 1977 the following messages: 9

**DOS** 

## CREATING FILE

#### 00100

00100 is the number of the first line of the file. Now, all that is necessary is to enter the lines of the program.

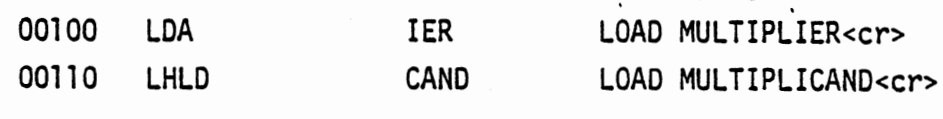

After each carriage return, the next line number is generated automatically so that the next line can be entered. This process continues until all the lines of the program have been entered.

00340 PROD DB 0,0 <cr> 00350 END **<cr>** 

00360 <cr>

To stop the generation of line numbers, type a null line (just a <cr>). The Editor prints an asterisk  $(*)$  to indicate it is ready to accept new commands. To check the file in order to make sure it has been entered without error, type

\*P

This prints all of the lines on the current page with their line numbers. In this example, there is only one page (see<br>paging commands, p. 40 , for an explanation of program pages), so the P command prints the whole file. The output appears as follows:

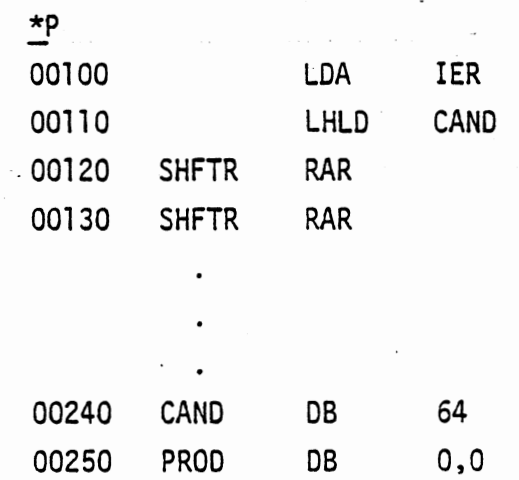

JCS June, 1977 0

0

 $\bigcirc$ 

Suppose the line at 120 was inadvertantly entered again at line 130. To· eliminate one of them, use the D (for Delete) command.

 $*0$  130 <cr> \*

It is not necessary to type the leading zeros in the line number. To add another line between number 100 and 110, use the I (for Insert) command.

\*I 100

00105 ; A COMMENT LINE <cr>

00107 <cr>

The line number specified is that of the existing line immediately before the desired position of the new line. The Editor generates a line number halfway between the two existing lines. After typing the new line, a  $\langle cr \rangle$  causes another number to be generated halfway between the inserted line and the next existing line. New lines can be inserted in this manner until there is no more room. Insertion of new lines is stopped by typing a null line.

When the file is in satisfactory form, the Editor is exited by typing the following command:

\*E

This makes all of the changes, closes all of the files properly and provides a backup file. The backup file is the edited file as it appeared before the latest series of changes were made. If the edited file is unusable for some reason, the backup may be used to replace it.

2. When the program has been entered into a disk file with the Editor, it may be submitted to the Assembler for translation into machine language.

The Assembler is loaded and run with the following command:  $.ASM < c$ r>

The Assembler prints

DOS ASM VER x.x ENTER FILE NAME

DOS June, 1977  $\begin{bmatrix} 1 \end{bmatrix}$ 

0

**C** 

The user enters the name of the Assembly language program file and a <cr>. The Assembler then prints

ENTER DEVICE NUMBER

to which the user replies with the number of the disk drive on which the file resides and a  $\langle$ cr>.

At this point, the Assembler proceeds immediately to assemble the program in the specified file. In our example, we can type

.ASM SAMP 0 <cr>

to avoid having the computer ask for the file name and drive number.

The Assembler produces a file with the machine language program and a listing. The listing is that of the source code (the input to the Assembler) along with other pertinent information. The Assembler listing of our sample program appears as follows:

SAMP LISTING

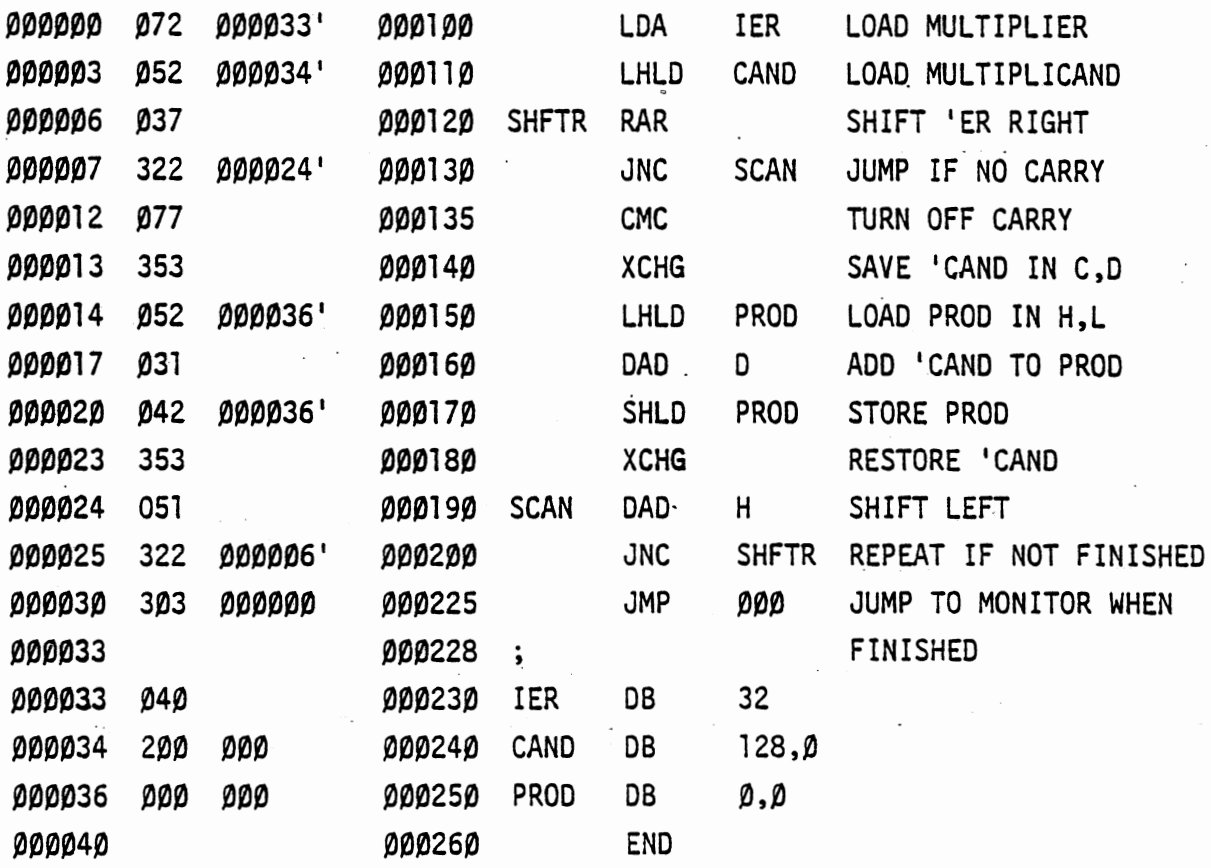

The rightmost four columns are the source listing. Note that there is not much room for comments at the end of the line. If the comments are too long for the allotted space, the excess is printed on the next line and operation is not affected.  $_{005}$ 

June, 1977

0

0

The next column to the left is the Text Editor's line number. The next two columns are the octal representation of the object code (the output of the Assembler). If the source instruction does not produce a macnine instruction (END, for example), this column is left blank. If the source instruction defines the contents of memory (DB or OW, for example), those contents appear in the object code column. Source instructions that produce object code instructions (LOA, for example) are represented by the octal instruction code and the address of the operand. Addresses followed by an apostrophe are to be relocated. Their actual- addresses are not determined until the program is loaded into memory.

Finally, the leftmost column is a list of the relative addresses of the object code instructions and memory areas. If a letter precedes the address, it indicates an error. The letter designates the nature of the error and the position indicates the address where the error occurred. A list of error letters and their meanings is in section 4-4, p. 71.

If an error is detected by the Assembler, it can be corrected by reentering the Text Editor and making the necessary changes. The ability to pass programs rapidly from the Text Editor to the Assembler and back makes DOS an extremely effective tool for writing and debugging Assembly language programs.

3. Finally, the Linking Loader is used to load the program into memory and execute the program. The Linking Loader is loaded typing .the following command:

. LINK <cr>

\*

When the Linking Loader starts, it prints

DOS LINK VER 1.0

To load the sample program, type

 $*$ L SAMP 0 < $cr$ 

If the file name and drive number had been omitted, LINK would have asked for them. This command causes LINK to load our file into memory beginning at location 24000<sub>8</sub>. Other starting addresses can be specified (see Linking Loader, L command, p.

June. 1977

DOS

0

0

C

, 76), but the default value is adequate for our purposes. The following command causes the program to be executed:

 $*x$  <cr>

This command causes control to be passed to whatever program begins at location Z4000<sub>g</sub>. Again, other starting addresses  $z \in \mathbb{Z} \otimes \mathbb{Z} \oplus \mathbb{Z}$ can be specified (see Linking Loader, X command, p. 51). If the program does not run as expected (and that is not improbable), the program bugs can be tracked down by Debug. For a description of the use of Debug, see Section 6, p. 83.

1-4. Notation and Definitions

In the specification of command formats and examples, the following notation conventions are used:

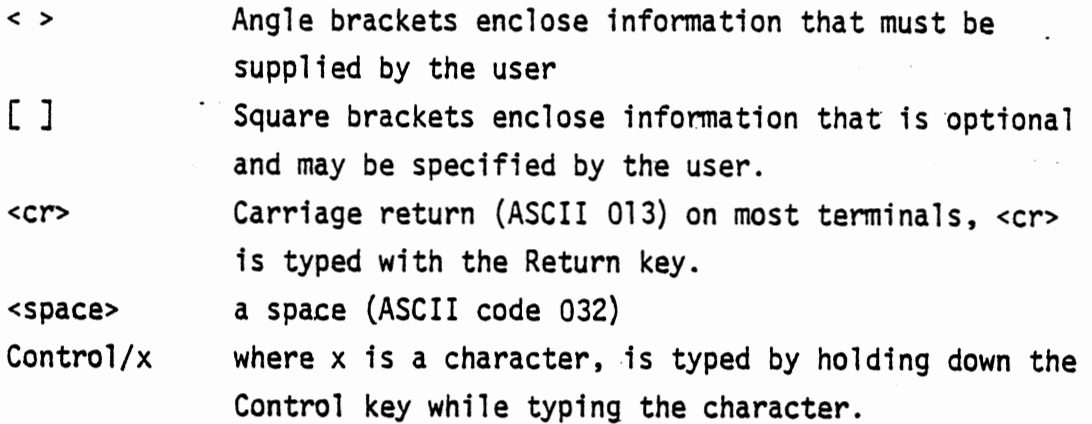

In examples, characters output by the computer are underlined. Information typed by the user is presented exactly as it is to be typed. All punctuation and spacing must be observed.

The following definitions are used throughout this manual:

byte file eight bits of binary information. Memory locations each contain 1 byte of information and the ASCII code uses 1 byte to represent l character. set of information accessible to a program by name or number. Program modules, data blocks and information transferred to or from I/0 devices may all be considered to be files. In this manual, files are divided into two.broad classes: Sequential and Random.

DOS 14 ..:une, 1977

....

 $\bigcirc$ 

A Sequential file is organized as a string of bytes of information. From any point in a sequential file, only the next byte may be accessed directly. Data bytes are written after the last. existing byte of the file. Sequential files can.be divided into two types, depending upon how the data bytes are interpreted:

- a) ASCII files in which each byte represents a character according to the American Standard Code for Information Interchange (see Appendix A for a table of ASCII codes) and
- b) binary files in which the binary data are taken as such with no code conversions applied. Two special types of binary files are distinguished from other binary files by their contents. Absolute files are those which conform to the Absolute Tape Dump format in Appendix B. The Monitor's SAV command produces absolute files. Relocatable files conform to the relocatable object code module format in Section 5-3. The Assembler produces relocatable files-which the Linking Loader can then load into memory.

Random files are organized as a series of records, each of which may be accessed separately from the rest. Each record has a unique number which may be used to read, modify or write on any record in the file at any time.

The various system programs follow certain conventions for file names. See section 2-7 for an explanation of these conventions. Appendix E shows an example of the use of files in a DOS program.

oos June, 1977

0

0

C

#### program

an ordered set of machine and/or Assembler instructions that direct the computer to perform a given series of operations. The two major classes of programs are system programs and user programs.

- a) system programs are stored on disk in absolute binary files and thus may be loaded and run simply by typing the program's name to the Monitor. System programs run in memory immediately above the Monitor and below user programs.
- b) user programs are those programs that run in high memory above the system programs. The usual procedure for developing user programs is to construct them from one or more relocatable code modules produced by the Assembler and linked together by the Linking Loader. For a discussion of relocatable modules, see Section 5-3, page 77.

prompt

When the Monitor or a system program takes control, it prints a message indicating which program is running and whether it is ready to receive commands. The Monitor prompts with a period (.) which precedes each command. Similarly, Editor and Linking Loader commands are typed after an asterisk(\*). Debug and the Assembler prompt only once after the program is loaded.

The Monitor also prompts the programmer when insufficient information has been given in a command. For example, if the programmer types

## .MNT **<er>**

the computer prints

#### ENTER DEVICE NUMBER

Typing the number and a carriage return causes the command to be executed.

**0** 

## 1-5. DOS Input Conventions

All input to DOS (as from a terminal) is handled through the Monitor's input routine. This routine. has several properties which set constraints on the form of input.

All 128 ASCII characters are accepted by the input routine except characters of the form Control/x where x is any letter. Some Control/ characters are used to control the input routine and the rest are ignored.

<cr> terminates a line. The input buffer is cleared and subsequent input is taken as a new line. <line feed> is considered an input character.

The input buffer accepts the first 72 characters as one line of input. If more than 72 characters are input in a line, the contents of -the buffer are discarded and a new line is begun.

Special characters include the following:

- a) Rubout deletes the last character in the buffer. When Rubout is typed, a backslash  $(\nabla)$  and the last character in the buffer are prihted. Each successive Rubout prints the previous character. Typing another character prints another backslash and the character. All of the characters between the backslashes are deleted. If Rubout is typed with no characters in the buffer, a <cr> is printed.
- b) Control/U deletes the current contents of the input buffer.
- c) Control/R displays the current contents of the input buffer. Example:

EXAMPLE LENE\ENE\INE <Control/R>

EXAMPLE LINE

Typing three rubouts deleted the characters between the backslashes. Typing Control/R displayed the final appearance of the line.

d) Control/I is a tab character. Wfien a tab is printed, spaces are printed so that the next character is printed at the start of the next 8 space column.

The following special characters are recognized if input interrupts are enabled (seep. 22).

**Q** 

**C** 

Control/S Causes execution of a program to pause until Control/Q is typed. This can be used to pause during a listing or to pause during execution of a program to examine intennediate values.

Control/Q Control/C causes execution to resume after a Control/S. Control/Q has no effect if no Control/S has been typed. causes execution of a program to be suspended and control to be passed to the Monitor. During the

> execution of certain I/0 operations (Mount, Open, Kill, etc.), Control/C does not terminate execution until the operation is completed.

Control/0 prevents output from the computer. Execution proceeds normally, but no output is generated until either another Control/0 is typed or another command is requested by the Monitor or Editor. Example: Suppose the following Editor command is typed:

> \*P 00100 LOA !ER 00200 LHLD CANO <Control/0>

\* The Print command action is completed, but no output appears on the terminal until the Editor's prompt asterisk appears, requesting another command.

Other constraints are imposed by the system programs in use and are discussed in the descriptions of the Editor, Assembler, Debug and miscellaneous programs. Some of the standards which apply to all of the system programs are as follows:

- a) All commands must be typed in upper case.
- b) The fields of the command are separated by delimiters. These delimiters include space, tab, comma, semicolon and colon. Colons are used specifically to separate multiple commands on a single line.

nes June, 1977<sup>.</sup> 0

18

**I la contra de la completa de la completa de la completa de la completa de la completa de la completa de la co**<br>De la completa de la completa de la completa de la completa de la completa de la completa de la completa de l j

-· -

. -.

lli

!

an dia manana araka kaominina amin'ny fivondronan-kaominin'i Castro ao amin'ny fivondronan-kaominin'i Castro C<br>Ny INSEE dia mampiasa ny kaodim-paositra 2008–2014.<br>I Paul Castro Castro Castro Castro Castro Castro Castro Cas

# ALTAIR DOS DOGUMENTATION  $\mathbb S$  **EGTHON** II MONITOR

.. . .. .. . .

.. ··· ... .., ·-... ..

... <a ..

- - . . . ~ . .. ~ ~ . .

**C** 

**C** 

**0** 

**19/(20 Blank)** \_

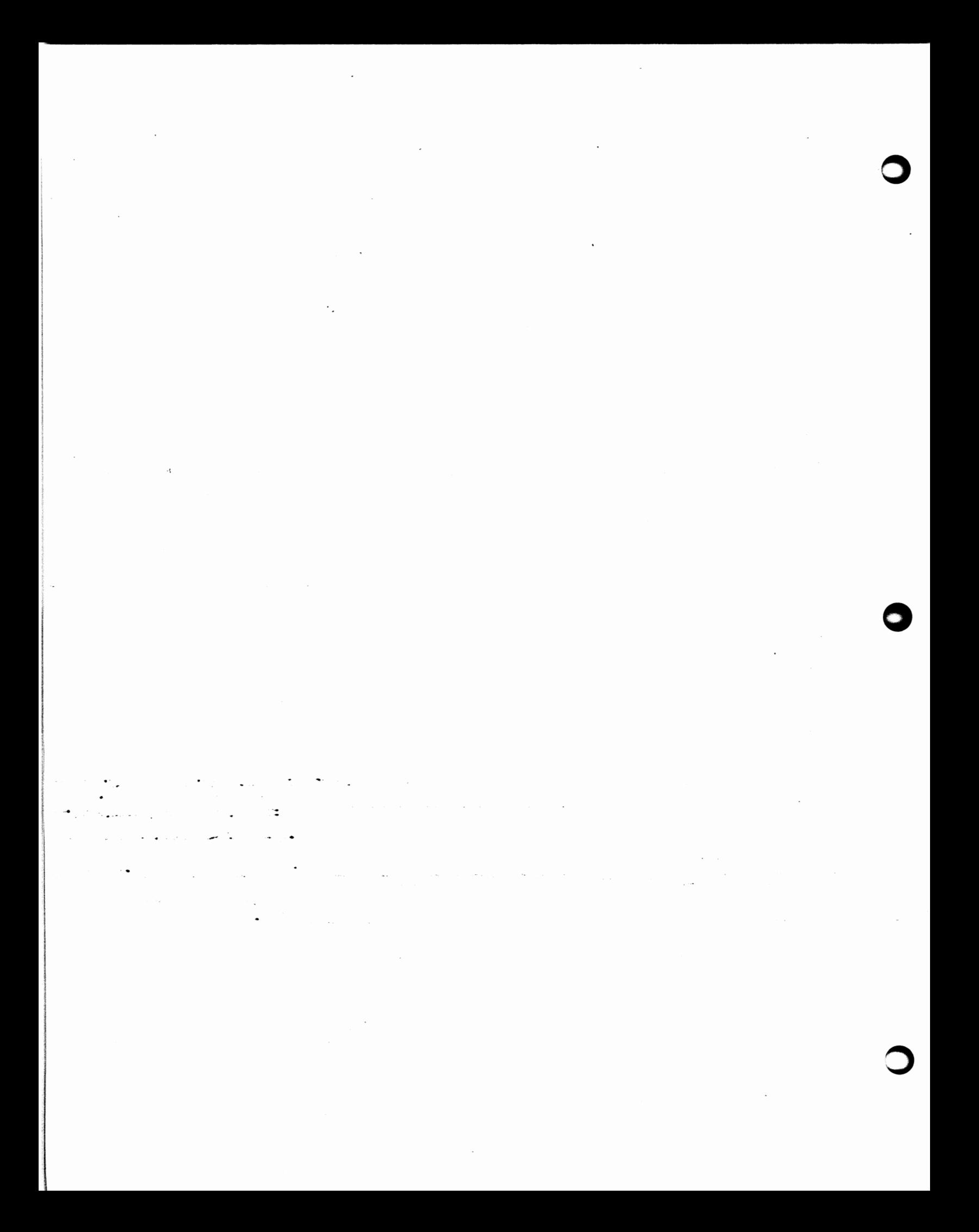

## 2. THE MONITOR

0

## 2-1. Introduction to the Monitor

The Monitor is the control center of the DOS system. It is used to load and execute system and user programs and to execute Input/ Output routines for all of the system's peripheral devices.

The Monitor is loaded first to load and execute all the other system components. It remains in memory at all times, passing control back and forth ta system and user programs and providing I/0 services.

The Monitor's device-independent Input/Output system reduces programming effort. The programmer could write a different input or output routine for each I/O device used by a program. But these device handler routines are incorporated into the Monitor, so the programmer can perform the desired information transfer simply by calling the Monitor. Monitor Calls are described in detail in Appendix C.

When DOS has been loaded and initialized, the Monitor starts up and prints the following message.

DOS MONITOR VER x.x

This message is also printed when the Monitor is entered from another program. The period indicates that the Monitor is ready to receive commands.

## 2-2. Input from the Console

Input from the console keyboard is handled by a central Monitor routine regardless of the system program that is running at the time. This routine provides the following special characters and functions.

Rubout deletes the last character in the input buffer.  $\cdot$ Typing Rubout causes a backslash  $(\cdot)$  and the last : character in the buffer to be printed. Subsequent  $\cdot$ Rubouts print the immediately previous character in. the buffer. When a character other than Rubout is typed, a second backslash and the character are printed. All the characters between the backslashes are deleted.

Backarrow  $(\Leftrightarrow)$  same as Rubout

Control/R causes the current contents of the input buffer to be printed on the console. Example:

EXEMPLE LINE\ENIL ELPME\AMPLE<Control/R>

### EXAMPLE

In this example, typing Rubout 10 times deleted the characters between the backslashes; typing Control/R displays the current appearance of the line.

Control/U clears the input buffer.

<cr> terminates a line of input. The current contents of the line buffer are passed to the program and the line buffer is cleared.

If input interrupts are enabled, the following special character functions are available:

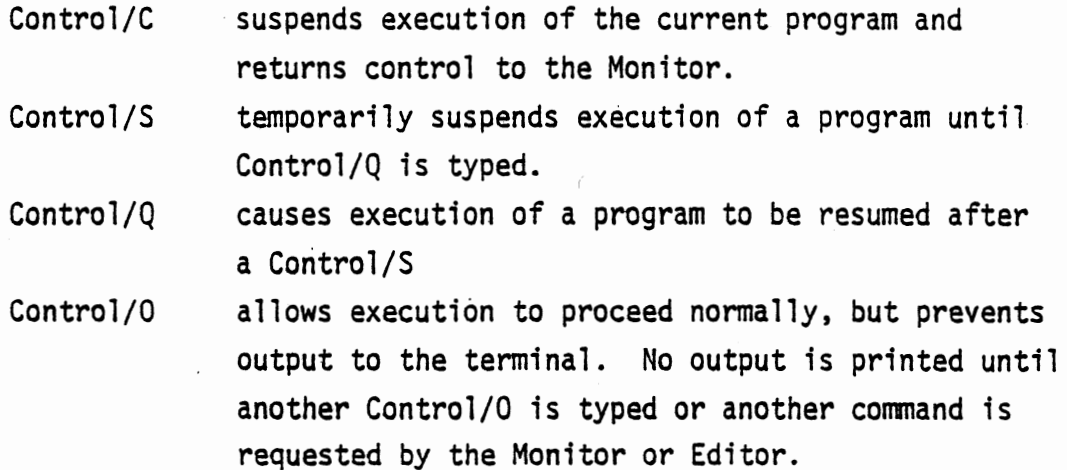

To enable interrupts on the older I/O interface boards (PIO, SIO A, B, C), install a jumper from the IN interrupt line to PINT or, if the · Vector Interrupt board ·fs· in use, to VI7 .

• On newer interface boards (2SIO, 4PIO), install the jumper between PINT or VI7 to the interrupt request line for the input channel. DOS automatically assures that input interrupts are enabled.

For more information, see the manual for the interface board in use.

0

0

## 2-3. Monitor Commands

 $\mathbb{C}$ 

C

0

The Monitor is directed to perform its functions by commands. The general form of a Monitor command is as follows:

<command code> [<field> <field> •.• ] where the command code is the three letter designation of the command to be performed and the fields are the required operands for the specific command. The fields are separated by spaces, tabs or other legal delimiters. If insufficient information is given in the operand fields for a given command, the Monitor asks for the missing information and will not proceed until the information is typed. If the Monitor cannot execute the requested command, it prints an error message which indicates the reason the command could not be executed.

The following abbreviations and definitions are used in the descriptions of the Monitor commands:

delimiter device file list characters that separate the fields in a command. Legal delimiters are <space>, tab (Control/I), comma, semicolon and colon. number of the device to be used in the command action. The Monitor at present supports only floppy disk drives in the commands, so the term "device" is interchangeable with the term "drive number." name of the data or program file on which the command action is to be performed. a series of device numbers or file names separated by delimiters. Table 2-A. Monitor Commands **Command Function** ... DEL <file><device> deletes the named file from the indicated device. DIN <device><list> initializes the listed disk drives by writing the track and sector number in each sector. Zeros are written into each byte of each sector, destroying any existing files and marking each sector as free. The DOS disk is initialized at the factory and must not be initialized again. Diing so will destroy all

system programs as well as u er files.

**DOS**  June, 1977

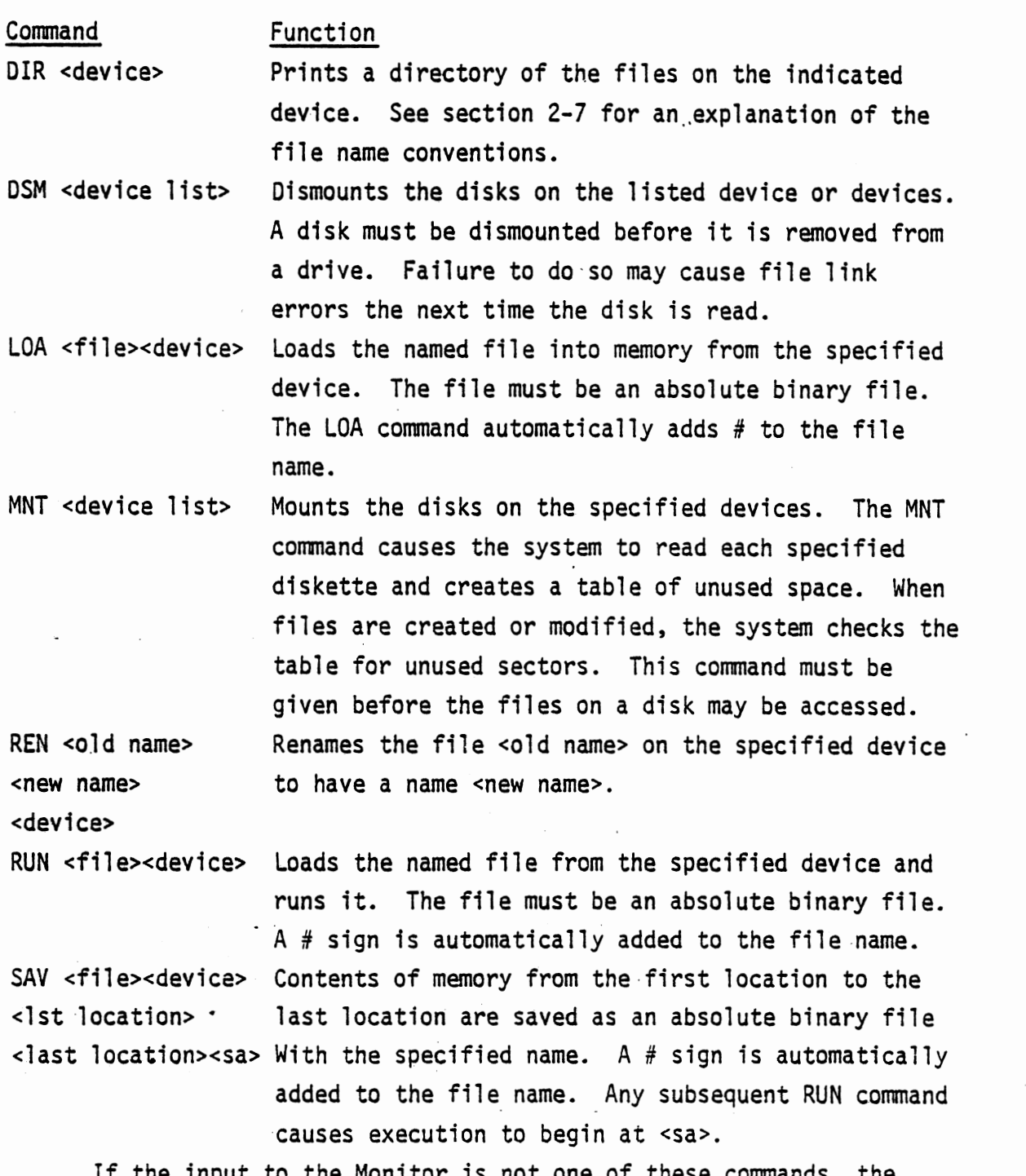

If the input to the Monitor is not one of these commands, the Monitor searches disk drive O for an absolute program file which has a name corresponding to the input. If such a file is found, it is loaded and run. The following system programs are run in this manner:

0

0

ASM EDIT DEBUG LINK !NIT **CNS**  Assembler - see chapter 4 Text Editor - see chapter 3 Debug package - see chapter 6 Linking Loader - see chapter 5 'Disk initialization program - see chapter 7 Console - see chapter 7. Console allows the Monitor command console to be changed to another terminal.<br>Drive 0 must be mounted before running these programs.

## 2-4. Monitor Error Messages

**C** 

C

**0** 

When the Monitor detects an error in the execution of a command or a Monitor Call, it prints an error message and terminates execution of the operation. In the case of an error in a Monitor Call, the error message is printed and control returns to the calling program.

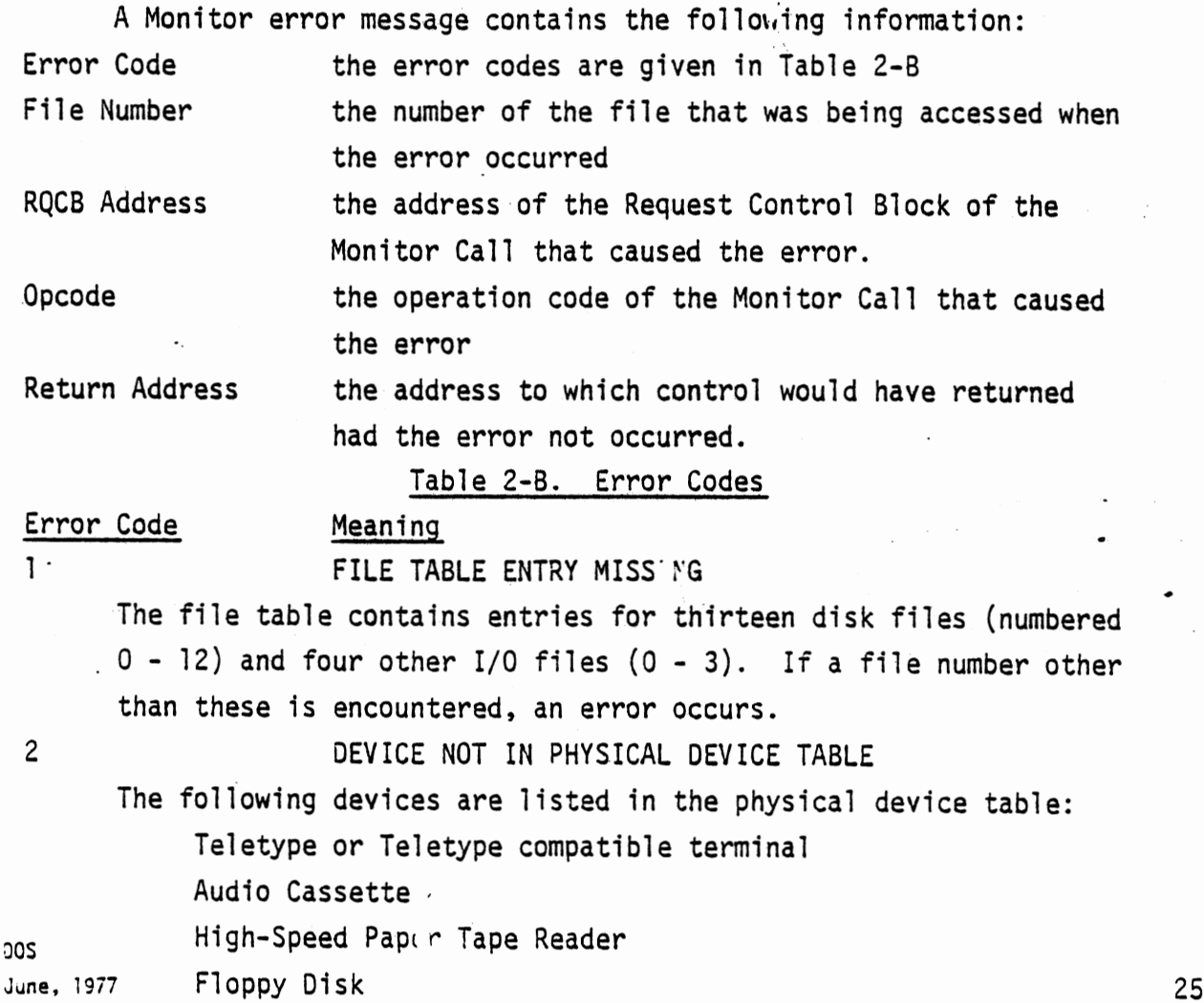

An attempt to transfer information to or from another device causes an error.

## HANDLER NOT IN HANDLER TABLE

An attempt was made to perform an invalid operation on an I/0 device, for example, to output to a paper tape reader.

4 BOARD NOT IN I/0 TABLE

The following I/0 boards are in the I/0 table:

2SIO SIO A, B, and C

4PIO

PIO

Use of other boards is not supported.

5 SHORT DATA TRANSFER

The end of data transfer came before the specified number of bytes was read or written.

6

3

#### CHECKSUM ERROR

When a program is loaded, the Monitor keeps a running sum of all the bytes in each record. The least significant byte of this sum is the checksum. At the end of the record, it is compared with the checksum byte in the record. If there is a discrepancy between them, an error has occurred in loading the program and the Checksum Error message is printed.

## 7 MEMORY ERROR

An attempt was made to write into a bad memory location. This could be a non-functioning read/write memory location or a location in read-only memory.

#### 10 BAD FILE. NUMBER

A bad file number is one which has not been opened or which is greater than the number of files allocated at initialization.

#### 11 **FILE LINK ERROR**

During a disk file read, a sector was read which did not belong to the file. A FILE LINK ERROR often occurs after a disk has been removed from a drive without being dismounted first.

12

## I/0 ERROR

A checksum error occurred in 18 successive disk read operations. A checksum error on a disk read causes the disk controller automatically to re-read the sector. A Disk I/0 Error indicates that DOS

June, 1977

0

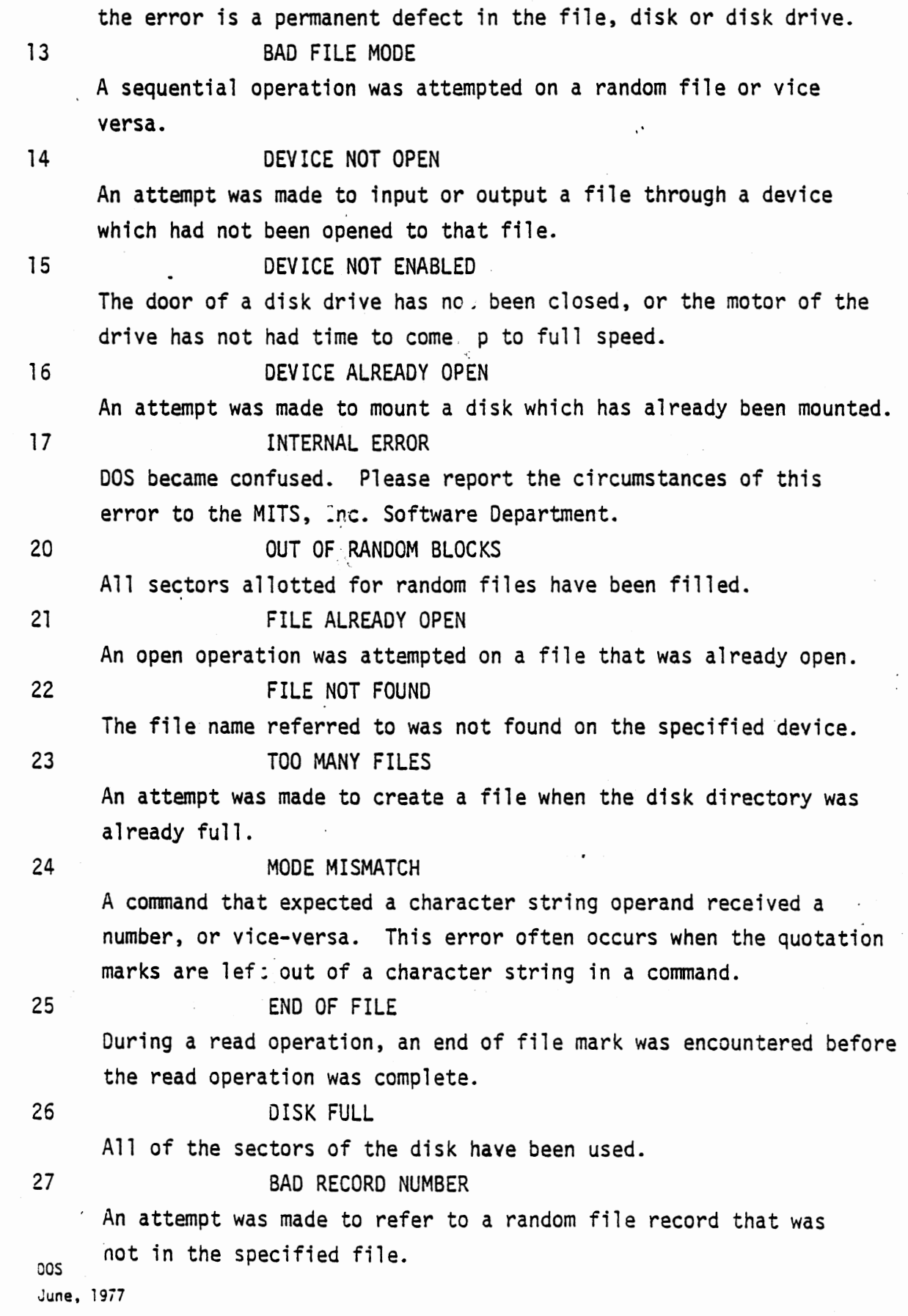

 $\label{eq:1} \frac{1}{2} \left( \mathbf{w} \right)^2 + \mathbf{w} \left( \mathbf{w} \right)^2$ 

 $\hat{\boldsymbol{\beta}}$ 

.0

 $\overline{\phantom{a}}$ 

0

27

"

 $\bar{z}$ 

 $\overline{\phantom{a}}$ 

## 30 FILE TABLE FULL

An attempt was made to have more than thirteen disk files or four I/0 files open at one time.

31 Unused

32 TOO MANY OPEN DISK FILES

An attempt was made to open more disk files than were specified at initialization.

33

FILE ALREADY EXISTS

An attempt was made to name or rename a file with a name that already exists in the directory.

## 2-5. File Name Conventions

When a directory of disk files is listed by the DIR command, the file names are preceded by special characters that denote the file type. These characters and their meanings are as follows:

# absolute binary files. Files with this character are produced by the Monitor's SAV command and are used as input by the LOA and RUN commands. System program names appear in the directory with a pound sign  $(\#)$ .

\*

 $\%$ 

&

\$

relocatable load module. These files are output by the Assembler and used as input by the Linking Loader.

listing file. The optional source listing from ASM carries this designation.

Editor source file. The output of the Editor carries this designation.

Editor backup file. When a file is modified by the Editor, the old, unmodified file is renamed to have this designation.

> DOS June, 1977

0

0

These characters are supplied automatically by the system programs and Monitor commands which create the files. Therefore, they need not be supplied by the programmer. For example, the command

.ASM MULTI 0

is used to assemble the file which appears in the directory as &MULTI

Similarly, the command

.EDIT TEXT O

creates a sour e file called &TEXT.

File names in the DEL and REN commands must appear exactly as they do in the directory. For example, the Editor backup file

*SLETTER* 

may be deleted by

ΞÝ,

C

.:.DEL \$LETIER

wi.hout affecting the source file &LETTER or any other file.

## ALTAIR DOS DOGUMENTATION SEGTION III 1rrnm1r **rnrnJ~1J®oo**

 $\cdot$ 

**June, 1977 31/(32 Blank)** 

 $\sim$   $\sim$ 

 $\bullet$   $\bullet$   $\bullet$ 

 $\mathcal{L}_{\text{max}}$  , and  $\mathcal{L}_{\text{max}}$  , and  $\mathcal{L}_{\text{max}}$ 

## 3. THE TEXT EDITOR ·

## 3-1. Introduction

Although the Text Editor is primarily used to create and maintain Assembly Language program files, it can be used for any ASCII coded file. EDIT is a line-oriented Editor, in that its commands operate on lines of text which are addressable by number. Line numbers are assigned automatically as the file is being created. A special command allows automatic renumbering of lines. The Assembler ignores EDIT line numbers in its input file except when producing a source listing.

Once the system disk (on drive 0) has been mounted with the MNT command, EDIT may be loaded and run with the following command:

#### .:..EDIT <file><device>

where <file> is the name of the file to be created or modified, and <device> is the number of the disk where the file is stored. When EDIT prints an asterisk(\*), it is ready to accept commands. EDIT requires at least 2 disk files to be allocated at initialization.

The Text Editor is designed to minimize memory usage by dividing files into pages. Only one page resides in memory at a time, while the rest of the file remains on disk. The number, length and content of pages are completely under the programmer's control. Access to the pages is sequential; the paging commands refer to the next page in the file. The 8 command always refers to the first page of the file, so the Editor can go back to the beginning of a multipage file from any point.

Edit commands are provided to add, delete and replace lines, find and substitute character strings and modify individual lines. The form of an EDIT command is as follows:

<x> <field>[<field>] <er> where x stands for the EDIT command letter in use, and field is a line number or character string, depending upon the command. The command letter and fields are separated by delimiters.

The EDIT commands operate on individual lines or on ranges of lines. A line is referenced by stating its number in an EDIT command. For example,

P 150

.JOS June, 1977  $\sim$  33

0

C

prints line 150 on the console. A range of lines is referenced by stating the beginning and ending lines of the range. Thus,

R 200 230

replaces lines 200 to 230, inclusive. All line and.range references are to lines on the current page only. Before a line or range on another page may be referenced, that page must be loaded into memory.

3-2. Edit Commands

A. Inserting, Deleting and Replacing lines. The following commands insert, delete and replace whole lines:

I <number><increment><cr> Inserts a new line at <number> or the first available line after <number>. After the <cr> EDIT prints <number> or, if there is already a line at <number>, the number of the first available line after <number>. All input up to the next <cr> is inserted as the new line. In the Insert mode, the Editor automatically assigns numbers to the lines as they are entered. If <increment> is not specified, the line number increment is that last used in an N command. If there has been no previous N command, the. default increment is 10. After a line is typed and a carriage return entered, EDIT adds the increment and checks to see that the new line number is less than the next existing line number. If it is not, the increment is reduced to half the difference between

0

the previous line number and the next existing line number. This process is repeated until no new line· numbers are possible. Then the Insert mode is exited and an asterisk is printed. When a file is being created by the Editor, there are no existing lines, so each line is numbered with the specified or default increment. Example:

> .EDIT TEST 0 DOS EDITOR VER 0.1 CREATING TEST 00100 THIS IS A TEST <cr> 00110 FILE SHOWING LINE <cr> 00120 NUMBER INCREMENTS <er> 00130 <cr>

\*

In this example, new line numbers were generated after every carriage return until a null line (a line with no characters before the carriage return) was typed. Then Insert mode was terminated and the prompt asterisk.printed. In the following example, insertions are made into file TEST:

> \*I 110 00115 INSERT ONE <er> 00117 INSERT TWO <er> 00118 INSERT THREE <er> 00119 INSERT FOUR <er> \*

0

0

C

D <1st number> [<2nd number>] <cr>

R <1st number> <2nd number> <cr>

In each case, the increment was halved, until it was not possible to insert another line. Deletes all· lines from <1st number> to <2nd number>, inclusive. If <2nd number> is omitted, one line is deleted. Replaces the lines from <1st number> to <2nd number>, inclusive, with input from the console. After the <cr>, EDIT displays the number of the first line to be replaced. All input to the next <cr>, replaces the line. After the next <cr>, the number of the next line to be replaced is displayed. Typing a null line causes that line and the remaining lines in the range to be deleted. If <2nd number> is omitted, one line is replaced.

0

B. Finding a String. The following commands display the next occurrence of a character string:

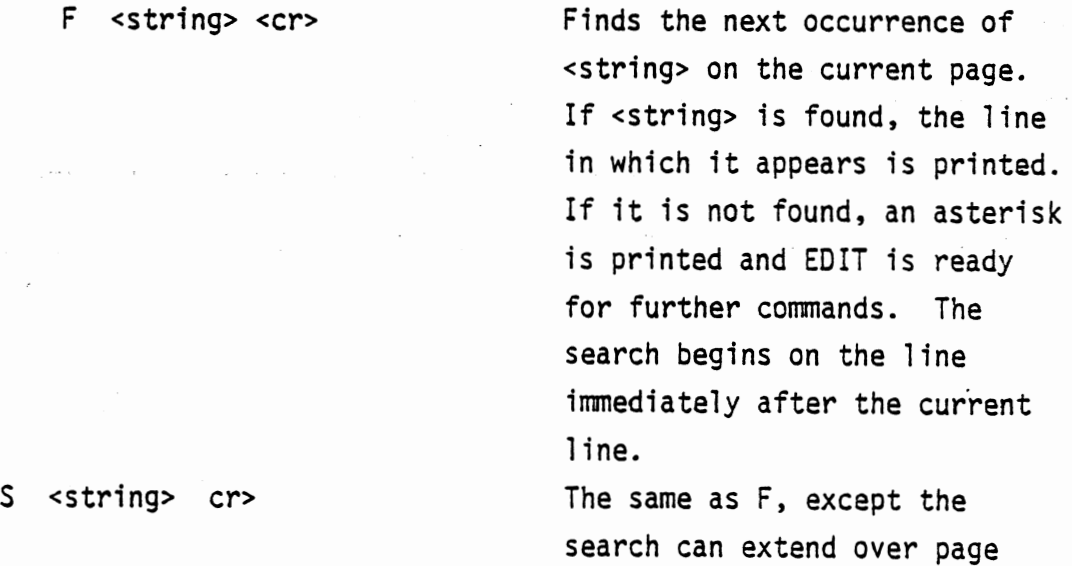

boundaries.  $cos$ June, 1977 0

*f* 

C. In-Line Editing: the Alter Command. The Alter command allows adding, deleting or modifying characters within a line without affecting the other lines in the file. The format of the Alter command **is as** follows:

A <number> <cr>

where <number> is the number of the line to be altered. The Alter command allows the use of several subcommands which order changes to be made. The subcommand action begins with the next character to the right of the current position. Changes are made from left to right.

In the listing of subcommands below, 'n' preceding the subcommand letter means the subcommand may be preceded by a number which indicates the number of times the subcommand is to be repeated. For example:

3CABC

is equivalent to three subcommands

CB

cc

in sequence.

The Alter subcommands are not echoed. When they are used, the only output from the computer is a display of the line as modified.

In the examples that follow, assume the following command has been executed:

A 100

where line 100 is in file TEST on page 35. The Alter subcommands are as follows:

**0** 

.0

C

CA

## Command n<space>

nC<characters>

nD

## H<string>

I<string>

## Explanation

skips over and prints the next n characters in the line. Typing <space> displays

00100 T changes the next n characters in the line to the specified characters. Typing 3CHAT displays

deletes the next n characters. Typing D displays

00100 THAT

00100 THAT and deletes the following space. The effect of the subcommana is not apparent until the next subcommand is executed.

deletes the rest of the line and inserts the string in its place. The string is tenninated either by <Escape> or by <Cr>. (On some terminals, Altmode is used rather than Escape.) Terminating with <Escape> allows the Alter command to receive further subcommands. < cr> exits Alter mode. Typing H'S NO<Escape> displays

#### 0100 THAT'S NO

inserts the string before the next character. The string is terminated either by <Escape> (Altmode on some terminals) or by <cr>. Typing <Escape> allows further subcommands to be issued. Typing <cr> exits Alter mode. Typing !LINE <Cr> displays

> DOS June, 1977

 $\bullet$ 

38

## 0100 THAT 1S NO LINE

### and exits Alter mode.

To demonstrate the remaining Alter subcommands, the command  $*A$  100 <cr>

is executed again. This command reenters Alter mode on the same line as before and moves the current position to the beginning of the line.

nK<character>

0

C

deletes everything up to (but not including) the nth occurrence of the character. If the character does not exist, or if there are fewer than n of them, the subcommand does nothing. Typing KO displays 0100

The effect of the subcommand is not apparent until the next subcommand is executed.

replaces the next character with the string. The string is terminated by <Escape> or <cr>. Typing <er> exits Alter mode. Typing RSOME <space> <Escape> displays

0100 SOME

skips over and prints all characters up to, but not including, the nth occurrence of <character>. If no such character exists; or if there are fewer than n of them, the subcommand does nothing. Typing SN displays

0100 SOME LI skips to the end of the line and inserts the string at that point. The string is terminated with  $\leq$  Escape> or <cr>. <Escape> allows further

R<string>

nS<character>

X<string>

0

subcommands to be issued. <cr> exits Alter mode. Typing X, THAT! <cr> displays

**0** 

0100 SOME ·LINE, THAT!

When all of the desired changes have been ordered, Alter command mode is **exited** with one of the following subcommands: <cr> replaces the existing line with the

> line as modified and exits Alter mode.

exits Alter mode, but makes none of the ordered changes. The changes are lost.

D. Paging commands. The amount of memory used by the Text Editor may be minimized by dividing the file to be edited into pages and loading one page into memory at a time. Pages are manipulated by the following commands:

C

L

Q

B Loads the first page of the file into memory. Note that after a B command is issued, the line number is unpredictable. An additional command (such as P <number>) is needed to refer to any specific line on the page.

> Loads the next page of the file into memory and saves the current page on disk.

Loads the next page into memory and deletes the current page

Writes the lines currently in memory from the first to <number> onto disk as a page.

Renumbers all of the lines in the file. The difference between successive line numbers is <ince ement>.

W <number>

E. Miscellaneous commands: N <increment>

**0** 

**C** 

P [<first number> [<second number>]]

E <file name> <device number>

Q <file name> <device number>

DOS June. 1977

**0** 

The first line number is always 100.

Prints all lines from the <1st number> to the <2nd number>, inclusive. If there is no second number. 1 line is printed. If no line numbers are given, the entire current page is printed.

As the Editor proceeds through the named file making changes, it copies the modified file into a temporary file called EDIT.TEM. When the E command is executed, the remaining unmodified lines of the file are copied into EDIT.TEM. This file is then assigned the name of the edited file. The first character of the original file name is changed to \$. This provides a backup file. Any previous backup file is deleted. If a file name and device number are specified in the E command, EDIT proceeds to edit that file. Thus, another file may be edited without having to reload the Editor. If the file and device are not specified, control is passed to the Monitor. Q exits to the monitor without renaming any files. The changes made by the Editor are ignored. The Q command allows the user to abort an editing session without damaging any files. The file name and device number may be specified as in the E command to edit another file without having to reload the Editor.

41/(42 Blank)

## ALTAIR DOS DOGUMENTATION SEGTION IV ASSEMBLER

 $\bullet$   $\bullet$   $\bullet$ 

**June, 1977 43/(44 Blank)** 

### 4. THE ASSEMBLER

The Assembler is a system program that translates programs from Assembly Language into machine language. In principle, machine language can be used to write programs for the computer. A machine language program is one in which the instructions to the computer are represented by binary numbers one, two or three bytes long. The practical problems af machine language programming, however, make its use virtually impossible for all but the simplest programs. First, it is difficult to remember all of the binary machine language codes and enter them into the computer without error. Second, machine language requires the programmer to remember all of the addresses in the program and refer to them explicitly. Finally, if a machine language program does not work as desired, it is extremely difficult to determine what went wrong.

Assembly language programming is preferable to machine language programming because it avoids all of these difficulties. Machine instructions are referred to in Assembly language by mnemonics that are descriptive of the operation and that are relatively easy to remember. Addresses can be specified explicitly, but they can also be referred to symbolically. That is, a memory location can be given a label and referred to subsequently simply by mentioning that label. Finally, Assembly language provides the programmer with a complement of error messages that make the process of debugging much easier than in machine language programming.

The DOS Assembler translates Assembly Language to machine language by means of a two step process. In the first step, the Assembler reads the Assembly Language program and assigns addresses to all of the symbols. In the second step, the program is read again and the instructions are converted to their machine language equivalents. On this second pass through the program, the program may be listed on the terminal or in a disk file. If the Assembler detects an error in the program, the place where the error occurred is marked in the listing with a letter that indicates the nature of the error.

Once the system disk is mounted in drive 0, the Assembler is run by typing the fol lowin'g command to the Monitor:

.:. ASM <file name> <device> [<device type> <device number>] where the <file name> is the name of the disk file that contains the **DOS** 

0

C
source program and <device> is the number of the drive where that file resides. If a <device type> is specified, an Assembler listing is written in a file on the specified device. If the <device type> is TTY, the listing is printed on the terminal; if the <device type> is FDS, it is sent to floppy disk. The name of the listing disk file is the file name in the ASM command preceded by a percent sign (%). The following message is printed on the terminal upon termination of the assembly:

**xxxxx** ERRORS DETECTED where xxxxx is the number (in octal) of errors encountered in the program.

The machine language, object code module that results from the Assembler's action is written on the same disk as the source code. The name of the object code file is the <file name> preceded by an asterisk (\*). For example, after the following command is executed:

.ASM SOURCE O FDS 1

the object code file is named \*SOURCE and is written on disk 0. The listing of the source program is named %SOURCE and resides on disk 1.

When the assembly and listing are complete, the Assembler prints

ANY MORE ASSEMBLIES?

Typing "Y" causes the Assembler to start over and ask for the new file name, device number and. listing file parameters. Thus, another file may be assembled without reloading the assembler. Typing N or <cr> exits the Assembler and returns control to the Monitor.

4-1. Statements

The fundamental unit of an Assembly Language program is the statement, whose form is as follows:

[label] <op-code> <operand> [,<operand>] [comment] The label is a tag by which other statements in the program can refer to this statement. Not all statements in a program need to be labelled. Since program execution proceeds normally in order from the lowest memory location to the highest, statements that need to be executed in normal sequence need not carry labels. If, on the other hand, a statement needs to be executed out of normal order, it must carry a label. Such out-oforder execution is called branching and it is particularly important in programmed decision making and loops. Labels can also be used to refer

cos 46 **June,** 1977 **0** 

to memory locations for storing data. This use will be discussed more fully in section 4-28 below.

The op-code is the mnemonic of the machine instruction or Assembler pseudo-operation to be performed by the statement. Machine instruction op-codes are translated by the Assembler into machine language instructions. Assembler pseudo-ops are not translated, but direct the Assembler itself to allocate storage areas, set up special addresses, etc.

The op-code is followed by one or more operands, depending upon the nature of the instruction. An operand is an address - specified in any one of several manners - where the computer is to find the data to be operated upon. In the case of an AOC (add with carry) instruction, for example, the operand is the address of the location whose contents are to be added to the accumulator. In the MOV (above) instruction, the two operands are the addresses of the location from which a data byte is to be taken and to which it is to be moved.

Comment may be added to the end of a statement if they are separated from the rest of the statement by a semicolon. Comments are ignored by the Assembler, but they do appear in the Assembler listing and may thus be used by the programmer for documentation and explanation.

#### 4-2. Addresses

.0

C

A program is a series of statements that are stored in memory and executed either in the order in which they are stored or in sequence directed by statements in the program itself. The data operated upon by the program or used to direct the program's actions is stored in memory and referred to by the addresses of the locations in which it is stored. Therefore, addresses are used both to control execution of the program and to manipulate data. Much of the versatility of the Assembly Language programming system in DOS results from the various ways in which addresses may be represented and modified.

The DOS Assembler recognizes addresses in three major forms; constants, labels and address expressions.

A. Constants. A constant is an address that is stated explicitly as a number. For example, the instruction ~ JMP 23000

cos Jun**e,** 1977  $47$ 

causes execution to proceed from the location whose address is 23000 decimal. A constant address may be expressed in octal, decimal or hexadecimal notation.

1. Octal address constants are strings of octal characters  $(0 - 7)$  whose first character is zero. The allowable range of values is -01777777 to 01777777. Examples:

0377

01345

017740

2. Decimal address constants are strings of decimal digits (0 - 9) without a leading zero. The allowed range is -65536 to 65536. Examples:

255

1024

23000

3. Hexadecimal address constants have the following form:  $X'$ hhhh<sup> $1$ </sup>

where h is any hexadecimal digit  $(0 - 9, A - F)$ . The allowed range is -X'FFFF' to X'FFFF'. Examples:

X'FOOO'

X'2300'

X'OOF'

4. Character address constants have the following form: <sup>11</sup> xx11

where  $x$  is any ASCII character except  $( " )$ . The characters are translated into binary according to their ASCII codes and the resulting two-byte quantity makes up the address. Examples:

"Al" "BZ"  $\mathfrak{u}$   $\mu$  ii

B. Labels. When a statement is labelled, the label is entered into the symbol table in the Assembler along with the address of the statement. Any subsequent statement can then use the label to represent that address. Two types of labels can be used in the DOS Assembler; names and program points.

> DOS June, 1977

 $\bullet$ 

0

0

C

1. Names are strings of up to 6 alphanumeric characters. The first character must be a letter and the subsequent characters may be letters, numbers or dollar signs. Examples:

SHIFT

LBLl

A\$0UT

The usual use of labels is to refer to a statement by name. For example:

SHIFT RAR

#### JNC SHIFT

The operand of the jump instruction tells the computer to branch back to the RAR (rotate right) instruction if there is no carry out of the shift. If there is a carry, execution proceeds with the next instruction after the jump.

Data bytes can bear labeis as well. For example:

ADC ADDEND

ADDEND DB 255

These instructions add the contents of location ADDEND to the accumulator with carry. In this example, the contents of ADDEND have the value 255 decimal.

For the purposes of clarity and ease of use, names should be systematically applied. That is, they should be logically related to the statements or data locations they represent and should be easily distinguishable from other names in the program.

Sometimes, short branches and leops require statements to be labelled, but those labels are not important to the whole program. Rather than filling up the symbol table with unique

DOS June, 1977

.o

names, the programmer may prefer to label those statements with program points.

2. Program points are special labels with the following fonn: .x

where x is any letter. A letter may be used any number of times in a single program. Unlike names, program points may be referred to in two ways. The program point reference -x refers to the most recently encountered program point with letter x. The program point reference +x refers to the next program point in the program with the letter x. Therefore, while any number of statements may be labelled with the same program point, a statement may only refer to the two program points bracketting it in the program.

C. Address Expressions. The DOS Assembler allows addresses to be specified relative to other addresses. For example, to refer to the fourth location after the location labelled LOC, the following expression can be used:

 $LOC+4$ 

Expressions of this fonn are called address expressions. Address expressions may be comprised of any of the following:

Name

Constant

Program point reference

Address expression + constant

The sixteen bit values of the names, constants, program point references and address expressions are combined and truncated to 16 bits to form the value of the final address expression.

> DOS June, 1977

0

0

Example:

0

C

0

SHIFT+S +A-010

 $LOC+X'F'$ 

- O. Special Addresses. The DOS Assembler allows certain addresses to be referred to directly with special notation.
	- indicates the present contents of the location counter. That is,  $*$  refers to the address of the current instruction or the current data address.

Registers may be addressed symbolically by name. Therefore, such instructions as

MOV H,A

are interpreted to refer to the correct registers.

E. Addressing Modes. The addresses of statements or data locations are specified in one of· five different modes. The DOS Assembler addressing modes are Absolute, Relative, Common, Data and External.

Absolute addresses are the actual hardware addresses of the designated locations. Address constants in themselves · (not in address expressions) refer to absolute mode addresses. If an absolute mode address is specified, all of the other addresses in the program must be relocated to fit it.

Relative addresses. are relocated by the action of the Linking Loader. Unless otherwise specified, all symbolic addresses (names, program points, address expressions) are in .Relative mode. To calculate a Relative mode address, the Assembler calculates a displacement which the Linking Loader adds to a relocation base address when the program is loaded. In this way, the loader can load the program anywhere in memory and all the addresses bear the correct relation to each other.

An External mode address is one that refers to a location in another program. A name must be mentioned in an EXT statement before it can be used as an External mode address. External addresses allow a program to use routines or data in another program.

DOS June, 1977  $\sim$  51

Data and Common mode addresses refer to separate blocks of memory locations that may or may not be contiguous with the programs which make the references. Data mode addresses are so designated by being mentioned in a DAT statement. Common mode items are designated by CMN statements. The difference between Common and Data addresses is that Data addresses may only be referenced by the program in which they are defined, whereas Common mode addresses are available to any program. In addition, several Common blocks can exist simultaneously and be referred to by name.

In an address expression, the constituent addresses may have different modes. Any mode expression combined with an Absolute mode address has the mode of the expression. The difference of two expressions of the same mode is of Absolute mode.

#### 4-3. Op-Codes

Op-codes are of two types. One type, the machine codes, are the mnemonic expressions of the 8080 instructions. These op-codes and their: associated operands are discussed in section A, below, which is reprinted from the Intel 8080 Microcomputer System Users' Manual. The Assembler can use any address expression to derive the required address for direct<br>or immediate addressing instructions. Register instructions can use any address expression as long as its value is the address of a register (0 - 7 absolute). Before a register indirect mode instruction may be used, the register pair must be loaded with an address. Any address expression can be used to supply that address.

0

0

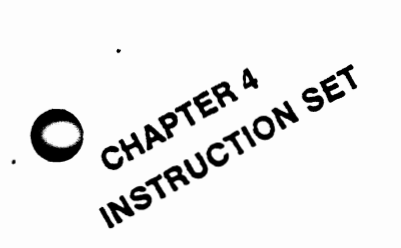

C

**0** 

A computer, no matter how sophisticated, can only do what it is "told" to do. One "tells" the computer what to do via a series of coded instructions referred to as a Program. The realm of the programmer is referred to as Soft**ware,** in contrast to the Hardware that comprises the actual computer equipment. A computer's software refers to all of the programs that have been written for that computer.

When a computer is designed, the engineers provide the Central Processing Unit (CPU) with the ability to perform a particular set of operations. The CPU is designed such that a specific operation is performed when the CPU control logic decodes a particular instruction. Consequently, the operations that-can be performed by a CPU define the computer's Instruction **Set.** 

Each computer instruction allows the programmer to initiate the performance of a specific operation. All computers implement certain arithmetic operations in their instruction **set,** such as an instruction to add the contents of two registers. Often logical operations **(e.g.,** OR the contents of two registers) and register operate instructions (e.g., increment a register) are included in the instruction set. A computer's instruction set will also have instructions that move data.between registers, between a register and memory, and **between** a register and an 1/0 device. Most instruction sets also provide Conditional Instructions. A conditional instruction specifies an operation to be performed only if certain conditions have been met; for example, jump to a particular instruction if the result of the last operation was **zero.** Conditional instructions provide a program with a decision-making capability.

By logically organizing a sequence of instructions into a coherent program, the programmer can "tell" the computer to perform a very specific and useful function.

The computer, however, can only execute programs whose instructions are in a binary coded form **(i.e.,** a series of 1's and O's). that is called **Machine Code.** Because it would be extremely cumbersome to program in machine ·code, programming languages have been developed. There

are programs available which convert the programming language instructions into machine code that can be interpreted by the processor.

One type of programming language is Assembly Lan• **guage.** A unique assembly language mnemonic is assigned to each of the computer's instructions. The programmer can write a program (called the **Source Program)** using these mnemonics and certain operands; the source program is then converted into machine in.structions (called the **Object Code).** Each assembly language instruction is converted into one machine code instruction (1 or more bytes) by an **Assembler** program. Assembly languages are usually machine dependent (i.e., they are usually able to run on only one type of computer).

#### THE 8080 INSTRUCTION SET

The 8080 instruction set includes five different types of instructions:

- Data Transfer Group-move data between registers or between memory and registers
- Arithmetic Group add, subtract, increment or decrement data in registers or in memory
- Logical **Group**  ANO, OR, EXCLUSIVE-OR, compare, rotate or complement data in registers or in memory
- . Branch **Group**  conditional and unconditional jump instructions, subroutine call instructions and return instructions
- **Stack,** 1/0 **and Machine** Control **Group**  includes 1/0 instructions, as well as instructions for main· taining the stack and internal control flags.

#### Instruction and Data Formats:

Memory for the 8080 is organized into 8-bit quantities, called Bytes. Each byte has a unique 16-bit binary address corresponding to its sequential position in memory.

nns June, 197·, The 8080 can directly address up to 65,536 bytes of memory, which may consist of both read-only memory (ROM). elements and random-access memory (RAM) elements (read/ write memory).

Data in the 8080 is stored in the form of 8-bit binary integers:

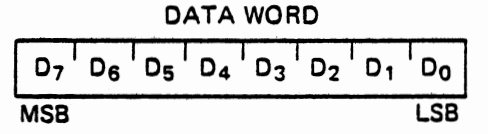

When a register or data word contains a binary number, it is necessary to establish the order in which the bits of the number are written. In the Intel 8080, BIT O is re• ferred to as the Least Significant Bit (LSB). and BIT 7 (of an 8 bit number) is referred to as the Most Significant Bit **(MS8).** 

The 8080 program instructions may be one, two or three bytes in length. Multiple byte instructions must be stored in successive memory locations; the address of the first byte is always used as the address of the instructions. The exact instruction format will depend on the particular operation to be executed.

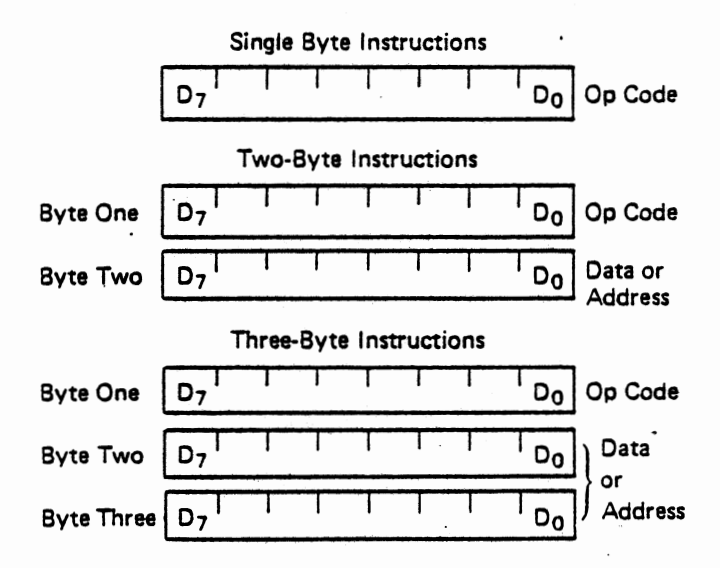

#### Addressing Modes:

Often the data that is to be operated on is stored in memory. When multi-byte numeric **data is** used, the data, like instructions, is stored in successive memory locations, with the **least** significant byte first, followed by increasingly significant bytes. The 8080 has four different modes for addressing data stored in memory or in registers:

- $\bullet$  Direct  $-$  Bytes 2 and 3 of the instruction contain the exact memory address of the data item (the low-order bits of the address are in byte 2, the high-order bits in byte 3).
- $\bullet$  Register  $-$  The instruction specifies the register or register-pair in which the data is located.
- Register Indirect The instruction specifies a register-pair which contains the memory

address where the data is located (the high-order bits of the address are in the first register of the pair, the low-order bits in the second).

**0** 

•

**0** 

Immediate  $-$  The instruction contains the data itself. This is either an 8-bit quantity or a 16-bit quantity (least significant byte first, most significant byte second).

Unless directed by an interrupt or branch instruction, the execution of instructions proceeds through consecutively increasing memory locations. A branch instruction can specify the address of the next instruction to be executed in one of two ways:

- Direct The branch instruction contains the address of the next instruction to be executed. (Except for the 'AST' instruction, byte 2 contains the low-order address and byte 3 the high-order address.)
	- Register indirect  $-$  The branch instruction indicates a register-pair which contains the address of the next instruction to be **exe**cuted. (The high-order bits of the address are in the first register of the pair, the low-order bits in the second.)

The AST instruction is a special one-byte call instruc· tion (usually used during interrupt sequences). AST includes a three-bit field; program control is transferred to the instruction whose address is eight times the contents of this three-bit field.

#### Condition Flags:

There are five condition flags associated with the **exe**cution of instructions on the 8080. They are Zero, Sign, Parity. Carry. and Auxiliary Carry, and are each represented by a 1-bit register in the CPU. A flag is "set" by forcing the bit to 1; "reset" by forcing the bit to 0.

Unless indicated otherwise, when an instruction affects a flag, it affects it in the following manner:

- Zero: If the result of an instruction has the value 0, this flag is set; otherwise it is **reset.**
- Sign: If the most significant bit of the result of the operation has the value 1, this flag is set; otherwise it is reset.
- Parity: If the modulo 2 sum of the bits of the result of the operation is 0, (i.e., if the result has even parity). this flag is set; otherwise it is reset (i.e., if the result has odd parity).
- Carry: If the instruction resulted in a carry (from addition), or a borrow (from subtraction or a comparison) out of the high· order bit, this flag is set; otherwise it is reset.

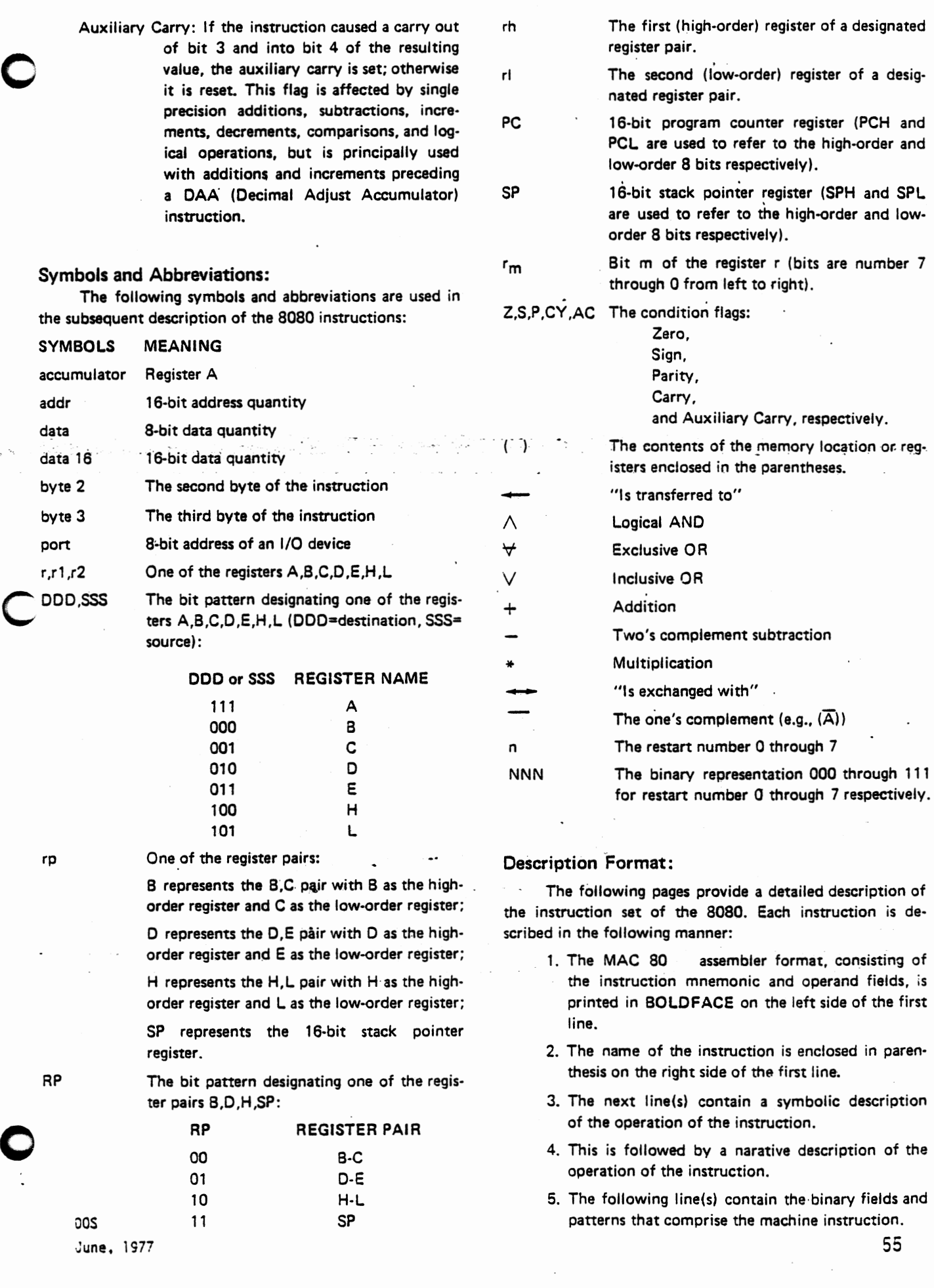

 $\label{eq:2} \frac{d\mathbf{y}}{dt} = \frac{1}{2} \sum_{i=1}^n \frac{d\mathbf{y}_i}{dt}$ 

ĩ, J.

 $\ddot{\phantom{a}}$ 

 $\overline{\phantom{a}}$ 

6. The last four lines contain incidental information about the execution of the instruction. The num· ber of machine cycles and states required to exe· cute the instruction are listed first. If the instruction has two possible execution times, as in a Conditional Jump, both times will be listed, separated by a slash. Next, any significant data ad· dressing modes (see Page 4-2) are listed. The last line lists any of the five Flags that are affected by the execution of the instruction.

#### Data Transfer Group:

This group of instructions transfers data to and from registers and memory. Condition flags are not affected by any instruction in this group.

MOV r1, r2 (Move Register)

 $(r1)$   $\leftarrow$   $(r2)$ 

The content of register r2 is moved to register r 1.

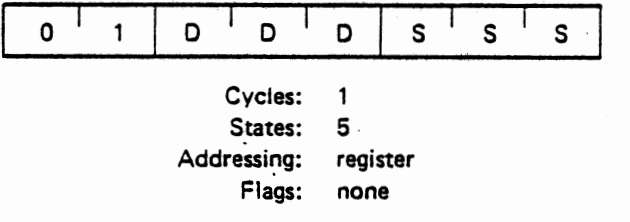

MOV r, M (Move from memory)

 $(r) \longrightarrow ((H) (L))$ 

The content of the memory location, whose address is in registers H and L, is moved to register r.

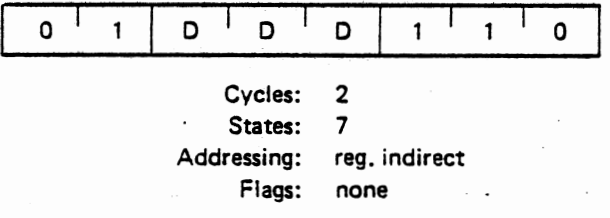

MOV M, r (Move to memory)

 $((H)(L)) \longrightarrow (r)$ 

The content of register r is moved to the memory lo· cation whose address is in registers H and L.

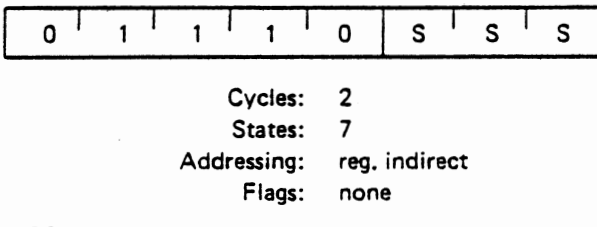

MVI r, data (Move Immediate)  $(r)$   $\longrightarrow$  (byte 2) The content of byte 2 of the instruction is moved to register r.

**0** 

**0** 

0

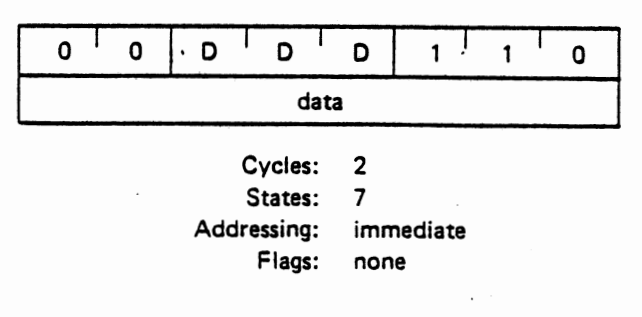

 $((H) (L))$  - (byte 2)

MVI M, data (Move to memory immediate)

The content of byte 2 of the instruction is moved to the memory location whose address is in registers H and L.

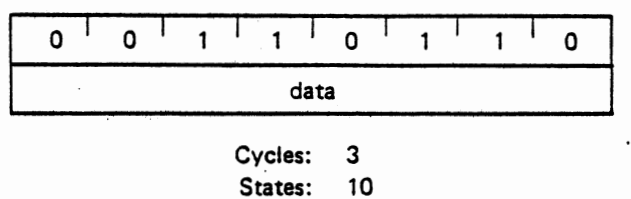

Addressing: immed./reg. indirect Flags: none

LXI rp, data 16 (Load register pair immediate)

 $(rh)$   $\longleftarrow$  (byte 3),  $(ri) \leftarrow (b)$ 

Byte 3 of the instruction is moved into the high-order register (rh) of the register pair rp. Byte 2 of the instruction is moved into the low-order register (rl) of the register pair rp.

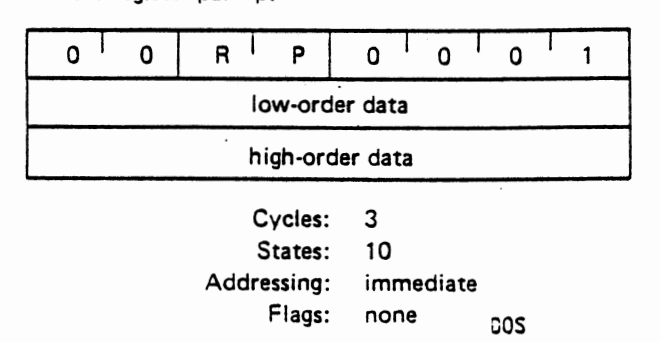

**0** 

LDA addr (Load Accumulator direct)  $(A) \longrightarrow$  ((byte 3)(byte 2))

> The content of the memory location, whose address is specified in byte 2 and byte 3 of the instruction, is moved to register A.

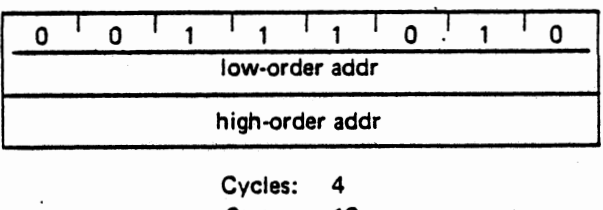

States: 13 Addressing: direct Flags: none

SHLO **addr** (Store H and L direct)

 $(Ibyte 3)(byte 2))$   $\leftarrow$   $(L)$ 

 $((byte 3)(byte 2) + 1)$   $\leftarrow$  (H)

The content of register L is moved to the memory lo· cation whose address is specified in byte' 2 and byte 3. The content of register H is moved to the succeeding memory location.

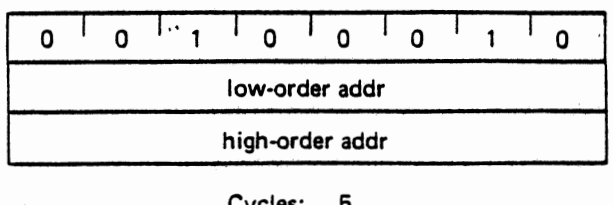

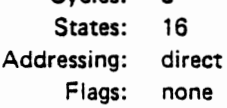

LDAX rp (Load accumulator indirect)

 $(A) \longrightarrow ((rp))$ 

The content of the memory location, whose address is in the register pair rp, is moved to register A. Note: only register pairs rp=B (registers B and C) or rp=D (registers D and El may be specified.

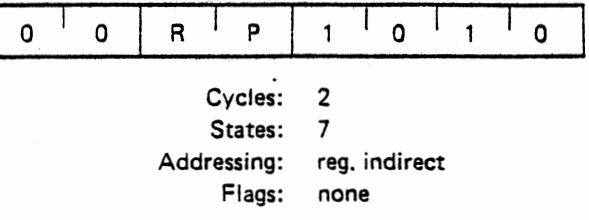

STAX rp (Store accumulator indirect)

 $((rp)) \rightarrow (A)$ 

The content of register A is moved to the memory location whose address is in the register pair rp. Note: only register pairs rp=B (registers B and C) or rp=D (registers D and El may be specified.

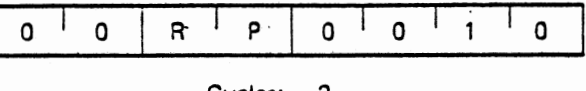

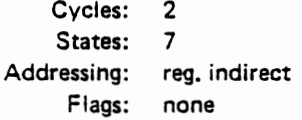

XCHG ( Exchange H and L with D and El

$$
(H) \longrightarrow (D)
$$

 $(L) \longrightarrow (E)$ 

The contents of registers H and L are exchanged with the contents of registers D and E.

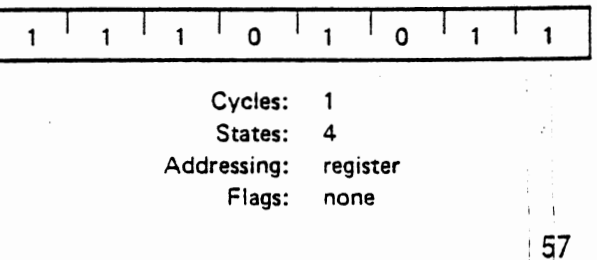

STA addr (Store Accumulator direct)

 $(Ibyte 3)(byte 2))$   $\rightarrow$  (A)

The content of the accumulator is moved to the memory location whose address is specified in byte . 2 and byte 3 of the instruction.

#### C  $0$   $1$   $1$   $1$   $1$   $1$   $0$   $1$ low-order addr high•order addr  $\Omega$  $\begin{array}{ccc} \n & 1 & 0 \\
 & 1 & 0\n \end{array}$

Cycles: 4 States: 13 Addressing: direct Flags: none

#### LHLD addr (Load H and L direct)

**0** 

 $(L) \leftarrow (byte 3)(byte 2)$ 

 $(H)$   $\leftarrow$  ((byte 3)(byte 2) + 1)

The content of the memory location, whose address  $\cdot$ is specified in byte 2 and byte 3 of the instruction, is moved to register L. The content of the memory loca· tion at the succeeding address is moved to register H.

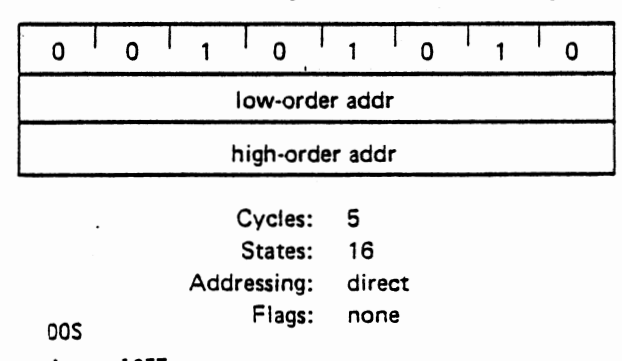

#### Arithmetic Group:

This group of instructions performs arithmetic operations on data in registers and memory.

**Unless indicated otherwise, all instructions** in this **group affect the Zero, Sign, Parity, Carry, and Auxiliary Carry flags according to the standard rules.** 

All subtraction operations are performed via two's complement arithmetic and set the carry flag to one to indicate a borrow and clear it to indicate no borrow.

#### ADO r (Add Register)

 $(A) \leftarrow (A) + (r)$ 

The content of register r is added to the content of the accumulator. The result is placed in the accumulator.

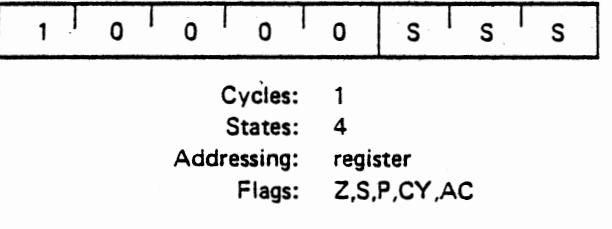

#### ADC r (Add Register with carry)

(A) 
$$
\leftarrow
$$
 (A) + (r) + (CY)

The content of register r and the content of the carry bit are added to the content of the accumulator. The result is placed in the accumulator.

**0** 

**0** 

**0** 

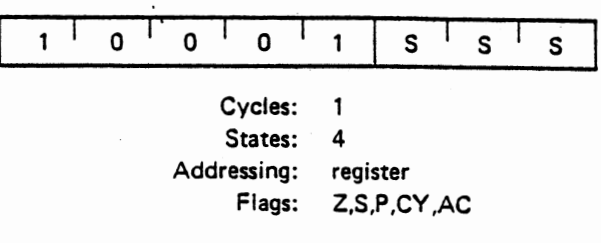

**ADC M** (Add memory with carry)

 $(A) \leftarrow (A) + ((H) (L)) + (CY)$ 

The content of the memory location whose address is contained in the H and L registers and the content of the CY flag are added to the accumulator. The result is placed in the accumulator.

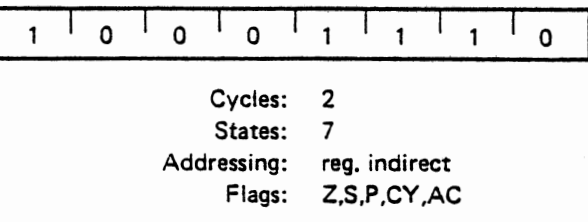

**ACI data** (Add immediate with carry)

 $(A) \leftarrow (A) + (byte 2) + (CY)$ 

The content of the second byte of the instruction and the content of the CY flag are added to the contents of the accumulator. The result is placed in the accumulator.

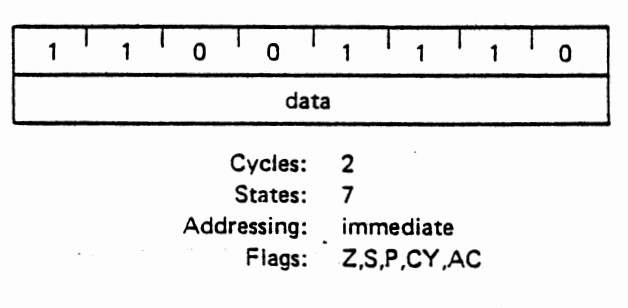

SUB r (Subtract Register)

 $(A)$   $\longrightarrow$   $(A) - (r)$ 

The content of register r is subtracted from the content of the accumulator. The result is placed in the accumulator.

 $0$   $s$   $s$   $s$  $\Omega$  $\Omega$  $\mathbf{1}$ Cycles: 1 States: 4 Addressing: register Flags: Z,S,P ,CY ,AC DOS June, 1977

#### **ADO M** (Add memory)

 $(A)$   $\leftarrow$   $(A)$  +  $((H)$   $(L))$ 

The content of the memory location whose address is contained in the H and L registers is added to the content of the accumulator. The result is placed in the accumulator.

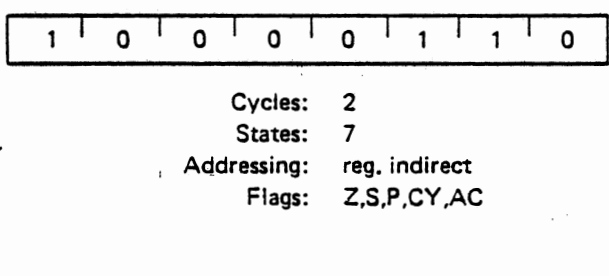

**ADI data** (Add immediate)

 $(A)$   $\leftarrow$   $(A)$  + (byte 2)

The content of the second byte of the instruction is added to the content of the accumulator. The result is placed in the accumulator:

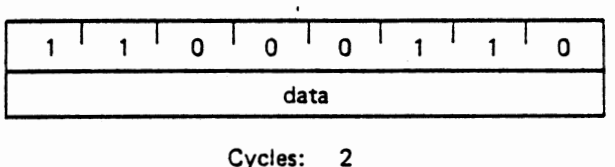

States: 7 Addressing: immediate Flags: Z,S,P,CY,AC

# SUB M (Subtract memory)

 $(A) \leftarrow (A) - ((H) (L))$ <br>The content of the memory location whose address is contained in the H and L registers is subtracted from the content of the accumulator. The result is placed in the accumulator.

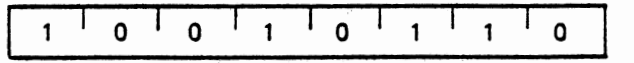

Cycles: 2 States: 7 Addressing: reg. indirect Flags: Z,S,P,CY,AC

SUI **data** (Subtract immediate)

 $(A)$   $\leftarrow$   $(A) - (byte 2)$ 

The content of the second byte of the instruction is subtracted from the content of the accumulator. The result is placed in the accumulator.

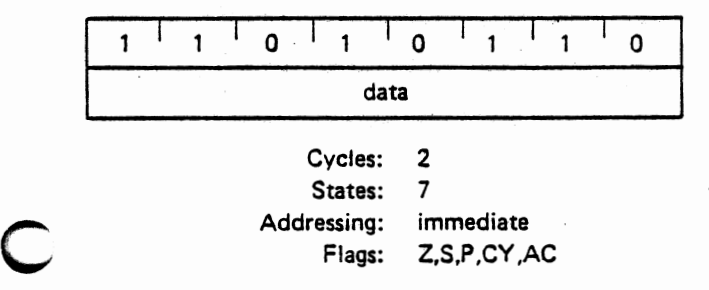

#### **SBI data** (Subtract immediate with borrow)

 $(A) \leftarrow (A) - (byte 2) - (CY)$ 

The contents of the second byte of the instruction and the .contents of the CY flag are both subtracted from the accumulator. The result is placed in the accumulator.

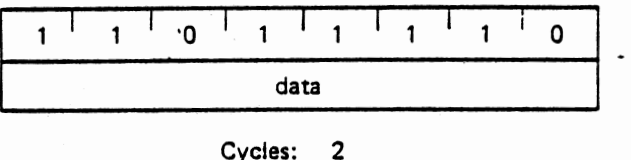

States: Addressing: Flags: 7 immediate Z,S,P,CY,AC

**INR r** (Increment Register)

 $(r)$   $\longrightarrow$   $(r) + 1$ 

The content of register r is incremented by one. Note: All condition flags **except CY** are affected.

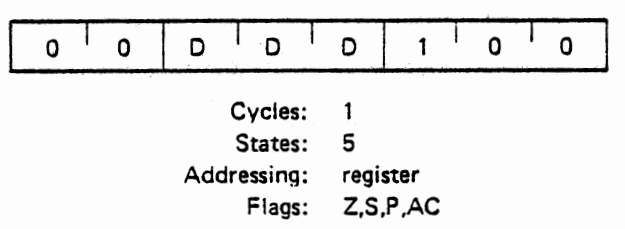

**INR M** (Increment memory)

 $((H) (L))$  --  $((H) (L)) + 1$ 

The content of the memory location whose address is contained in the H and L registers is incremented by one. Note: All condition flags **except CY** are affected.

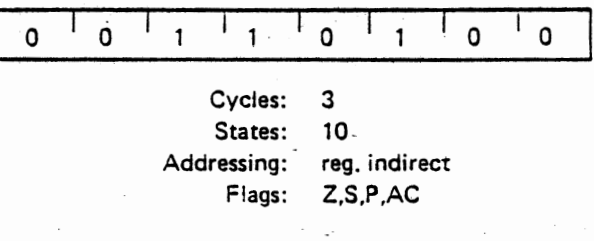

DCR r (Decrement Register)

 $(r)$   $\longleftarrow$   $(r) - 1$ 

The content of register r is decremented by one. Note: All condition flags **except** CY are affected.

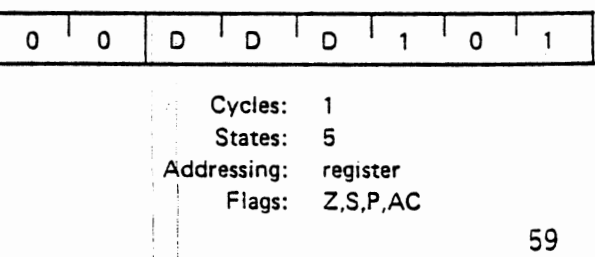

SBB r (Subtract Register with borrow)

 $(A) \leftarrow (A) - (r) - (CY)$ 

The content of register r and the content of the CY flag are both subtracted from the accumuiator. The result **is placed** in the accumulator.

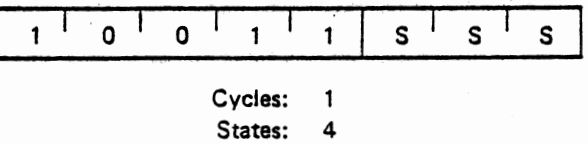

Addressing: Flags: register Z,S,P ,CY ,AC

SBB M (Subtract memory with borrow)  $(A) \leftarrow (A) - ((H) (L)) - (CY)$ 

> The content of the memory location whose address is contained in the H and L registers and the content of the CY flag are both subtracted from the accumulator. The result is placed in the accumulator.

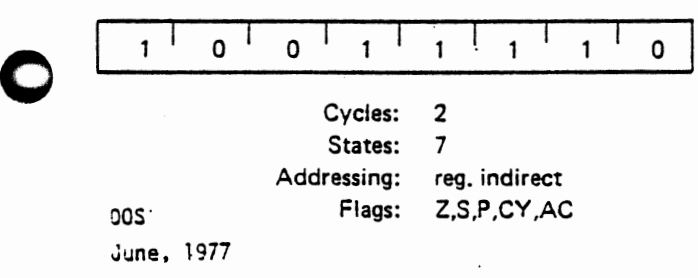

### OCR M (Decrement memory)

 $((H) (L)) \leftarrow ((H) (L)) - 1$ 

The content of the memory location whose address is contained jn the H and L registers is decremented by one. Note: All condition flags **except** CY are affected.

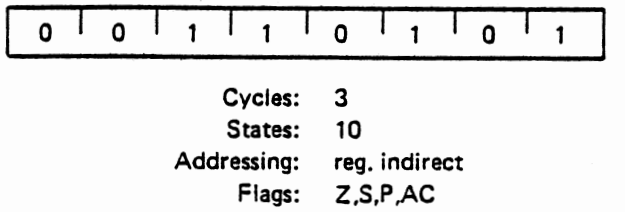

**INX rp** (Increment register pair)

 $(rh)$   $(rl)$   $\longrightarrow$   $(rh)$   $(ri) + 1$ The content of the register pair rp is incremented by one. **Note: No condition flags are affected.** 

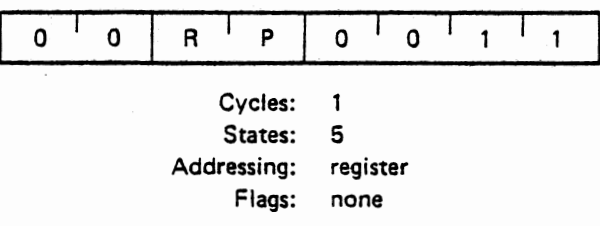

**DCX rp** (Decrement register pair)

 $(rh)$   $(rl)$   $\longrightarrow$   $(rh)$   $(rl)$   $-1$ 

The content of the register pair rp is decremented by **one. Note: No condition flags are affected.** 

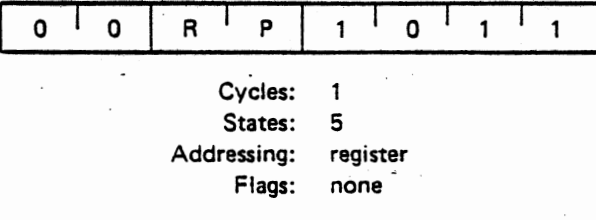

**DAO rp** (Add register pair to H and L)  $(H)$  (L)  $\longrightarrow$  (H) (L) + (rh) (ri)

> The content of the register pair rp is added to the content of the register pair H and L. The result is placed in the register pair H and L; Note: Only the CY flag **is affected.** It is set if there is a carry out of the double precision add; otherwise it is reset.

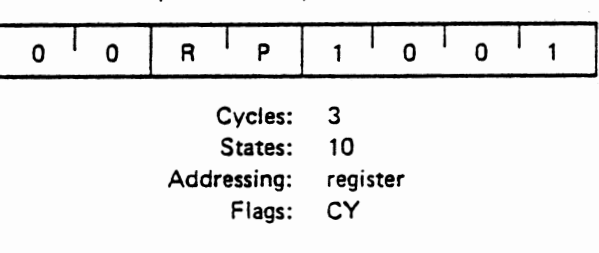

#### **DAA** (Decimal Adjust Accumulator)

The eight-bit number in the accumulator is adjusted to form two four-bit Binary-Coded-Decimal digits by the following process:

0

 $\bigcirc$ 

- 1. If the value of the least significant 4 bits of the accumulator is greater than 9 or if the AC flag is set, 6 is added to the accumulator.
- 2. If the value of the most significant 4 bits of the accumulator is now greater than 9, or if the CY flag is set, 6 is added to the most significant 4 bits of the accumulator.

NOTE: All flags are affected.

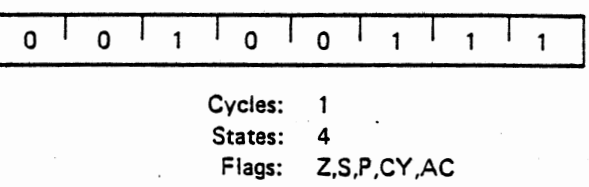

#### Logical Group:

This group of instructions performs logical (Boolean). operations on data in registers and memory and on condition flags.

Unless indicated otherwise, all instructions in this group affect the Zero, Sign, Parity, Auxiliary Carry, and Carry flags according to the standard rules.

ANA r (AND Register)

 $(A) \rightarrow (A) \wedge (r)$ 

The content of register r is logically anded with the content of the accumulator. The result is placed in the accumulator. **The CY flag is cleared.** 

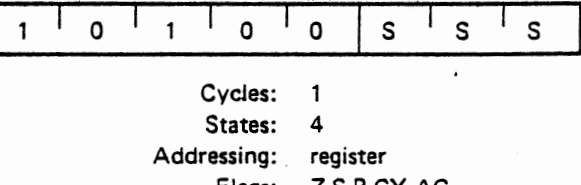

Flags: Z,S,P,CY,AC

**ANA M** (AND memory)

 $(A) \leftarrow (A) \wedge ((H) (L))$ 

The contents of the memory location whose address is contained in the H and L registers is logically anded with the content of the accumulator. The result is placed in the accumulator. The CY flag is cleared.

I I a 1 1 1 1 0 1 0 1 1 1 1 1 1 1 0 Cycles: 2 States: 7 Addressing: reg. indirect Flags: Z,S,P,CY.AC oos  $, line 1077$ 

# ANI data  $(AND \text{ immediate})$ <br> $(A) \leftarrow (A) \wedge (byte 2)$

The content of the second byte of the instruction is logically anded with the contents of the accumulator. The result is placed in the accumulator. The CY and AC flags are cleared.

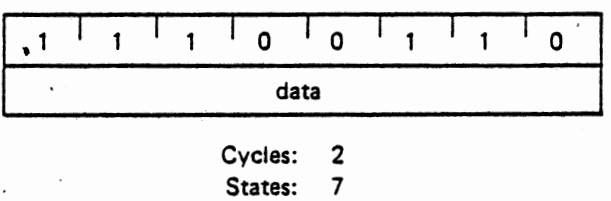

Addressing: Flags: immediate Z,S,P,CY ,AC

XRA r (Exclusive OR Register)

 $(A)$   $\longrightarrow$   $(A)$   $\rightarrow$   $(r)$ 

The content of register r is exclusive-or'd with the content of the accumulator. The result is placed in the accumulator. **The CY and AC flags are cleared.** 

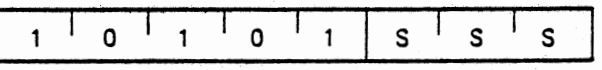

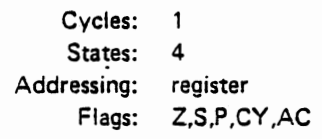

 $\mathsf{C}_{\parallel}$ 

**XRA M** (Exclusive OR Memory)

 $(A)$   $\longrightarrow$   $(A)$   $\forall$   $((H)$   $(L))$ 

The content of the memory location whose address is.contained in the Hand L registers is exclusive-OR'd with the content of the accumulator. The result is placed in the accumulator. The CY and AC flags are **cleared.** 

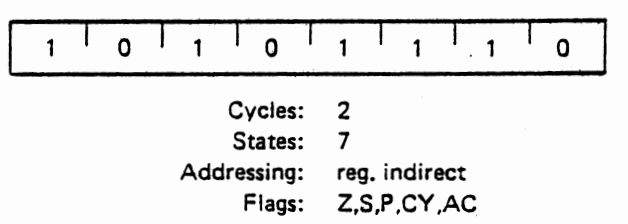

XRI data (Exclusive.OR immediate)

 $(A) \leftarrow (A) \forall (byte 2)$ 

The content of the second byte of the instruction is exclusive-OR'd with the content of the accumulator. The result is placed in the accumulator. The CY and AC flags are cleared.

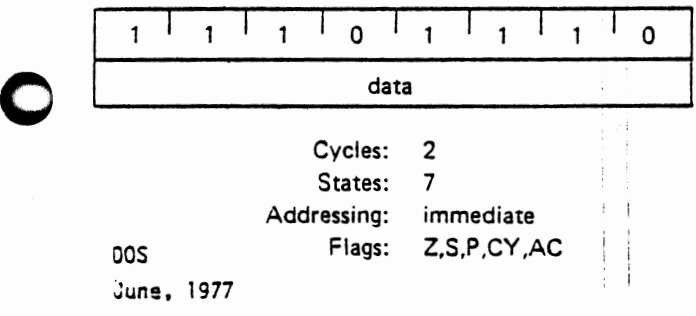

#### **ORA r** (OR Register)

**(A)** ....- (A) V (r)

The content of register r is inclusive-OR'd with the content of the accumulator. The result is placed in the accumulator. **The CY and AC flags are cleared.** 

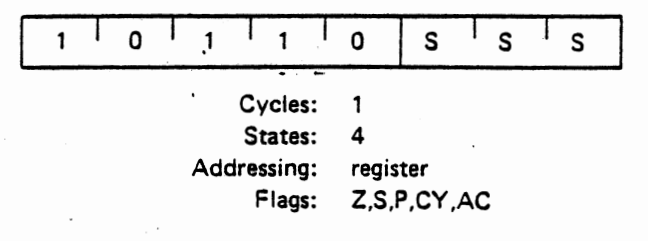

**ORAM** (OR memory)

 $(A) \leftarrow (A) \vee ((H) (L))$ 

The content of the memory location whose address is contained in the H and L registers is inclusive-OR'd with the content of the accumulator. The result is placed in the accumulator. **The CY and AC flags are cleared.** 

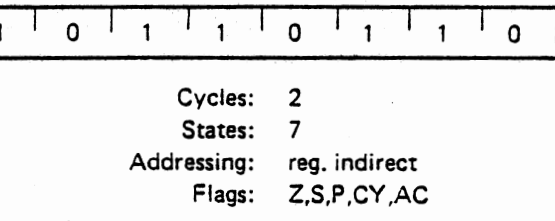

ORI **data** (OR Immediate)

**(A)** - **(A)** V (byte 2)

The content of the second byte of the instruction is inclusive-OR'd with the content of the accumulator. The result is placed in the accumulator. **The CY and AC flags are cleared.** 

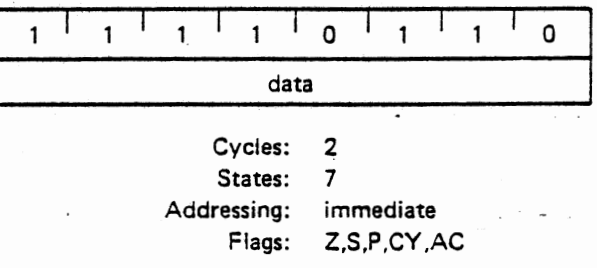

CMP r (Compare Register)

 $(A) - (r)$ 

The content of register r is subtracted from the accumulator. The accumulator remains unchanged. The condition flags are set as a result of the subtraction. The  $Z$  flag is set to 1 if  $(A) = (r)$ . The CY flag is set to 1 if  $(A) < (r)$ .

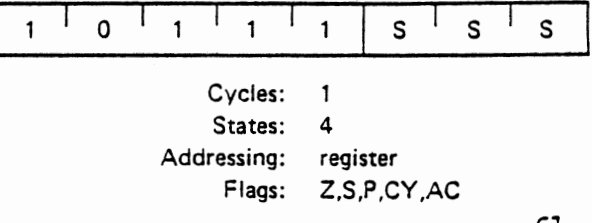

**CMPM** 

#### (Compare memory)

#### **(A)**  ((HI (L))

The content of the memory location whose address is contained in the H and L registers is subtracted from the accumulator. The accumulator remains unchanged. The condition flags **are set as a** result of the subtraction. The Z flag is set to 1 if  $(A) = ((H) (L))$ . The CY flag is set to 1 if  $(A) < ((H) (L))$ .

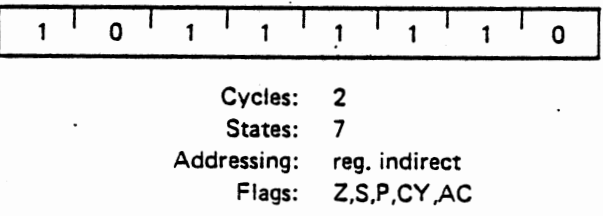

#### **CPI data**

**(A)**  (byte 2)

The content of the second byte of the instruction is subtracted from the accumulator. The condition flags are set by the result of the subtraction. The Z flag is set to 1 if  $(A) =$  (byte 2). The CY flag is set to 1 if  $(A)$  < (byte 2).

(Compare immediate)

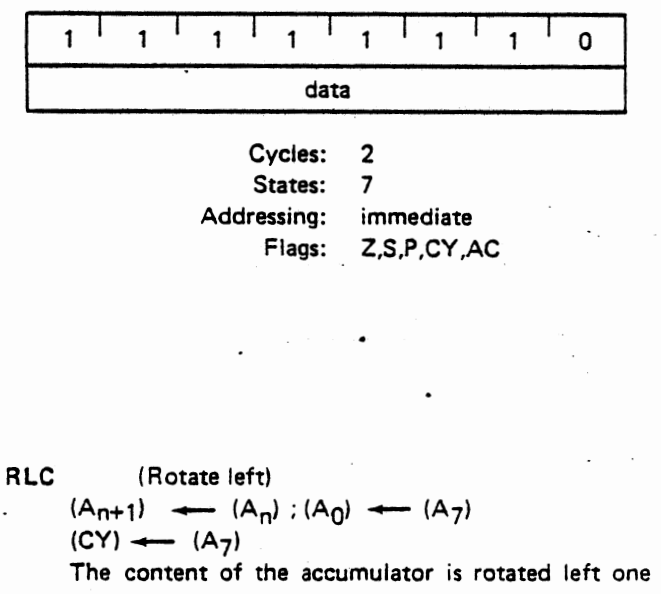

position. The low order bit and the CY flag are both set to the value shifted out of the high order bit position. Only the CY flag **is affected.** 

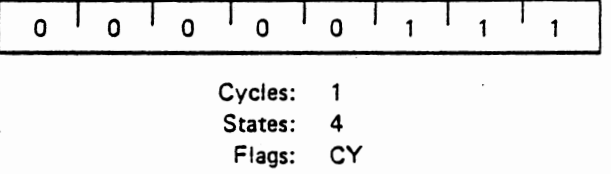

#### ARC ( Rotate right)

$$
\begin{array}{l}\n(A_n) \longrightarrow (A_{n-1}) : (A_7) \longrightarrow (A_0) \\
(CY) \longrightarrow (A_0)\n\end{array}
$$

The content of the accumulator is rotated right one position. The high order bit and the CY flag are both set to the value shifted out of the low order bit position. Only the CY flag is affected.

**0** 

0

 $\bullet$ 

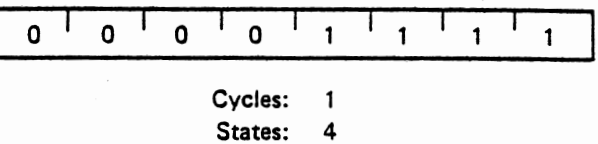

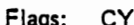

( Rotate left through carry)

RAL

$$
(\mathsf{A}_{n+1}) \quad \longrightarrow \quad (\mathsf{A}_{n}) : (\mathsf{CY}) \quad \longrightarrow \quad (\mathsf{A}_{7})
$$
\n
$$
(\mathsf{A}_{0}) \quad \longrightarrow \quad (\mathsf{CY})
$$

The content of the accumulator is rotated left one position through the CY flag. The low order bit is set equal to the CY flag and the CY flag is set to the value shifted out of the high order bit. Only the CY **flag is affected.** 

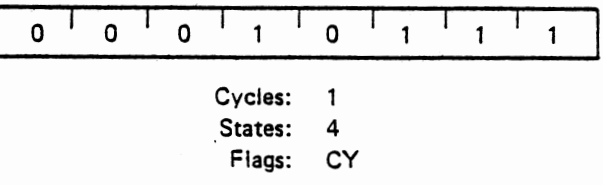

RAR (Rotate right through carry)  $(A_n) \leftarrow (A_{n+1})$ ; (CY)  $\leftarrow (A_0)$  $(A_7)$   $\leftarrow$  (CY)

> The content of the accumulator is rotated right one position through the CY flag. The high order bit is set to the CY flag and the CY flag **is set** to the value shifted out of the low order bit. **Only the CY flag is affected.**

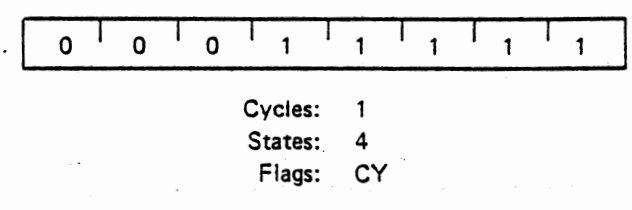

CMA (Complement accumulator)

 $(A) \leftarrow (A)$ 

The contents of the accumulator are complemented (zero bits become 1, one bits become 0). No flags are **affected.** 

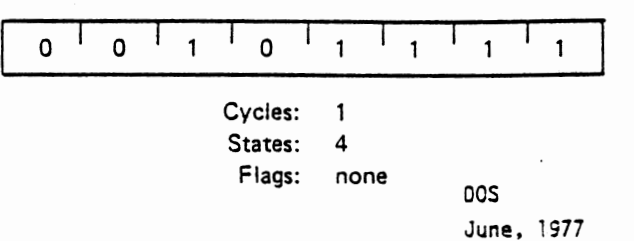

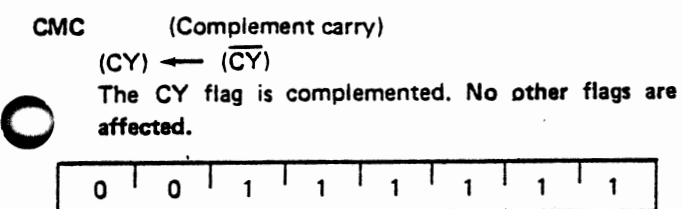

Cycles: 1 States: 4 Flags: CY

#### **STC (Set carry)**

 $(CY)$   $\longrightarrow$  1

The CY flag is set to 1. **No other flags are affected.** 

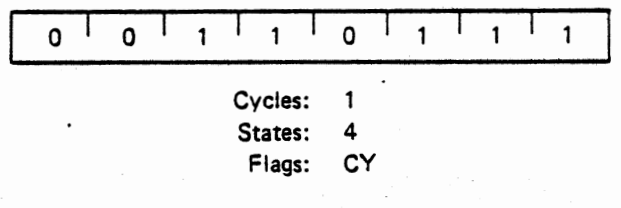

#### **Qranch** Group:

This group of instructions alter normal sequential program flow.

Condition flags are not affected by any instruction in this group.

The two types of branch instructions are uncondi· tional and conditional. Unconditional transfers simply perform the **specified** operation on register PC (the program counter). Conditional transfers examine the status of one of the four processor flags to determine if the specified branch is to be executed. The conditions that may be specified are as follows:

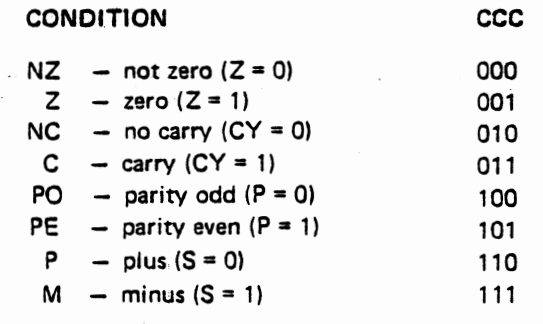

dress is specified in byte 3 and byte 2 of the current instruction.

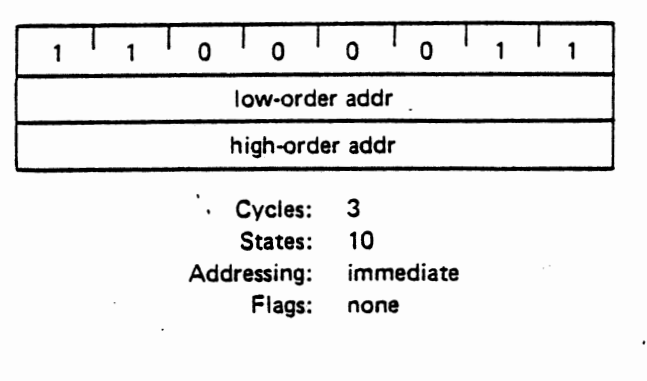

**Jcondition addr** (Conditional jump)

If (CCC),

 $(PC)$   $\leftarrow$  (byte 3) (byte 2)

If the specified condition is true, control is transferred to the instruction whose address is specified in byte 3 and byte 2 of the current instruction; other**wise,** control continues sequentially.

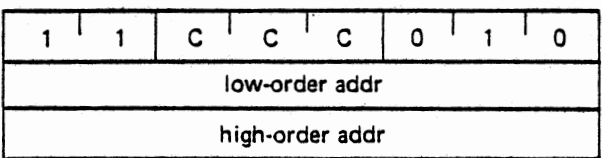

Cycles: 3 States: -10 Addressing: immediate Flags: none

CALL addr (Call)

$$
((SP) - 1) \leftarrow (PCH)
$$
  

$$
((SP) - 2) \leftarrow (PCL)
$$

 $(SP)$   $\leftarrow$   $(SP) - 2$ 

 $(PC)$   $\leftarrow$  (byte 3) (byte 2)

The high-order eight bits of the next instruction address are moved to the memory location whose address is one less than the content of register SP. The low-order eight bits of the next instruction address are moved to the memory location whose address is two less than the content of ·register SP. The content of register SP is decremented by 2. Control is transferred to the instruction whose address is specified in byte 3 and byte 2 of the current instruction.

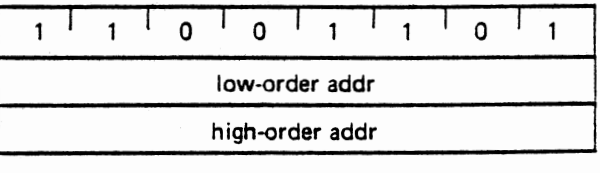

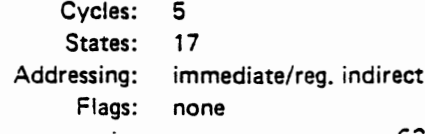

**C)JMP** addr (Jump)  $(PC)$   $\leftarrow$  (byte 3) (byte 2) Control is transferred to the instruction whose ad-DOS June, 197

**Ccondition addr** (Condition call)

- If (CCC).
	- $((SP) 1)$   $\leftarrow$  (PCH)
	- $((SP) 2)$   $\longleftarrow$   $(PCL)$
	- $(SP)$   $\longrightarrow$   $(SP) 2$
	- $(PC)$   $\leftarrow$  (byte 3) (byte 2)
- If the specified condition is true, the actions specified in the CALL instruction **(see** above) are performed; **otherwise,** control continues sequentially.

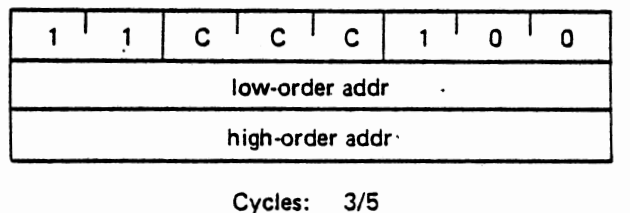

States: 11/17 Addressing: immediate/reg. indirect Flags: none

RST n (Restart)

 $((SP) - 1) \leftarrow (PCH)$  $((SP) - 2)$  - (PCL)  $(SP)$   $\longrightarrow$   $(SP) - 2$ 

- $(PC)$   $\leftarrow$   $8 \cdot (NNN)$
- 

The high-order eight bits of the next instruction address are moved to the memory location whose address is one less than the content of register SP. The low-order eight bits of the next instruction address are moved to the memory location whose address is two less than the content of register SP. The content of register SP is decremented by two. Control is transferred to the instruction whose address is eight times the content of NNN.

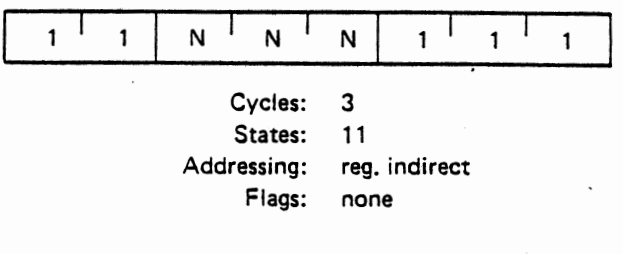

# 15 14 13 12 11 10 9 a *1* s 5 4 3 2 1 a jojojojojojojojojojojNIN!N!ojojoj

Program Counter After Restart

PCHL  $(Jump H and L indirect - move H and L to PC)$ 

Cycles: 1 States: 5 Addressing: register Flags: none

The content of register H is moved to the high-order eight bits of register PC. The content of register L is moved to the low-order eight bits of register PC.

 $\Omega$ 

C

 $(PCH)$   $\leftarrow$   $(H)$  $(PCL)$   $\leftarrow$   $(L)$ 

 $1$   $1$   $1$   $0$ 

**0** 

0

0

RET (Return)

 $(PCL)$   $\leftarrow$   $((SP))$ ;  $(PCH)$   $\longrightarrow$   $((SP) + 1)$ :  $(SP)$   $\leftarrow$   $(SP) + 2:$ 

The content of the memory location whose address is specified in register SP is moved to the low-order eight bits of register PC. The content of the memory location whose address is one more than the content of register SP is moved to the high-order eight bits of register PC. The content of register SP is incremented by 2.

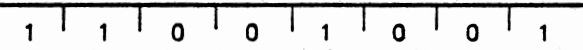

Cycles: 3 States: 10 Addressing: reg. indirect Flags: none

#### Rcondition (Conditional return)

If (CCC),

- $(PCL) \leftarrow (SP)$  $(PCH)$   $\longrightarrow$   $((SP) + 1)$
- $(SP)$   $\leftarrow$   $(SP) + 2$

If the specified condition is true, the actions specified in the RET instruction **(see** abovel are performed; otherwise, control continues sequentially.

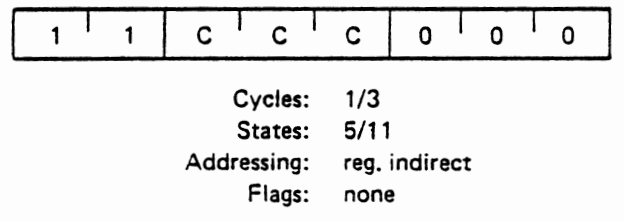

Stack, 1/0, and Machine Control Group:

This group of instructions performs I/O, manipulates the Stack, and alters internal control flags.

Unless otherwise specified, condition flags are not affected by any instructions in this group.

PUSH rp (Push)

- $((SP) 1)$   $\longrightarrow$  (rh)
- $((SP) 2)$   $\leftarrow$  (rl)

 $(SP)$   $\leftarrow$   $(SP) - 2$ 

The content of the high-order register of register pair rp is moved to the memory location whose address is one less than the content of register SP. The content of the low-order register of register pair rp is moved to the memory location whose address is two less than the content of register SP. The content of register SP is decremented by 2. **Note: Register pair rp** = **SP may not be specified.** 

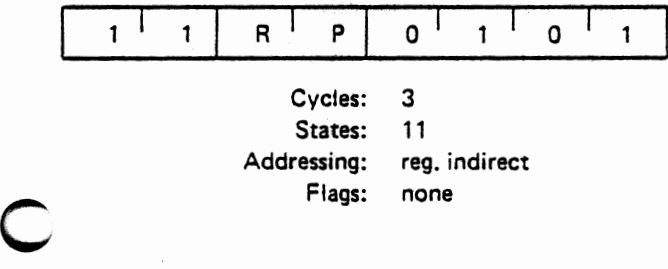

**PUSH PSW** (Push processor status word)  $((SP) - 1)$   $\leftarrow$  (A)  $((SP) - 2)_{0} \leftarrow (CY)$ ,  $((SP) - 2)_{1} \leftarrow 1$  $((SP) - 2)<sub>2</sub> \leftarrow (P)$ ,  $((SP) - 2)<sub>3</sub> \leftarrow 0$  $((SP) - 2)_{4} \leftarrow (AC)$ ,  $((SP) - 2)_{5} \leftarrow 0$  $((SP) - 2)_{6}$  - (Z),  $((SP) - 2)_{7}$  - (S)  $(SP)$   $\leftarrow$   $(SP) - 2$ 

> The content of register A is moved to the memory location whose address is one less· than register SP. The contents of the condition flags are assembled into a processor status word and the word is moved to the memory location whose address is two less than the content of register SP. The content of reg. ister **SP is** decremented by two.

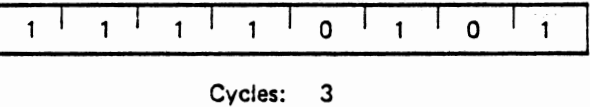

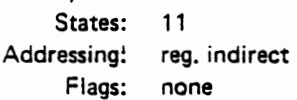

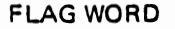

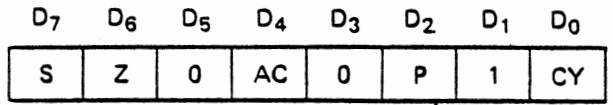

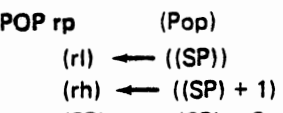

 $(SP)$   $\leftarrow$   $(SP) + 2$ 

The content of the memory location, whose address is specified by the content of register SP, is moved to the low-order register of register pair rp. The content of the memory location, whose address is one more than the content of register SP, is moved to the high· order register of register pair rp. The content of register SP is incremented by 2. Note: Register pair  $rp = SP$  may not be specified.

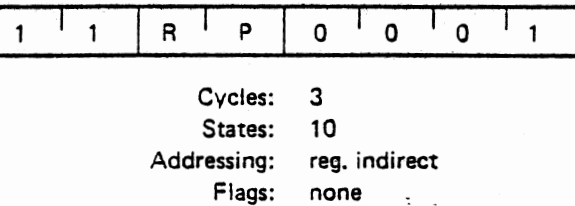

POP PSW (Pop processor status word)

 $(CY)$   $\longrightarrow$   $((SP))_n$  $(P) \leftarrow ((SP)$ )<sub>2</sub>  $(AC)$  -  $((SP))_4$  $(Z)$   $\longleftarrow$   $((SP))_6$  $(S)$   $(SP)$ )7  $(A)$   $\longrightarrow$   $((SP) + 1)$  $(SP)$   $\leftarrow$   $(SP) + 2$ 

The content of the memory location whose address is specified by the content of register SP is used to restore the condition flags. The content of the mem· ory location whose address is one more than the content of register SP is moved to register A. The content of register SP is incremented by 2.

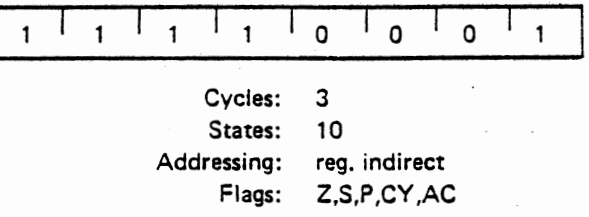

XTHL (Exchange stack top with Hand Ll

 $(L) \longrightarrow ((SP)$ 

 $(H) \longrightarrow ((SP) + 1)$ 

The· content of the L register is exchanged with the content of the memory location whose address is specified by the content of register SP. The content of the H register is exchanged with the content of the memory location whose address is one more than the content of register SP.

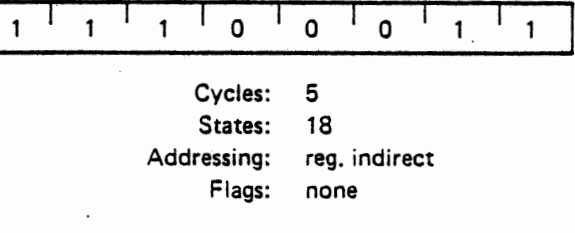

SPHL (Move HL to SP)

 $(SP)$   $\longrightarrow$   $(H)$   $(L)$ 

The contents of registers H and L ( 16 bits) are moved to register SP.

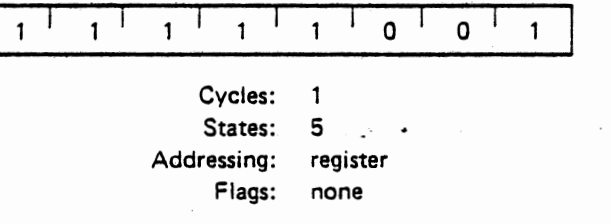

IN port (Input)

 $(A)$   $\longrightarrow$  (data)

The data placed on ·the eight bit bi-directional data bus by the specified port is moved to register A.

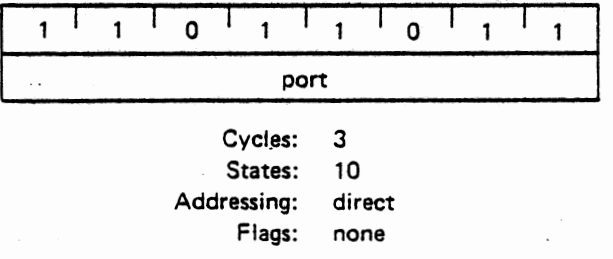

OUT port (Output)

 $(data) \leftarrow (A)$ 

The content of register A is placed on the eight bit bi-directional data bus for transmission to the specified port.

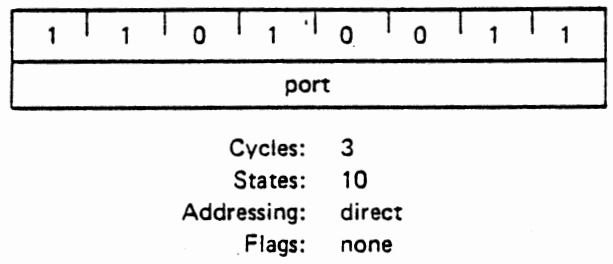

El (Enable interrupts)

The interrupt system is enabled **following the execution of the next instruction.** 

**0** 

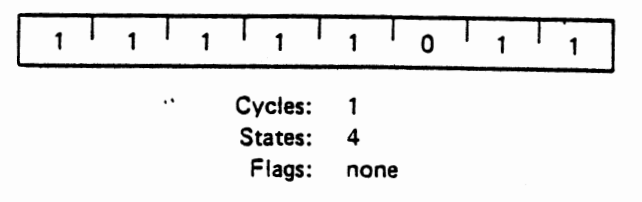

#### DI (Disable interrupts)

The interrupt system is disabled immediately following **the execution** of the DI instruction.

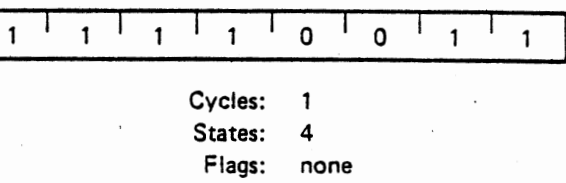

#### HLT (Halt)

The processor is stopped. The registers and flags are unaffected.

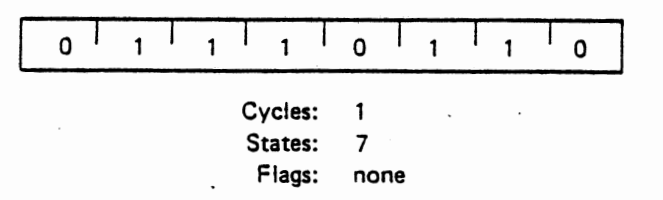

NOP (No op)

No operation is performed. The registers and flags are unaffected.

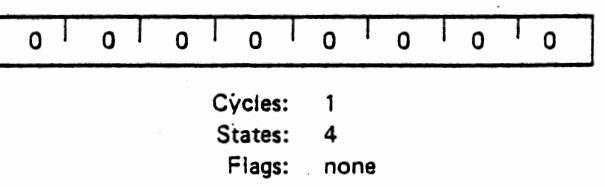

#### INSTRUCTION SET

#### Summary of Processor Instructions

 $\left\langle \mathbf{v} \right\rangle$  ,  $\left\langle \mathbf{v} \right\rangle$ 

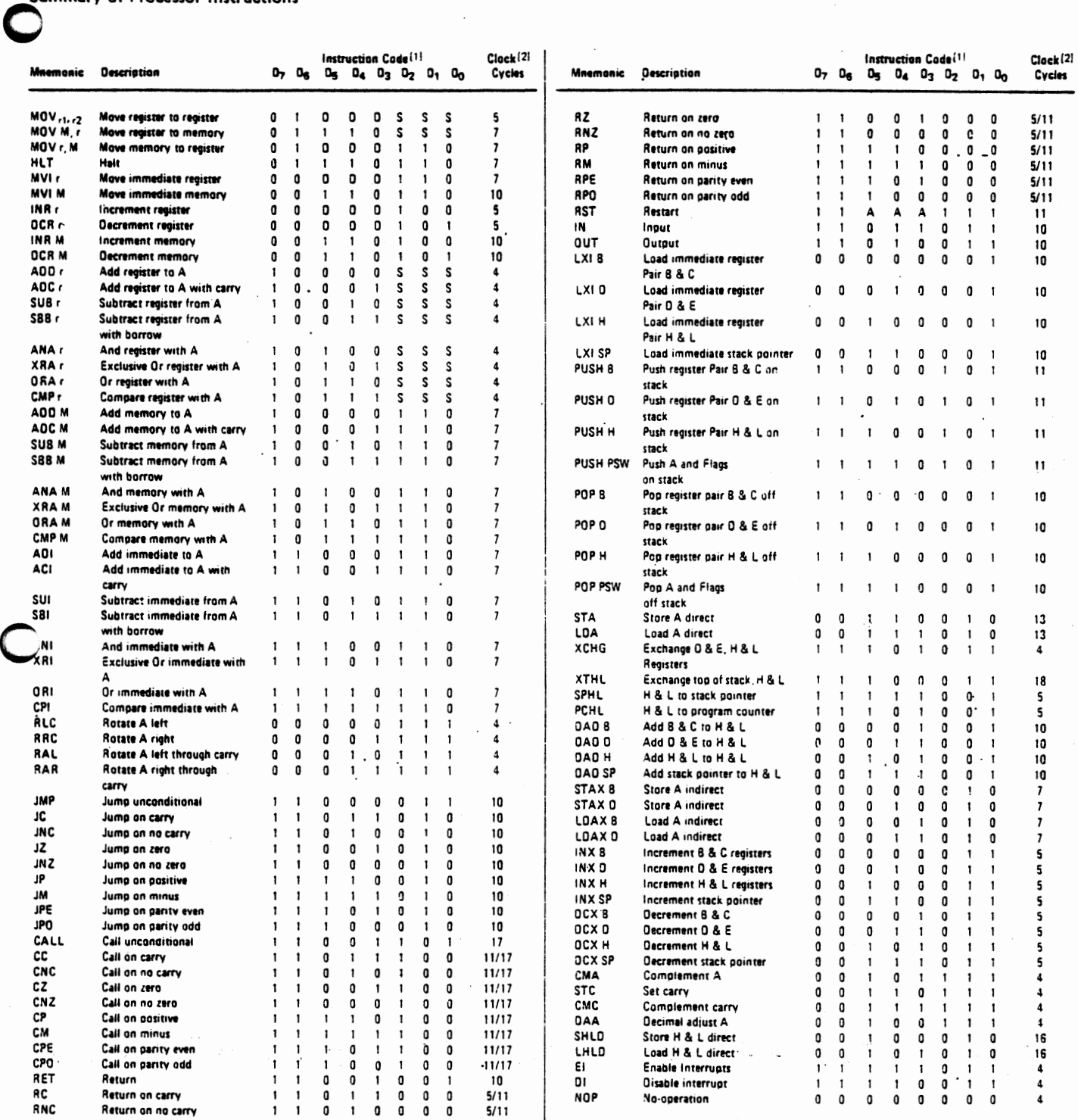

NOTES: 1. OOOorSSS-0008-001 C-0100-011 E-100H-101 L-110Memory-111 A.

2. Two possible cycle times, (5/11) indicate instruction cycles dependent on condition flags.

×  $\overline{1}$ 

DOS June, 1977

**0** 

 $\mathcal{A}_{\mathrm{max}}$ 

B. Pseudo-Ops. "Pseudo-op" is the name given to Assembly Language instructions that do not produce any machine code, but which direct the Assembler to perform its operations. The DOS Assembler provides op-codes for reserving storage space, defining the contents of memory locations and controlling the parameters of the Assembler's operation.

The following table is an alphabetical list of pseudoops along with their formats and functions. In these descriptions,-e designates an address expression, and n designates a .name. ·All other notation conventions are the same as in the rest of the DOS manual.

Table 4-A. DOS Assembler Pseudo-Ops

#### Instruction Format Description

 $CMN[$ /<br/>block name>/] <nl>, [<n2>, ...]

Common definition. The names nl, n2, ... are declared to be in the Common block with the designated block name. If the block name is omitted, Blank Common is used. Each name is assumed to require one byte unless it is written in the form

#### $N(m)$

where m is an address expression that gives the length in bytes of the area assigned to the name N. If another CMN statement is encountered with the same block name, the first· address assigned by the second statement directly follows the last address assigned by the first statement.

The names  $nl$ ,  $nl$ ,  $l$ ,  $l$ ,  $l$ ,  $l$ 

DOS June, i977 0

0

 $\bigcirc$ 

68

DATA  $\langle n \rangle$  [,  $\langle n \rangle$ ], ...

DB <el>  $[e2]$   $[...]$ or DB"<character string>"

0

0

DC "<character string>"

OS <e>

cos June, 1977

0

defined to be in the Data area. Each name is assumed to require one byte unless it has the form  $N(m)$ 

where m is an address expression that gives "the length in bytes of the area assigned to N. Define Byte. The address expressions el, e2, ... are evaluated and stored in successive bytes in memory. The character string form stores the ASCII codes of each character in successive bytes. The two forms may be mixed in a single statement. Character Constants are treated as character strings unless they are components of address expressions.

Define Character. The characters in the string are stored one byte per character. The highorder bit of each byte is set to zero except for the last byte which has its high order bit set to 1. This arrangement allows quick searches for the end of the string. The address expression e is evaluated and defines the number of bytes of space that are allocated. The contents of the space are not affected. All names used in e must be defined prior to the OS statement.

## $DW \leq l > [0.2]$   $[0.1, 1]$

 $END <sub>e</sub>$ 

ENDIF

ENTRY  $\leq n! > [n2] [...]$ 

EQU <e>

Define Word. The address expressions el, e2, ... are evaluated and stored as 16 bit (two-byte) words. The addresses conform to the 8080 address convention that the low-order byte comes first and the high-order byte. comes second. All addresses and address offsets are handled in this way, so the OW statement must be used to define addresses. END is the last statement of ' each program. The address expression e is the execution address of the program. Specifying e=O (absolute) is equivalent to specifying no execution address.

0

Terminates the conditional assembly started by a previous IFF or IFT statement. Define Entry Points. The names nl, n2, •.. are names of entry points in other programs and are defined as names in the program being assembled. The names must appear in an.ENTRY statement before they appear as labels.

Define Equivalence. The address expression e is evaluated and assigned to the label of the EQU statement. The label is required and may not have appeared previously as a label or in a DMN

> nns June, 1977

0

C

EXT  $\leq n!$  [,n2]  $[$ ,...]

or DATA statement. All names used in e must have been defined previous to the EQU statement. The names  $nl$ ,  $nl$ ,  $\ldots$  are defined to.be external references. They may not have been used as labels or in a CMN or DATA statement. IFF <e> Conditional Assembly - False. If the value of the address expression e is false, (=O absolute), then all of the statements until the next ENDIF are assembled. If the value is true, the statements are not assembled. Conditional assemblies may not be nested.

4-4. Assembler Error Messages

Assembler error messages are printed in the leftmost column of the source code listing on the line in which the error occurred. The error codes are as follows:

Table 4-B. Assembler Error Messages

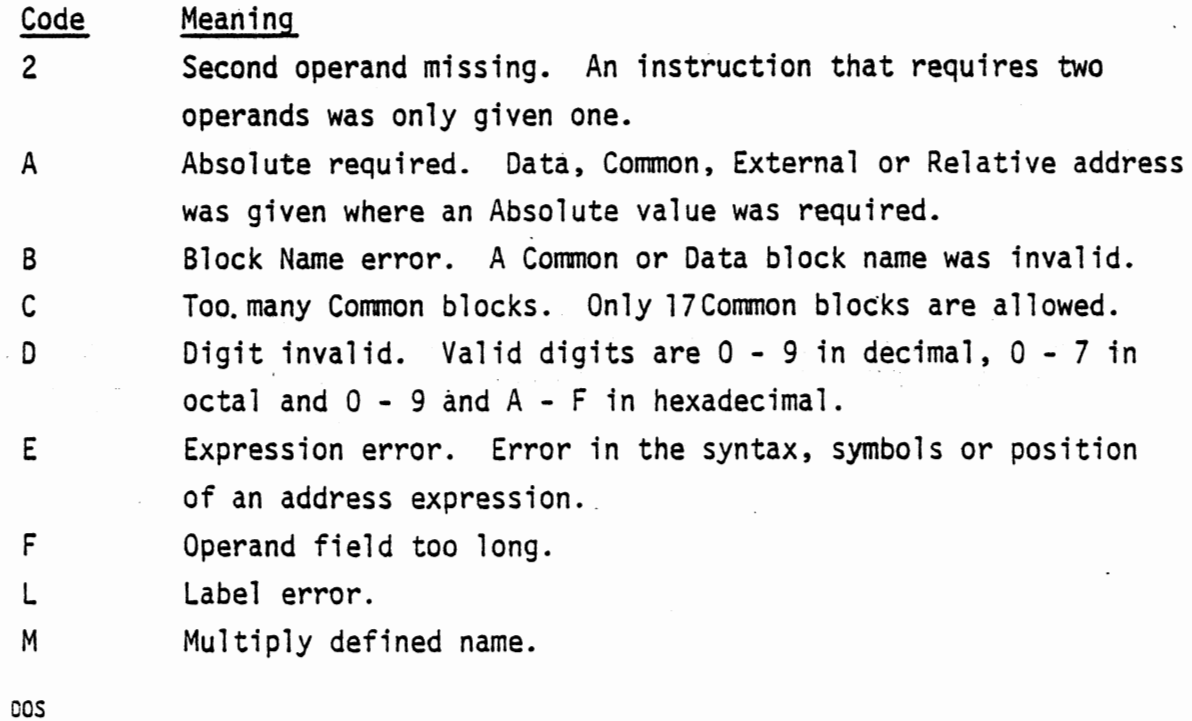

June, 1977

0

- N Name too long. Six characters is maximum.
- a Op-code invalid. An Op-code was encountered which is not in the list of op-codes recognized by the Assembler.

P Phase error. Probably an error in the Assembler. Please report errors to the MITS, Inc., Software Department.

Q Quoted string error. The ending quotation mark was missing from a character string.

T Field or line terminated too soon.

U Undefined name.

V Value invalid. An address expression value was negative, too large or otherwise unusable.

0

0

 $\bigcirc$ 

# ALTAIR DOS DOGUMENTATION --·-· **SEGTION V** ~~~m~~® **~®&rnJrnoo**

**DOS** 

**0** 

**0** 

**c .** .

#### 5. THE LINKING LOADER

## 5-1. Introduction

**C** 

**C** 

The output file of the Assembler **is a** relocatable object code module. That is, it **is a** machine language program module (object code) that can be loaded by the appropriate loading program--anywhere in memory and executed (relocatable). Moreover, the Assembler allows the module produced by an assembly to refer symbolically to addresses in other modules as long as all of the modules that refer to each other are loaded into memory at the same time (see page 71, EXT pseudo-op).

The program that loads relocatable modules into memory and links their symbolic references to the proper addresses is called the Linking Loader (LINK). In the simplest case, where an entire program is contained in one module, LINK loads the program into memory and causes control to jump to its starting address.

In the more complex case, where several modules are to be loaded into memory and linked together to form a single large program, LINK serves many functions. It loads the modules and makes sure that bytes of a module are not destroyed by loading subsequent modules in overlapping locations. It makes the connections between all external references and the addresses to which they refer. It prints lists of those external references for which no addresses have been defined. It can even search the disks for files to resolve these undefined references and automatically load them. All of these functions are controlled by the Linking Loader's commands which are described in Table 5-A. For an explanation of the use of LINK in this case, see Appendix  $E$ .

If the system disk is mounted on drive zero, the Linking Loader is loaded and run by typing the following command to the Monitor:

.LINK

When LINK starts, it prints the following message:

DOS LINK VER x.x

\* The asterisk means LINK is ready to receive commands.

DOS June, 197i 75

### Table 5-A. Linking Loader Commands

L <file> <device>

[<address at which to

load relocatable module>]

A

u

E

S <device>

X [ execution address]

Loads a module at the specified address. The module is loaded from the specified disk. The module must be in LINK's relocatable code format. If the loading address is not specified, the default address. is  $24000<sub>g</sub>$  for the first module to be loaded and the next available location above the previous module for all subsequent modules. The L command automatically adds  $a *$  to the file name. For an example of the use of the L command, see Appendix E, Section 2.

Displays the names in all of the currently loaded modules and their assigned addresses. Undefined names are displayed with asterisks instead· of addresses.

Displays all undefined names in all current modules.

For each undefined entry point name, LINK searches the specified device for a refocatable file by that name and loads it. For an example of the use of the S command, see Appendix E, Section 2.

Exits to the Monitor

Begins execution of the program at execution address . If the execution address is omitted, X branches to the address in the

> DOS June, 1977

0

0

 $\bigcirc$ 

last encountered END statement. If no END statement has been encountered, X branches to location  $24000<sub>9</sub>$ .

## 5-2. Address Chaining,

C

C

Each time LINK encounters a reference to a symbol that has not yet been defined, it enters the address of the reference into a chain. Each entry in the chain contains a pointer to the previous entry. The last entry contains zero absolute. When the symbol is defined, LINK goes through the chain again from the last entry to the first, replacing the contents of each entry with the assigned address of the symbol. As a result of this process, each reference to the symbol points to the correct address.

LINK handles external references by saving the unresolved chains from all of the modules. The contents of the first entry in a chain for one module is the address of the top of the chain for the previously loaded module.

The U conmand can be used to display the undefined symbols in all loaded modules.

5-3. Relocatable Object Code Module Fonnat

The Assembler creates and LINK uses files which confonn to the Relocatable Object Code Module fonnat. Each module consists of records of 1024 bits each. A record is made up of a number of load items, each one of which is preceded by at least one control bit.

A. If the first bit is 0, the next eight bits are loaded as an absolute data byte. If the first bit is 1, the next two bits are input **as a** control field as follows:

B. Control Bits Action

01 The following 16 bits are loaded as a relocated address after adding the relocation base address. 10 The following 16 bits are to be loaded as a Data block reference address after adding the Data base.

DOS June, 1977

0

The following 16 bits are to be loaded as a Common block reference address by addihg the current Common **base.** 

**0** 

0

The next 9 bits are to be input as a control field and the following 16 bits as an address.

C. The 9-bit control field has the following format: aannnxxxx

where aa designates the type of the address

aa Type

00 Absolute

- 01 Relocated, relocation base is added before loading.
- 10 Data reference. Data base is added before loading.

11 Common reference, current Common base is added · before loading.

nnn is the length, in bytes, of the program or common block name. When nnn = 0, the name is blank. If a name is specified, it immediately follows the address in the module. xxxx is a 4 bit control field as follows:

#### **XXXX** Action

Define Common Size. The address is interpreted as 'the size of the Common block that has the specified name. This type of item may be preceded only by Define Entry Name items. The program with the largest blank Common block must be loaded.first. All programs which refer to named Common blocks must define them to be the same size.

 $\mathbf{1}$ 

78

2 Define Data Size. The address is interpreted as the size of the Data area. If this item is preceded only by Define Entry Name and Define Common Size items, normal memory allocation takes place.

> DOS June., 1977

11

If, however, Data block references occur before this item is loaded, the Data base is assigned to be the address of the first location from the top of memory, and all Data block reference addresses are subtracted from rather than added to the base. 3 Set Location Counter. The address is loaded into the loading location counter.

4 Address Chain. The current value of the loading location counter is placed in each element of the chain whose top element is the address.

5 Set Common Base. The assigned address of the named Common block is the current Common base. 6 Chain & Ca11 an External Name. The name is placed into the loader table, if it is not already there. The address chain whose top element has the specified address is linked to the chain for the name if it has not yet been loaded or to the name (if it has been loaded).

7 Define Entry Point. The address is assigned to the named entry point.

8 Define Program Limit. The address is that of the first location after the program.

14 End of Record. This record indicates the end of the program being loaded and the end of data in this record. .A is the execution address.

15 End of Module. End of load module. Control returns to the loader.

0

0

C

# ALTAIR DOS DOGUMENTATION **SEGTION WI** DEBUG

**DOS June, 1977** 

**C** 

**C** 

**0** 

**81/(82 Blank)** 

#### 6. DEBUG PACKAGE

.0

C

#### 6-l. Introduction

The Debug package is a system program which provides facilities for debugging Assembly Language programs. Commands allow the following operations:

- 1. Display the contents of memory locations, registers or flags in several modes (octal, decimal, etc.)
- 2. Modify the contents of memory locations, registers or flags.
- 3. Insert, display and remove breakpoints to initiate pauses in program execution.
- 4. Start execution of the program at any address or at any breakpoint.
- A. Running Debug. After the system disk is mounted in drive zero, Debug is entered from the Monitor by typing

.:..DEBUG

Debug indicates that it is loaded and running by printing DOS DEBUG VER x.x

on the terminal. At this point, it is ready to receive commands. The Monitor may be reentered by typing R.

B. Addressing Modes. Debug can display, modify or transfer program control to any-point in memory. In addition, entry to Debug causes the registers and condition flags to be stored in memory, making them available for display or modification.

Most of the Debug commands may be preceded by an address. This address may be expressed in any one of several modes.

1) Explicit. Anywhere an address is expected, a number is interpreted as an octal address. A number preceded by a pound sign  $(\#)$  is interpreted as a decimal address. The address is entered into an address. pointer in Debug. All commands operate on the location in the address pointer. The current contents of the address pointer may be accessed by typing a period (.). Thus,

!JOS June, 1977 83

#### the Debug command

./

./

*I* 

displays the contents of the location whose address is currently in the address pointer. The use of the period is optional, in this case, since

and

cause the same operation to be performed.

2) Relative. An address may be specified in the following form:

<address> + <offset>

For example:

100 + 10, the location whose address is  $100<sub>o</sub>$ 

 $t.10<sub>o</sub>$  or . - 2 refers to the location whose address is that of the current location minus  $2<sub>8</sub>$ . Two special cases of indirect addressing involve the <line feed> and<+> commands.

<line feed> increments the address pointer and displays the contents of the result- ing location.

<t> (<A> on some terminals) decrements the address pointer and displays the contents of the resulting location.

In both cases, the increment in the symbolic  $I/O$  mode (see Section 2-1) is the length of the current instruction  $-1$ , so that the next location displayed is that of the next instruction. In the W mode, the increment is 2 bytes and in all other modes the increment is one byte.

Typing an equal sign (=) after a relative address specification causes Debug to print the resultant address.

3) Indirect. Typing <tab> (Control/I) refers to the · location whose address is the contents of the current

> **DOS ~une,** 1977

0

0
location. For example:

70/ JMP 5000 <tab>

5000/ SHLD 4750

Typing 70/ in the symbolic I/0 mode W causes Debug to display the instruction at 70 which is a JMP to location 5000. Typing <tab>, which is equivalent to .<tab>, causes Debug to reference the instruction at location 5000. Subsequently, typing / causes the instruction at location 5000 to be displayed. Typing <tab> when the current location is the low order byte of a two-byte address or the low order register of a register pair causes the address pointer to be loaded with the contents of both bytes of the address or the pair of registers.

4) Register. When Debug is entered, or when a breakpoint is encountered, Debug stores the contents of the registers and condition flags in memory in the following order:

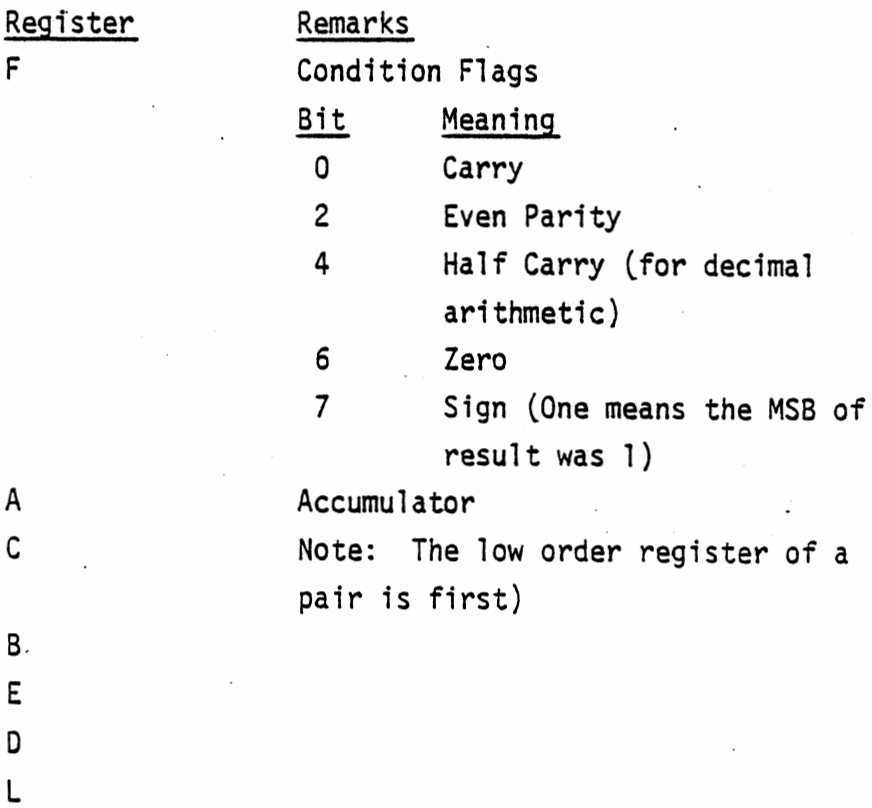

DOS June, 1977

**.o** 

**0** 

C

H s s

Low order byte

High order byte··

Once a register has been opened, typing <line feed> or<+> causes the next or preceding register in the list to be accessed and displayed.

0

 $\bullet$ 

6-2. Display

Typing the following comnand:

<address>/

where the address is in any mode, causes Debug to display the contents of the specified location in the current I/0 mode.

A. I/0 Modes. Debug displays the contents of locations in several modes which may be specified by the programner. The I/0 mode is specified by typing dollar sign (\$) *or* <ESCAPE> (<Altmode> on some terminals) followed by a letter.

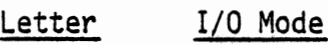

0 Octal

s

D Decimal

W Double byte octal. Displays contents of two successive locations. This is used primarily to display addresses.

A ASCII. The characters displayed have ASCII codes equal to the contents of the location.

Symbolic. The instruction at the location is displayed in Assembly Language symbolic form. All bytes of the instruction are displayed, but address bytes are displayed in octal form.

If no I/O mode is specified, Debug proceeds as if the mode were specified as octal. Typing a semicolon  $(j)$  instead of / displays the contents of the current location in octal, regardless of the current I/0 mode.

B. Displaying a Range of Locations. Typing the following command: <address l>, <address 2>T displays the contents of all the locations from <address l>

to <address 2>, inclusive, in the current I/0 mode.

6-3. Modify

C

0

The contents of a location may be modified by displaying the current contents of the location and then typing the new contents. For example

50/ XRA A  $ORA$   $\leq$   $\leq$   $\leq$   $\geq$ ./ ORA A

The instruction ORA A replaces the original XRA A. All input after the display is used to modify the current location until the location is filled or until a delimiter is typed. The normal delimiter is  $<$ cr>. Other delimiters are as follows:

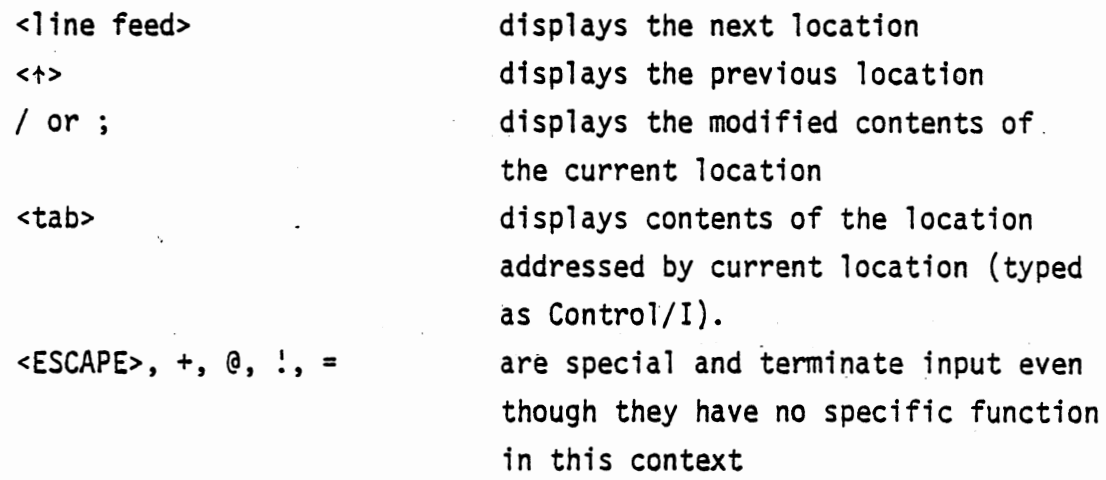

Input is interpreted according to the current I/0 mode. If the input cannot be interpreted, "?" is printed on the terminal and the connnand must be repeated.

6-4. Breakpoints

Breakpoints provide the ability to pause in the execution of a program at any point and examine the contents of memory locations, registers and condition flags. A breakpoint is set by the X command, which has the following form:

<address> X

This connnand sets the next available breakpoint at the specified address. Eight breakpoints are available (numbered  $0 - 7$ ). When a breakpoint is ·encountered during execution of the program, the following message is printed on the terminal:

<number> BREAK@·<address>

Execution is suspended until it is restarted by a P or G connnand.

The positions of all the breakpoints in use can be displayed by the Q connnand:

 $0 < c r$ 

DOS June. 1977 0

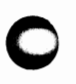

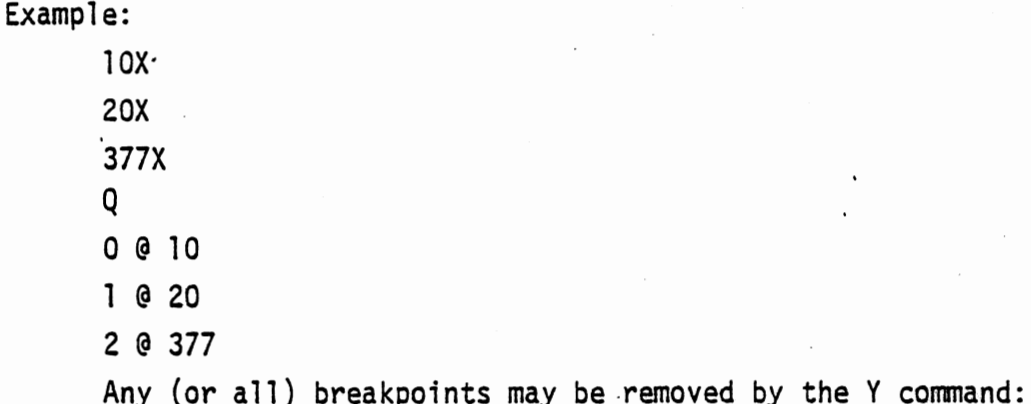

or

C

#### Y<number>

y

If no number is specified, all breakpoints are removed. If a number is specified, only that breakpoint is removed.

## 6-5. Controlling Execution

Debug may be used to control the execution of a program by means of the G and P commands.

A. The G Command. Execution can be started at any location by the G command:

<address>G

where the address is the location where execution is to start. B. The P Command. Execution can be made to proceed. from a breakpoint by means of the P command:

[<number>] P

If the number is typed, execution proceeds from the specified breakpoint. If the number is omitted, the most recently encountered breakpoint is specified. The P command cannot be used if no breakpoint has been encountered or if the breakpoint with the specified number has not been assigned.

C. Breakpoints and Execution Commands. When a G or·P command is executed, Debug replaces the bytes at the breakpoint addresses with RST instructions. These instructions cause control to be transferred to locations 0, 7, 17, 27, 37, ... 77. At these locations, JMP instructions branch to a breakpoint handling routine in Debug. The bytes that were replaced are saved in a table and stored after the breakpoint is executed.

**DOS**  June. 1977 89

When a P command is executed, Debug reconstructs the instruction at the breakpoint by referring to the table and executes that instruction before branching to the instruction after the breakpoint. If the instruction at the breakpoint is itself a CALL, JMP or RST 'instruction, Debug branches to the proper location.

When a breakpoint RST is executed, the breakpoint routine saves all registers and condition flags and restores the original byte in the instruction string. In operation, the breakpoint processing procedure is transparent to the programmer and program execution is unaffected, except for the pauses initiated by the breakpoints.

6-6. Using Debug with Relocated Programs

The Assembler produces relocatable code modules that can be loaded in any place in memory by the Linking Loader. Thus, the addresses of program statements are not determined-until the program is loaded. In order to use Debug on such programs, special functions are provided for handling base addresses.

Typing an apostrophe (') recalls the execution address returned by the Linking Loader for the current load module. Thus, the statement

'G

causes Debug to start execution of the module at the Linking Loader execution address.

The execution address may or may not be the first location in the program. For this reason, Debug also includes the capability of storing any address and recalling it for use in any Debug command. The statement

<address>%

stores the address and

&

recalls it for use. The address may be that of the first location in a module, common or data block, etc.

0

## ALTAIR DOS DOGUMENTATION **SEGTION VII** MISCELLANEOUS SYSTEM PROGRAMS

DOS June, 1977

#### 7. MISCELLANEOUS SYSTEM PROGRAMS

7-1. INIT

INIT is a system program that allows the initialization of the system (the number of disks, disk files, etc.) to be changed without reloading the system. INIT is run by typing

#### .:.INIT

to the Monitor. INIT then prints the question

#### MEMORY SIZE?

and the initialization dialog proceeds exactly as it does when the system is loaded (see Section 1-2c, p. 7).

 $7-2.$  CNS

C

CNS allows the console through which the user issues commands to be changed to another terminal. To use CNS, type

.CNS <channel> <sense switch>

to the Monitor, where <channel> is the octal data channel number of the new console's  $I/O$  board, and <sense switch> is the new  $I/O$  board's octal sense switch setting. The data channel is the low order channel of the board and the sense switch settings are shown in Table 1-A on page 5.

For example, to switch to a terminal using a 2SI0 board with 2 stop bits through channel 20, the following command is typed:

.:.CNS 20 0

## 7-3. SYSENT

SYSENT is a system program file that contains addresses of several Monitor routines that are available for user program use. The following routines are available:

ABORT exits to the Monitor and prints "PROGRAM ABORTING" on the terminal

EXIT exits to the Monitor and prints "PROGRAM on the terminal EXITING"

ABORT and EXIT both return control from the program to the Monitor and close all files. The program name is found in location TASKNM (see below). ABORT is generally used to exit under error conditions while EXIT is used under normal exit conditions.

IO allows access to the Monitor Call I/0 routines. The following sequence 0

0

0

is used in the calling program

CALL IO

DW (address of Request Control Block)

See Appendix C for more information on Monitor Calls and Request Control Blocks.

Two special routines are used to print text messages.

TASKNM contains the address of the memory area where ABORT and EXIT find the name of the calling program. The program name must be stored at this location before an ABORT or EXIT call is executed.

> prints a user selected message on the terminal. The following sequence is used:

> > CALL MSG·

OW (address of first byte of message)

MSG prints the message bytes until it prints a byte with the most significant bit set to one. Thus, the message should be stored with a DC pseudo-op.

To use the routine in SYSENT, the desired names must be defined as External names in the calling program. (See EXT statement, Table 4-A.) When the calling program is loaded into memory for execution, SYSENT must also be loaded. The following Linking Loader command is used for this purpose:

L SYSENT 0 This command loads SYSENT just above the user program.

MSG

7-4. LIST

0

C

LIST is a BASIC language routine that allows DOS Assembler listing files to be printed on a line printer. To use LIST, BASIC must be running and the DOS disk must be mounted. The following command runs LIST

RUN"LIST", <device number> where the device number is that of the disk drive upon which the DOS disk is mounted.

LIST asks for the name of the program (the % ign is added automatically) and the device number of the disk on w ich the listing file resides. The listing is then printed on the system line printer.

Ÿ,

W.

JOS

# ALTAIR DOS DOGUMENTATION APPENDIGES

**DOS June, 1977** 

,. **C** 

**C** 

 $\mathcal{L}$ 

 $\frac{1}{2}$ 

**0** 

**97/(98 Blank)** 

APPENDIX A. ASCII CHARACTER CODES

 $\bar{z}$ 

 $\sim$   $\sim$ 

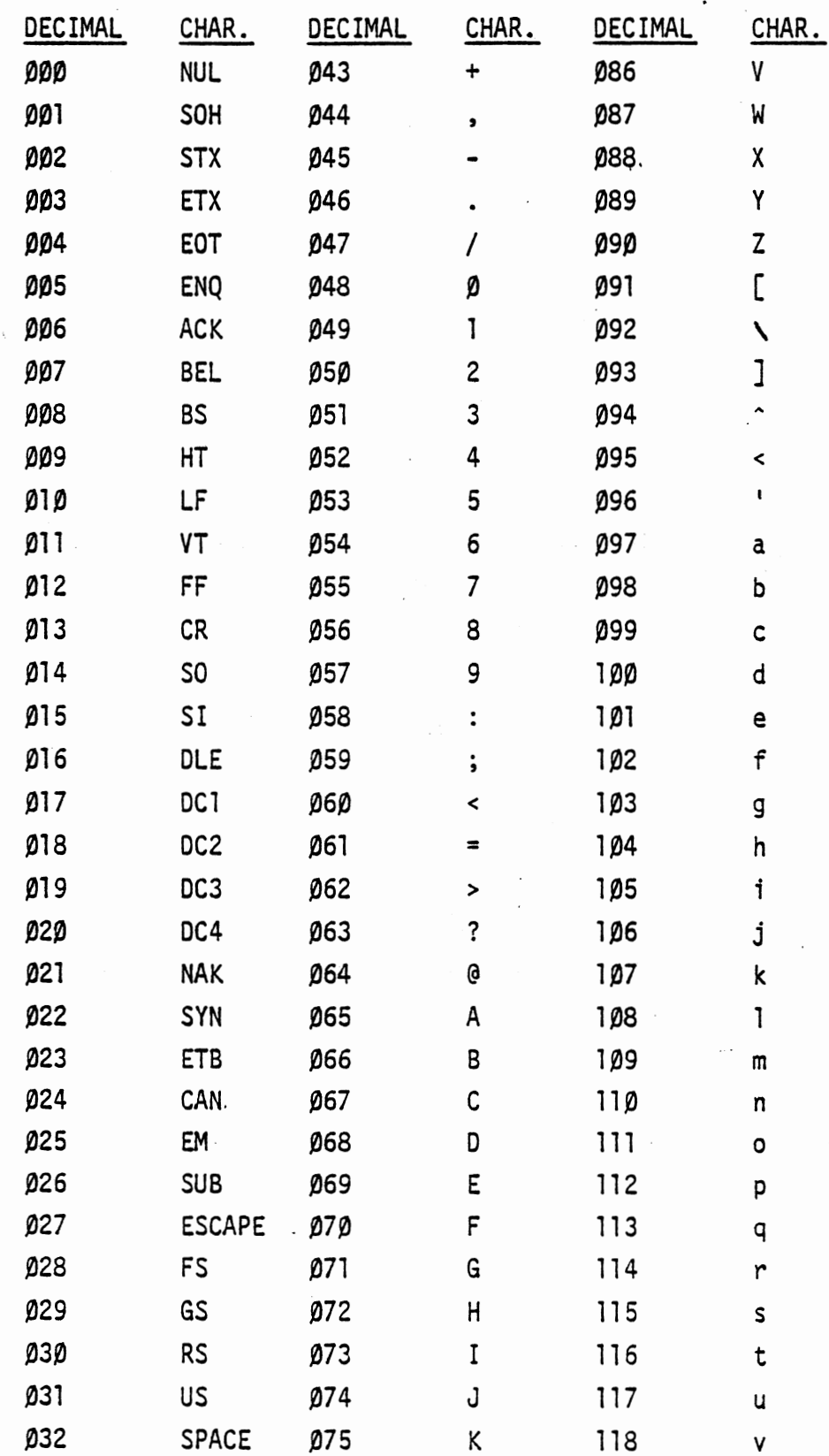

**DOS** June, 1977

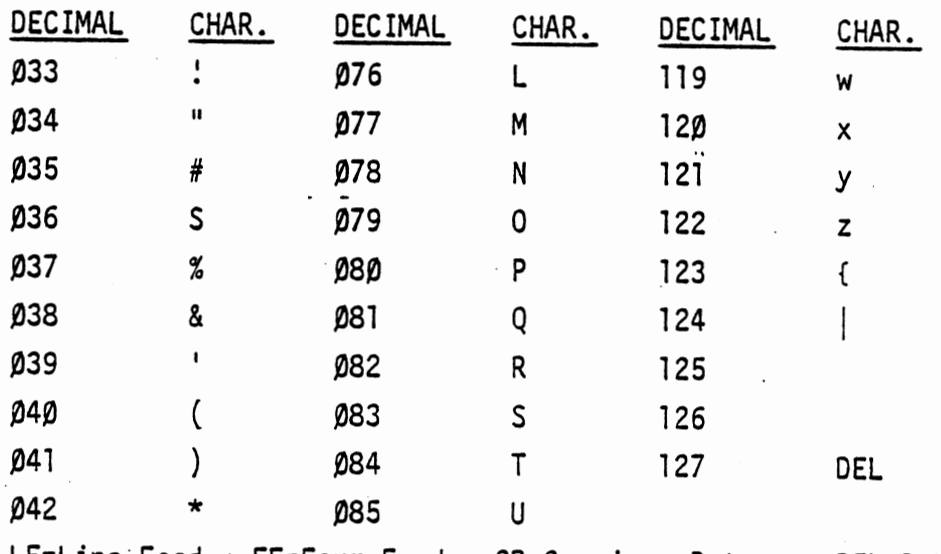

LF=Line Feed

FF=Form Feed CR=Carriage Return DEL=Rubout

 $\bar{\alpha}$ 

## APP.ENDIX B

## DISK INFORMATION

1. FORMAT OF THE ALTAIR FLOPPY DISK

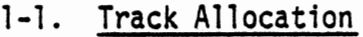

C

C

Track Use

 $0 - 5$ DOS Memory Image

6 - 69 Space for either Random or Sequential files

70 Directory Track

71 - 76 Space for Sequential files only

1-2. Sector Format

There are 32 sectors per track and 137 bytes per sector. Of these bytes, 128 are available for data storage.

Tracks  $0 - 5$ 

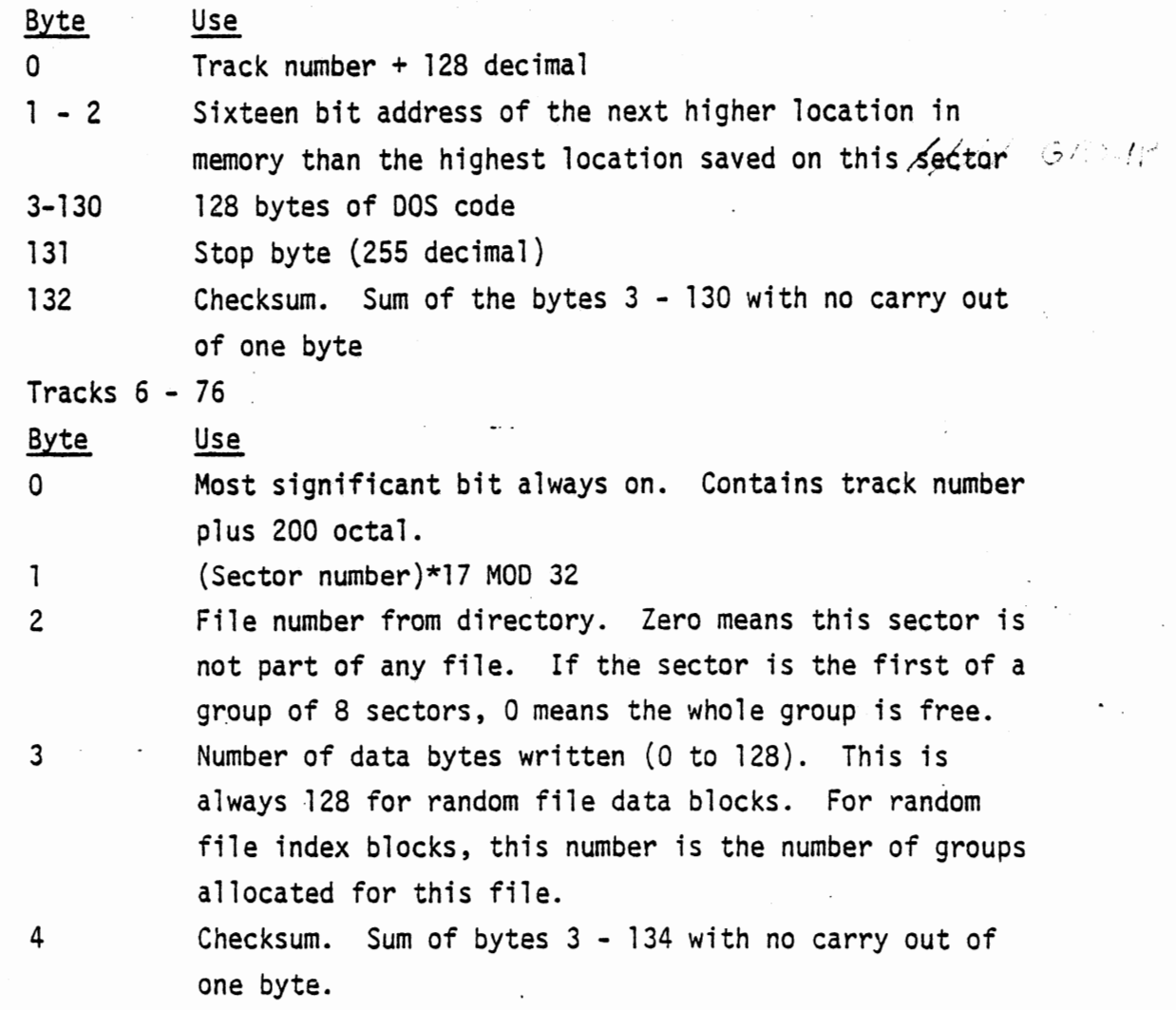

DOS

0

Byte Use

5, 6 Pointer to the next group of the file. The first byte is the track number and the second byte is the sector number. Zero indicates the end of the file.

 $7 - 134$ Data

135 Stop byte (255 decimal)

136 Unused

1-3. The Directory Track *THES DESCRIBES DATA SECTION*. The Directory takes all rf track 70. Each sector has 8 file name

records, each 16 bytes long. The format of the sector is as follows:

Byte Use

 $0 - 7$  File name

- 8, 9 Pointer to the start of the file (track, sector).
- 10 File mode. 2=sequential, 4=random

11 - 15 Unused

If the first byte of the file name is 0, the file has been deleted. If the first byte is 255 decimal, the file is the last in the directory and all file name records after it are ignored.

#### 2. RANDOM FILES

#### 2-1. Format of Random Files

A random file may contain any number of sectors. The first two sectors are the "index blocks." The "Number of Data Bytes" field in the first block indicates the number of groups currently allocated to this file. The next 256 bytes in the two blocks give the designations of the data sectors in the file in the order they occupy in the file. The upper two bits in the byte give the group number and the lower 6 bits give the track number - 6.

#### 2-2. Using Random Files

The user must allocate a 128 byte buffer for each random file to be open at one time in the program. A Random Read or Write transfers an entire 128 byte block at a time into or out of the buffer assigned to that file.

The format of the data in the buffer is defined by the user.

0

o-

## APPENDIX C. MONITOR CALLS

Since the Monitor contains all the I/0 routines for all of the peripheral devices in the system, it is not necessary for the programmer to write I/0 routines for each program. Instead, the program can call the Monitor to handle all input and output.

For this reason, DOS I/0 is device-independent. The programmer need not consider the idiosyncracies of individual I/0 devices when a program is being written, and the I/0 device can be chosen at the time the program is executed.

The instruction sequence for calling' the Monitor from an Assembly language routine is as follows:

CALL IO ;IO IS DEFINED IN SYSENT

OW (Request Control Block address) ;A SYSTEM PROGRAM FILE (SEE SECTION 7-3).

The Request Control Block (RCB) is a block of data which provides the information the Monitor needs to perform the requested operation.

The first two bytes in every Request Control Block have the same significance. The first byte is always the operation code byte which tells the Monitor the action being requested. The second byte is a status byte which is set to zero if the operation is completed successfully and to a non-zero value if an error occurred. The error codes are in Appendix

In the list that follows, the Request Control Blocks for each I/0 Monitor call are given, beginning with the third byte. When an RCB is constructed, DB statements can be used to define the byte quantities and DW to define the two-byte quantities. This is because the two-byte quantities are interpreted as addresses and must conform to the 8080's format for addresses (first byte is the low order byte). I/0 MONITOR CALLS

0

C

C

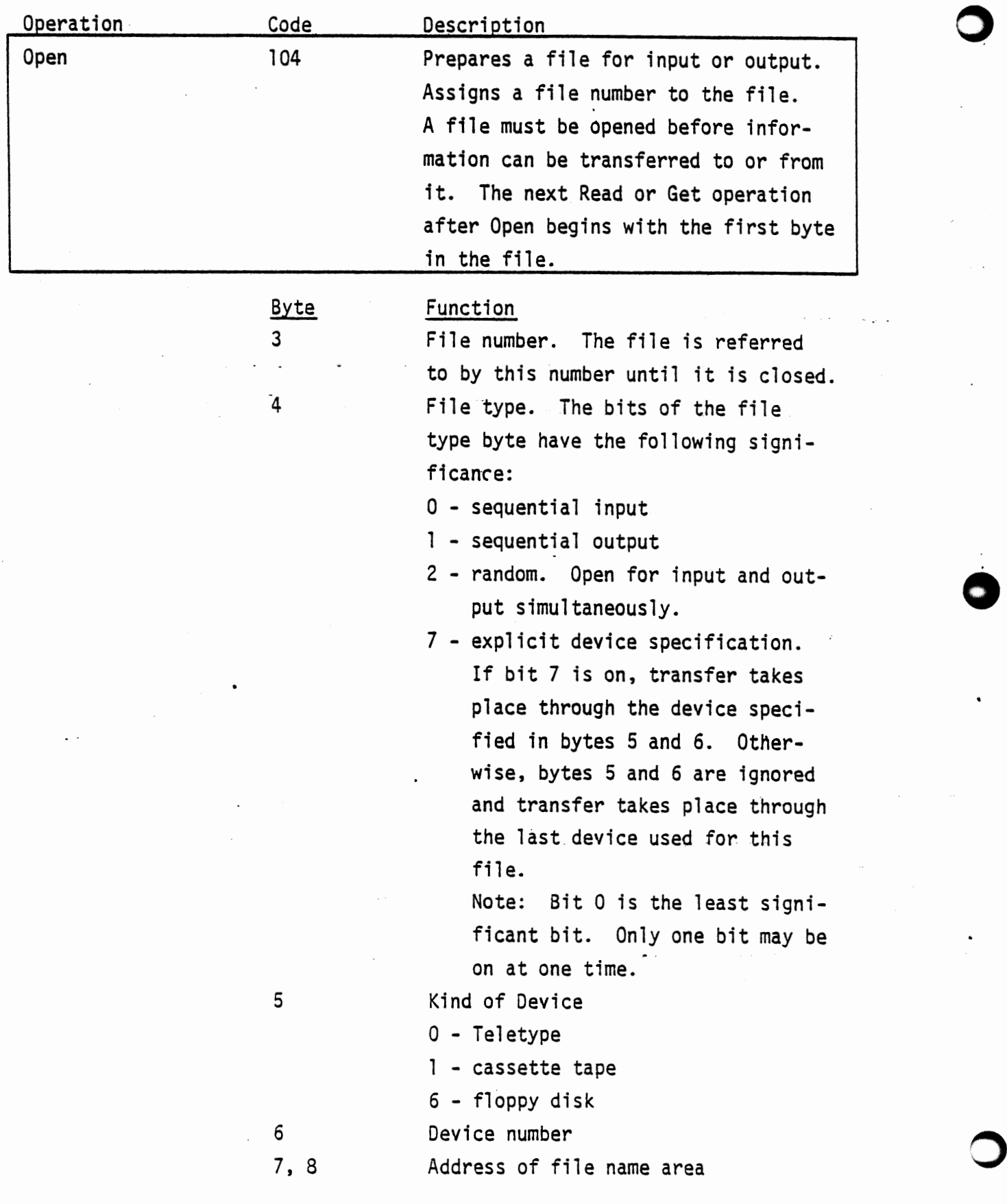

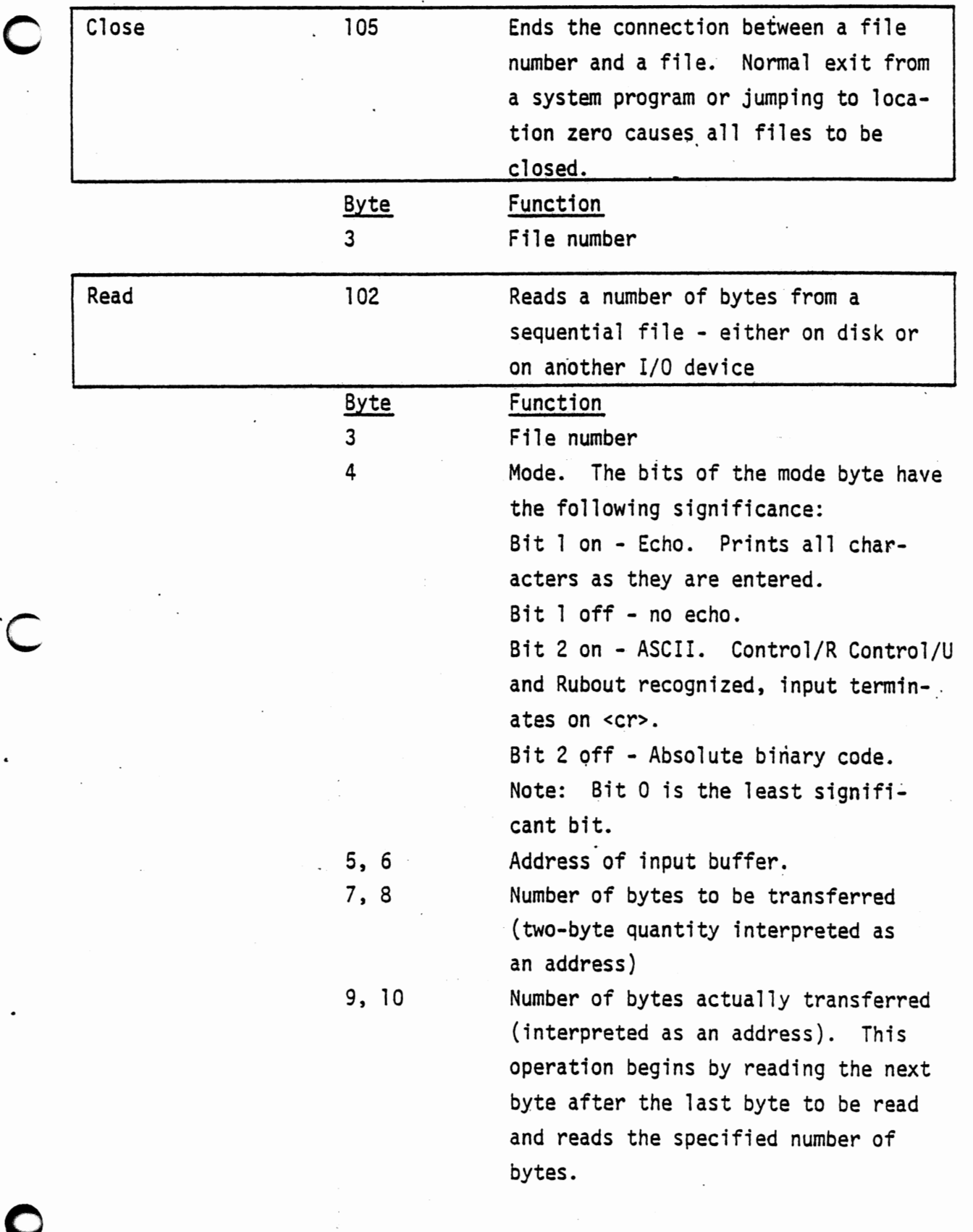

 $\ddot{\phantom{0}}$ 

DDS June, 1977

 $\ddot{\phantom{a}}$ 

 $\frac{1}{2}$  .

 $-105$ 

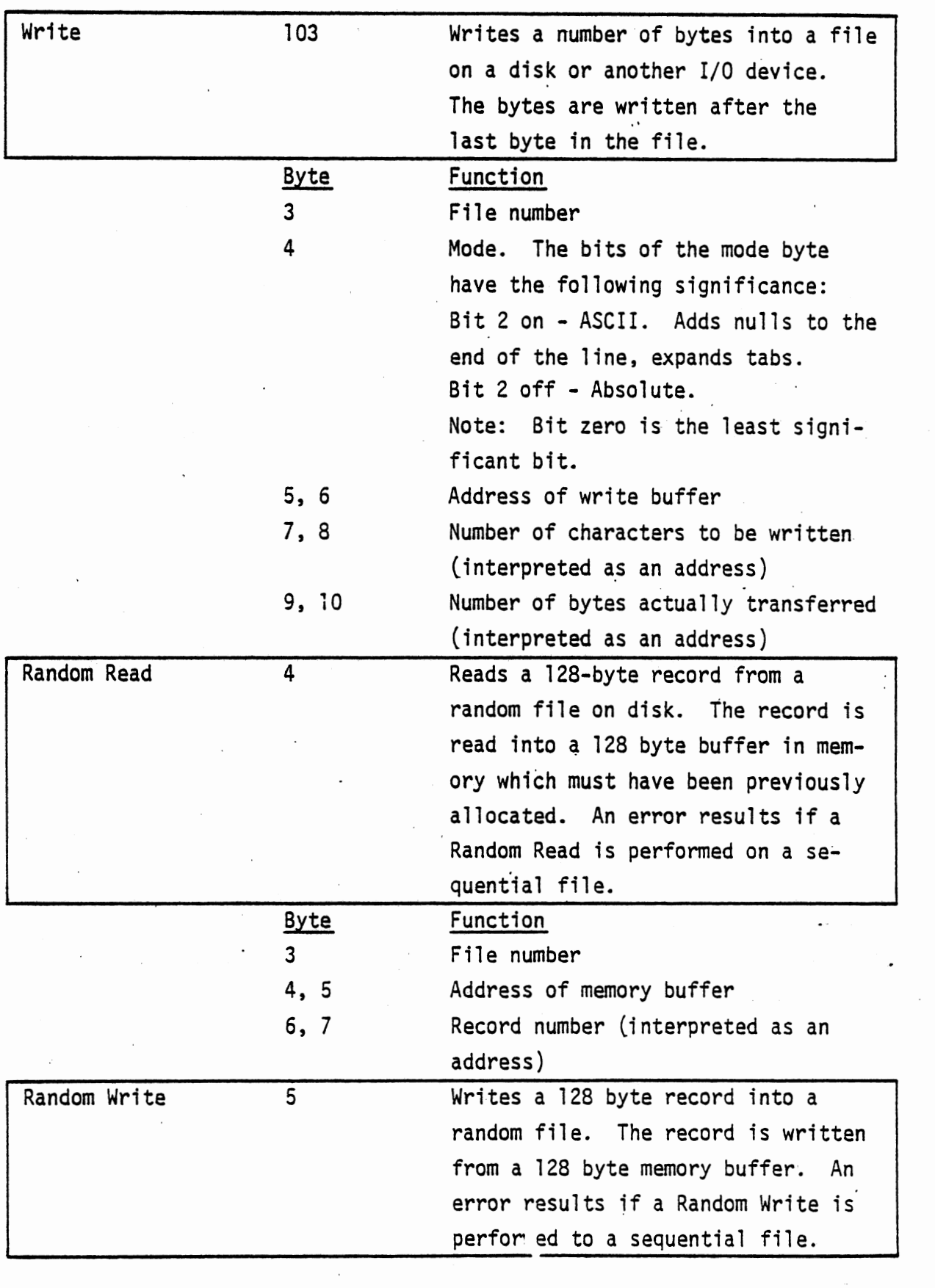

 $\lambda$ 

 $\ddot{\phantom{0}}$ 

DOS  $106$  June, 1977 0

0

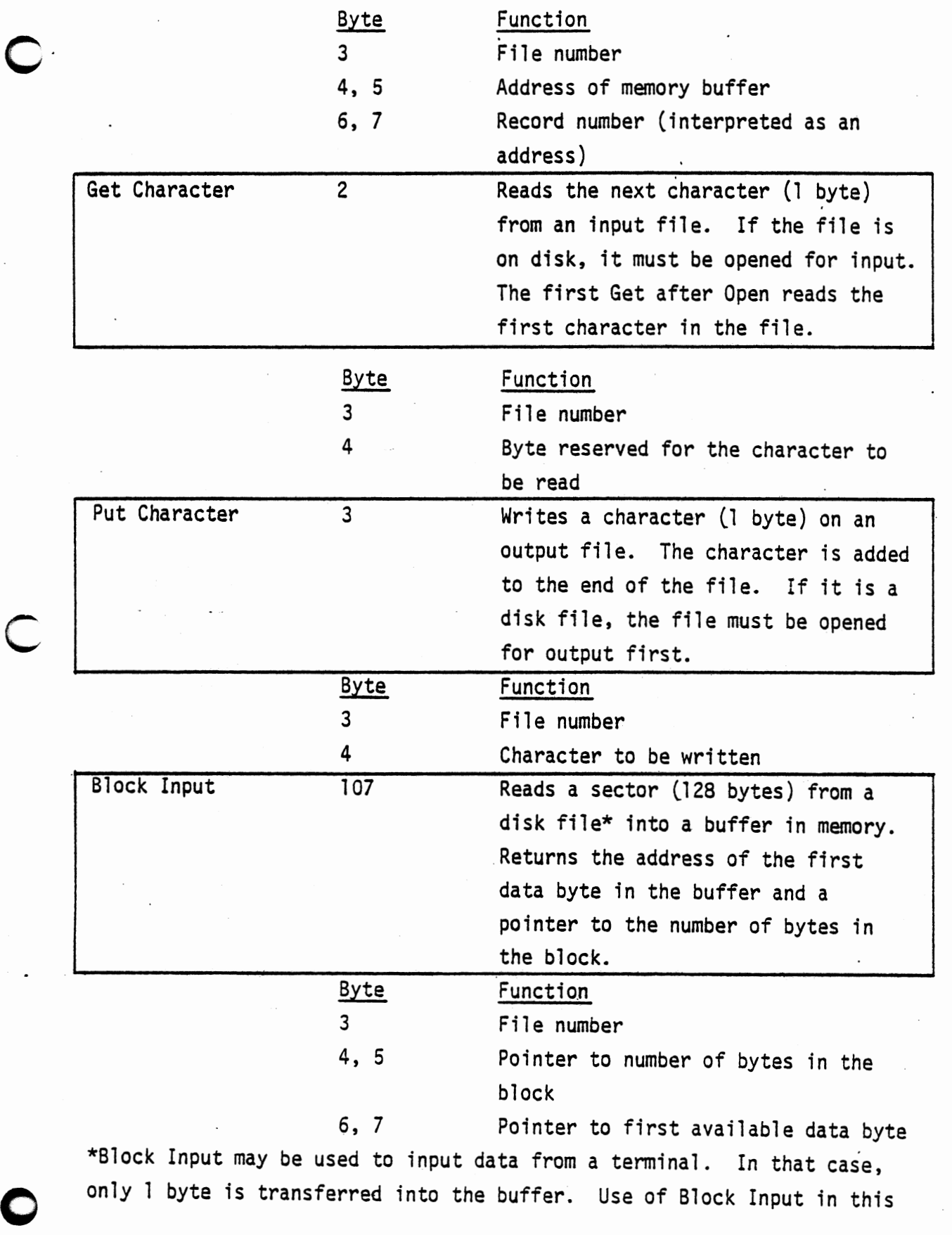

 $\overline{\phantom{a}}$ 

 $\mathcal{A}_{\mathcal{A}}$ 

 $\langle\ldots\rangle$ 

DOS June, 1977  $\overline{107}$ 

 $\sim$  .

way may save programming effort, but Get Character is much faster and more efficient.

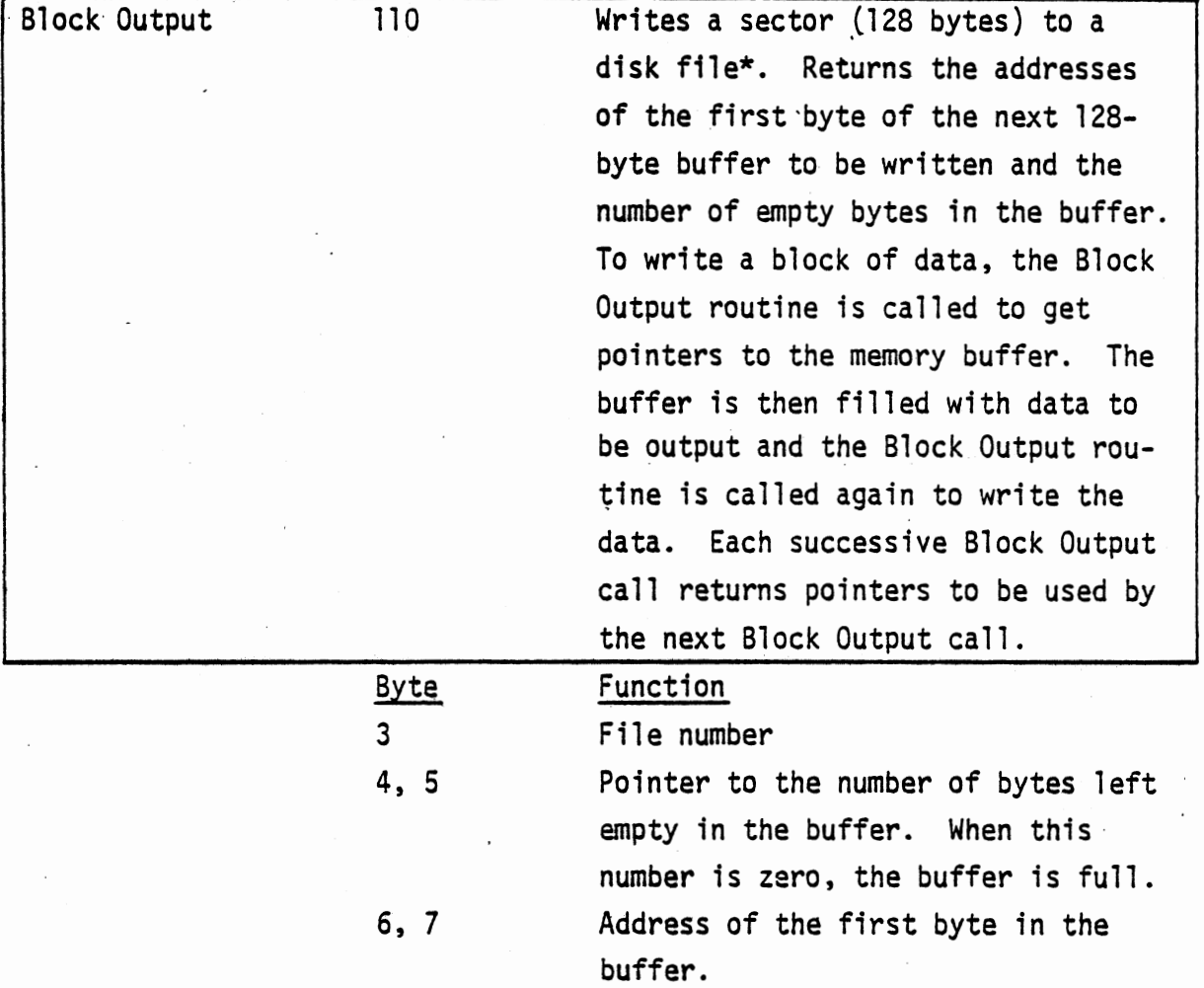

\*Block Output may be used to output data to a terminal. In that case, each Block Output call outputs one byte.

These Monitor calls are used in the following manner: The Input or Output routine is called to get the pointers to the buffer. In the Input case, the buffer is filled with input data. In the Output case, the program must fill the buffer with data to be output. As each byte is transferred either to or from the buffer, the byte counter (pointed to by bytes 4 and 5) is decremented. When the counter reaches zero, the transfer to or from the buffer is complete. Calling Block Output again writes the buffer onto the specified disk file and returns new pointers. Calling Block Input again reads another sector of data and returns new pointers.

0

-0

In addition to these I/O Monitor Calls, Monitor Calls are available which perform the operations of the Monitor commands. These calls allow files to be opened, saved and deleted; disks to be mounted and dismounted, etc. without having to return control to the Monitor. The first two bytes of each of the command Monitor Calls are the same as the I/0 Monitor Calls except for the codes. The listings below show the rest of the bytes of the Request Control Blocks.

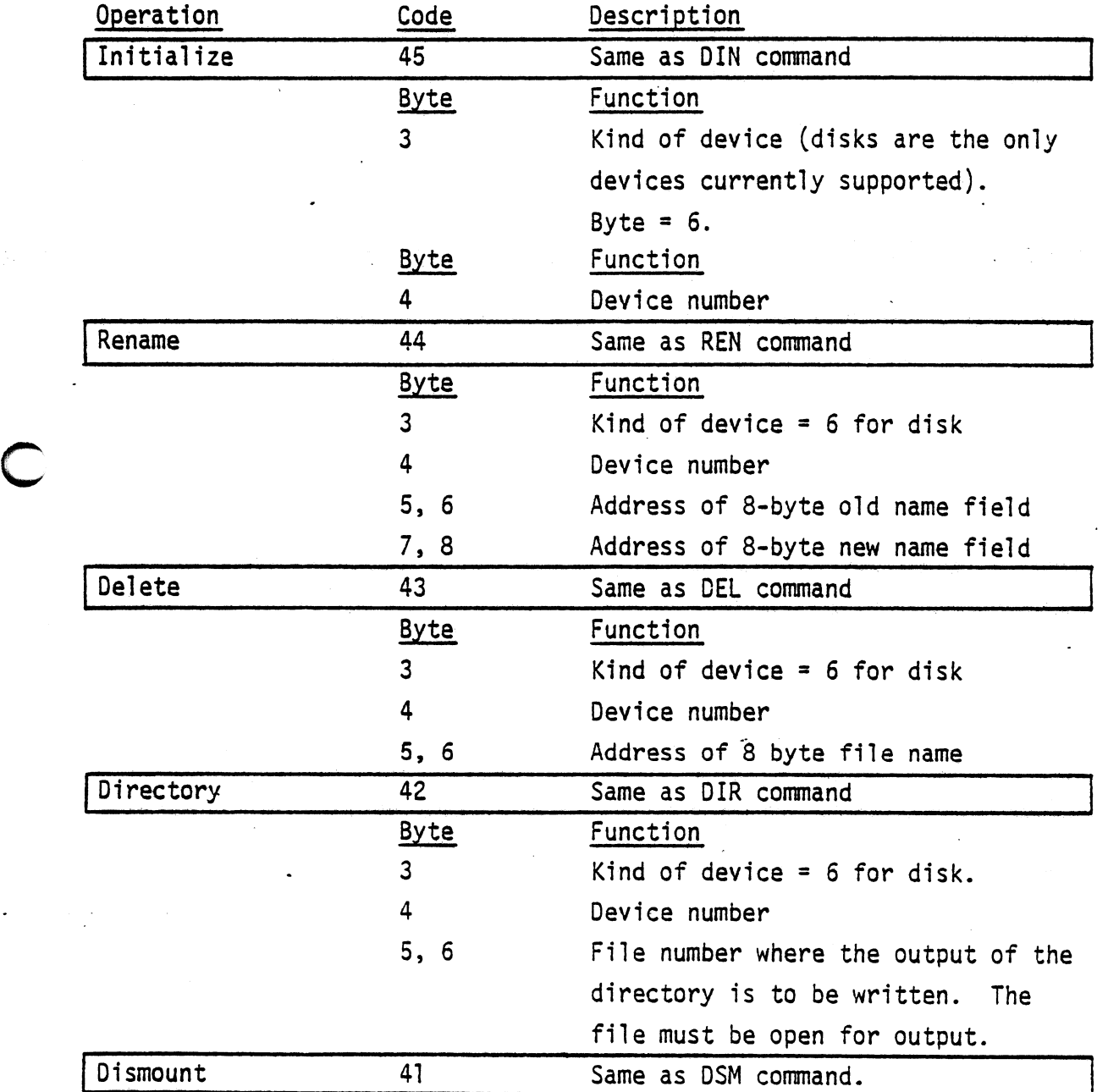

0

0

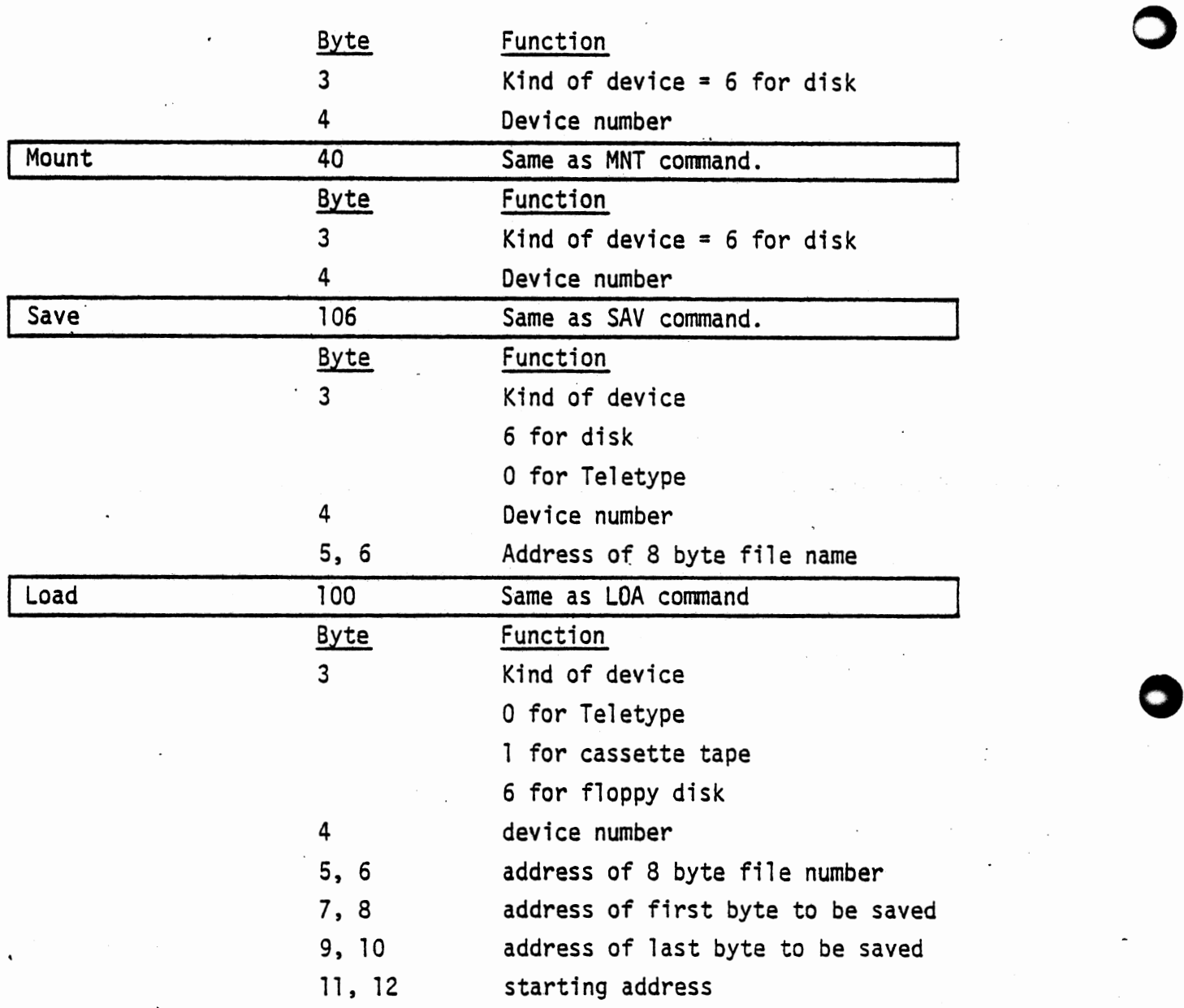

 $\ddot{\phantom{0}}$ 

DOS 110  $\frac{1}{2}$  June, 1977

## APPENDIX 0. ABSOLUTE LOAD TAPE FORMAT

The paper tape dump of an object program consists of 3 records. The Begin/Name record is first, and carries the name of the program and comments (version number, date, etc.) The program records follow the Begin/Name record. The last record is an end-of-file record. The fonnats of the records are as follows:

A. Begin/Name Record

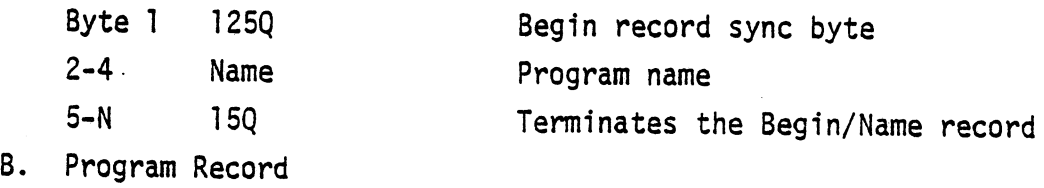

- Byte l 74Q
- $2$  c'h'e c'
- 3, 4 5-N  $N+5$ Load Address Program Data Checksum

Program record sync byte Number of bytes in this record Low order byte is first

All bytes except the first two are added with no carry to generate a checksum byte used to detect load errors.

C. End-of-File Record

Byte 1 1700 EOF Record sync byte

2, 3 Begin Execution Address

0

C

## APPENDIX E. THE FILE COPY UTILITY

l. As an example of the use of the various facilities of DOS to solve a specific problem, the listing of a file copying routine is given in this appendix.

This program copies a file from one file and device to another. Any file on any device in the system may be copied to any other device with this program.

The program is highly structured, with a central routine (COP) that calls a number of other routines to perform specific actions. To copy a file, run the copy program by. typing the following command to the Monitor:

.:..COP

The program is stored on disk as an absolute binary file so it is loaded and run immediately. When the program starts, it prints the following messages:

COPY FILE

#### SET UP INPUT

It then asks for the type of device from which the file is to be copied. The user answers with "FDS" for a disk or "TTY" for the terminal. At this point, the copy program asks the device number (0, if there is only one device of that type) and the name of the file to be copied. If the device is "TTY", no file name need be specified. After the input parameters have been entered, the program prints

#### SET UP OUTPUT

and asks the device type, number and file name for output. If the output device is "TTY", no output file name need be specified.  $\leq$ When the copy action is complete, the program exits. This Appendix lists the main routine COP and some of the more important or instructive subroutines. For a complete listing of the routines, use COP to copy them to the terminal. To do this, specify the output device as TIY and copy the following routines.

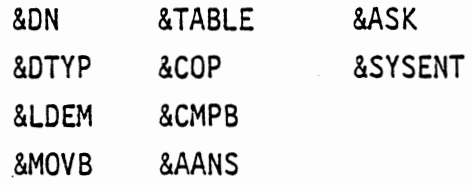

DOS June, 1977 0

2. To run the copy program from the Assembly Language source files on the system disk, it is first necessary to assemble all of the files in the list above. To do this, type the following command:

.ASM COP 0

0

C

0

when the file is assembled, ASM prints

#### 000000 ERRORS DETECTED

#### ANY MORE ASSEMBLIES?

The programmer replies to this question with the name of the next program to be assembled. This process continues until all of the programs in the list have been assembled. To load these modules into memory and link them together into the copy program, the Linking Loader is run with the following command:

~LINK

When LINK prints its prompt asterisk, the main copy program module COP can be run with the following command:

\*L COP 0

At this point, LINK loads the module into memory and resolves the references to all symbolic addresses. Since numerous other symbols are as yet undefined, DOS prints a list of these symbols as follows:

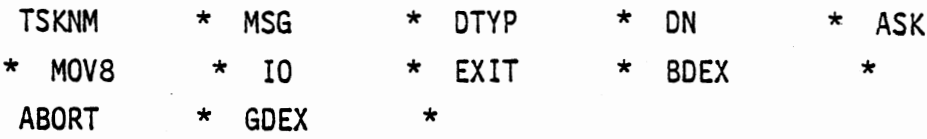

The asterisks after each file number indicate that the names are undefined. These names are all those of entry points in the modules that have not been loaded.

To load some of the required modules, the following command may be typed:

\*S 0

The S command adds asterisks to the undefined names and searches the specified disk for files with the resulting names. When LINK finds such a file, it loads and links it. Finally, LINK prints a list of those entry names that are still undefined:

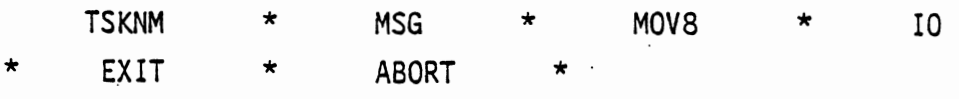

Entry point MOVS is contained in file MOVB, so that it can be defined by the following command:

\*L MOVB 0

The remaining entry names are in file SYSENT which is loaded with the following command:

\*L **SYSENT** 0

Now that all of the required modules are loaded and linked together, the entire program is ready to be executed with the following command:

\*X

The copy program starts up and prints its prompt questions as above.

**COP \_LISTING** 

The following statements define the entry point and external

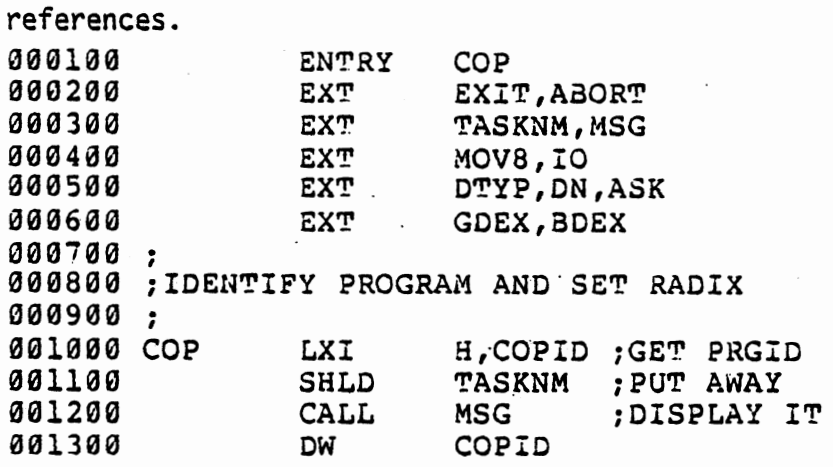

The setup routines are basically a series of Monitor Calls. They ask the operator for the file name and disk number, open the required files and check to make sure everything is operating properly. **001400** ; **001500 ;SET UP INPUT FILE 001600 001700 001800 001900 002000 002100 0022'10 002300 00241HJ**  a02s00 CALL ow CALL STA CALL STA CALL ow LXI MSG SETUIN DTYP DTIN ON DNIN ASK ASFNM D,FNIN ;TEL OPR WHATS GOING ON ;INPUT DEVICE TYPE ; DEVICE NUMBER ;FILE NAME ;PUT IT AWAY

> DOS June, 1977

0

0

0

la la composição de la composição de la composição de la composição de la composição de la composição de la co<br>La composição

j

likas oli aldeensa.<br>N

i<br>in the state of the state of the state of the state of the state of the state of the state of the state of the<br>in the state of the state of the state of the state of the state of the state of the state of the state of th ina da bara dan masa ka shekara kata da bara.<br>Isaacada

I

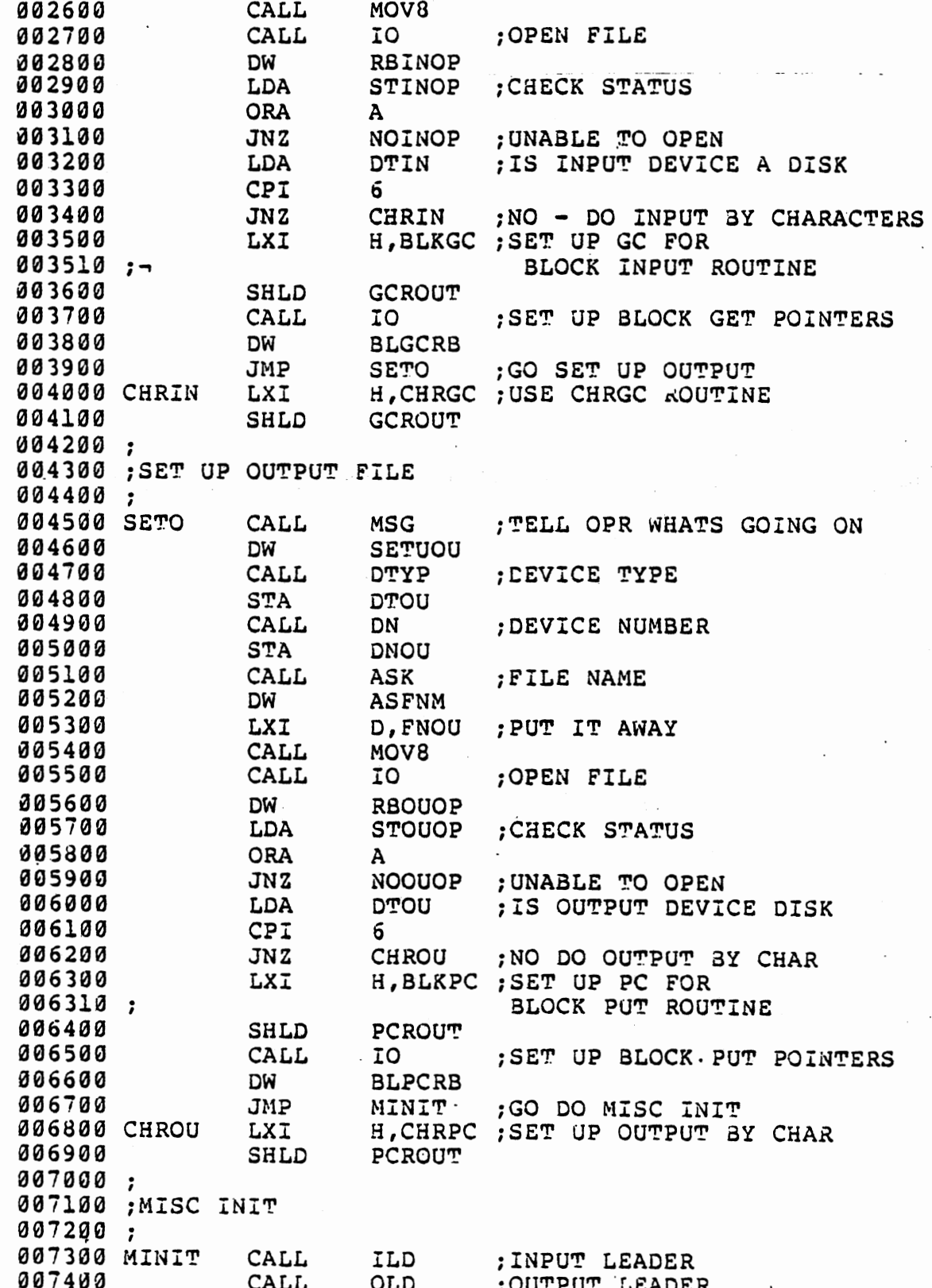

 $\ddot{\phantom{0}}$ 

 $\overline{\phantom{a}}$ 

005

 $\bar{\mathbf{r}}$ 

June, 1977

÷,

 $\cdot$ 

 $\frac{1}{2}$  $\bar{z}$  $\vec{z}$ 

 $115$ 

 $\bar{z}$ 

 $\cdot$ 

 $\frac{1}{\sqrt{2}}$ 

 $\cdot$ 

 $\sim$ 

 $\bar{\beta}$ 

 $\ddot{\phantom{a}}$ 

 $\ddot{\phantom{0}}$ 

The copy loops call the get character and put character routines to copy binary bytes or ASCII coded characters. 007500; 007600 ; MAIN COPY LOOPS 007700; GET FILE TYPE; 007800 LDA FNIN " & " 007900 CPI :EDIT SOURCE? **ASCCOP** 008000  $JZ$ :YES - IS ASCII FILE 008100 CPI "S" ; EDIT BACKUP FILE? 008200  $JZ$ **ASCCOP** :YES - IS ASCII FILE **H** g H 008300 CPI ;LISTING FILE? 008400  $JZ$ **ASCCOP** ; YES - IS ASCII FILE 008500 :NO - MUST BE BINARY  $\cdot$ 008600; BINARY COPY LOOP: 008700 008800 008900 BINCL1 MVI 8,15 ; SET COUNTER 009000 BINCLP CALL GC ;GET CHARACTER :EOF ROUTINE 009100 DW **BINEOF** ; PUT BINARY BYTE 009200 CALL PC 009300 CPI 0377 ; RUBOUT? 009400 JNZ **BINCL1** ;NO - RESET COUNTER & LOOP ;ONE LESS RUBOUT TO GO **009500 DCR** В 009600  $JZ$ EXIT ;ALL DONE 009700 **JMP BINCLP** ; LOOP **B,15** MVI ; ADD RUBOUT EOF MARKER 009800 BINEOF A,0377 009900 MVI ; RUBOUT PC : OUTPUT RUBOUT 010000 BINEO1 CALL 010100 **DCR** B. ;ONE LESS TO GO **BINEO1** 310200 **JNZ** ;LOOP IF NOT DONE 010300 **JMP EXIT** ;ALL DONE 010400  $\cdot$ 010500 ;ASCII COPY 010600  $\cdot$ טסיים 010700 ASCCOP **LDA** ; CHECK DEVICE TYPE 010800 CPI ;IS IT FDS 6 ASCCL2 010900 JNZ ;NO - MUST EXPAND CTL I, ETC. 011000 ASCCL1 CALL **GC** ;GET CHARACTER :EOF ROUTINE 011100 DW **ASCEOF** ;OUTPUT ASC CHAR TO DISK, CALL **PC** 011200 011210; NO TAB EXPAND CPI 032 ; IS CHAR CTL Z 011300 011400 JZ EXIT :YES - ALL DONE 011500 **JMP ASCCLI** NO LOOP A,032 011600 ASCEOF **MVI** ;ADD CTL Z TO FILE 011700 CALL PC ;OUTPUT IT 011800 **JMP** EXIT ; ALL DONE ;GET CHARACTER 011900 ASCCL2 GC CALL **DW ASCEOF** :EOF ROUTINE 012000 : PUT CHAR AWAY 012100 **STA** DAPC<sub>2</sub> 012200 CALL IO<sub>1</sub> **COTPUT IT** 

> **COS** June, 1977

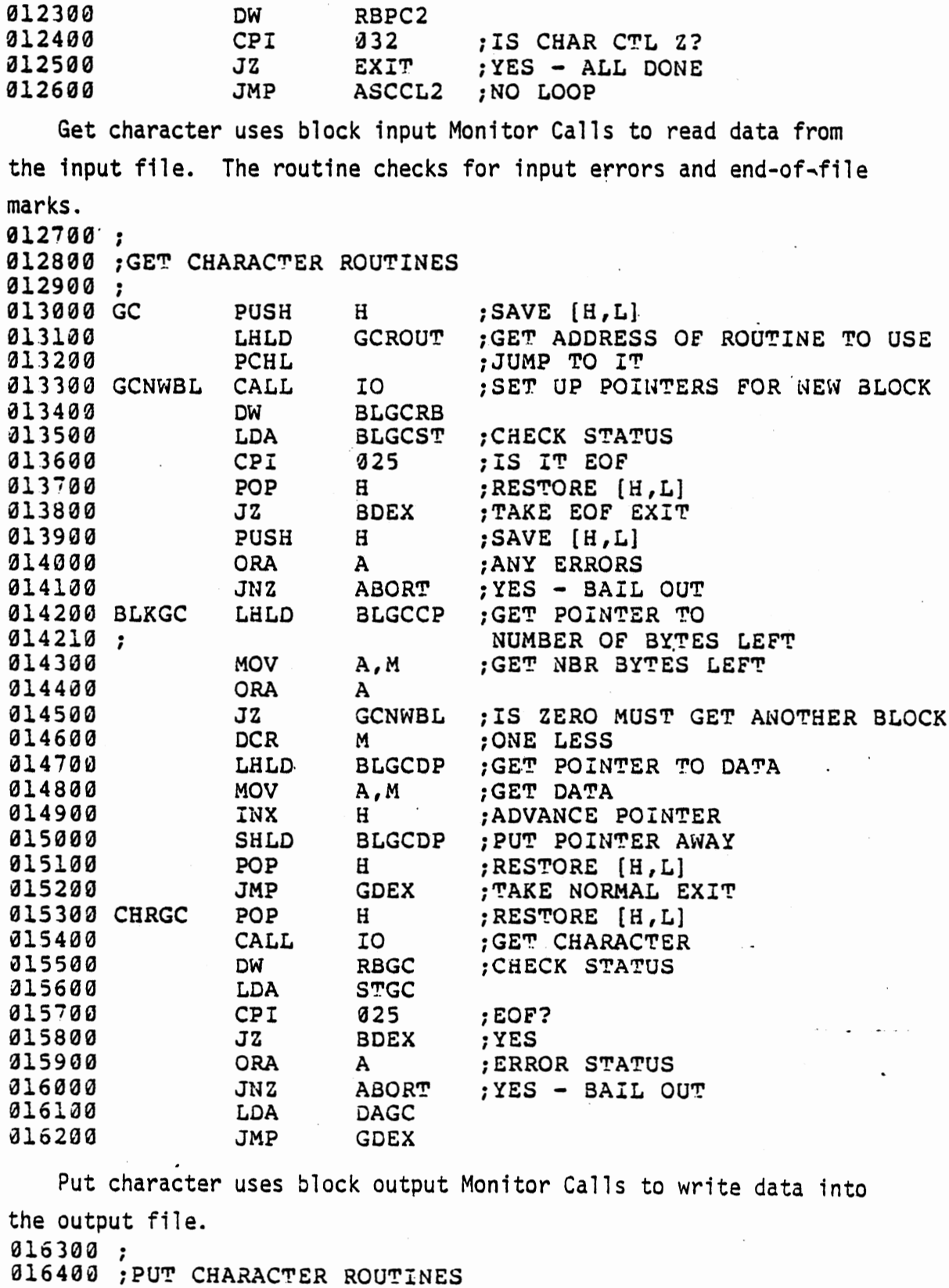

 $\label{eq:2.1} \begin{array}{c} \mathcal{L}_{\mathcal{A}}(\mathcal{A})=\mathcal{L}_{\mathcal{A}}(\mathcal{A})\mathcal{A}(\mathcal{A})\mathcal{A}(\mathcal{A})\mathcal{A}(\mathcal{A})\mathcal{A}(\mathcal{A})\mathcal{A}(\mathcal{A})\mathcal{A}(\mathcal{A})\mathcal{A}(\mathcal{A})\mathcal{A}(\mathcal{A})\mathcal{A}(\mathcal{A})\mathcal{A}(\mathcal{A})\mathcal{A}(\mathcal{A})\mathcal{A}(\mathcal{A})\mathcal{A}(\mathcal{A})\mathcal{A}(\mathcal{A})$ 

 $\langle \rangle$  .

016500;<br>016600 PC 016600 PC PUSH H ;SAVE [H,L] ·016700 LHLD PCROUT ;GET ADDRESS OF ROUTINE TO USE  $\ddot{\phantom{a}}$ 

DCS

0

 $\bullet$ 

 $\bar{\phantom{a}}$ 

 $\ddot{\phantom{a}}$ 

C

June, 1977 117

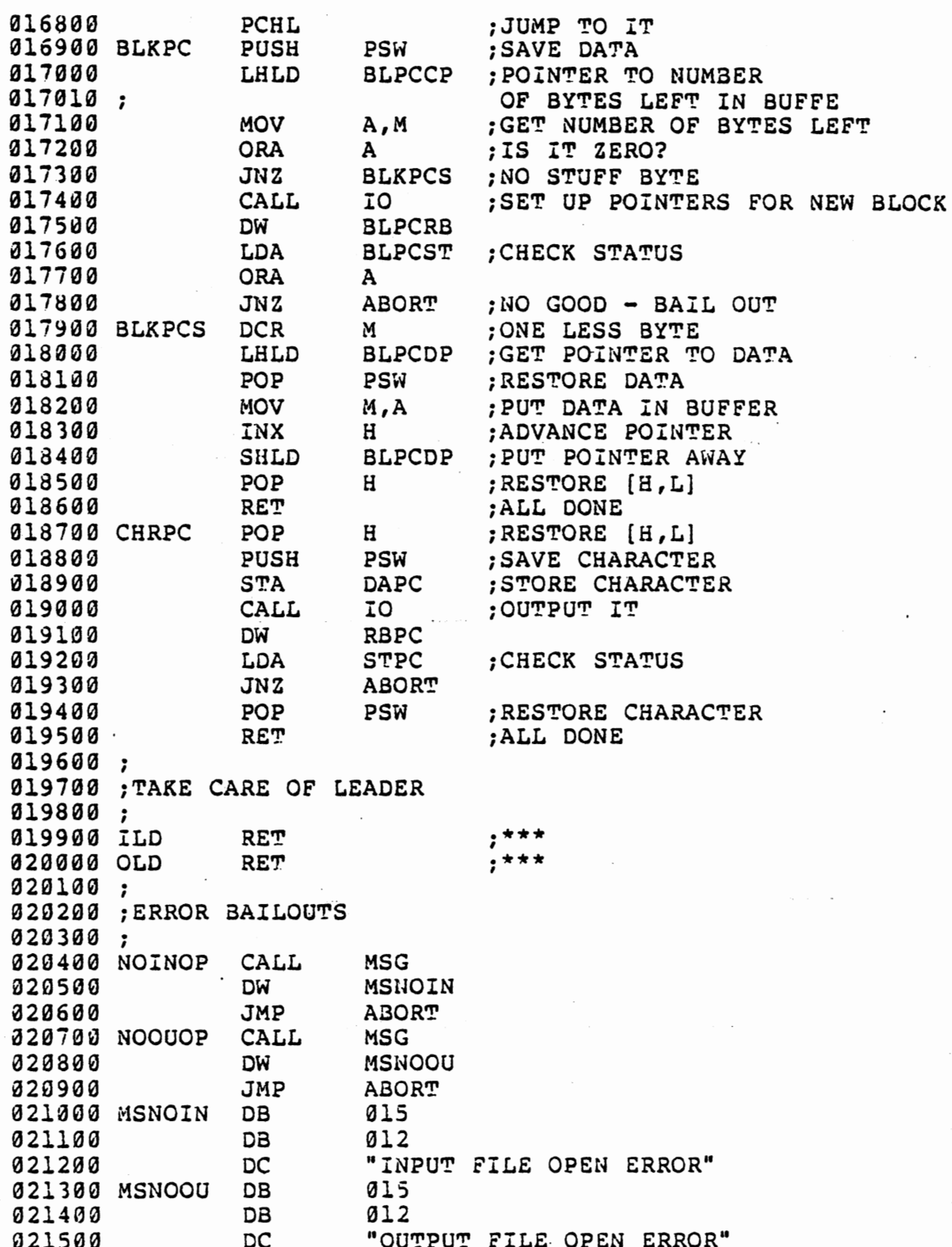

 $\overline{\phantom{a}}$ 

 $50S$  $\bar{z}$ June, 1977

 $\ddot{\phantom{0}}$ 

The following Request Control Blocks correspond to COP's Monitor Calls. 021600 ; 021700 ;OPEN INPUT FILE REQUEST BLOCK<br>021800 ;<br>021900 ;OPEN W/ ERROR MSG SUPPRESSION 022000 RBINqP DB 022100 STINOP OS 022200 022300 ;OPEN W/ ERROR MSG SUPPRESSION 022400 DTIN 022500 DNIN a22600 022700 FNIN 022800 ; DB DB OS OS ow OS 0104+0200 l ;STATUS 1 ;FIL NBR<br>1+0200 :SEO IN. 1+0200 ;SEQ IN,EXP DEV l .;DEV TYPE<br>1 .:DEV NBR l ;DEV NBR FNIN ; PTR TO FILE NAME 8 ;FIL£ NAME 022900 ;OPEN OUTPUT FILE REQUEST BLOCK . 023000 ; 023200 RBOOOP DB' 023300 STOUOP OS 023400 023500 ;OPEN W/ ERROR MSG SUPPRESSION 02360-0 OTOU 023700 DNOU 023800 023900 FNOU 024000 ; DB DB DS OS OW OS 0104+0200 l ;STATUS 2 ; FILE NBR<br>2+0200 : SEO OUT. 2+0200 ;SEQ OUT,EXP DEV l ;DEVICE TYPE l. ;DEV NUMBER FNOU ; PTR TO FILE NAME 8 ;FILE NAME 024100 ;CHARACTER GET REQUEST BLOCK 024200 ; 024 300 RBGC 024400 STGC 024500 024600 DAGC 024700 ; DB OS OB DS 2 l l l ;CHRGE'T ;STATUS ;FILE NBR ;DATA 024800 ;CHARACTER PUT REQUEST BLOCK 024900 ; 025000 RBPC 025100 STPC 025200 025300 DAPC 025400 ; OB OS DB OS 3 1 2 l ;CHRPUT ;STATUS ;FILE NBR **;DATA**  025500 ;REQUEST BLOCK TO SET UP CHRGET POINTERS INTO D 025600 ; 025700 BLGCRB 025800 BLGCST 025900 026000 SLGCCP 026010 ; DB OS DB OS 026100 BLGCDP OS 026200 OS 026300 ; 0107 l l 2 2 2 ;SET UP BLK GET POINTERS ;STATUS BYTE ;INPUT FILE NUMBER ;POINTER TO NUMBER **LEFT** IN BLOCK ;POINTER TO DATA ;RESERVED FOR MONITOR 026400 ;REQUEST BLOCK TO SET UP CHRPUT POINTERS INTO D

oes June, 1977 **119** 

0

C

C

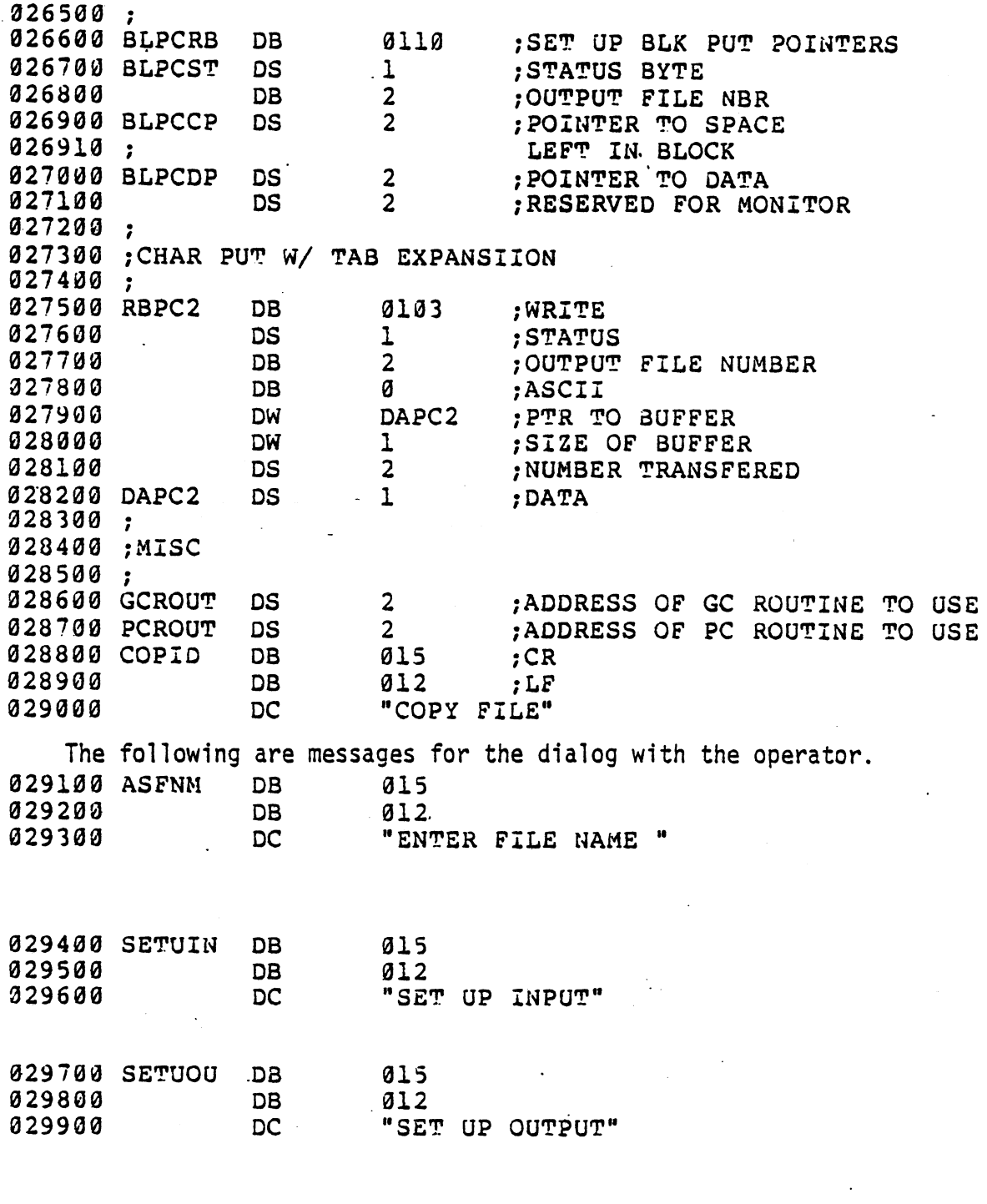

030000  $COP$ END

 $\ddot{\phantom{a}}$ 

 $\overline{\mathcal{A}}$ 

## 0 APPENDIX F. BOOTSTRAP LOADERS

 $\ddot{\phantom{1}}$ 

 $\mathcal{L}^{(1)}$ 

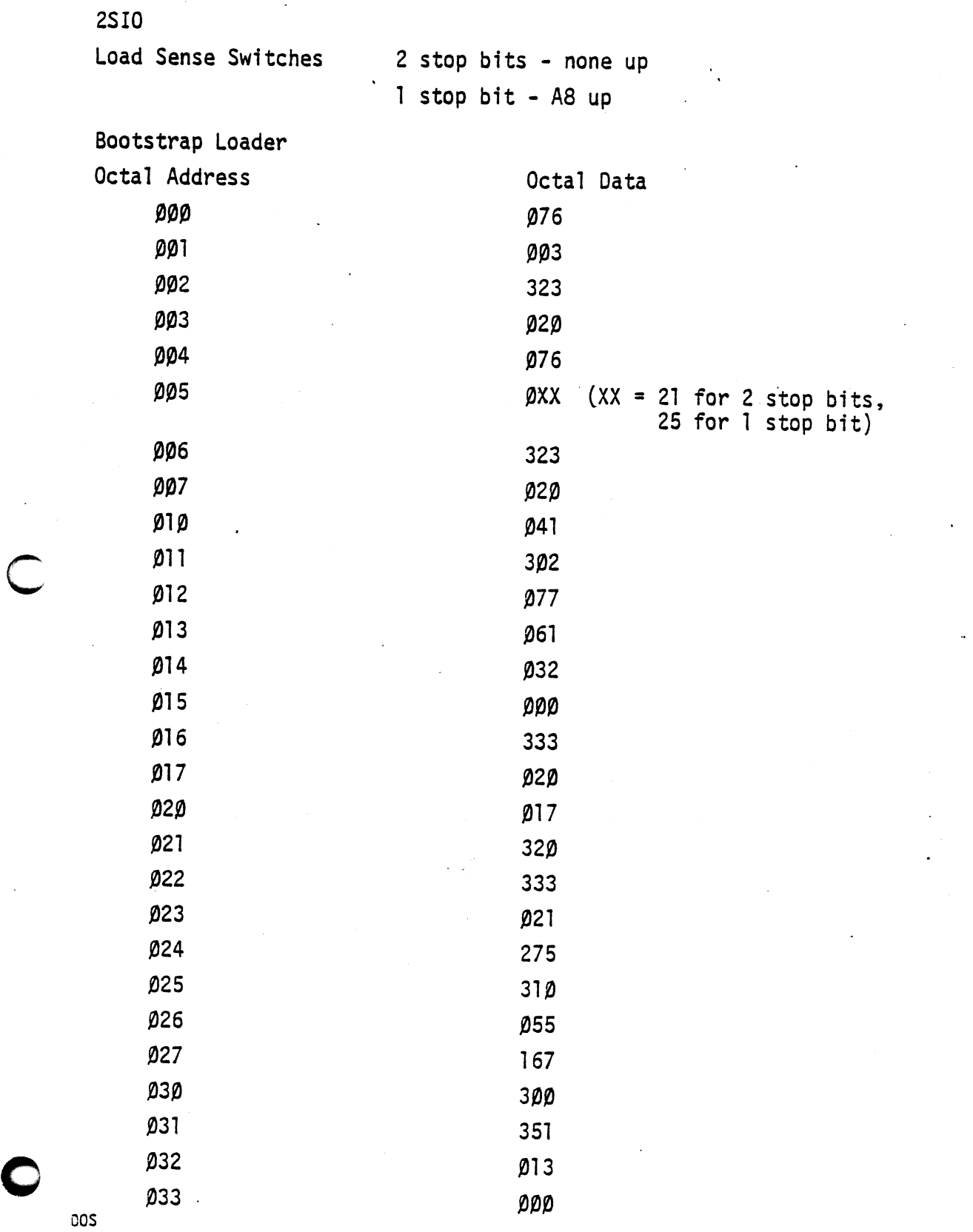

June, 1977  $\begin{bmatrix} 1 & 2 \end{bmatrix}$ 

 $\ddot{\phantom{0}}$ 

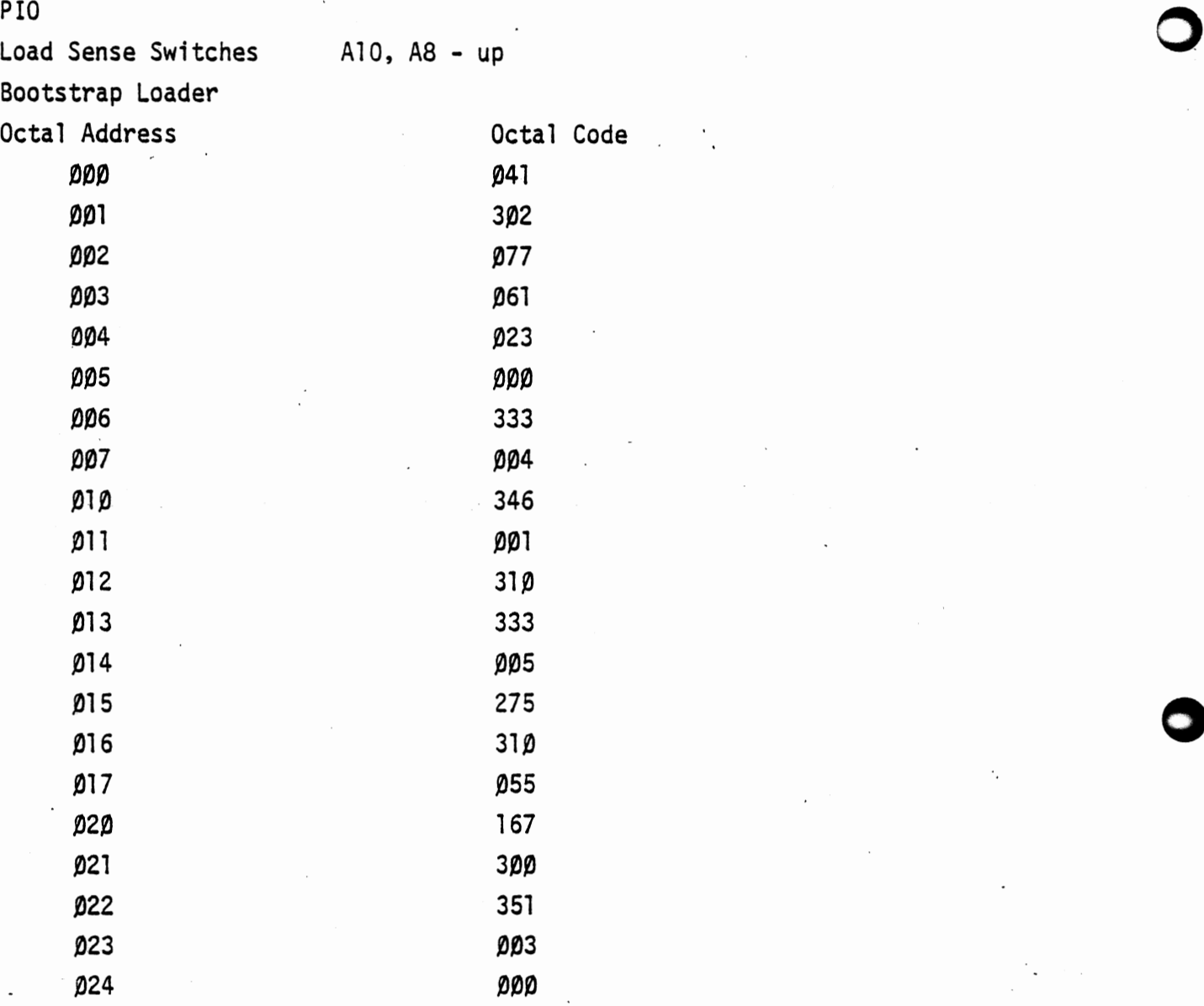

DOS 122 June, 1977

 $\ddot{\phantom{0}}$ 

 $\overline{\mathbf{C}}$  sig

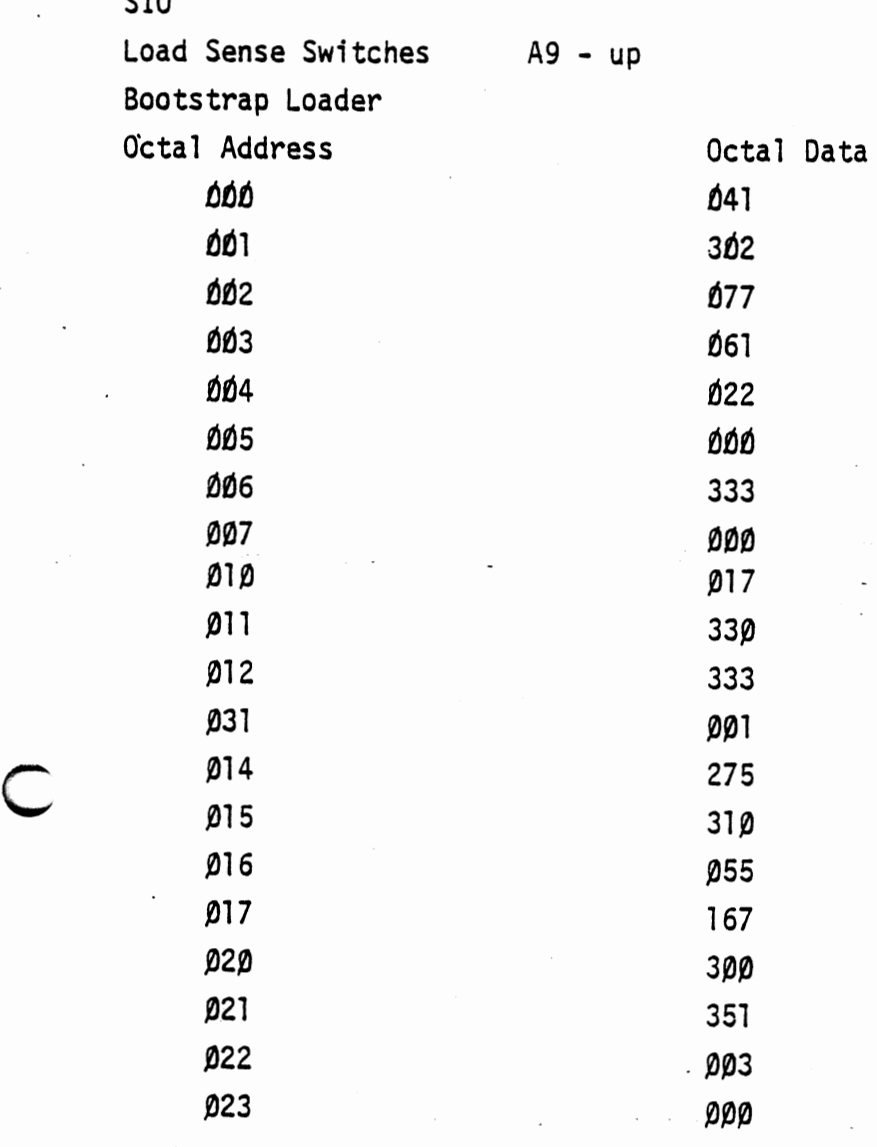

 $\cdot$ 

 $\bar{z}$
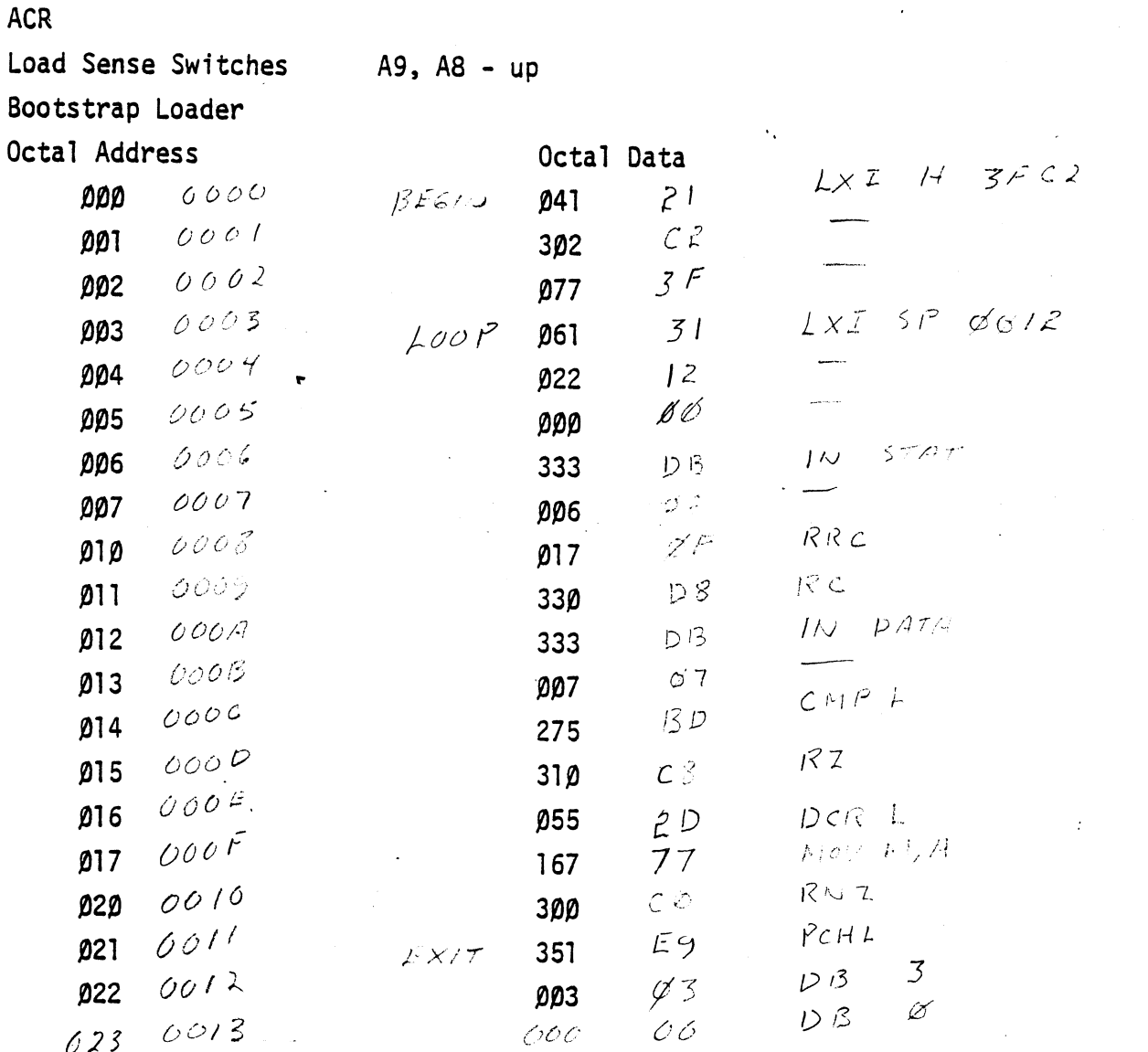

 $\ddot{\phantom{0}}$ 

**DOS** June, 1977

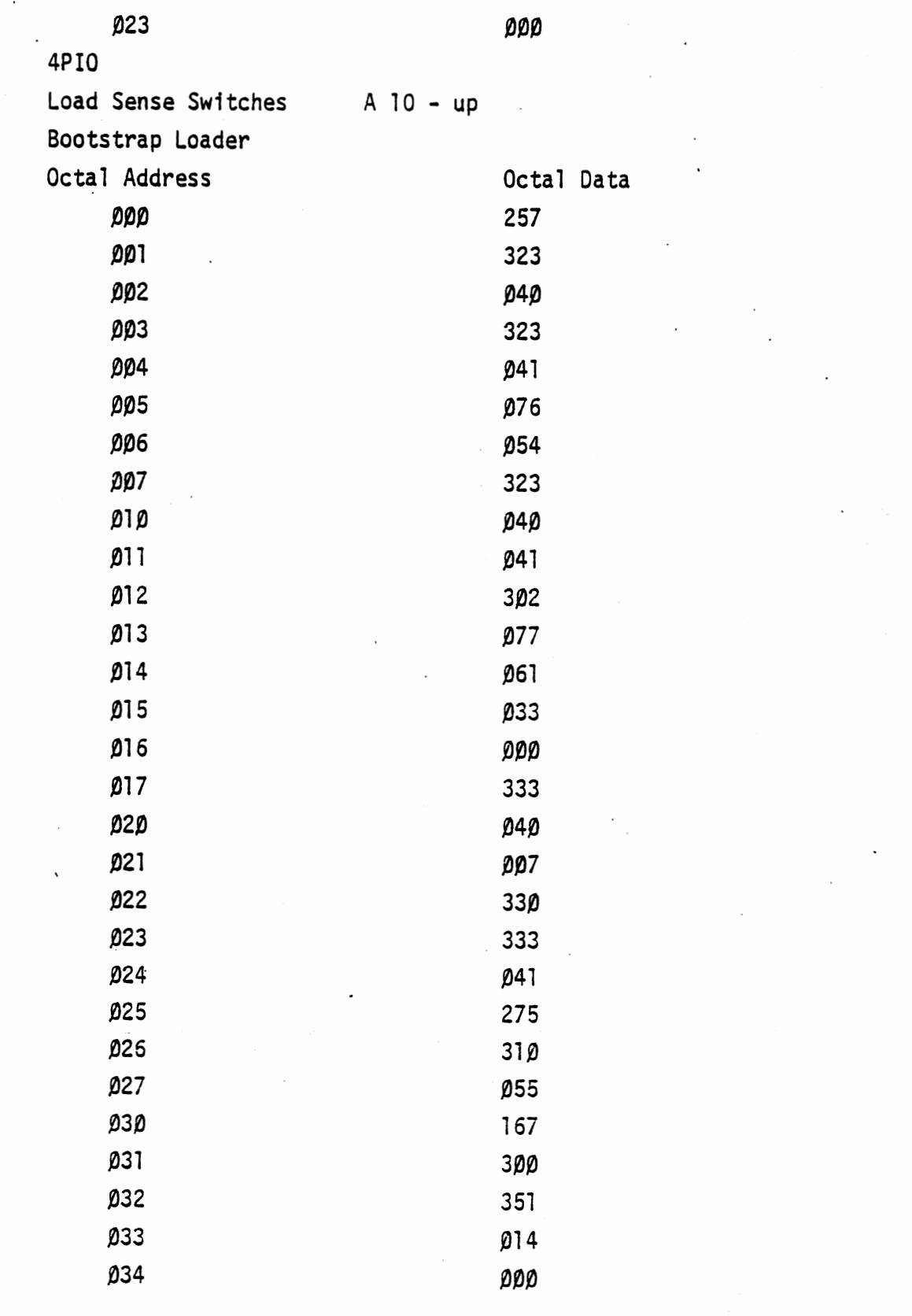

 $\ddot{\phantom{0}}$  $\ddot{\phantom{a}}$ 

 $\ddot{\phantom{0}}$ 

**DOS** 

June, 1977

125/126 blank

 $\mathcal{L}=\mathcal{L}$ 

INDEX

 $\hat{\mathcal{F}}$  .

 $\hat{\phi}$  ,  $\hat{\phi}$ 

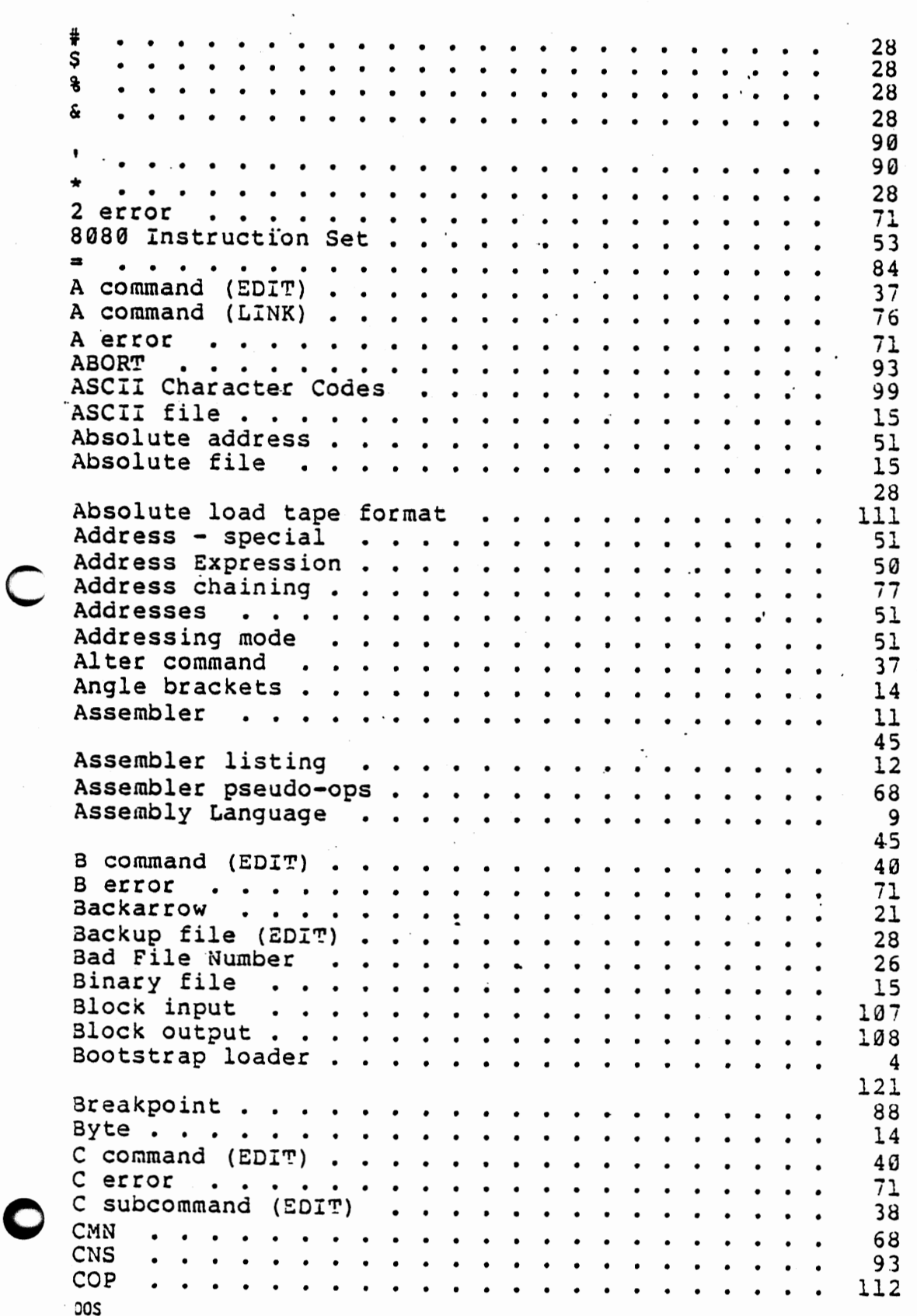

June, 1977

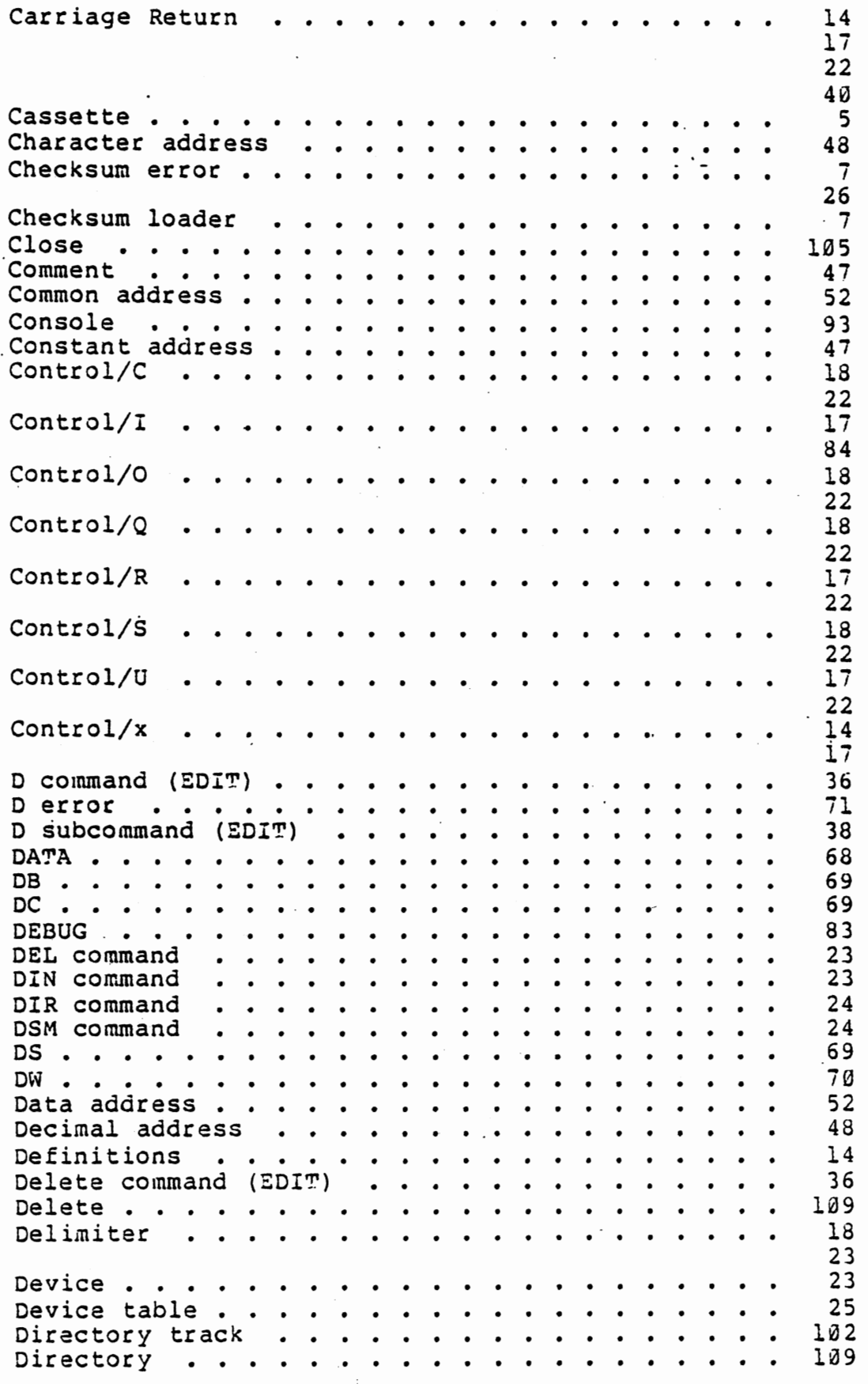

î  $\overline{\phantom{a}}$  DOS

June, 1977

 $\bigcirc$ 

0

128

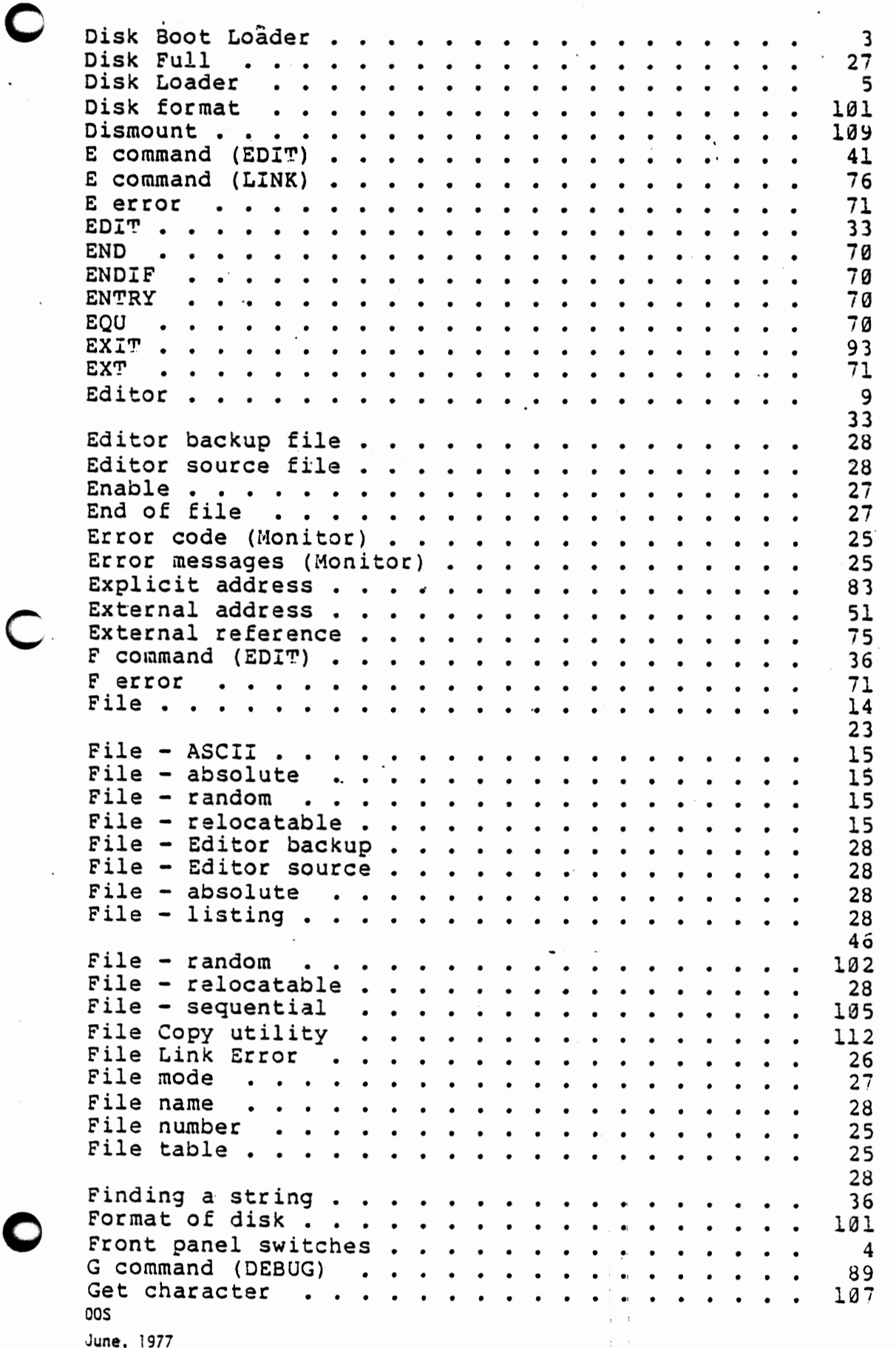

 $\bar{\mathcal{A}}_{\mathbf{X},\mathbf{X}}$ 

c.

129

 $\cdot$ 

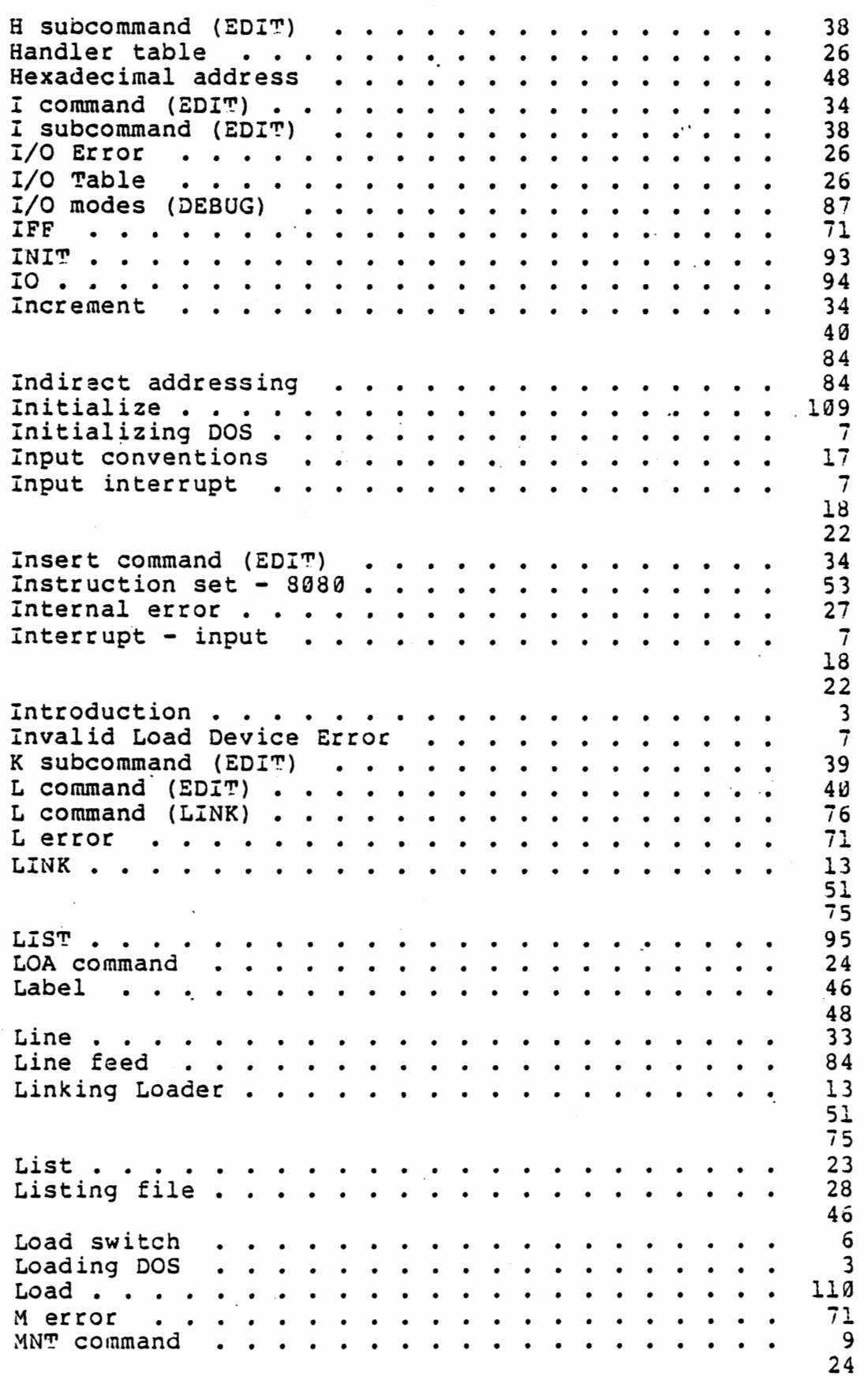

DOS  $\cdot$ June, 1977  $\bigcirc$ 

C,

,

 $\ddot{\phantom{0}}$ 

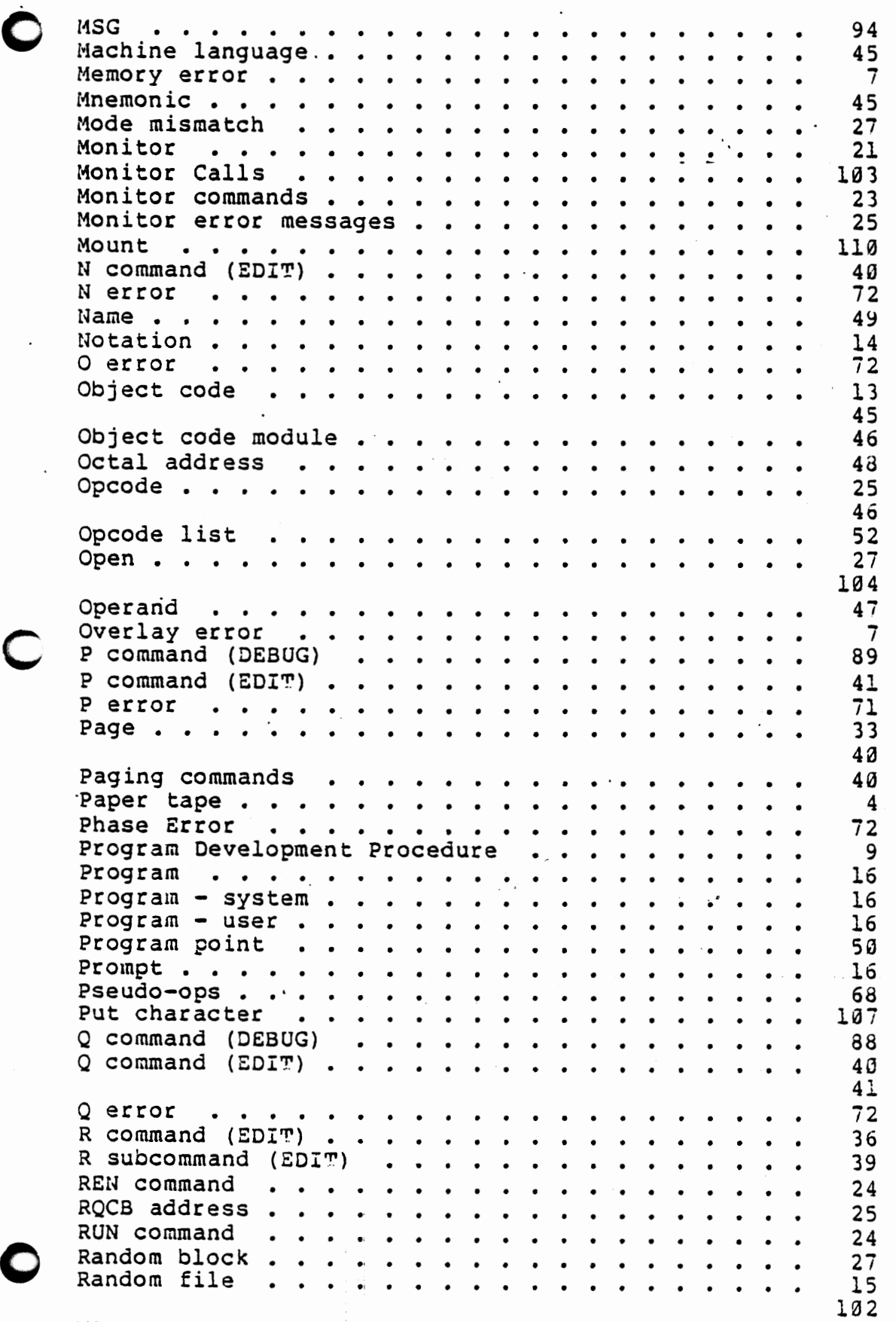

 $\bar{1}$  $\frac{1}{2}$  .

DOS

June, 1977

 $\ddot{\phantom{0}}$ 

 $\overline{\phantom{a}}$ 

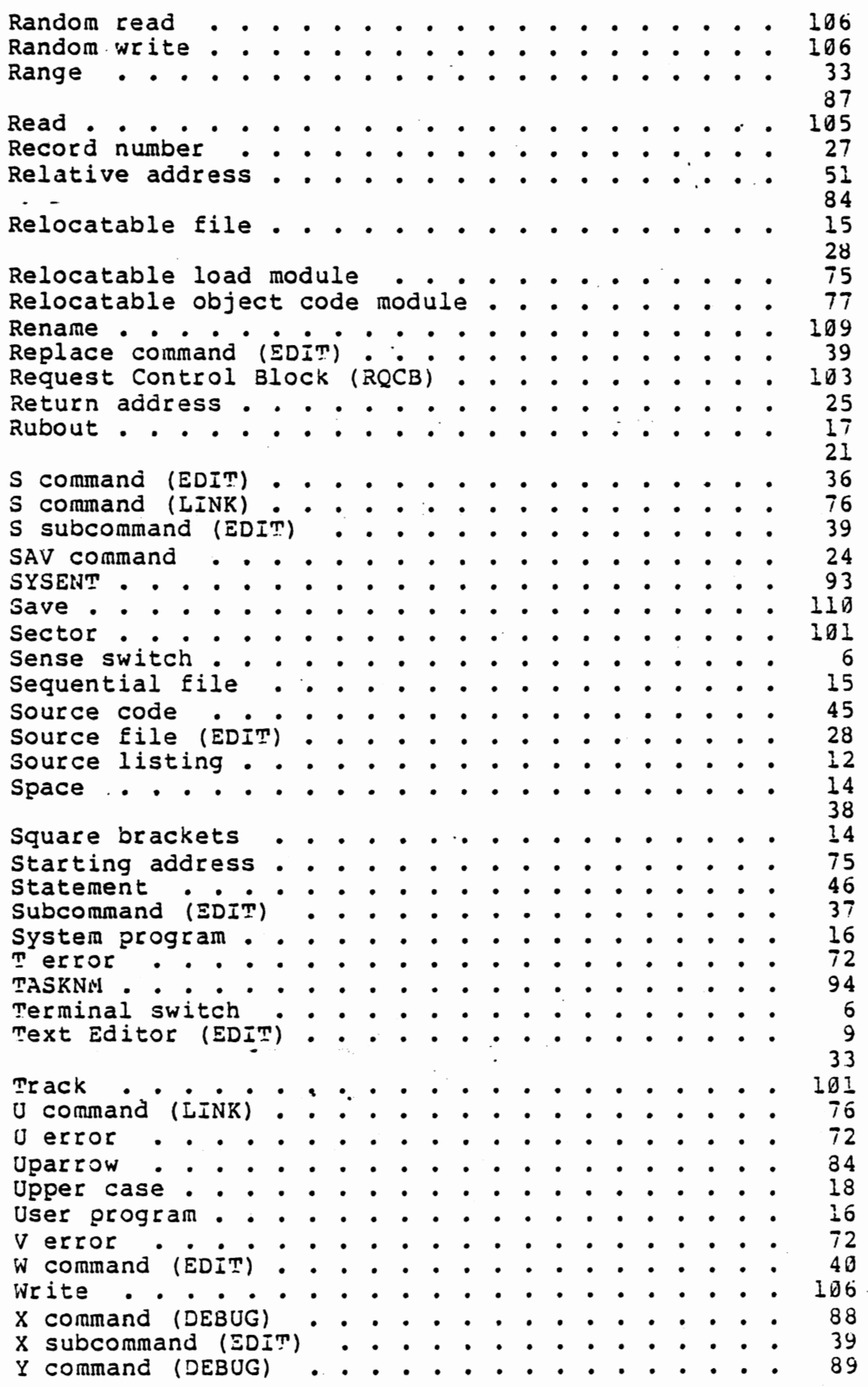

 $\bigcirc$ <sub>cos</sub>  $\bigcirc$ June, 1977

 $\bigcirc$ 

# **MODUCE**

**2450 Alamo SE** Albuquerque, NM 87106

# Altair Disk Operating System

# Errata, June, 1977

1. Page 105, Read Monitor Call, Byte 4, Bit 2: Bit 2 on - ASCII. Control/R Control/U Bit 2 off - Absolute binary code. CHANGE TO:

Bit 2 off - ASCII. Control/R, Control/U

Bit 2 on - Absolute binary code.

2. Page 106, Write Monitor Call, Byte 4, Bit 2: Bit 2 on - ASCII. Adds nulls to the . . . Bit 2 on - Absolute.

CHANGE TO:

0

C

0

Bit 2 off - ASCII. Adds nulls to the . . .

Bit 2 off - Absolute.

- 3. Page 110, Save Monitor Call. Add after Byte 5, 6: ADDITION:
	- 7, 8 address of first byte to be saved

9, 10 address of last byte to be saved

11, 12 starting address

4. Page 110, Load Monitor Call. DELETE Bytes 7, *8, 9,* 10, 11 and 12. Altair Disk Operating System

Errata, July, 1977

Page 71. Addition to the end of Section 4-3: ADDITION:

ORG<e>
Define Origin. The address expression <e> is evaluated and defines the starting address of the generated object code. All names used in <e> must have been defined prior to the ORG statement, and the mode of <e> must not be external.

# 0

C

0

Disk Operating System

Addendum, July, 1977

1. Page 71, addition after "IFF <e>"

ADDITION:

C

0

!FT <e> Conditional Assembly - true. If the value of the address expression  $e$  is true  $(f 0)$ , then all of the statements until the next END IF are assembled. If the value of e is not true, then the statements are ignored. Conditional assemblies may not be nested.

# SOFTWARE AGREEMENT

 $\bullet$ 

C

0

This software *is* copyrighted and the proµerty of MITS, Inc., 2450 Alamo SE, Albuquerque, New Mexico, and has been supplied by MITS to you. This software is furnished subject to the following restrictions: It shali not be reproduced or copied without express written permissi'on of MITS, Inc.

To do any of the above without approval by MITS, Inc., will make you liable and open for MITS, Inc. to take legal action against you.

This agreement shall be considered, accepted, and binding upon your receipt of this and any software.  $88 - DCDD$ PARTS LIST **JANEARY, 1976** 

 $NCL$ 

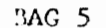

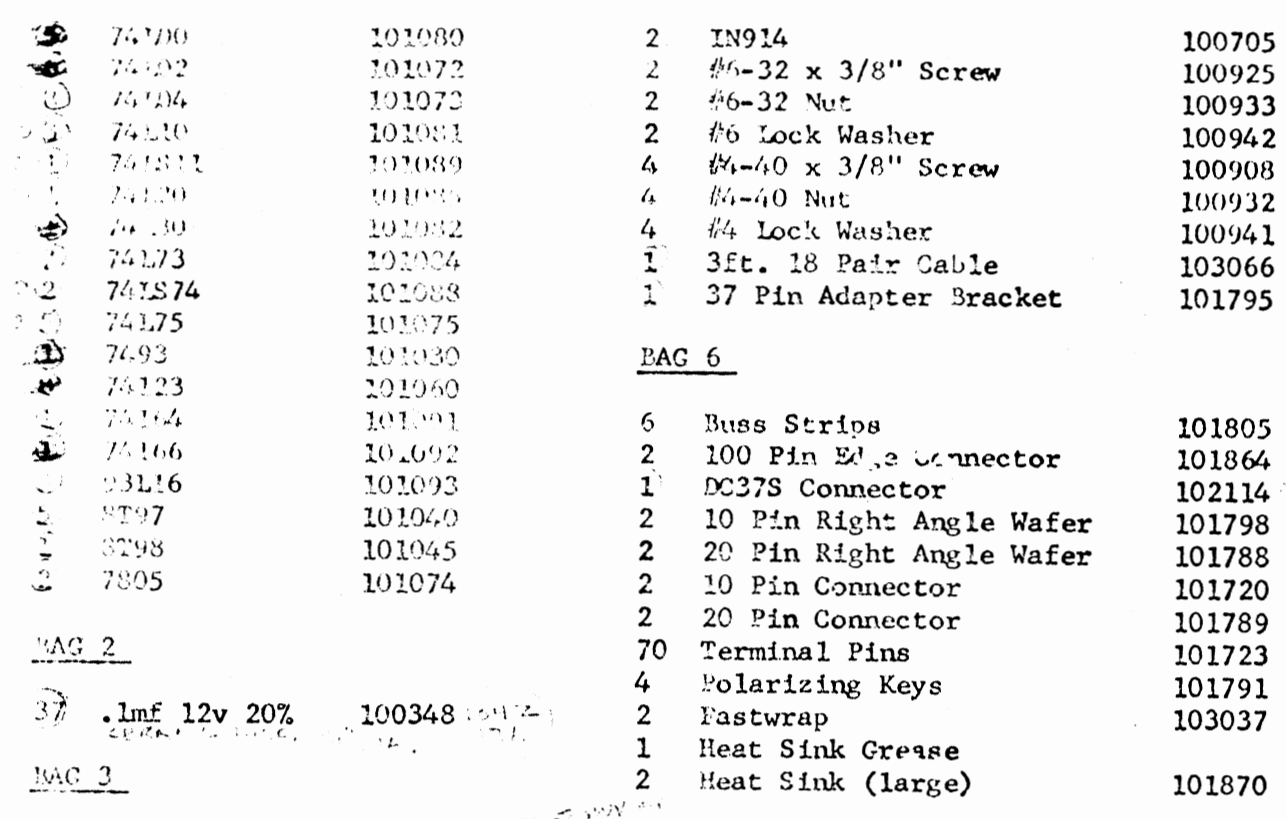

 $\ddot{\phantom{a}}$ 

있지?

100322<br>100356<br>1003288<br>100321 430pf 500v 5% 910pf 500v 5%  $.001mf$  1kv 20% .01mf 16v 20%  $.047mf$  100v 5% .1mf  $100v$  5% .22mf 100v 5% .68mf  $200v$  5%<br>1.0mf  $200v$  5% 100373 IT-65 Philos  $100351$  $4.7<sup>inf</sup> 16v$ إمكان والمتقارب  $10<sub>m</sub>f - 16v$ 100350

100326

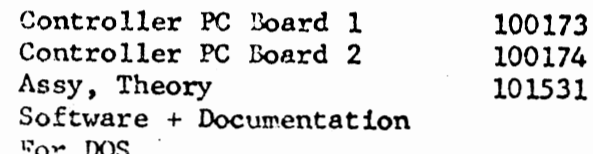

 $NAC$  4

 $33m<sup>2</sup>$  16v

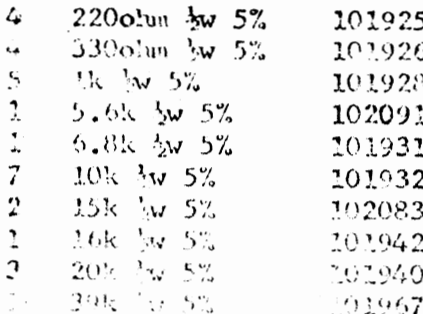

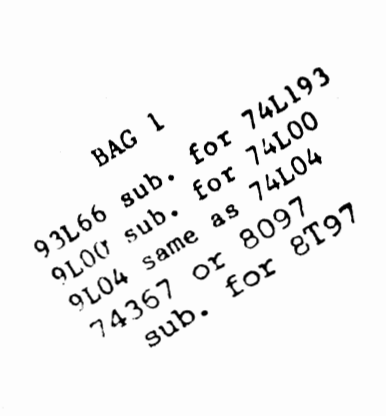

o3-DISC PARTS LIST JANGARY, 1976

 $\sum \n\sqrt{2AC}$ 

 $\hat{\boldsymbol{\epsilon}}$ 

 $\sim$  TAC  $6$ 

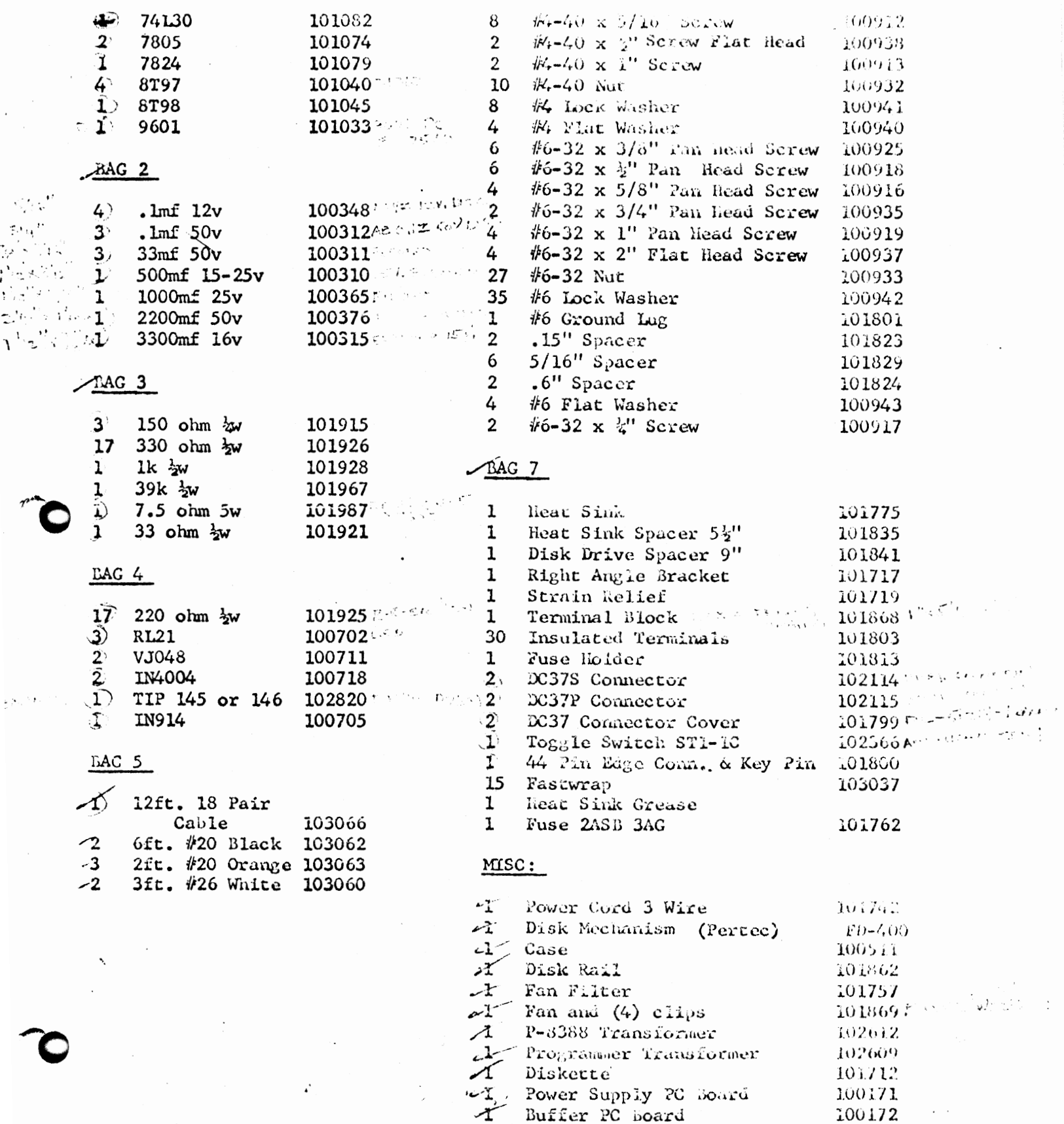

"I "ALTAIR DISK" Nameplace

1 Serial Number Sticker -1 Assy, Theory, OP Namual  $\ddot{\ddot{\zeta}}$ 

101808 101833

101561

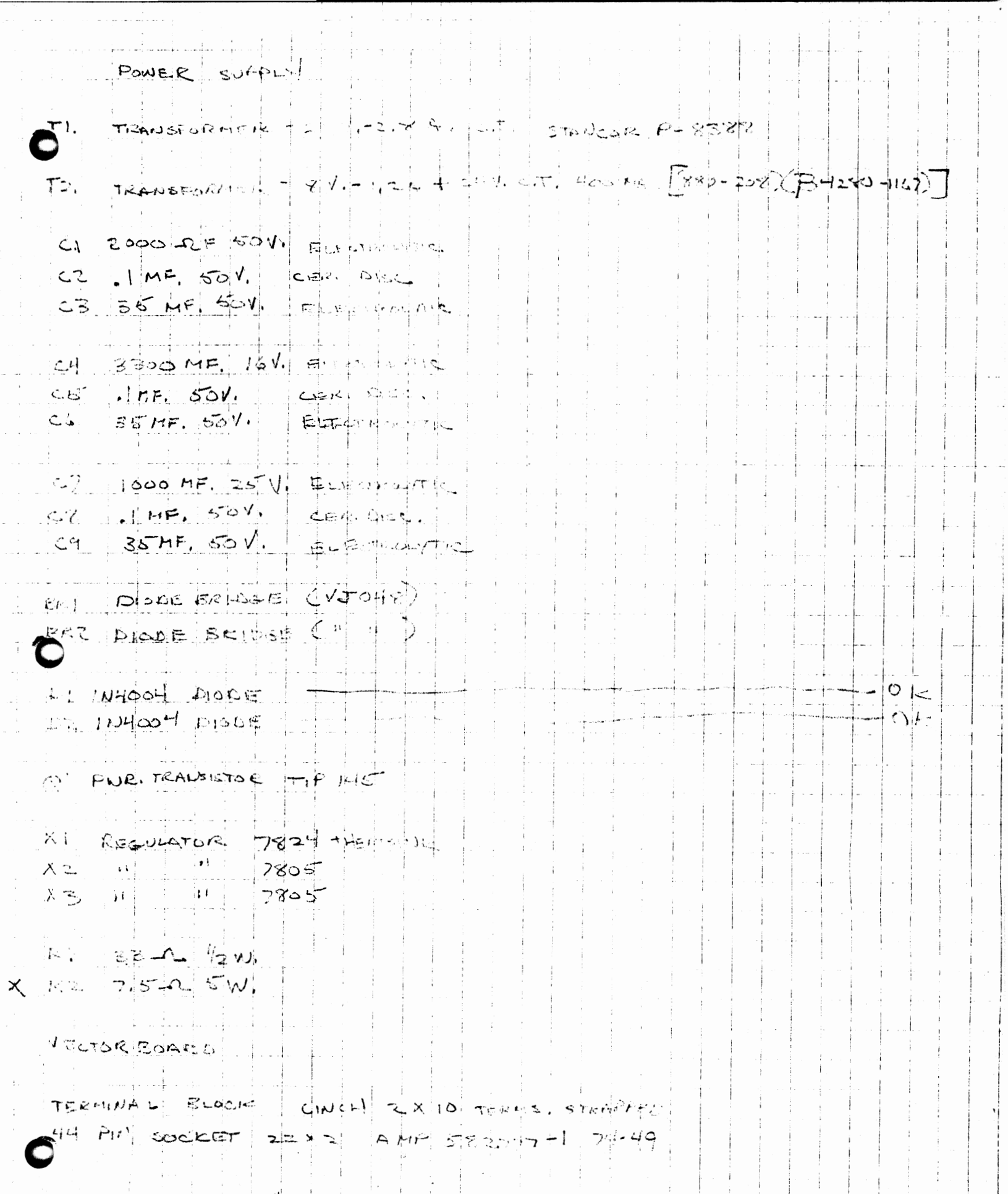

 $\begin{array}{c} \frac{1}{2} \end{array}$ 

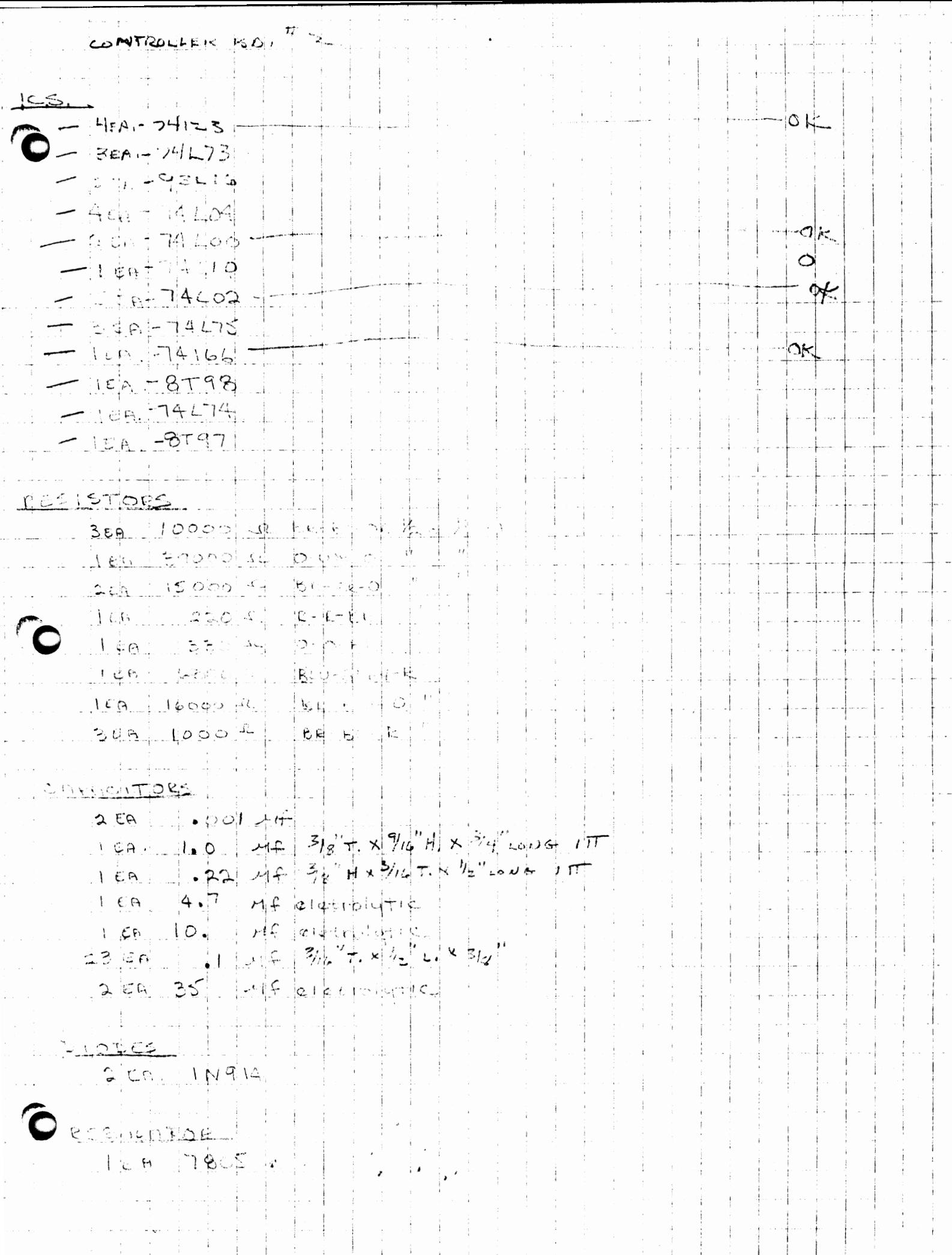

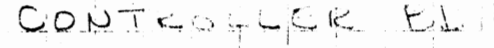

 $-$  0/ $<$ में में में ठाइड़ ।  $-1450$  $Q$   $\frac{1}{q}$  $-11 + 1$ Lota  $-1ER$  $-14$ LJO  $-1E$ ာ  $14L10$  $-2E$ lo.  $-93L16$  $1 \in \Theta$  $-1159$  $74L74$  $74273$  $-4EB$  $\left| 74 \right| \leftarrow 11$  $-1$  EA  $-46$  $74C04$  $74400$  $-3EB$  $\phi$  )  $\zeta$ 

 $+ - 0$  $-100$  $74LBO$ ÷. i. ساعدته  $|en$  $14164$  $-2\epsilon$  $74L$  $7493$  $-15.5$  $Q \leftarrow$ 447.4  $4EQ$  $8797$ 

 $5121065$  $2.50.$  $250 - 4$ 屋 司 s belek  $3.50$  $22022 + 121$  $100000$   $1$   $6$   $100$  $450$  $3.6A$  $20000 +$  $R - BC$  or  $1 \in A$  $5609 - 40$ Idopse HetBU-12  $2C$ 

STITUS MORS  $16EH$ エナしょし テ

 $\mathbb{E}_{\mathcal{U}_{\infty}}\left[\mathbb{E}_{\mathcal{U}_{\infty}}\right] \times \left[\mathbb{E}_{\mathcal{U}_{\infty}}\right] \mathbb{E}_{\mathcal{U}_{\infty}}\left[\mathbb{E}_{\mathcal{U}_{\infty}}\right] \times \left[\mathbb{E}_{\mathcal{U}_{\infty}}\right]$  $2E A$  $\pi$  $.68 + 0$  $+047+17$  3/10  $793/41/2$  love  $2E$  $500$  V.  $52$  $4.30$  $P +$  $E \in A$  $E$ 910  $F_{\mathcal{F}}$  $E-159$   $3/4$   $x$   $5/16$ Hf elect notif  $E$  $32$ ILV. SPRASUE 30N  $1 \in \Theta$ **BSIMF detailed** 

 $1.01$  hz. combise with  $50$ 压丹.

780I

REGOLETOR

 $F\in\Theta$ 

 $Mis \subset$ فاستنب  $CAR111$ 5" RACK MOUNT fran s'or 51 Quint (writered) PERTEC FLOOD, UZ M 220003-010 DICK DRIVE ξ. y ÷ 4. POWER CORIN & STRAIN FRUSH  $5.5155212m+1$  $6,$   $FAN$  FILTETZ  $17.256$  changed  $27.814$  Plugs -  $17.555$  DC- $774$  (changes).  $\checkmark$  $x$   $x$   $z$   $z$   $n$   $s$  $u$   $u$   $s$   $4$ 9. ZET CANNON 37 PIN SOCIETS - 117. 2015 102-375 (CRAMOR) 10. PAUEL FUSEHOLDEUL  $11.$  FUSE  $2A.5B$ 12 leaswitch HIM. AMILLAN ITI- $SP,DT$  $6A.12.$ 13. SPORE TERMS, 30 EA  $14.$  TIE-WRITES 15 EA. 15. MEAT SINK STEPS 16. DISKETTS AYSAN 161 4.  $1.1 - 1.1$ 

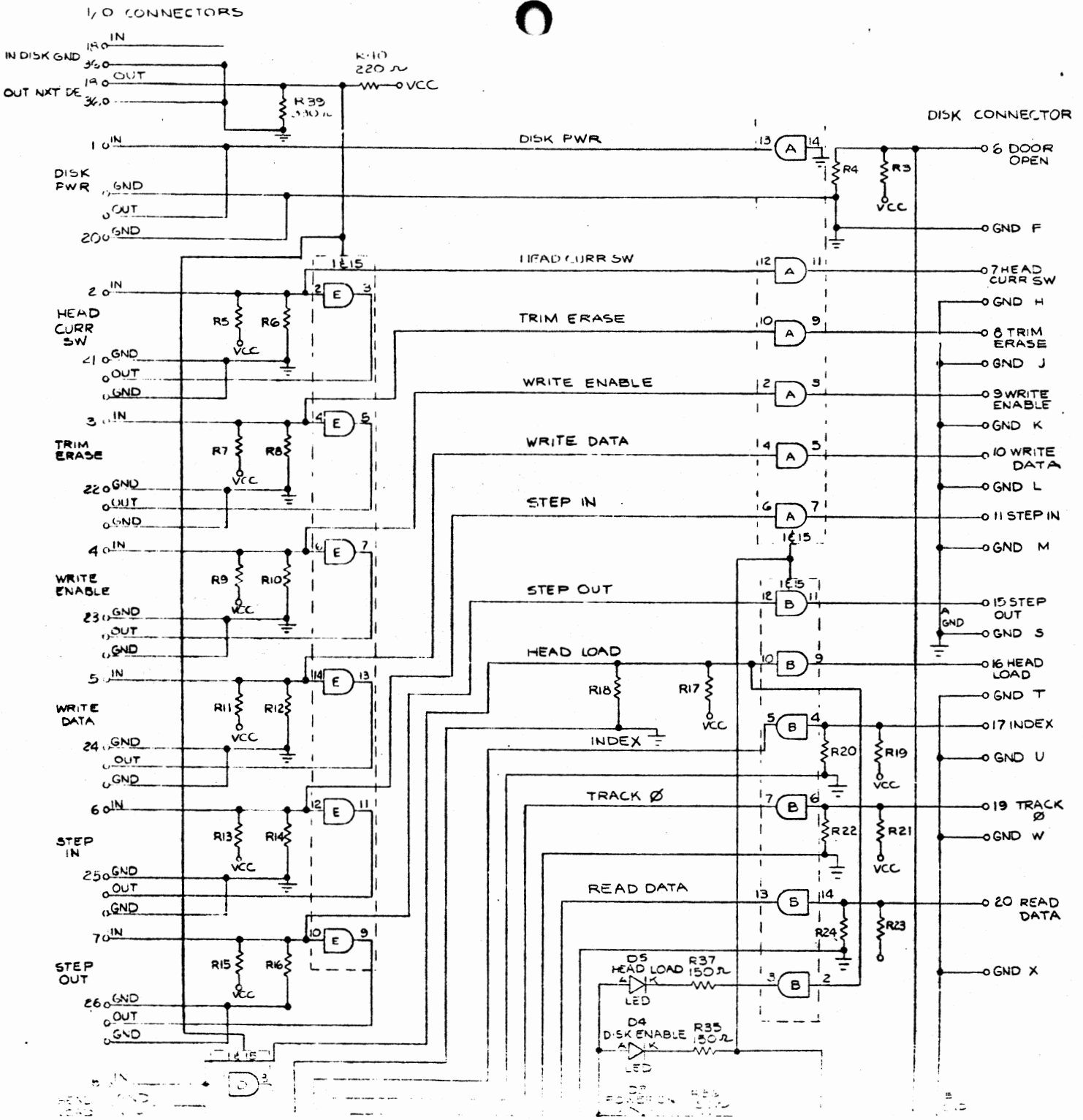

¥,

 $\sim$   $\rightarrow$ 

v.

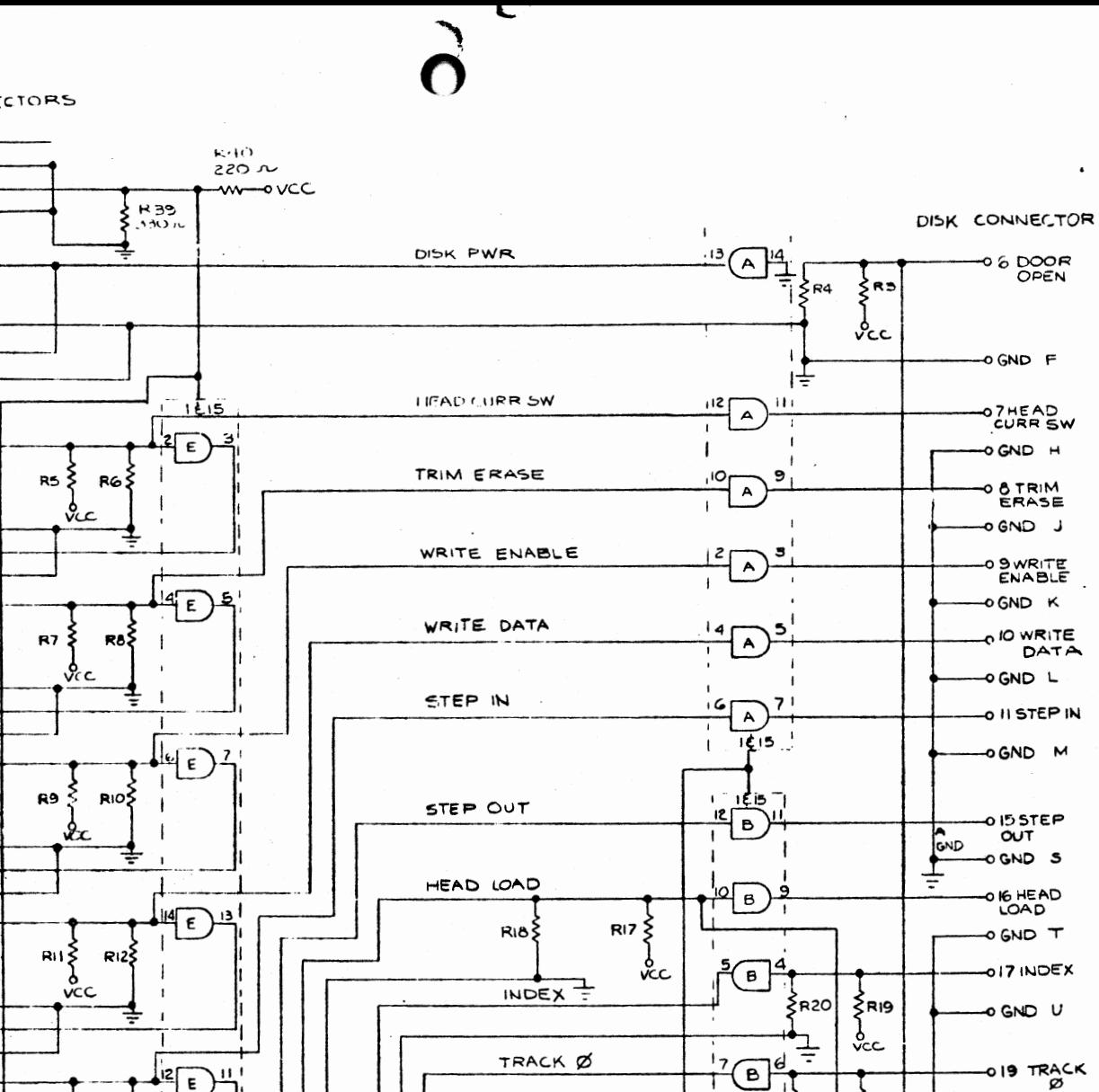

 $\zeta_{R22}$ 

 $1 \pm$ 

 $R_{24}$ 

 $|14$ 

 $^\dagger$ 

13  $\mathbf{B}$ 

 $\mathbf{I}$ 

3, B

READ DATA

≜⊁শ

ເ∈ວ

D4 DISK ENABLE R35

೯೦

 $\rightarrow$ 

**DS** LOAD 150 R

- 이번 이 사람의<br>- 이번 이 사람이

 $\zeta$ <sub>R21</sub>

ò

vcc

 $\frac{1}{2}$ R23

Α Ξ

OGND W

O 20 READ

O GND X

್ತಿ.

DATA

I, O CONNECTORS  $BA$ 

**A OUT** 

ەبەق

DISK FWR SND

 $10^{1N}$ 

 $\sim 20$ T

**CINC'UOS** 

 $20^{10}$ 

CI OGND

 $3.1M$ 

220GND

**OUT** 

**OWD** 

 $40^{1N}$ 

230GND  $0$ OUT

 $5 \sqrt{N}$ 

24 GND

LOUT

**COND** 

RI4S

R162

 $\frac{1}{\epsilon}$ و

 $R13\zeta$ 

RI5 S

يست

 $\sqrt{2}$ 

Æς

vcc

 $6$  olN.

 $250$ <sub>SND</sub>

 $70^{11}$ 

 $260^{(5)}$ 

 $0.001$ 

 $C$   $C$   $D$ 

 $e^{\frac{i}{\sqrt{N}}-1}$ 

 $\frac{1}{2} \sum_{i=1}^{n} \frac{1}{2} \sum_{j=1}^{n} \frac{1}{2} \sum_{j=1}^{n} \frac{1}{2} \sum_{j=1}^{n} \frac{1}{2} \sum_{j=1}^{n} \frac{1}{2} \sum_{j=1}^{n} \frac{1}{2} \sum_{j=1}^{n} \frac{1}{2} \sum_{j=1}^{n} \frac{1}{2} \sum_{j=1}^{n} \frac{1}{2} \sum_{j=1}^{n} \frac{1}{2} \sum_{j=1}^{n} \frac{1}{2} \sum_{j=1}^{n} \frac{1}{2} \sum_{j=1}^{n$ 

 $\overline{OUT}$ 

**GND** 

**CAD** 

 $0^{\text{OUT}}$ 

LIND

HEAD

**CURR** 

 $\overline{\mathsf{sw}}$ 

TRIM<br>ERASE

WRITE<br>ENABLE

WRITE

DATA

STEP

**STEP** 

OUT

76 AD<br>1840

IN DISK GND JOO

OUT NXT DE

κ.

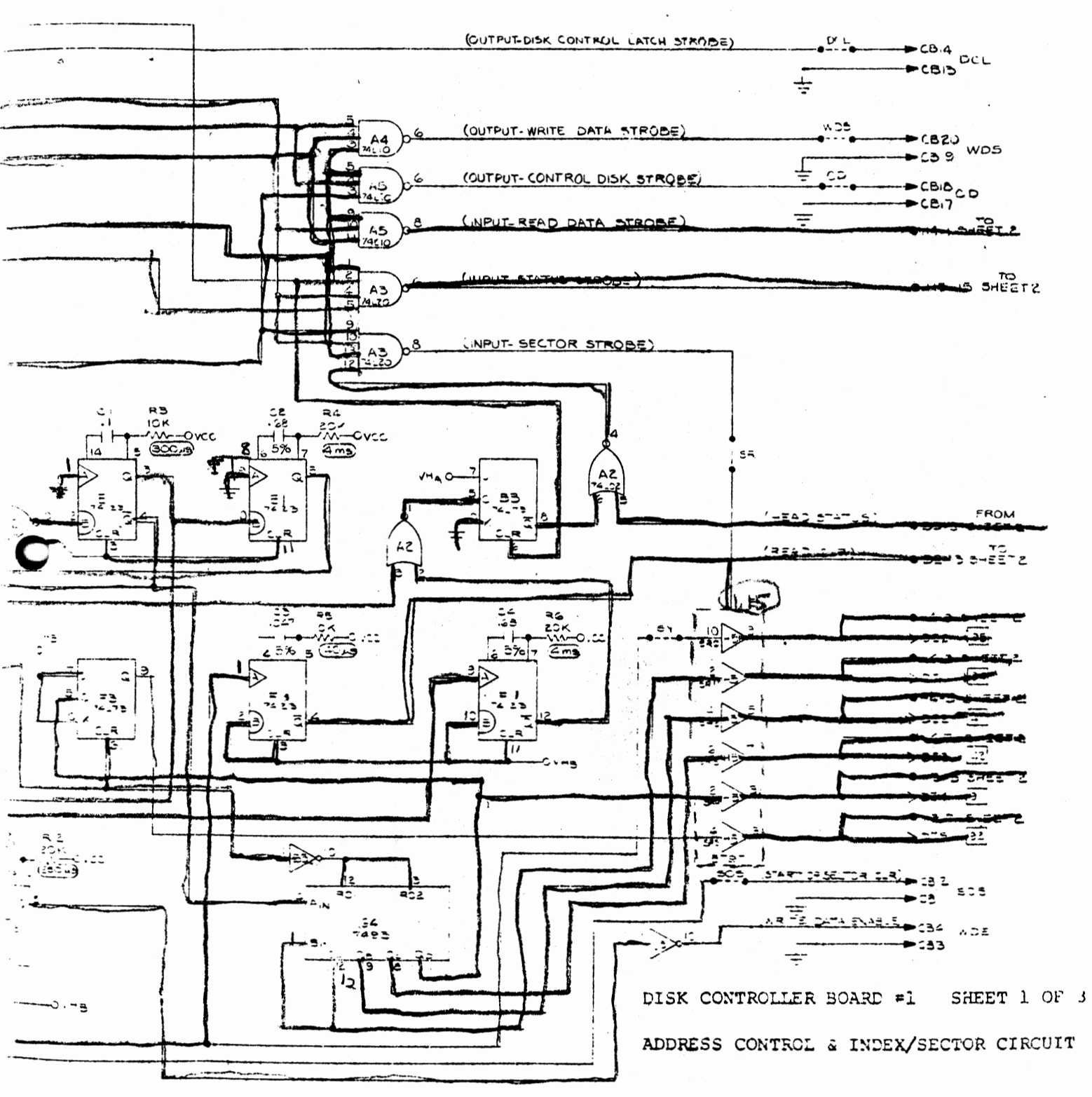

 $\bigcap$ 

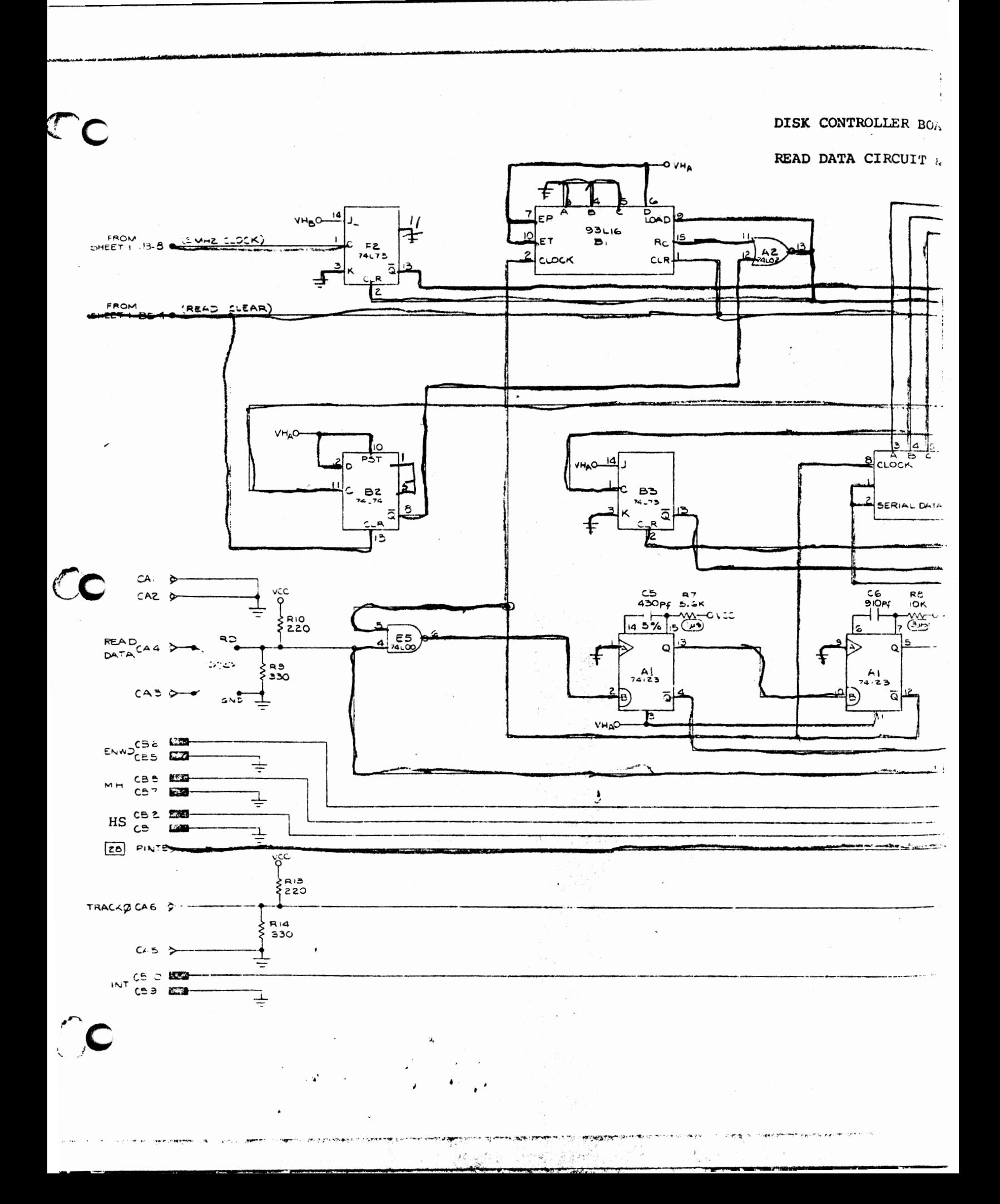

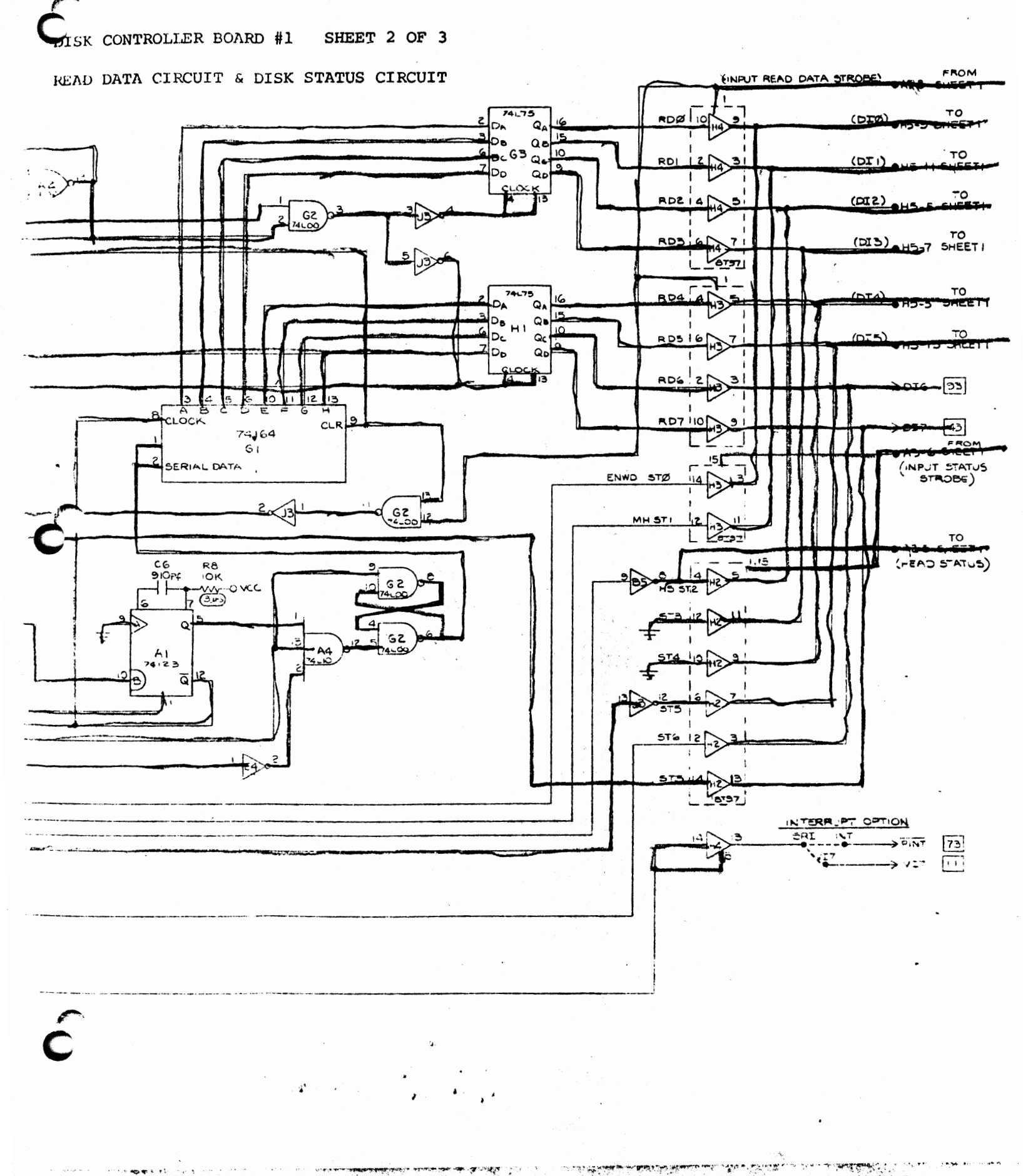

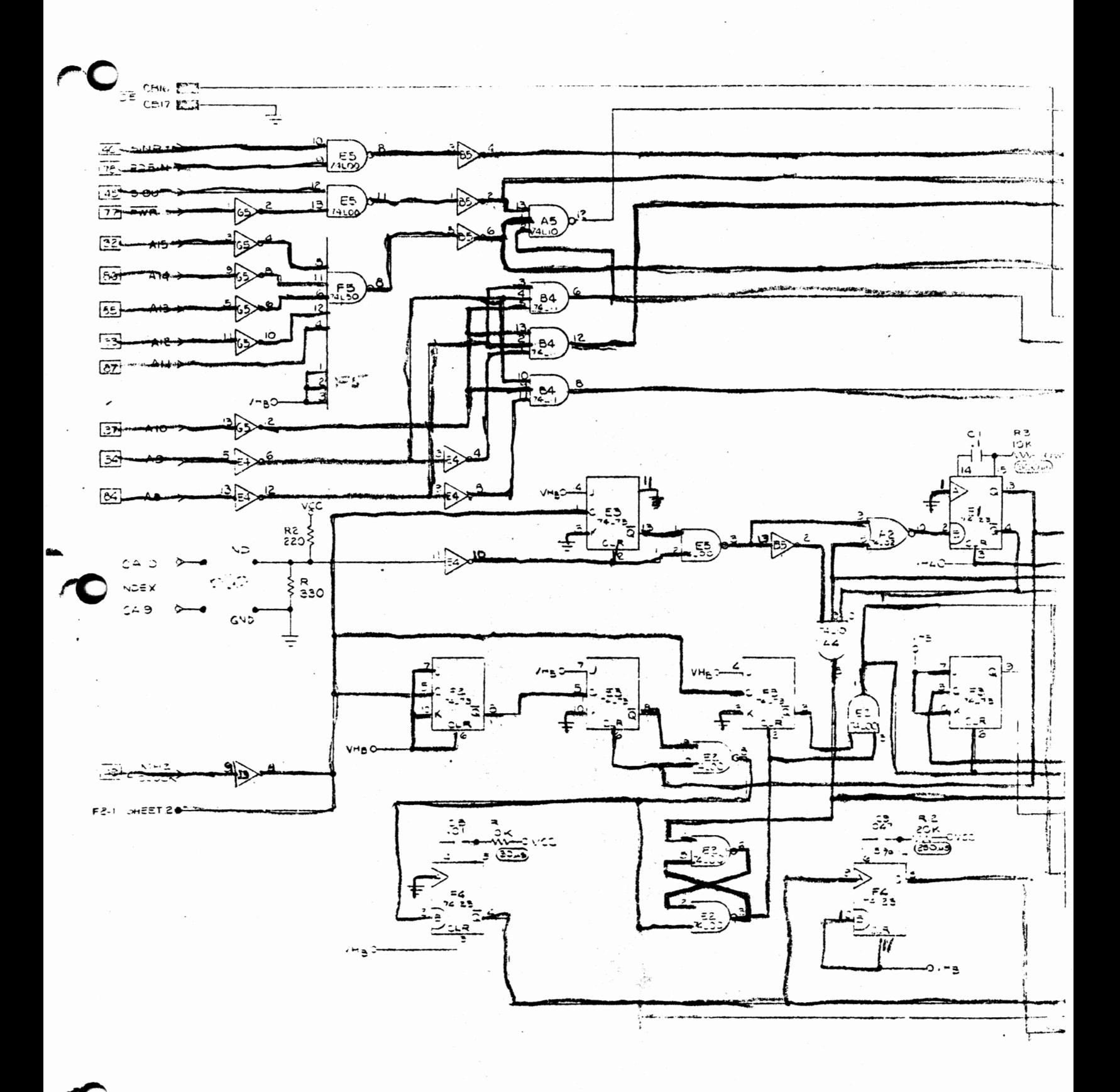

 $\overline{C}$ 

DISK CONTROLLER BOARD #1 SHEET 3 OF 3

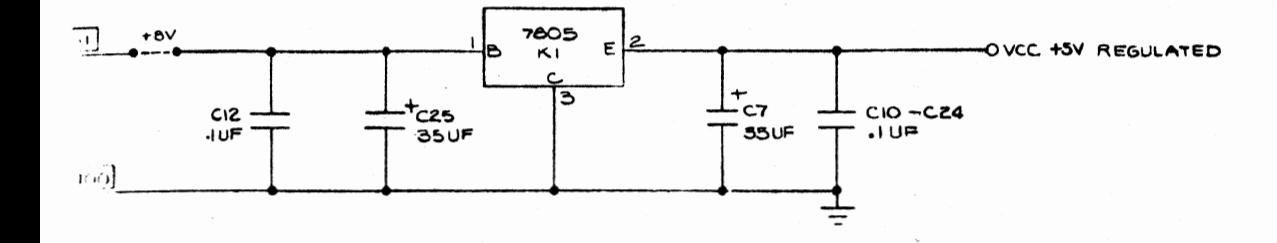

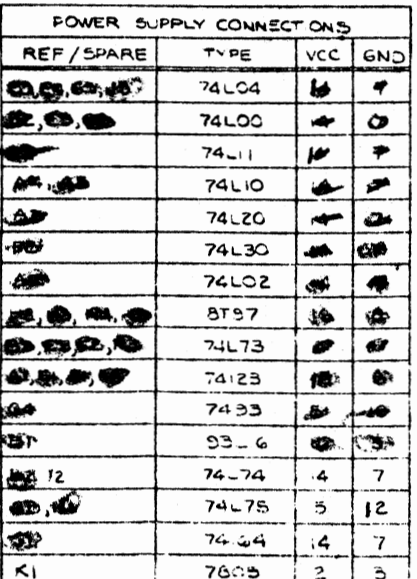

IO PIN MOLEX CONN CA (FROM DISK DRIVE) 20 PIN MOLEX CONN CB (FROM BOARDZ) DC-37 PIN - CAIO O-INDEX **E4-110-** $-$  CA9 0  $-$  GND - $3120 \circ$  $-$  CAB  $0 - K EY$ CAT O - BLANK  $\circ$  $-$  CAG O -- TRACK Ø  $H2-2$  0- $-$  CAS  $0-$  GND - $E5 - 4$  0 - CA4 0- READ DATA GND<sub>O</sub>  $-$  CA3 0  $-$  GND- $-$  CAZ  $0-$  GND  $\frac{CA \cup O - GND}{P}$  $A4 - 60$ - CB20.0 - wD5  $-$  CDI9  $0$   $-$  GND A5-60  $-$  CBIB  $0$   $-$  CD  $-$  CBI7 0  $-$  GND  $-$  CBIG  $0 - \overline{DE}$  $83 - 60$  $-$  CB<sub>15</sub>  $0 - \kappa EY$  $-$  CB14 0 - DCL  $A5 - 120$  $-$  CBIB  $0$  -- GND  $E2 - 80$  $-$  CBIZ  $0 - 505$  $-$  CB $||$  0 - GND  $-$  CBIO O  $-$  INT  $H4 - 140$  $-$  CB9  $0$   $-$  GND  $-$  CBB  $0 - MH$  $H3 - I20$  $-$  CB7  $0-$  GND  $H3-H40$  $-$  CB6  $0-$  ENWD  $-$  CB5  $0-$  GND

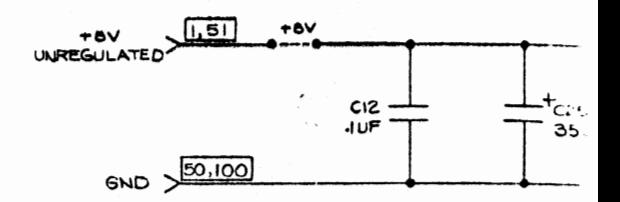

.<br>האמפיה שלא יישוב הרבית הייתה הייתה ה

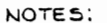

4.

.<br>הרבי הזמנים להיות הישר

 $F4 - 120$ 

 $B5 - 90 -$ 

process new polar rating in and

I. ALL DICDES INSIA UNLESS OTHERWISE SPECIFIED. 2. ALL RESISTORS IN OHMS, /2 WUNLESS

OTHERWISE SPECIFIED.

3. ALL CAPACITORS IN JF UNLESS OTHERWISE SPECIFIED.

 $9/20$ 

 $10/z3$ 

 $11/30$ 

 $18/36$ 

 $19/37$ 

- A. SALTAIR BUSS INPUT TO BD.
- B. ALTAIR BUSS OUTRUT FROM BD.
- DISK CONNECTOR INPUT TO BD.  $c.$   $\rightarrow$
- D. > DISK CONNECTOR OUTPUT FROM BD.<br>E. NIERBOARD OUTPUT.
	-
- F. EL INTERBOARD INPUT.

 $CD4$   $0$   $WDE$ 

 $C53 - 6-610$ 

 $-$  CB2  $0$   $-$  HS

 $-$  CBI  $0$  -- GND

- $5.$ - ON BOARD CONNECTION
- $-2.41$   $A-TAR$  8055
- $I.$   $\overline{\mathscr{L}\mathscr{D}}$  ONE SHOT TIME CONSTANT  $\pm 10\%$ .
- $J.$   $e^{--}$  JUMPER **RI5**

ili ibido ya kikawa kataketia kata mwak

- $5.4. VCC$   $O-$ **OVHA** ₩
	- مبر<br>مرد OVHA B. VCC O

REF/SPART B5,E4,05,J3 E2, E5, G2 **B4** A4, A5 A<sub>3</sub> F5 A<sub>2</sub> H2, H3, H4, H2 33, 23, 273 AI, EI, FI, F4  $G4$ BI B2 12  $G5, H1$  $\mathsf{G}$  (  $\kappa_i$ 

FOWER :

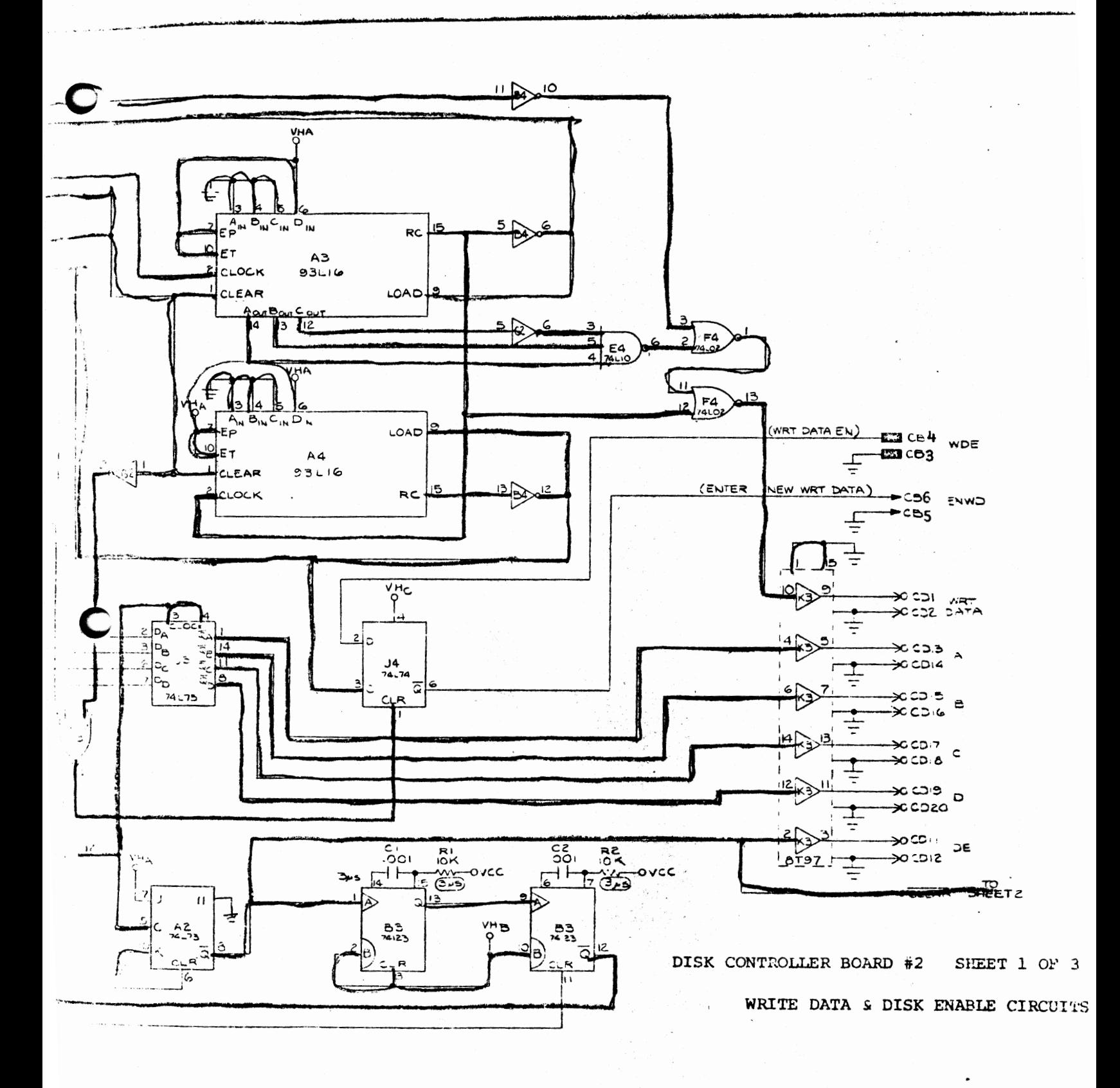

 $\omega_{\mu}^{2}$ 

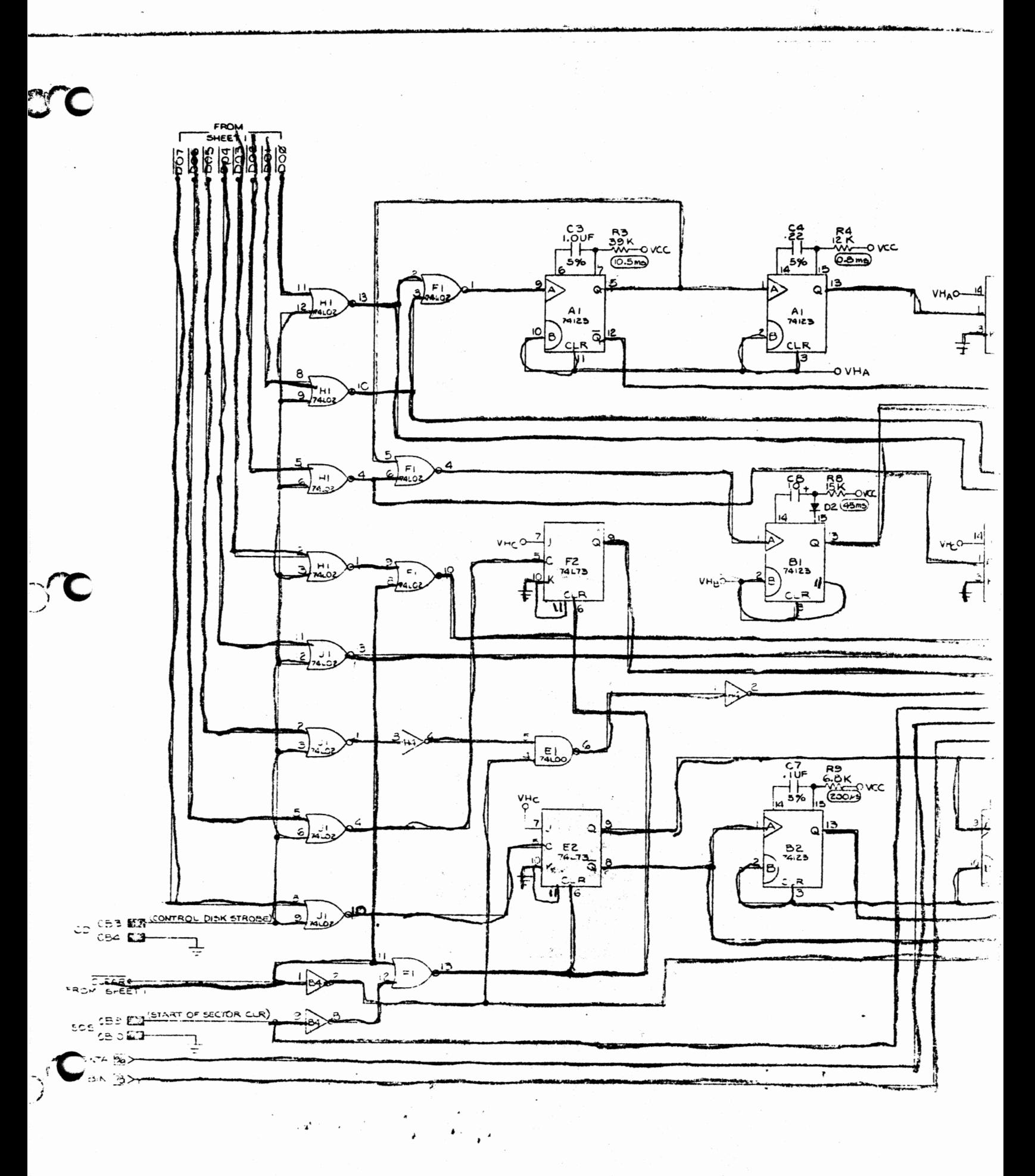

**DISTRICT** 

 $\bullet$ 

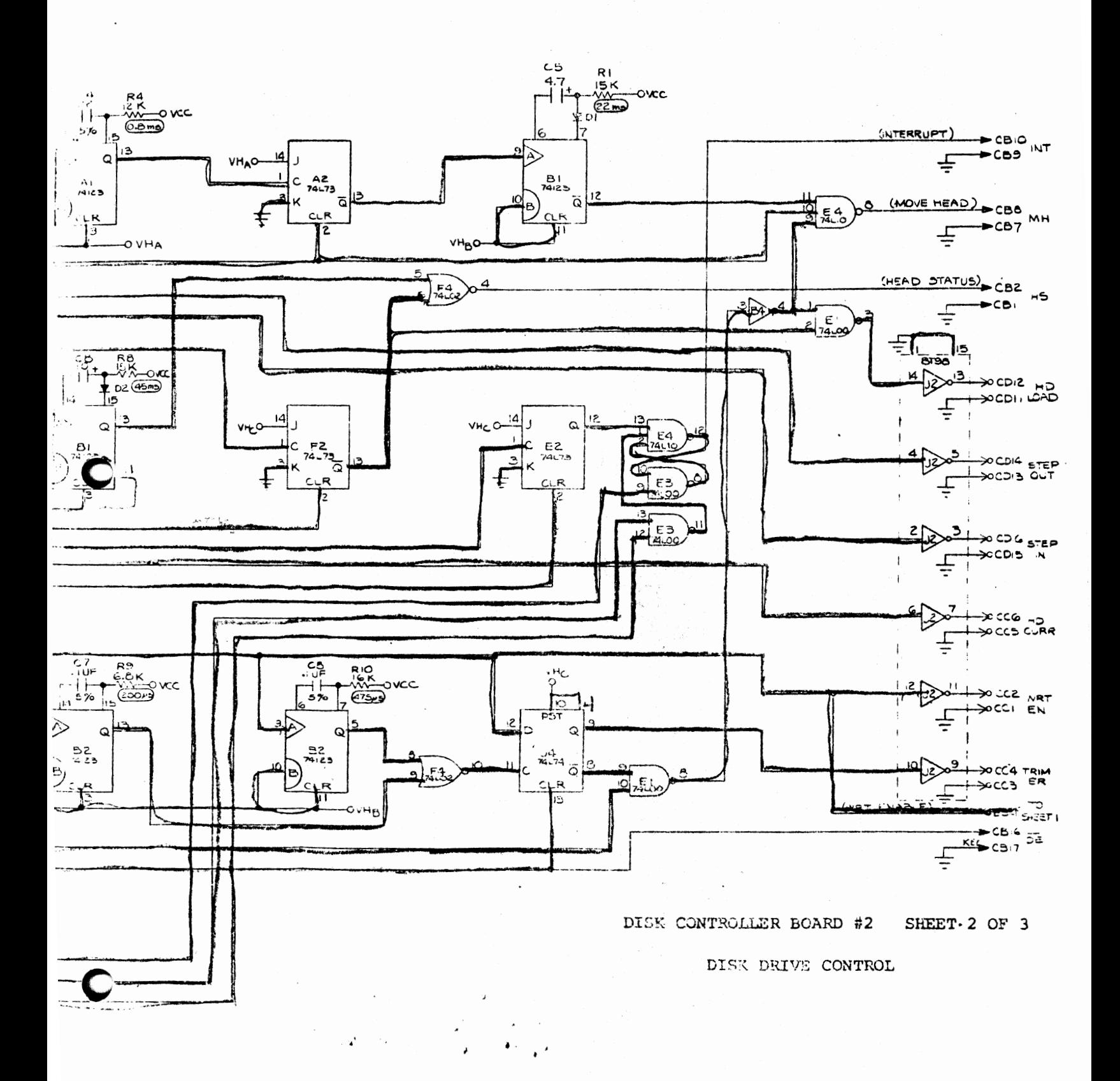

والفعورت الما

المنظمة المنافس المائلة فالألف المناسب المناسبة في المنظمة فيلامة الأكبر الأكبر المناسبة التي تستخدم المنافر ال

ا کا این به اولاد کلینگران او در اولاد که این کارتباط استان استفادهای بازی

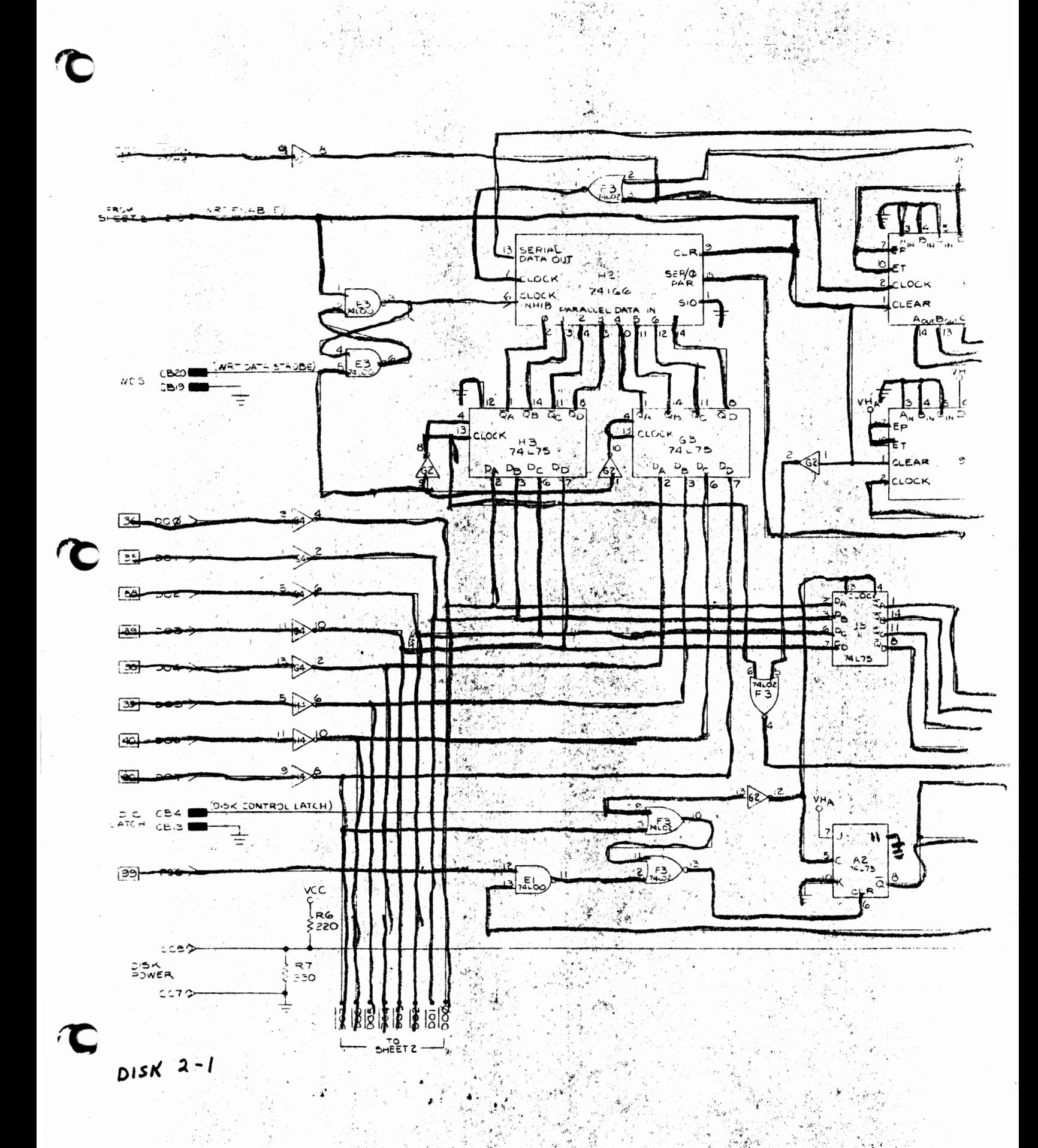

 $\mathbf{K}_3$ 

 $e^{-iL}$  $CD$  $-$  CBIO  $\circ$  $-$  CBIT  $\circ$  $0^{84-2}$ БĒ  $-CB/G$  $\frac{1}{2}$  (KEY CBIS)  $-$  CBIT  $0 0.53 - 9$  $DCL$  $-$  CBI4  $O \overline{\phantom{0}}$  $-$  CBIS  $\sim$  $0^{64-9}$  $SO<sub>5</sub>$  $-$  CBIZ 0-÷ CBII O  $0.54 - 12$ INT caio o CB9 O  $0.54 - 0$ MН  $CBB$   $O$  $CD7$   $O$  $0 - 4 - 6$ ENWO  $CBG$   $O$ CB5 O  $0 - 4 - 2$ WDE  $CB4$   $\circ$ CB<sub>3</sub> o  $0$ <sup>F4-4</sup>  $HS$ CBZ O-CBI O

±

 $O$  $E = E$ 

**WD5** 

20 PIN MOLEX 20 WIRES TO BOARD I CONN B"

 $-$  CBZO O- $\longrightarrow$  CONN "B"

÷

 $-$  CBIS  $0$ 

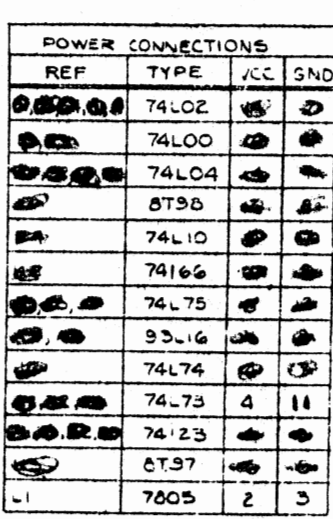

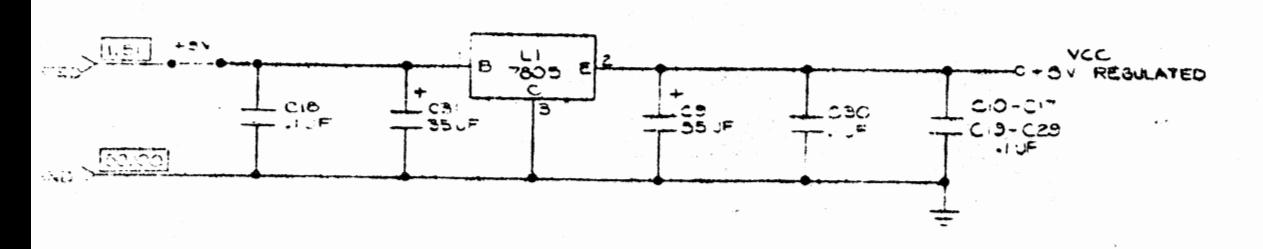

## DISK CONTROLLER BOARD #2

SHEET 3 OF 3

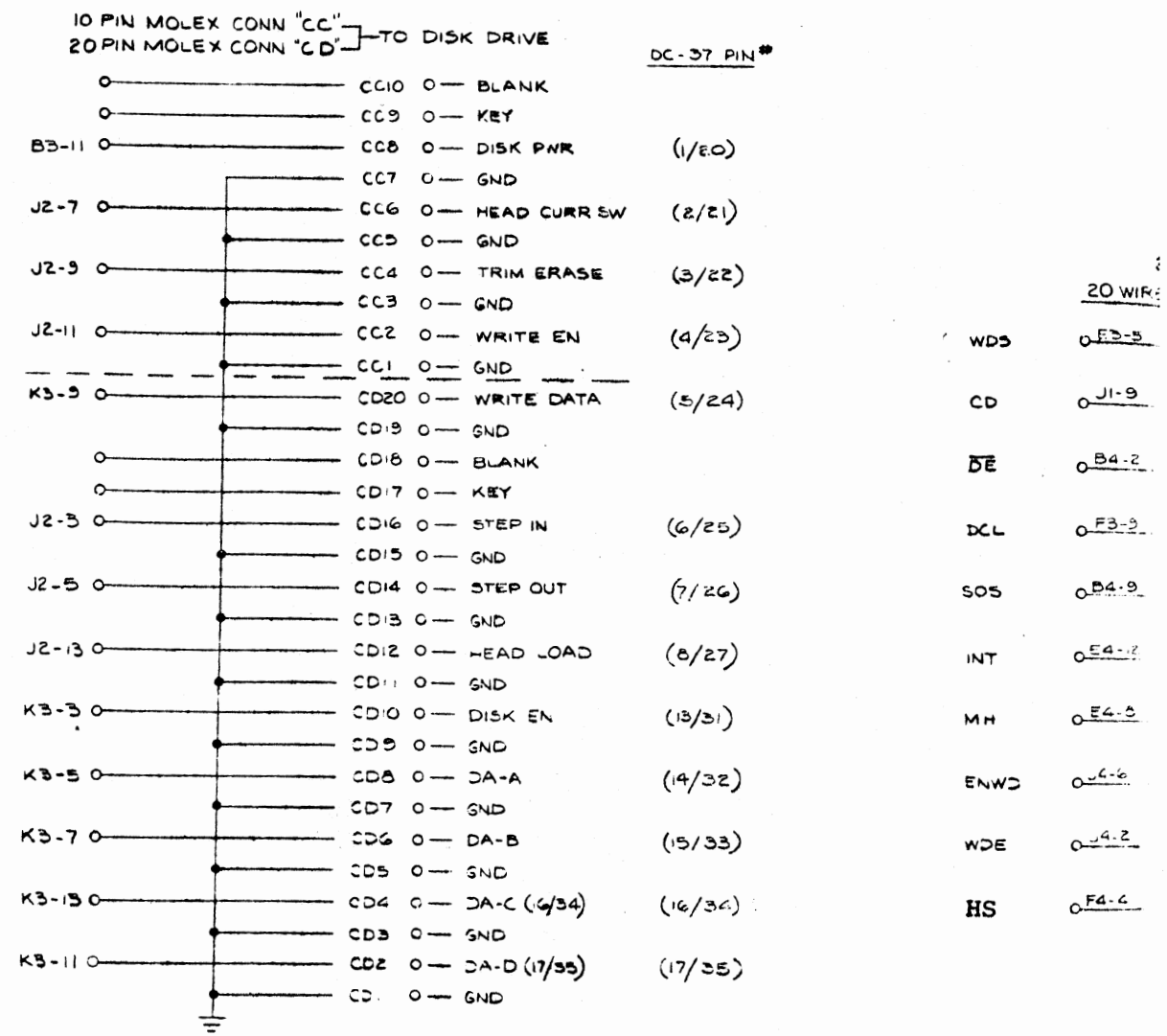

NOTES:

 $\Delta$ 

 $\bullet$  .

 $\sim 20$ 

. ALL RESISTORS V2 W UNLESS SPECIFIED. 2 ALL CAPACITORS NUF. 3. ALL D.S.XES INSIG. 4. - AUTAIR BUSS INPUT TO BD. B->ALTAIR BUSS OUTPUT FROM BD. CO-DISK CONNECTOR INDUT TO BD. **D-300 SA CONNECTOR OUTPUT FROM BD.** E-> NTERBOARD CUTPUT. FINITIATERBOARD INBUT, Se ON BOARD CONNECTION.<br>
Se ON BOARD CONNECTION.<br>
H. 37 A. TAIR BUSS #<br>
I. 40 ND THE CONSTANT : 10%. S NCC COMMER  $-2vH_A$  $-112$ vcco.  $-c$   $v$ <sub>H</sub>B  $\frac{R}{2}$  $vcc$  $-0$  vmc  $\bullet$  $\alpha$ 

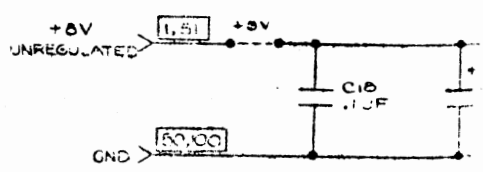

ریں میں برد

 $\mathcal{L}_{\mathcal{L}}$ 

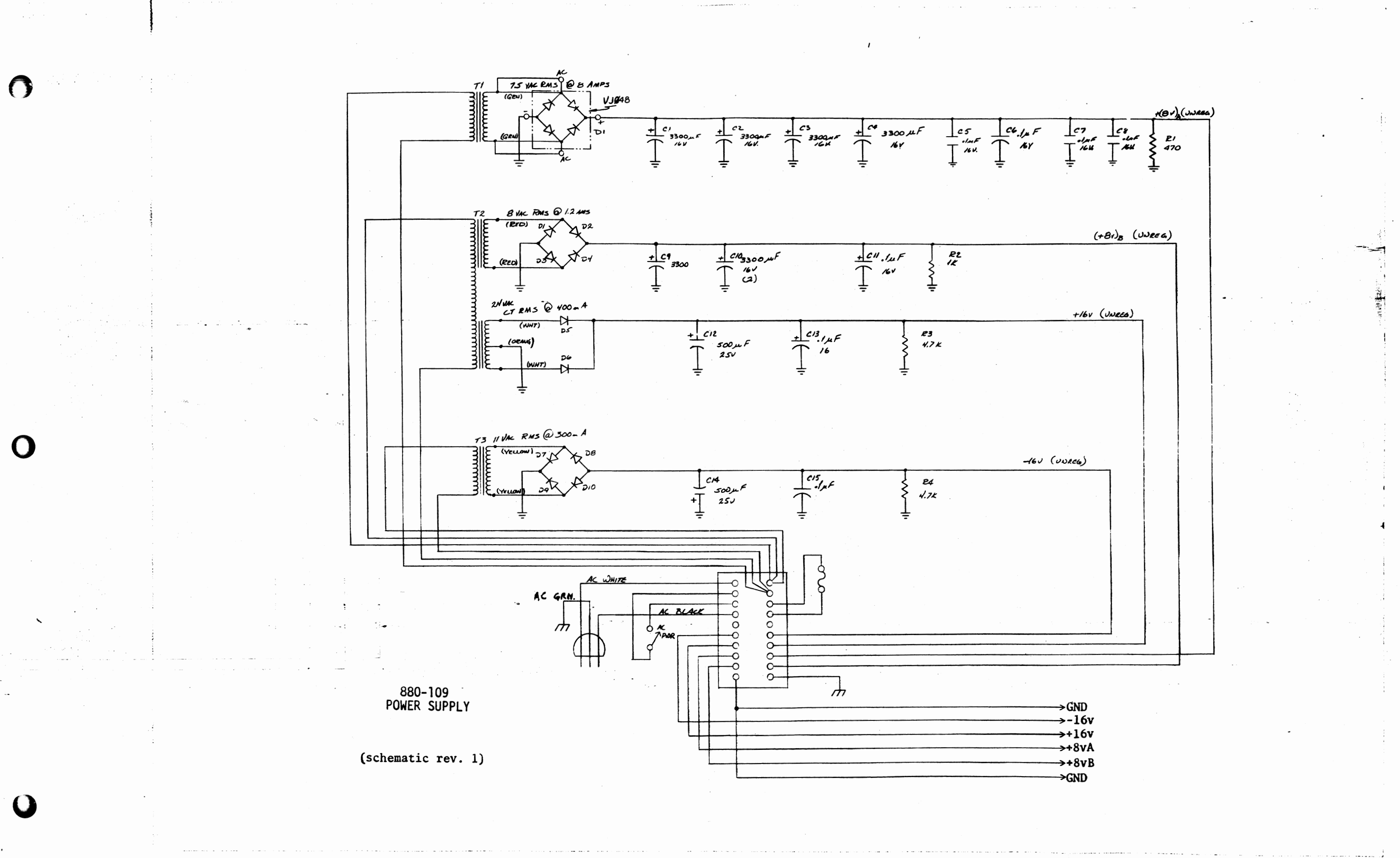

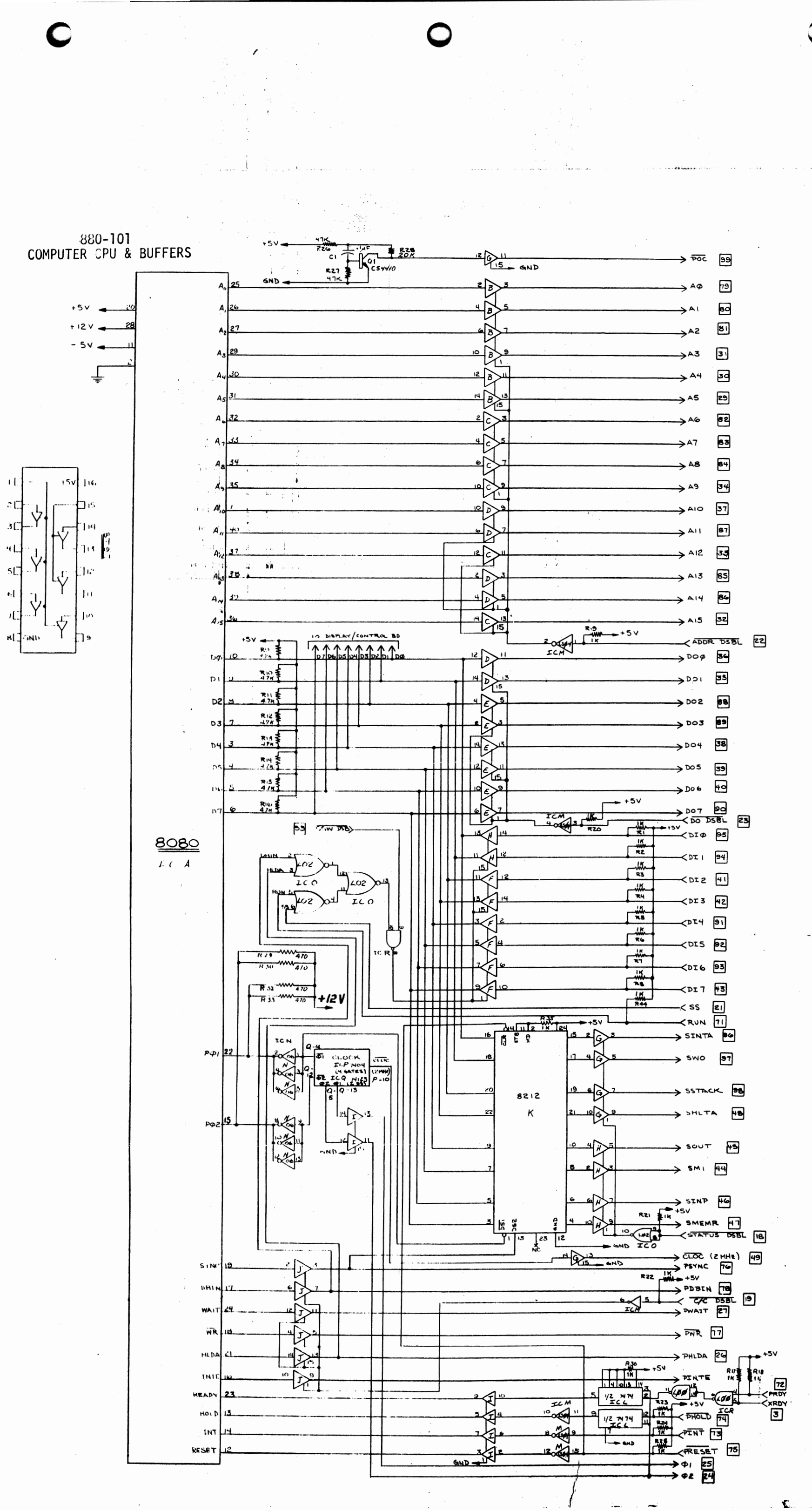

نعذ

time.

 $\pm$  %

 $\sim$   $\epsilon$ 

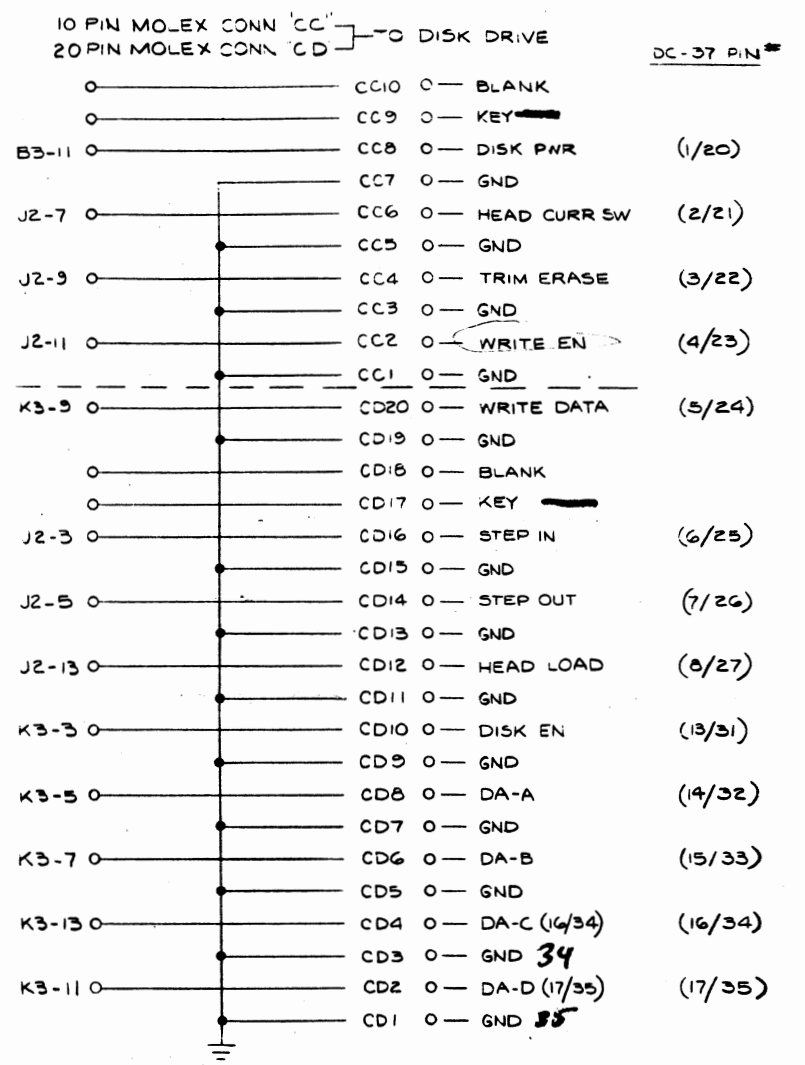

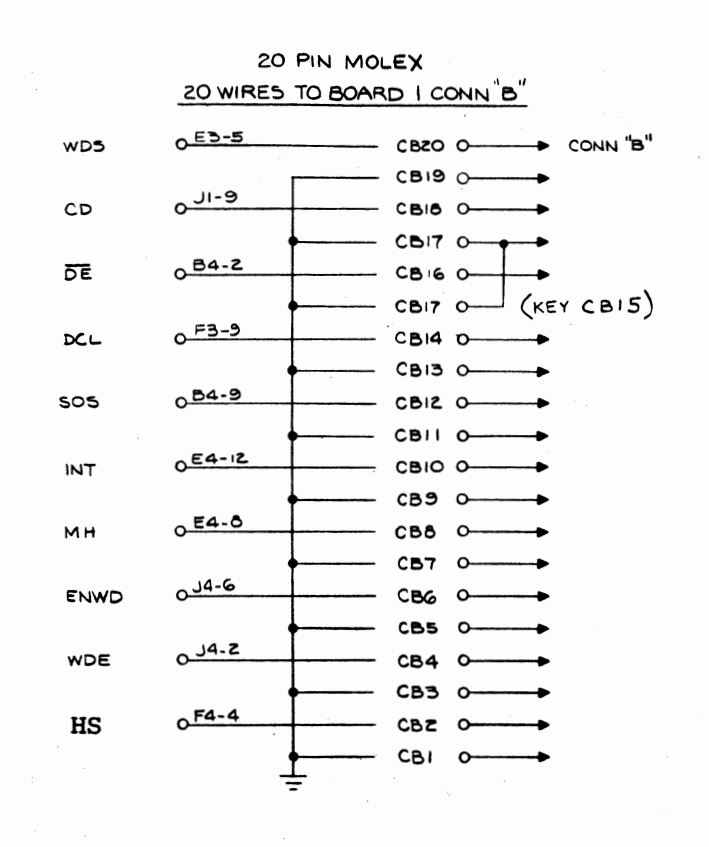

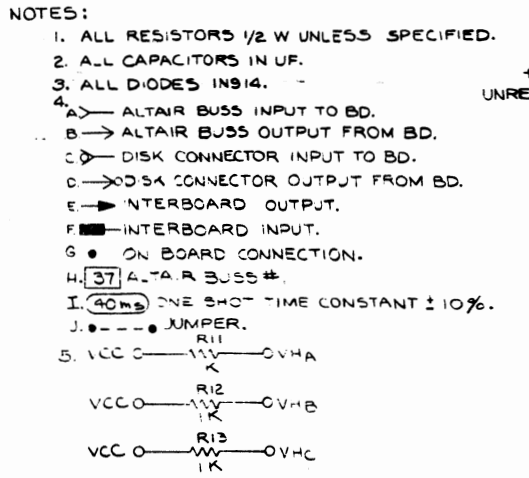

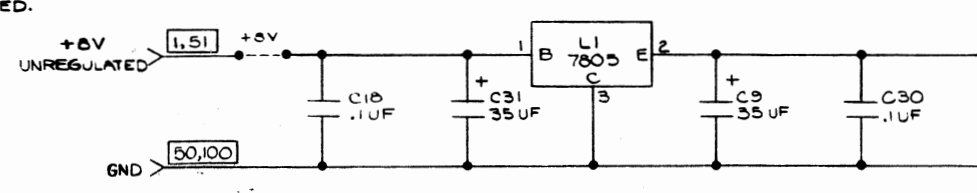

 $\Box$  .

 $Disc 2-3$ 

 $\bullet$ 

 $\bigcirc$ 

 $\mathbf O$ 

 $\mathbf Q$ 

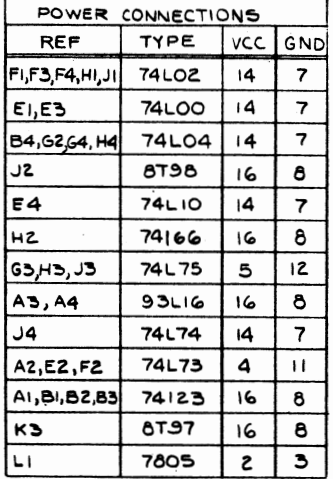

VCC<br>--O+OV REGULATED  $CIO-CI7$  $T$  C<sub>19</sub>-C<sub>29</sub> ≑

### DISK CONTROLLER BOARD #2 SHEET 3 (2013)

 $\sim$ 

 $\tilde{A}$ 

-9
IO PIN MOLEX CONN CA (FROM DISK DRIVE) 20 PIN MOLEX CONN CB (FROM BOARDE)

 $\bigcap$ 

 $\blacksquare$ 

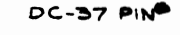

CAIO O-NDEX **E4-110-**9/2B GND O  $C A9 0 - G N D$  $\circ$ CAB O-KEY  $\mathbf{o}$ CAT O-BLANK CAG O-TRACKØ  $-2 - 2 + 4$  $O/E<sub>2</sub>$ CAS O-GND  $E5 - 4$  0-CA4 O-READ DATA  $11/30$ GND<sub>O</sub>  $C A 3 0 - S N D CAZ$   $O$   $-$  GND 18/36  $CAIO$  -  $CAI$  $19/37$  $A4 - 60$ CB20 0- WD5 COIS O-GND  $A5 - 60$  $-$  CBIB  $0$  -- CD  $CB17$  O  $-$  GND  $83 - 60 CBIO$   $-DE$ CBIS O-KEY  $CBI4$   $O$  -  $DCL$ A5-120- $CBI3$   $O$  -  $GND$ E2-80  $CBIZ$   $0 - 505$  $CD$  $I1$   $O$   $GND$ CBIO O-INT  $H4 - H0 CB9 - GND$  $CBAO$   $-MH$  $H3 - I20 -$ CB7 0-GND  $H3 - 140$ CB6 0-ENWD CB5 0-GND F4-120  $CBA$   $O$  -- WDE  $CB3 - 0 - GND$ 

DISK CONTROLLER BOARD #1 SHEET 3 OF 3

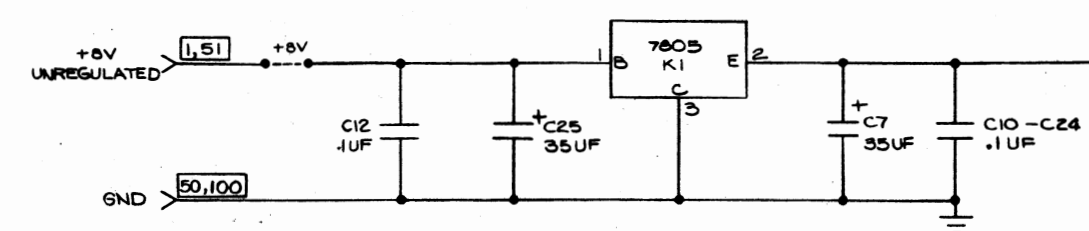

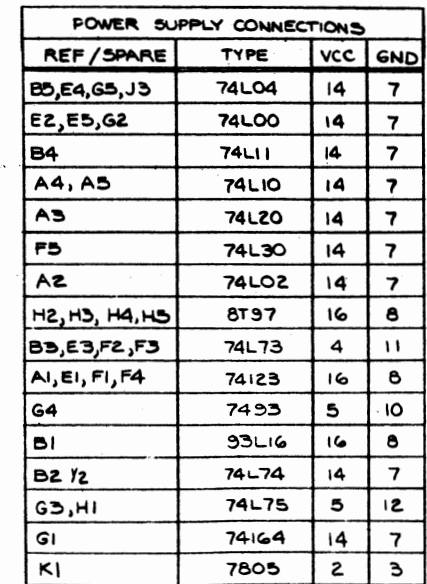

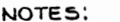

 $\pm$ 

- I. ALL DIODES IN914 UNLESS OTHERWISE SPECIFIED.
- 2. ALL RESISTORS IN OHMS, YZ WUNLESS

 $-cBZ$  o  $-HS$ 

 $-CBI = 0$  --- GND

- OTHERWISE SPECIFIED.
- 3. ALL CAPACITORS IN UF UNLESS OTHERWISE SPECIFIED.
- 4.  $A.$ ALTAIR BUSS INPUT TO BD.
- B. ALTAIR BUSS OUTPUT FROM BD.
- C. D- DISK CONNECTOR INPUT TO BD.
- D. OISK CONNECTOR OUTPUT FROM BD.
- E. INTERBOARD OUTPUT.
- F. INTERBOARD INPUT.
- G. ON BOARD CONNECTION
- 
- 
- $H.$   $\frac{41}{600}$  altair buss  $\stackrel{+}{\bullet}$ <br>I.  $\frac{600}{6000}$  ONE SHOT TIME CONSTANT  $\pm$  10%. J. **e---**. JUMPER
- 
- 
- 5.  $e = -e$  sub-<br>5. A. VCC  $\frac{R15}{N}$  OVHA<br>B. VCC  $\frac{R15}{N}$  OVH<sub>B</sub>

Disc  $1-3$ 

**B5-90-**

OVCC +5V REGULATED

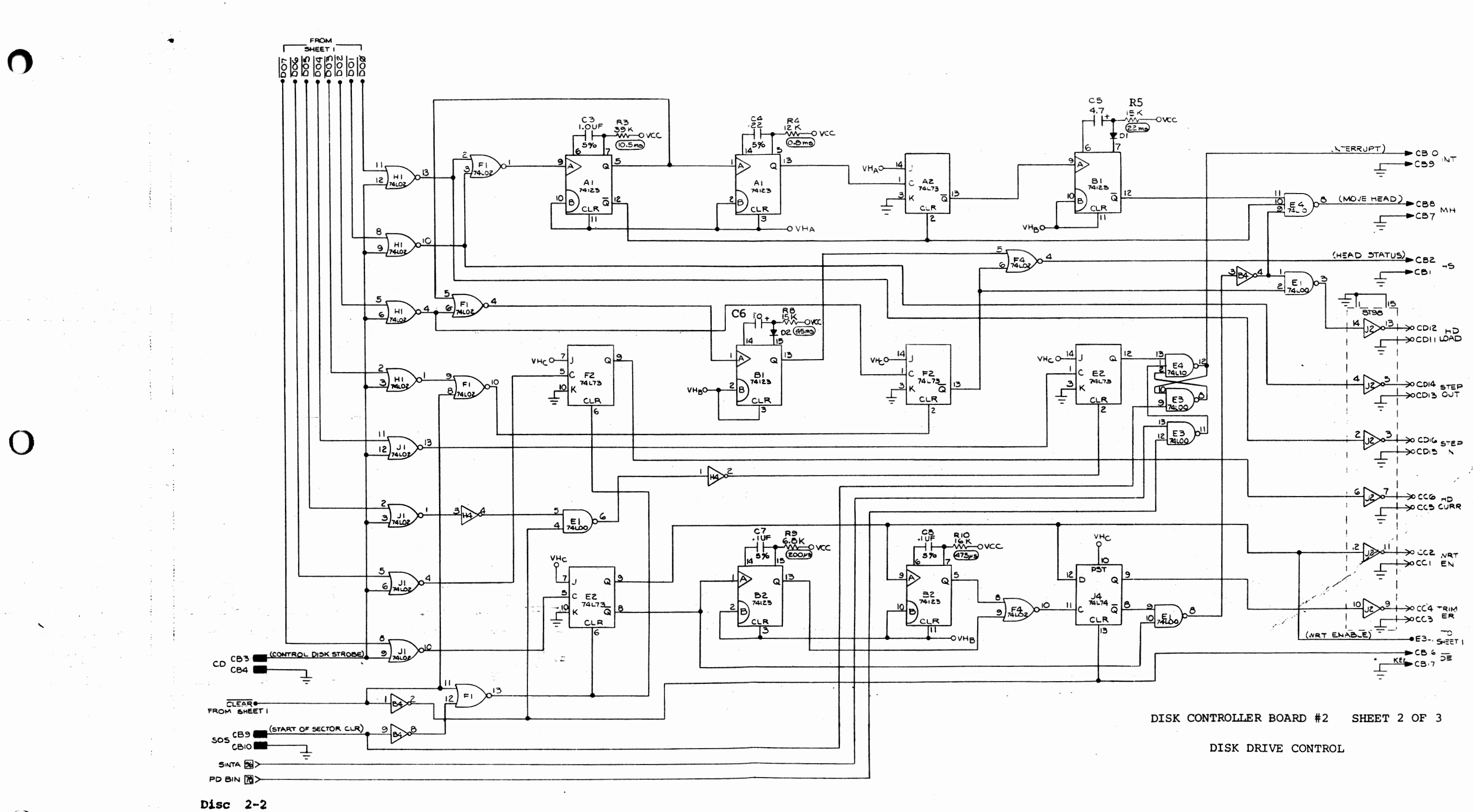

 $\Delta$ 

 $\mathbf O$ 

 $\frac{1}{2}$ 

 $\bigcirc$ 

 $\bigcirc$ 

 $\blacksquare$ 

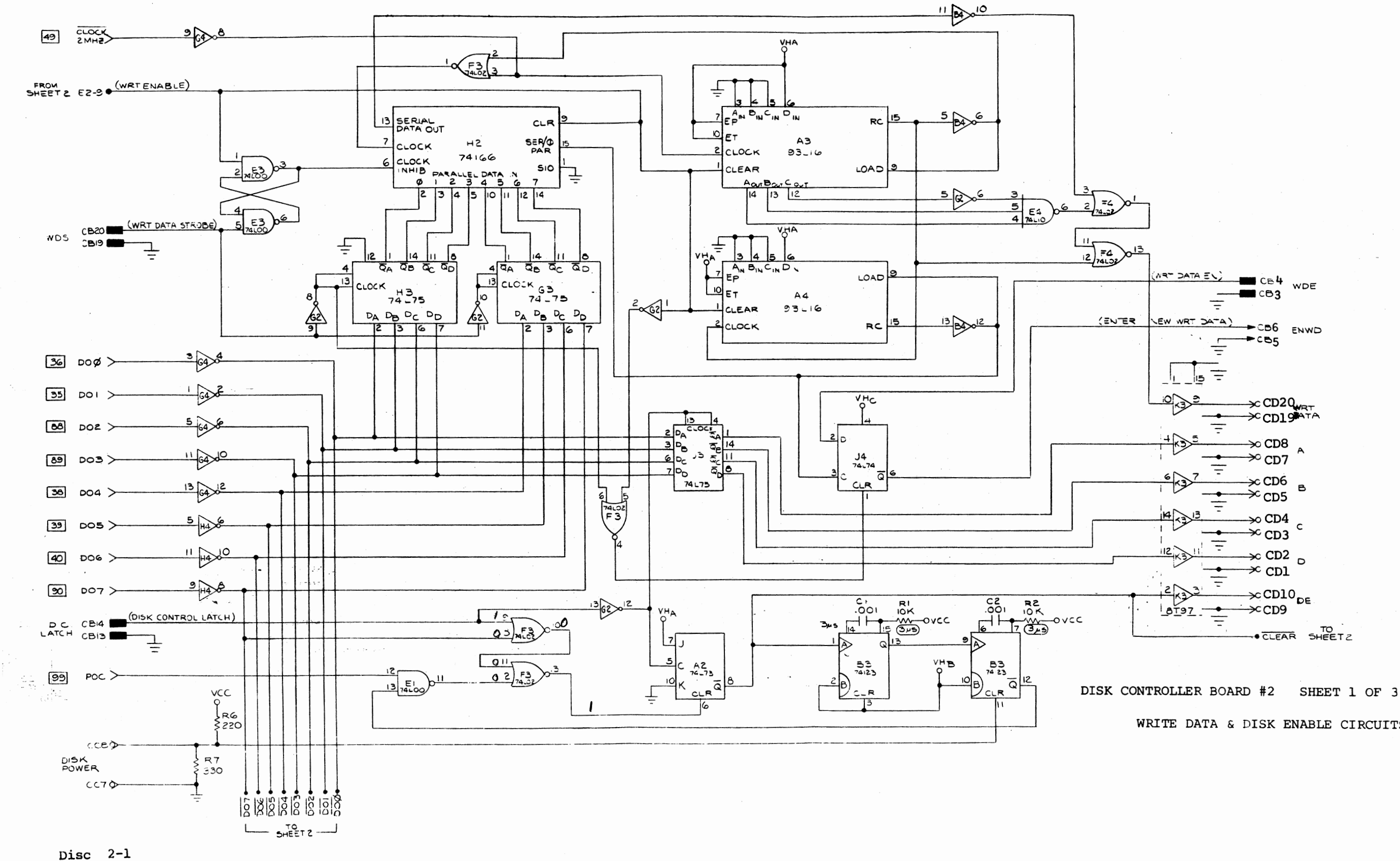

WRITE DATA & DISK ENABLE CIRCUITS

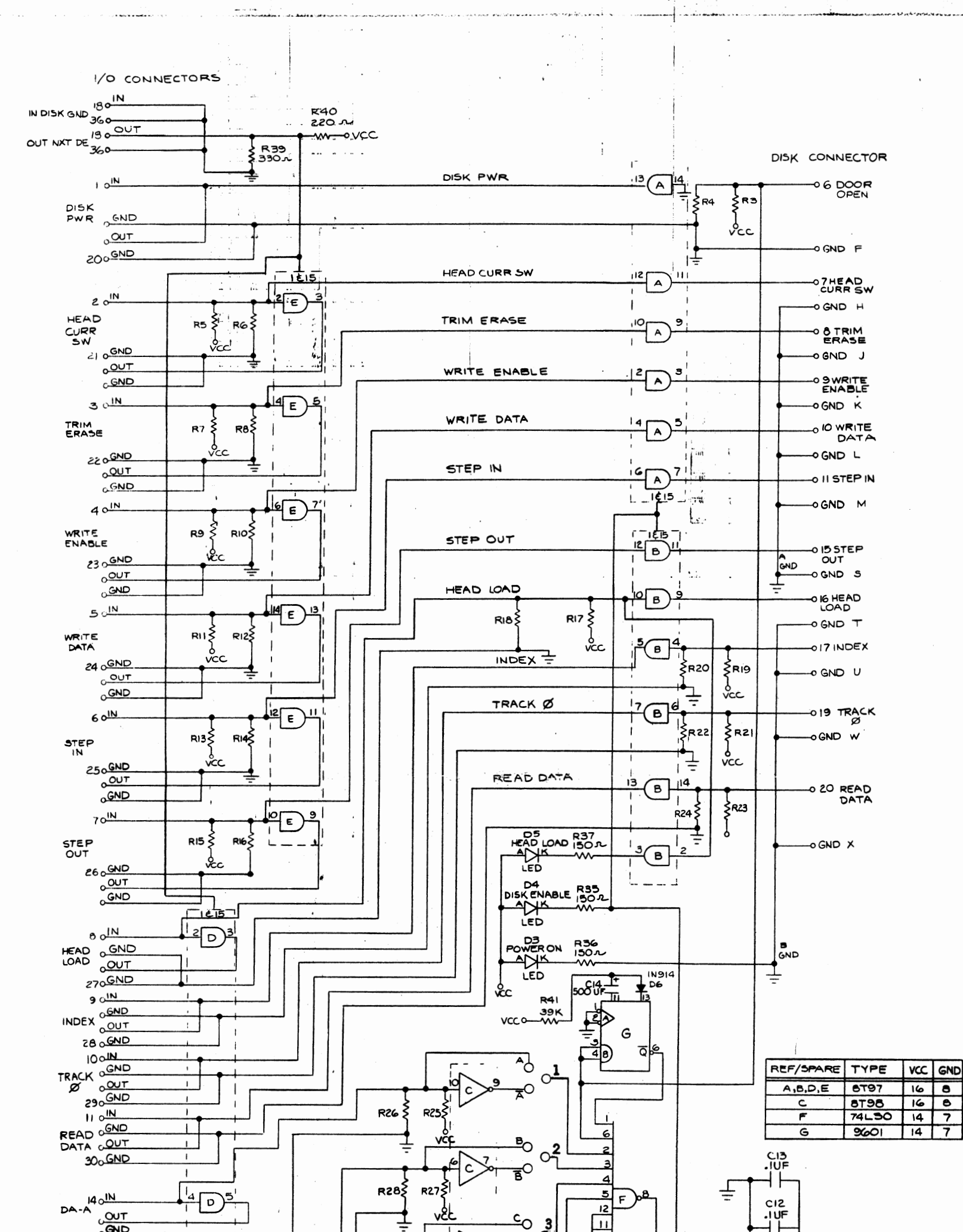

 $\vdots$ 

Disc PC Card

و سو.<br>د سو

t.,

سس تماسين

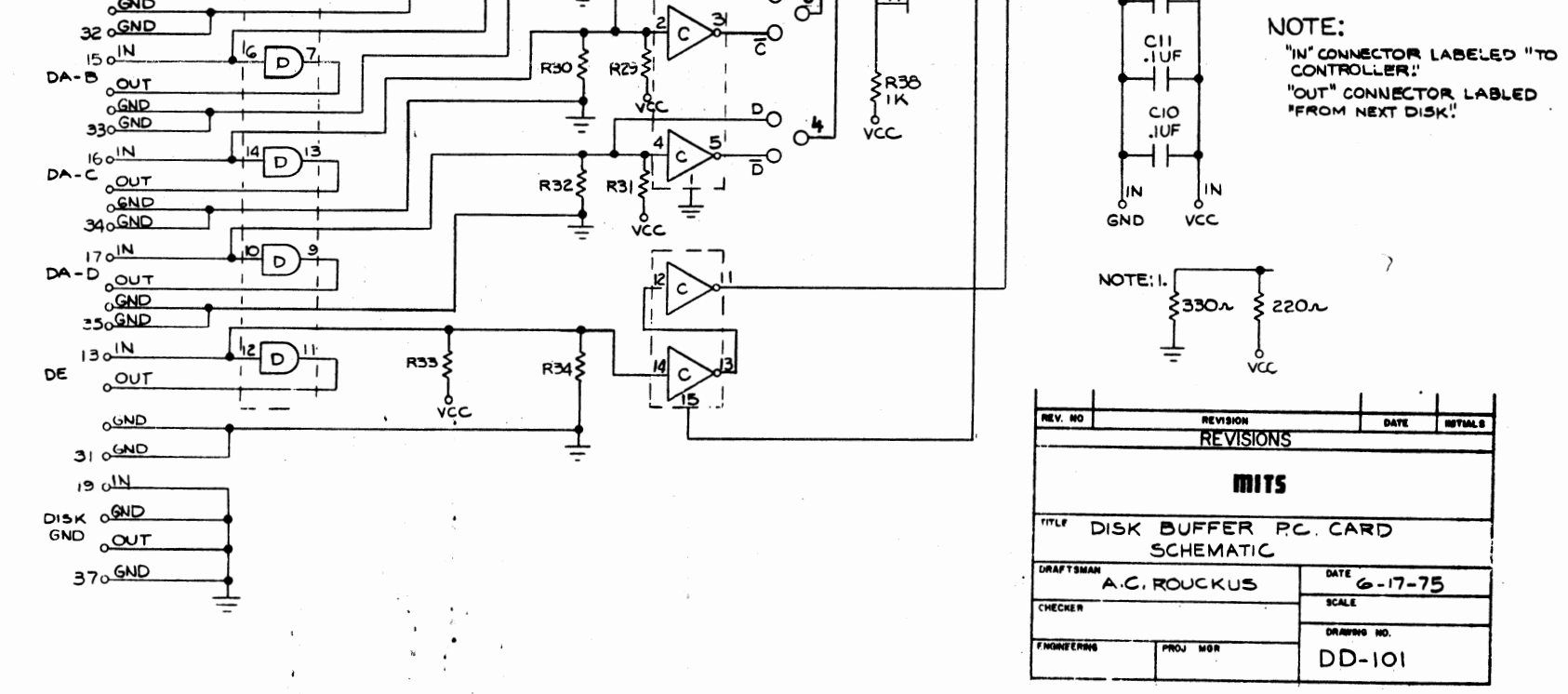

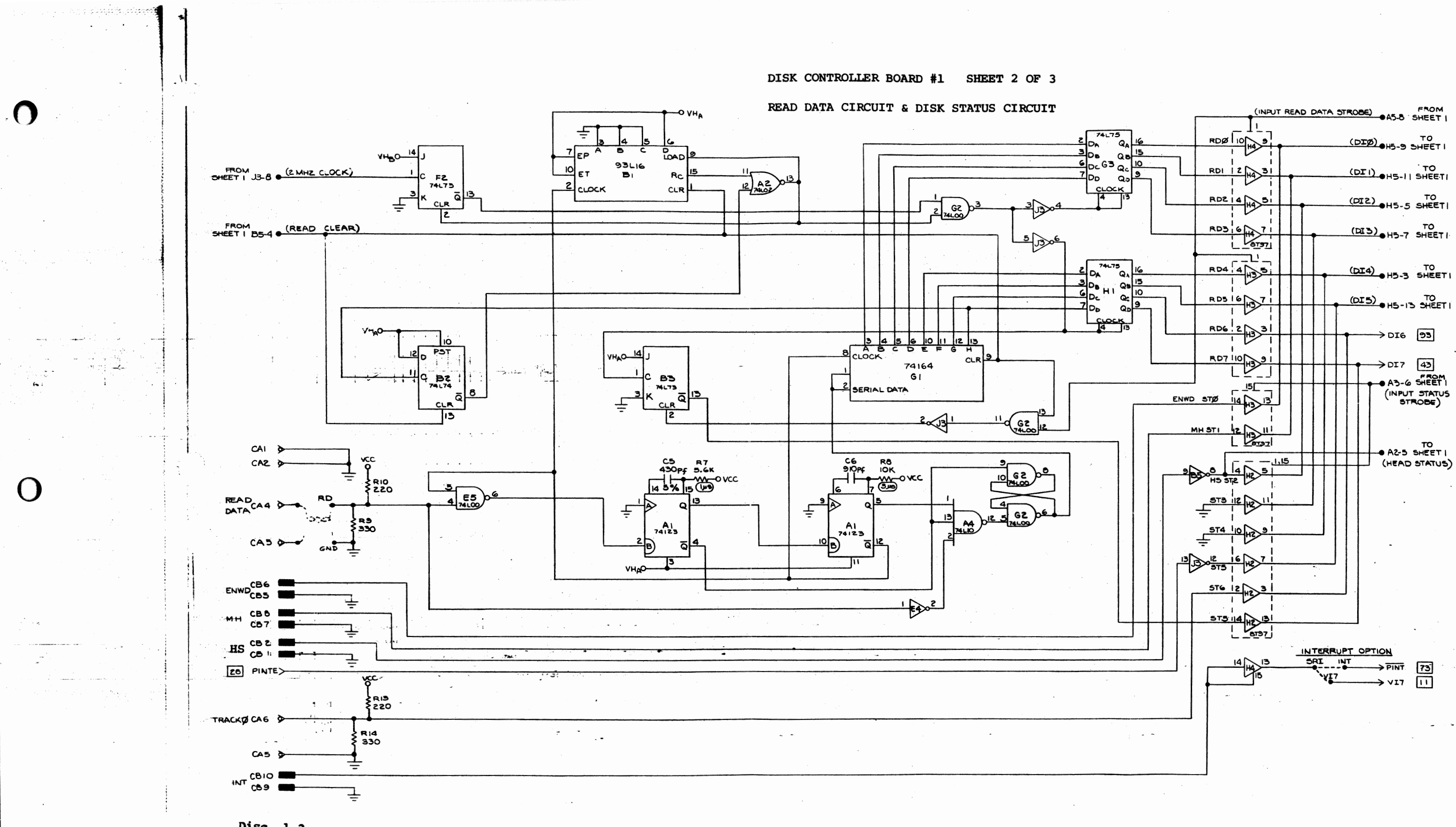

Disc 1-2

0

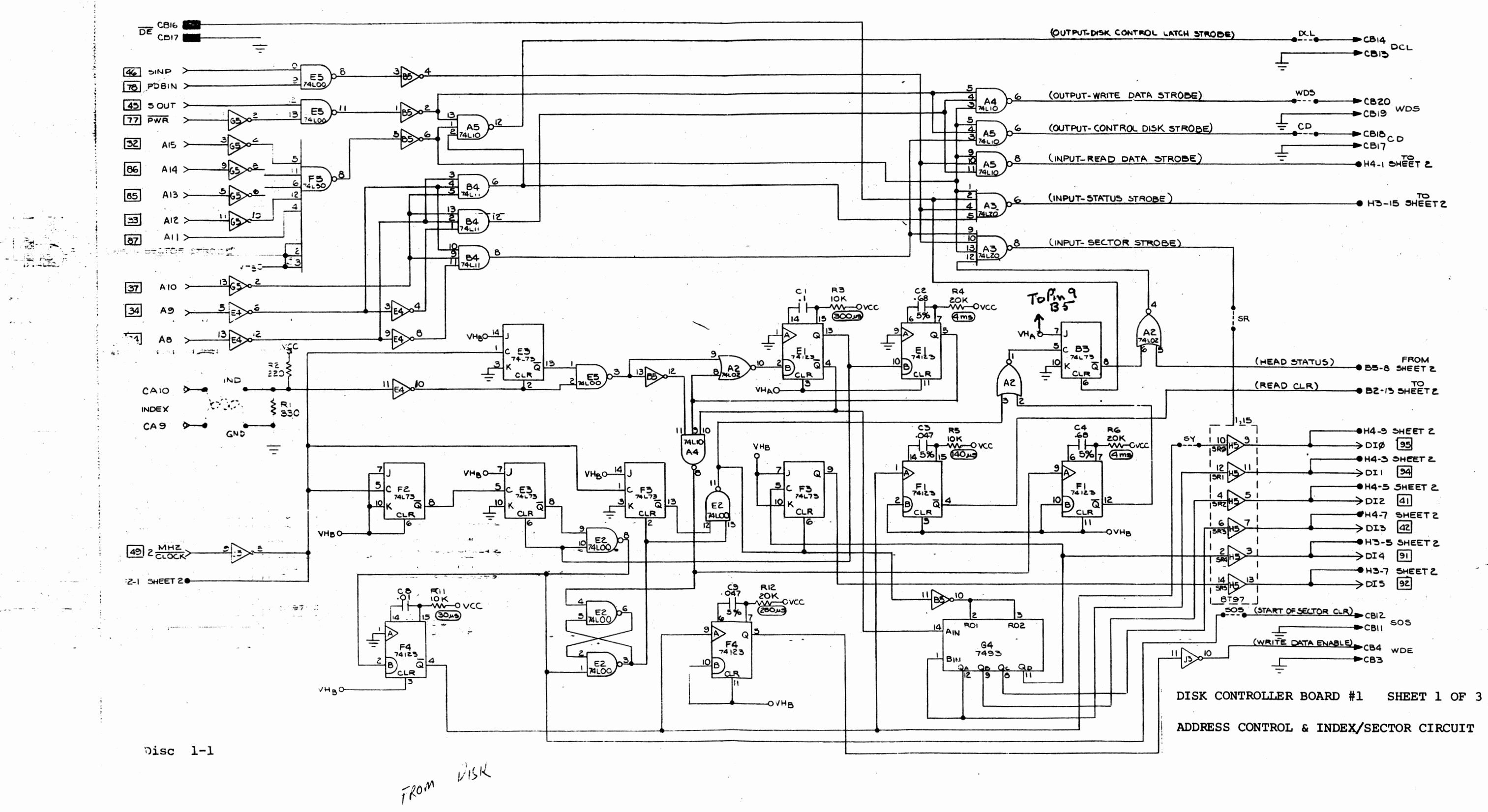

~ 초화 예약단을 미야, ۰.

 $\bigcirc$ 

「士」

O

 $\overline{\phantom{0}}$